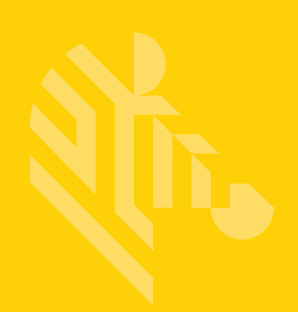

# DS2208

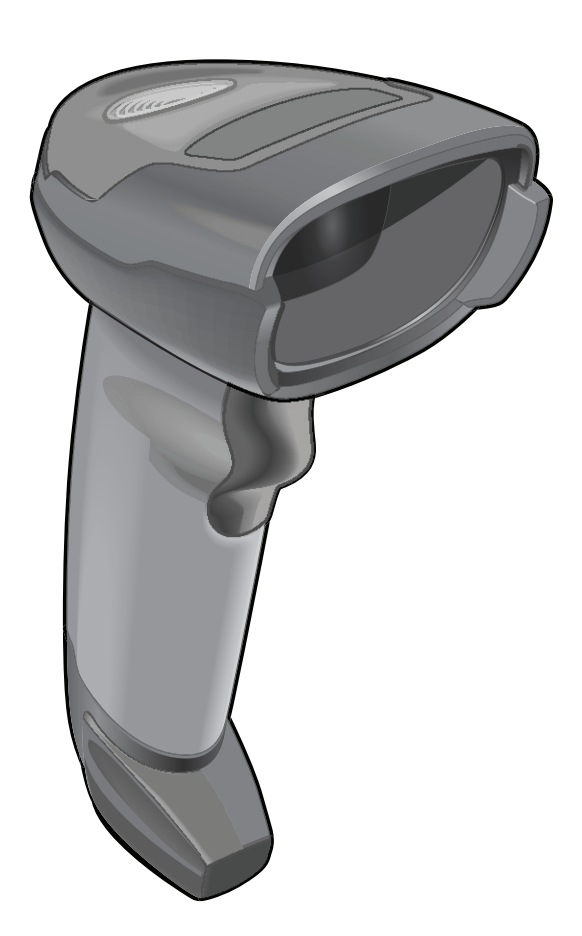

# デジタル スキャナ

# プロダクト リファレンス ガイド

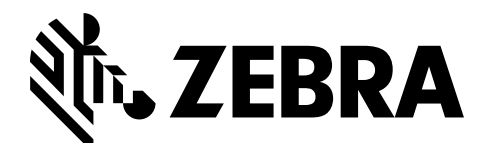

MN-002874-02JA

# **DS2208** デジタル スキャナ 製品リファレンス ガイド

MN-002874-02JA

改訂版 A

2017 年 1 月

本書のいかなる部分もZebra の書面による許可なしには、いかなる形式でも、または電気的もしくは機械的な 手段でも複製または使用できません。これにはコピー、記録、または情報の保存および検索システムなど、電 子的または機械的な手段が含まれます。本書の内容は予告なしに変更される場合があります。

ソフトウェアは厳密に「現状のまま」提供されます。すべてのソフトウェアは、ファームウェアも含めて、ラ イセンスに基づいてユーザーに提供されます。Zebraは、本契約に基づいて提供される各ソフトウェアまたは ファームウェア プログラム (ライセンス プログラム) を使用する譲渡不可で非排他的なライセンスをユー ザーに付与します。下記の場合を除き、事前に書面によるZebra の同意がなければ、ユーザーがライセンスを 譲渡、サブライセンス、または移譲することはできません。著作権法で許可されている場合を除き、ライセン ス プログラムの全部または一部をコピーする権限は付与されません。ユーザーはライセンス プログラムを何 らかの形式で、またはその一部を変更、結合、または他のプログラム材料に組み込むこと、ライセンス プロ グラムから派生物を作成すること、Zebra の書面による許可なしにライセンスプログラムをネットワークで使 用することを禁じられています。ユーザーは本契約に基づいて提供されるライセンス プログラムに表示され る Zebra の著作権情報を保持し、作成する承認済みコピーにも同様の情報を含めることに同意します。ユー ザーは提供されるライセンス プログラムまたはその一部に対して逆コンパイル、逆アセンブル、デコード、ま たはリバース エンジニアリングを行わないことに同意します。

Zebra は信頼性、機能、またはデザインを向上させる目的でソフトウェアまたは製品に変更を加える権利を有 しています。

Zebra は本書に記載されている製品、回路、またはアプリケーションの使用または応用に起因または関連する いかなる製造物責任も負わないものとします。

Zebra Technologies Corporation の知的所有権に基づき、明示的、黙示的、禁反言、その他の方法であっても、 ライセンスが付与されることは一切ありません。黙示的なライセンスはZebra 製品に組み込まれている装置、 回路、およびサブシステムにのみ存在します。

## <span id="page-3-0"></span>保証

Zebra のハードウェア製品の保証については、次のサイトにアクセスしてください:<www.zebra.com/warranty>

## <span id="page-3-1"></span>改訂版履歴

元のガイドに対する変更を次に示します。

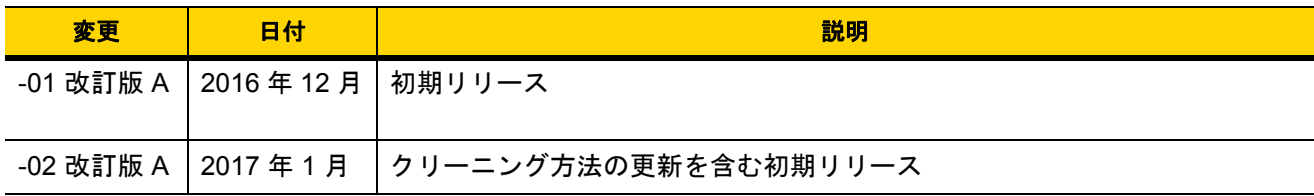

# 目次

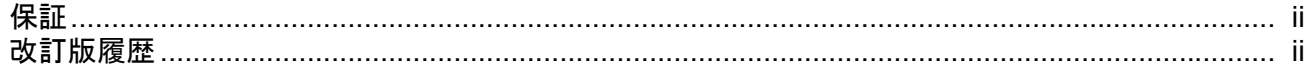

### このガイドについて

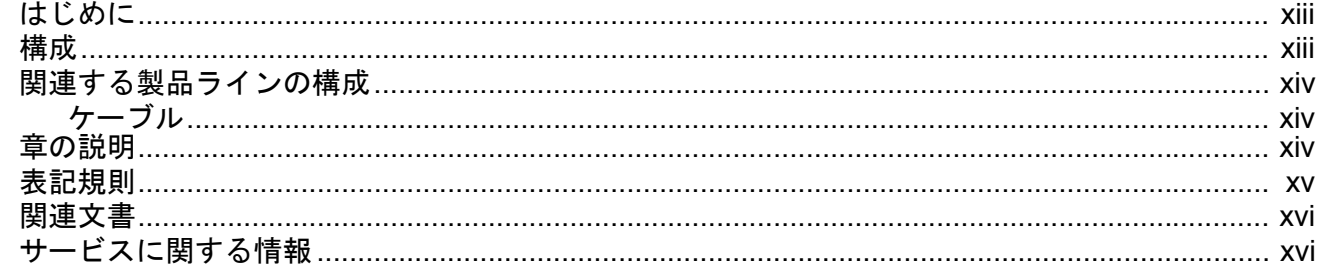

#### 第1章: はじめに

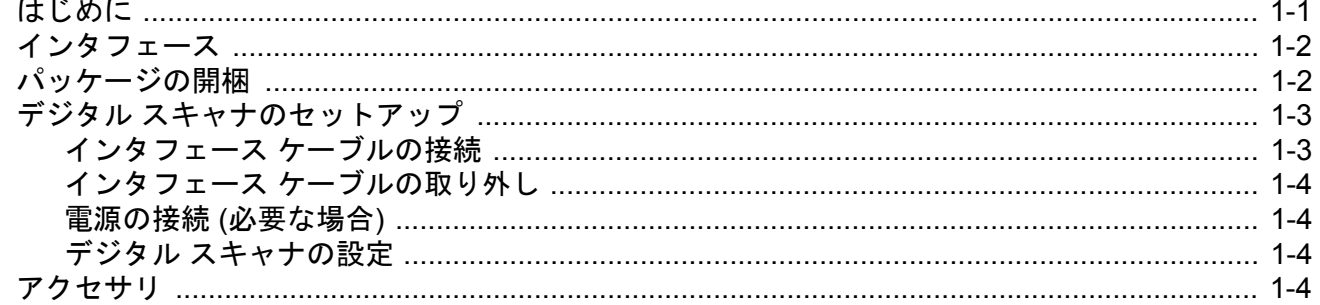

## 第2章:データの読み取り

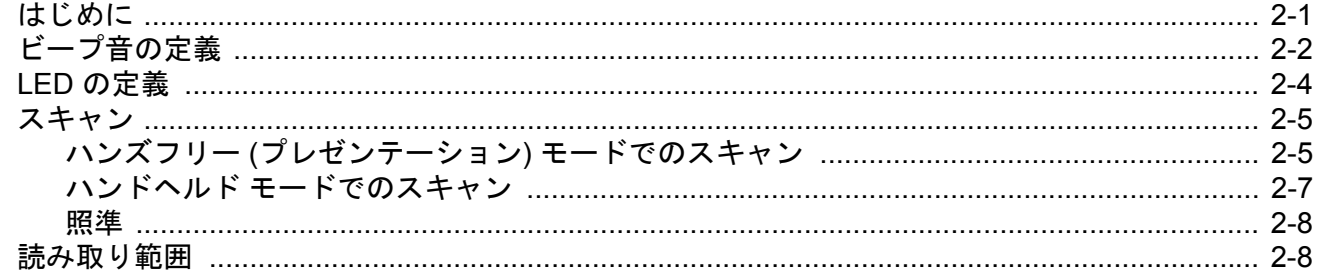

### 第3章: メンテナンスと技術仕様

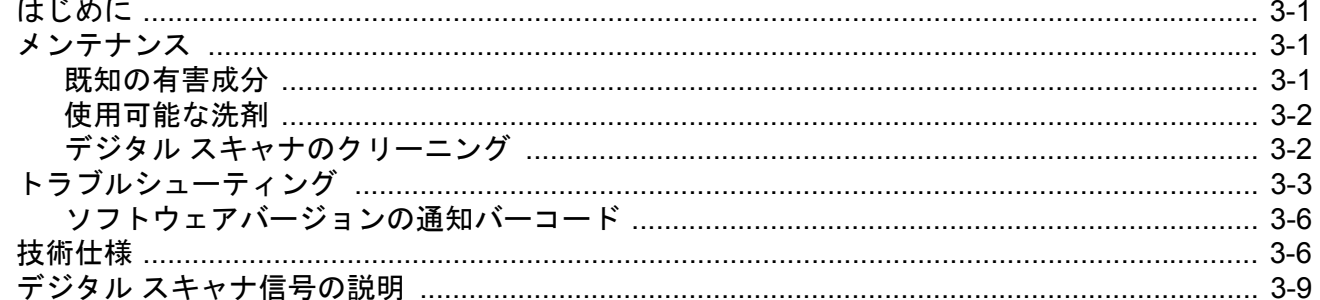

#### 第4章: ユーザー設定およびその他のオプション

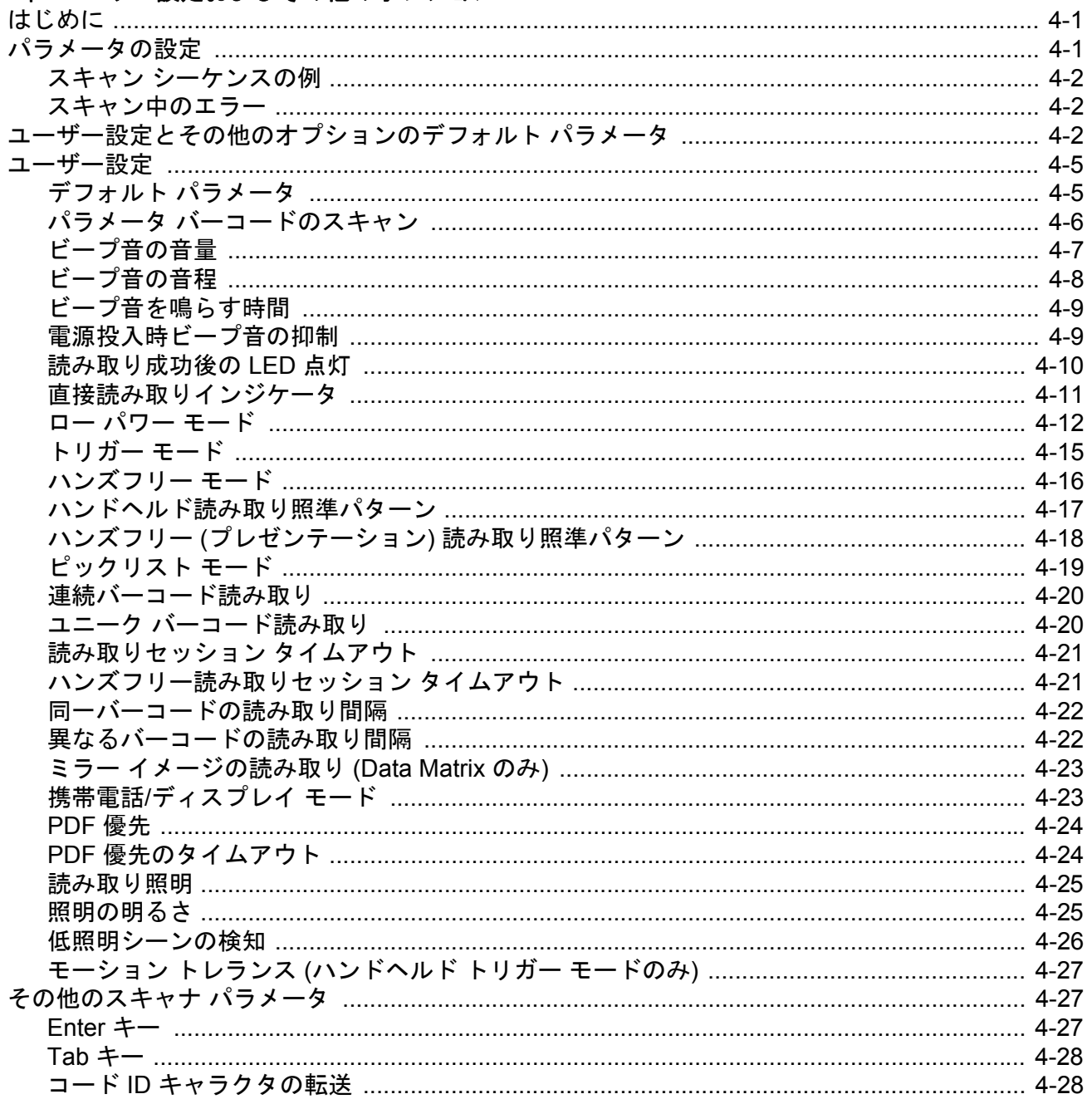

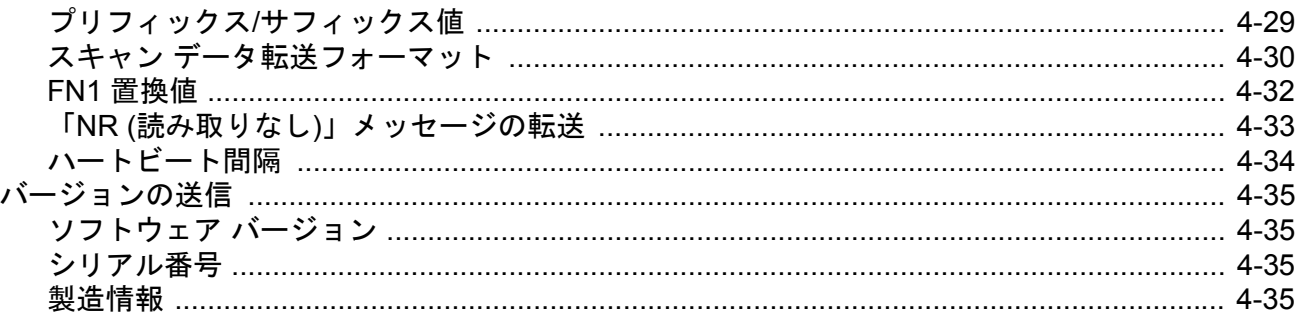

#### 第5章: USB インタフェース

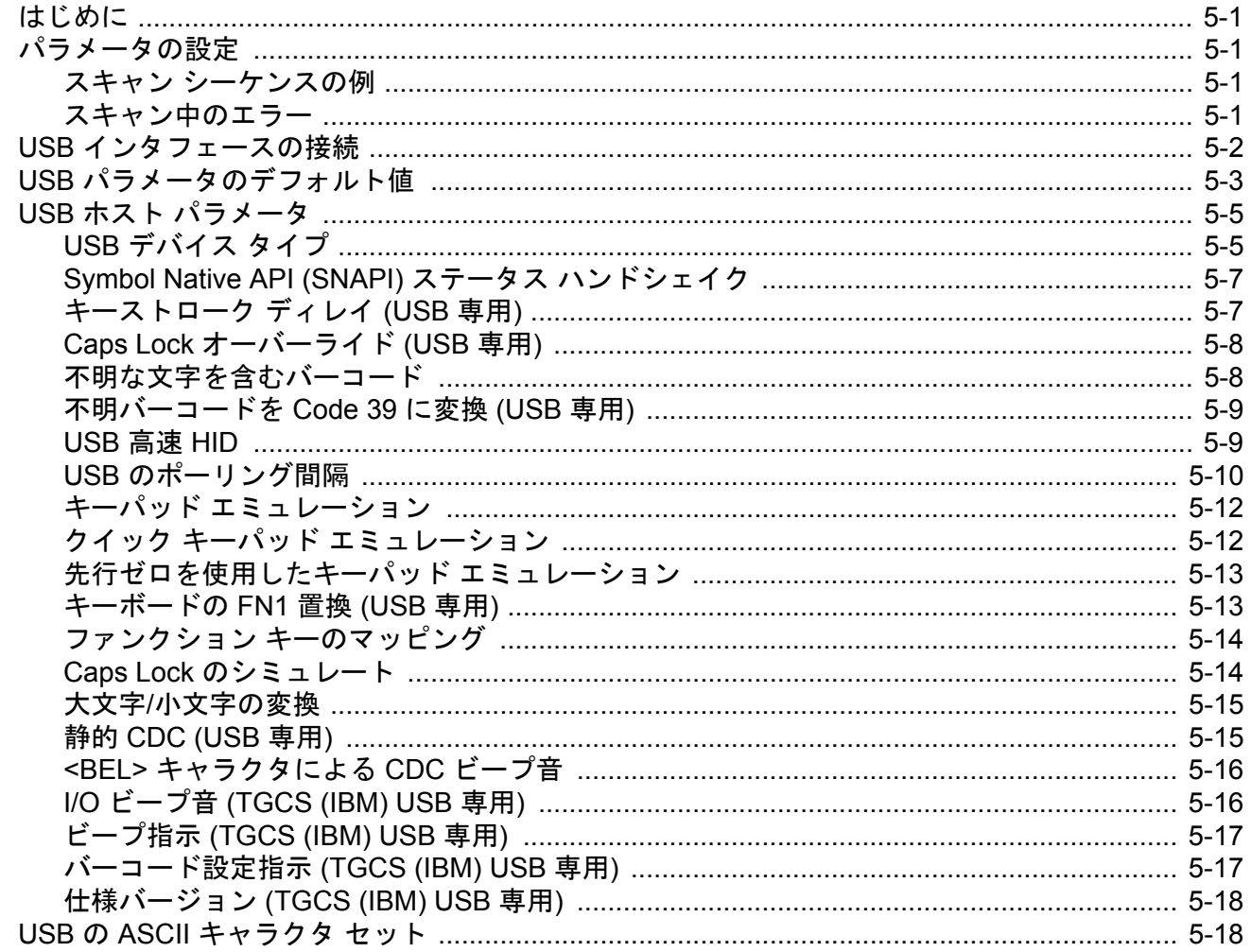

## 第6章: SSI インタフェース

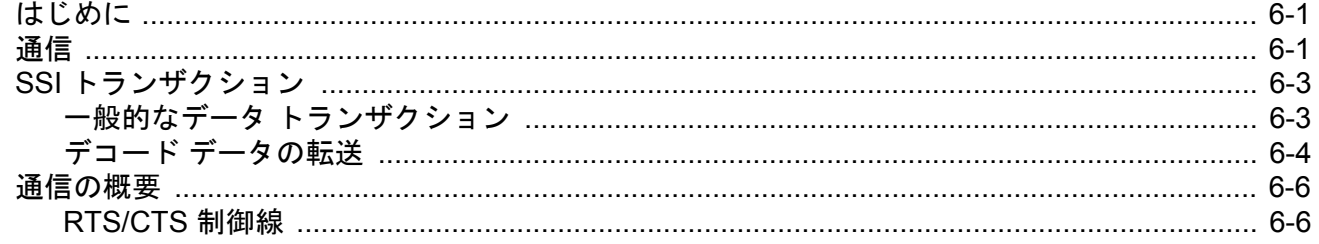

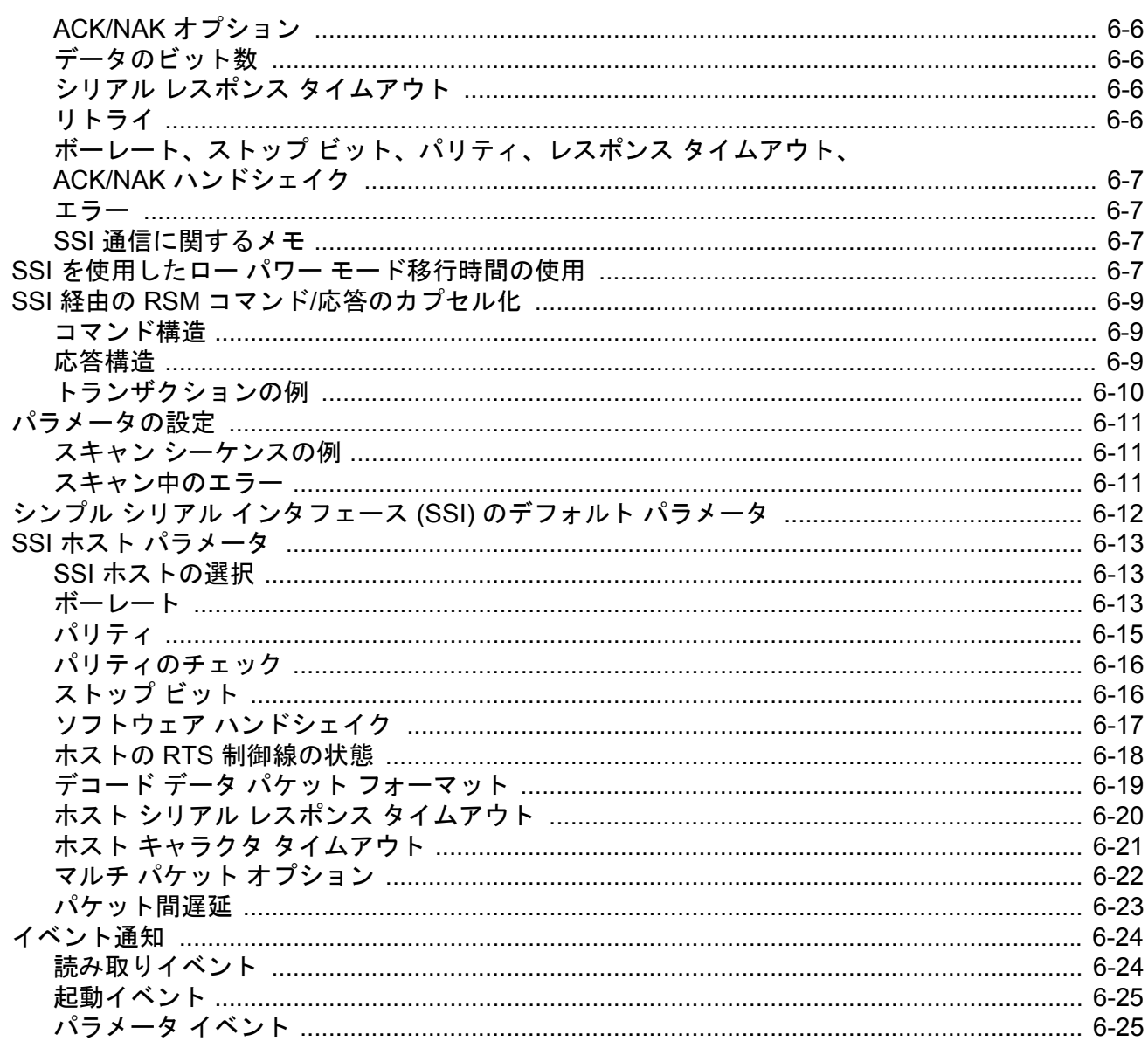

## 第 7 章: RS-232 インタフェース

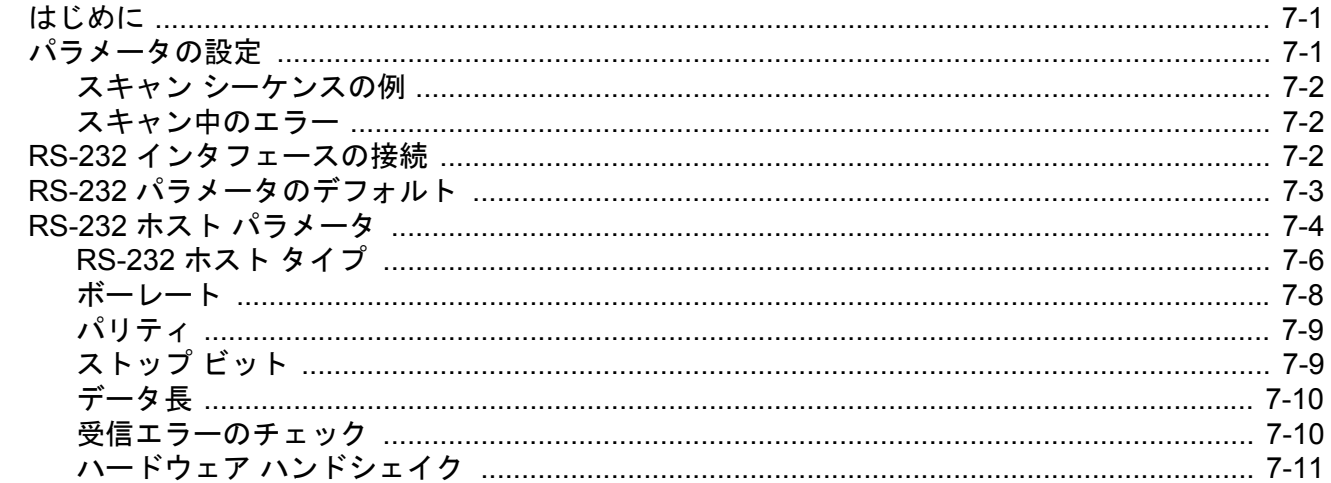

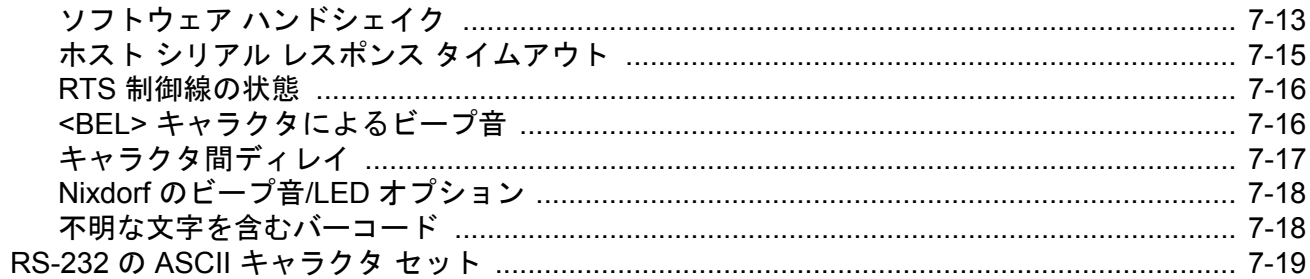

### 第 8 章: IBM 468X/469X インタフェース

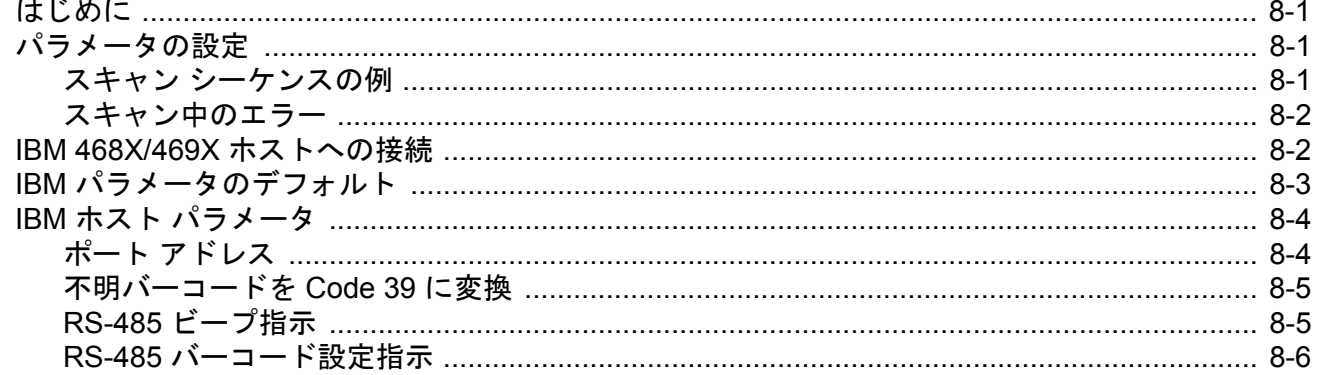

## 第9章: キーボード インタフェース

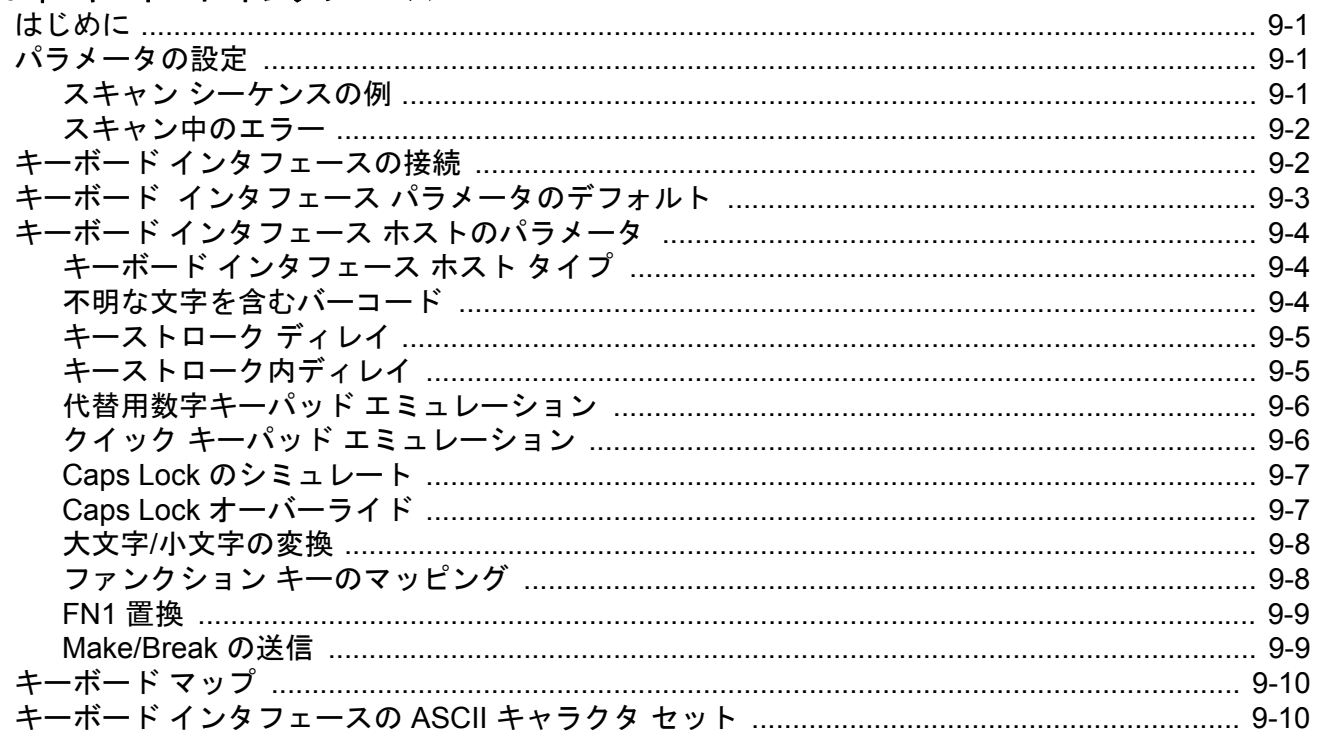

### 第10章: シンボル体系

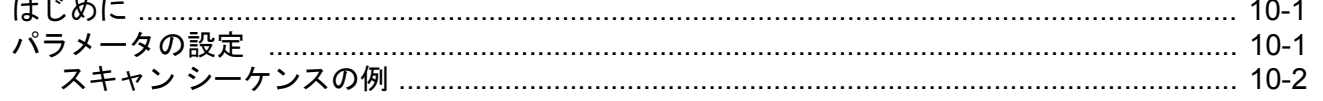

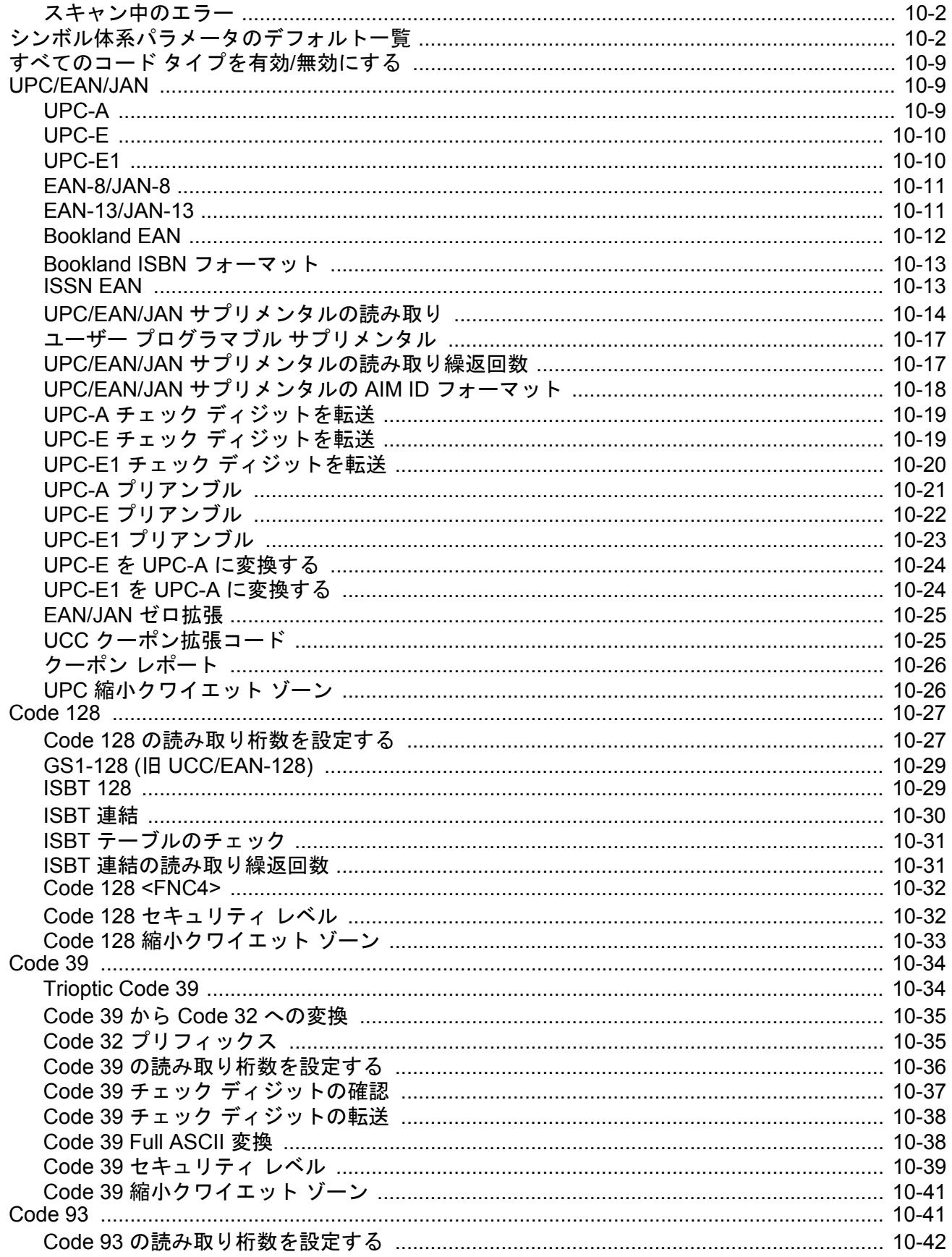

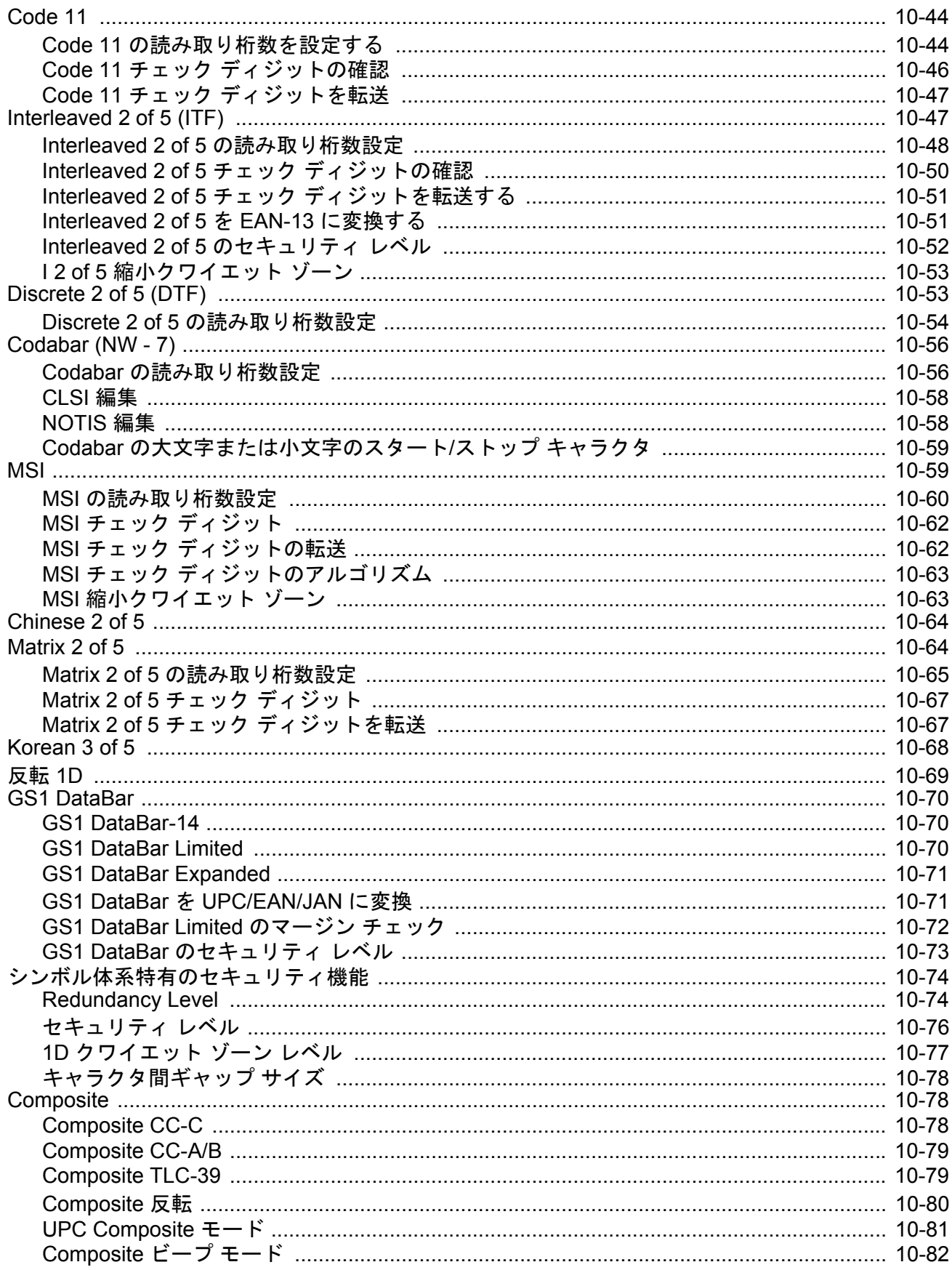

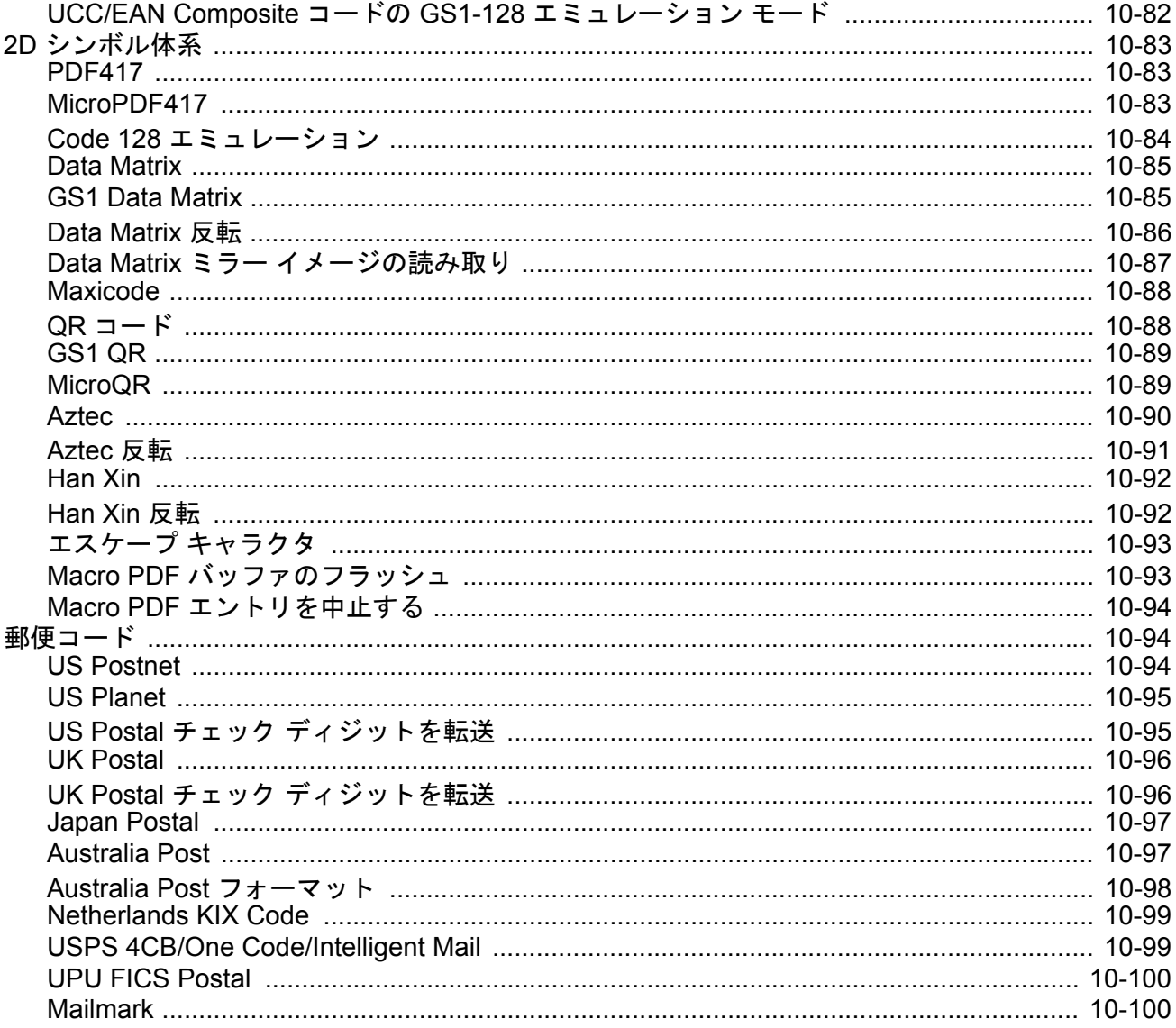

## 第 11 章: 123Scan とソフトウェア ツール

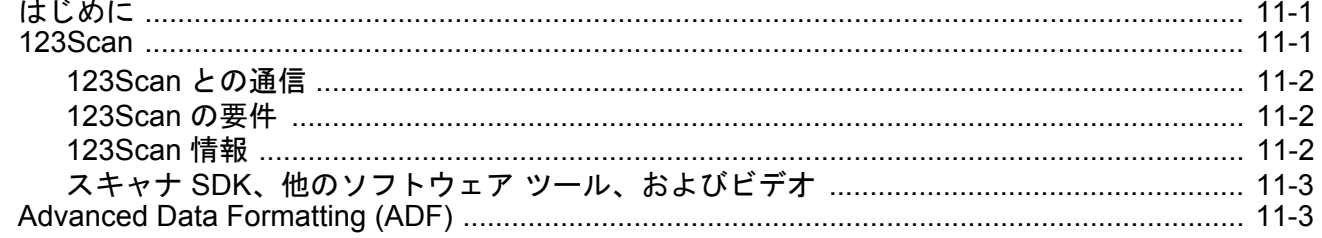

#### 付録 A: 標準のデフォルト パラメータ

#### 付録付録 B: カントリー コード

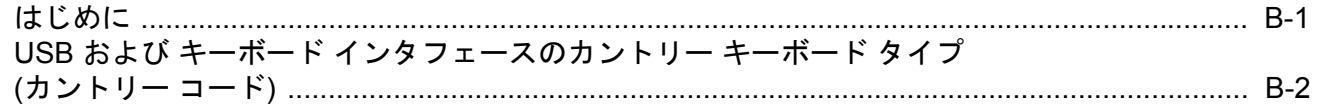

## 付録 C: カントリー コード ページ

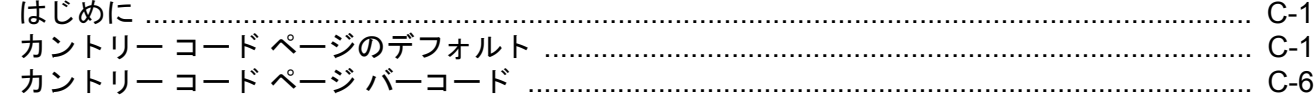

#### 付録 D: CKJ 読み取り制御

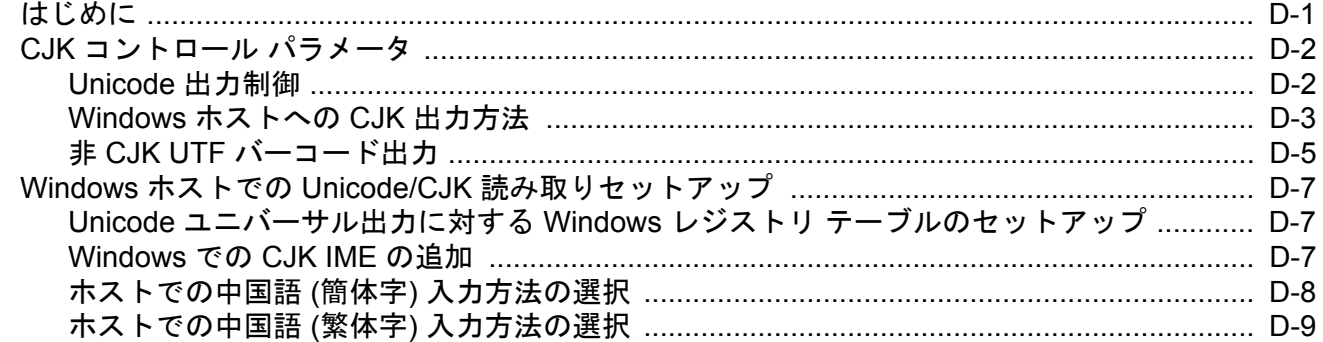

## 付録 E: プログラミング リファレンス

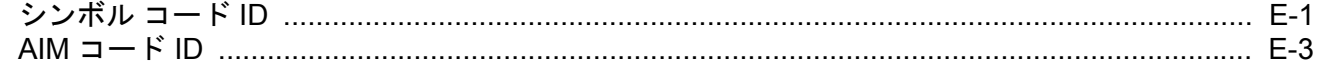

#### 付録 F: サンプル バーコード

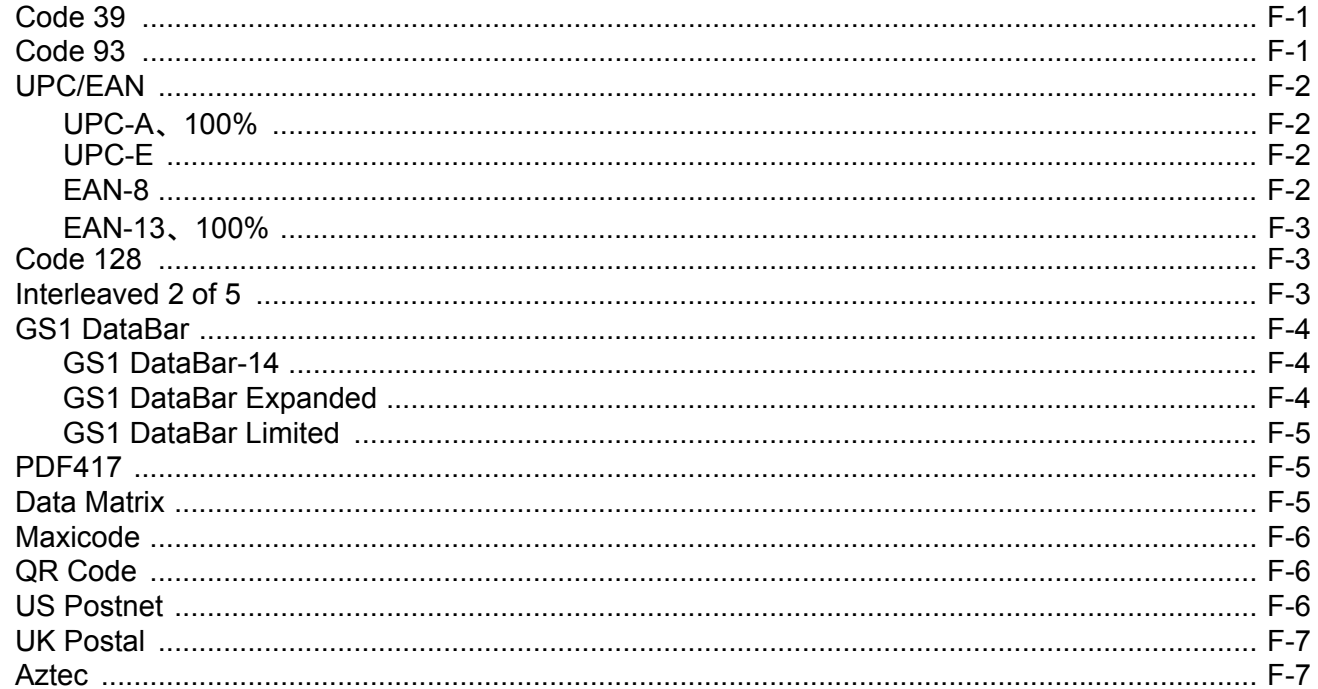

### 付録 G: 数値バーコード

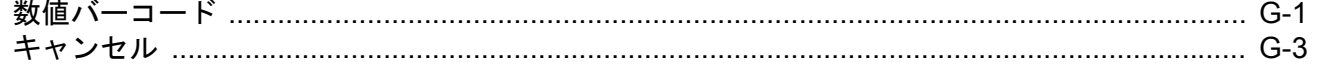

#### 付録 H: 英数字バーコード

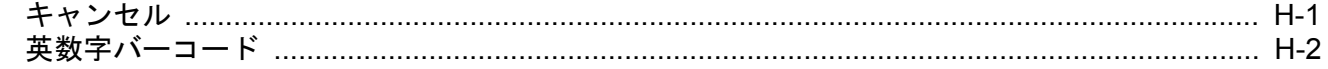

#### 付録 I: ASCII キャラクタ セット

#### 付録 J: 通信プロトコルの機能

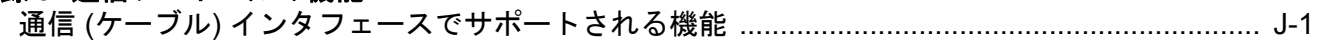

#### 付録 K: 署名読み取りコード

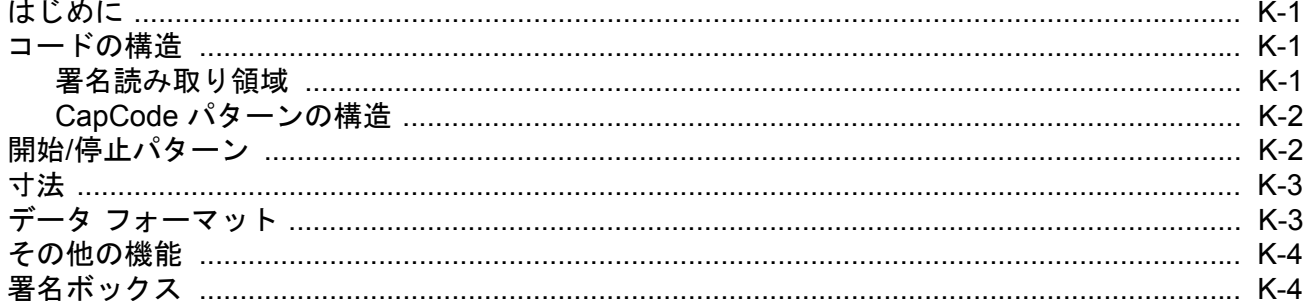

### 付録 L: 非パラメータ属性

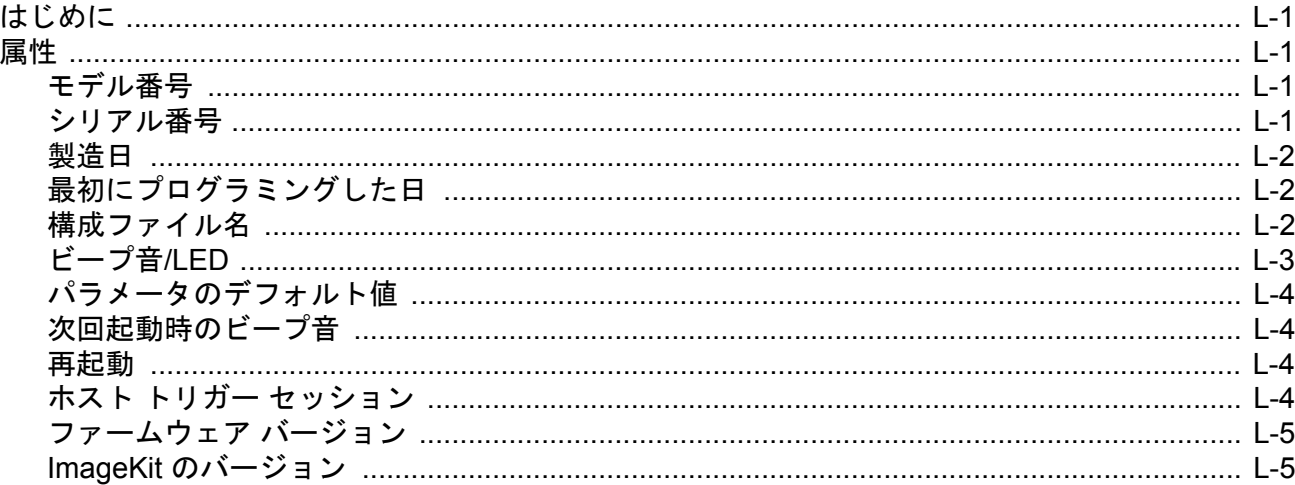

# <span id="page-14-0"></span>このガイドについて

# <span id="page-14-1"></span>はじめに

『DS2208 プロダクトリファレンスガイド』では、DS2208 シリーズデジタルスキャナの設定、操作、メンテナン ス、およびトラブルシューティングの一般的な方法について説明します。

## <span id="page-14-2"></span>構成

本ガイドで扱う DS2208 シリーズ デジタル スキャナの構成は[、表](#page-14-3) A に示されています。

<span id="page-14-3"></span>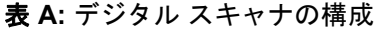

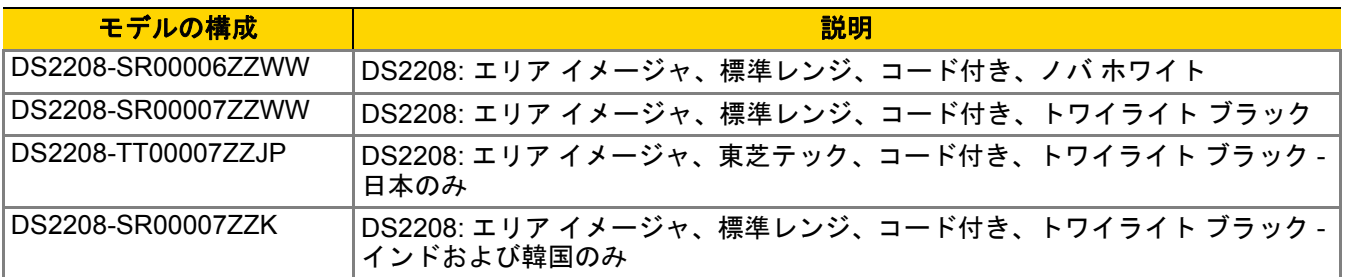

## <span id="page-15-0"></span>関連する製品ラインの構成

DS2208 デジタル スキャナの製品構成は以下のとおりです。

メモSolution Builder で、すべての取り付け可能なアクセサリに関する追加情報と、最新の使用可能な製品 構成についても確認してください。

表 **B:** デジタル スキャナ用アクセサリ

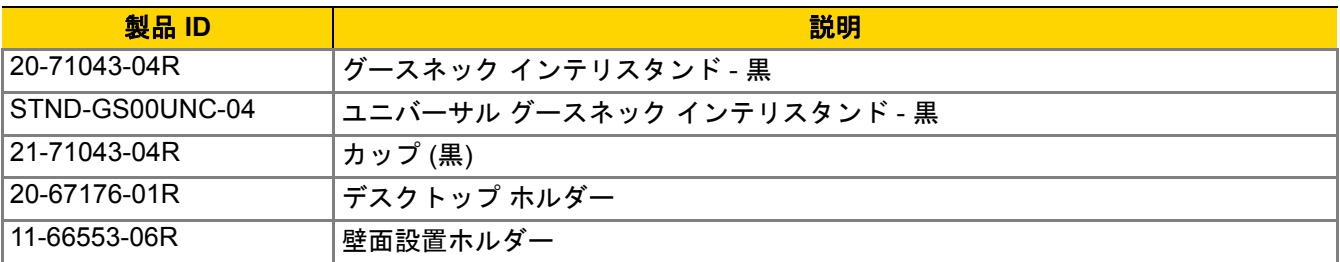

#### <span id="page-15-1"></span>ケーブル

サポートされているケーブルの完全なリストは、次の URL にあります。

[https://partnerportal.zebra.com/PartnerPortal/product\\_services/downloads\\_z/barcode\\_scanners/Universal-Cable-](https://partnerportal.zebra.com/PartnerPortal/product_services/downloads_z/barcode_scanners/Universal-Cable-Guide-Bar-Code-Scanners.xlsx)Guide-Bar-Code-Scanners.xlsx

## <span id="page-15-2"></span>章の説明

このガイドは、次の章で構成されています。

- **•** 第 1 [章「はじめに」](#page-18-2)では、製品の概要、開梱、およびケーブルの接続方法について説明します。
- **•** 第 2 [章「データの読み取り」](#page-22-2)では、ビープ音と LED の定義、バーコードのスキャンに関係するテクニック、 スキャンについての一般的な指示とヒント、および読み取り範囲について説明します。
- **•** 第 3 [章「メンテナンスと技術仕様」](#page-30-4)では、推奨されるデジタル スキャナのメンテナンス、トラブルシュー ティング、技術仕様、および信号の意味 (ピン配列) について説明します。
- **•** 第 4 [章「ユーザー設定およびその他のオプション」で](#page-40-3)は、各ユーザー設定機能について説明し、これらの機 能選択のためのプログラミング バーコードを掲載します。
- 第 5章「USB[インタフェース」で](#page-76-5)は、USBホストで使用するためのデジタル スキャナのセットアップ方法に ついて説明します。
- **•** 第 6 章「SSI [インタフェース」で](#page-94-3)は、シンプル シリアル インタフェース (SSI) のシステム要件について説 明します。SSI は、Zebra デコーダ とシリアル ホスト間の通信リンクを確立します。
- **•** 第 7 章「RS-232 [インタフェース」](#page-120-3)では、RS-232 ホストでデジタルスキャナをセットアップする方法につい て説明します。
- **•** 第 8 章「IBM 468X/469X [インタフェース」で](#page-140-4)は、IBM 468X/469X ホストでデジタルスキャナをセットアップ する方法について説明します。
- **•** 第 9 章「キーボード [インタフェース」で](#page-146-4)は、デジタル スキャナでキーボード インタフェースをセットアッ プする方法について説明します。

- **•** 第 10 [章「シンボル体系」で](#page-156-3)は、すべてのシンボル体系の機能について説明し、デジタルスキャナでこれら の機能を選択するためのプログラミング バーコードを示します。
- **•** 第 11 章「123Scan [とソフトウェアツール」](#page-256-3)では、スキャナ操作のカスタマイズに利用できる Zebra ソフト ウェア ツールについて簡単に説明します。
- **•** 付録 A[「標準のデフォルト](#page-260-1) パラメータ」は、すべてのホスト デバイスやその他のスキャナのデフォルト値 の一覧です。
- **•** 付録 B[「カントリーコード」で](#page-272-2)は、USB キーボード (HID) デバイスやキーボードインタフェースのホストに カントリー キーボード タイプをプログラミングするためのバーコードを掲載しています。
- **•** 付録 C[「カントリーコードページ」](#page-288-3)では、カントリーキーボードタイプのコードページを選択するための バーコードを掲載しています。
- **•** 付録 D「CKJ [読み取り制御」で](#page-304-2)は、Unicode/CJK (中国語、日本語、韓国語) バーコードを USB HID キーボー ド エミュレーション モードでデコードするための制御パラメータを掲載しています。
- **•** 付録 E[「プログラミング](#page-314-2) リファレンス」では、AIM コード ID、ASCII キャラクタ変換、およびキーボード マップの一覧を示します。
- **•** 付録 F「サンプル [バーコード」で](#page-322-3)は、さまざまなコード タイプのサンプル バーコードを紹介します。
- **•** 付録 G[「数値バーコード」に](#page-330-2)は、特定の数値の指定が必要なパラメータのスキャン時に使用する、数値バー コードを記載しています。
- **•** 付録 H[「英数字バーコード」](#page-334-2)には、特定の英数字の値の指定が必要なパラメータのスキャン時に使用する、 英数字バーコードを記載しています。
- **•** 付録 I「ASCII [キャラクタ](#page-352-1) セット」では、ASCII キャラクタの値の一覧を示します。
- **•** 付録 J[「通信プロトコルの機能」](#page-364-2)には、通信プロトコルでサポートされるスキャナ機能の一覧を示します。
- 付録 K[「署名読み取りコード」](#page-366-4) には CapCodeを示します。CapCodeは、文書上で署名領域を囲い、スキャナ が署名を読み取れるようにする、特殊なパターンです。
- **•** 付録 L[「非パラメータ属性」](#page-370-5)では、非パラメータ属性について説明します。

## <span id="page-16-0"></span>表記規則

本書では、次の表記規則を使用しています。

- **•** 別途記載がない限り、**DS 2208** はすべての構成を示します。
- **•** 斜体は、次の項目の強調に使用します。
	- **•** 本書および関連文書の章およびセクション
	- **•** ダイアログ ボックス名、ウィンドウ名、画面名
	- **•** ドロップダウン リストおよびリスト ボックスの名称
	- **•** チェック ボックスおよびラジオ ボタンの名称
- **•** 太字は、次の項目の強調に使用します。
	- **•** キーパッド上のキー名
	- **•** 画面上のボタン名
- **•** 中黒 (•) は、次を示します。
	- **•** 実行する操作
	- **•** 代替方法のリスト
	- **•** 実行する必要はあるが、順番どおりに実行しなくてもかまわない手順
- **•** 順番どおりに実行する必要のある手順 (順を追った手順) は、番号付きのリストで示されます。
- **•** この章で説明するプログラミング バーコード メニューでは、デフォルト設定パラメータにアスタリスク (**\***) を付けています。

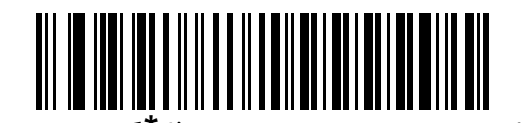

**\*** はデフォルトを示す **\***ボーレート**<sup>9600</sup>** 機能/オプション

## <span id="page-17-0"></span>関連文書

- **•** 『DS2208 Series Quick Start Guide』(p/n MN-002873-xx) では、DS2208 デジタルスキャナを使い始めるうえ での一般的な情報と、基本的なセットアップや操作手順について説明しています。
- **•** 『Advanced Data Formatting Programmer Guide』(p/n 72E-69680-xx) では、ADF (ホストデバイスに転送する 前にデータをカスタマイズする手段) について説明しています。
- **•** 『Attribute Data Dictionary』(p/n 72E-149786-xx) では、属性番号 (デバイス構成パラメータ、監視対象 データ、作成日) が規定されており、バーコード スキャナと OEM エンジンのさまざまな属性ドメインの管 理について記載されています。
- **•** 『東芝テック社のプログラマーガイド』(p/n MN-002707-xx) に、東芝テック社の USB デバイスタイプのプロ グラミングに関する情報が記載されています。

このガイドを含むすべてのガイドの最新版については、次の弊社 Web サイトをご覧ください。 www.zebra.com/support から入手できます。

## <span id="page-17-2"></span><span id="page-17-1"></span>サービスに関する情報

本機器の使用中に問題が発生した場合は、お客様の使用環境を管理する技術サポートまたはシステム サポートに お問い合わせください。本機器に問題がある場合は、各地域の技術サポートまたはシステム サポートの担当者が、 次のサイトに問い合わせを行います。www.zebra.com/support から入手できます。

サポートへのお問い合わせの際は、以下の情報をご用意ください。

- **•** 装置のシリアル番号
- **•** モデル番号または製品名
- **•** ソフトウェアのタイプとバージョン番号

Zebra では、サービス契約で定められた期間内に電子メール、電話、またはファックスでのお問い合わせに対応い たします。

サポートが問題を解決できない場合、修理のため機器をご返送いただくことがあります。その際に詳しい手順を ご案内します。Zebraは、承認された梱包箱を使用せずに発生した搬送時の損傷について、その責任を負わないも のとします。装置を不適切な方法で搬送すると、保証が無効になる場合があります。

ご使用のビジネス製品を Zebra ビジネス パートナーから購入された場合、サポートについては購入先のビジネス パートナーにお問い合わせください。

# <span id="page-18-2"></span><span id="page-18-0"></span>第 **1** 章 はじめに

## <span id="page-18-1"></span>はじめに

2D バーコードは Point of Sale (POS) の分野に広がっています。顧客が購入する商品から、印刷物や電子クーポ ン、ポイント カードまで、多くのものに表示されています。1D スキャナは新しい 2D コードを読み取ることはで きず、例外として処理するので、精算処理の速度が低下します。DS2208デジタルイメージャスキャナは、速度や 機能を犠牲にすることなく 1D と 2D の両方のバーコードをスキャンできます。

DS2208 は導入が簡単で使いやすく、管理も簡単です。ハンズフリー/ハンドヘルド設計によって、手頃な価格で 業務を単純化できます。スキャナのインテリスタンドによって、カウンタに置いても、手に持っても、快適に操 作できます。

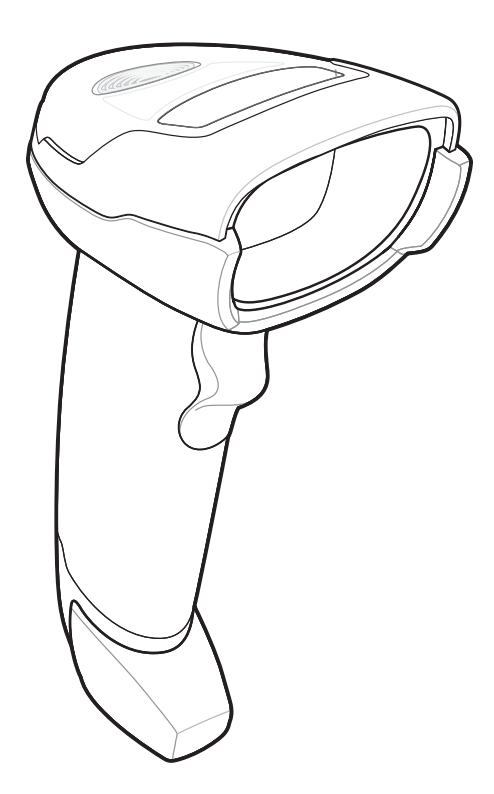

図 **1-1** DS2208 デジタル スキャナ

## <span id="page-19-0"></span>インタフェース

DS2208 デジタル スキャナでは次がサポートされます。

- **•** ホストへの USB 接続。デジタルスキャナは、USB ホストインタフェースタイプを自動的に検出して、デフォ ルト設定を使用します (**USB** キーボード **HID**)。デフォルト (\*) が自分の要件に合わない場合は、プログラミ ングバーコードメニューをスキャンして別の USB インタフェースタイプを選択します。インタフェースで サポートされているインターナショナル キーボードについては、付録 B[「カントリー](#page-272-2) コード」を参照して ください (Windows® 環境の場合)。
- **•** ホストへの標準 RS-232 接続。デジタル スキャナは、RS-232 ホスト インタフェース タイプを自動的に検出 して、デフォルト設定を使用します (標準 **RS-232**)。デフォルト (\*) が自分の要件に合わない場合は、プロ グラミング バーコード メニューをスキャンして別の RS-232 インタフェース タイプを選択します。
- **•** IBM 468X/469X ホストへの接続。デジタルスキャナは、IBM ホストのインタフェースタイプを自動的に検出 しますが、デフォルト設定は選択しません。バーコードメニューをスキャンして、デジタルスキャナとIBM 端末が通信できるようセットアップしてください。
- **•** ホストへのキーボードインタフェース接続。スキャンされたデータはキーストロークとして解釈されます。 デジタル スキャナは、キーボード インタフェース ホストのインタフェース タイプを自動的に検出して、デ フォルト設定を使用します (**IBM AT Notebook**)。デフォルト(\*) が指定の要件を満たしていない場合は、「[IBM](#page-149-3) PC/AT および [IBM PC](#page-149-3) 互換機」 (9-4 ページ)をスキャンします。インタフェースでサポートされているイン ターナショナル キーボードについては、付録 B[「カントリー](#page-272-2) コード」を参照してください (Windows® 環境 の場合)。
- **•** 123Scan 経由の設定。
- メモ 通信プロトコルでサポートされるスキャナ機能については、付録 J[「通信プロトコルの機能」を](#page-364-2)参照 してください。

## <span id="page-19-1"></span>パッケージの開梱

デジタル スキャナを箱から取り出し、破損している機器がないかどうかを確認します。配送中にスキャナが損傷 した場合は、サポートまでご連絡ください。詳細については、xvi [ページを](#page-17-2)参照してください。箱は、保管してお いてください。この箱は出荷用として承認されたものです。修理のために機器をご返送いただく場合は、この箱 を使用してください。

はじめに 1 - 3

## <span id="page-20-0"></span>デジタル スキャナのセットアップ

### <span id="page-20-1"></span>インタフェース ケーブルの接続

**1.** インタフェース ケーブルのモジュラ コネクタを、デジタル スキャナの背面にあるインタフェース ケーブル ポートに、カチッという音が聞こえるまで差し込んでください。

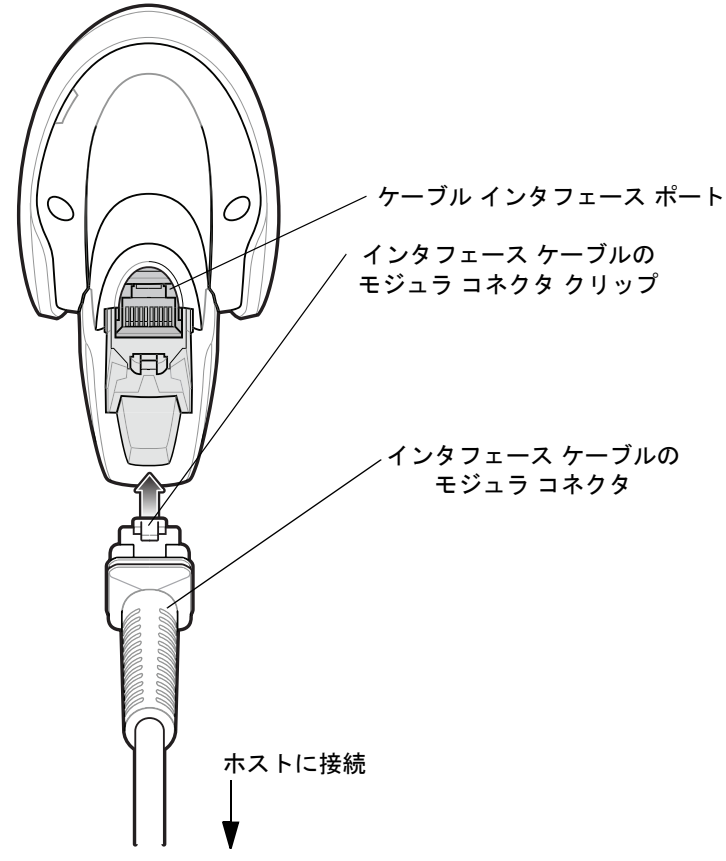

Cable-Guide-Bar-Code-Scanners.xlsx

図 **1-2** ケーブルの接続 - DS2208

重要 ケーブルをケーブル インタフェース ポートに、カチッという音が聞こえるまで差し込んでください。  $\sqrt{\ }$ 

レガシー製品(LS2208など)のシールドなしケーブルがすでにある場合は、再使用できます。ただし、シー ルドありケーブルの方がより高いESD 性能が得られることに留意してください。ケーブルおよびケーブル の互換性に関する地域ごとの情報については、以下の Zebra パートナーポータルにアクセスしてください : [https://partnerportal.zebra.com/PartnerPortal/product\\_services/downloads\\_z/barcode\\_scanners/Universal-](https://partnerportal.zebra.com/PartnerPortal/product_services/downloads_z/barcode_scanners/Universal-Cable-Guide-Bar-Code-Scanners.xlsx)

**2.** ケーブルを軽く引っ張り、コネクタが確実に接続されていることを確認します。

**3.** インタフェースケーブルのもう一端をホストに接続します (ホスト接続の詳細については、該当するホストの 章を参照してください)。

### <span id="page-21-0"></span>インタフェース ケーブルの取り外し

**1.** デジタルスキャナのベースにあるアクセススロットからケーブルのモジュラコネクタクリップを押します。

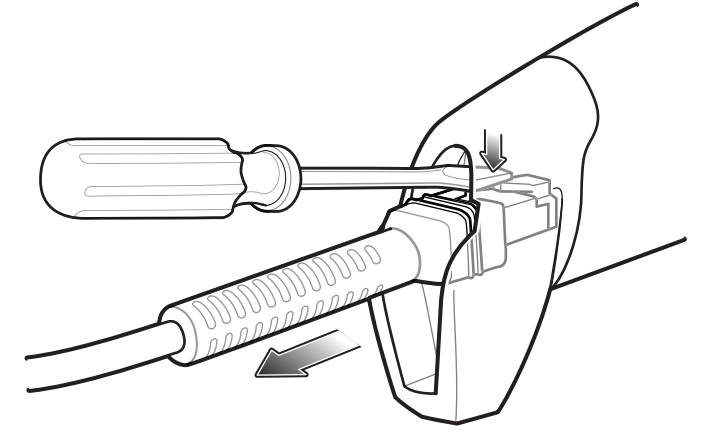

図 **1-3** ケーブルの取り外し

- **2.** 注意してケーブルをスライドさせて取り外します。
- **3.** 新しいケーブルを接続するには、インタフェース [ケーブルの接続の](#page-20-1)手順に従います。

#### <span id="page-21-1"></span>電源の接続 **(**必要な場合**)**

ホストからデジタル スキャナに給電されない場合は、次の手順で外部電源を接続します。

- **1.** 電源をインタフェース ケーブルの電源ジャックに差し込みます。
- **2.** 電源のもう一端を AC コンセントに差し込みます。

#### <span id="page-21-2"></span>デジタル スキャナの設定

デジタルスキャナを設定する場合、このマニュアルに記載されているバーコードを使用するか、123Scan<sup>2</sup>設定プ ログラムを使用してください。バーコード メニューを使用したデジタル スキャナのプログラミングについては、 第 4 [章「ユーザー設定およびその他のオプション」](#page-40-3)および第 10 [章「シンボル体系」](#page-156-3)を参照してください。この設 定プログラムの使用については、第11章「123Scan [とソフトウェアツール」](#page-256-3)を参照してください。また、個々の ホスト タイプへの接続については、そのホストの章を確認してください。

## <span id="page-21-3"></span>アクセサリ

デジタルスキャナには『DS2208 Quick Start Guide』が付属しています。次の必須アクセサリを注文する必要があ ります。

**•** 適切なインタフェースに対応したインタフェース ケーブル。たとえば、USB 経由の接続時にはシールド コ ネクタケーブル。ケーブルおよびケーブルの互換性に関する地域ごとの情報については、以下のZebraパー トナー ポータルにアクセスしてください: [https://partnerportal.zebra.com/PartnerPortal/product\\_services/downloads\\_z/barcode\\_scanners/Universal-C](https://partnerportal.zebra.com/PartnerPortal/product_services/downloads_z/barcode_scanners/Universal-Cable-Guide-Bar-Code-Scanners.xlsx) [able-Guide-Bar-Code-Scanners.xlsx](https://partnerportal.zebra.com/PartnerPortal/product_services/downloads_z/barcode_scanners/Universal-Cable-Guide-Bar-Code-Scanners.xlsx)

重要 レガシー製品 (LS2208 など) のシールドなしケーブルがすでにある場合は、再使用できます。 ただし、シールドありケーブルの方がより高い ESD 性能が得られることに留意してください。

- **•** ユニバーサル電源 (インタフェースで必要な場合)。
- **•** DS2208 のハンズフリー操作を行うためのグースネック インテリスタンド。

追加のアイテムについては、Zebra の販売担当者またはビジネス パートナーにお問い合わせください。

# <span id="page-22-2"></span><span id="page-22-0"></span>第 **2** 章 データの読み取り

# <span id="page-22-1"></span>はじめに

この章では、ビープ音と LED の定義、バーコードのスキャンに関係するテクニック、スキャンについての一般的 な指示とヒント、および読み取り幅について説明します。

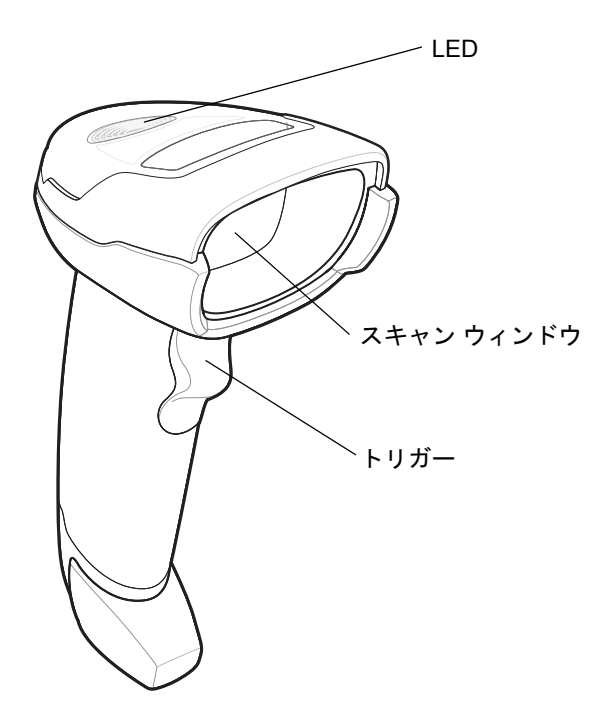

図 **2-1** DS2208 の構成部品

## <span id="page-23-0"></span>ビープ音の定義

ビープ音の音程やパターンによって、デジタル スキャナの動作状態を知ることができます。表 [2-1](#page-23-1) は、通常のス キャンとデジタル スキャナのプログラミング中に鳴るビープ音シーケンスを定義しています。

<span id="page-23-1"></span>表 **2-1** ビープ音の定義

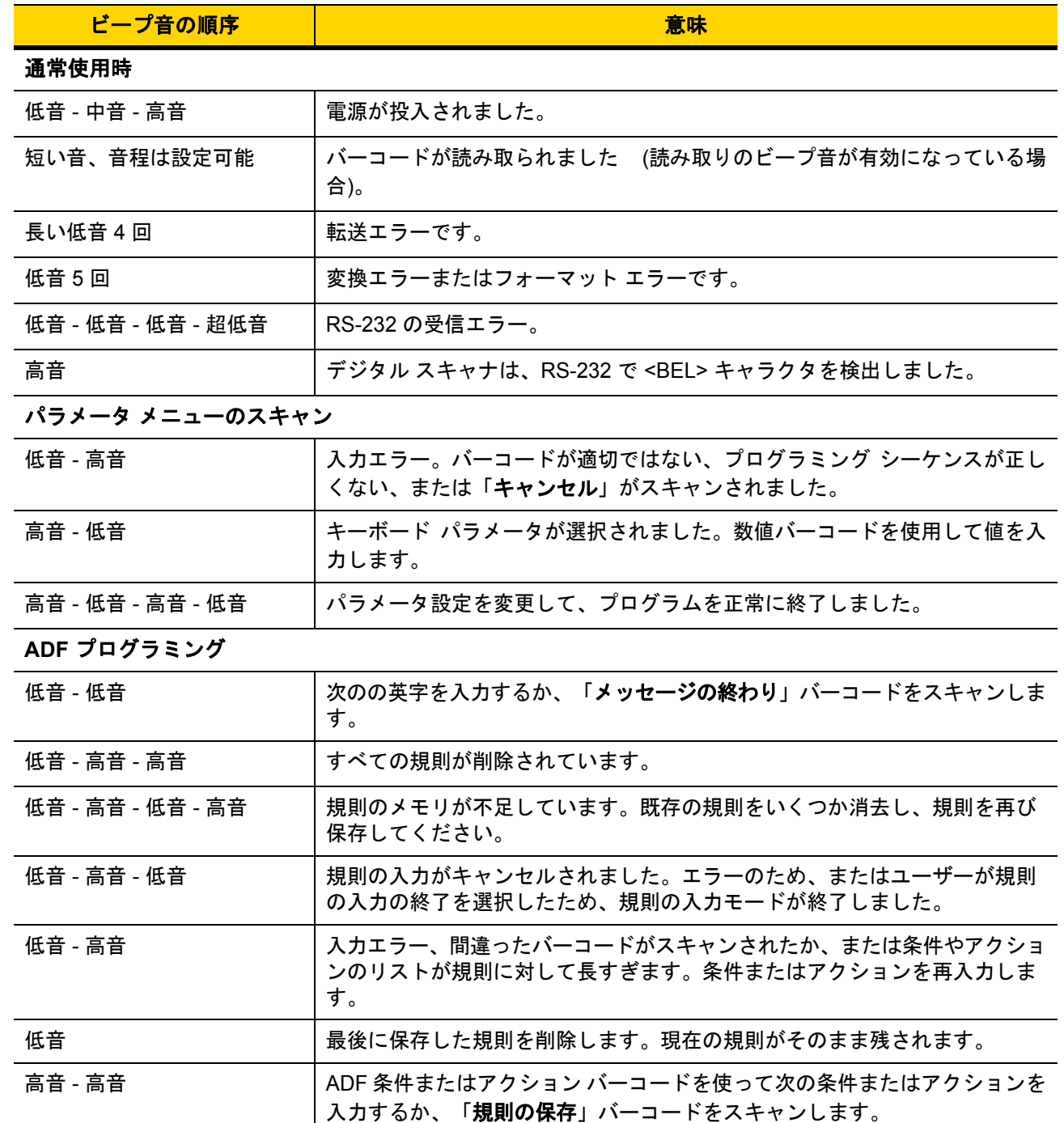

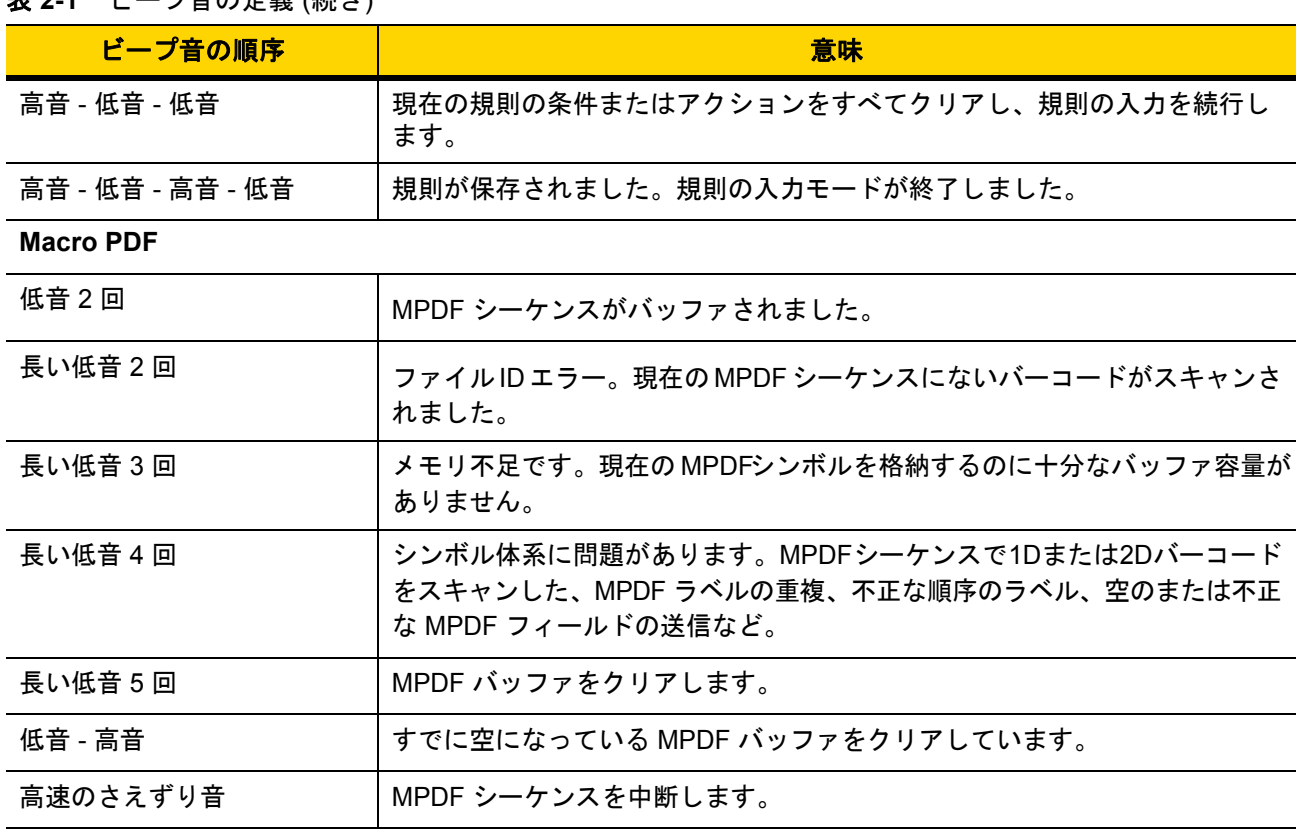

**寿 2-1** ビープ音の定義 (続き)

#### ホスト別

**USB** のみ

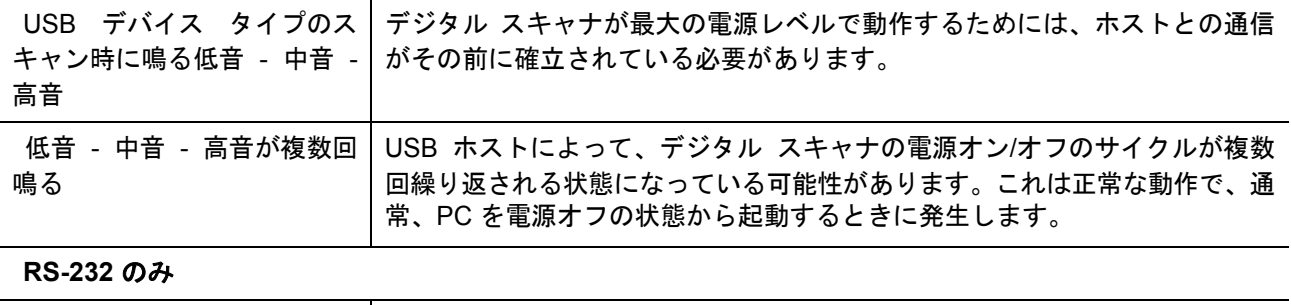

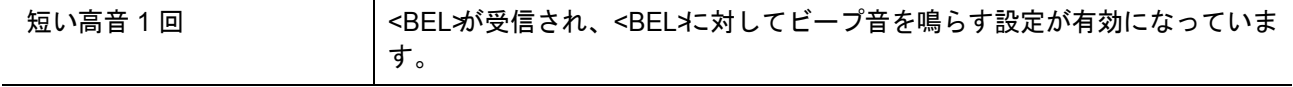

# <span id="page-25-0"></span>**LED** の定義

ビープ音シーケンスに加えて、デジタル スキャナは 2 色の LED でもステータスを知らせます。表 [2-2](#page-25-1) に、スキャ ン中に表示される LED の色の意味を示します。

<span id="page-25-1"></span>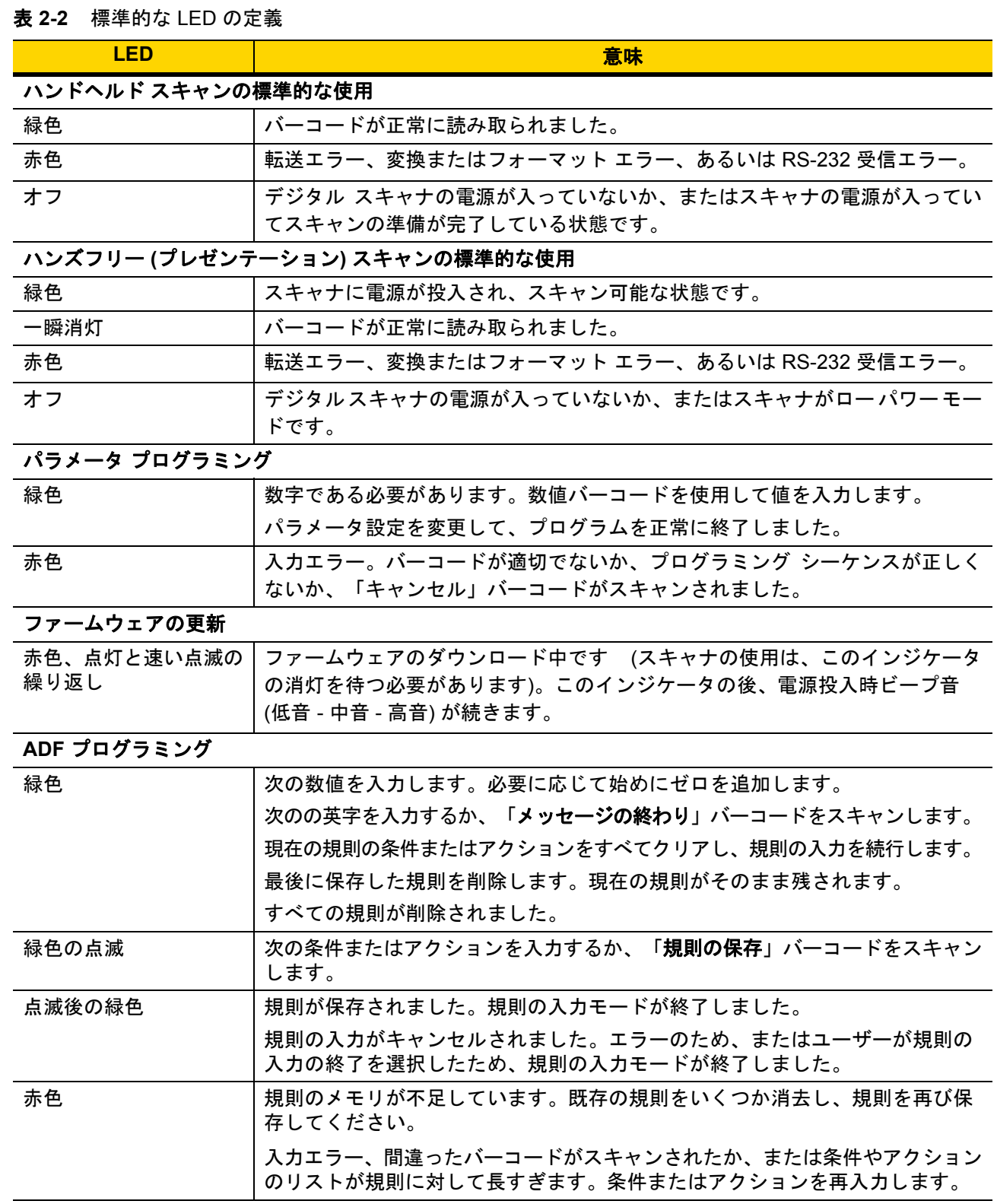

## <span id="page-26-0"></span>スキャン

DS2208 デジタル スキャナをグースネック インテリスタンドに置くと、ハンズフリー (プレゼンテーション) モー ドになります。このモードではデジタル スキャナは、連続 (常時 ON) モードで動作し、読み取り幅内に提示され たバーコードを自動的に読み取ります。

一定の期間 (ユーザーが定義可能) デジタル スキャナを使用しないと、そのデジタル スキャナはロー パワー モー ドになります。ロー パワー モードでは、デジタル スキャナがイメージの変更 (動きなど) を検知するまで、LED がオフになるか、低デューティ サイクルで点滅します。

## <span id="page-26-1"></span>ハンズフリー **(**プレゼンテーション**)** モードでのスキャン

オプションのスタンドを使用すれば、DS2208 スキャン操作の柔軟性が格段に向上します。スキャナがスタンドの 「ホルダー」に置かれているときは、内蔵のセンサーによってスキャナが自動的にハンズフリー (プレゼンテー ション) モードになります。スキャナをスタンドから離すと、自動的にプログラムされているハンドヘルド トリ ガー モードに切り替わります。

#### スタンドの組み立て

スタンドを組み立てるには次の手順に従ってください。

**1.** 一体型スキャナ「ホルダー」の底部から蝶ナットを取り外します。

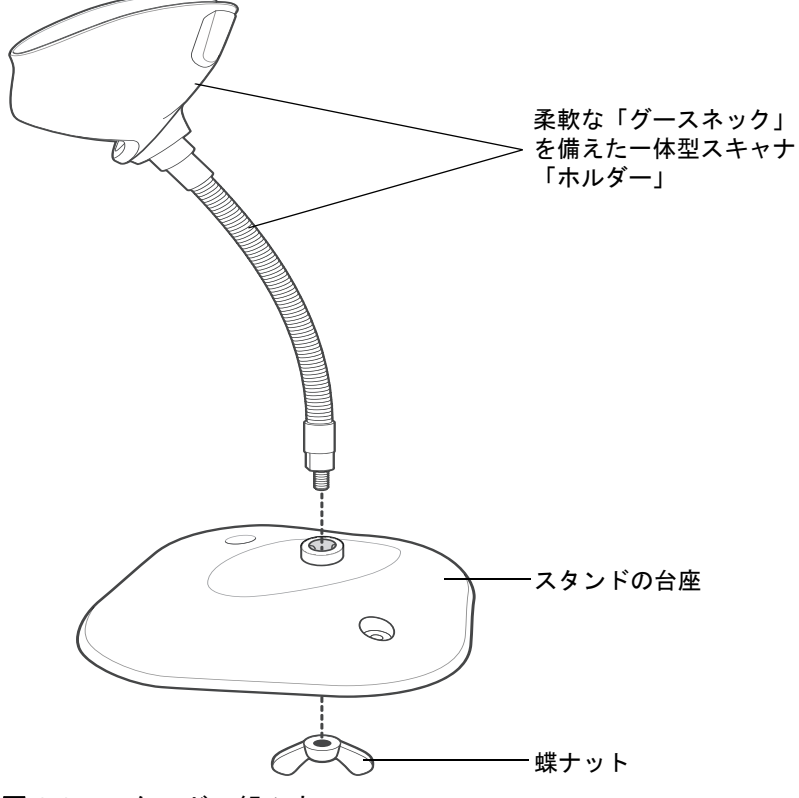

#### 図 **2-2** スタンドの組み立て

- **2.** グースネック部の底部を台座上部の受け穴に差し込みます。
- **3.** スタンド底部で蝶ナットを締め、ホルダーとネック部を台座に固定します。
- **4.** スキャン操作に適した位置にネックを曲げます。

#### スタンドの設置 **(**オプション**)**

2 本のネジまたは両面テープ (製品に含まれていません) を使用して、スキャナ スタンドの台座を表面が平らな 場所に取り付けることができます。

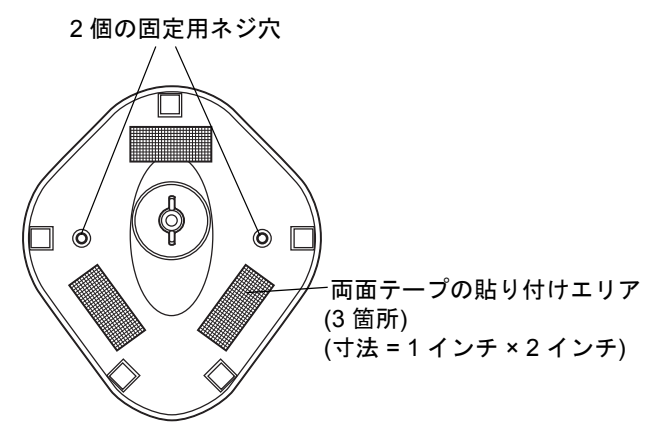

<span id="page-27-0"></span>図 **2-3** スタンドの設置

#### ネジによる設置

- **1.** 組み立てたスタンドを表面が平らな場所に置きます。
- **2.** スタンドの台座が確実に固定されるまで、#10 木ネジを固定用ネジ穴にねじ込みます (図 [2-3](#page-27-0) を参照)。

#### 両面テープによる設置

- **1.** それぞれの両面テープから片面のはく離紙をはがし、粘着面を 3 箇所の長方形の貼付エリアにそれぞれ貼り付 けます。
- **2.** それぞれの両面テープから露出した面のはく離紙をはがし、確実に固定されるまでスタンドを平らな場所に押 し付けます (図 [2-3](#page-27-0) を参照)。

#### スタンドを使用したスキャン

デジタル スキャナをグースネック インテリスタンドに置くと、連続 (常時 ON) モードで動作し、認識フィールド 内にあるバーコードを自動的に読み取ります。

スタンドに置かれたスキャナを操作するには次の手順に従ってください。

**1.** スキャナがホストに正しく接続されていることを確認します (ホスト接続の詳細については、該当するホスト の章を参照してください)。

**2.** スキャナの正面がスタンドの「ホルダー」を向くようにしてスキャナをオプションのグースネック インテリ スタンドに差し込みます。

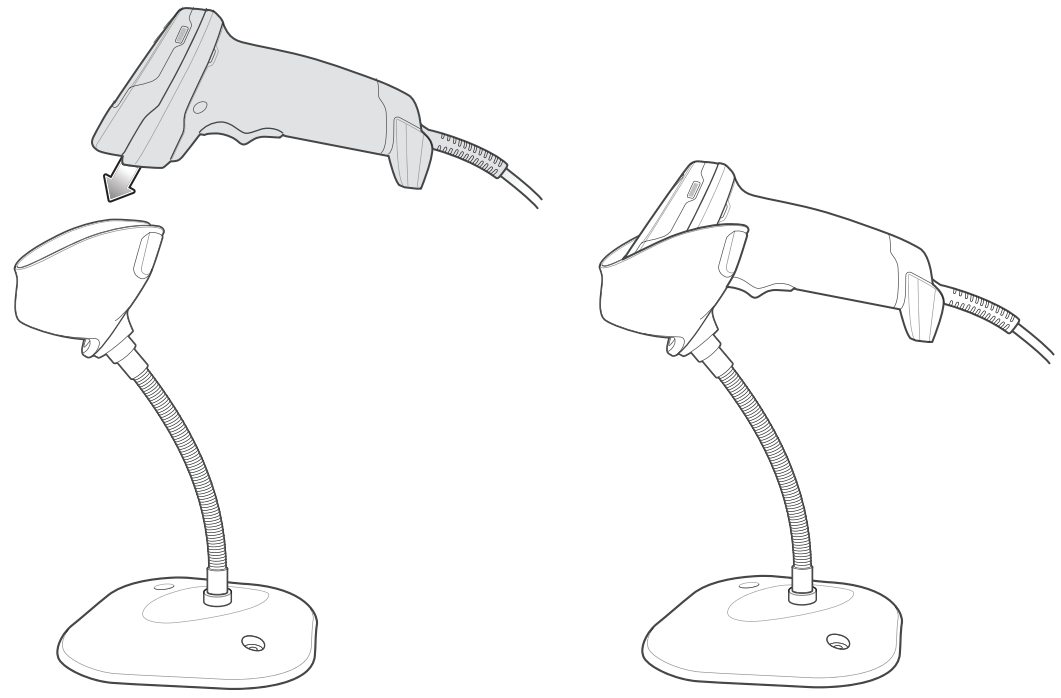

図 **2-4** グースネック インテリスタンドにスキャナを挿入

- **3.** スタンドの柔軟な「グースネック」本体を曲げてスキャン角度を調整します。
- 4. バーコードをかざします。バーコードが正常に読み取られるとビープ音が鳴り、LEDが一瞬消灯します。ビー プ音と LED の定義の詳細については、表 [2-1](#page-23-1) と表 [2-2](#page-25-1) を参照してください。

## <span id="page-28-0"></span>ハンドヘルド モードでのスキャン

**1.** 照準パターンをバーコード上に合わせます。後述の[照準を](#page-29-0)参照してください。

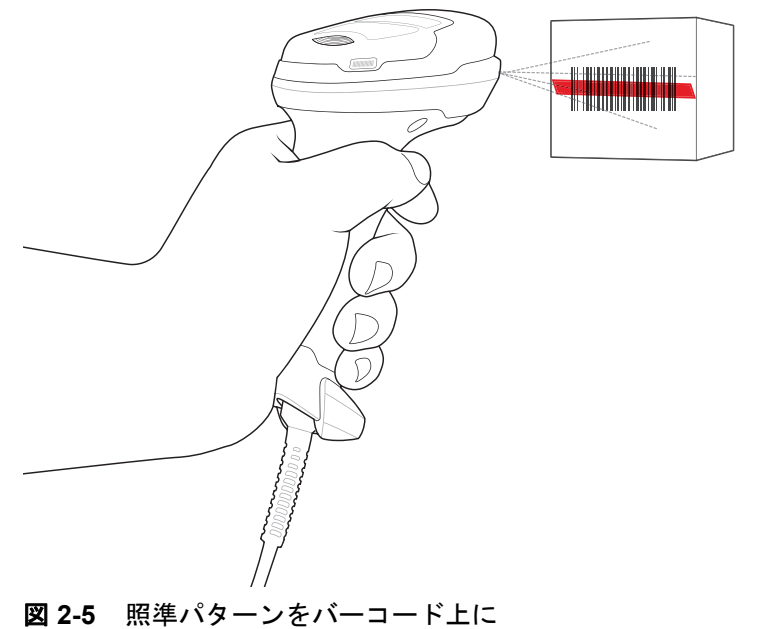

#### 2 - 8 DS2208 デジタル スキャナ プロダクト リファレンス ガイド

- **2.** 次のいずれかが起きるまでトリガーを押し続けます。
	- a. デジタルスキャナがバーコードを読み取る。デジタルスキャナでビープ音が鳴り、LEDが点滅し、スキャ ン ラインが消える。 または
	- **b.** デジタル スキャナがバーコードを読み取らず、スキャン ラインが消える。
- **3.** トリガーを放します。

#### <span id="page-29-0"></span>照準

スキャン時に、デジタル スキャナは、読み取り幅内にバーコードを位置付けることができる赤色の無指向性 のスキャン ラインを投影します。デジタル スキャナとバーコードの適切な距離については、[「読み取り範囲」](#page-29-1) (2-8 [ページ](#page-29-1))を参照してください。

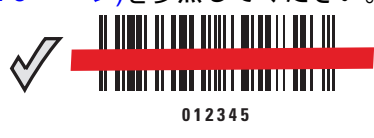

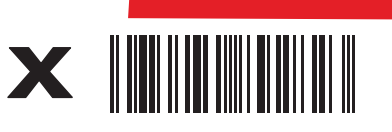

**<sup>012345</sup>**

図 **2-6** 照準ラインによるスキャン位置確認

照準ラインは、デジタル スキャナをシンボルに近づけると小さくなり、遠ざけると大きくなります。小さいバー や要素 (MIL サイズ) のシンボルのスキャンはデジタル スキャナを近づけ、大きなバーや要素 (MIL サイズ) のシ ンボルのスキャンでは遠ざけます。

デジタルスキャナは、バーコードを正常に読み取ったことを示すビープ音を鳴らします。ビープ音と LED の定義 の詳細については、表 [2-1](#page-23-1) および表 [2-2](#page-25-1) を参照してください。

## <span id="page-29-2"></span><span id="page-29-1"></span>読み取り範囲

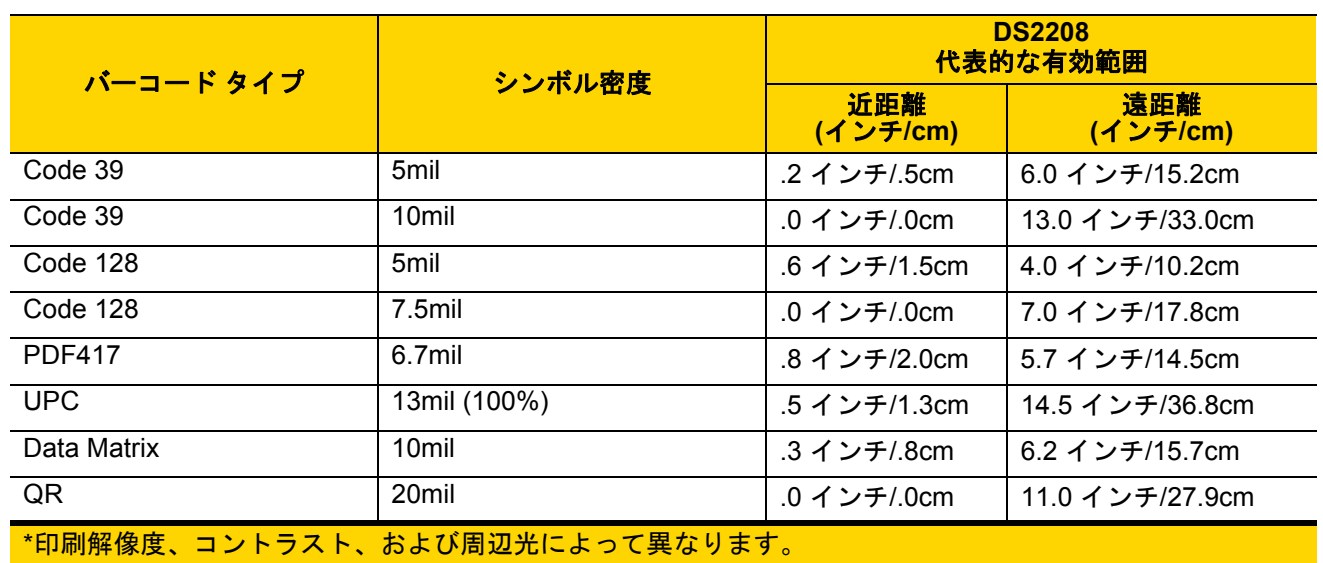

表 **2-3** DS2208 の標準読み取り範囲

# <span id="page-30-4"></span><span id="page-30-0"></span>第 **3** 章 メンテナンスと技術仕様

## <span id="page-30-1"></span>はじめに

この章では、推奨されるデジタル スキャナのメンテナンス、トラブルシューティング、技術仕様、および信号の 意味 (ピン配列) について説明しています。

## <span id="page-30-2"></span>メンテナンス

重要 ウェット ティッシュを使用し、液体がたまらないように注意してください。

#### <span id="page-30-3"></span>既知の有害成分

以下の化学物質は、Zebra スキャナのプラスチックを傷つけることがわかっているため、デバイスに触れないよ うにしてください。

- **•** アセトン
- **•** アンモニア溶液
- **•** アルカリのアルコール溶液または水溶液
- **•** 芳香族炭化水素および塩素化炭化水素
- **•** ベンゼン
- **•** 石炭酸
- **•** アミンまたはアンモニアの化合物
- **•** エタノールアミン
- **•** エーテル
- **•** ケトン
- **•** TB- リゾフォルム
- **•** トルエン
- **•** トリクロロエチレン

#### <span id="page-31-0"></span>使用可能な洗剤

- **•** イソプロピル アルコール 70% (ティッシュを含む)
- **•** 過酸化水素
- **•** 中性食器洗剤

#### <span id="page-31-1"></span>デジタル スキャナのクリーニング

外部ウィンドウは定期的なクリーニングが必要です。ウィンドウが汚れていると、スキャン精度に影響する場合 があります。ウィンドウに研磨剤などが付着しないようにしてください。

スキャナをクリーニングするには、次の手順に従います。

- **1.** 承認されている上記の洗浄剤の 1 つで柔らかい布を湿らせるか、事前に湿らせた布を使用します。
- **2.** 前面、背面、側面、上面、底面といったすべての表面を優しく拭きます。液体は決してスキャナに直接かけ ないでください。液体がスキャナ ウィンドウ、トリガー、ケーブル コネクタ、その他のデバイス部分の周囲 にたまらないように注意してください。
- **3.** トリガー、およびトリガーと本体の間のクリーニングを忘れないでください (狭い部分や手が届かない領域 は綿棒を使用してください)。
- **4.** 水などの液体を直接外部ウィンドウに吹きかけないでください。
- **5.** レンズ用ティッシュペーパー、または眼鏡などの光学材料の清掃に適した他の素材でスキャナの外部ウィン ドウを拭きます。
- **6.** 擦り傷を防止するために、柔らかくて表面が粗くない布で掃除した後、ただちにスキャナ ウィンドウを乾か します。
- **7.** デバイスは、自然乾燥させてから使用してください。
- **8.** スキャナ コネクタでは、次のように清掃します。
	- **a.** 綿棒の綿の部分をイソプロピル アルコールに浸します。
	- **b.** 綿棒の綿の部分で、スキャナのコネクタの端から端までを前後に 3 回以上こすります。コネクタに綿の かすが残らないようにしてください。
	- **c.** アルコールに浸した綿棒で、コネクタ部付近の油分やほこりを拭き取ります。
	- **d.** 乾いた綿棒の綿の部分で、スキャナのコネクタの端から端までを前後に 3 回以上こすります。コネクタ に綿のかすが残らないようにしてください。

# <span id="page-32-0"></span>トラブルシューティング

表 **3-1** トラブルシューティング

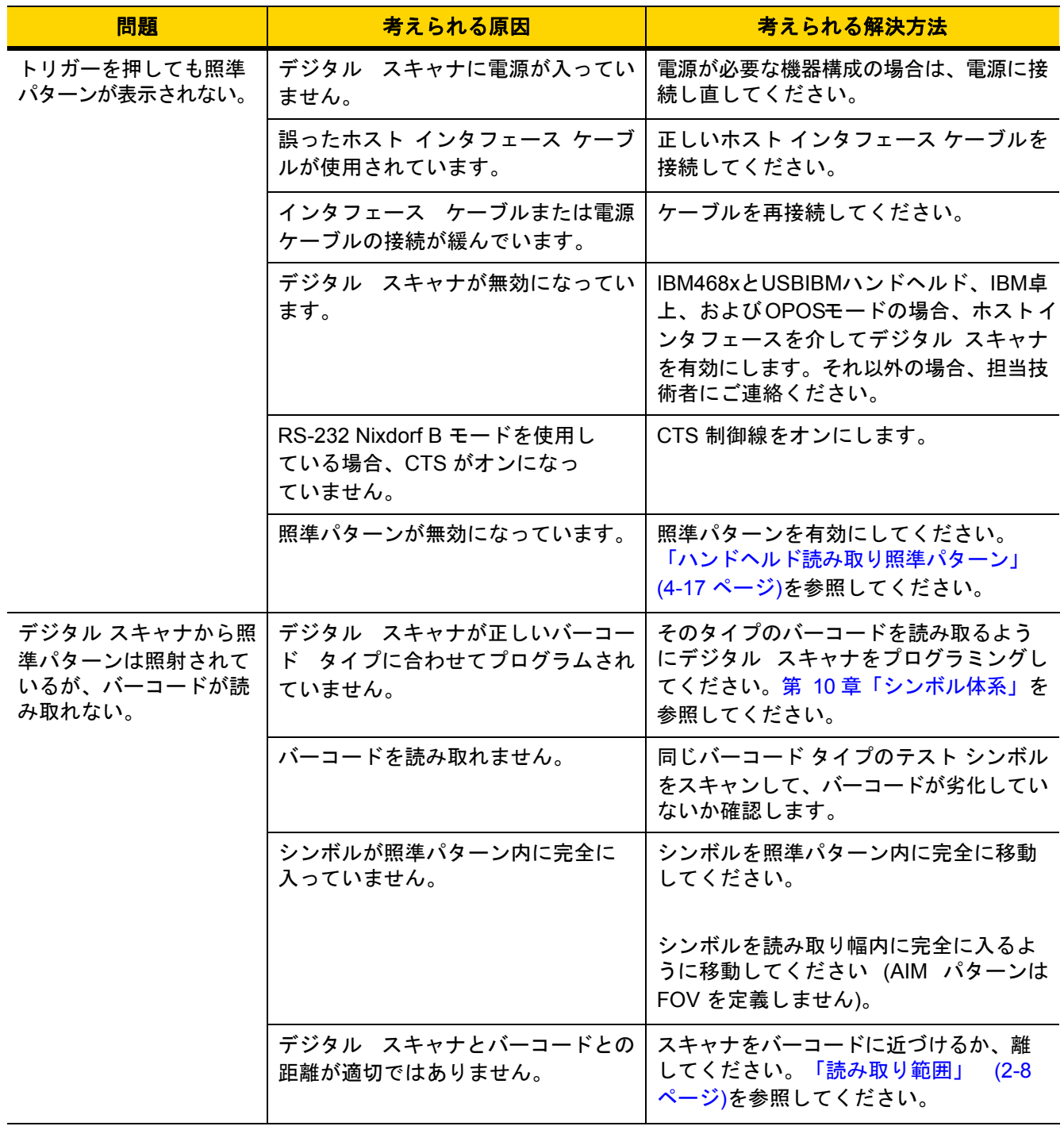

## 3 - 4 DS2208 デジタル スキャナ プロダクト リファレンス ガイド

#### 表 **3-1** トラブルシューティング (続き)

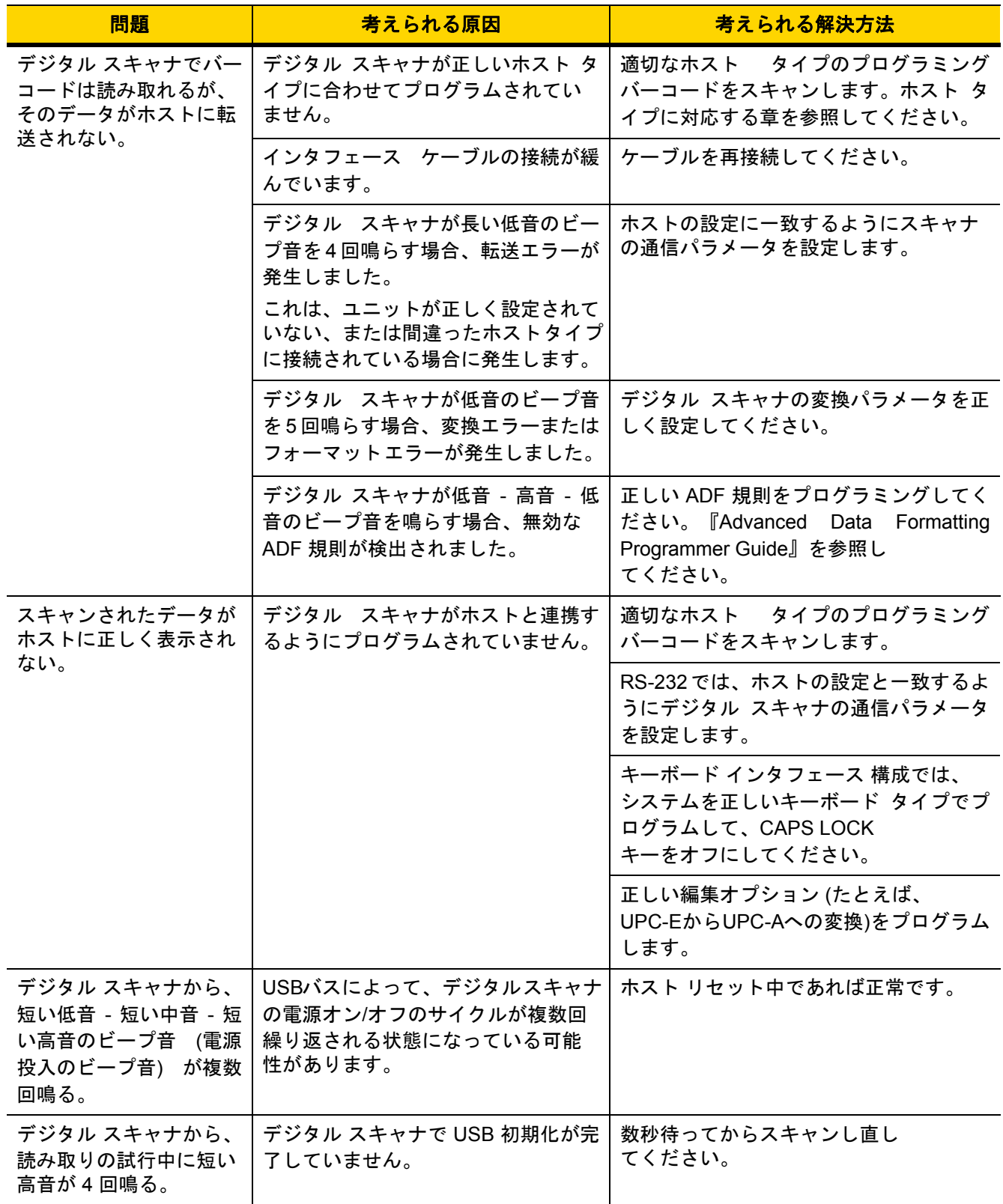

#### 表 **3-1** トラブルシューティング (続き)

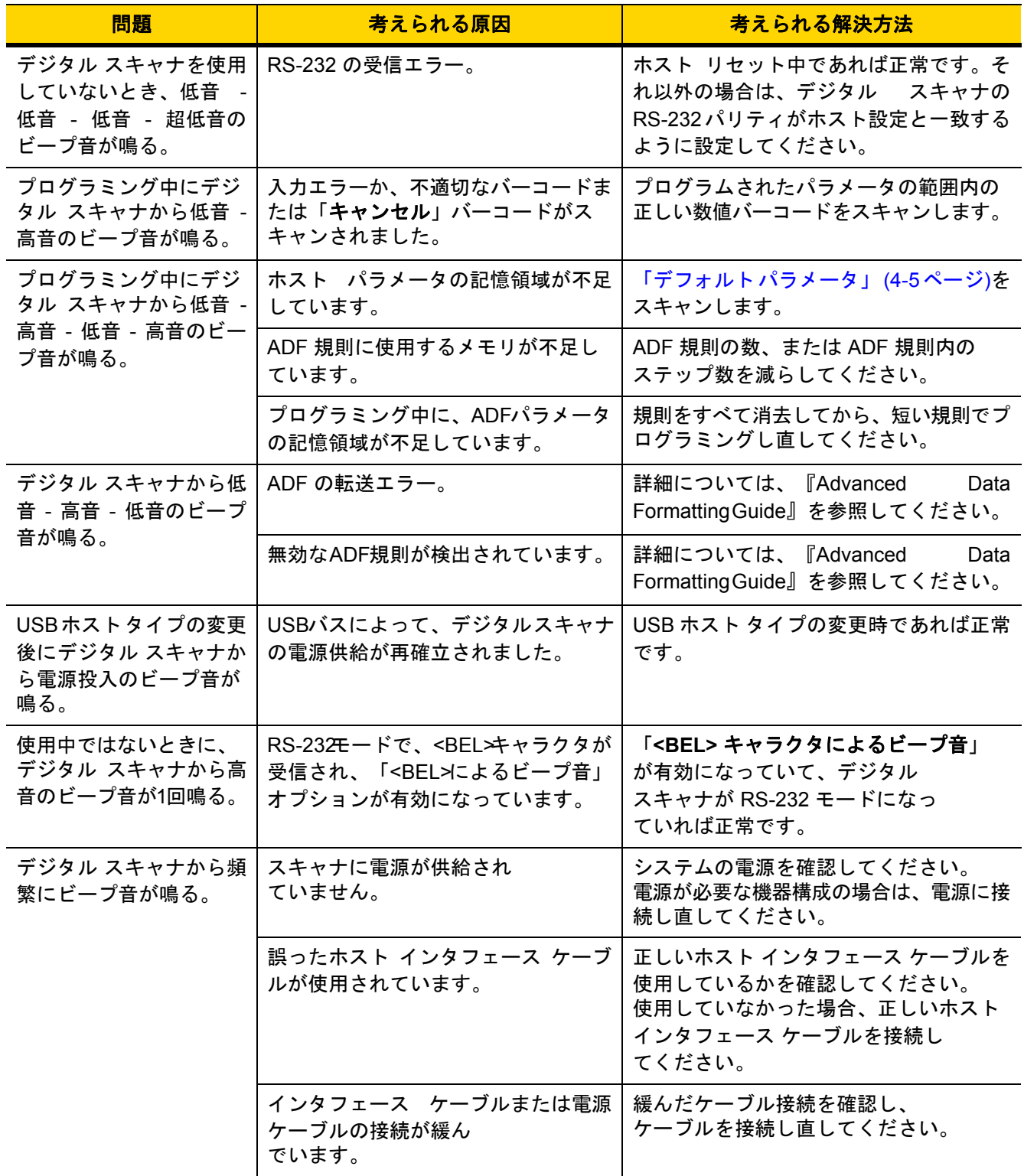

### 3-6 DS2208 デジタル スキャナ プロダクト リファレンス ガイド

表 **3-1** トラブルシューティング (続き)

| 問題                                                 | 考えられる原因                                                                         | 考えられる解決方法                                      |
|----------------------------------------------------|---------------------------------------------------------------------------------|------------------------------------------------|
| バーコードの読み取り<br>後、デジタル スキャナか<br>ら長い低音のビープ音が<br>5回鳴る。 | 変換エラーまたは形式エラーが検出<br>されました。<br>スキャナの変換パラメータが正しく<br>設定されていません。                    | スキャナの変換パラメータを正しく設定<br>してください。                  |
|                                                    | 変換エラーまたは形式エラーが検出<br>されました。<br>選択したホストに送信できないキャ<br>ラクタで ADF 規則がセットアップさ<br>れています。 | ADF 規則を変更するか、ADF<br>規則をサポートするホストに変更し<br>てください。 |
|                                                    | 変換エラーまたは形式エラーが検出<br>されました。<br>ホストに送信できないキャラクタ<br>のあるバーコードがスキャンされ<br>ました。        | バーコードを変更するか、バーコードをサ<br>ポートできるホストに変更します。        |

メモ これらのチェック項目を実行した後にもデジタル スキャナで問題が発生する場合、販売店にお問い合わ  $\sqrt{}$ せいただくか、Zebra サポートにお電話ください。

### <span id="page-35-0"></span>ソフトウェアバージョンの通知バーコード

サポートに問い合わせる際に、サポート担当者から、以下に示すバーコードをスキャンして、ご利用のデジタル スキャナにインストールされているソフトウェアのバージョンを確認するよう求められる場合があります。

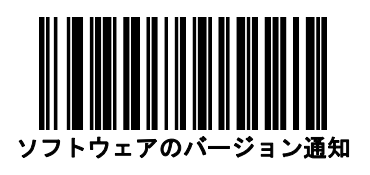

## <span id="page-35-1"></span>技術仕様

表 **3-2** 技術仕様

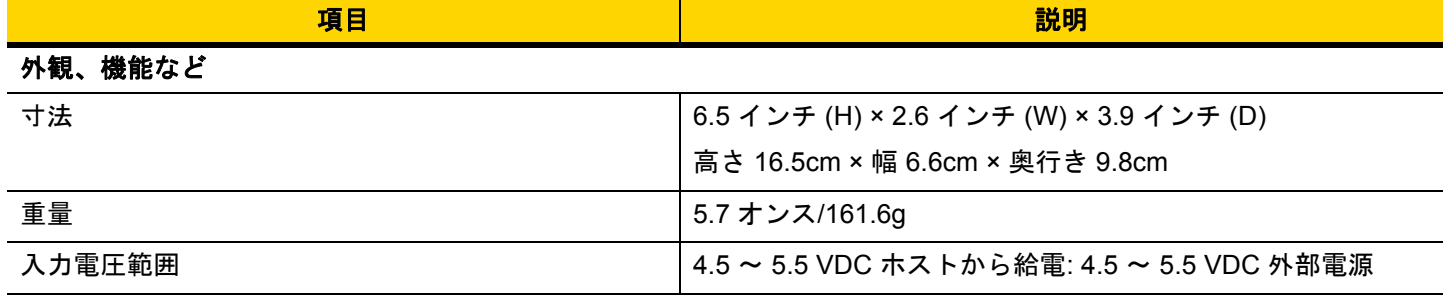
表 **3-2** 技術仕様 (続き)

| 項目                            | 説明                                                       |  |  |
|-------------------------------|----------------------------------------------------------|--|--|
| 公称電圧での動作電流 (5.0V)             | 250mA (標準)                                               |  |  |
|                               | メモ:イメージ取得時には自動照準および自動照明                                  |  |  |
| 公称電圧でのスタンバイ電流 (アイドル状態) (5.0V) | 150mA (標準)                                               |  |  |
|                               | メモ:自動照準はオン                                               |  |  |
| カラー                           | ノバ ホワイト、トワイライト ブラック                                      |  |  |
| サポートされているホスト インタフェース          | USB、RS232、キーボード インタフェース、<br>RS-485 経由 TGCS (IBM) 46XX    |  |  |
| キーボード サポート                    | 90種類以上の多言語キーボードをサポートします                                  |  |  |
| ユーザー インジケータ                   | 直接読み取りインジケータ、読み取り成功時の LED、<br>背面 LED、ビープ音 (音程、回数は調節可能)   |  |  |
| 性能                            |                                                          |  |  |
| モーション トレランス (ハンドヘルド)          | 13mil UPC で 1 秒あたり最大 5 インチ/13cm                          |  |  |
| スワイプ速度 (ハンズフリー)               | 13mil UPC で 1 秒あたり最大 30.0 インチ/76.2cm                     |  |  |
| 光源                            | 照準パターン: リニア 624nm のオレンジ色 LED                             |  |  |
| 照明                            | 645nm のスーパーレッド LED (2 つ)                                 |  |  |
| イメージャ視野                       | 32.8°H × 24.8°V (公称)                                     |  |  |
| イメージ センサー                     | 640×480 ピクセル                                             |  |  |
| 最少印刷コントラスト                    | 25% (最小反射率差異)                                            |  |  |
| スキュー                          | $+/-65^\circ$                                            |  |  |
| ピッチ                           | $+/-65^\circ$                                            |  |  |
| 回転許容                          | $0^{\circ} \sim 360^{\circ}$                             |  |  |
| 動作環境                          |                                                          |  |  |
| 動作温度                          | $32.0^{\circ}$ ~ 122.0°F (0.0° ~ 50.0°C)                 |  |  |
| 保管温度                          | $-40.0^{\circ}$ ~ 158.0°F (-40.0° ~ 70.0°C)              |  |  |
| 湿度                            | 5~95% RH (結露なきこと)                                        |  |  |
| 耐落下衝撃性能                       | 5.0 フィート/1.5m の高さからコンクリート面に複数回落ち<br>ても耐えられるように設計されています。  |  |  |
| 耐転倒衝撃仕様                       | 1.5 フィート/.5m の高さから 250 回の転倒衝撃に耐えられる<br>ように設計されています。      |  |  |
|                               | メモ: 1回の転倒 = 0.5 サイクル。                                    |  |  |
| 環境シーリング                       | IP42                                                     |  |  |
| 静電気放電 (ESD)                   | EN61000-4-2 に従い、+/-15KV 大気放電、+/-8KV 直接放電、<br>+/-8KV 間接放電 |  |  |

# 3-8 DS2208 デジタル スキャナ プロダクト リファレンス ガイド

# 表 **3-2** 技術仕様 (続き)

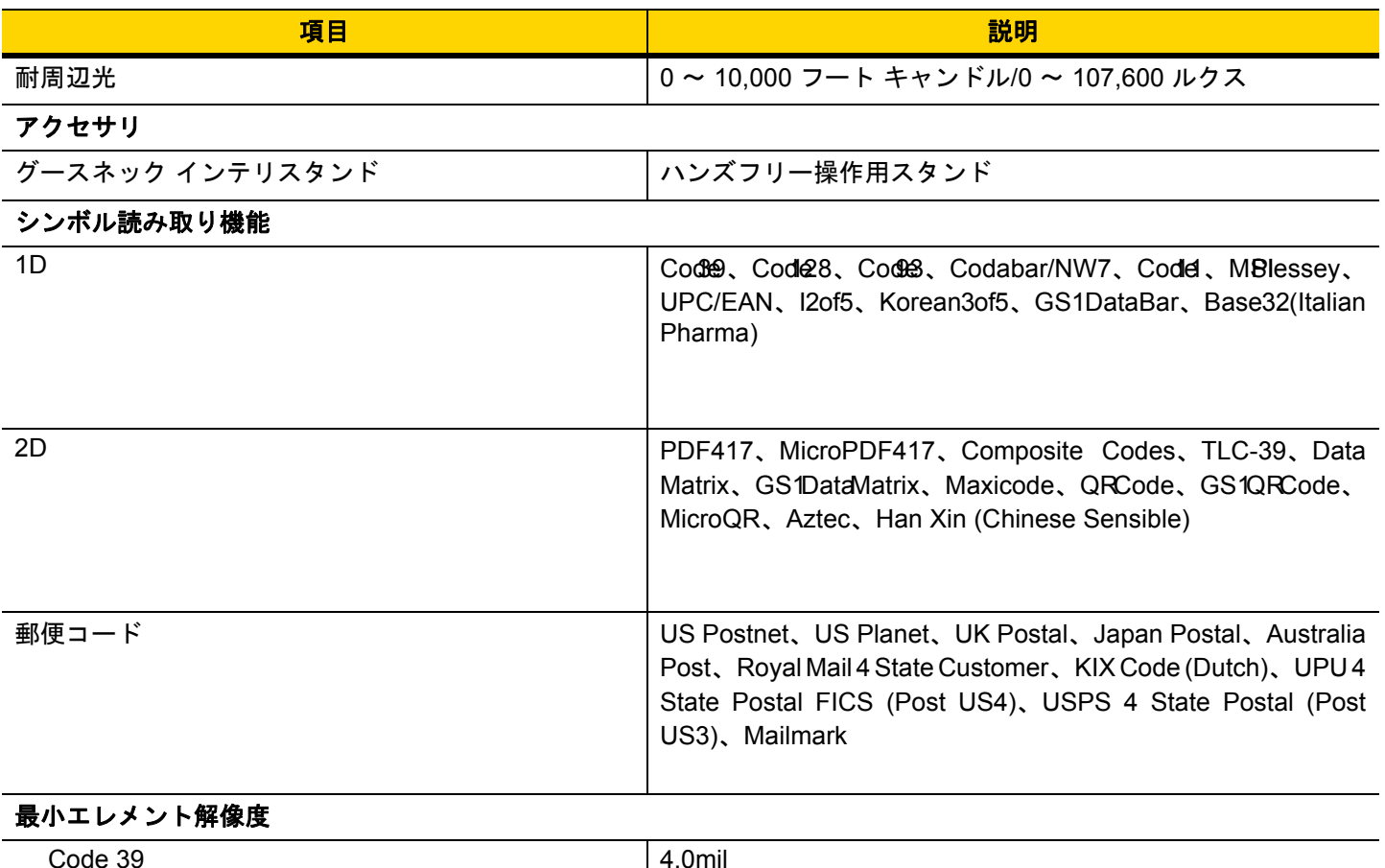

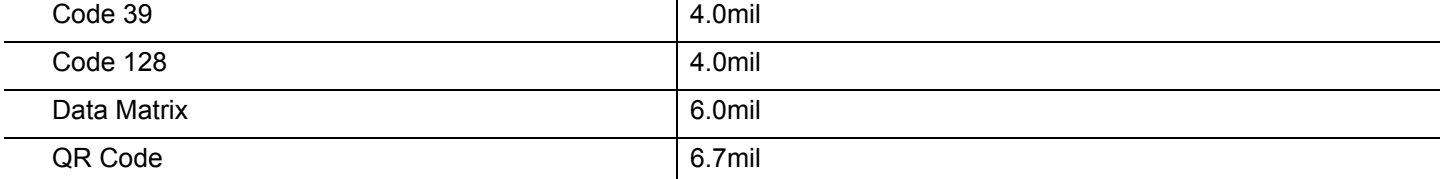

# ユーティリティおよび管理

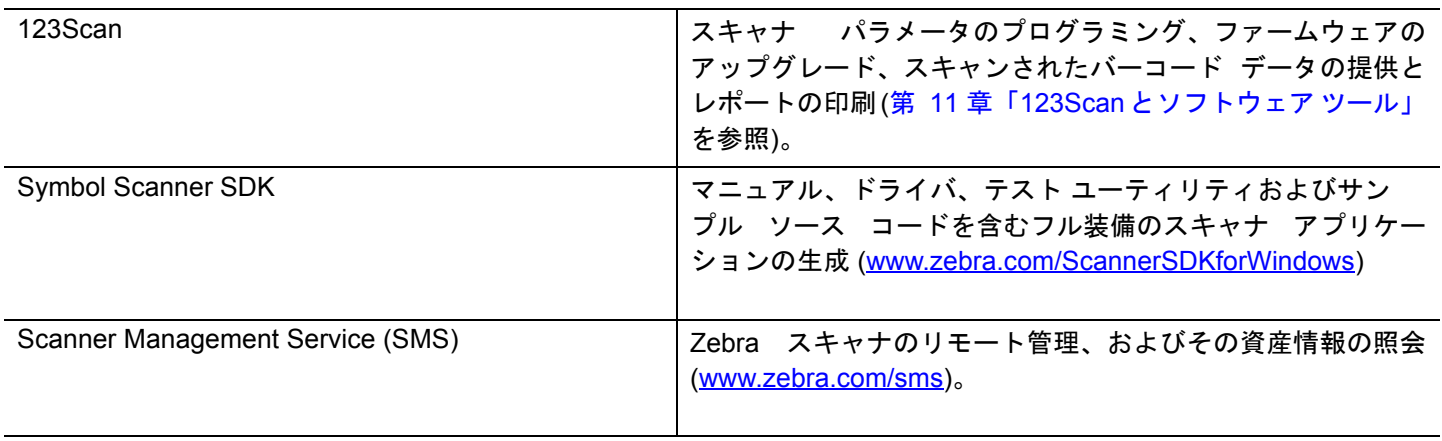

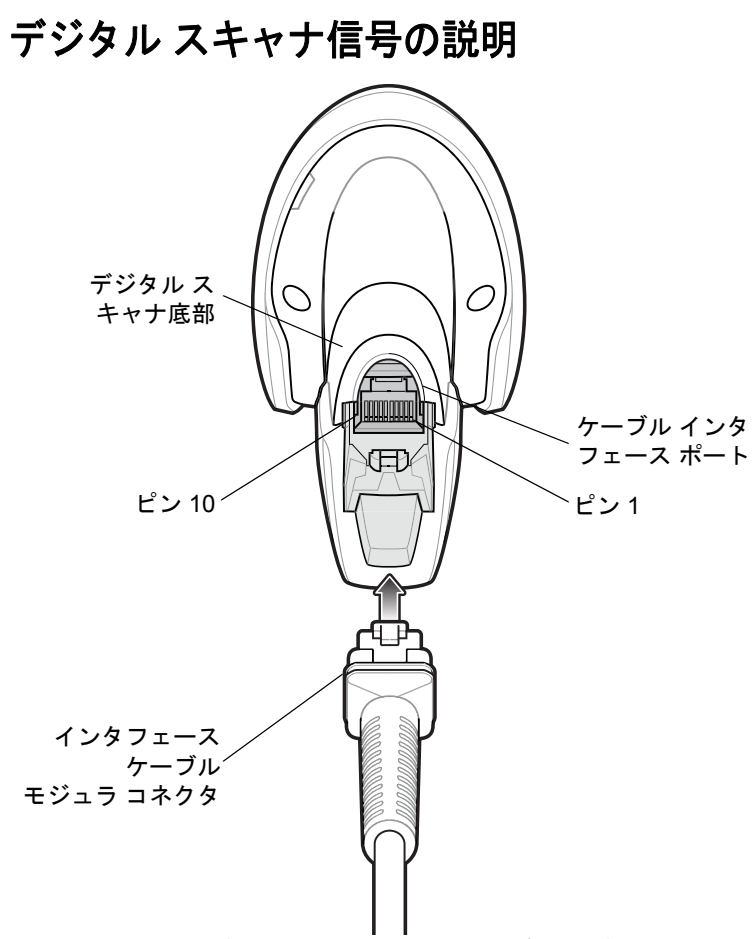

図 **3-1** デジタル スキャナのケーブルのピン配列

表 [3-3](#page-38-0) に示す信号の説明は、DS2208 デジタル スキャナのコネクタに適用されるものです。参考までにご 覧ください。

<span id="page-38-0"></span>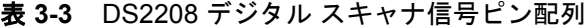

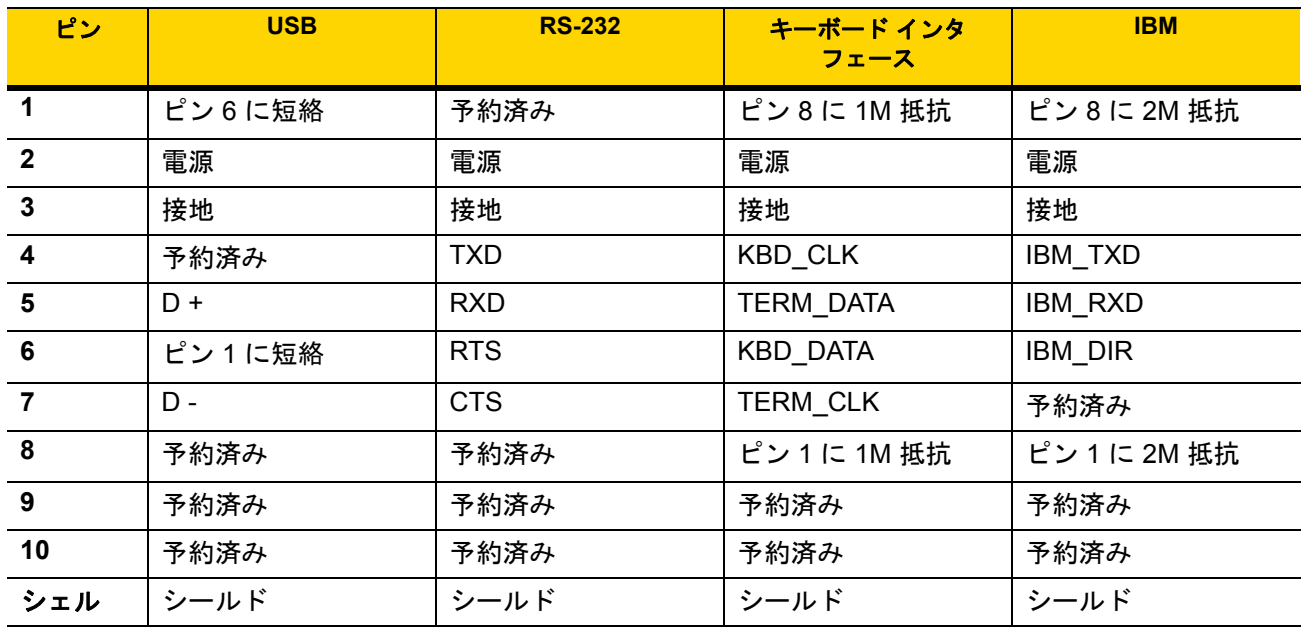

# 第 **4** 章 ユーザー設定およびその他の オプション

# はじめに

スキャナをプログラムして、さまざまな機能を実行したり、別の機能を有効化したりできます。この章では、ユー ザー設定機能について説明するとともに、その機能を選択するためのプログラミング バーコードを掲載していま す。

スキャナは、4-2[ページの表](#page-41-0)4-1に示した設定で出荷されています(すべてのデフォルト値については[、付録](#page-260-0) A 「標 [準のデフォルト](#page-260-0) パラメータ」を参照してください)。デフォルト値が要件に適合している場合、プログラミング は必要ありません。

# パラメータの設定

機能の値を設定するには、1 つのバーコードまたは短いバーコード シーケンスをスキャンします。これらの設定 は不揮発性メモリに保存され、スキャナの電源をオフにしても保持されます。

メモ ほとんどのコンピュータモニタで、画面上のバーコードを直接スキャンできます。画面からスキャンする 場合は、バーコードが鮮明に見え、バーやスペースが結合して見えたりしないように文書の倍率を設定し てください。

デフォルトのホストを使用しない場合は、電源投入ビープ音が鳴った後、ホスト タイプを選択してください。特 定のホスト情報については、各ホストの章を参照してください。この操作は、新しいホストに接続して初めて電 源を入れるときにのみ必要です。

すべての機能をデフォルト値に戻す手順については、「デフォルト [パラメータ」](#page-44-0) (4-5 ページ)を参照してくださ い。プログラミング バーコード メニュー全体で、アスタリスク (**\***) はデフォルト値を示しています。

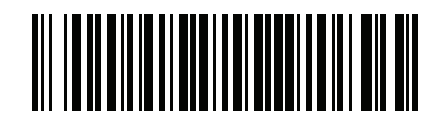

<mark>ータを有効にする</mark><br>(1)、 **(1)** 機能/オプション **\*** はデフォル トを示す

オプション値

### スキャン シーケンスの例

多くの場合、1 つのバーコードのスキャンでパラメータ値が設定されます。たとえば、ビープ音を高音に設定する には、[「ビープ音の音程」](#page-47-0) (4-8 ページ)に示した「高音」(ビープ音の音程) バーコードをスキャンします。パラ メータが正常に設定されると、高速のさえずり音が 1 回鳴り、LED が緑色に変わります。

「シリアル レスポンス タイムアウト」や「データ転送フォーマット」など、その他のパラメータでは、複数のバー コードをスキャンする必要があります。この手順に関係するパラメータの説明を参照してください。

#### スキャン中のエラー

特に指定されていない限り、スキャン シーケンス中のエラーは、正しいパラメータを再スキャンすれば修正でき ます。

# ユーザー設定とその他のオプションのデフォルト パラメータ

表 [4-1](#page-41-0) に、ユーザー設定パラメータのデフォルトの一覧を示します。以下のいずれかの方法で値を変更します。

- **•** この章の該当するバーコードをスキャンします。メモリ内にある標準のデフォルト値は、スキャンした新し い値で置き換えられます。デフォルトのパラメータ値を再び呼び出す手順については、[「デフォルト](#page-44-0) [パラ](#page-44-0)メー タ」 (4-5 [ページ](#page-44-0))を参照してください。
- 123Scan<sup>2</sup>の設定プログラムを使用して、スキャナを設定します。第11章「123Scan[とソフトウェアツール」](#page-256-0) を参照してください。

メモ すべてのユーザー設定、ホスト、シンボル体系、およびその他のデフォルト パラメータについては、  $\checkmark$ 付録 A [「標準のデフォルト](#page-260-0) パラメータ」を参照してください。

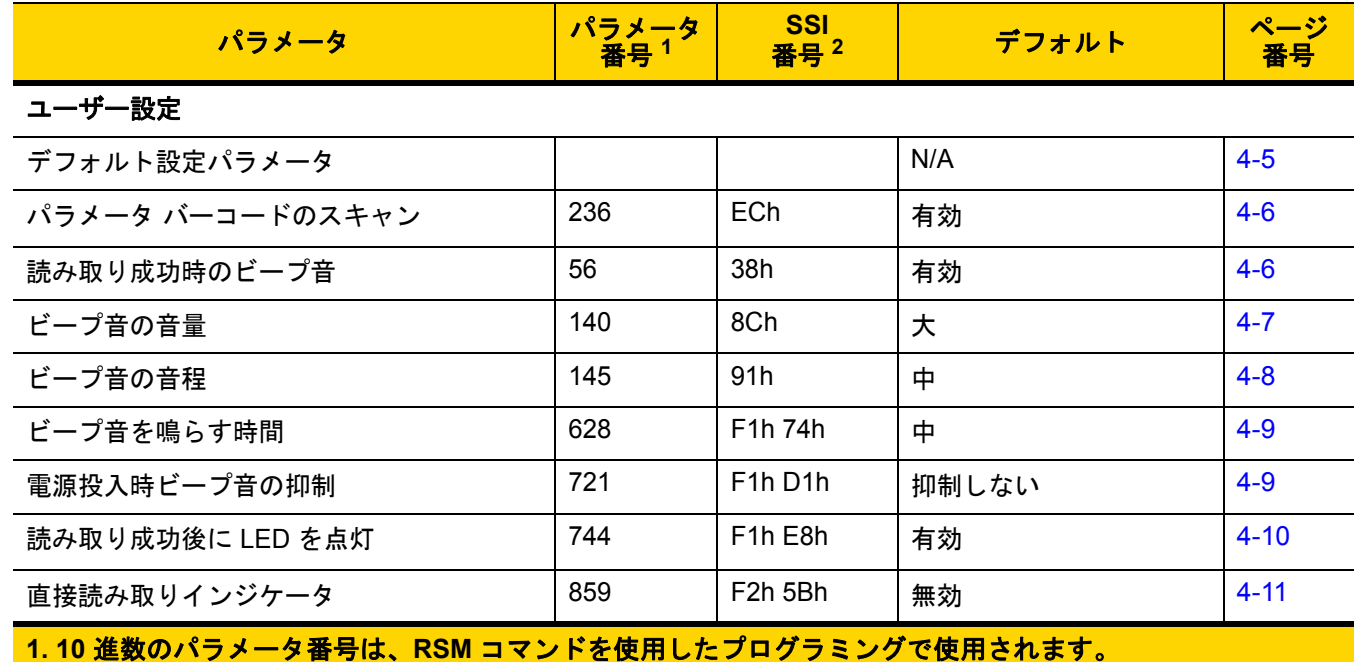

#### <span id="page-41-0"></span>表 **4-1** 設定パラメータのデフォルト値

**1. 10** 進数のパラメータ番号は、**RSM** コマンドを使用したプログラミングで使用されます。 **2. 16** 進数の **SSI** 番号は、**SSI** コマンドを使用したプログラミングで使用されます。

| パラメータ                              | パラメータ<br>番号 <sup>1</sup> | <b>SSI</b><br>番号 <sup>2</sup>     | デフォルト                                            | ページ<br>番号 |
|------------------------------------|--------------------------|-----------------------------------|--------------------------------------------------|-----------|
| ロー パワー モード                         | 128                      | 80h                               | 無効                                               | $4 - 12$  |
| ロー パワー モード移行時間                     | 146                      | 92h                               | 1時間                                              | $4 - 13$  |
| トリガー モード (またはハンドヘルド<br>トリガー モード)   | 138                      | 8Ah                               | 自動照準                                             | $4 - 15$  |
| ハンズフリー モード                         | 630                      | F1h 76h                           | 有効                                               | $4 - 16$  |
| ハンドヘルド読み取り照準パターン                   | 306                      | F0h 32h                           | 有効                                               | $4 - 17$  |
| ハンズフリー (プレゼンテーション)読み<br>取り照準パターン   | 590                      | F <sub>1</sub> h <sub>4Eh</sub>   | ハンズフリー(プレゼン<br>テーション)読み取り照<br>準パターンを PDF<br>で有効化 | $4 - 18$  |
| ピックリスト モード                         | 402                      | F0h 92h                           | ピックリスト モードを常<br>に無効にする                           | $4 - 19$  |
| 連続バーコード読み取り                        | 649                      | F1h 89h                           | 無効                                               | $4 - 20$  |
| ユニーク バーコード読み取り                     | 723                      | F <sub>1</sub> h D <sub>3</sub> h | 有効                                               | $4 - 20$  |
| 読み取りセッション タイムアウト                   | 136                      | 88h                               | 9.9 秒                                            | $4 - 21$  |
| ハンズフリー読み取りセッション タイムア<br>ウト         | 400                      | F <sub>0</sub> 9 <sub>0</sub>     | 15                                               | $4 - 21$  |
| 同一バーコードの読み取り間隔                     | 137                      | 89h                               | 0.5 秒                                            | $4 - 22$  |
| 異なるバーコードの読み取り間隔                    | 144                      | 90 <sub>h</sub>                   | 0.1秒                                             | $4 - 22$  |
| ミラー イメージの読み取り<br>(Data Matrix のみ)  | 537                      | F1h 19h                           | 自動                                               | $4 - 23$  |
| 携帯電話/ディスプレイ モード                    | N/A                      | N/A                               | N/A                                              | $4 - 23$  |
| PDF 優先                             | 719                      | F1h CFh                           | 無効                                               | $4 - 24$  |
| PDF 優先のタイムアウト                      | 720                      | F <sub>1</sub> h D <sub>0</sub> h | 200 ミリ秒                                          | $4 - 24$  |
| 読み取り照明                             | 298                      | F0h 2Ah                           | 有効                                               | $4 - 25$  |
| 照明の明るさ                             | 669                      | F <sub>1</sub> h <sub>9Dh</sub>   | 高                                                | $4 - 25$  |
| 低照明シーンの検知                          | 810                      | F <sub>2</sub> h 2Ah              | 低輝度照明による低照明<br>シーンの検知のアシスト                       | $4 - 26$  |
| モーション トレランス (ハンドヘルド<br>トリガー モードのみ) | 858                      | F <sub>2</sub> h 5Ah              | 低い                                               | $4 - 27$  |

表 **4-1** 設定パラメータのデフォルト値 (続き)

**1. 10** 進数のパラメータ番号は、**RSM** コマンドを使用したプログラミングで使用されます。 **2. 16** 進数の **SSI** 番号は、**SSI** コマンドを使用したプログラミングで使用されます。

# 4 - 4 DS2208 デジタル スキャナ プロダクト リファレンス ガイド

# 表 **4-1** 設定パラメータのデフォルト値 (続き)

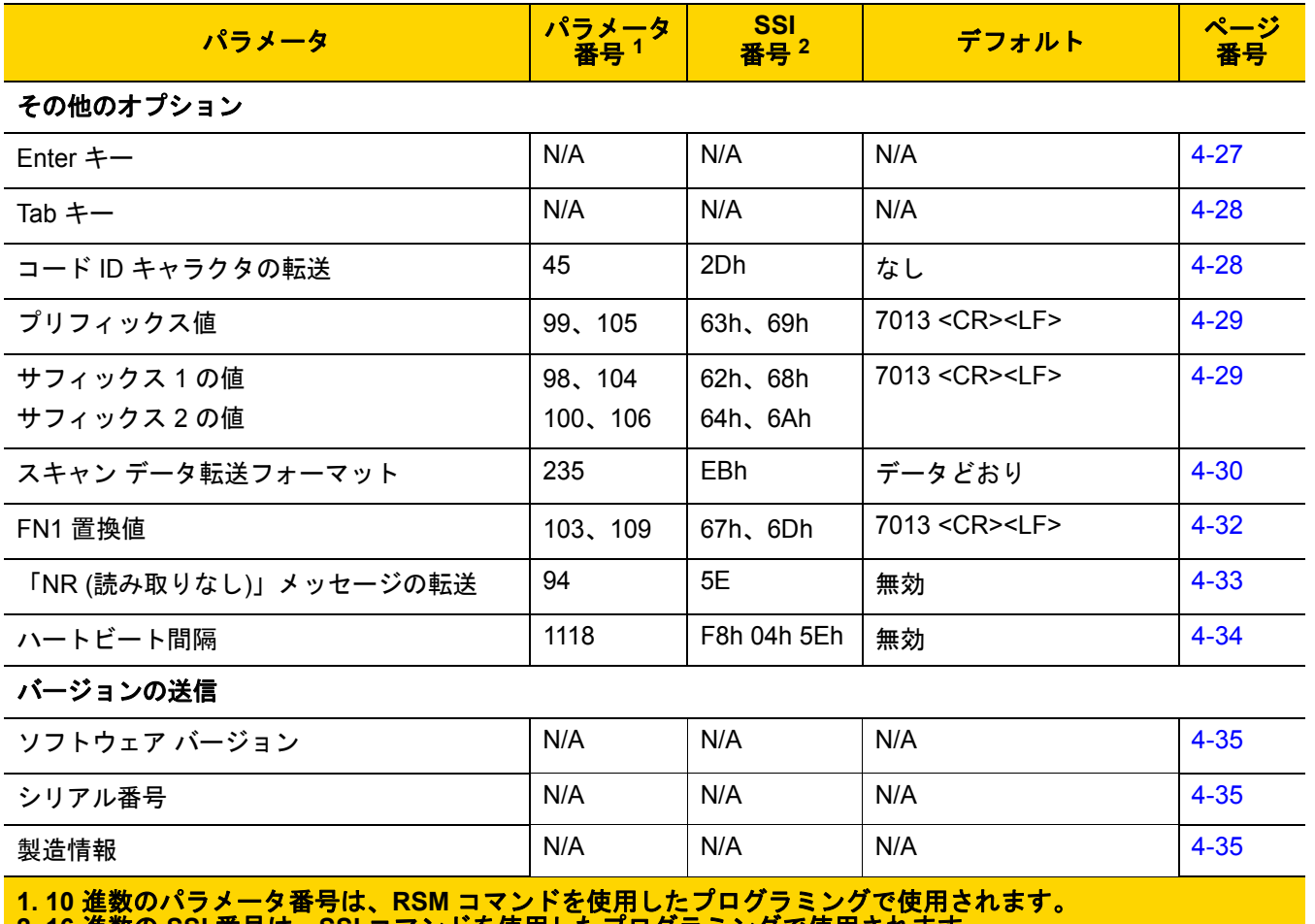

**2. 16** 進数の **SSI** 番号は、**SSI** コマンドを使用したプログラミングで使用されます。

# ユーザー設定

# <span id="page-44-0"></span>デフォルト パラメータ

以下のバーコードのいずれかをスキャンして、スキャナを次に示すデフォルト設定に戻します。

- **•** デフォルト設定 「デフォルト設定」バーコードをスキャンすると、次のようにすべてのパラメータがデ フォルトにリセットされます。
	- **•** 「カスタム デフォルトの登録」を使用してカスタム デフォルトのパラメータ値を設定している場合は、 「デフォルト設定」バーコードをスキャンすると、これらのカスタム値に戻ります。
	- **•** カスタム デフォルト パラメータ値を設定していなかった場合、「デフォルト設定」をスキャンすると、工 場出荷時のデフォルト値に戻ります。これらの値については、付録 A [「標準のデフォルト](#page-260-0) [パラメータ」](#page-260-0)を 参照してください。
- **•** 工場出荷時デフォルトの設定 すべてのカスタム デフォルト値がクリアされて、工場出荷時のデフォルト 値が設定されます。これらの値については、付録 A [「標準のデフォルト](#page-260-0) [パラメータ」](#page-260-0)を参照してください。

#### カスタムデフォルトの登録

カスタムデフォルトセットを作成するには、このガイドの目的のパラメータ値を選択し、「カスタムデフォルト の登録」をスキャンします。

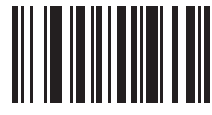

デフォルト設定

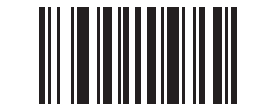

工場出荷時デフォルトの設定

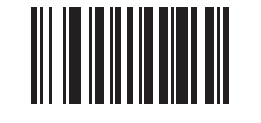

カスタム デフォルトの登録

# <span id="page-45-0"></span>パラメータ バーコードのスキャン

#### パラメータ番号 **236**

#### **SSI** 番号 **ECH**

以下のバーコードのいずれかをスキャンして、パラメータ バーコード (「デフォルト設定」バーコードを含む) の読み取りを有効または無効にします。

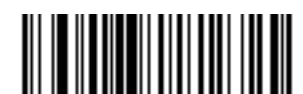

**\***パラメータ バーコードのスキャンを有効にする **(1)**

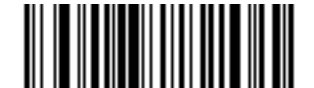

パラメータ バーコードのスキャンを無効にする **(0)**

# <span id="page-45-1"></span>読み取り成功時のビープ音

パラメータ番号 **56** 

**SSI** 番号 **38h**

以下のバーコードのいずれかをスキャンして、読み取り成功時のビープ音を鳴らすかどうかを選択します。 「読み取り成功時のビープ音を無効にする」を選択した場合でも、パラメータ メニューをスキャンしていると きとエラー状態を通知するときは、ビープ音が鳴ります。

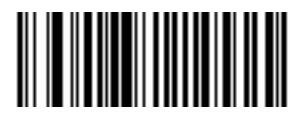

**\***読み取り成功時のビープ音を有効にする **(1)**

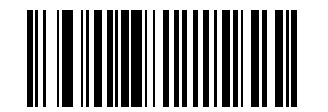

読み取り成功時のビープ音を無効にする **(0)**

# <span id="page-46-0"></span>ビープ音の音量

パラメータ番号 **140** 

**SSI** 番号 **8Ch**

以下のバーコードのいずれかをスキャンして、ビープ音の音量を選択します。

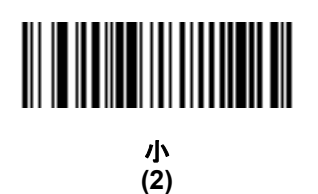

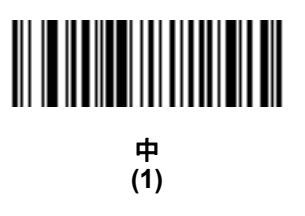

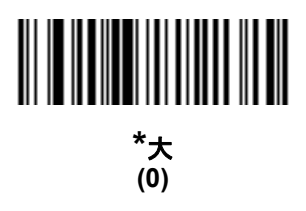

# 4 - 8 DS2208 デジタル スキャナ プロダクト リファレンス ガイド

# <span id="page-47-0"></span>ビープ音の音程

パラメータ番号 **145** 

#### **SSI** 番号 **91h**

以下のバーコードのいずれかをスキャンして、読み取り成功時のビープ音の音程を選択します。

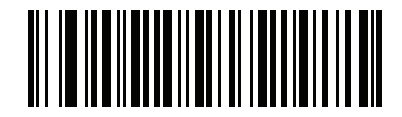

音程を無効にする **(3)**

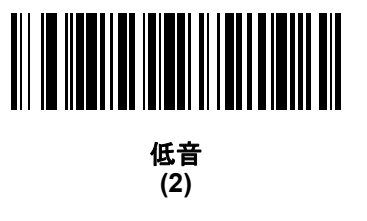

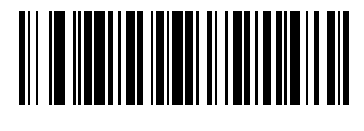

**\***中音 **(1)**

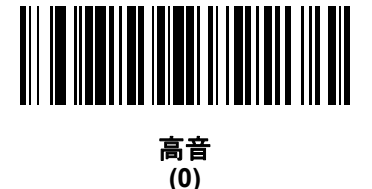

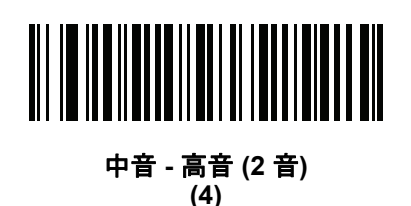

# <span id="page-48-0"></span>ビープ音を鳴らす時間

パラメータ番号 **628** 

**SSI** 番号 **F1h 74h**

以下のバーコードのいずれかをスキャンして、読み取り成功時のビープ音の長さを選択します。

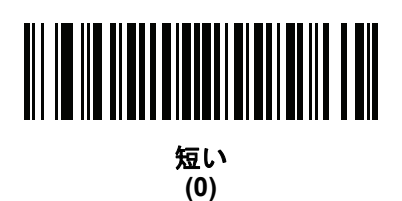

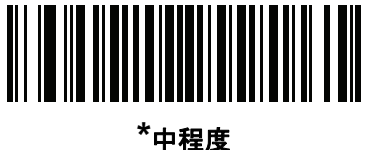

**(1)**

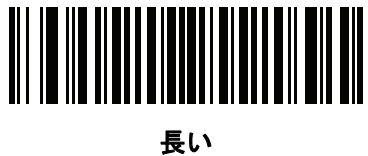

**(2)**

# <span id="page-48-1"></span>電源投入時ビープ音の抑制

パラメータ番号 **721** 

**SSI** 番号 **F1h D1h**

以下のバーコードのいずれかをスキャンして、スキャナの電源を入れたときにビープ音を鳴らすかどうかを選択 します。

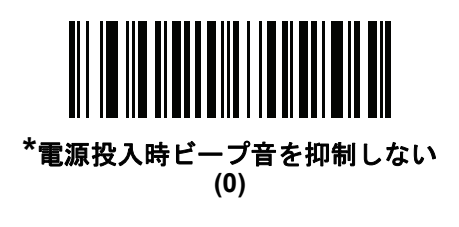

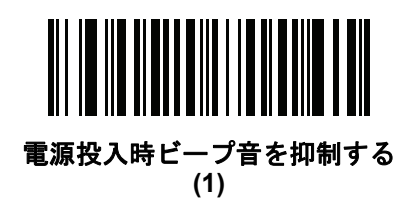

# 4 - 10 DS2208 デジタル スキャナ プロダクト リファレンス ガイド

# <span id="page-49-0"></span>読み取り成功後の **LED** 点灯

パラメータ番号 **744 SSI** 番号 **F1h E8h**

以下のバーコードのいずれかをスキャンして、読み取り成功時に LED を点滅させるかどうかを選択します。

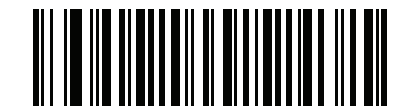

**\***読み取り成功後の **LED** 点灯を有効にする

**(3)**

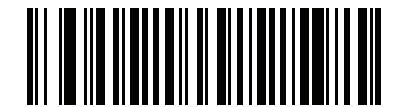

読み取り成功後の **LED** 点灯を無効にする **(4)**

# <span id="page-50-0"></span>直接読み取りインジケータ

パラメータ番号 **859** 

#### **SSI** 番号 **F2h 5Bh**

このパラメータは、自動照準と標準 (レベル) [トリガー](#page-54-0) モードでのみサポートされています。以下のバーコード のいずれかをスキャンして、読み取り成功時に照明を点滅させるかどうかを選択します。読み取り時に、トリガー を押し続けて照明の点滅を確認する必要があります。読み取り時にトリガーを放すと、照明は点滅しません。こ れにより、トリガーを引いたままにしておくことで、読み取りが正常に行われたかどうかを確認する追加のフィー ドバックとして利用できます。また、そのまま通常どおりスキャンを続行することも可能です。

- **• \***直接読み取りインジケータを無効にする 読み取り成功時に照明が点滅しません。
- **• 1** 回点滅 読み取り成功時に照明が 1 回点滅します。
- **• 2** 回点滅 読み取り成功時に照明が 2 回点滅します。

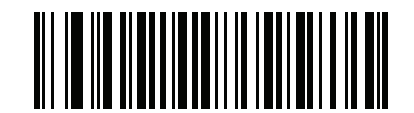

**\***直接読み取りインジケータを無効にする **(0)**

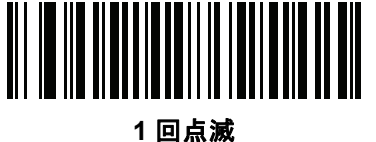

**(1)**

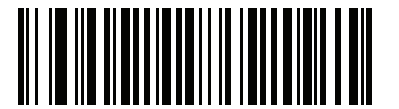

**2** 回点滅 **(2)**

4 - 12 DS2208 デジタル スキャナ プロダクト リファレンス ガイド

<span id="page-51-0"></span>ロー パワー モード

パラメータ番号 **128** 

**SSI** 番号 **80h**

メモ ローパワーモードパラメータは、ホストインタフェースが USB および RS485 以外で[、「トリガーモー](#page-54-0)  $\checkmark$ ド」 (4-15 [ページ](#page-54-0))が「標準 **(**レベル**)**」に設定されている場合にのみ適用されます。

以下のバーコードのいずれかをスキャンして、読み取り試行後またはホストとの通信後に、スキャナがロー パワー モードに移行するかどうかを選択します。このパラメータは、シリアルおよび キーボード インタフェース接続に 適用されます。無効にすると、それぞれの読み取りの試行後も電源はオンのままになります。

これを有効にする場合は、ロー パワー [モード移行時間](#page-52-0)を参照して待機時間を設定してください。

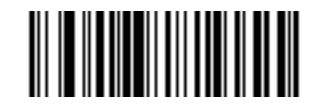

ロー パワー モードを有効にする **(1)**

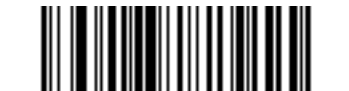

**\*** ロー パワー モードを無効にする **(0)**

<span id="page-52-0"></span>ロー パワー モード移行時間

パラメータ番号 **146** 

**SSI** 番号 **92h**

メモ このパラメータは、ロー [パワー](#page-51-0) モードが有効になっている場合にのみ適用されます。

以下のバーコードのいずれかをスキャンして、ロー パワー モードに入るまでの、スキャナのアクティブ時間を設 定します。スキャナのトリガーを押したり、ホストからスキャナへの通信が試行されたりすると、アクティブ モー ドに戻ります。

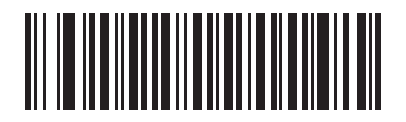

**1** 秒 **(17)**

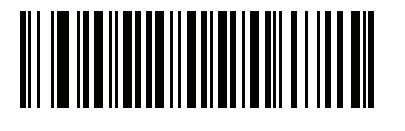

**10** 秒 **(26)**

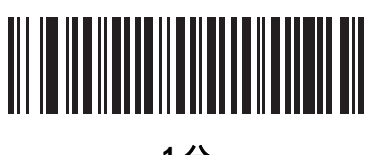

**1** 分 **(33)**

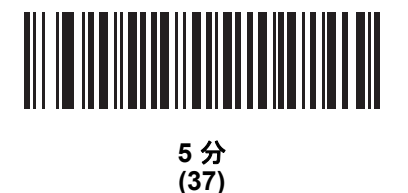

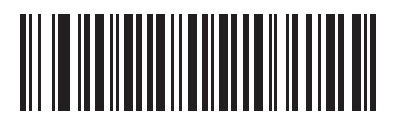

**15** 分 **(43)**

4 - 14 DS2208 デジタル スキャナ プロダクト リファレンス ガイド

ロー パワー モード移行時間 **(**続き**)**

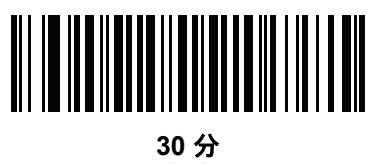

**(45)**

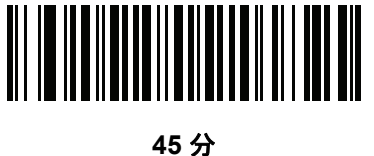

**(46)**

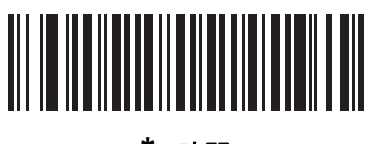

**\*1** 時間 **(49)**

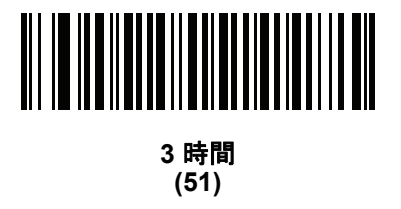

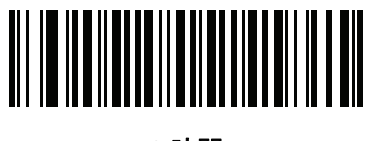

**6** 時間 **(54)**

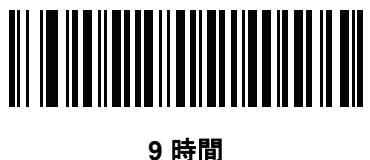

**(57)**

<span id="page-54-0"></span>トリガー モード

#### パラメータ番号 **138**

#### **SSI** 番号 **8Ah**

以下のバーコードのいずれかをスキャンして、スキャナのトリガー モードを選択します。

- **•** 標準 **(**レベル**)** トリガーを押すと、読み取り処理が開始されます。読み取り処理は、バーコードが読み取ら れるか、トリガーを離すか、または[「読み取りセッション](#page-60-0) タイムアウト」 (4-21 ページ)になるまで継続し ます。
- **•** プレゼンテーション **(**点滅**)** スキャナは、読み取り距離内でバーコードを検出すると、読み取り処理をアク ティブにします。待機状態になってしばらくすると、LED は消灯し、モーションを感知するまで消えたまま です。
- **\***自動照準 スキャナを持ち上げると、照準パターンを投影します。トリガーを押すと読み取り処理が有効 になります。待機状態が 2 秒経過すると、照準パターンは投影されなくなります。

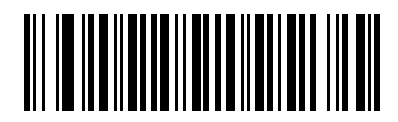

標準 **(**レベル**) (0)**

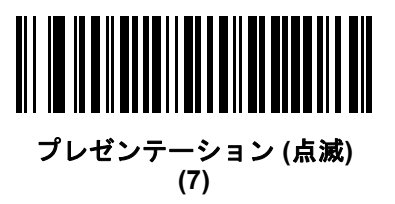

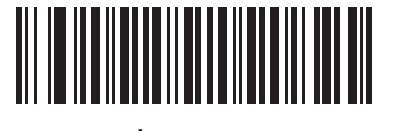

**\***自動照準 **(9)**

4 - 16 DS2208 デジタル スキャナ プロダクト リファレンス ガイド

# <span id="page-55-0"></span>ハンズフリー モード

パラメータ番号 **630 SSI** 番号 **F1h 76h**

以下のバーコードのいずれかをスキャンして、ハンズフリー モードを有効または無効にします。

- **•** ハンズフリー モードを有効にする スキャナをスタンドに設置すると、バーコードを提示することで自動的に 読み取りを開始します。スキャナを持ち上げるか、またはトリガーを押すと、[「トリガー](#page-54-0) [モード」](#page-54-0)(4-15 ペー [ジ](#page-54-0))の設定に応じて動作します。
- **•** ハンズフリー モードを無効にする スキャナは、ハンドヘルド モードまたはスタンドのどちらを使用していて も、[「トリガー](#page-54-0) モード」 (4-15 ページ)の設定に従って動作します。

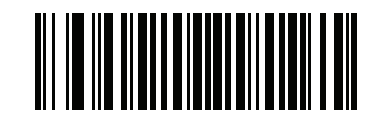

**\***ハンズフリー モードを有効にする **(1)**

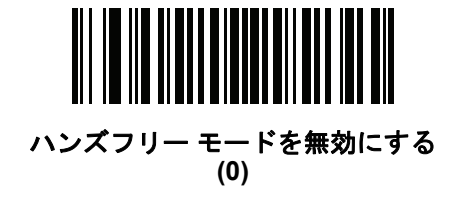

# <span id="page-56-0"></span>ハンドヘルド読み取り照準パターン

パラメータ番号 **306** 

#### **SSI** 番号 **F0h 32h**

以下のバーコードのいずれかをスキャンして、ハンドヘルド モードで照準パターンを投影するタイミングを選択 します。

- **•** ハンドヘルド読み取り照準パターンを有効にする バーコードを読み取る間、照準パターンを投影します。
- **•** ハンドヘルド読み取り照準パターンを無効にする 照準パターンを投影しません。
- **PDF** でハンドヘルド読み取り照準パターンを有効にする PDF バーコードを検出したときに照準パターンを 投影します。
- メモ [「ピックリスト](#page-58-0) モード」 (4-19 ページ)が有効だと、ハンドヘルド読み取り照準パターンを無効にし  $\checkmark$ た場合でも、読み取り照準パターンが点滅します。

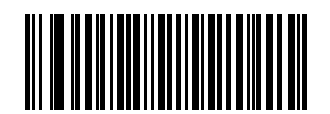

**\***ハンドヘルド読み取り照準パターンを有効にする

**(2)**

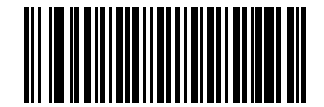

ハンドヘルド読み取り照準パターンを無効にする

**(0)**

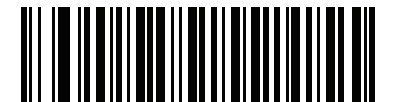

**PDF** でハンドヘルド読み取り照準パターンを有効にする **(3)**

# <span id="page-57-0"></span>ハンズフリー **(**プレゼンテーション**)** 読み取り照準パターン

# パラメータ番号 **590 SSI** 番号 **F1h 4Eh**

以下のバーコードのいずれかをスキャンして、ハンズフリー モードで照準パターンを投影するタイミングを選択 します。

- **•** ハンズフリー **(**プレゼンテーション**)** 読み取り照準パターンを有効にする バーコードを読み取る間、照準 パターンを投影します。
- **•** ハンズフリー **(**プレゼンテーション**)** 読み取り照準パターンを無効にする 照準パターンを投影しません。
- **PDF** でハンズフリー **(**プレゼンテーション**)** 読み取り照準パターンを有効にする PDF バーコードを検出し たときに照準パターンを投影します。

メモ [「ピックリスト](#page-58-0) モード」 (4-19 ページ)が有効だと、ハンズフリー 読み取り照準パターンを無効にし  $\sqrt{2}$ た場合でも、読み取り照準パターンが点滅します。

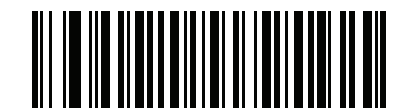

ハンズフリー **(**プレゼンテーション**)**  読み取り照準パターンを有効にする **(1)**

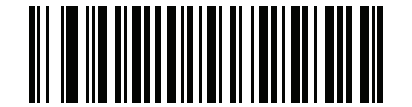

ハンズフリー **(**プレゼンテーション**)**  読み取り照準パターンを無効にする **(0)**

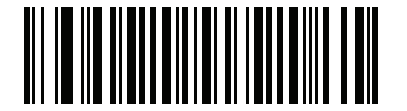

**\*PDF** でハンズフリー **(**プレゼンテーション**) PDF** で読み取り照準パターンを有効にする **(2)**

# <span id="page-58-0"></span>ピックリスト モード

# パラメータ番号 **402**

#### **SSI** 番号 **F0h 92h**

以下のバーコードのいずれかをスキャンして、ピックリスト モードを選択します。ピックリスト モードを使用す ると、隣接して印刷されている複数のバーコードから1つずつバーコードを取り出して読み取ることができます。

メモ ピックリストモードを有効にすると、「読み取り照準パターンを無効にする」オプションがオーバーライ ドされます。ピックリスト モードが有効にされている場合は、読み取り照準パターンを無効に できません。

> ピックリスト モードを有効にすると、読み取り速度が低下する場合があり、長いバーコードを読み取る 機能を妨げることがあります。

- **•** ピックリスト モードを常時有効にする ピックリスト モードは常時有効になります。
- **•** ピックリスト モードをハンドヘルド モードで有効にする ピックリスト モードは、スキャナがハンズフ リー モードではないときに有効になります。また、スキャナがプレゼンテーション モードのときは無効に なります。
- **•** ピックリスト モードをハンズフリー モードで有効にする ピックリスト モードは、スキャナがハンズフ リー モードのときのみ有効になります。
- **•** ピックリスト モードを常時無効にする ピックリスト モードは常時無効になります。

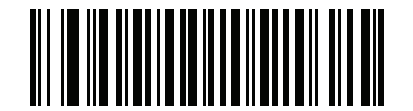

ピックリスト モードを常時有効にする **(2)**

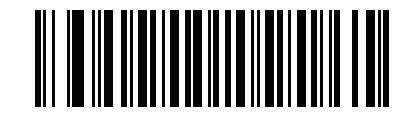

ピックリスト モードをハンドヘルド モードで有効にする **(1)**

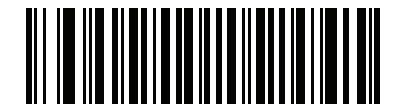

ピックリスト モードをハンズフリー モードで有効にする **(3)**

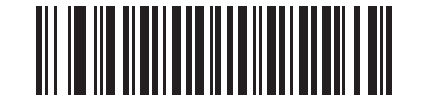

**\***ピックリスト モードを常時無効にする

4 - 20 DS2208 デジタル スキャナ プロダクト リファレンス ガイド

# <span id="page-59-0"></span>連続バーコード読み取り

パラメータ番号 **649** 

**SSI** 番号 **F1h 89h**

「連続バーコード読み取りを有効にする」をスキャンすると、トリガーが押されている間、すべてのバーコードが通知 されます。

メモ このパラメータとともに [「ピックリスト](#page-58-0) モード」 (4-19 ページ)を有効にすることを強くお勧めしま す。ピックリスト モードを無効にすると、スキャナの読み取り幅内に複数のバーコードがある場合、誤っ た読み取りが発生する可能性があります。

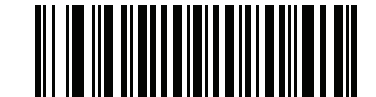

連続バーコード読み取りを有効にする **(1)**

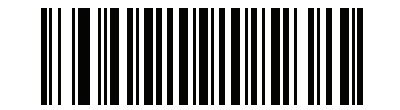

**\***連続バーコード読み取りを無効にする **(0)**

### <span id="page-59-1"></span>ユニーク バーコード読み取り

パラメータ番号 **723** 

**SSI** 番号 **F1h D3h**

「連続ユニークバーコード読み取りを有効にする」をスキャンすると、トリガーを押している間、ユニークバーコード のみが通知されます。このオプションは[、連続バーコード読み取りが](#page-59-0)有効になっている場合にのみ適用されます。

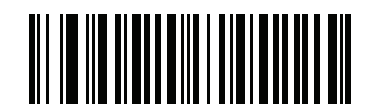

**\***ユニーク バーコード読み取りを有効にする **(1)**

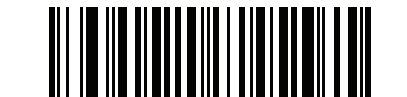

ユニーク バーコード読み取りを無効にする

### <span id="page-60-0"></span>読み取りセッション タイムアウト

#### パラメータ番号 **136**

#### **SSI** 番号 **88h**

このパラメータでは、スキャン試行中に読み取り処理を継続する最大時間を設定します。このパラメータは、 0.5 秒から 9.9 秒まで、0.1 秒刻みでプログラミングできます。デフォルトのタイムアウトは 9.9 秒です。

読み取りセッションタイムアウトを設定するには、次のバーコードをスキャンして、目的の時間に対応する 2 つのバーコードを付録 G [「数値バーコード」で](#page-330-0)スキャンします。1 桁の数字の場合は、先頭にゼロを付加し ます。たとえば、読み取りセッション タイムアウトとして 0.5 秒を設定するには、以下のバーコードをス キャンしてから、**0** と **5** のバーコードをスキャンします。操作を間違ったときや、選択した設定を変更する 場合は、G-3 [ページの「キャンセル」](#page-332-0)をスキャンします。

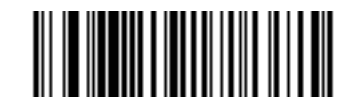

読み取りセッション タイムアウト

### <span id="page-60-1"></span>ハンズフリー読み取りセッション タイムアウト

#### パラメータ番号 **400**

#### **SSI** 番号 **F0 90**

これは読み取りセッション タイムアウトに対応したハンズフリーのパラメータです。このパラメータは、ハンズ フリーでのスキャンに関して、最短と最長の読み取り処理時間を設定します。この設定は、ハンズフリー トリガー モードの場合、またはスキャナがグースネック インテリスタンドに取り付けられた場合にのみに適用されます。 デフォルトは 15 です (範囲 = 2 ~ 255)。

最短の読み取り処理時間は、画像の読み取り範囲内で、対象物が取り除かれたとき、または配置されたままのと きに、スキャナが読み取りを停止する時間として定義されます。

最長の読み取り処理時間は、読み取り範囲内で、対象物が配置されたままのとき、または動いているときに、ス キャナが読み取りを停止する時間として定義されます。

最長と最短の両方の時間は 1 つの設定で指定されます。この設定の関係は以下のとおりです。

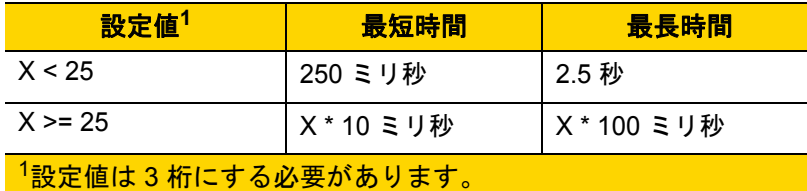

たとえば、設定値 100 の場合、対象物が読み取り範囲から取り除かれると約 1 秒後にスキャナがオフになり、 対象物が読み取り範囲内で動いている場合は約 10 秒後にオフになります。

設定のデフォルト値は 15 です。この値では、最短時間は 250 ミリ秒、最長時間は 2.5 秒になります。

要件に応じてこの設定を調整します。たとえば、PDF 優先の機能を使用する場合、このパラメータには、 最長時間が PDF 優先のタイムアウトを上回る値を設定する必要があります。

# 4 - 22 DS2208 デジタル スキャナ プロダクト リファレンス ガイド

3 桁の値を設定するには、以下のバーコードをスキャンし、付録 G [「数値バーコード」](#page-330-0)の 3 つのバーコードをス キャンします。1 桁の数字の場合は、先頭にゼロを付加します。操作を間違ったときや、選択した設定を変更す る場合は、G-3 [ページの「キャンセル」](#page-332-0)をスキャンします。

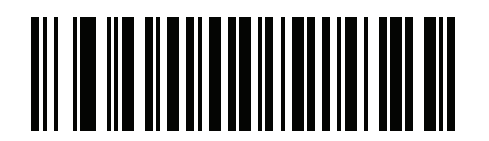

ハンズフリー読み取りセッション タイムアウト

### <span id="page-61-0"></span>同一バーコードの読み取り間隔

#### パラメータ番号 **137**

#### **SSI** 番号 **89h**

スキャナの読み取り範囲内に同一バーコードが留まっている場合に、同一バーコードを連続して読み取らないよ うにするには、プレゼンテーション モードまたは[連続バーコード読み取りモ](#page-59-0)ードでこのオプションを使用しま す。スキャナが同じシンボルを読む前に、そのバーコードをタイムアウト時間中に読み取り範囲外に置く必要が あります。このパラメータは、0.0 秒から 9.9 秒まで、0.1 秒刻みでプログラミングできます。デフォルトは 0.5 秒です。

同一バーコードの読み取り間隔を選択するには、以下のバーコードをスキャンしてから、必要な間隔 (0.1 秒刻 み) に対応する 2 つのバーコードを付録 G [「数値バーコード」で](#page-330-0)スキャンします。

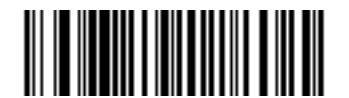

同一バーコードの読み取り間隔

### <span id="page-61-1"></span>異なるバーコードの読み取り間隔

#### パラメータ番号 **144**

#### **SSI** 番号 **90h**

この設定は、プレゼンテーション モード[や連続バーコード読み取り](#page-59-0)を有効にしたときに使用します。異なるバー コードを読み取るまでのスキャナの待機時間を制御します。このパラメータは、0.1 秒から 9.9 秒まで、0.1 秒 刻みでプログラミングできます。デフォルトは、0.1 秒です。

異なるバーコードの読み取り間隔を選択するには、以下のバーコードをスキャンしてから、必要な間隔 (0.1 秒 刻み) に対応する 2 つのバーコードを付録 G [「数値バーコード」で](#page-330-0)スキャンします。

メモ 異なるバーコードの読み取り間隔を、[読み取りセッション](#page-60-0) タイムアウト以上の値にすることはでき ません。

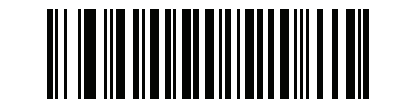

異なるバーコードの読み取り間隔

# <span id="page-62-0"></span>ミラー イメージの読み取り **(Data Matrix** のみ**)**

### パラメータ番号 *537*

**SSI** 番号 **F1h 19h**

ミラー イメージ Data Matrix バーコードを読み取るオプションを選択します。

- **•** 常時 ミラー イメージである Data Matrix バーコードのみを読み取ります。
- **•** 読み取らない ミラー イメージである Data Matrix バーコードを読み取りません。
- **•** 自動 ミラーされているものとされていないもの、両方の Data Matrix バーコードを読み取ります。

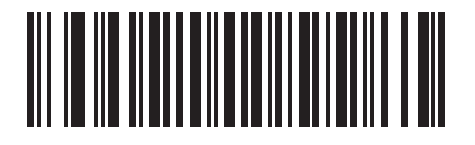

読み取らない **(0)**

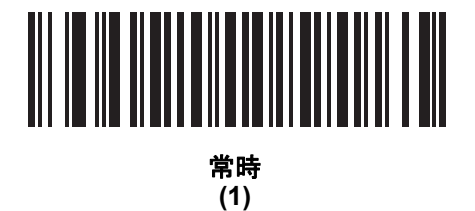

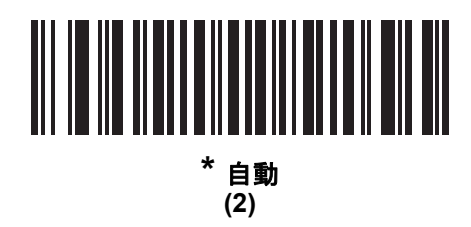

# <span id="page-62-1"></span>携帯電話**/**ディスプレイ モード

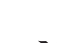

メモ 携帯電話のバーコードの読み取り操作のための特殊なモードは必要ありません。

### <span id="page-63-0"></span>**PDF** 優先

#### パラメータ番号 **719**

#### **SSI** 番号 **F1h CFh**

特定の 1D バーコード (以下の「メモ」を参照) の読み取りを、PDF [優先のタイムアウト](#page-63-1)で指定した値だけ遅延さ せるには、「**PDF** 優先を有効にする」をスキャンします。その期間、スキャナは PDF417 シンボル (例、米国ドライ バーズ ライセンス) を読み取ろうとし、成功するとそのことだけを報告します。PDF417 シンボルを読み取らな い (見つけられない) 場合は、タイムアウト後に 1D シンボルを報告します。スキャナが報告するためには、1D シンボルがデバイスの読み取り範囲内に収まっている必要があります。このパラメータは、その他のシンボル体 系の読み取りには影響しません。

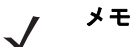

1D Code 128 バーコードには、次の長さがあります。

- 7 ~ 10 文字
- 14 ~ 22 文字
- 27 ~ 28 文字

さらに、次の長さの Code 39 バーコードは、米国ドライバーズ ライセンスの一部である可能性があ ると見なされます。

- 8 文字
	- 12 文字

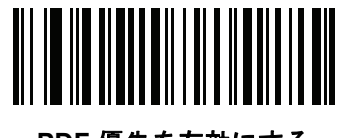

**PDF** 優先を有効にする **(1)**

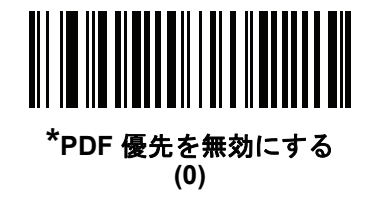

# <span id="page-63-1"></span>**PDF** 優先のタイムアウト

#### パラメータ番号 **720**

#### **SSI** 番号 **F1h D0h**

[PDF](#page-63-0) 優先が有効になっている場合、このタイムアウトを設定して、読み取り幅内の 1D バーコードを報告する前に、スキャナが PDF417 の読み取りを試行する時間を指定します。

次のバーコードをスキャンし、さらにタイムアウトをミリ秒で指定する 4 つのバーコードを付録 G [「数値バー](#page-330-0) [コード」で](#page-330-0)スキャンします。たとえば、400 ミリ秒と入力するには、次のバーコードをスキャンしてから 0400 をスキャンします。範囲は 0 ~ 5000 ミリ秒で、デフォルト値は 200 ミリ秒です。

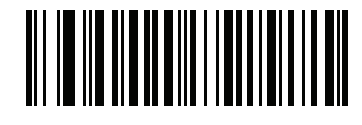

**PDF** 優先のタイムアウト

### <span id="page-64-0"></span>読み取り照明

パラメータ番号 **298** 

#### **SSI** 番号 **F0h 2Ah**

以下のバーコードのいずれかをスキャンして、読み取りを支援するためにスキャナの照明をオンにするかどうか を選択します。照明を有効にすると、通常はイメージがより鮮明になり、読み取り速度が向上します。照明の効 果は、読み取り対象から離れるほど、画質は低下します。

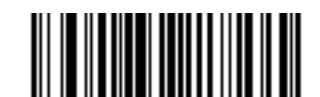

**\*** 読み取り照明を有効にする

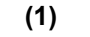

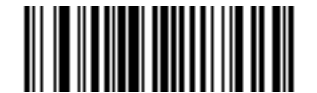

読み取り照明を無効にする **(0)**

### <span id="page-64-1"></span>照明の明るさ

### パラメータ番号 **669**

#### **SSI** 番号 **F1h 9Dh**

以下のバーコードのいずれかをスキャンして、アクティブな読み取りセッション中に使用する照明の明るさを設 定します。これは、ハンドヘルド モード (プレゼンテーションモードではありません) のみに適用されます。

メモ 明るさレベルを低くすると、デコードの読み取り速度に影響することがあります。

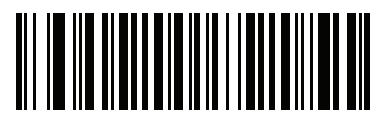

照明の明るさ低 **(2)**

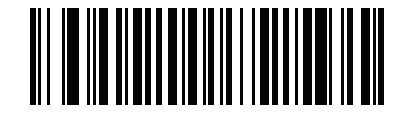

照明の明るさ中 **(4)**

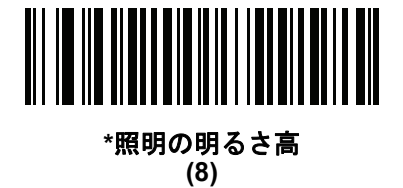

### <span id="page-65-0"></span>低照明シーンの検知

# パラメータ番号 **810**

#### **SSI** 番号 **F2h 2Ah**

以下のバーコードのいずれかをスキャンして、プレゼンテーション モードのスキャナが、薄暗い場所や暗い照明 環境でモーションを検知できるようにします。

- **•** 低照明シーンの検知なし スキャナがアイドル状態のとき、スキャナは、照準パターンと照明がオフの状 態で、可能な限りモーションを検知しようとします。
- **•** 照準パターンによる低照明シーンの検知のアシスト スキャナがアイドル状態のとき、シーンの検知を支 援するために、照明はオフにしますが、照準パターンはオンにします。
- **•** 低輝度照明による低照明シーンの検知のアシスト シーンの検知を支援するために、照準パターンはオフ にしますが、照明は低輝度レベルでオンにします。

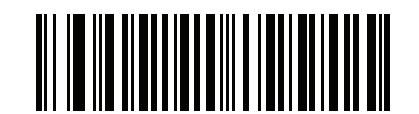

低照明シーンの検知のアシストなし **(0)**

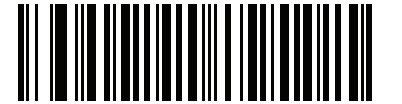

照準パターンによる低照明シーンの検知のアシスト

**(1)**

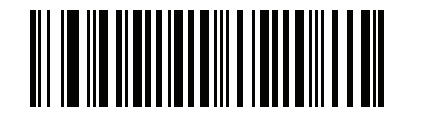

**\***低輝度照明による低照明シーンの検知のアシスト **(2)**

# <span id="page-66-0"></span>モーション トレランス **(**ハンドヘルド トリガー モードのみ**)**

# パラメータ番号 **858**

**SSI** 番号 **F2h 5Ah**

以下のバーコードのいずれかをスキャンして、モーション トレランス オプションを選択します。

- **•** 低いモーション トレランス 1D バーコードで最適な読み取り速度を実現できます。
- **•** 高いモーション トレランス 連続する 1D バーコードをすばやくスキャンする際の、モーション トレランスお よび読み取り速度を向上させます。

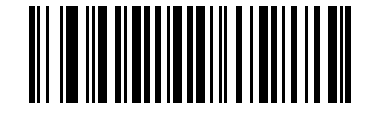

**\***低いモーション トレランス **(0)**

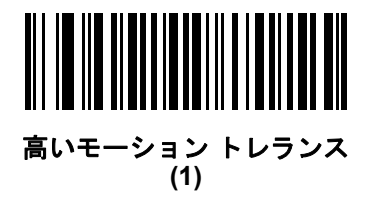

# その他のスキャナ パラメータ

#### <span id="page-66-1"></span>**Enter** キー

以下のバーコードをスキャンして、スキャンしたデータの後に Enter キー (キャリッジ リターン/ライ ン フィード) を挿入します。 その他のプリフィックスやサフィックスをプログラムするには、「プリフィックス/[サフィックス値」](#page-68-0) (4-29 [ページ](#page-68-0)) を参照してください。

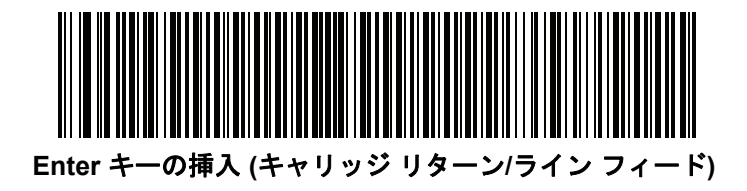

4 - 28 DS2208 デジタル スキャナ プロダクト リファレンス ガイド

# <span id="page-67-0"></span>**Tab** キー

以下のバーコードをスキャンして、スキャンしたデータの後に Tab キーを追加します。

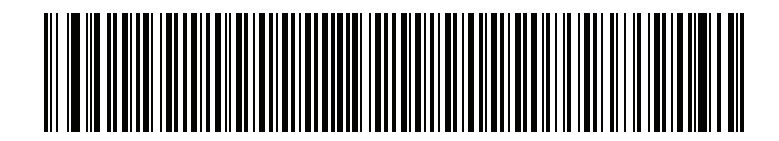

**Tab** キー

# <span id="page-67-1"></span>コード **ID** キャラクタの転送

### パラメータ番号 **45**

#### **SSI** 番号 **2Dh**

コード ID キャラクタは、スキャンしたバーコードのコード タイプを特定します。この方法は複数のコード タイ プを読み取る場合に便利です。選択された 1 文字のプリフィックスに加えて、プリフィックスと読み取ったシン ボルの間にコード ID キャラクタが挿入されます。

コード ID キャラクタなし、シンボル コード ID キャラクタ、AIM コード ID キャラクタのいずれかから選択でき ます。コード ID キャラクタについては、[「シンボル](#page-314-0) コード ID」 (E-1 ページ)および「AIM [コード](#page-316-0) ID」 (E-3 ペー [ジ](#page-316-0))を参照してください。

メモ シンボル コード ID または AIM コード ID キャラクタを有効にし、さらに「「NR ([読み取りなし](#page-72-0))」 [メッセージの転送」](#page-72-0) (4-33 ページ)を有効にした場合、NR メッセージに Code 39 のコード ID が追加されます。

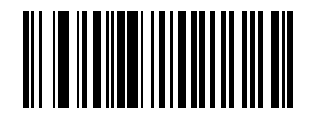

シンボル コード **ID** キャラクタ **(2)**

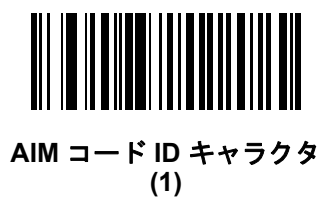

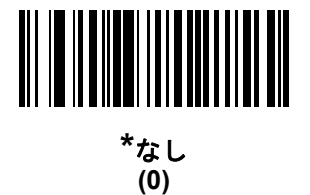

### <span id="page-68-0"></span>プリフィックス**/**サフィックス値

キー カテゴリ パラメータ番号 **P = 99**、**S1 = 98**、**S2 = 100 SSI** 番号 **P = 63h**、**S1 = 62h**、**S2 = 64h 10** 進数値パラメータ番号 **P = 105**、**S1 = 104**、**S2 = 106 SSI** 番号 **P = 69h**、**S1 = 68h**、**S2 = 6Ah**

データ編集のためにスキャン データに 1 つのプリフィックスと、1 つまたは 2 つのサフィックスを追加できま す。プリフィックス/サフィックスの値を設定するには、以下のバーコードのいずれかをスキャンしてから、そ の値に対応する付録 G [「数値バーコード」](#page-330-0)に記載の 4 つのバーコードをスキャンします。4 桁のコードについて は、付録 I 「ASCII [キャラクタ](#page-352-0) セット」 を参照してください。

ホスト コマンドを使用してプリフィックスまたはサフィックスを設定するときは、キー カテゴリ パラメータを 1 に設定してから 3 桁の 10 進数値を設定します。4 桁のコードについては、付録 I 「ASCII [キャラクタ](#page-352-0) セット」 を参照してください。

デフォルトのプリフィックスとサフィックス値は、7013 <CR><LF> (Enter キー) です。 操作を間違ったときや、選択した設定を変更する場合は、G-3 [ページの「キャンセル」](#page-332-0)をスキャンします。

メモ プリフィックス/サフィックス値を使用するには、「スキャン [データ転送フォーマット」](#page-69-0) (4-30 [ページ](#page-69-0))を最初に設定します。

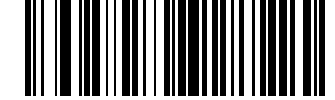

プリフィックスのスキャン **(7)**

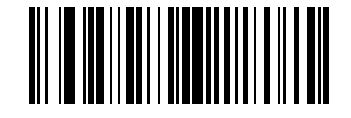

サフィックス **1** のスキャン **(6)**

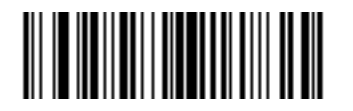

サフィックス **2** のスキャン **(8)**

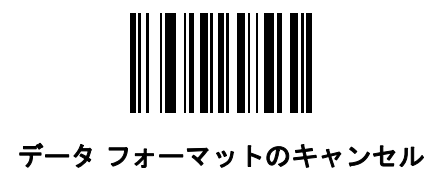

4 - 30 DS2208 デジタル スキャナ プロダクト リファレンス ガイド

# <span id="page-69-0"></span>スキャン データ転送フォーマット

パラメータ番号 **235** 

**SSI** 番号 **EBh**

スキャン データ フォーマットを変更するには、以下のバーコードの中から、目的のフォーマットに対応した バーコードをスキャンします。

メモ このパラメータを使用する場合は、プリフィックス/サフィックスの設定に ADF 規則を使用しないでく  $\sqrt{2}$ ださい。

プリフィックスおよびサフィックスの値を設定するには、「プリフィックス/[サフィックス値」](#page-68-0) (4-29 ページ)を 参照してください。

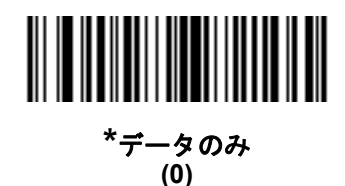

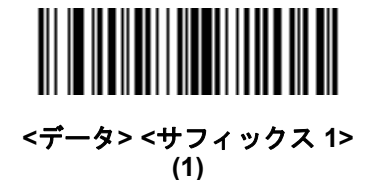

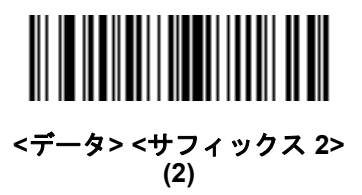

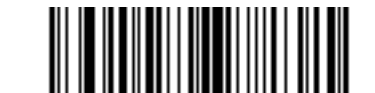

**<**データ**> <**サフィックス **1> <**サフィックス **2> (3)**

# スキャン データ送信フォーマット **(**続き**)**

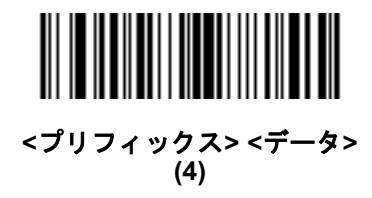

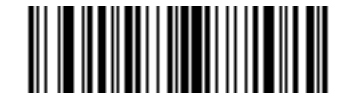

**<**プリフィックス**> <**データ**> <**サフィックス **1> (5)**

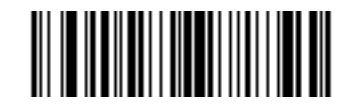

**<**プリフィックス**> <**データ**> <**サフィックス **2> (6)**

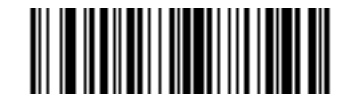

**<**プリフィックス**> <**データ**> <**サフィックス **1> <**サ フィックス **2> (7)**

### <span id="page-71-0"></span>**FN1** 置換値

キー カテゴリ パラメータ番号 **103**

キー カテゴリ **SSI** 番号 **67h**

**10** 進数値パラメータ番号 **109**

#### **10** 進数値 **SSI** 番号 **6Dh**

キーボードインタフェースおよび USB HID キーボードホストは、FN1 置換機能をサポートします。この機能を有 効にすると、EAN128 バーコードの FN1 キャラクタ (0x1b) が指定された値に置換されます。この値のデフォルト は 7013 <CR><LF> (Enter キー) です。

ホスト コマンドを使用して FN1 置換値を設定する場合は、キー カテゴリ パラメータを 1 にした後で 3 桁のキー ストローク値を設定します。目的の値を確認するには、現在のホスト インタフェースの ASCII キャラクタ セッ ト一覧を参照してください。

バーコード メニューを使用して FN1 置換値を選択するには、次の手順に従います。

**1.** 次のバーコードをスキャンします。

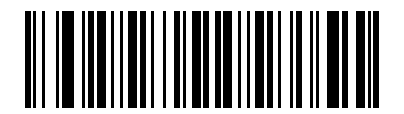

#### **FN1** 置換値の設定

**2.** 現在のホスト インタフェースの ASCII キャラクタ セット一覧で FN1 置換に設定するキーストロークを探し、 付録 G [「数値バーコード」](#page-330-0)で 4 つのバーコードをスキャンして、4 桁の ASCII 値を入力します。

操作を間違ったときや、選択した設定を変更する場合は、「キャンセル」をスキャンします。

USB HID キーボードの FN1 置換を有効にするには、[4-32](#page-71-0)ページの「**FN1** 置換を有効化」バーコードをスキャンし てください。
ユーザー設定およびその他のオプション 4 - 33

### 「**NR (**読み取りなし**)**」メッセージの転送

#### パラメータ番号 **94**

#### **SSI** 番号 **5Eh**

以下のバーコードのいずれかをスキャンして、読み取りなし (NR) 文字転送のオプションを設定します。

- メモ 「「**NR (**読み取りなし**)**」メッセージの転送」を有効にし、さらに「コード ID [キャラクタの転送」](#page-67-0) (4-28 [ページ](#page-67-0))のシンボル コード ID キャラクタまたは AIM コード ID キャラクタを有効にした場合、 NR メッセージに Code 39 のコード ID が追加されます。
- メモ このオプションは、プレゼンテーション モードでは適用されません。
- **•** 「**NR (**読み取りなし**)**」メッセージを有効にする トリガーから指を放すか「読み取りセッション タイムアウト」 になるまで読み取りが行われなかった場合に、NR が転送されます[。「読み取りセッション](#page-60-0) タイムアウト」 (4-21 [ページ](#page-60-0))を参照してください。
- **•** 「**NR (**読み取りなし**)**」メッセージを無効にする シンボルが読み取られなかった場合に、ホストに何も送信し ません。

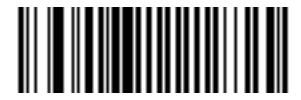

「**NR (**読み取りなし**)**」メッセージを有効にする **(1)**

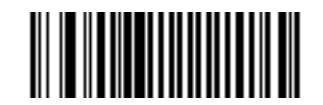

**\***「**NR (**読み取りなし**)**」メッセージを無効にする **(0)**

### ハートビート間隔

### パラメータ番号 **1118**

#### **SSI** 番号 **F8h 04h 5Eh**

スキャナは、診断を支援する目的で、ハートビート メッセージを送信できます。このパラメータを有効にし、 ハートビート間隔を目的の値に設定するには、以下の時間間隔バーコードのいずれかをスキャンするか、「他の 間隔で設定」をスキャンし、その後に続けて目的の秒数に対応する4 つのバーコードを付録 G [「数値バーコード」](#page-330-0) でスキャンします。範囲は 0 ~ 9999 です。

この機能を無効にするには、「ハートビート間隔を無効にする」をスキャンします。

このハートビート イベントは、次の形式を使用して (読み取りビープ音なしの) デコード データとして送信さ れます。

MOTEVTHB:nnn

ここで、**nnn** は 001 で始まる 3 桁の連続番号であり、100 の次は最初の値に戻ります。

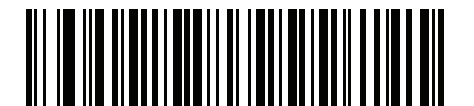

**10** 秒 **(10)**

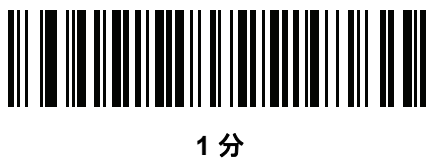

**(60)**

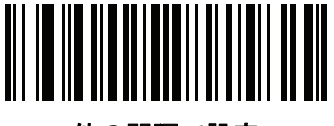

他の間隔で設定

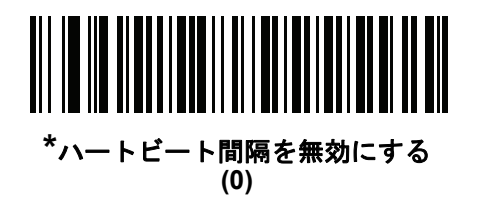

ユーザー設定およびその他のオプション 4 - 35

## バージョンの送信

## ソフトウェア バージョン

以下のバーコードをスキャンして、スキャナにインストールされているソフトウェアのバージョンを送信します。

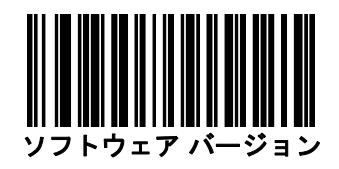

### シリアル番号

以下のバーコードをスキャンして、ホストにスキャナのシリアル番号を送信します。

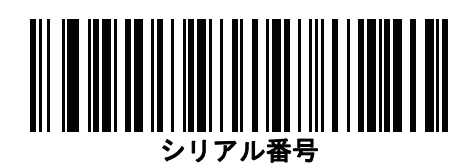

## 製造情報

以下のバーコードをスキャンして、ホストにスキャナの製造情報を送信します。

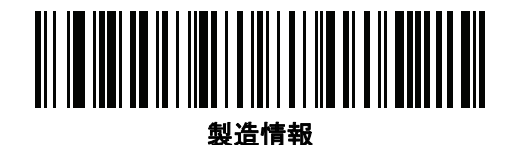

# 第 **5** 章 **USB** インタフェース

## はじめに

本章では、USB ホスト用にスキャナをセットアップする方法について説明します。スキャナは、USB ホストに 直接接続するか、自己給電式の USB ハブに接続して、そこから給電されます。外部電源は不要です。 スキャナは、5-3 [ページの表](#page-78-0) 5-1 に示した設定で出荷されています (すべてのデフォルト値については[、付録](#page-260-0) A [「標準のデフォルト](#page-260-0) パラメータ」を参照してください)。デフォルト値が要件に適合している場合、プログラミ ングは必要ありません。

## パラメータの設定

機能の値を設定するには、1 つのバーコードまたは短いバーコード シーケンスをスキャンします。これらの設定 は不揮発性メモリに保存され、スキャナの電源をオフにしても保持されます。

メモ ほとんどのコンピュータ モニタで、画面上のバーコードを直接スキャンできます。画面からスキャンする場 合は、バーコードが鮮明に見え、バーやスペースが結合して見えたりしないように文書の倍率を設定し てください。

すべての機能をデフォルト値に戻すには、[「工場出荷時デフォルトの設定」](#page-44-0) (4-5 ページ)をスキャンします。プロ グラミング バーコード メニュー全体で、アスタリスク (**\***) はデフォルト値を示しています。

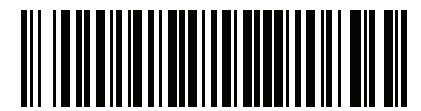

**\***パラメータを有効にする **\*** はデフォルトを示す 機能/オプション

### スキャン シーケンスの例

多くの場合、1 つのバーコードのスキャンでパラメータ値が設定されます。たとえば、 USB キーストローク ディ レイを「中」に設定するには、[「キーストローク](#page-82-0) ディレイ (USB 専用)」 (5-7 ページ) で「中程度のディレイ **(20** ミ リ秒**)**」バーコードをスキャンします。パラメータが正常に設定されると、高速のさえずり音が 1 回鳴り、LED が 緑色に変わります。

他のパラメータでは、複数のバーコードをスキャンする必要があります。この手順に関係するパラメータの説明 を参照してください。

### スキャン中のエラー

特に指定されていない限り、スキャン シーケンス中のエラーは、正しいパラメータを再スキャンすれば修正でき ます。

## **USB** インタフェースの接続

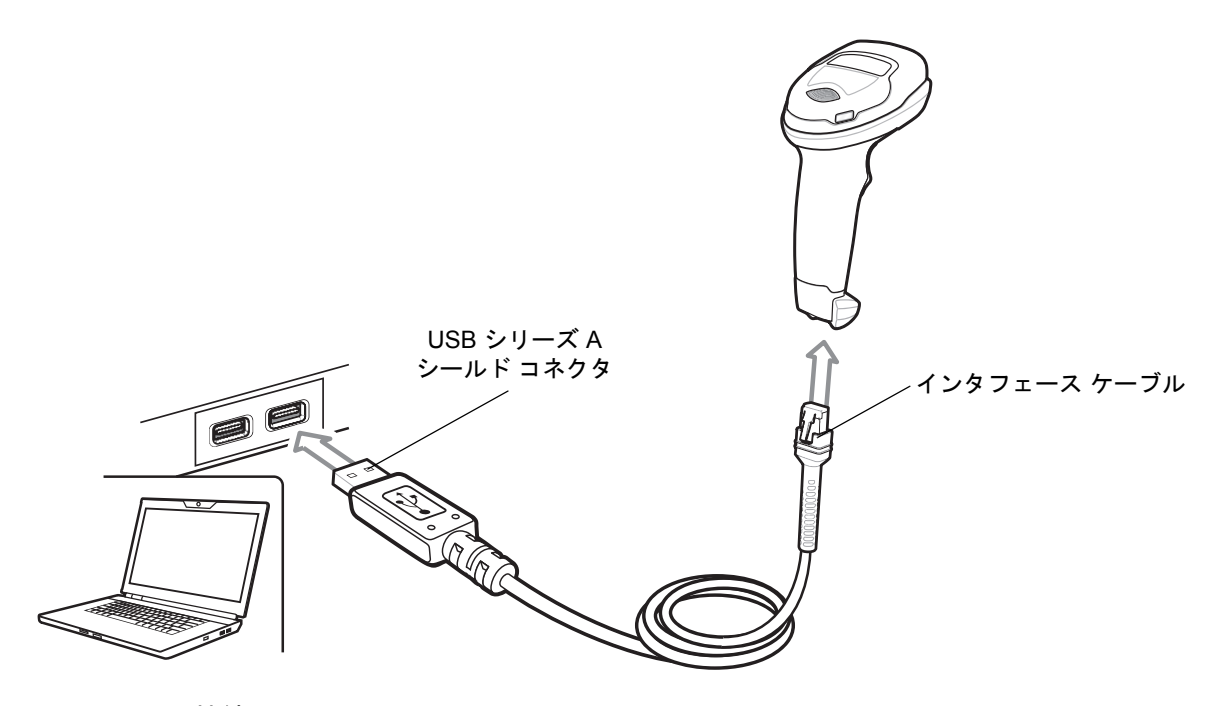

#### <span id="page-77-0"></span>図 **5-1** USB 接続

メモ レガシー製品 (LS2208 など) のシールドなしケーブルがすでにある場合は、再使用できます。ただし、 シールドありケーブルの方がより高い ESD 性能が得られることに留意してください。ケーブルおよび ケーブルの互換性に関する地域ごとの情報については、以下の Zebra パートナー ポータルにアクセスし てください: [https://partnerportal.zebra.com/PartnerPortal/product\\_services/downloads\\_z/barcode\\_scanners/Universal](https://partnerportal.zebra.com/PartnerPortal/product_services/downloads_z/barcode_scanners/Universal-Cable-Guide-Bar-Code-Scanners.xlsx) -Cable-Guide-Bar-Code-Scanners.xlsx

スキャナは、次のような USB 対応ホストに接続します。

- **•** TGCS (IBM) 端末
- **•** Apple™ デスクトップおよびノートブック
- **•** 複数のキーボードをサポートするその他のネットワーク コンピュータ

USB 接続のスキャナをサポートする OS は次のとおりです。

- **•** Windows® XP、7、8、10
- **•** MacOS 8.5 ~ MacOS 10.6
- **•** IBM 4690 OS

スキャナは、USB ヒューマンインタフェースデバイス (HID) をサポートする他の USB ホストにも接続できます。

デジタル スキャナをセットアップするには、次の手順に従います。

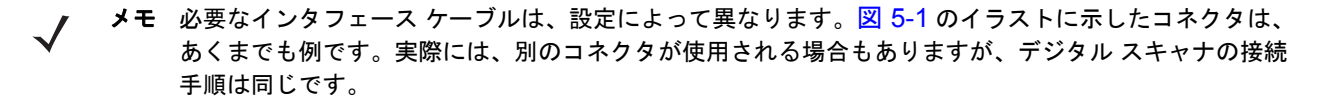

- **1.** USB インタフェース ケーブルのモジュラ コネクタを、デジタル スキャナのケーブル インタフェース ポート に接続します ([「インタフェース](#page-20-0) ケーブルの接続」 (1-3 ページ)を参照)。
- **2.** シリーズ A コネクタを USB ホストまたはハブに差し込むか、Plus Power コネクタを IBM SurePOS 端末の利用 可能ポートに差し込みます。
- **3.** デジタル スキャナは、ホストのインタフェース タイプを自動的に検出して、デフォルト設定を使用します。 デフォルト (\*) が自分の要件に合わない場合は、「USB [デバイス](#page-80-0) タイプ」 (5-5 ページ)から適切なバーコード をスキャンして別の USB デバイス タイプを選択します。
- **4.** Windows 環境に最初にインストールする場合は、ウィザードが起動し、ヒューマン インタフェース デバイス ドライバを選択またはインストールするよう求められます。Windows が提供するこのドライバをインストー ルするには、すべての画面で **[Next]** をクリックし、最後に **[Finished]** をクリックします。このインストー ルを行っている間にデジタル スキャナの電源が入ります。
- **5.** 他のパラメータ オプションを変更するには、この章に記載された該当するバーコードをスキャンします。

システムに問題が発生した場合は、[「トラブルシューティング」](#page-32-0) (3-3 ページ)を参照してください。

## **USB** パラメータのデフォルト値

表 [5-1](#page-78-0) に USB ホスト パラメータのデフォルトを示します。以下のいずれかの方法で値を変更します。

- **•** この章の該当するバーコードをスキャンします。メモリ内にある標準のデフォルト値は、スキャンした新 しい値で置き換えられます。デフォルトのパラメータ値を再び呼び出す手順については、[「デフォルト](#page-44-1) [パラ](#page-44-1) [メータ」](#page-44-1) (4-5 ページ)を参照してください。
- **•** 123Scan2 の設定プログラムを使用して、スキャナを設定します。第 11 章「123Scan [とソフトウェア](#page-256-0) ツー [ル」を](#page-256-0)参照してください。

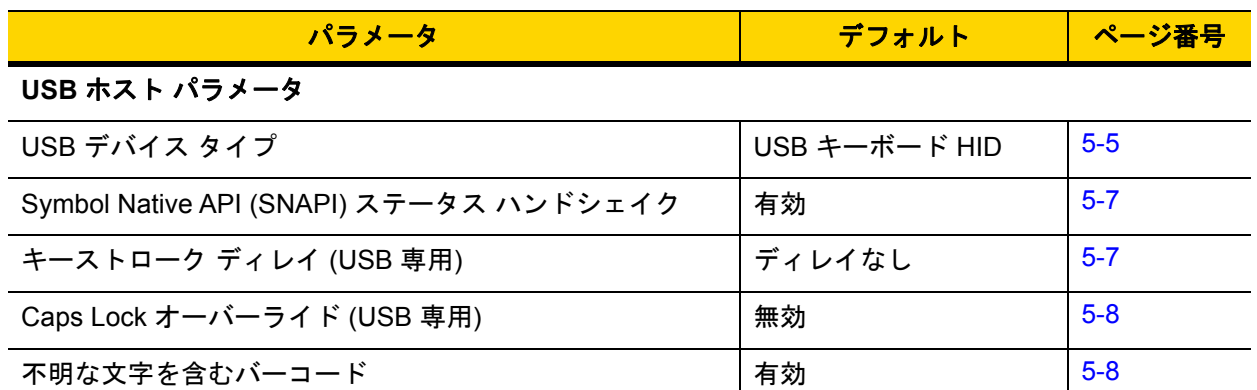

<span id="page-78-0"></span>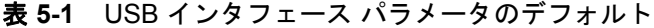

メモ すべてのユーザー設定、シンボル体系、およびその他のデフォルト パラメータについては、付録 A[「標](#page-260-0) [準のデフォルト](#page-260-0) パラメータ」を参照してください。

## 5 - 4 DS2208 デジタル スキャナ プロダクト リファレンス ガイド

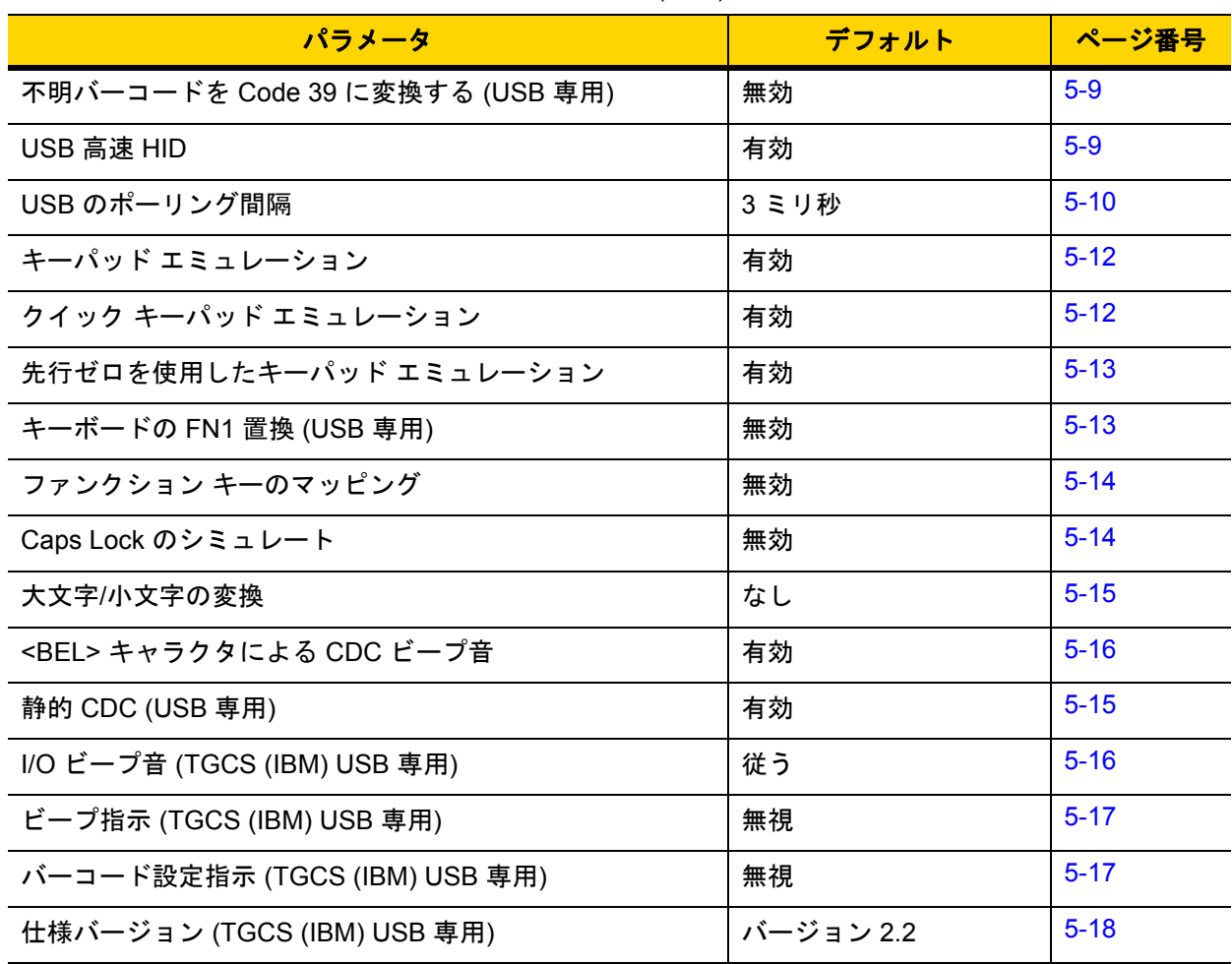

### 表 **5-1** USB インタフェース パラメータのデフォルト (続き)

## **USB** ホスト パラメータ

## <span id="page-80-0"></span>**USB** デバイス タイプ

以下のバーコードのいずれかをスキャンして、USB デバイスタイプを選択します。**USB** キーボード **HID**ホストに対 して、特定の国のキーボード タイプを選択するには、付録 B[「カントリー](#page-272-0) コード」を参照してください。

- メモ USB デバイス タイプを変更すると、スキャナがリセットされ、標準の起動ビープ音シーケンスが 鳴ります。
- メモ 2 つのスキャナをホストに接続する場合、IBM ではこれらに同じデバイスタイプを選択することはできま せん。2 つのスキャナが必要な場合は、1 つは IBM テーブルトップ USB、もう 1 つは IBM ハンドヘルド USB を選択してください。
- メモ IBM のレジスタがスキャン無効化コマンドを発行したときにデータ送信を無効にするには、「**IBM** ハンド  $\sqrt{}$ ヘルド **USB**」を選択します。照準、照明、および読み取りは引き続き許可されます。IBM のレジスタがス キャン無効化コマンドを発行したときに、照準、照明、読み取り、データ送信も含めてスキャナを完全 にオフにするには、「**OPOS (**完全無効化対応 **IBM** ハンドヘルド**)**」を選択します。

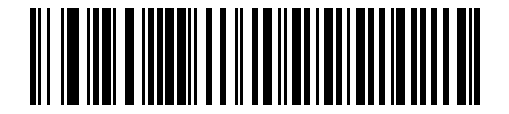

**\*USB** キーボード **HID** 

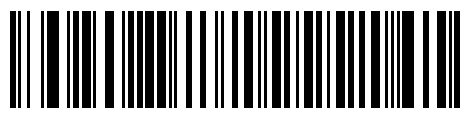

**IBM** テーブルトップ **USB**

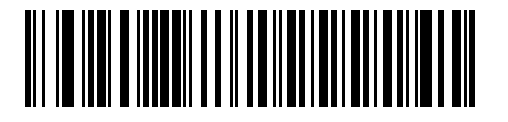

**IBM** ハンドヘルド **USB**

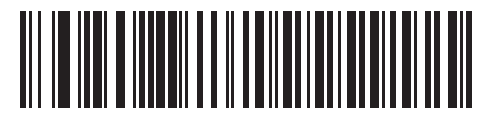

**OPOS (**完全無効化対応 **IBM** ハンドヘルド**)** 5 - 6 DS2208 デジタル スキャナ プロダクト リファレンス ガイド

## **USB** デバイス タイプ **(**続き**)**

<span id="page-81-0"></span>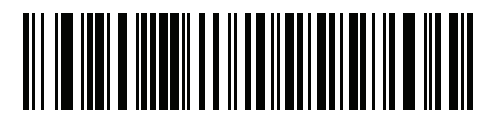

**USB CDC** ホスト

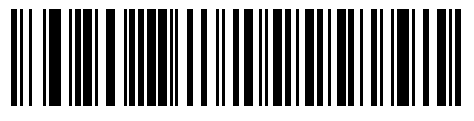

**SSI over USB CDC**

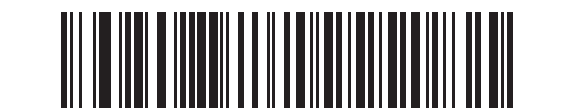

イメージング インタフェース付き **Symbol Native API (SNAPI)**

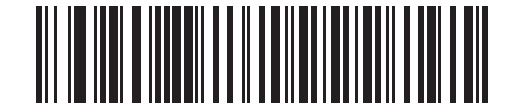

イメージング インタフェースなし **Symbol Native API (SNAPI)**

メモ USBのエミュレーションが失敗して電源投入中にスキャナが止まらないように、「USECDCホスト」 (5-6[ページ](#page-81-0))をスキャンする前に、適切なUSBCDCドライバをホストにインストールしてください[。](www.zebra.com/support) <www.zebra.com/support> に移動して、「サポート & ダウンロード] > [バーコード スキャナ] > [USB CDC ドライバ] を選択し、適切な Windows プラットフォームを選択して Zebra\_CDC\_ACM\_Driver\_(x64)v2.15.0004.exe (64 ビット) または Zebra CDC ACM Driver(x86) v2.15.0004.exe (32 ビット) のいずれかを選択します。 止まったスキャナを回復するには、次の手順を実行します。

USB CDC ドライバをインストールします。

または

USB ケーブルを抜き、接続しなおしてスキャナに再度電源を投入します。HID キーボードまたは別のホス トをスキャンします。

デジタル スキャナに電源を入れた後、トリガーを 10 秒間引いたままにしておくと、別の USB 設定を使 用してスキャナに通電することができます。スキャナに電源が入ったら、別の「**USB** デバイス タイプ」 をスキャンします。

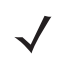

メモ 東芝テック社のデバイスの種類については、『Toshiba TEC Programmer's Guide』を参照してください。

USB インタフェース 5-7

## <span id="page-82-1"></span>**Symbol Native API (SNAPI)** ステータス ハンドシェイク

USB デバイス タイプとして SNAPI インタフェースを選択した後で、以下のバーコードのいずれかをスキャンし て、ステータス ハンドシェイクを有効または無効にします。

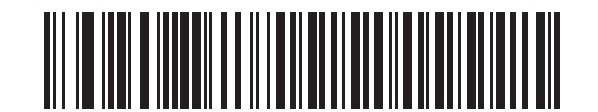

**\*SNAPI** ステータス ハンドシェイクを有効にする

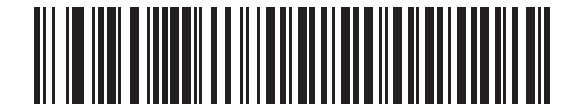

**SNAPI** ステータス ハンドシェイクを無効にする

## <span id="page-82-0"></span>キーストローク ディレイ **(USB** 専用**)**

以下のバーコードのいずれかをスキャンして、エミュレーションされたキーストローク間のディレイをミリ秒単 位で設定します。低速データ転送が必要なホストには長いディレイを選択します。

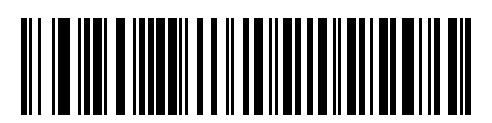

**\***ディレイなし

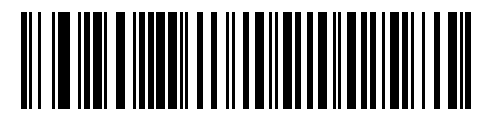

中程度のディレイ **(20** ミリ秒**)**

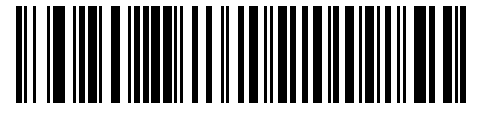

長いディレイ **(40** ミリ秒**)**

### 5 - 8 DS2208 デジタル スキャナ プロダクト リファレンス ガイド

## <span id="page-83-0"></span>**Caps Lock** オーバーライド **(USB** 専用**)**

このオプションは、USBキーボードHIDデバイスのみに適用されます。「CapsLockキーをオーバーライドする」を スキャンすると、**Caps Lock**キーの状態に関係なく、文字の大文字/小文字が保持されます。 キーボード タイプ が日本語版 Windows (ASCII) の場合、この設定は常に有効で、無効にすることはできません。

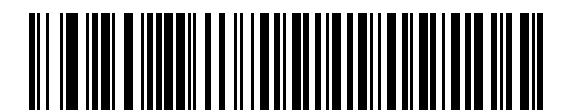

**Caps Lock** キーをオーバーライドする **(**有効**)**

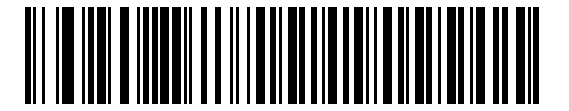

**\*Caps Lock** キーをオーバーライドしない **(**無効**)**

### <span id="page-83-1"></span>不明な文字を含むバーコード

このオプションは、USB キーボード HID デバイスと IBM デバイス専用です。不明な文字とは、ホストが認識でき ない文字です。不明な文字を除いたすべてのバーコード データを送信するには、「不明な文字を含むバーコードを 送信する」をスキャンします。エラーを示すビープ音は鳴りません。

「不明な文字を含むバーコードを送信しない」をスキャンした場合、IBMデバイスでは、不明な文字を1文字でも 含むバーコードはホストに送信されず、USB キーボード HID デバイスの場合は、不明な文字までのバーコード文 字が送信されます。エラーを示すビープ音が鳴ります。

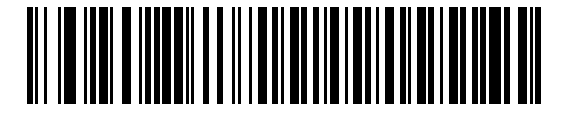

**\***不明な文字を含むバーコードを送信する

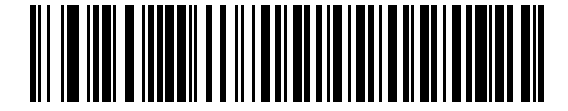

不明な文字を含むバーコードを送信しない

## <span id="page-84-0"></span>不明バーコードを **Code 39** に変換 **(USB** 専用**)**

このオプションは IBM ハンドヘルド、IBM テーブルトップ、OPOS デバイス専用です。以下のバーコードの いずれかをスキャンして、不明なバーコード タイプ データの Code 39 への変換を有効または無効にします。

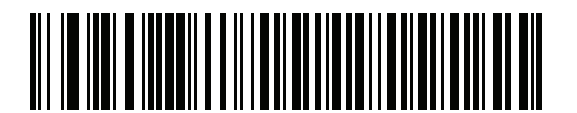

不明バーコードを **Code 39** に変換する

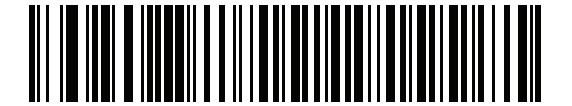

**\***不明バーコードを **Code 39** に変換しない

## <span id="page-84-1"></span>**USB** 高速 **HID**

USB HID データを高速で転送するには、「**USB** 高速 **HID**を有効にする」をスキャンします。

メモ この転送に問題がある場合は、無効にします。

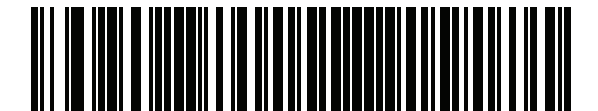

**\*USB** 高速 **HID** を有効にする

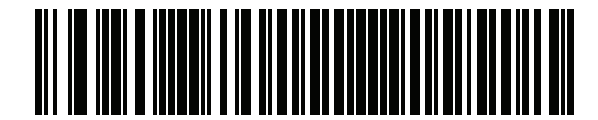

**USB** 高速 **HID** を無効にする

### <span id="page-85-0"></span>**USB** のポーリング間隔

 $\sqrt{2}$ 

次のバーコードのいずれかをスキャンして、ポーリング間隔を設定します。ポーリング間隔は、スキャナとホス ト コンピュータの間でデータが送信される速度です。数値が小さいほど、より高速なデータ転送速度を示してい ます。

メモ USB ポーリング間隔を変更すると、スキャナは再起動され、電源投入ピープ音シーケンスが鳴ります。

重要 ホストが選択されたデータ速度をサポートすることを確認してください。

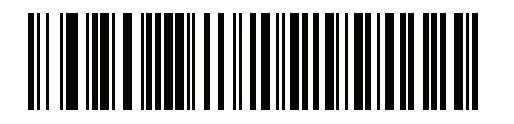

**1** ミリ秒

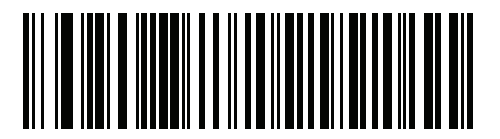

**2** ミリ秒

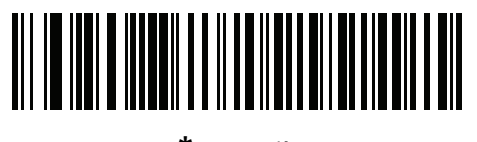

**\*3** ミリ秒

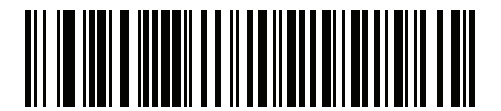

**4** ミリ秒

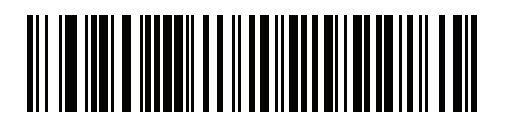

**5** ミリ秒

USB インタフェース 5 - 11

**USB** のポーリング間隔 **(**続き**)**

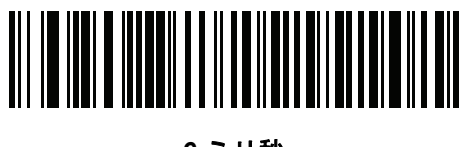

ミリ秒

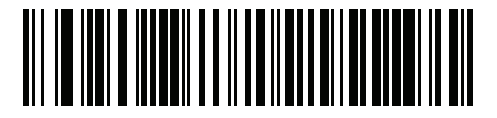

ミリ秒

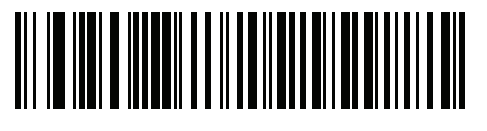

ミリ秒

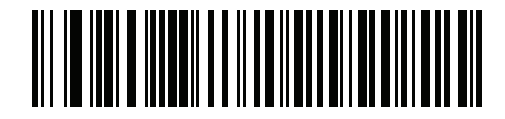

ミリ秒

5 - 12 DS2208 デジタル スキャナ プロダクト リファレンス ガイド

### <span id="page-87-0"></span>キーパッド エミュレーション

「キーパッド エミュレーションを有効にする」をスキャンすると、すべてのキャラクタは、数字キーパッドから入力 する ASCII シーケンスとして送信されます。 たとえば、ASCII キャラクタの A は、"ALT make" 0 6 5 "ALT Break" として送信されます。

メモ お使いのキーボードの種類がカントリー コード リスト ([「カントリー](#page-272-0) コード」 (B-1 ページ) を参照) にない場合は、 「クイック キーパッド [エミュレーション」](#page-87-1) (5-12 ページ)を無効にし、 キーパッド エミュレーションを有効にします。

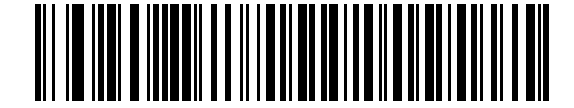

**\***キーパッド エミュレーションを有効にする

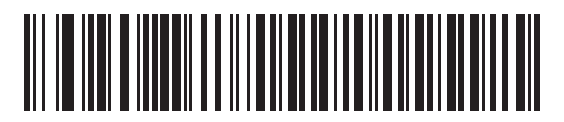

キーパッド エミュレーションを無効にする

### <span id="page-87-1"></span>クイック キーパッド エミュレーション

このオプションは、キーパッド [エミュレーションが](#page-87-0)有効になっている場合に USB キーボード HID デバイスにのみ 適用されます。「クイック キーパッド エミュレーションを有効にする」をスキャンすると、キーボードにない ASCII キャラクタについてのみ ASCII シーケンスを送信する数字キーパッドを使用して、エミュレーションを迅速に実 現できます。

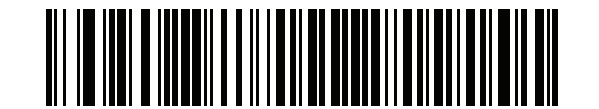

**\***クイック キーパッド エミュレーションを有効にする

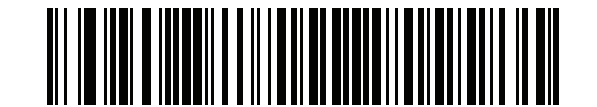

クイック キーパッド エミュレーションを無効にする

USB インタフェース 5 - 13

### <span id="page-88-0"></span>先行ゼロを使用したキーパッド エミュレーション

「先行ゼロ付きでキーパッド エミュレーションを有効にする」をスキャンすると、数字キーパッド経由で送信されるキャ ラクタ シーケンスは、先行ゼロ付きの ISO キャラクタとして送信されます。たとえば、ASCII キャラクタの A は、"ALT MAKE" 0 0 6 5 "ALT BREAK" として送信されます。

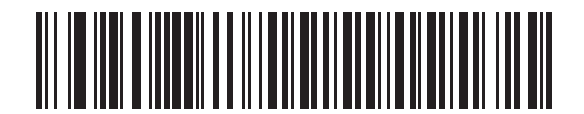

**\***先行ゼロ付きでキーパッド エミュレーションを有効に する

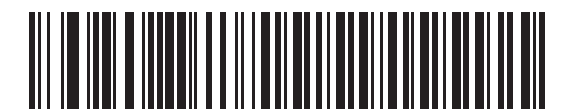

先行ゼロ付きでキーパッド エミュレーションを無効にす る

## <span id="page-88-1"></span>キーボードの **FN1** 置換 **(USB** 専用**)**

このオプションは、USB キーボード HIDデバイスのみに適用されます。「**USB** キーボードの **FN1** 置換を有効にする」 をスキャンすると、GS1 128 バーコードの FN1 文字がユーザー選択のキー カテゴリおよび値で置換されます。 キー カテゴリおよびキー値の設定については、「FN1 [置換値」](#page-71-0) (4-32 ページ)を参照してください。

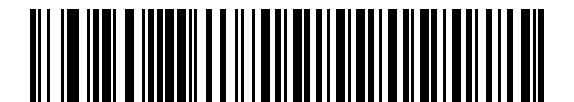

**USB** キーボードの **FN1** 置換を有効にする

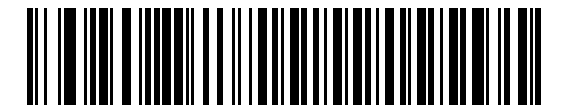

**\*USB** キーボードの **FN1** 置換を無効にする

5 - 14 DS2208 デジタル スキャナ プロダクト リファレンス ガイド

## <span id="page-89-0"></span>ファンクション キーのマッピング

32 未満の ASCII 値は、通常制御キー シーケンスとして送信されます (I-1 [ページの表](#page-352-0) I-1 を参照)。標準的な キー マッピングの代わりに太字のキーを送信するには、「ファンクション キーのマッピングを有効にする」をスキャ ンします。表内に太字のエントリがない入力は、このパラメータの有効無効に関係なく変更されません。

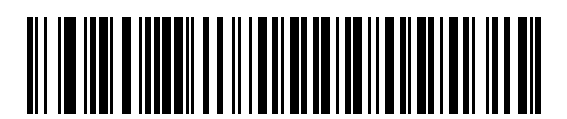

ファンクション キーのマッピングを有効にする

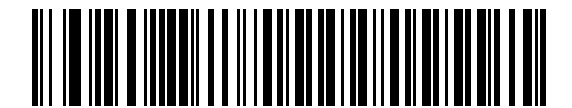

**\***ファンクション キーのマッピングを無効にする

### <span id="page-89-1"></span>**Caps Lock** のシミュレート

キーボードで Caps Lock がオンになった状態のようにバーコードの大文字と小文字を逆転させる場合には、「**Caps Lock** のシミュレートを有効にする」をスキャンします。キーボードの **Caps Lock** キーの状態に関係なく大文字/小 文字が変換されます。

メモ シミュレーションされる Caps Lock は ASCII キャラクタのみに適用されます。

メモ 「Caps Lock [オーバーライド](#page-83-0) (USB 専用)」 (5-8 ページ)が有効な場合は、このオプションを有効にし ないでください。

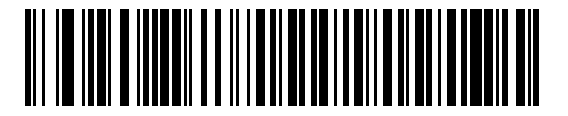

**Caps Lock** のシミュレートを有効にする

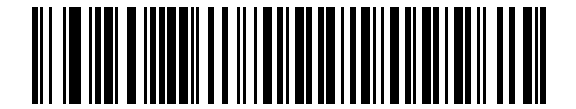

**\*Caps Lock** のシミュレートを無効にする

USB インタフェース 5 - 15

## <span id="page-90-0"></span>大文字**/**小文字の変換

以下のバーコードのいずれかをスキャンして、すべてのバーコード データを大文字または小文字に変換します。

メモ 大文字/小文字の変換は ASCII キャラクタのみに適用されます。

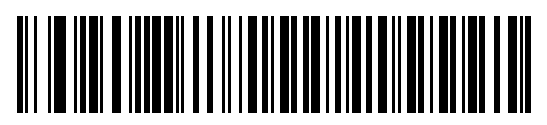

**\***変換なし

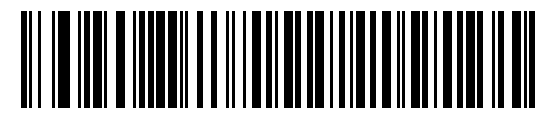

すべてを大文字に変換する

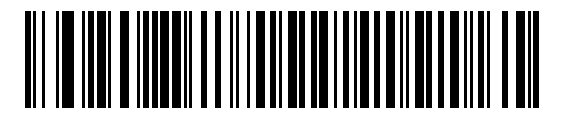

すべてを小文字に変換する

## <span id="page-90-1"></span>静的 **CDC (USB** 専用**)**

無効にした場合、接続されている各デバイスは、別の COM ポート (最初のデバイス = COM1、 2 番目のデバイス = COM2、3 番目のデバイス = COM3、など) を使用します。 有効になっている場合、各デバイスは同じ COM ポートに接続します。

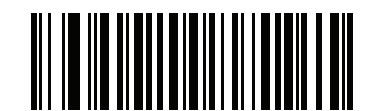

**\***静的 **CDC (USB** 専用**)** を有効にする

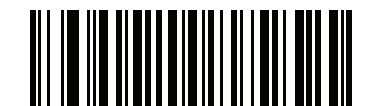

静的 **CDC (USB** 専用**)** を無効にする

5 - 16 DS2208 デジタル スキャナ プロダクト リファレンス ガイド

## <span id="page-91-0"></span>**<BEL>** キャラクタによる **CDC** ビープ音

このパラメータを有効にすると、USB CDC 通信で <BEL> キャラクタを受信した場合に、スキャナからビープ音が 鳴ります。<BEL> は、無効なエントリまたはその他の重要イベントを示します。

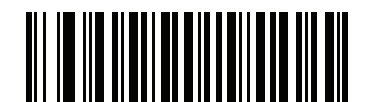

**\*<BEL>** キャラクタによる **CDC** ビープ音を有効にする

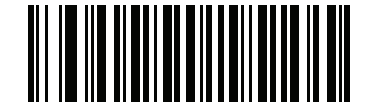

**\*<BEL>** キャラクタによる **CDC** ビープ音を無効にする

## <span id="page-91-1"></span>**I/O** ビープ音 **(TGCS (IBM) USB** 専用**)**

ホストは I/O ビープ音の受け入れリクエストをスキャナに送信できます。「**I/O** ビープ音を無視する」を選択する と、スキャナは、このコマンドでビープ音を鳴らしません。すべての指示は、処理済みのように USB ホストに通 知されます。

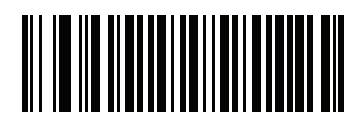

**\*I/O** ビープ音を受け入れる

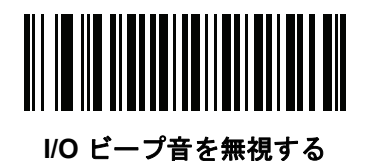

## <span id="page-92-0"></span>ビープ指示 **(TGCS (IBM) USB** 専用**)**

ホストは、ビープ音設定の要求をスキャナに送信できます。ホストからのこの要求をスキャナが処理しないよう にするには、「ビープ指示を無視する」をスキャンします。すべての指示は、処理済みのように USB ホストに通知 されます。

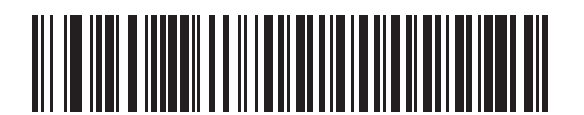

ビープ指示に従う

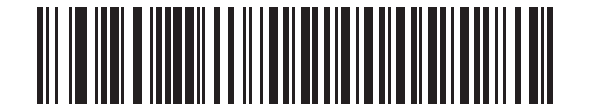

**\***ビープ指示を無視する

### <span id="page-92-1"></span>バーコード設定指示 **(TGCS (IBM) USB** 専用**)**

ホストはコード タイプを有効および無効にできます。ホストからのこの要求をスキャナが処理しないようにする には、「バーコード設定指示を無視する」をスキャンします。すべての指示は、処理済みのようにUSBホストに通知 されます。

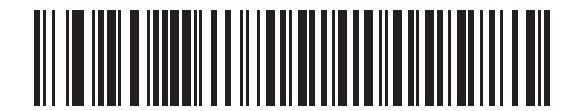

バーコード設定指示に従う

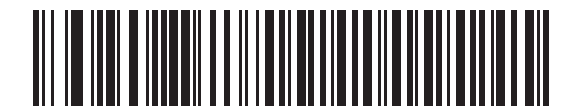

**\***バーコード設定指示を無視する

5 - 18 DS2208 デジタル スキャナ プロダクト リファレンス ガイド

## <span id="page-93-0"></span>仕様バージョン **(TGCS (IBM) USB** 専用**)**

以下のコード タイプを不明なデータとして送信する場合は、「**IBM** 仕様レベル バージョン **0 (**オリジナル**)**」 を選択します。

- **•** Data Matrix
- **•** GS1 Data Matrix
- **•** QR Code
- **•** GS1 QR
- **•** MicroQR Code
- **•** Aztec

適切な IBM の ID を使用してコード タイプを送信するには、「**IBM** 仕様レベル バージョン **2.2**」を選択します。

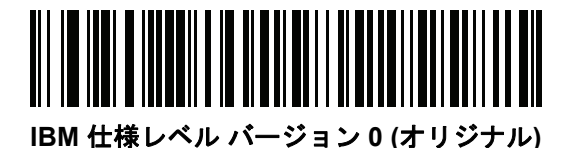

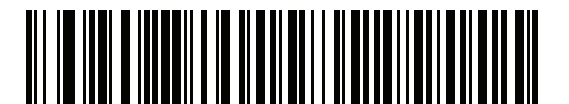

**\*IBM** 仕様レベル バージョン **2.2**

## **USB** の **ASCII** キャラクタ セット

以下については付録 I「ASCII [キャラクタ](#page-352-1) セット」を参照してください。

- **•** ASCII キャラクタ セット (I-1 [ページの表](#page-352-0) I-1)
- **•** ALT キー キャラクタ セット (I-6 [ページの表](#page-357-0) I-2)
- **•** GUI キー キャラクタ セット (I-7 [ページの表](#page-358-0) I-3)
- **•** F キー キャラクタ セット (I-10 [ページの表](#page-361-0) I-5)

# 第 **6** 章 **SSI** インタフェース

## はじめに

本章では、シンプル シリアル インタフェース (SSI) のシステム要件について説明します。SSI は、Zebra デコー ダ (たとえば、スキャン エンジン、スロット スキャナ、ハンドヘルド スキャナ、2 次元スキャナ、ハンズフリー スキャナ、RF 基地局など) とシリアル ホストの間で通信リンクを確立します。また、ホストがデコーダまたはス キャナを制御する手段を提供します。

## 通信

スキャナとホストの間のすべての通信は、SSI プロトコルを使用してハードウェア インタフェース ライン経由で 実行されます。SSI に関する詳細については、『Simple Serial Interface Programmer's Guide』(p/n 72E-40451-xx) を参照してください。

ホストとスキャナはメッセージをパケットで交換します。パケットとは、適切な SSI プロトコル フォーマット バ イトでフレーム化されたバイトの集まりです。任意のトランザクションに対して SSI プロトコルで許可されてい る各パケットの最大バイト数は、257 (255 バイト + 2 バイトのチェックサム) です。

設定に応じて、スキャナは読み取りデータを ASCII データ (非パケット化) で送信するか、 より大きいメッセージ (パケット化) の一部として送信します。

SSI がホスト デバイスのために実行する機能は以下のとおりです。

- スキャナとの双方向インタフェースを維持する
- ホストがスキャナを制御するコマンドを送信できるようにする
- SSI パケット フォーマットまたは生の読み取りメッセージとして、スキャナからホスト デバイスにデータ を渡す

SSI の環境は、スキャナ、ホスト デバイスに接続されたシリアル ケーブル、および電源 (必要な場合) で構成さ れます。

SSI は、特殊なフォーマット (AIM ID など) を含むすべてのデコード データを送信します。パラメータ設定を使 用して、送信されるデータのフォーマットを制御できます。

スキャナは、パラメータ情報、製品の識別情報、またはイベント コードをホストに送ることもできます。

スキャナとホストの間で送信されるすべてのコマンドは、SSI メッセージ フォーマットに関する項で説明する フォーマットを使用する必要があります。「SSI[トランザクション」](#page-96-0)(6-3ページ)では、特定のケースで必要なメッ セージのシーケンスについて説明します。

表 [6-1](#page-95-0) は、スキャナがサポートするすべての SSI オペコードを示しています。タイプ H が指定されたオペコード は、ホストが送信します。タイプ D のオペコードは、スキャナ (デコーダ) が送信します。ホスト/デコーダ (H/D) タイプのオペコードは、ホストとデコーダのどちらでも送信できます。

<span id="page-95-0"></span>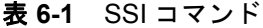

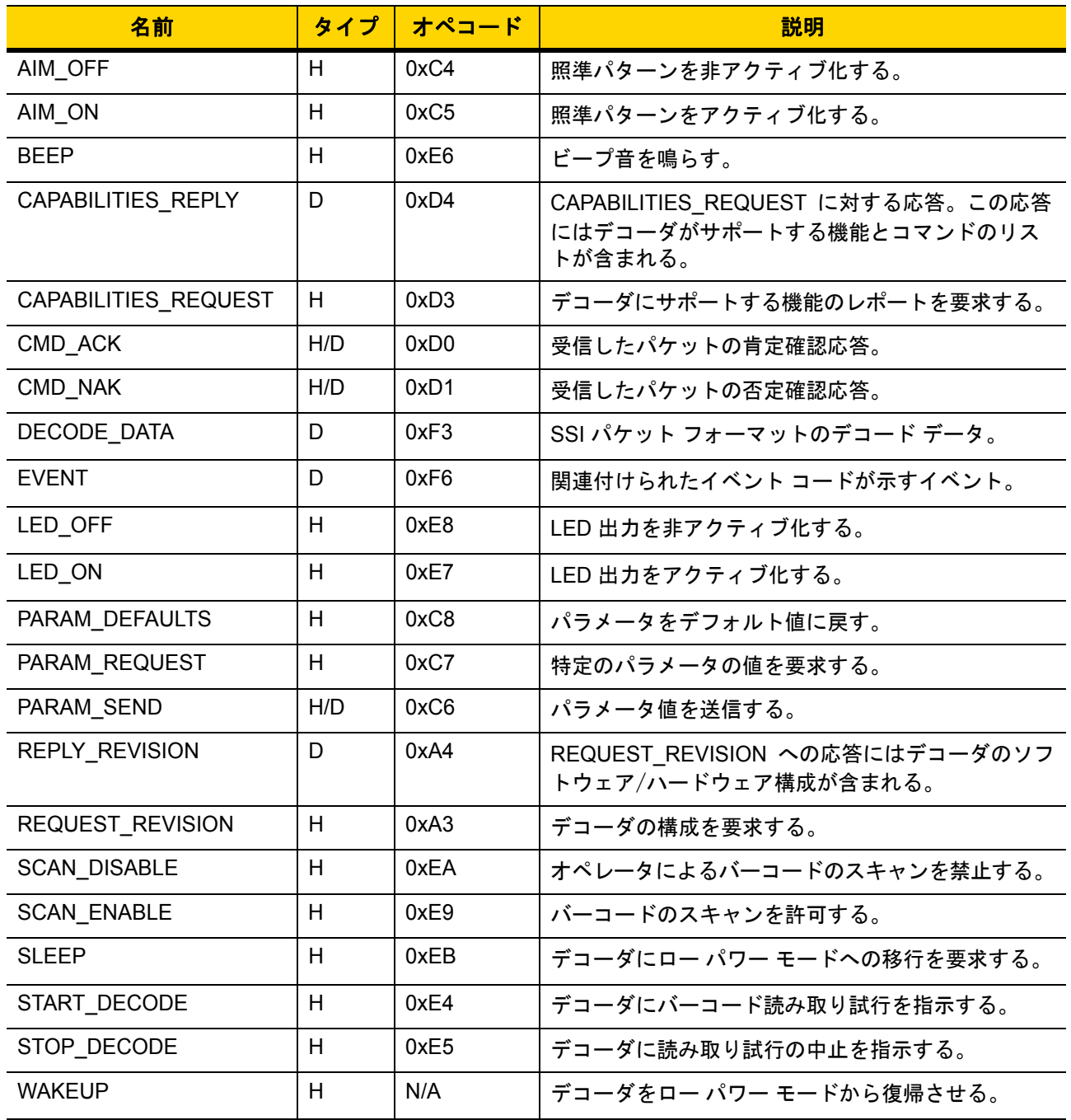

SSI プロトコルについては、『Simple Serial Interface Programmer's Guide』を参照してください。

## <span id="page-96-0"></span>**SSI** トランザクション

## 一般的なデータ トランザクション

#### **ACK/NAK** ハンドシェイク

ACK/NAK ハンドシェイクを有効にした場合 (デフォルト)、コマンドの説明で応答が不要と明記されてい ない限り、パケット化されたすべてのメッセージに対して、CMD\_ACK または CMD\_NAK で応答する必要があり ます。ホストにフィードバックを提供するために、このハンドシェイクを有効のままにしておくことをお勧めし ます。生のデコード データと WAKEUP コマンドは、パケット化データではないため、ACK/NAK ハンドシェイ クを使用しません。

ACK/NAK ハンドシェイクを無効にすると発生する可能性がある問題の例を次に示します。

- ボーレートを 9,600 から 19,200 に変更するために、ホストが PARAM\_SEND メッセージをスキャナに送信します。
- スキャナがメッセージを解読できません。
- スキャナはホストが要求した変更を実装しません。
- ホストはパラメータが変更されたと想定し、その想定に従って動作します。
- 通信の片方 (イメージャ側) でパラメータが変更されなかったため、通信は失われます。

ACK/NAK ハンドシェイクを有効にすると、次の処理が実行されます。

- ホストが PARAM\_SEND メッセージを送信します。
- スキャナがメッセージを解読できません。
- スキャナはメッセージに CMD\_NAK で応答します。
- ホストはメッセージを再送信します。
- スキャナはメッセージを正常に受信して CMD\_ACK で応答し、パラメータの変更を有効にします。

### デコード データの転送

「[デコードデータパケットフォーマット](#page-112-0)」パラメータは、ホストにデコードデータを送信する方法を制御します。 データを DECODE\_DATA パケットで送信するには、このパラメータを設定します。データを生の ASCII データとして送信するには、このパラメータをクリアします。

メモ デコードデータを生の ASCII データとして送信する場合、ACK/NAK ハンドシェイクパラメータの状態に 関係なく、ACK/NAK ハンドシェイクは適用されません。

#### **ACK/NAK** が有効でパケット化データの場合

スキャナは、読み取り成功後、DECODE DATA メッセージを送信します。スキャナは、設定可能なタ イムアウトが経過するまで CMD\_ACK 応答を待ちます。応答を受信しなかった場合、ホスト転送エラー が発生するまで、スキャナはさらに 2 回送信を試行します。ホストから CMD\_NAK を受信した場合は、 CMD\_NAK メッセージの原因 (cause) フィールドによっては、スキャナがリトライを実行することがあります。

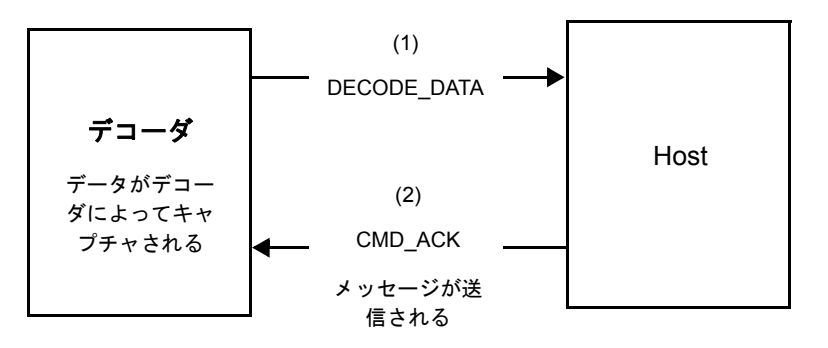

#### **ACK/NAK** が有効で非パケット化 **ASCII** データの場合

ハンドシェイクはパケット化データにしか適用されないため、ACK/NAK ハンドシェイクが有効な場合でも、 ハンドシェイクは発生しません。この例では、「読み取りデータパケットフォーマット」パラメータは、 「生の読み取りデータを転送する」に設定されています。

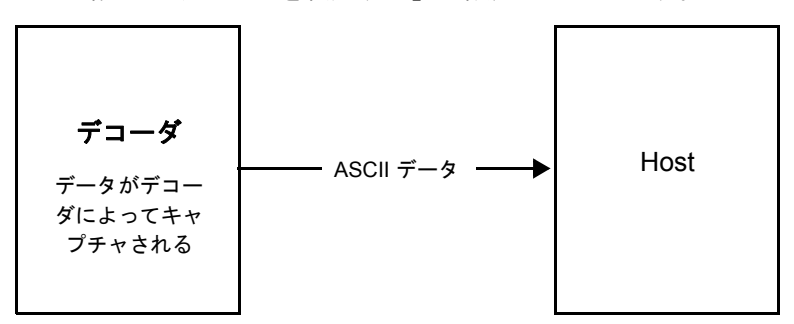

## **ACK/NAK** が無効でパケット化 **DECODE\_DATA** の場合

この例では、ACK/NAK ハンドシェイク パラメータは無効なため、データがパケット化 (packeted\_decode) された場合でも、ACK/NAK は発生しません。

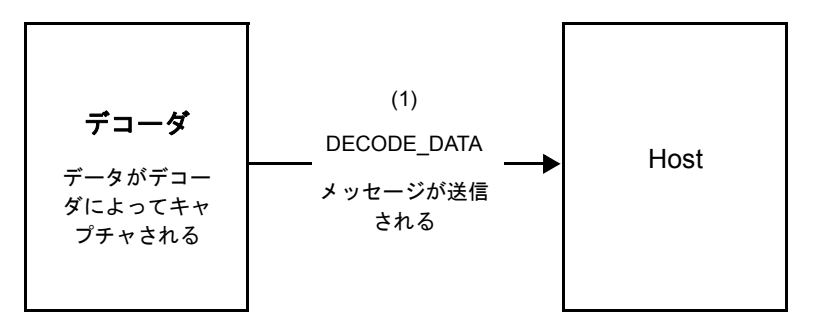

#### **ACK/NAK** が無効で非パケット化 **ASCII** データの場合

デコーダは、キャプチャしたデータをホストに送信します。

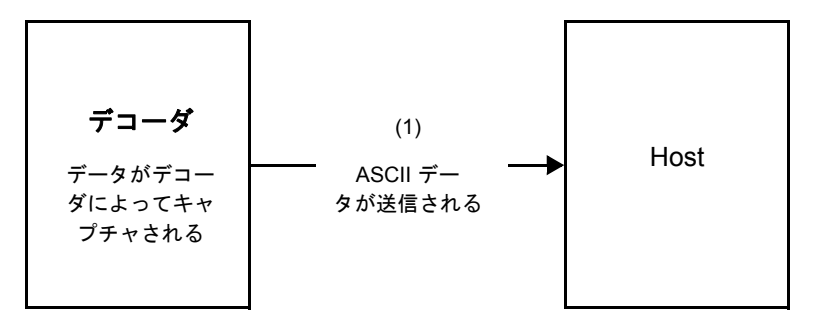

## 通信の概要

#### **RTS/CTS** 制御線

すべての通信は RTS/CTS ハンドシェイクを使用する必要があります (詳細は、『Simple Serial Interface Programmer's Guide』(p/n 72E-40451-xx) を参照)。ハードウェア ハンドシェイクを使用しない場合は、 他のすべての通信の前に、ホストから WAKEUP コマンドを送信する必要があります。そうしないと、 メッセージの最初のバイトがスキャナのウェイクアップ シーケンス中に失われることがあります。Zebra では、RTS/CTS ハードウェア ハンドシェイクを使用することを推奨します。

### **ACK/NAK** オプション

ACK/NAK ハンドシェイクはデフォルトで有効です。有効のままにすることをお勧めします。ハンドシェ イクはメッセージが正しく受信されたかどうかを確認する唯一の手段であるため、このオプションを無効にす ると通信に問題が発生することがあります。また、ACK/NAK が有効かどうかに関係なく、このオプション と非パケット化デコード データが一緒に使用されることはありません。

### データのビット数

スキャナとのすべての通信は、8 ビットのデータを使用する必要があります。

### シリアル レスポンス タイムアウト

「[ホストシリアルレスポンスタイムアウト](#page-113-0)」パラメータで、再試行または試行を中止するまでにハンドシェイク 応答を待つ時間を設定します。ホストとスキャナで同じ値を設定します。

メモ ホストが ACK の処理に時間がかかったり、データ文字列が長くなったりした場合は、ホスト [シリアル](#page-113-0) レスポンス [タイムアウトを](#page-113-0)一時的に変更できます。不揮発性メモリの書き込みサイクルに制限があ るため、永続的な変更を頻繁に行うことはお勧めしません。

### リトライ

スキャナが ACK や NAK (ACK/NAK ハンドシェイクが有効な場合)、または応答データ (たとえば、PARAM\_SEND や REPLY\_REVISION) で応答しなかった場合、ホストは最初のデータ送信後、さらに再送信を 2 回試みます。 スキャナが NAK RESEND で応答した場合、ホストはデータを再送信します。再送信されたすべてのメッセージの ステータス バイトには、再送信ビットが設定されている必要があります。

ホストがACKやNAKで応答しなかった場合、スキャナは最初のデータ送信後、2回再送信します(ACK/NAKハンド シェイクが有効な場合)。

## ボーレート、ストップ ビット、パリティ、レスポンス タイムアウト、 **ACK/NAK** ハンドシェイク

PARAM\_SEND を使用してこれらのシリアルパラメータを変更した場合、PARAM\_SEND に対する ACK 応答は、 これらのパラメータの以前の値を使用します。これで、次のトランザクションで新しい値が有効になります。

### エラー

次の場合に、スキャナで通信エラーが発生します。

- スキャナが送信を試みた際に CTS 制御線がオンになり、後続の 2 回の各リトライでもオンのままの場合
- 最初の送信と 2 回の再送信の後、ACK または NAK を受信できない場合

### **SSI** 通信に関するメモ

- ハードウェア ハンドシェイクを使用しない場合は、各メッセージの間隔を十分に空けてください。スキャナ が送信している場合、ホストはスキャナと通信しないようにする必要があります。
- ハードウェア ハンドシェイクを使用する場合は、各メッセージをハンドシェイク信号で適切にフレーム化し てください。同じハンドシェイク フレーム内で 2 つのコマンドを送信しないでください。
- P ARAM\_SEND メッセージには、永続的/一時的なビットがあります。スキャナから電源を遮断すると一 時的な変更は破棄されます。永続的な変更は、不揮発性メモリに書き込まれます。ただし、変更を頻繁に 行うと、不揮発性メモリの寿命が短くなります。

## **SSI** を使用したロー パワー モード移行時間の使用

一般的な移行時間を選択するオプションは、「ロー パワー [モード移行時間」](#page-52-0) (4-13 ページ)に掲載されています。 移行時間として特定の値を設定するには、表 [6-2](#page-100-0) に従って、SSI コマンドを使用します。

| 値    | タイムアウト | 値    | タイムアウト | 値    | タイムアウト | 値    | タイムアウト |
|------|--------|------|--------|------|--------|------|--------|
| 0x00 | 15分    | 0x10 | 1秒     | 0x20 | 1分     | 0x30 | 1時間    |
| 0x01 | 30分    | 0x11 | 1秒     | 0x21 | 1分     | 0x31 | 1時間    |
| 0x02 | 60分    | 0x12 | 2秒     | 0x22 | 2分     | 0x32 | 2 時間   |
| 0x03 | 90分    | 0x13 | 3秒     | 0x23 | 3分     | 0x33 | 3 時間   |
| N/A  | N/A    | 0x14 | 4秒     | 0x24 | 4分     | 0x34 | 4 時間   |
| N/A  | N/A    | 0x15 | 5秒     | 0x25 | 5分     | 0x35 | 5 時間   |
| N/A  | N/A    | 0x16 | 6秒     | 0x26 | 6分     | 0x36 | 6 時間   |
| N/A  | N/A    | 0x17 | 7秒     | 0x27 | 7分     | 0x37 | 7 時間   |

<span id="page-100-0"></span>表 **6-2** ロー パワー モード移行時間として設定できる値

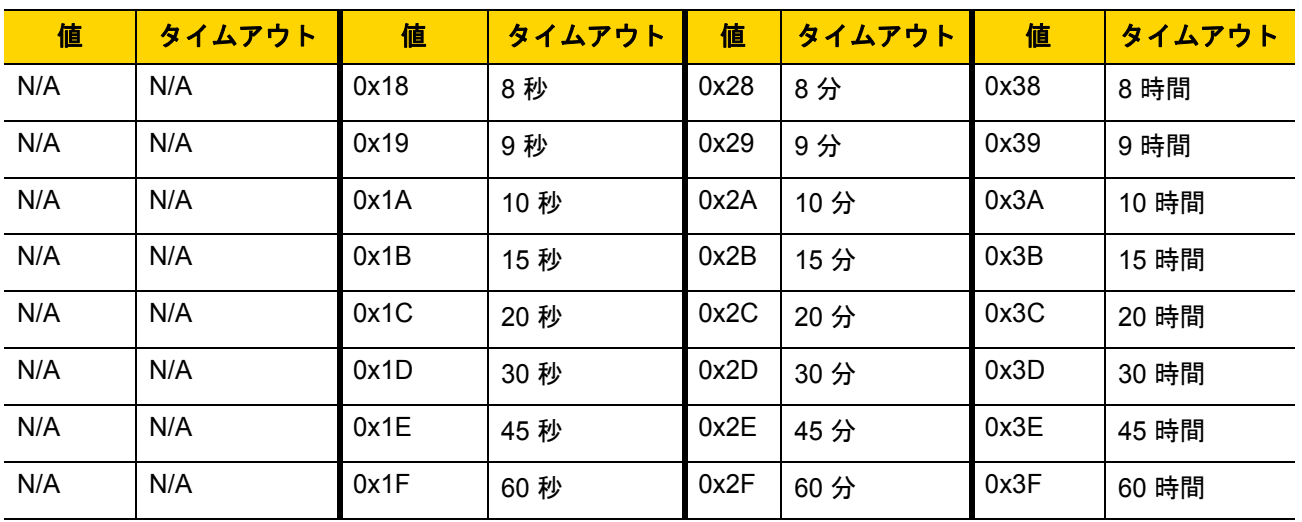

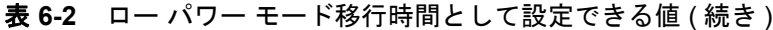

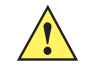

注意 ハードウェア ハンドシェイクが無効になっていると、スキャナは文字を受信したときにロー パワー モードから復帰します。ただし、スキャナは、この文字および 復帰後 7 ミリ秒の間に受信した他の 文字を処理しません。復帰後 7 ミリ秒以上待ってから有効な文字を送信してください。

SSI インタフェース 6 - 9

## **SSI** 経由の **RSM** コマンド**/**応答のカプセル化

SSIプロトコルを使用すると、ホストは最長255バイトの可変のコマンドを送信できます。ホストからのマルチパ ケット コマンドへのプロトコルのプロビジョニングがありますが、スキャナでサポートされていません。ホスト は RSM プロトコルのプロビジョニングを使用してパケットを断片化する必要があります。

## コマンド構造

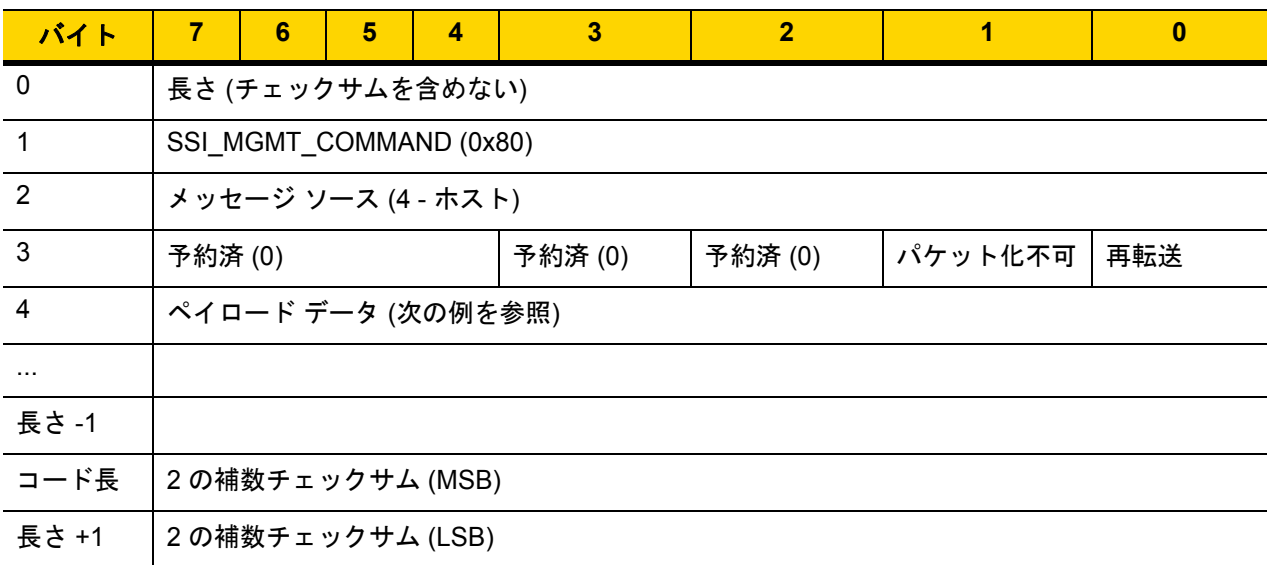

正の場合の予想される応答は、マルチパケット応答になり得る SSI\_MGMT\_COMMANDす。このコマンドをサポート していないデバイスでは、応答は標準の SSI\_NAK です。

## 応答構造

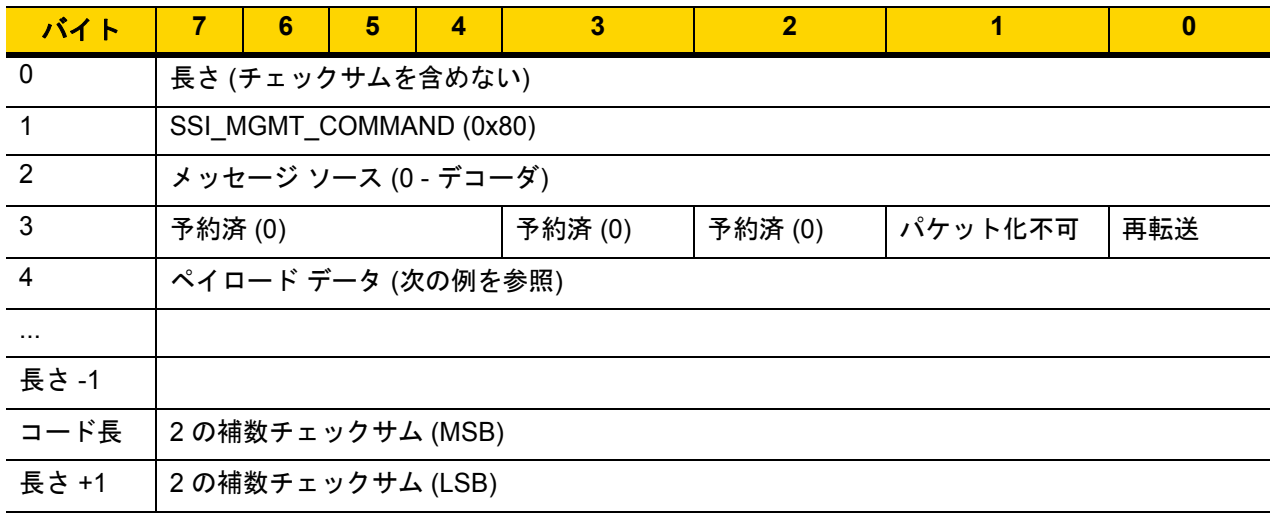

### トランザクションの例

次の例では、SSI 経由で RSM コマンドのカプセル化を使用してスキャナから診断情報 (診断テストおよび診断レ ポート (属性番号 10061) の 10 進数)) を取得する方法を説明します。RSM コマンドを送信する前に、RSM パケッ ト サイズ取得コマンドを送信して、デバイスがサポートしているパケット サイズを照会する必要があります。

### デバイスがサポートするパケット サイズをホストから照会するコマンド

0A 80 04 00 00 06 20 00 FF FF FD 4E

それぞれの意味は次のとおりです。

- 0A 80 04 00 は SSI コマンド ヘッダー経由の RSM コマンドのカプセル化
- 00 06 20 00 FF FF は RSM パケット サイズ取得コマンド
- FD 4E は SSI コマンド チェックサム

#### デバイスからのパケット サイズ情報の応答

0C 80 00 00 00 08 20 00 00 F0 00 F0 FD 6C

それぞれの意味は次のとおりです。

- 0C 80 00 00 は SSI コマンド ヘッダー経由の RSM コマンドのカプセル化
- 00 08 20 00 00 F0 00 F0 は RSM パケット サイズ取得応答
- FD 6C は SSI 応答チェックサム

#### 診断情報を取得するホストからのコマンド

0C 80 04 00 00 08 02 00 27 4D 42 00 FE B0

それぞれの意味は次のとおりです。

- 0C 80 04 00 は SSI コマンド ヘッダー経由の RSM コマンドのカプセル化
- 00 08 02 00 27 4D 42 00 は属性 10061 10 進数を要求する属性取得コマンド
- FE B0 は SSI コマンド チェックサム

#### デバイスからの診断情報の応答

21 80 00 00 00 1D 02 00 27 4D 41 01 42 00 0E 00 00 00 00 01 03 02 03 03 03 04 03 05 03 06 03 FF FF FC 15 それぞれの意味は次のとおりです。

- 21 80 00 00 00 1D 02 00 27 4D 41 01 42 00 0E 00 00 は SSI コマンド ヘッダー経由の RSM 応答のカプセル化
- 00 00 01 03 02 03 03 03 04 03 05 03 06 03 は診断レポート値を含む属性取得応答
- FF FF は属性取得応答、パケットの終端
- FC 15 は SSI 応答チェックサム

## パラメータの設定

このセクションでは、SSI ホストでスキャナをセットアップする方法について説明します。SSI を使用す る場合は、バーコード メニューか SSI ホスト コマンドを使用してスキャナをプログラミングします。

スキャナは、6-12 [ページの表](#page-105-0) 6-3 に示した設定で出荷されています (すべてのデフォルト値については、 付録 A[「標準のデフォルト](#page-260-0) パラメータ」を参照してください)。デフォルト値が要件に適合している場合、 プログラミングは必要ありません。

機能の値を設定するには、1 つのバーコードまたは短いバーコード シーケンスをスキャンします。 これらの設定は不揮発性メモリに保存され、スキャナの電源をオフにしても保持されます。

メモ ほとんどのコンピュータ モニタで、画面上のバーコードを直接スキャンできます。画面からスキャンす る場合は、バーコードが鮮明に見え、バーやスペースが結合して見えたりしないように文書の倍率を設 定してください。

すべての機能をデフォルト値に戻すには、[「工場出荷時デフォルトの設定」](#page-44-0) (4-5 ページ)をスキャンします。 プログラミング バーコード メニュー全体で、アスタリスク (**\***) はデフォルト値を示しています。

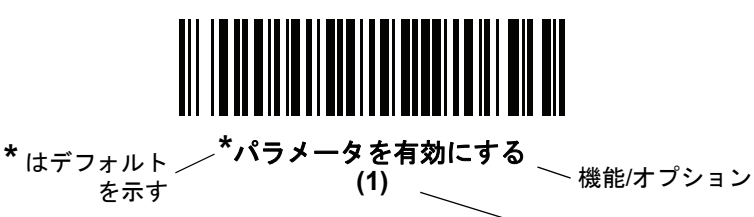

オプション値

#### スキャン シーケンスの例

多くの場合、1 つのバーコードのスキャンでパラメータ値が設定されます。たとえば、ボーレートを 19,200 に設定するには[、「ボーレート」](#page-106-0) (6-13 ページ)で「ボーレート **19,200**」バーコードをスキャンします。 パラメータが正常に設定されると、高速のさえずり音が 1 回鳴り、LED が緑色に変わります。

他のパラメータでは、複数のバーコードをスキャンする必要があります。この手順に関係するパラメータの説明 を参照してください。

#### スキャン中のエラー

特に指定されていない限り、スキャン シーケンス中のエラーは、正しいパラメータを再スキャンすれ ば修正できます。

6 - 12 DS2208 デジタル スキャナ プロダクト リファレンス ガイド

## シンプル シリアル インタフェース **(SSI)** のデフォルト パラメータ

表 [6-1](#page-95-0) に、SSI ホスト パラメータのデフォルトを示します。以下のいずれかの方法で値を変更します。

- この章の該当するバーコードをスキャンします。メモリ内にある標準のデフォルト値は、スキャンした新し い値で置き換えられます。デフォルトのパラメータ値を再び呼び出す手順については、[「デフォルト](#page-44-1) [パラ](#page-44-1)メー タ」 (4-5 [ページ](#page-44-1))を参照してください。
- SSI を使用し、デバイスのシリアル ポート経由でデータをダウンロードします。16 進数のパラメータの数 値は、この章のパラメータ タイトルの下にあります。また、オプション値は対応するバーコードの下の括弧 内に示しています。この方法を使用したパラメータの変更手順の詳細については、『Simple Serial Interface (SSI) Programmer's Guide』を参照してください。

<span id="page-105-0"></span>表 **6-3** SSI インタフェースのデフォルト一覧

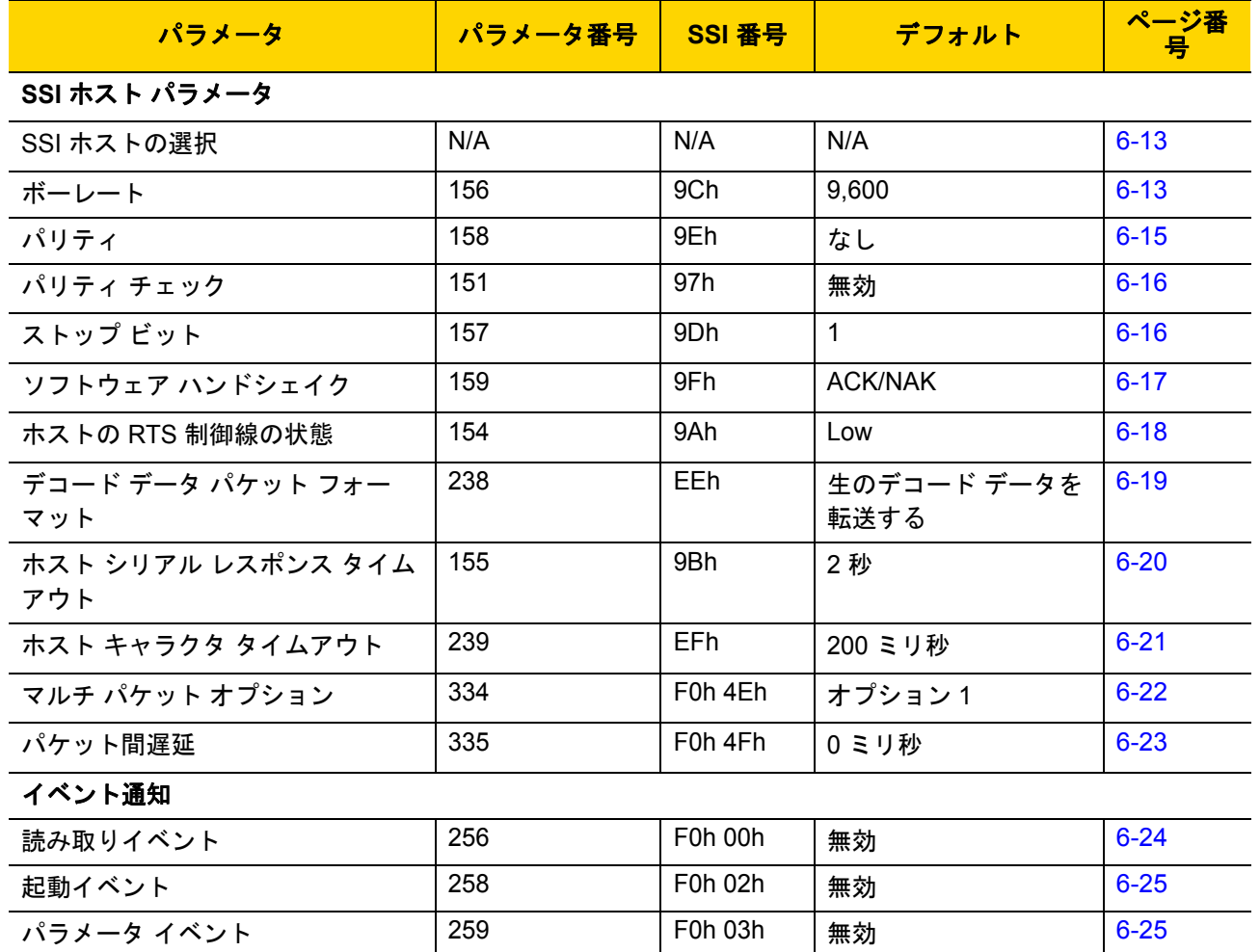

メモ SSI では、I-1 [ページの表](#page-352-0) I-1 に掲載されているプリフィックス、サフィックス 1、サフィックス 2 の値が他のインタフェースとは異なる方法で解釈されます。SSI では、キー カテゴリは認識されず、 3 桁の 10 進数値のみが認識されます。7013 のデフォルト値は、CR としてのみ解釈されます。

メモ すべてのユーザー設定、ホスト、シンボル体系、およびその他のデフォルト パラメータについては、  $\checkmark$ 付録 A[「標準のデフォルト](#page-260-0) パラメータ」を参照してください。

## **SSI** ホスト パラメータ

## <span id="page-106-1"></span>**SSI** ホストの選択

ホスト インタフェースに SSI を選択するには、次のバーコードをスキャンします。

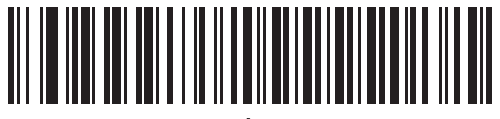

**SSI** ホスト

<span id="page-106-0"></span>ボーレート

## パラメータ番号 **156**

### **SSI** 番号 **9Ch**

ボーレートは、1 秒間に送信されるデータのビット数です。以下のバーコードのいずれかをスキャンして、ホス ト デバイスのボーレート設定に合わせてスキャナのボーレートを設定します。ボーレートが一致しなかった場合、 データがホスト デバイスに届かなかったり、正常でない形で届いたりすることがあります。

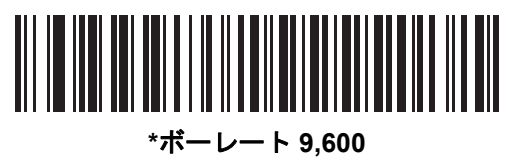

**(6)**

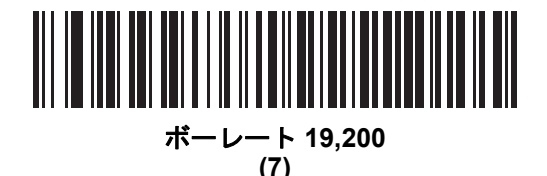

||||||||||||||||||||||||||||<br>|-IIIIIII

> ボーレート **38,400 (8)**

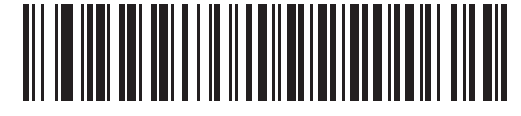

ボーレート **57,600 (10)**

6 - 14 DS2208 デジタル スキャナ プロダクト リファレンス ガイド

ボーレート **(**続き**)**

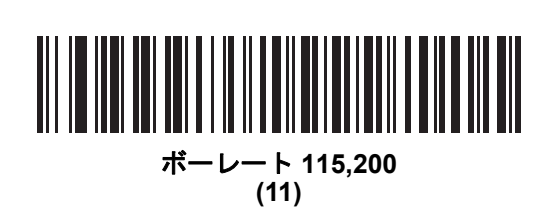

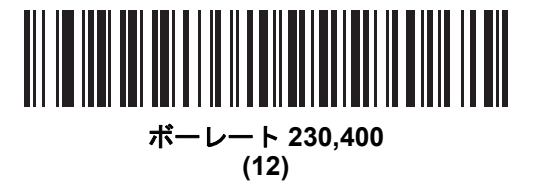

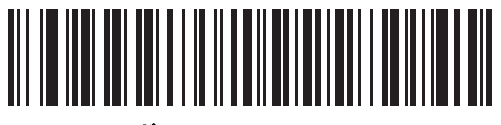

ボーレート **460,800 (13)**

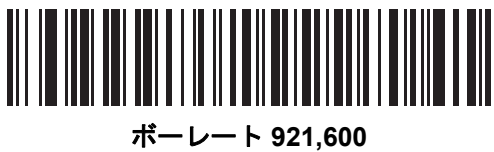

**(14)**
## <span id="page-108-0"></span>パリティ

#### パラメータ番号 **158**

#### **SSI** 番号 **9Eh**

パリティチェック ビットは、各 ASCII コード キャラクタの最も重要なビットです。以下のバーコードのいずれか をスキャンして、ホストデバイス要件に合わせてパリティ タイプを選択します。

- 奇数 コード キャラクタに 1 のビットが奇数個分含まれるように、パリティ ビットの値がデータに基づい て 0 または 1 に設定されます。
- 偶数 コード キャラクタに 1 のビットが偶数個分含まれるように、パリティ ビットの値がデータに基づい て 0 または 1 に設定されます。
- なし パリティ ビットは不要です。

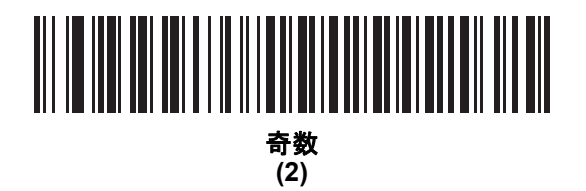

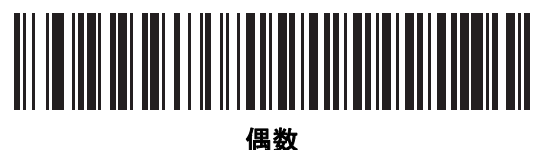

**(1)**

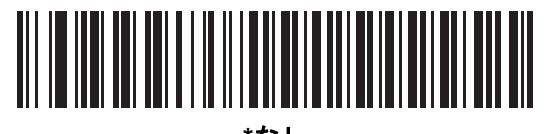

**\***なし **(0)**

6 - 16 DS2208 デジタル スキャナ プロダクト リファレンス ガイド

パリティのチェック

パラメータ番号 **151** 

## **SSI** 番号 **97h**

以下のバーコードのいずれかをスキャンして、受信したキャラクタのパリティをチェックするかどうかを選択し ます。「[パリティ」](#page-108-0)を確認して、パリティのタイプを選択します。

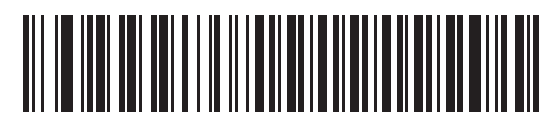

**\***パリティをチェックしない **(0)**

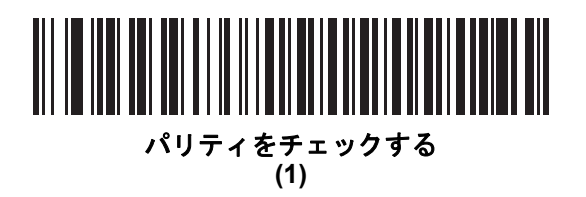

ストップ ビット

#### パラメータ番号 **157**

**SSI** 番号 **9Dh**

送信される各キャラクタの末尾にあるストップ ビットは、1 つのキャラクタの送信終了を表し、受信デバイスが シリアル データ ストリーム内の次のキャラクタを受信できるようにします。以下のバーコードのいずれかをス キャンして、受信側のホストで対応できるストップ ビット数 (1 または 2) を設定します。

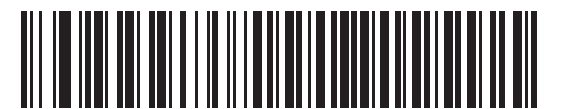

**\*1** ストップ ビット **(1)**

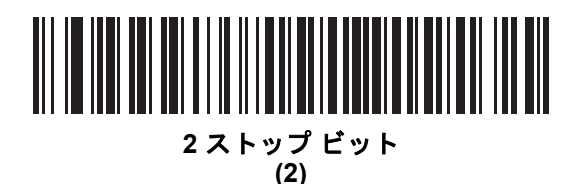

## ソフトウェア ハンドシェイク

## パラメータ番号 **159 SSI** 番号 **9Fh**

ハードウェア ハンドシェイクによる制御に加えて、このパラメータで、データ送信の制御を行います。ハードウェ ア ハンドシェイクは常に有効です。無効にはできません。

オプション:

- · ACK/NAKハンドシェイクを無効にする-スキャナは、ACK/NAKハンドシェイクパケットを送受信しません。
- **ACK/NAK** ハンドシェイクを有効にする スキャナはデータ送信後、ホストからの ACK または NAK 応答を待ちます。また、スキャナは、ホストからのメッセージに対して ACK または NAK で応答します。

スキャナは ACK または NAK の受信を (プログラムされたホスト シリアル レスポンス [タイムアウト](#page-113-0)の時間ま で) 待機します。この時点でスキャナがレスポンスを受信しなかった場合は、そのデータを 2 回まで再送信 します。それでもレスポンスを受信できなかったら、データを破棄して転送エラーを通知します。

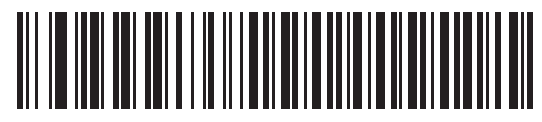

**ACK/NAK** ハンドシェイクを無効にする **(0)**

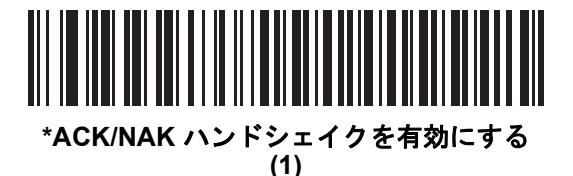

6 - 18 DS2208 デジタル スキャナ プロダクト リファレンス ガイド

### ホストの **RTS** 制御線の状態

パラメータ番号 **154** 

#### **SSI** 番号 **9Ah**

以下のバーコードのいずれかをスキャンして、シリアルホスト RTS 制御線の予測されるアイドル状態を設定します。

SSI インタフェースは、SSI プロトコルが実装されているホスト アプリケーションとともに使用されます。ただ し、ホスト PC 上の標準的なシリアル通信ソフトウェアと通信するために、スキャナを「スキャン & 送信」モード で使用する場合もあります (「デコード データ パケット [フォーマット」](#page-112-0) (6-19 ページ)を参照)。このモードで 転送エラーが発生した場合は、ホスト PC で、SSI プロトコルと干渉するハードウェアハンドシェイク線がオンに なっている可能性があります。この問題を解決するには、「**High**」バーコードをスキャンします。

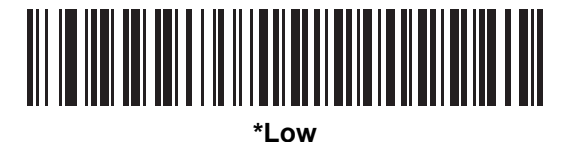

**(0)**

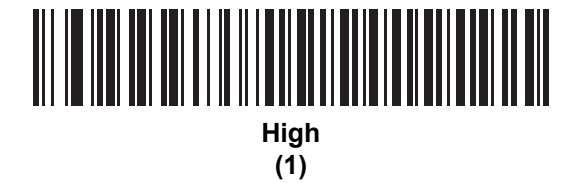

SSI インタフェース 6 - 19

## <span id="page-112-0"></span>デコード データ パケット フォーマット

## パラメータ番号 **238**

#### **SSI** 番号 **EEh**

以下のバーコードのいずれかをスキャンして、デコード データを生の (非パケット化) フォーマットで転送する か、シリアル プロトコルで定義されたパケット フォーマットで転送するかを選択します。

生のフォーマットを選択すると、デコード データの ACK/NAK ハンドシェイクが無効になります。

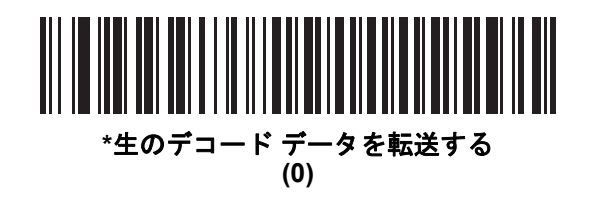

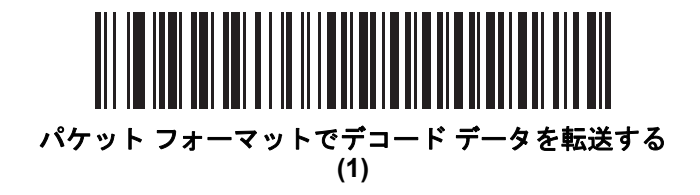

6 - 20 DS2208 デジタル スキャナ プロダクト リファレンス ガイド

## <span id="page-113-0"></span>ホスト シリアル レスポンス タイムアウト

パラメータ番号 **155** 

#### **SSI** 番号 **9Bh**

以下のバーコードのいずれかをスキャンして、スキャナが再送信するまでに ACK または NAK を待機する時間を指 定します。また、スキャナから送信する必要がある場合に、ホストが送信許可をすでに受け取っていれば、スキャ ナは指定されたタイムアウトが発生するまで待ってからエラーを通知します。

メモ それ以外の値は、SSI コマンドを使用して設定できます。

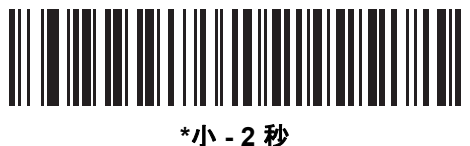

**(20)**

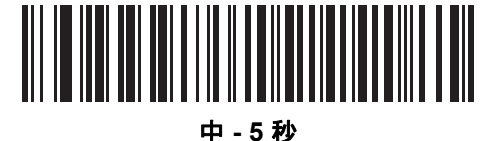

**(50)**

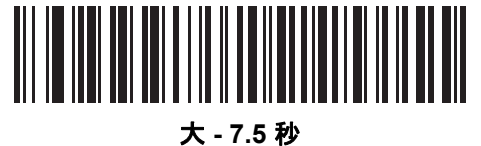

**(75)**

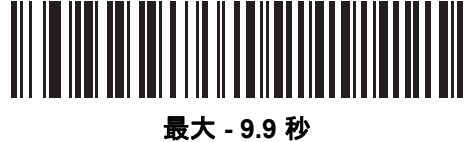

**(99)**

## ホスト キャラクタ タイムアウト

#### パラメータ番号 **239**

#### **SSI** 番号 **EFh**

以下のバーコードのいずれかをスキャンして、ホストがキャラクタを転送する間隔としてスキャナが待機する最長 時間を指定します。このタイムアウトが発生すると、スキャナは受信したデータを破棄してエラーを通知します。

メモ それ以外の値は、SSI コマンドを使用して設定できます。

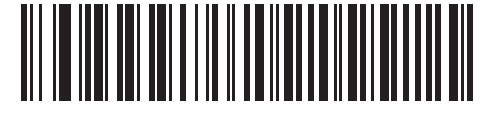

**\***小 **- 200** ミリ秒 **(20)**

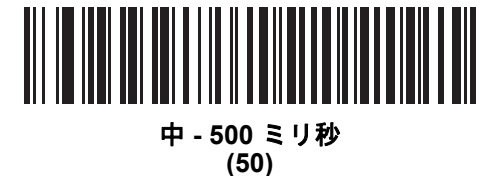

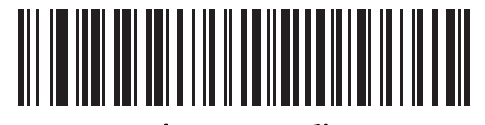

大 **- 750** ミリ秒 **(75)**

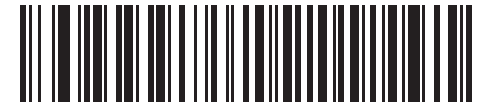

最大 **- 990** ミリ秒 **(99)**

6 - 22 DS2208 デジタル スキャナ プロダクト リファレンス ガイド

## マルチ パケット オプション

## パラメータ番号 **334 SSI** 番号 **F0h 4Eh**

以下のバーコードのいずれかをスキャンして、マルチパケット転送の ACK/NAK ハンドシェイクを制御します。

- マルチパケット オプション **1** マルチパケット転送中、ホストはデータ パケットごとに ACK/NAK を送信し ます。
- マルチパケット オプション **2** スキャナはデータ パケットを連続して送信します。転送のペースを調整す る ACK/NAK ハンドシェイクは使用しません。ホストがオーバーランした場合、ハードウェアハンドシェイ クを使用して一時的にスキャナ転送を遅らせることができます。転送の最後で、スキャナは、CMD\_ACK または CMD NAK を待ちます。
- マルチパケット オプション **3** オプション 3 は、オプション 2 に設定可能なパケット間遅延が追加されたも のです。パケット間遅延を設定するには、[「パケット間遅延」](#page-116-0) (6-23 ページ)を参照してください。

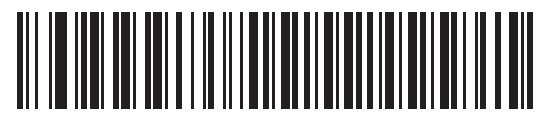

**\***マルチパケット オプション **1 (0)**

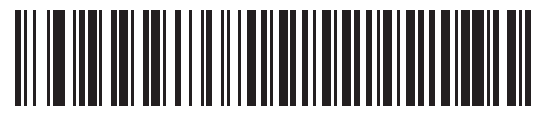

マルチパケット オプション **2 (1)**

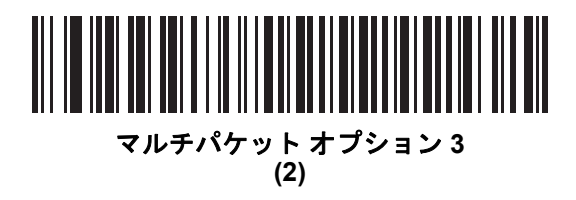

<span id="page-116-0"></span>パケット間遅延

パラメータ番号 **335** 

**SSI** 番号 **F0h 4Fh**

以下のバーコードのいずれかをスキャンして、マルチパケット オプション **3** を選択した場合のパケット間遅延を 指定します。

メモ それ以外の値は、SSI コマンドを使用して設定できます。

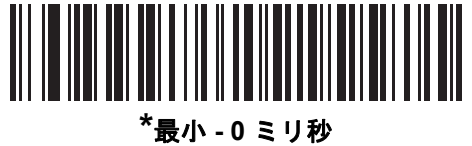

**(0)**

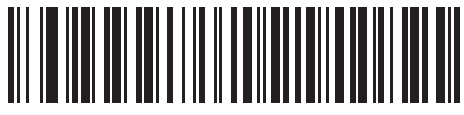

小 **- 25** ミリ秒 **(25)**

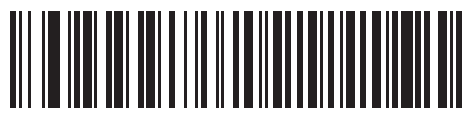

中 **- 50** ミリ秒 **(50)**

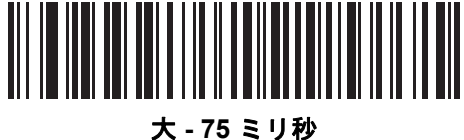

**(75)**

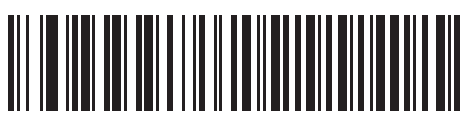

最大 **- 99** ミリ秒 **(99)**

# イベント通知

ホストはスキャナに対し、スキャナの動作に関連する特定の情報 (イベント) を通知するよう要求できます。 以下のバーコードをスキャンして、表 [6-4](#page-117-0) と次のページに掲載されているイベントを有効または無効にします。

<span id="page-117-0"></span>表 **6-4** イベント コード

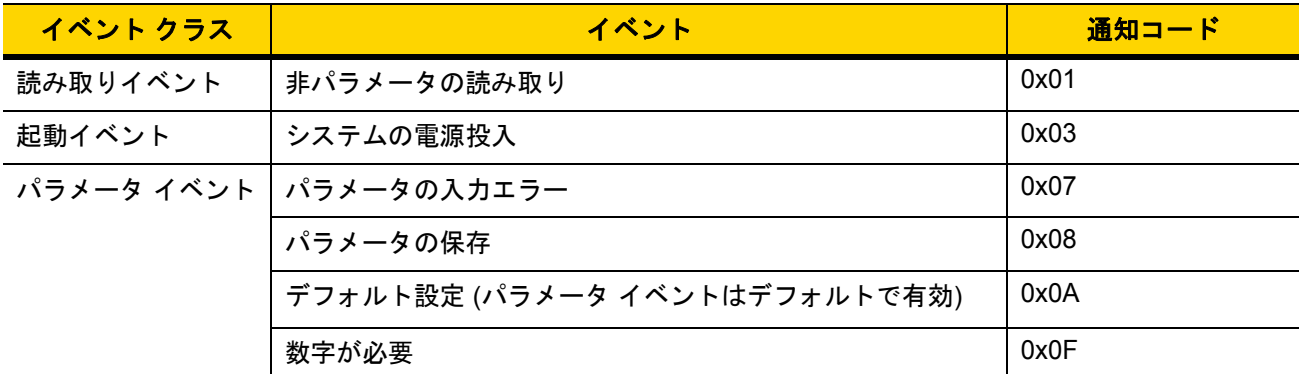

#### 読み取りイベント

パラメータ番号 **256** 

#### **SSI** 番号 **F0h 00h**

以下のバーコードのいずれかをスキャンして、読み取りイベントを有効または無効にします。

- 読み取りイベントを有効にする スキャナはバーコードを正常に読み取ると、 ホストにメッセージを送信します。
- 読み取りイベントを無効にする メッセージは送信されません。

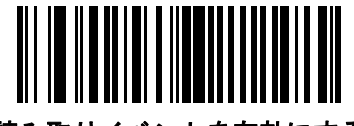

読み取りイベントを有効にする **(1)**

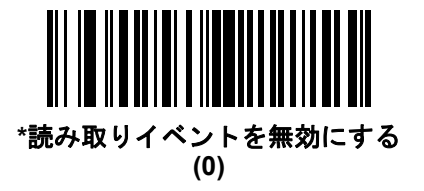

## 起動イベント

パラメータ番号 **258** 

**SSI** 番号 **F0h 02h**

以下のバーコードのいずれかをスキャンして、起動イベントを有効または無効にします。

- 起動イベントを有効にする スキャナは電源投入のたびにホストにメッセージを送信します。
- 起動イベントを無効にする メッセージは送信されません。

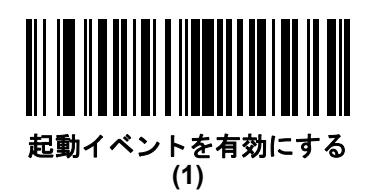

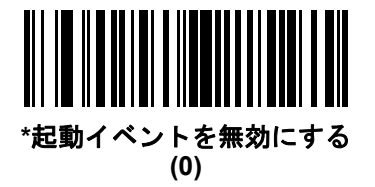

パラメータ イベント

#### パラメータ番号 **259**

**SSI** 番号 **F0h 03h**

以下のバーコードのいずれかをスキャンして、パラメータ イベントを有効または無効にします。

- パラメータ イベントを有効にする 6-24 [ページの表](#page-117-0) 6-4 で指定されているいずれかのイベントが発生すると、 スキャナはホストにメッセージを送信します。
- パラメータ イベントを無効にする メッセージは送信されません。

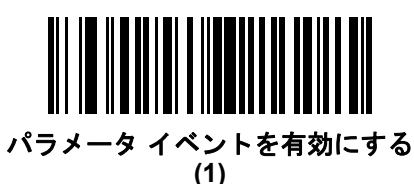

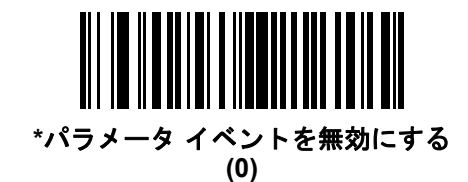

# 第 **7** 章 **RS-232** インタフェース

# はじめに

この章では、RS-232 ホストでスキャナをセットアップする方法について説明します。スキャナは RS-232 インタ フェースを使用して、POS デバイス、ホストコンピュータ、または空いている RS-232 ポート (COM ポートなど) があるその他のデバイスに接続します。

スキャナは、7-3 [ページの表](#page-122-0) 7-1 に示した設定で出荷されています (すべてのデフォルト値については、 付録 A[「標準のデフォルトパラメータ」を](#page-260-0)参照してください)。デフォルト値が要件に適合している場合、 プログラミングは必要ありません。

使用するホストが表 [7-2](#page-123-0) に掲載されていない場合は、通信パラメータをホストと一致するように設定します。 詳細は、ホストデ バイスのマニュアルを参照してください。

メモ スキャナでは、ほとんどのシステムアーキテクチャと接続できる TTL レベルの RS-232 信号を使用します。 RS-232C 信号レベルが必要なシステムアーキテクチャ向けに、Zebra 社では、TTL レベルを RS-232C レベルに変換するさまざまなケーブルを用意しています。詳細については、Zebra の「サポート & ダウン ロード」Web サイトにお問い合わせください。

# パラメータの設定

機能の値を設定するには、1 つのバーコードまたは短いバーコード シーケンスをスキャンします。 これらの設定は不揮発性メモリに保存され、スキャナの電源をオフにしても保持されます。

メモ ほとんどのコンピュータ モニタで、画面上のバーコードを直接スキャンできます。画面からスキャンす る場合は、バーコードが鮮明に見え、バーやスペースが結合して見えたりしないように文書の倍率を設 定してください。

すべての機能をデフォルト値に戻すには、[「工場出荷時デフォルトの設定」](#page-44-0) (4-5 ページ)をスキャンします。 プログラミング バーコード メニュー全体で、アスタリスク (**\***) はデフォルト値を示しています。

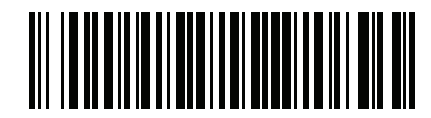

**\***パラメータを有効にする 機能/オプション **\*** はデフォルト を示す

#### スキャン シーケンスの例

多くの場合、1 つのバーコードのスキャンでパラメータ値が設定されます。たとえば、ボーレートを 19,200 に 設定するには、[「ボーレート」](#page-127-0) (7-8 ページ)で「ボーレート **19,200**」バーコードをスキャンします。パラメータ が正常に設定されると、高速のさえずり音が 1 回鳴り、LED が緑色に変わります。

他のパラメータでは、複数のバーコードをスキャンする必要があります。この手順に関係するパラメータの説 明を参照してください。

#### スキャン中のエラー

特に指定されていない限り、スキャン シーケンス中のエラーは、正しいパラメータを再スキャンすれば修正 できます。

## **RS-232** インタフェースの接続

スキャナをホスト コンピュータに直接接続します。

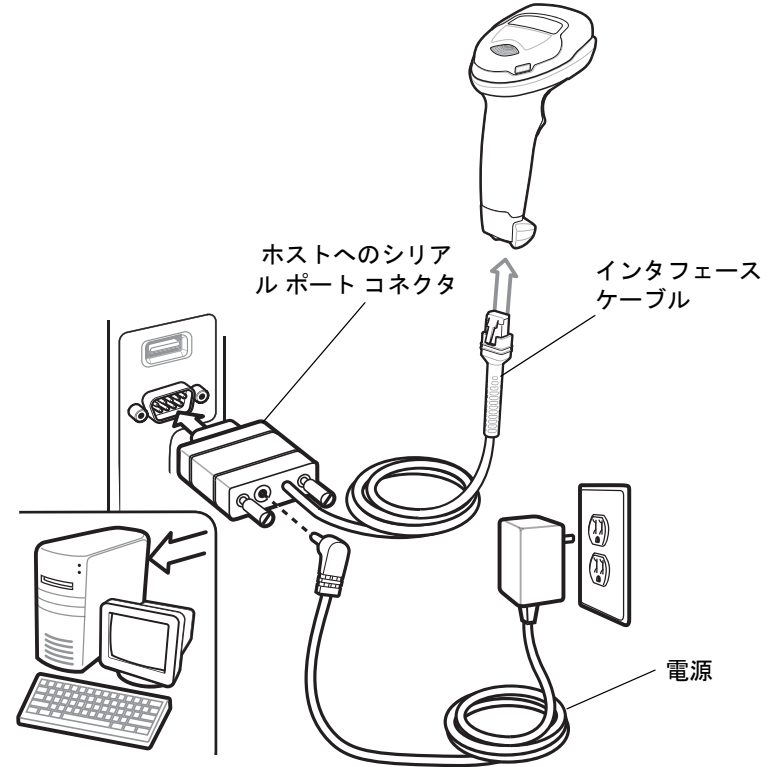

<span id="page-121-0"></span>図 **7-1** RS-232 接続

メモ 必要なインタフェース ケーブルは、設定によって異なります。実際には、図 [7-1](#page-121-0) に示したものとは別 のコネクタが使用される場合もありますが、スキャナの接続手順は同じです。

- **1.** RS-232 インタフェース ケーブルのモジュラ コネクタをスキャナのケーブル インタフェース ポートに取り付 けます。「インタフェース [ケーブルの接続」](#page-20-0) (1-3 ページ)を参照してください。
- **2.** RS-232 インタフェース ケーブルのもう一端を、ホストのシリアル ポートに接続します。
- **3.** 必要に応じて、電源を RS-232 インタフェース ケーブルのシリアル コネクタの端に接続します。 AC アダプタを適切な電源 (コンセント) に差し込みます。
- **4.** スキャナは、ホストのインタフェース タイプを自動的に検出して、デフォルト設定を使用します。デフォル ト (\*) が自分の要件に合わない場合は、「RS-232 ホスト [タイプ」](#page-125-0) (7-6 ページ)から適切なバーコードをスキャ ンして別の RS-232 ホスト タイプを選択します。
- **5.** 他のパラメータ オプションを変更するには、この章に記載された該当するバーコードをスキャンします。

システムに問題が発生した場合は、[「トラブルシューティング」](#page-32-0) (3-3 ページ)を参照してください。

## **RS-232** パラメータのデフォルト

表 [7-1](#page-122-0) に、RS-232 ホスト パラメータのデフォルトを示します。以下のいずれかの方法で値を変更します。

- この章の該当するバーコードをスキャンします。メモリ内にある標準のデフォルト値は、スキャンした新し い値で置き換えられます。デフォルトのパラメータ値を再び呼び出す手順については、[「デフォルト](#page-44-1) [パラ](#page-44-1)メー タ」 (4-5 [ページ](#page-44-1))を参照してください。
- 123Scan<sup>2</sup>の設定プログラムを使用して、スキャナを設定します。第11章「123Scan[とソフトウェアツール」](#page-256-0) を参照してください。

メモ すべてのユーザー設定、ホスト、シンボル体系、およびその他のデフォルト パラメータについて  $\sqrt{}$ は、付録 A[「標準のデフォルト](#page-260-0) パラメータ」を参照してください。

<span id="page-122-0"></span>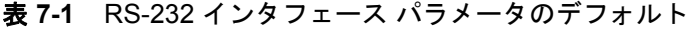

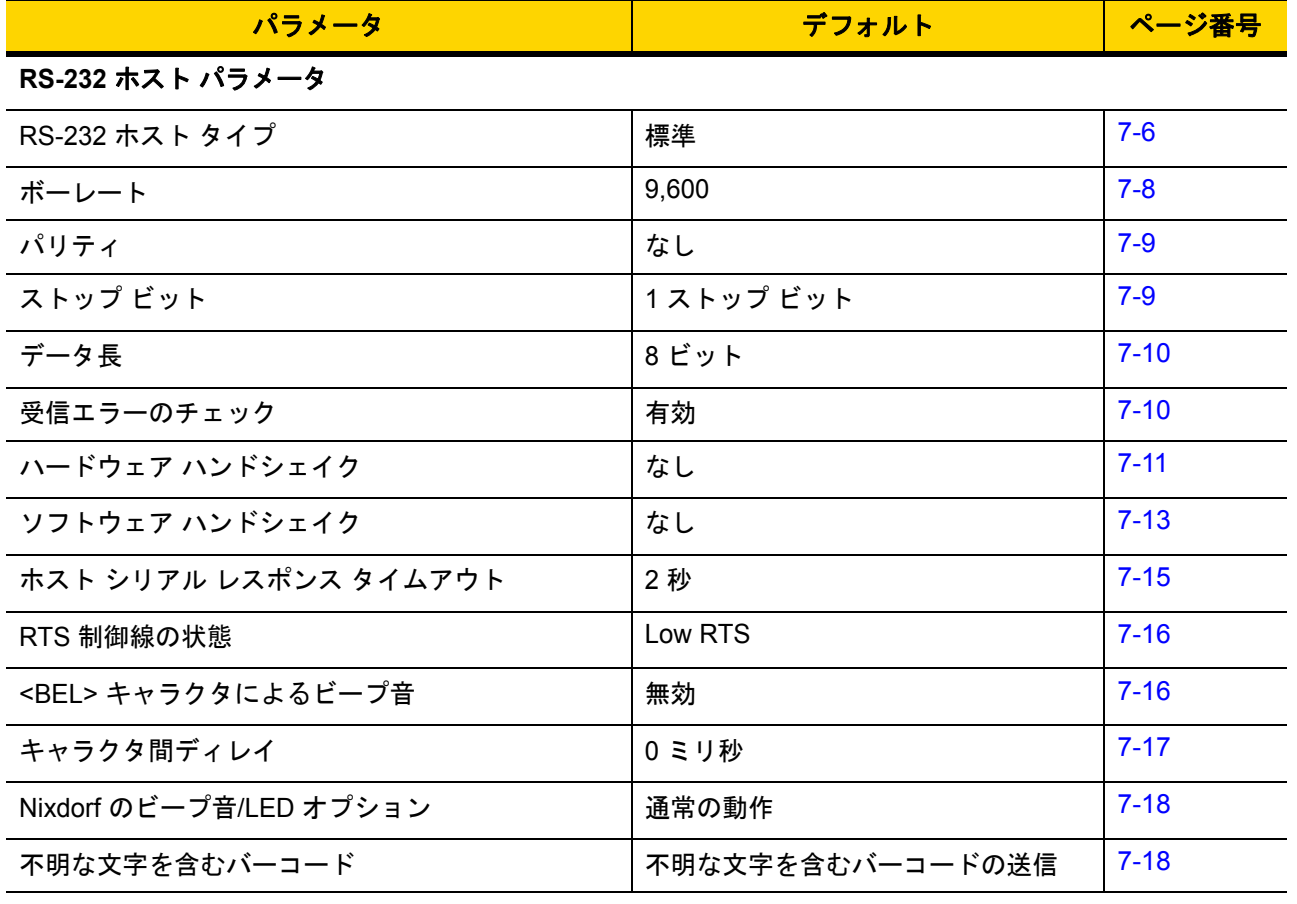

# **RS-232** ホスト パラメータ

さまざまな RS-232 ホストが、それぞれ独自のパラメータ デフォルト設定でセットアップされています。 ICL、Fujitsu、Wincor-Nixdorf Mode A、Wincor-Nixdorf Mode B、OPOS/JPOS、Olivetti、Omron、または CUTE (Common Use Terminal Equipment) の LP/LG バーコード リーダーを選択すると、表 [7-2](#page-123-0) に示すデフォルト値が設定されます。

<span id="page-123-0"></span>表 **7-2** 端末固有 RS-232

| パラメータ                        | <b>ICL</b>          | <b>Fujitsu</b>     | <b>Wincor-</b><br><b>Nixdorf</b><br><b>Mode A</b> | <b>Wincor-</b><br><b>Nixdorf</b><br>Mode B/<br><b>OPOS/JPOS</b> | <b>Olivetti</b>            | <b>Omron</b>       | <b>CUTE</b>                |
|------------------------------|---------------------|--------------------|---------------------------------------------------|-----------------------------------------------------------------|----------------------------|--------------------|----------------------------|
| コードID 転送                     | はい                  | はい                 | はい                                                | はい                                                              | はい                         | はい                 | はい                         |
| データ転送フォー<br>マット              | データ/サ<br>フィックス      | データ/<br>サフィッ<br>クス | データ/サ<br>フィックス                                    | データ/サ<br>フィックス                                                  | プリフィック<br>ス/データ/<br>サフィックス | データ/<br>サフィッ<br>クス | プリフィック<br>ス/データ/<br>サフィックス |
| サフィックス                       | CR (1013)           | CR (1013)          | CR (1013)                                         | CR (1013)                                                       | ETX (1002)                 | CR (1013)          | CR (1013)<br>ETX (1003)    |
| ボーレート                        | 9,600               | 9,600              | 9,600                                             | 9,600                                                           | 9,600                      | 9,600              | 9,600                      |
| パリティ                         | 偶数                  | なし                 | 奇数                                                | 奇数                                                              | 偶数                         | なし                 | 偶数                         |
| ハードウェア ハン<br>ドシェイク           | RTS/CTS 才<br>プション 3 | なし                 | RTS/CTS<br>オプション3                                 | RTS/CTS<br>オプション3                                               | なし                         | なし                 | なし                         |
| ソフトウェア ハン<br>ドシェイク           | なし                  | なし                 | なし                                                | なし                                                              | <b>ACK/NAK</b>             | なし                 | なし                         |
| シリアル レスポンス<br>タイムアウト         | 9.9 秒               | 2秒                 | なし                                                | なし                                                              | 9.9秒                       | 9.9 秒              | 9.9秒                       |
| ストップ<br>ビットの選択               | $\mathbf{1}$        | $\mathbf{1}$       | $\mathbf{1}$                                      | $\mathbf{1}$                                                    | $\mathbf{1}$               | $\mathbf{1}$       | $\mathbf{1}$               |
| ASCII フォーマット                 | 8ビット                | 8 ビット              | 8 ビット                                             | 8 ビット                                                           | 7ビット                       | 8 ビット              | 7ビット                       |
| <bel>キャラクタによ<br/>るビープ音</bel> | 無効                  | 無効                 | 無効                                                | 無効                                                              | 無効                         | 無効                 | 無効                         |
| RTS 制御線の状態                   | High                | Low                | Low                                               | Low = 送信する<br>データなし                                             | Low                        | High               | High                       |
| プリフィックス                      | なし                  | なし                 | なし                                                | なし                                                              | STX (1003)                 | なし                 | STX (1002)                 |

**Wincor-Nixdorf Mode A/B** では、**CTS** が **Low** の場合、スキャンは無効です。**CTS** が **High** の場合、スキャンは有効です。 スキャナが適切なホストに接続されていない場合に **Wincor-Nixdorf RS-232 Mode A/B** をスキャンすると、スキャンで きていないように見えることがあります。この現象が起こる場合は、スキャナへの電源を入れ直してから **5** 秒以内に 別の **RS-232C** ホスト タイプをスキャンしてください。

**CUTE** ホストでは、「デフォルト設定」を含め、すべてのパラメータのスキャンが無効になります。誤って **CUTE** を 選択した場合は、**4-6** ページの「*\**パラメータ [バーコードのスキャンを有効にする](#page-45-0) *(1)*」をスキャンしてからホス トを変更してください。

# **RS-232** ホスト パラメータ **(**続き**)**

端末として、ICL、Fujitsu、Wincor-Nixdorf Mode A、Wincor-Nixdorf Mode B、OPOS/JPOS、Olivetti、Omron、 または CUTE-LP/LG バーコード リーダーを選択すると、表 [7-3](#page-124-0) に示すコード ID キャラクタが転送されます。 これらのコード ID キャラクタはプログラム不可で、コード ID の転送機能とは別個のものです。これらの端末 でコード ID 転送機能を有効にしないでください。

<span id="page-124-0"></span>表 **7-3** 端末固有のコード ID キャラクタ

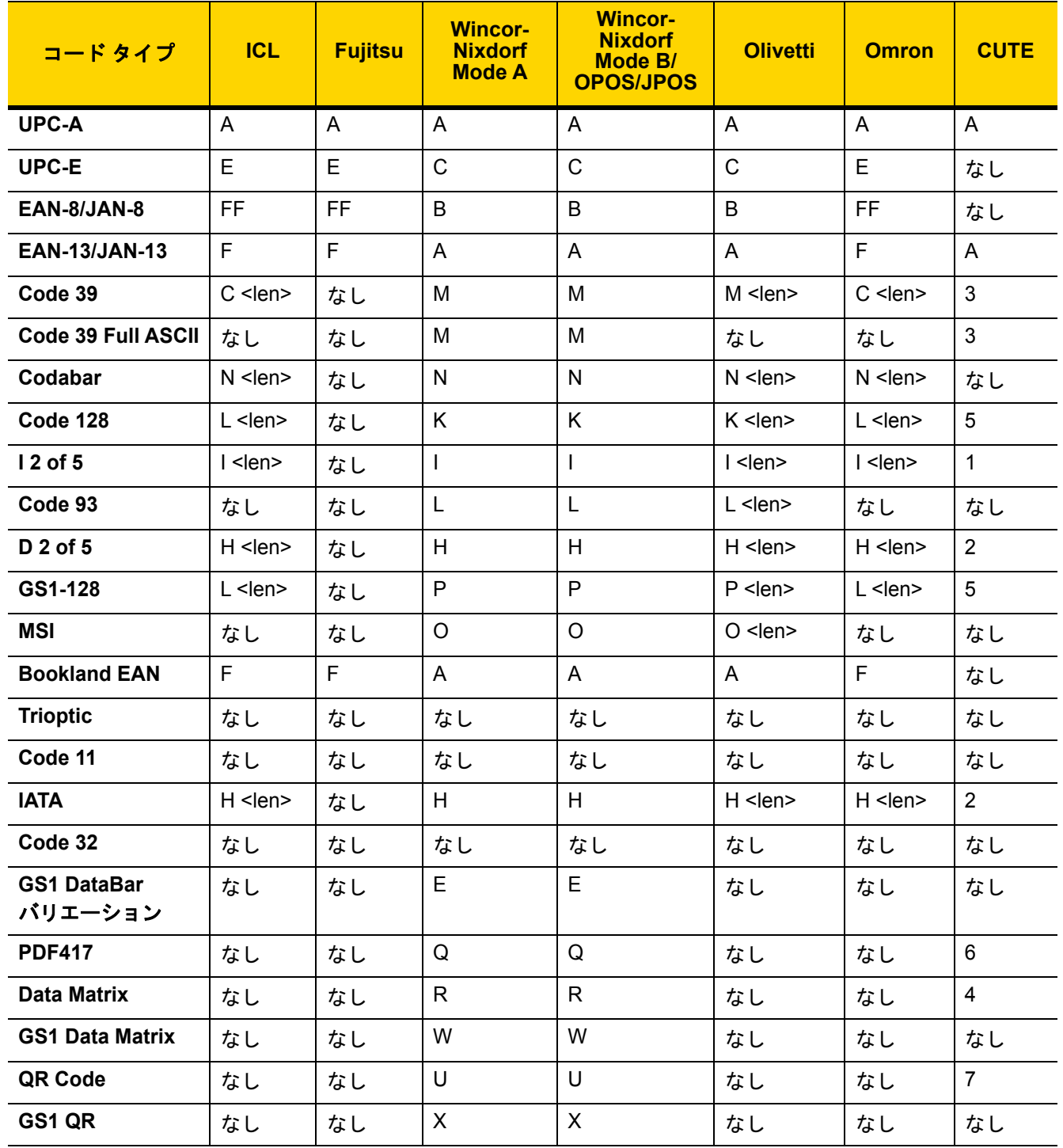

## 7 - 6 DS2208 デジタル スキャナ プロダクト リファレンス ガイド

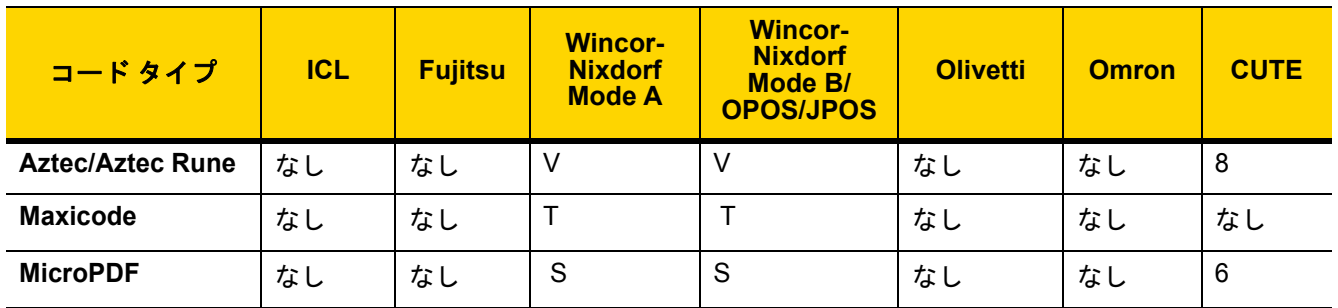

#### 表 **7-3** 端末固有のコード ID キャラクタ (続き)

### <span id="page-125-0"></span>**RS-232** ホスト タイプ

以下のバーコードのいずれかをスキャンして、RS-232 のホスト インタフェースを選択します。

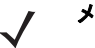

メモ 通信プロトコルでサポートされるスキャナ機能については、 付録 J[「通信プロトコルの機能」](#page-364-0) を参照してください。

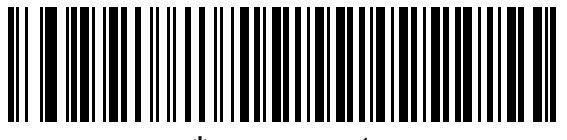

**\***標準 **RS-232**<sup>1</sup>

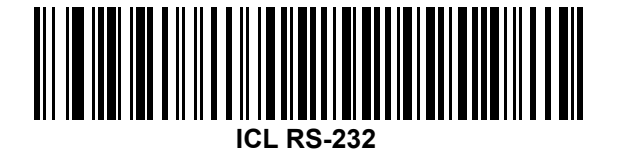

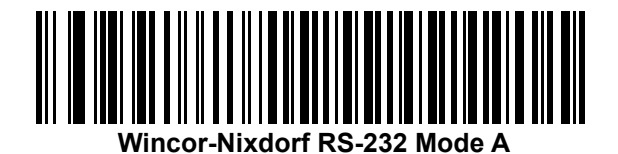

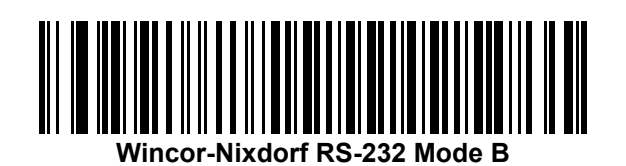

<sup>1</sup>「標準 RS-232」をスキャンすると、RS-232 ドライバが有効になりますが、ポート設定 (パリティ、データ ビッ ト、ハンドシェイクなど) は変更されません。別の RS-232 ホスト タイプのバーコードを選択した場合は、これら の設定が変更されます。

RS-232 インタフェース 7 - 7

**RS-232** ホスト タイプ **(**続き**)** 

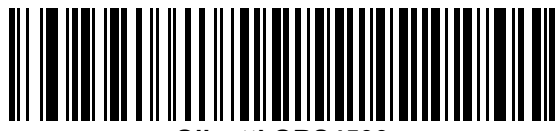

**Olivetti ORS4500**

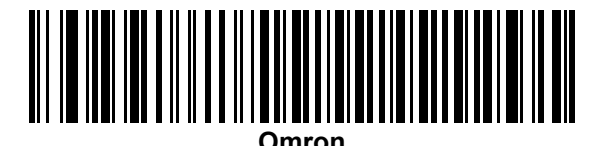

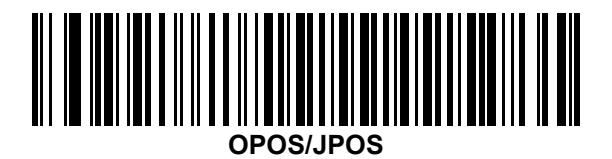

**Fujitsu RS-232**

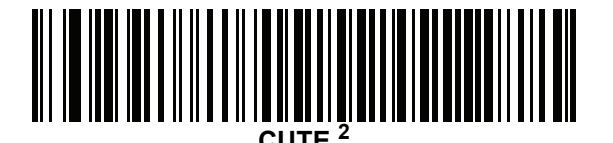

2CUTE ホストでは、「デフォルト設定」などのすべてのパラメータのスキャンが無効になります。誤って CUTE を選択した場合は、「\*パラメータ [バーコードのスキャンを有効にする](#page-45-0) (1)」 (4-6 ページ)をスキャンし てからホストを変更してください。

## 7 - 8 DS2208 デジタル スキャナ プロダクト リファレンス ガイド

#### <span id="page-127-0"></span>ボーレート

ボーレートは、1 秒間に送信されるデータのビット数です。以下のバーコードのいずれかをスキャンして、 ホスト デバイスのボーレート設定に合わせてスキャナのボーレートを設定します。ボーレートが一致しなか った場合、データがホスト デバイスに届かなかったり、正常でない形で届いたりすることがあります。

メモ スキャナは、9600 未満のボーレートをサポートしていません。

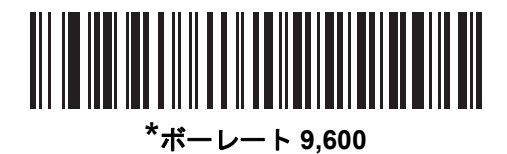

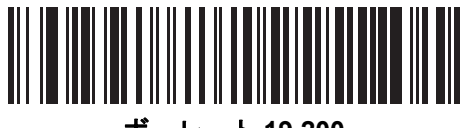

ボーレート **19,200**

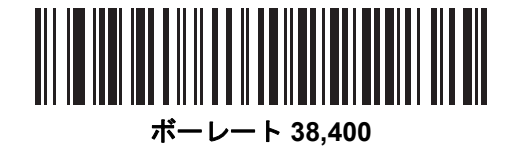

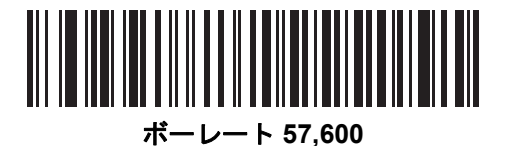

ボーレート **115,200**

## <span id="page-128-0"></span>パリティ

パリティチェック ビットは、各 ASCII コード キャラクタの最も重要なビットです。以下のバーコードのいずれか をスキャンして、ホストデバイス要件に合わせてパリティ タイプを選択します。

- 奇数 コード キャラクタに 1 のビットが奇数個分含まれるように、パリティ ビットの値がデータに基づい て 0 または 1 に設定されます。
- 偶数 コード キャラクタに 1 のビットが偶数個分含まれるように、パリティ ビットの値がデータに基づい て 0 または 1 に設定されます。
- なし パリティ ビットは不要です。

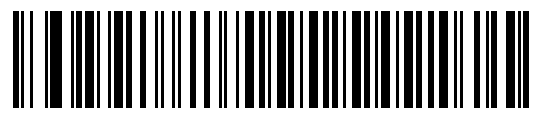

奇数

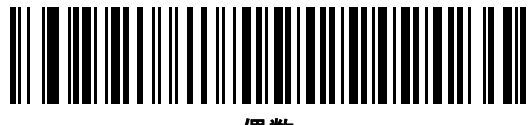

偶数

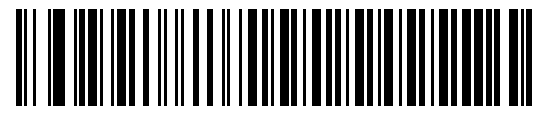

**\***なし

## <span id="page-128-1"></span>ストップ ビット

送信される各キャラクタの末尾にあるストップ ビットは、1 つのキャラクタの送信終了を表し、受信デバイス がシリアル データ ストリーム内の次のキャラクタを受信できるようにします。以下のバーコードのいずれか をスキャンして、受信側のホストで対応できるストップ ビット数 (1 または 2) を設定します。

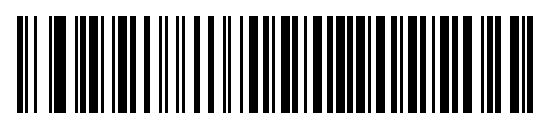

**\*1** ストップ ビット

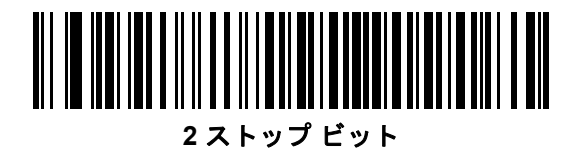

7 - 10 DS2208 デジタル スキャナ プロダクト リファレンス ガイド

## <span id="page-129-0"></span>データ長

このパラメータは、スキャナが 7 ビットまたは 8 ビットの ASCII プロトコルを必要とするデバイスと接続できる ようにします。

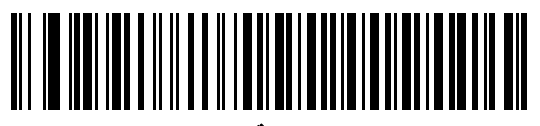

**7** ビット

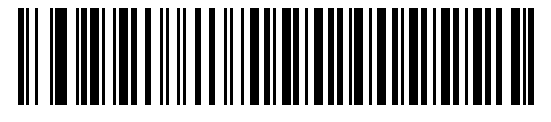

**\*8** ビット

#### <span id="page-129-1"></span>受信エラーのチェック

以下のバーコードのいずれかをスキャンして、受信キャラクタのパリティ、フレーミング、およびオーバーラン をチェックするかどうかを設定します。受信したキャラクタのパリティ値は、[「パリティ」](#page-128-0) (7-9 ページ)で設定し た値と照合して検証されます。

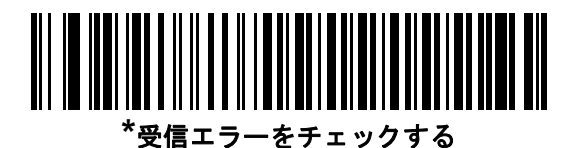

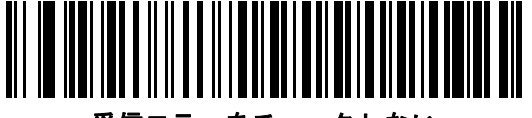

受信エラーをチェックしない

#### <span id="page-130-0"></span>ハードウェア ハンドシェイク

データ インタフェースは、ハードウェア ハンドシェイク制御線、Request to Send (RTS)、または Clear to Send (CTS) の有無にかかわらず動作するよう設計された RS-232 ポートで構成されています。

ハードウェアハンドシェイクとソフトウェアハンドシェイクの両方が有効になっている場合、ハードウェアハン ドシェイクが優先されます。

メモ DTR 信号は、常時アクティブ状態です。

オプション:

- なし ハードウェア ハンドシェイクが無効になり、スキャン データが使用可能になったときに送信されます。
- 標準**RTS/CTS** 標準のRTS/CTS ハードウェアハンドシェイクが設定され、スキャンされたデータが次の手順 に従って送信されます。
	- **a.** スキャナは CTS 制御線を読み取り、アクティビティを検出します。
		- **•** CTS 制御線がオフになっている場合、スキャナは RTS 制御線をオンにし、ホストが CTS をオンにする まで待機 (最大で 「ホスト シリアル レスポンス [タイムアウト」](#page-134-0) (7-15 ページ)のタイムアウト値) し て、オンになったらデータを転送します。タイムアウトしたときに CTS 制御線がオンになっていない 場合は、スキャナから転送エラー音が鳴り、スキャンされたデータは破棄されます。
		- **•** CTS がオンになっている場合、スキャナはホストが CTS をオフにするまで待機 (最大[でホストシリ](#page-134-0) [アルレスポンスタイムアウト](#page-134-0)の値) します。タイムアウトしたときに CTS 制御線がまだオンになっ ている場合、スキャナから転送エラー音が鳴り、スキャンされたデータは破棄されます。
	- **b.** スキャナはデータの最後の文字を送信した後に RTS をオフにします。
	- **c.** ホストは CTS をオフにします。次のデータの転送時に、スキャナは CTS がオフになっているかを 確認します。

データ転送中に、キャラクタ間で CTS が 50 ミリ秒を超えてオフになると、転送エラー音が鳴り、 データは破棄されます。データを再スキャンする必要があります。

- **RTS/CTS** オプション **1** スキャナはデータ転送の前に RTS をオンにします。CTS の状態は考慮しません。 データ転送が完了すると、スキャナは RTS をオフにします。
- **RTS/CTS** オプション **2** RTS は、ユーザーがプログラムした論理レベルに応じて、常に high または low に なります。ただし、データの転送は、ホストが CTS をオンにするのを待ってから実行されます。 CTS [がホストシリアルレスポンスタイムアウト](#page-134-0)の時間内でオンにならない場合は、スキャナから転送エ ラー音が鳴り、スキャンされたデータは破棄されます。データ転送中に、キャラクタ間で CTS が 50 ミリ 秒を超えてオフになると、転送エラー音が鳴り、データは破棄されます。
- **RTS/CTS** オプション **3** スキャンされたデータは、次の手順に従って転送されます。
	- **a.** CTS の状態にかかわらず、スキャナはデータ転送の前に RTS をオンにします。
	- **b.** スキャナはホストが CTS をオンにするまで待機 (最大でホスト シリアル レスポンス [タイムアウト](#page-134-0) の値) し、オンになったらデータを転送します。タイムアウトしたときに CTS 制御線がオンになってい ない場合は、スキャナから転送エラー音が鳴り、スキャンされたデータは破棄されます。
	- **c.** スキャナはデータの最後の文字を送信した後に RTS をオフにします。
	- **d.** ホストは CTS をオフにします。次のデータの転送時に、スキャナは CTS がオフになっ ているかを確認します。

データ転送中に、キャラクタ間で CTS が 50 ミリ秒を超えてオフになると、転送エラー音が鳴り、データは 破棄されます。データを再スキャンする必要があります。

7 - 12 DS2208 デジタル スキャナ プロダクト リファレンス ガイド

ハードウェア ハンドシェイク **(**続き**)**

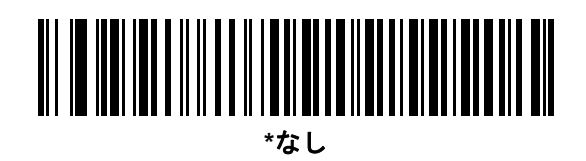

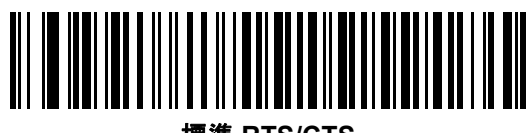

標準 **RTS/CTS**

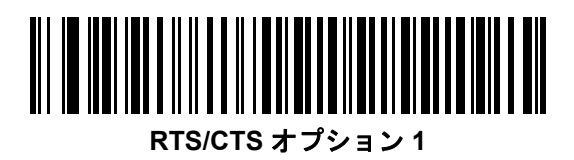

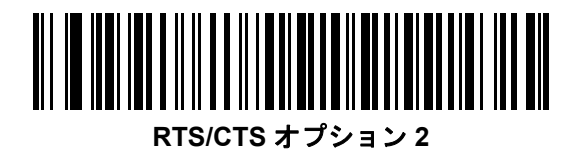

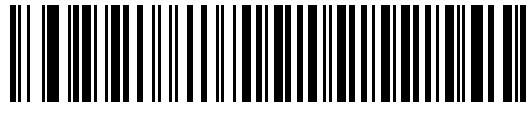

**RTS/CTS** オプション **3**

## <span id="page-132-0"></span>ソフトウェア ハンドシェイク

このパラメータは、ハードウェア ハンドシェイクの代わりとして、またはハードウェア ハンドシェイクの制御に 追加して、データ転送を制御できます。ソフトウェア ハンドシェイクとハードウェア ハンドシェイクがいずれも 有効になっている場合、ハードウェア ハンドシェイクが優先されます。

オプション:

- なし このオプションを選択すると、データが直ちに送信されます。スキャナは、ホストからの応答を待ち ません。
- **ACK/NAK** このオプションを選択すると、データの送信後に、スキャナはホストからの ACK または NAK 応答を待ちます。スキャナは NAK を受信するとデータを再送信し、ACK または NAK を待ちます。 NAK の受信後に、データ送信試行が 3 回失敗すると、スキャナから転送エラー音が鳴り、 データが破棄されます。

スキャナは ACK または NAK の受信を (プログラムされたホスト シリアル レスポンス [タイムアウト](#page-134-0)の時間ま で) 待機します。この時間内に応答が得られない場合、スキャナから転送エラー音が鳴り、データが破棄さ れます。再試行はされません。

- **ENQ** スキャナは、ホストから ENQ キャラクタを受信した後でデータを送信します。[ホストシリアルレスポ](#page-134-0) ンス [タイムアウト](#page-134-0)の時間内に ENQ を受信しなかった場合は、スキャナから転送エラー音が鳴り、データは 破棄されます。転送エラーが発生しないようにするには、ホストが少なくともホスト シリアル [レスポンス](#page-134-0) [タイムアウトの](#page-134-0)時間ごとに ENQ キャラクタを送信する必要があります。
- **ACK/NAK with ENQ**  上記の 2 つのオプションを組み合わせたものです。ホストから NAK を受信するので、 データの再送信には追加の ENQ は必要ありません。
- **XON/XOFF** XOFF キャラクタの受信でデータ転送がオフになります。このオフ状態はスキャナが XON キ ャラクタを受信するまで継続します。XON/XOFF を使用する 2 つの状況があります。
	- **•** スキャナは、送信するデータを準備する前に XOFF を受信します。データが準備されると、転送前に、 XON キャラクタの受信を最長でホスト シリアル レスポンス [タイムアウトの](#page-134-0)時間まで待機します。 この時間内に XON を受信しないと、スキャナから転送エラー音が鳴り、データは破棄されます。
	- **•** スキャナがデータ転送中に XOFF を受信すると、現在のバイトを送信した後に転送を停止します。 スキャナが XON キャラクタを受信すると、残りのデータが送信されます。スキャナは、XON を無限に待機します。

7 - 14 DS2208 デジタル スキャナ プロダクト リファレンス ガイド

ソフトウェア ハンドシェイク **(**続き**)**

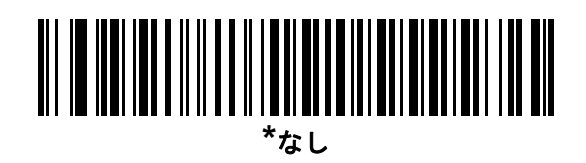

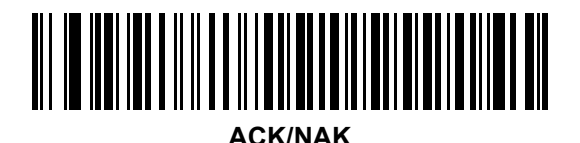

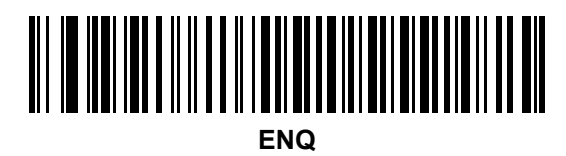

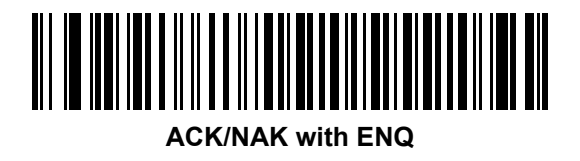

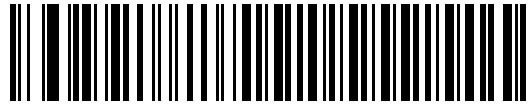

**XON/XOFF**

RS-232 インタフェース 7 - 15

## <span id="page-134-0"></span>ホスト シリアル レスポンス タイムアウト

以下のバーコードのいずれかをスキャンして、スキャナが転送エラーが発生したと判断する ACK、NAK、 または CTS の待機時間を指定します。これは、ACK/NAK ソフトウェア ハンドシェイク モード、 または RTS/CTS ハードウェア ハンドシェイク モードにのみ適用されます。

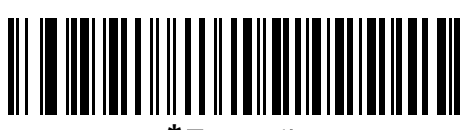

**\***最小**: 2** 秒

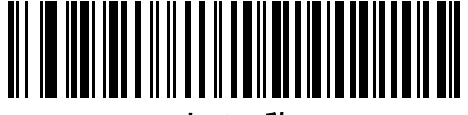

小**: 2.5** 秒

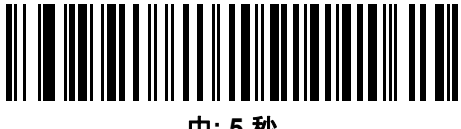

中**: 5** 秒

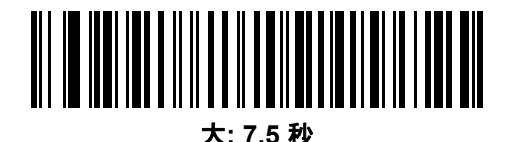

最大**: 9.9** 秒

7 - 16 DS2208 デジタル スキャナ プロダクト リファレンス ガイド

## <span id="page-135-0"></span>**RTS** 制御線の状態

以下のバーコードのいずれかをスキャンして、シリアル ホスト RTS 制御線のアイドル状態を **Low RTS** または **High RTS** に設定します。

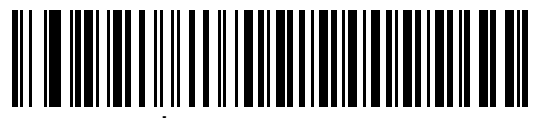

**\***ホスト**: Low RTS**

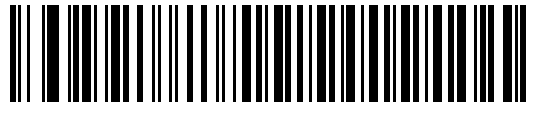

ホスト**: High RTS**

## <span id="page-135-1"></span>**<BEL>** キャラクタによるビープ音

以下のバーコードのいずれかをスキャンして、RS-232 シリアル線で <BEL> キャラクタが検出された場合にスキャナ でビープ音を鳴らすかどうかを設定します。<BEL> は、無効なエントリまたはその他の重要イベントを示します。

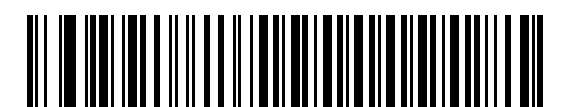

**<BEL>** キャラクタによるビープ音を鳴らす **(**有効**)**

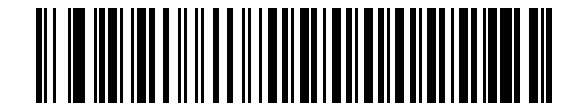

**\*<BEL>** キャラクタによるビープ音を鳴らさない **(**無効**)**

RS-232 インタフェース 7 - 17

## <span id="page-136-0"></span>キャラクタ間ディレイ

以下のバーコードのいずれかをスキャンして、キャラクタの送信の間に挿入されるキャラクタ間ディレイを指定 します。

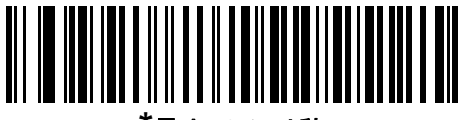

**\***最小**: 0** ミリ秒

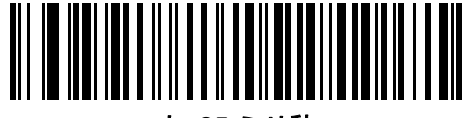

小**: 25** ミリ秒

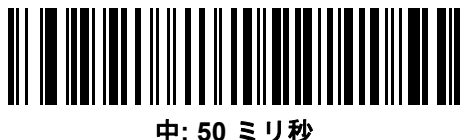

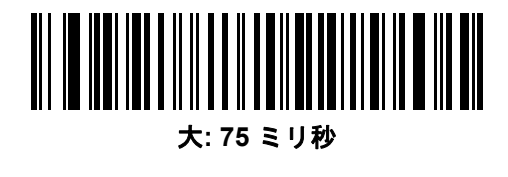

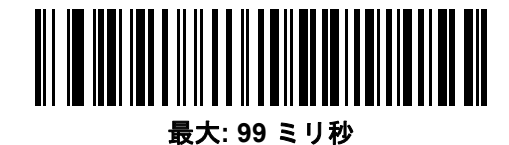

7 - 18 DS2208 デジタル スキャナ プロダクト リファレンス ガイド

## <span id="page-137-0"></span>**Nixdorf** のビープ音**/LED** オプション

Nixdorf Mode B を選択した場合は、以下のバーコードのいずれかをスキャンして、スキャナでの読み取り後の ピープ音と LED 点灯のタイミングを指定します。

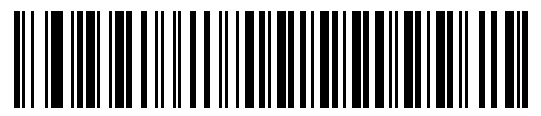

**\***通常の動作 **(**読み取り後即座にビープ音**/LED)**

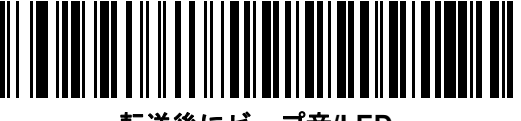

転送後にビープ音**/LED**

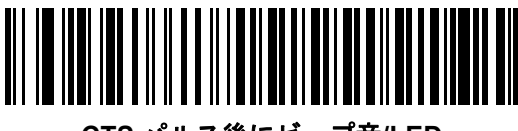

**CTS** パルス後にビープ音**/LED**

## <span id="page-137-1"></span>不明な文字を含むバーコード

不明な文字とは、ホストが認識できない文字です。不明な文字を除いたすべてのバーコード データを送信す るには、「不明な文字を含むバーコードを送信する」をスキャンします。エラーを示すビープ音は鳴りません。

最初の不明な文字までバーコード データを送信するには、「不明な文字を含むバーコードを送信しない」 をスキャンします。エラーを示すビープ音が鳴ります。

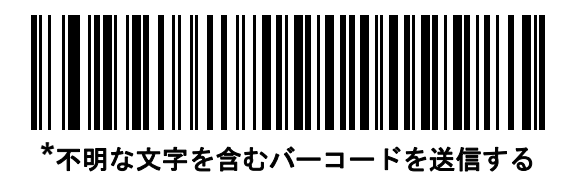

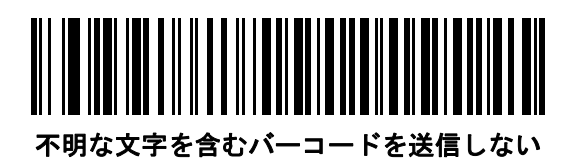

# **RS-232** の **ASCII** キャラクタ セット

プリフィックス/サフィックスの値については、付録 I「ASCII [キャラクタ](#page-352-0) セット」を参照してください。 表 [I-1](#page-352-1) の値は、ASCII キャラクタ データの転送時にプリフィックスまたはサフィックスとして割り当てる ことができます。

# 第 **8** 章 **IBM 468X/469X** インタフェース

# はじめに

この章では、スキャナを IBM 468X/469X ホストで使用する場合の設定方法について説明します。

スキャナは、8-3 [ページの表](#page-142-0) 8-1 に示した設定で出荷されています (すべてのデフォルト値については、 付録 A[「標準のデフォルト](#page-260-0) パラメータ」を参照してください)。デフォルト値が要件に適合している場合、 プログラミングは必要ありません。

## パラメータの設定

機能の値を設定するには、1 つのバーコードまたは短いバーコード シーケンスをスキャンします。 これらの設定は不揮発性メモリに保存され、スキャナの電源をオフにしても保持されます。

メモ ほとんどのコンピュータ モニタで、画面上のバーコードを直接スキャンできます。画面からスキャンす る場合は、バーコードが鮮明に見え、バーやスペースが結合して見えたりしないように文書の倍率を設 定してください。

すべての機能をデフォルト値に戻すには、[「工場出荷時デフォルトの設定」](#page-44-0) (4-5 ページ)をスキャンします。 プログラミング バーコード メニュー全体で、アスタリスク (**\***) はデフォルト値を示しています。

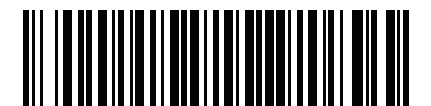

**\***パラメータを有効にする 機能/オプション **\*** はデフォルト を示す

#### スキャン シーケンスの例

多くの場合、1 つのバーコードのスキャンでパラメータ値が設定されます。たとえば、ポート 9B アドレスを 選択するには、[「ポートアドレス」](#page-143-0) (8-4 ページ)に記載された「ハンドヘルドスキャナエミュレーション **(**ポート **9B)**」 バーコードをスキャンします。 パラメータが正常に設定されると、高速のさえずり音が 1 回鳴り、LED が緑色に 変わります。

他のパラメータでは、複数のバーコードをスキャンする必要があります。この手順に関係するパラメータの説明 を参照してください。

#### スキャン中のエラー

特に指定されていない限り、スキャン シーケンス中のエラーは、正しいパラメータを再スキャンす れば修正できます。

## **IBM 468X/469X** ホストへの接続

スキャナをホスト コンピュータに直接接続します。

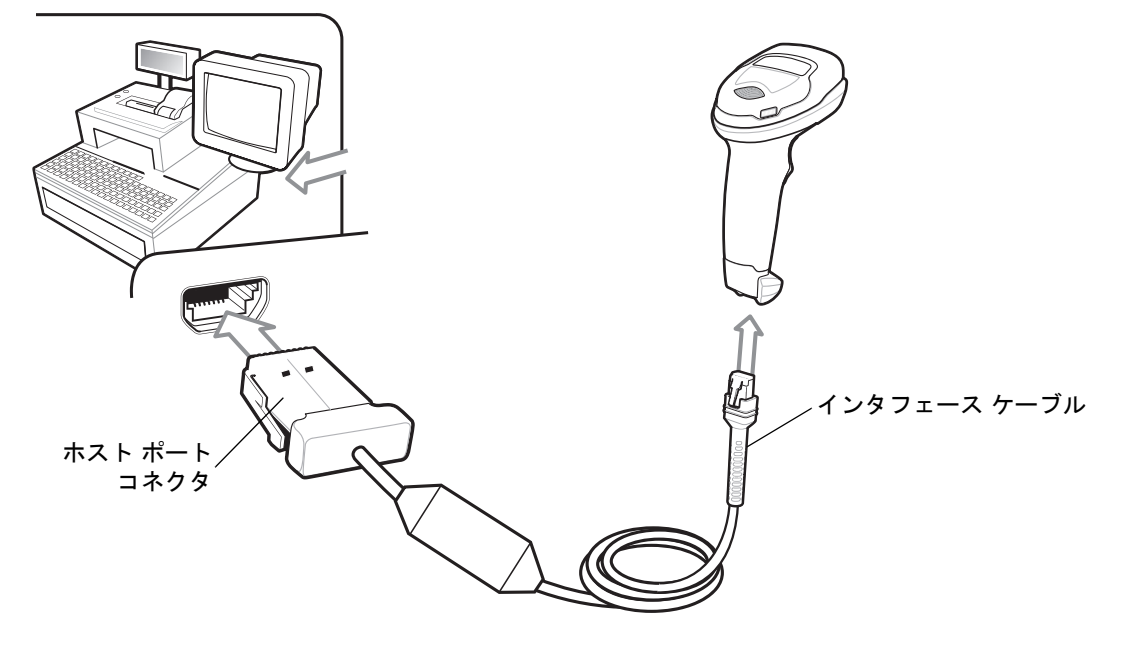

#### <span id="page-141-0"></span>図 **8-1** IBM 接続

- メモ 必要なインタフェース ケーブルは、設定によって異なります。実際には、図 [8-1](#page-141-0) に示したものとは別 のコネクタが使用される場合もありますが、スキャナの接続手順は同じです。
- **1.** IBM 46XX インタフェース ケーブルのモジュラ コネクタをスキャナのケーブル インタフェース ポー トに接続します。「インタフェース [ケーブルの接続」](#page-20-0) (1-3 ページ)を参照してください。
- **2.** IBM 46XX インタフェース ケーブルのもう一端をホストの適切なポートに接続します。通常は、ポート 9 です。
- **3.** スキャナがホストのインタフェース タイプを自動的に検出しますが、デフォルト設定はありません。 [「ポートアドレス」](#page-143-0) (8-4 ページ)の一覧から適切なバーコードをスキャンして、ポートアドレスを選択します。
- **4.** 他のパラメータ オプションを変更するには、この章に記載された該当するバーコードをスキャンします。

メモ 必須の設定はポート アドレスだけです。IBM システムは、通常、その他のスキャナ パラメー タを制御します。

システムに問題が発生した場合は、[「トラブルシューティング」](#page-32-0) (3-3 ページ)を参照してください。

# **IBM** パラメータのデフォルト

表 [8-1](#page-142-0) に、IBM ホスト パラメータのデフォルトを示します。以下のいずれかの方法で値を変更します。

- この章の該当するバーコードをスキャンします。メモリ内にある標準のデフォルト値は、スキャンした 新しい値で置き換えられます。デフォルトのパラメータ値を再び呼び出す手順については、[「デフォルト](#page-44-1) [パラメータ」](#page-44-1) (4-5 ページ)を参照してください。
- 123Scan<sup>2</sup>の設定プログラムを使用して、スキャナを設定します。 第 11 章「123Scan [とソフトウェア](#page-256-0) ツール」を参照してください。

メモ すべてのユーザー設定、ホスト、シンボル体系、およびその他のデフォルト パラメータについては、  $\sqrt{}$ 付録 A[「標準のデフォルト](#page-260-0) パラメータ」を参照してください。

<span id="page-142-0"></span>表 **8-1** IBM 468X/469X インタフェース パラメータのデフォルト値

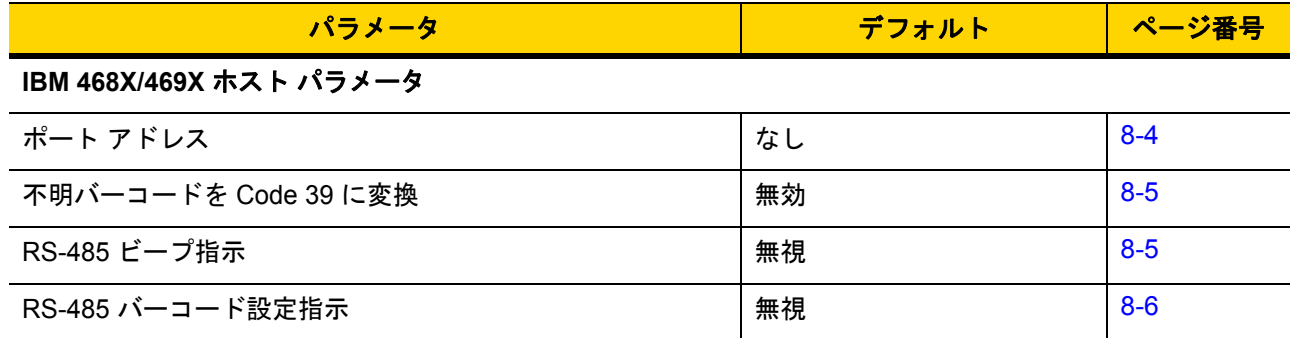

8 - 4 DS2208 デジタル スキャナ プロダクト リファレンス ガイド

## **IBM** ホスト パラメータ

## <span id="page-143-0"></span>ポート アドレス

以下のバーコードのいずれかをスキャンして、IBM 468X/469X ポートを選択します。

メモ ポート アドレスのバーコードをスキャンして、スキャナの RS-485 インタフェースを有効にします。 メモ 通信プロトコルでサポートされるスキャナ機能については、 付録 J[「通信プロトコルの機能」](#page-364-0)を参照  $\sqrt{}$ してください。

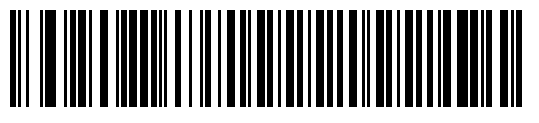

**\***なし

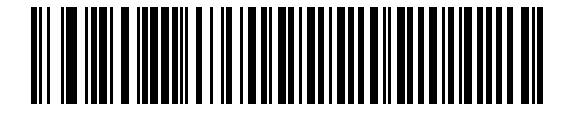

ハンドヘルド スキャナ エミュレーション **(**ポート **9B)**

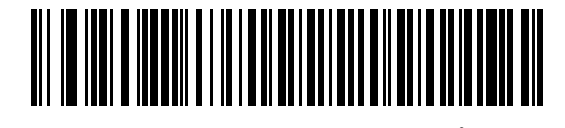

非 **IBM** スキャナ エミュレーション **(**ポート **5B)**

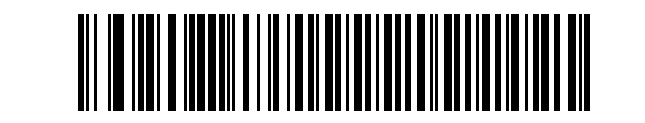

テーブルトップ スキャナ エミュレーション **(**ポート **17)**
# 不明バーコードを **Code 39** に変換

以下のバーコードのいずれかをスキャンして、不明なバーコード タイプ データの Code 39 への変換を有効または 無効にします。

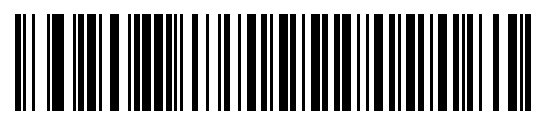

不明バーコードを **Code 39** に変換する

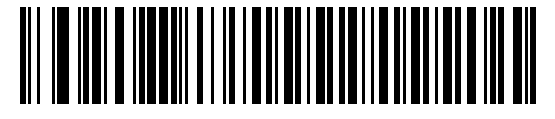

**\***不明バーコードを **Code 39** に変換しない

# **RS-485** ビープ指示

IBM RS-485 ホストは、ビープ音設定の要求をスキャナに送信できます。ホストからのこの要求をスキャナが処理 しないようにするには、「ビープ指示を無視する」をスキャンします。すべての指示は、処理済みのようにホストに 通知されます。

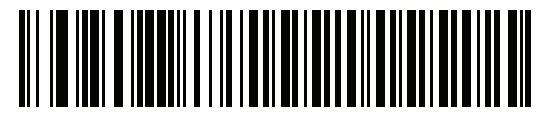

ビープ指示に従う

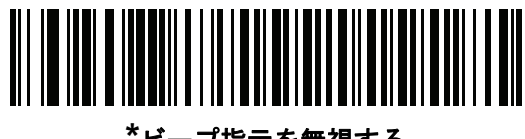

**\***ビープ指示を無視する

# **RS-485** バーコード設定指示

IBMRS-485ホストはコードタイプを有効および無効にできます。ホストからのこの要求をスキャナが処理し ないようにするには、「バーコード設定指示を無視する」をスキャンします。すべての指示は、処理済みのよう に IBM RS-485 ホストに通知されます。

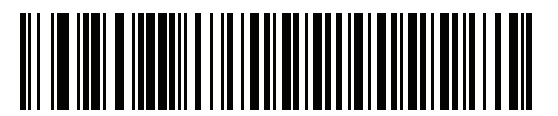

バーコード設定指示に従う

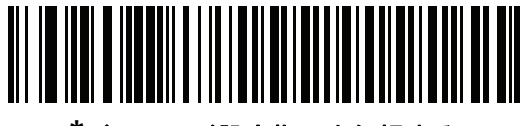

**\***バーコード設定指示を無視する

# 第 **9** 章 キーボード インタフェース

# はじめに

この章では、スキャナで キーボード インタフェースをセットアップする方法について説明します。スキャナは、 キーボードとホスト コンピュータの間に接続され、バーコード データをキーストロークに変換します。このキー ストロークは、ホストに転送され、通常のキーボードから入力されたものと同様に処理されます。このモードに よって、手動によるキーボード入力のために設計されたシステムにバーコード読み取り機能が追加されます。キー ボード キーストロークは単に受け渡されるだけです。

スキャナは、9-3 [ページの表](#page-148-0) 9-1 に示した設定で出荷されています (すべてのデフォルト値については、 付録 A[「標準のデフォルト](#page-260-0) パラメータ」を参照してください)。デフォルト値が要件に適合している場合、 プログラミングは必要ありません。

# パラメータの設定

機能の値を設定するには、1 つのバーコードまたは短いバーコード シーケンスをスキャンします。 これらの設定は不揮発性メモリに保存され、スキャナの電源をオフにしても保持されます。

メモ ほとんどのコンピュータ モニタで、画面上のバーコードを直接スキャンできます。画面からスキャンす る場合は、バーコードが鮮明に見え、バーやスペースが結合して見えたりしないように文書の倍率を設 定してください。

すべての機能をデフォルト値に戻すには、「デフォルト [パラメータ」](#page-44-0) (4-5 ページ)のバーコードをスキャン します。プログラミング バーコード メニュー全体で、アスタリスク (**\***) はデフォルト値を示しています。

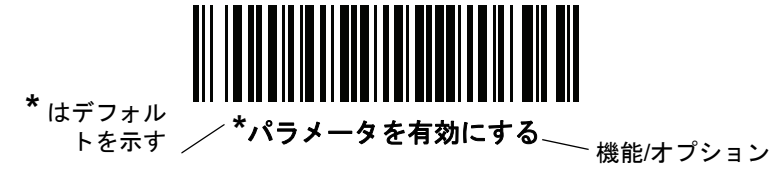

#### スキャン シーケンスの例

多くの場合、1 つのバーコードのスキャンでパラメータ値が設定されます。たとえば、中程度のキーストローク ディ レイを選択するには[、「キーストローク](#page-150-0) ディレイ」 (9-5 ページ)で「中程度のディレイ **(20** ミリ秒**)**」バーコードをス キャンします。パラメータが正常に設定されると、高速のさえずり音が 1 回鳴り、LED が緑色に変わります。

他のパラメータでは、複数のバーコードをスキャンする必要があります。この手順に関係するパラメータの説明 を参照してください。

#### スキャン中のエラー

特に指定されていない限り、スキャン シーケンス中のエラーは、正しいパラメータを再スキャンすれば修正で きます。

# キーボード インタフェースの接続

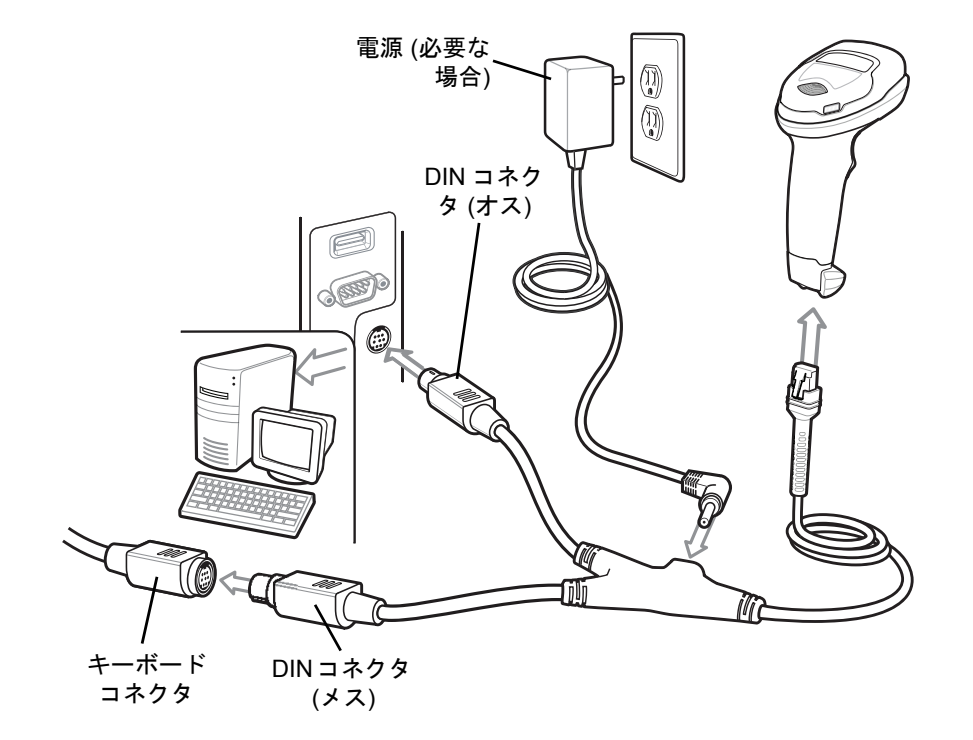

<span id="page-147-0"></span>図 **9-1** キーボード インタフェースの接続

メモ 必要なインタフェース ケーブルは、設定によって異なります。実際には、図 [9-1](#page-147-0) に示したものとは別 のコネクタが使用される場合もありますが、スキャナの接続手順は同じです。

- **1.** ホストの電源をオフにして、キーボード コネクタを取り外します。
- **2.** Y ケーブルのモジュラ コネクタをデジタル スキャナのケーブル インタフェース ポートに接続します。 [「インタフェース](#page-20-0) ケーブルの接続」 (1-3 ページ)を参照してください。
- **3.** Y ケーブルの丸い DIN ホスト コネクタ (オス) を、ホスト デバイスのキーボード ポートに接続します。
- **4.** Y ケーブルの丸い DIN キーボード コネクタ (メス) を、キーボード コネクタに接続します。
- **5.** 必要に応じて、オプションの電源ケーブルを Y ケーブルの中ほどにあるコネクタに接続します。
- **6.** すべてのコネクタがしっかり接続されているか確認してください。
- **7.** ホスト システムの電源をオンにします。
- **8.** デジタル スキャナは、ホストのインタフェース タイプを自動的に検出して、デフォルト設定を使用します。 デフォルト (\*) が指定の要件を満たしていない場合は、「[IBM PC/AT](#page-149-0) および IBM PC 互換機」 (9-4 ページ) をスキャンします。
- **9.** 他のパラメータオプションを変更するには、このガイドに記載された該当するバーコードをスキャンします。 システムに問題が発生した場合は、[「トラブルシューティング」](#page-32-0) (3-3 ページ)を参照してください。

# キーボードインタフェース パラメータのデフォルト

表 [9-1](#page-148-0) に、キーボード インタフェース ホスト パラメータのデフォルト一覧を示します。オプションを変更す るには、[「キーボードインタフェースホストのパラメータ」](#page-149-3) (9-4 ページ)の適切なバーコードをスキャンします。

メモ キーボード インタフェースのカントリー キーボード タイプ (カントリー コード) については、 付録 B[「カントリー](#page-272-0) コード」を参照してください。

> すべてのユーザー設定、ホスト、シンボル体系、およびその他のデフォルト パラメータについ ては、付録 A[「標準のデフォルト](#page-260-0) パラメータ」を参照してください。

<span id="page-148-0"></span>表 **9-1** キーボード インタフェース ホストのデフォルト一覧

| パラメータ                    | デフォルト                  | ページ番号   |  |  |  |  |  |
|--------------------------|------------------------|---------|--|--|--|--|--|
| キーボード インタフェース ホストのパラメータ  |                        |         |  |  |  |  |  |
| キーボード インタフェース ホス<br>トタイプ | <b>IBM AT Notebook</b> | $9 - 4$ |  |  |  |  |  |
| 不明な文字を含むバーコード            | 不明な文字を含むバーコードの送信       | $9 - 4$ |  |  |  |  |  |
| キーストローク ディレイ             | ディレイなし                 | $9 - 5$ |  |  |  |  |  |
| キーストローク内ディレイ             | 無効                     | $9-5$   |  |  |  |  |  |
| 代替用数字キーパッド エミュレー<br>ション  | 有効                     | $9 - 6$ |  |  |  |  |  |
| クイック キーパッド エミュレー<br>ション  | 有効                     | $9-6$   |  |  |  |  |  |
| Caps Lock のシミュレート        | 無効                     | $9 - 7$ |  |  |  |  |  |
| Caps Lock オーバーライド        | 無効                     | $9 - 7$ |  |  |  |  |  |
| 大文字/小文字の変換               | 変換しない                  | $9 - 8$ |  |  |  |  |  |
| ファンクション キーのマッピング         | 無効                     | $9 - 8$ |  |  |  |  |  |
| <b>FN1 置換</b>            | 無効                     | $9 - 9$ |  |  |  |  |  |
| Make/Break の送信           | 送信                     | $9-9$   |  |  |  |  |  |

9 - 4 DS2208 デジタル スキャナ プロダクト リファレンス ガイド

# <span id="page-149-3"></span>キーボード インタフェース ホストのパラメータ

## <span id="page-149-1"></span>キーボード インタフェース ホスト タイプ

以下のバーコードから適切なものをスキャンして、キーボード インタフェース ホストを選択します。

メモ 通信プロトコルでサポートされるスキャナ機能については、 付録 J[「通信プロトコルの機能」](#page-364-0)を参照 してください。

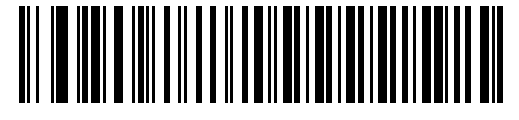

<span id="page-149-0"></span>**IBM PC/AT** および **IBM PC** 互換機

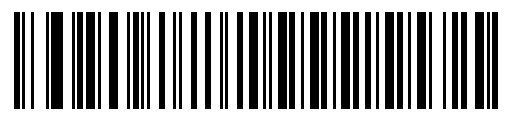

**\*IBM AT Notebook**

#### <span id="page-149-2"></span>不明な文字を含むバーコード

不明な文字とは、ホストが認識できない文字です。不明な文字を除いたすべてのバーコード データを送信するに は、「不明な文字を含むバーコードを送信する」をスキャンします。エラーを示すビープ音は鳴りません。

最初の不明な文字までバーコード データを送信するには、「不明な文字を含むバーコードを送信しない」をスキャ ンします。エラーを示すビープ音が鳴ります。

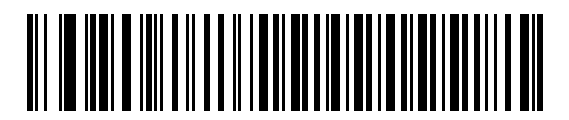

**\***不明な文字を含むバーコードを送信する

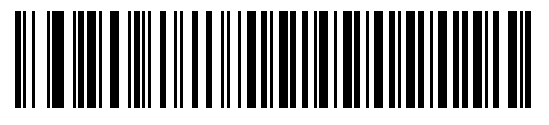

不明な文字を含むバーコードを送信しない

キーボード インタフェース 9 - 5

# <span id="page-150-0"></span>キーストローク ディレイ

これは、エミュレーションされたキーストローク間でのミリ秒単位のディレイです。ホストがより低速なデータ 転送を必要としている場合は、以下のバーコードのいずれかをスキャンして、ディレイを増やします。

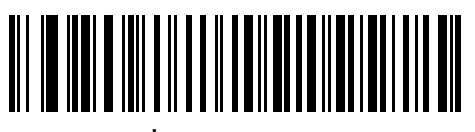

**\***ディレイなし

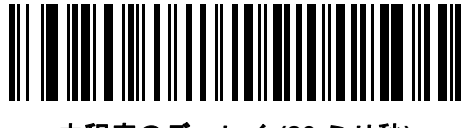

中程度のディレイ **(20** ミリ秒**)**

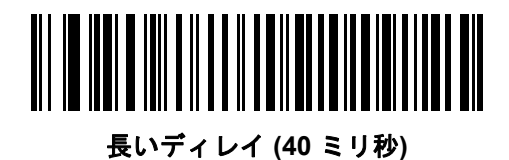

# <span id="page-150-1"></span>キーストローク内ディレイ

「キーストローク内ディレイを有効にする」をスキャンして、エミュレートされた各キーを押してから放すまでの間に ディレイを追加します。また、これによって[キーストローク](#page-150-0) ディレイを最小の 5 ミリ秒に設定します。

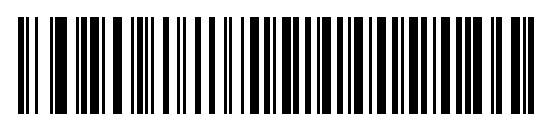

キーストローク内ディレイを有効にする

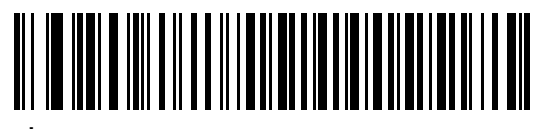

**\***キーストローク内ディレイを無効にする

#### 9 - 6 DS2208 デジタル スキャナ プロダクト リファレンス ガイド

## <span id="page-151-0"></span>代替用数字キーパッド エミュレーション

このオプションは、Microsoft<sup>®</sup> オペレーティング システム環境で、付録 B[「カントリー](#page-272-0) コード」の一覧にないほ とんどの国のキーボード タイプのエミュレーションを実行できます。

メモ お使いのキーボードの種類がカントリー コード リストにない場合は (「USB および [キーボード](#page-273-0) インタ [フェースのカントリー](#page-273-0) キーボード タイプ (カントリー コード)」 (B-2 ページ)を参照)[、「クイック](#page-151-1) キーパッド [エミュレーション」](#page-151-1) (9-6 ページ)を無効にし[、「代替用数字キーパッド](#page-151-0) エミュレーション」 (9-6 [ページ](#page-151-0))が有効になっていることを確認してください。

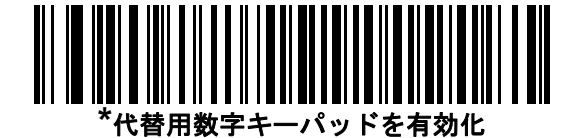

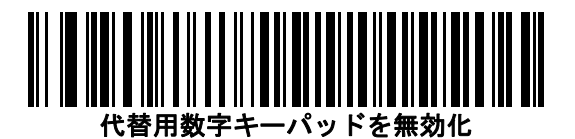

# <span id="page-151-1"></span>クイック キーパッド エミュレーション

このオプションにより、キーボードにないキャラクタについてのみキャラクタ値シーケンスが送信され、 キーパッド エミュレーションがより高速になります。

メモ このオプションは、[代替用数字キーパッド](#page-151-0) エミュレーションが有効になっている場合にのみ適用され ます。

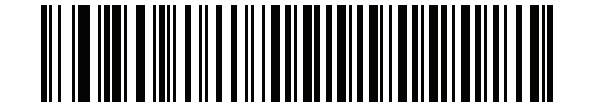

**\***クイック キーパッド エミュレーションを有効にする

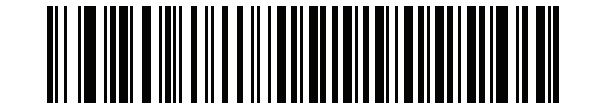

クイック キーパッド エミュレーションを無効にする

キーボード インタフェース 9 - 7

## <span id="page-152-0"></span>**Caps Lock** のシミュレート

キーボードで Caps Lock をオンにしたときのようにバーコードの大文字と小文字を逆転するには、 「**Caps Lock** を有効にする」をスキャンします。キーボード上の **Caps Lock** キーの状態に関係なく 大文字/小文字が変換されます。シミュレーションされる Caps Lock は ASCII 英数字のみに適用されます。

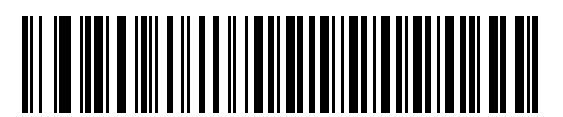

**Caps Lock** を有効にする

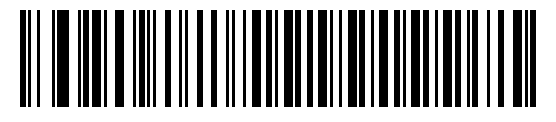

**\*Caps Lock** を無効にする

## <span id="page-152-1"></span>**Caps Lock** オーバーライド

A または AT Notebook ホストで「**Caps Lock** オーバーライドを有効にする」をスキャンすると、**Caps Lock**  キーの状態に関係なく、データの大文字/小文字が保持されます。そのため、バーコードの「A」は、 キーボードの **Caps Lock** キーの設定に関係なく「A」として送信されます。

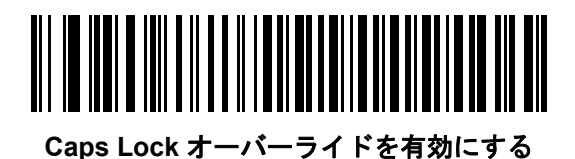

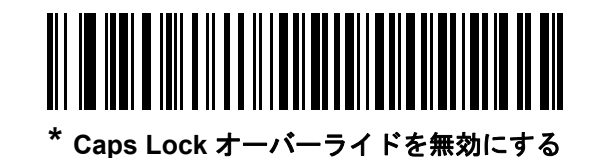

メモ 「Caps Lock のシミュレート」と「Caps Lock オーバーライド」の両方を有効にしている場合は、 「Caps Lock オーバーライド」が優先されます。

#### 9 - 8 DS2208 デジタル スキャナ プロダクト リファレンス ガイド

## <span id="page-153-0"></span>大文字**/**小文字の変換

以下のバーコードのいずれかをスキャンして、すべてのバーコード データを大文字または小文字に変換します。

メモ 大文字/小文字の変換は ASCII キャラクタのみに適用されます。

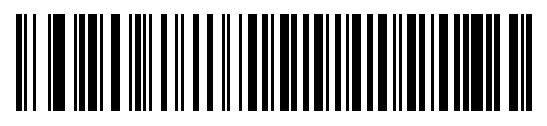

大文字に変換する

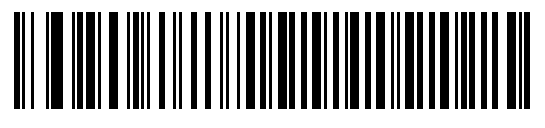

小文字に変換する

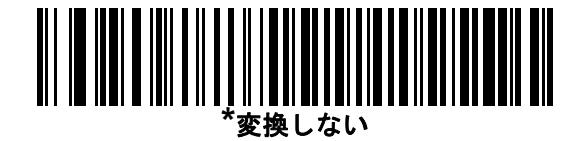

# <span id="page-153-1"></span>ファンクション キーのマッピング

32 未満の ASCII 値は、通常、コントロール キー シーケンスとして送信されます (I-1 [ページの表](#page-352-0) I-1 を参照)。 標準的なキー マッピングの代わりに太字のキーを送信するには、「ファンクション キーのマッピングを有効にする」 をスキャンします。表内に太字のエントリがない入力は、このパラメータの有効無効に関係なく変更されません。

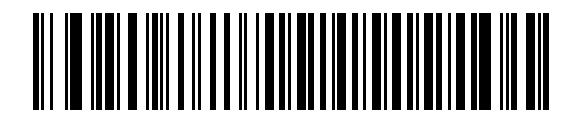

ファンクション キーのマッピングを有効にする

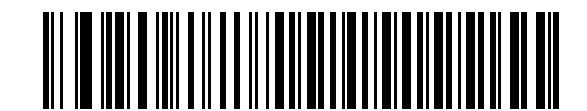

**\***ファンクション キーのマッピングを無効にする

キーボード インタフェース 9 - 9

## <span id="page-154-0"></span>**FN1** 置換

EAN128 バーコード内の FN1 文字をユーザー選択のキーストロークで置換するには、「**FN1** 置換を有効にする」 をスキャンします (「FN1 [置換値」](#page-71-0) (4-32 ページ)を参照)。

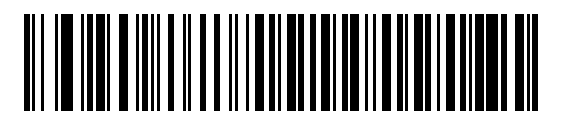

**FN1** 置換を有効にする

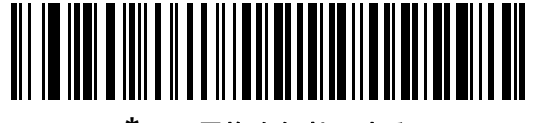

**\*FN1** 置換を無効にする

#### <span id="page-154-1"></span>**Make/Break** の送信

キーを放したときのスキャン コードの送信を防止するには、「**Make/Break** スキャン コードを送信する」 をスキャンします。

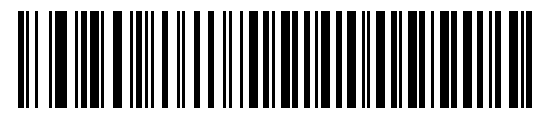

**\*Make/Break** スキャン コードを送信する

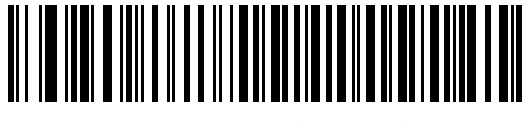

**Make** スキャン コードのみを送信する

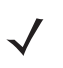

メモ Windowsベースのシステムでは、「Make/Breakスキャンコードを送信する」を使用する必要があります。

9 - 10 DS2208 デジタル スキャナ プロダクト リファレンス ガイド

# キーボード マップ

次のキーボード マップで、プリフィックス/サフィックス キーストローク パラメータを参照してください。 プリフィックス/サフィックス値をプログラムするには、4-29 [ページ](#page-68-0)のバーコードを参照してください。

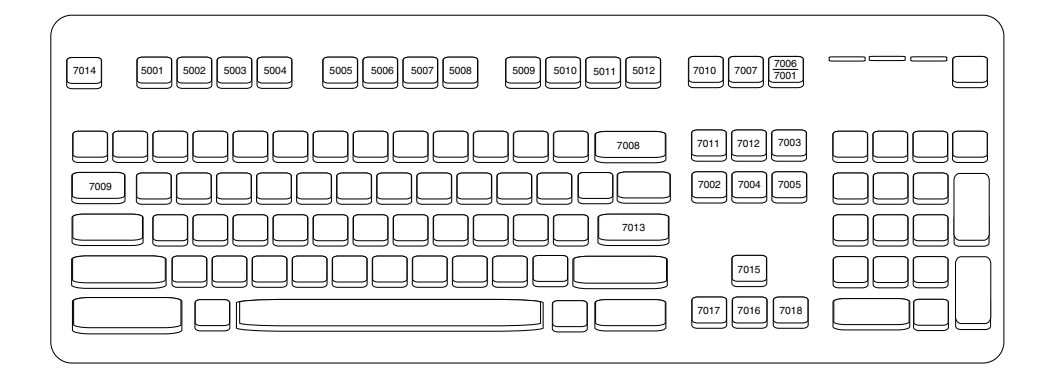

図 **9-2** IBM PS2 タイプ キーボード

# キーボード インタフェースの **ASCII** キャラクタ セット

メモ Code 39 Full ASCII は、Code 39 キャラクタの前にあるバーコード特殊文字 (\$ + % /) を解釈し、ペアに ASCII キャラクタ値を割り当てます。たとえば、Code 39 Full ASCII を有効にして、**+B** をスキャンする と、これは**b**、**%J**は**?**、**%V**は**@**として送信されます。**ABC%I**をスキャンすると、**ABC >**に相当するキース トロークが出力されます。

以下については付録 I「ASCII [キャラクタ](#page-352-1) セット」を参照してください。

- **•** ASCII キャラクタ セット (I-1 [ページの表](#page-352-0) I-1)
- **•** ALT キー キャラクタ セット (I-6 [ページの表](#page-357-0) I-2)
- **•** GUI キー キャラクタ セット (I-7 [ページの表](#page-358-0) I-3)
- **•** F キー キャラクタ セット (I-10 [ページの表](#page-361-0) I-5)
- **•** 数字キー キャラクタ セット (I-11 [ページの表](#page-362-0) I-6)
- **•** 拡張キー キャラクタ セット (I-12 [ページの表](#page-363-0) I-7)

# <span id="page-156-0"></span>第 **10** 章 シンボル体系

# はじめに

スキャナをプログラムして、さまざまな機能を実行したり、別の機能を有効化したりすることができます。 この章では、シンボル体系の機能を説明するとともに、機能を選択するためのプログラミング バーコー ドを掲載しています。

スキャナは、10-2 [ページの表](#page-157-0) 10-1 に示す設定で出荷されています (すべてのデフォルト値については、 付録 A[「標準のデフォルトパラメータ」](#page-260-0)を参照してください)。デフォルト値が要件に適合している場合、 プログラミングは必要ありません。

# パラメータの設定

機能値を設定するには、1 つのバーコードまたは短いバーコード シーケンスをスキャンします。 これらの設定は不揮発性メモリに保存され、スキャナの電源を落としても保持されます。

メモ 多くのコンピュータ モニタでは、画面上でバーコードを直接スキャンできます。画面からスキャンする 場合は、バーコードが鮮明に見え、バーやスペースが結合して見えたりしないレベルに文書の倍率を設 定してください。

USB ケーブルを使用しない場合は、電源投入ビープ音が鳴った後、ホスト タイプを選択してください。 特定のホスト情報については、各ホストの章を参照してください。この操作は、新しいホストに接続し て初めて電源を入れるときにのみ必要です。

すべての機能をデフォルト値に戻す手順については、「デフォルト [パラメータ」](#page-44-0) (4-5 ページ)を参照してくだ さい。プログラミング バーコード メニュー全体で、アスタリスク (**\***) はデフォルト値を示しています。

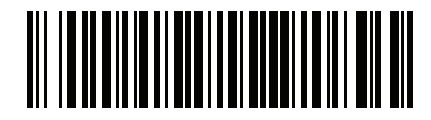

**\***パラメータを有効にする **\*** はデフォルトを示す 機能/オプション

#### スキャン シーケンスの例

多くの場合、1つのバーコードをスキャンすることでパラメータ値が設定されます。たとえば、UPC-Aチェッ クディジットを含まないバーコードデータを転送する場合は、「UPC-A [チェックディジットを転送」](#page-174-0) (10-19 [ページ](#page-174-0))の一覧に掲載された「**UPC-A** チェック ディジットを転送しない」バーコードをスキャンします。 短いさえずり音が 1 回鳴って LED が緑色に変わると、パラメータが正常に設定されたことがわかります。

また、複数のバーコードをスキャンして設定する「**Discrete 2 of 5** の読み取り桁数設定」などのパラメータもあ ります。この手順に関係するパラメータの説明を参照してください。

#### スキャン中のエラー

特に指定されていない限り、スキャン シーケンス中のエラーは、正しいパラメータを再スキャンすることで修正 できます。

# シンボル体系パラメータのデフォルト一覧

表 [10-1](#page-157-0) にすべてのシンボル体系パラメータのデフォルトを示します。以下のいずれかの方法で値を変更します。

- この章の該当するバーコードをスキャンします。メモリ内にある標準のデフォルト値からスキャンした新し い値に置き換わります。デフォルトのパラメータ値を再び呼び出す手順については、[「デフォルト](#page-44-0) [パラメー](#page-44-0) タ」 (4-5 [ページ](#page-44-0))を参照してください。
- 123Scan2 の設定プログラムを使用して、スキャナを設定します。第 10 [章「シンボル体系」](#page-156-0)を参照してく ださい。

メモ すべてのユーザー設定、ホスト、シンボル体系、およびその他のデフォルト パラメータについては、 付録 A[「標準のデフォルト](#page-260-0) パラメータ」を参照してください。

#### <span id="page-157-0"></span>表 **10-1** シンボル体系パラメータのデフォルト一覧

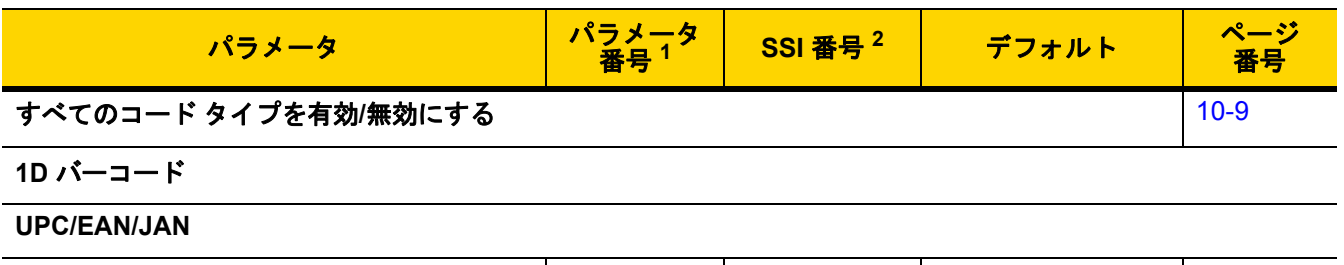

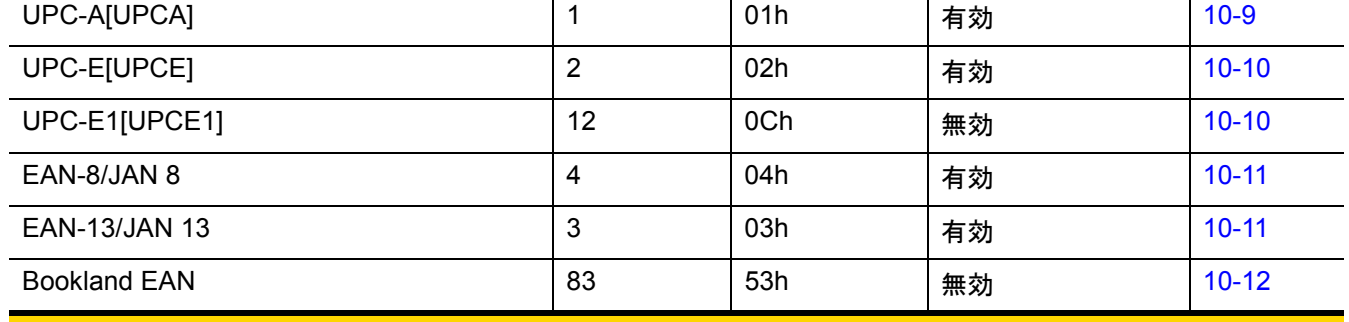

1. 10 進数のパラメータ番号は、RSM コマンドを使用したプログラミングで使用されます。 2. 16 進数の SSI 番号は、SSI コマンドを使用したプログラミングで使用されます。

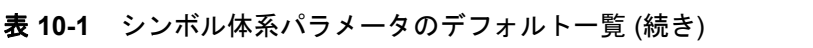

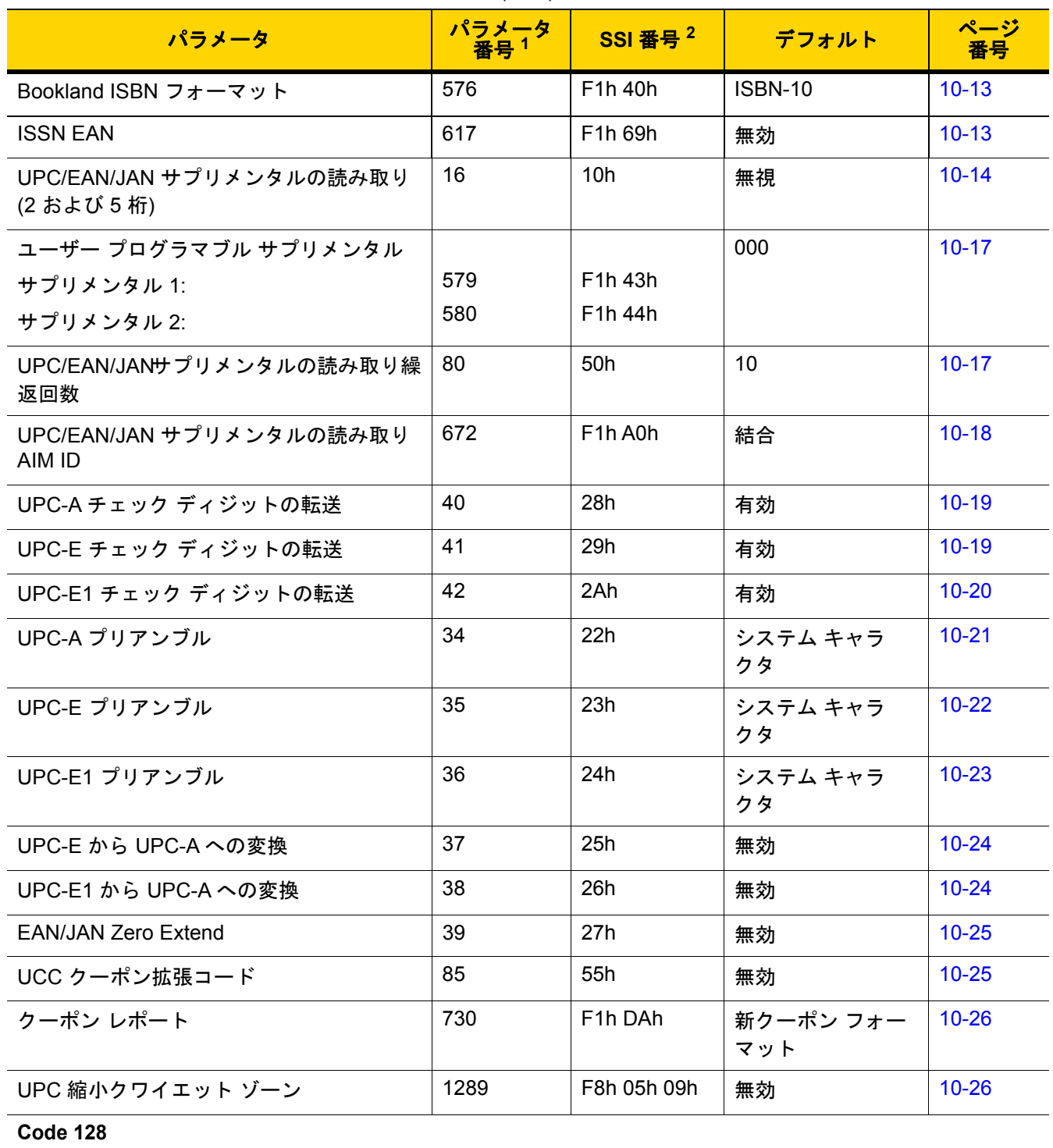

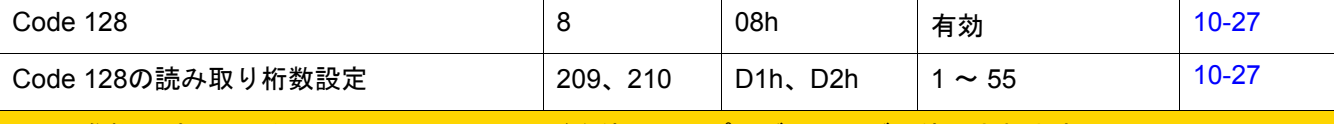

1. 10 進数のパラメータ番号は、RSM コマンドを使用したプログラミングで使用されます。 2. 16 進数の SSI 番号は、SSI コマンドを使用したプログラミングで使用されます。

#### 表 **10-1** シンボル体系パラメータのデフォルト一覧 (続き)

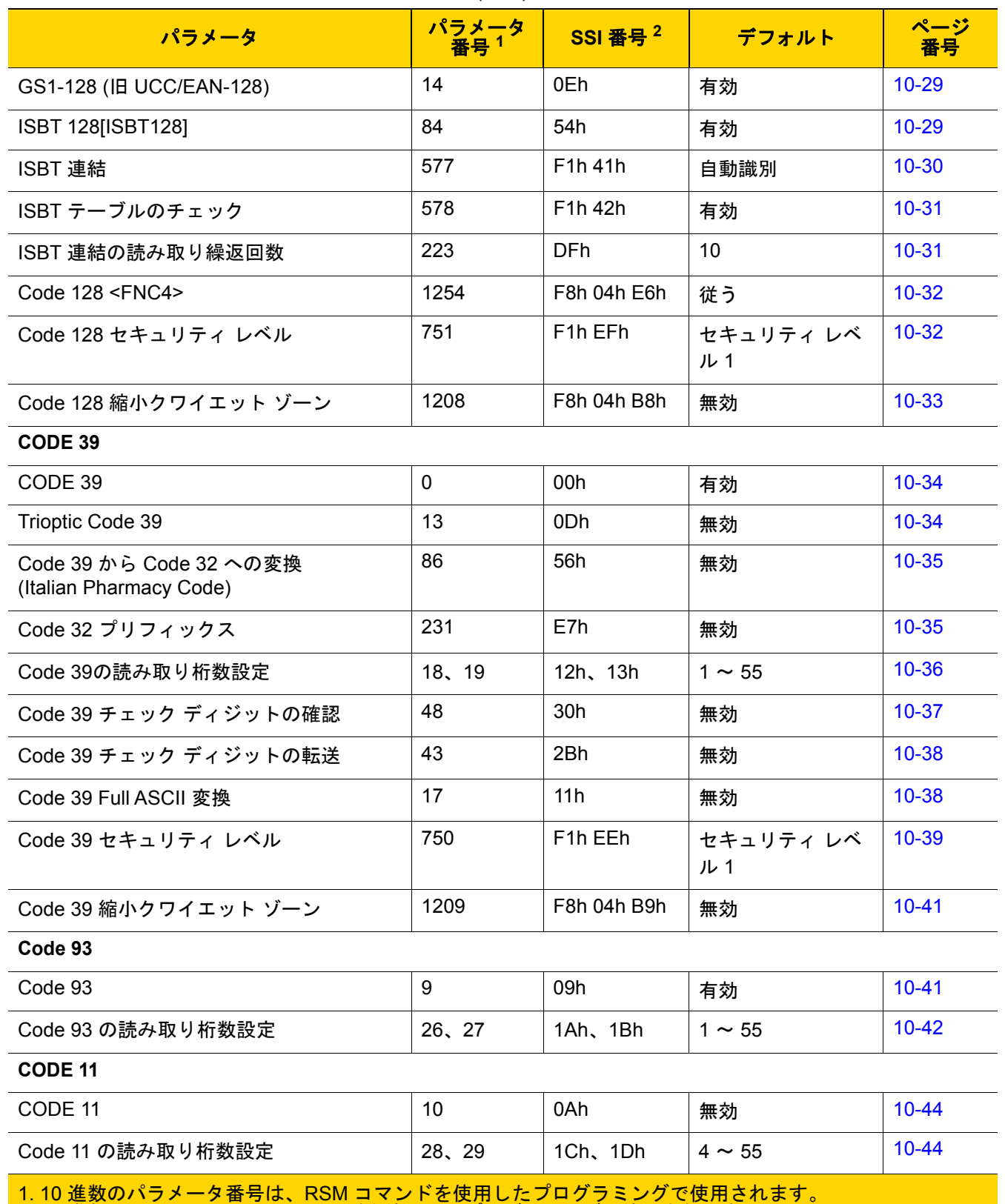

| パラメータ                                         | パラメータ<br>番号 <sup>1</sup> | SSI 番号 $2$  | デフォルト           | ページ<br>番号 |  |  |  |
|-----------------------------------------------|--------------------------|-------------|-----------------|-----------|--|--|--|
| Code 11 チェック ディジットの確認                         | 52                       | 34h         | 無効              | $10 - 46$ |  |  |  |
| Code 11 チェック ディジットの転送                         | 47                       | 2Fh         | 無効              | $10 - 47$ |  |  |  |
| Interleaved 2 of 5 (ITF)                      |                          |             |                 |           |  |  |  |
| Interleaved 2 of 5 (ITF)                      | 6                        | 06h         | 有効              | $10 - 47$ |  |  |  |
| Interleaved 2 of 5 の読み取り桁数設定                  | 22、23                    | 16h、17h     | $6 \sim 55$     | $10 - 48$ |  |  |  |
| Interleaved 2 of 5 チェック ディジットの<br>確認          | 49                       | 31h         | 無効              | $10 - 50$ |  |  |  |
| Interleaved 2 of 5 チェック ディジットの<br>転送          | 44                       | 2Ch         | 無効              | $10 - 51$ |  |  |  |
| Interleaved 2 of 5 から EAN 13 への変換             | 82                       | 52h         | 無効              | $10 - 51$ |  |  |  |
| 12 of 5 のセキュリティ レベル                           | 1121                     | F8h 04h 61h | セキュリティ レベ<br>ル1 | $10 - 52$ |  |  |  |
| 12 of 5 縮小クワイエット ゾーン                          | 1210                     | F8h 04h BAh | 無効              | $10 - 53$ |  |  |  |
| Discrete 2 of 5 (DTF)                         |                          |             |                 |           |  |  |  |
| Discrete 2 of 5                               | 5                        | 05h         | 無効              | $10 - 53$ |  |  |  |
| Discrete 2 of 5 の読み取り桁数設定                     | 20, 21                   | 14h 15h     | $1 \sim 55$     | $10 - 54$ |  |  |  |
| Codabar (NW - 7)                              |                          |             |                 |           |  |  |  |
| Codabar                                       | $\overline{7}$           | 07h         | 有効              | $10 - 56$ |  |  |  |
| Codabar の読み取り桁数設定                             | 24、25                    | 18h、19h     | $4 \sim 55$     | $10 - 56$ |  |  |  |
| CLSI 編集                                       | 54                       | 36h         | 無効              | $10 - 58$ |  |  |  |
| <b>NOTIS 編集</b>                               | 55                       | 37h         | 無効              | $10 - 58$ |  |  |  |
| Codabar の大文字または小文字のスタート/<br>ストップ キャラクタの検出     | 855                      | F2h 57h     | 大文字             | 10-59     |  |  |  |
| <b>MSI[MSI]</b>                               |                          |             |                 |           |  |  |  |
| MSI[MSI]                                      | 11                       | 0Bh         | 無効              | 10-59     |  |  |  |
| MSI の読み取り桁数設定                                 | 30, 31                   | 1Eh、1Fh     | $4 \sim 55$     | $10 - 60$ |  |  |  |
| MSI チェック ディジット                                | 50                       | 32h         | 1               | $10 - 62$ |  |  |  |
| MSI チェック ディジットの転送                             | 46                       | 2Eh         | 無効              | $10 - 62$ |  |  |  |
| 1.10 進数のパラメータ番号は、RSM コマンドを使用したプログラミングで使用されます。 |                          |             |                 |           |  |  |  |

表 **10-1** シンボル体系パラメータのデフォルト一覧 (続き)

# 10 - 6 DS2208 デジタル スキャナ プロダクト リファレンス ガイド

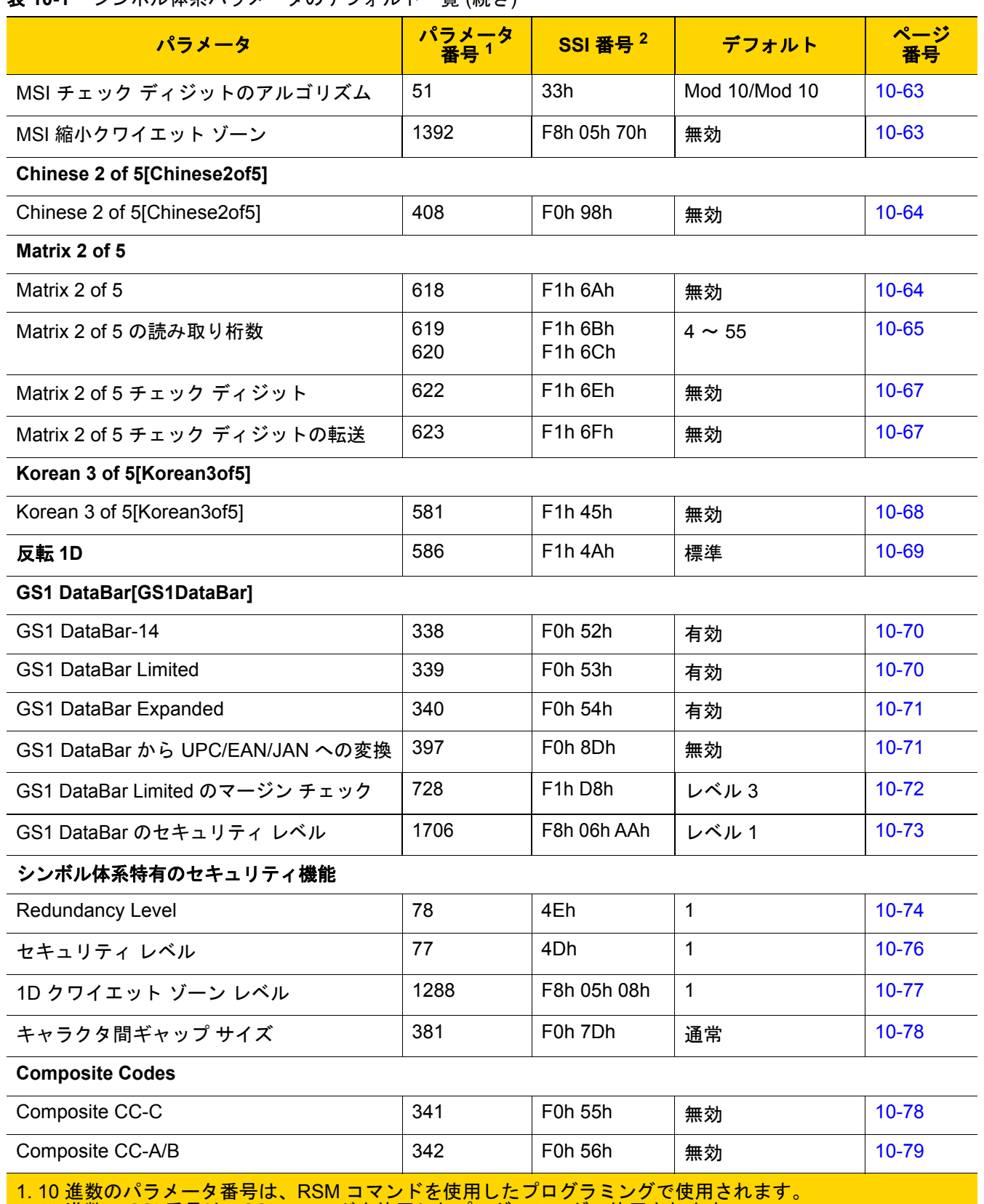

表 **10-1** シンボル体系パラメータのデフォルト一覧 (続き)

| パラメータ                                           | パラメータ<br>番号 <sup>1</sup> | SSI 番号 <sup>2</sup>             | デフォルト                           | ページ<br>番号 |
|-------------------------------------------------|--------------------------|---------------------------------|---------------------------------|-----------|
| Composite TLC-39                                | 371                      | F0h 73h                         | 無効                              | 10-79     |
| Composite 反転                                    | 1113                     | F8h 04h 59h                     | 標準のみ                            | $10 - 80$ |
| UPC Composite $\pm -\kappa$                     | 344                      | F0h 58h                         | UPCをリンクしない                      | $10 - 81$ |
| Composite ビープモード                                | 398                      | F0h 8Eh                         | コード タイプを読<br>み取るたびにビー<br>プ音を鳴らす | $10 - 82$ |
| UCC/EAN Composite コードの GS1-128 エ<br>ミュレーション モード | 427                      | F0h ABh                         | 無効                              | $10 - 82$ |
| 2D シンボル体系                                       |                          |                                 |                                 |           |
| <b>PDF417</b>                                   | 15                       | 0Fh                             | 有効                              | $10 - 83$ |
| MicroPDF417                                     | 227                      | E <sub>3</sub> h                | 無効                              | $10 - 83$ |
| Code 128 エミュレーション                               | 123                      | 7Bh                             | 無効                              | $10 - 84$ |
| Data Matrix                                     | 292                      | F0h 24h                         | 有効                              | $10 - 85$ |
| <b>GS1 Data Matrix</b>                          | 1336                     | F8h 05h 38h                     | 無効                              | $10 - 85$ |
| Data Matrix 反転                                  | 588                      | F1h 4Ch                         | 反転の自動検出                         | $10 - 86$ |
| Data Matrix ミラー イメージの読み取り                       | 537                      | F1h 19h                         | 自動                              | $10 - 87$ |
| Maxicode                                        | 294                      | F0h 26h                         | 無効                              | $10 - 88$ |
| $QR = -K$                                       | 293                      | F0h 25h                         | 有効                              | $10 - 88$ |
| GS1 QR                                          | 1343                     | F8h 05h 3Fh                     | 無効                              | 10-89     |
| MicroQR                                         | 573                      | F <sub>1</sub> h <sub>3Dh</sub> | 有効                              | 10-89     |
| Aztec                                           | 574                      | F <sub>1</sub> h 3Eh            | 有効                              | 10-90     |
| Aztec 反転                                        | 589                      | F1h 4Dh                         | 反転の自動検出                         | $10 - 91$ |
| Han Xin                                         | 1167                     | F8h 04h 8Fh                     | 無効                              | 10-92     |
| Han Xin 反転                                      | 1168                     | F8h 04h 90h                     | 標準                              | 10-92     |
| 郵便コード                                           |                          |                                 |                                 |           |
| <b>US Postnet</b>                               | 89                       | 59h                             | 無効                              | 10-94     |
| <b>US Planet</b>                                | 90                       | 5Ah                             | 無効                              | 10-95     |
| US Postal チェック ディジットを転送                         | 95                       | 5Fh                             | 有効                              | 10-95     |
| <b>UK Postal</b>                                | 91                       | 5Bh                             | 無効                              | 10-96     |
| 1.10 進数のパラメータ番号は、RSM コマンドを使用したプログラミングで使用されます。   |                          |                                 |                                 |           |

表 **10-1** シンボル体系パラメータのデフォルト一覧 (続き)

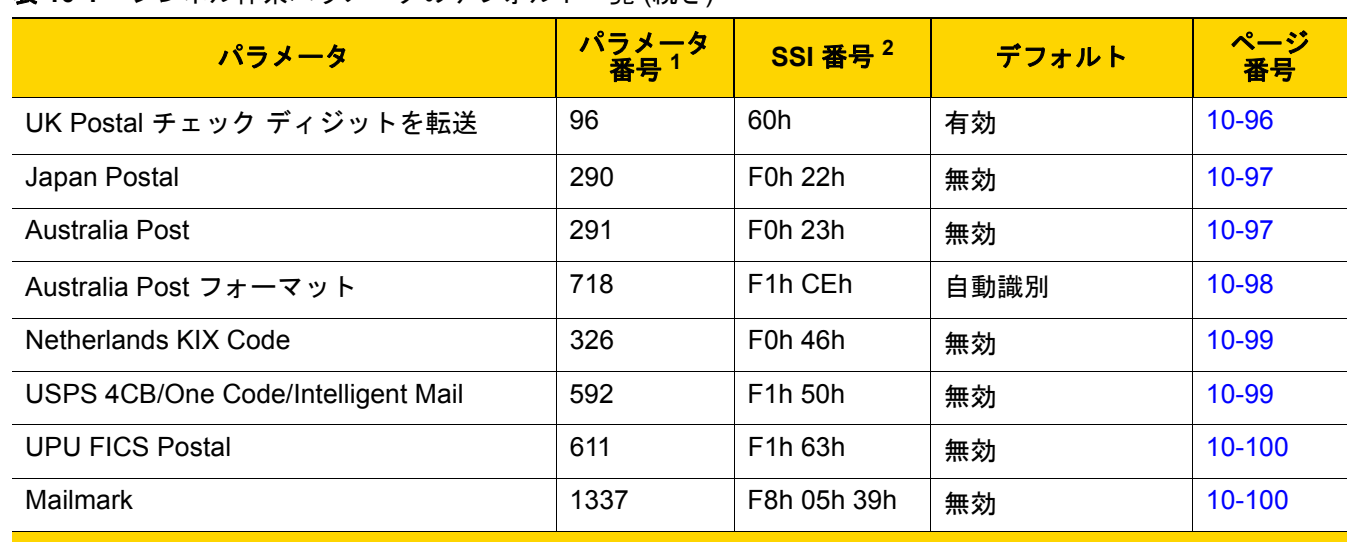

表 **10-1** シンボル体系パラメータのデフォルト一覧 (続き)

1. 10 進数のパラメータ番号は、RSM コマンドを使用したプログラミングで使用されます。 2. 16 進数の SSI 番号は、SSI コマンドを使用したプログラミングで使用されます。

# <span id="page-164-0"></span>すべてのコード タイプを有効**/**無効にする

すべてのシンボル体系を無効にするには、「すべてのコード タイプを無効にする」バーコードをスキャンします。 この設定は、少数のコード タイプを有効にしている場合にのみ使用してください。

すべてのシンボル体系を有効にするには、「すべてのコード タイプを有効にする」をスキャンします。この設定 は、少数のコード タイプを無効にする必要がある場合にのみ使用してください。

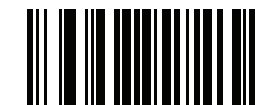

すべてのコード タイプを無効にする

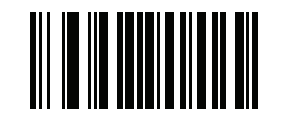

すべてのコード タイプを有効にする

# **UPC/EAN/JAN**

<span id="page-164-1"></span>**UPC-A**

## パラメータ番号 **1**

#### **SSI** 番号 **01h**

以下のいずれかのバーコードをスキャンして、UPC-A を有効または無効にします。

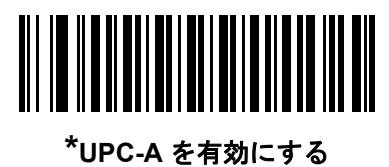

**(1)**

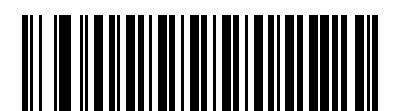

**UPC-A** を無効にする **(0)**

# 10 - 10 DS2208 デジタル スキャナ プロダクト リファレンス ガイド

#### <span id="page-165-0"></span>**UPC-E**

## パラメータ番号 **2**

#### **SSI** 番号 **02h**

以下のいずれかのバーコードをスキャンして、UPC-E を有効または無効にします。

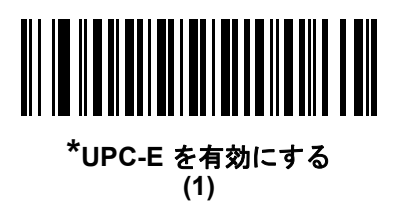

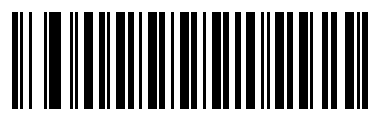

**UPC-E** を無効にする **(0)**

<span id="page-165-1"></span>**UPC-E1**

# パラメータ番号 **12**

#### **SSI** 番号 **0Ch**

以下のいずれかのバーコードをスキャンして、UPC-E1 を有効または無効にします。

メモ UPC-E1 は、UCC (Uniform Code Council) 承認のシンボル体系ではありません。

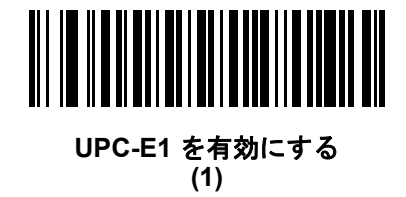

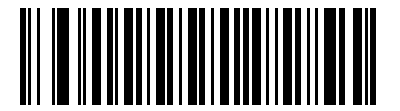

**\*UPC-E1** を無効にする **(0)**

<span id="page-166-0"></span>**EAN-8/JAN-8**

パラメータ番号 **4** 

#### **SSI** 番号 **04h**

以下のいずれかのバーコードをスキャンして、EAN-8/JAN-8 を有効または無効にします。

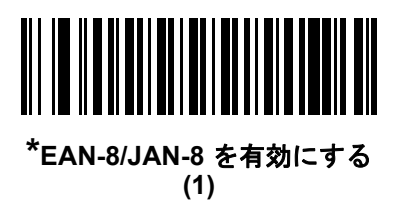

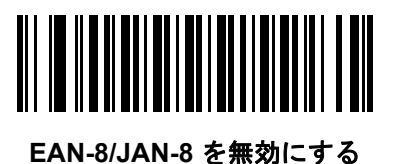

**(0)**

<span id="page-166-1"></span>**EAN-13/JAN-13**

# パラメータ番号 **3**

#### **SSI** 番号 **03h**

以下のいずれかのバーコードをスキャンして、EAN-13/JAN-13 を有効または無効にします。

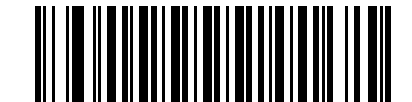

**\*EAN-13/JAN-13** を有効にする **(1)**

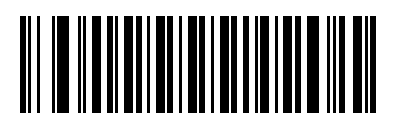

**EAN-13/JAN-13** を無効にする **(0)**

# 10 - 12 DS2208 デジタル スキャナ プロダクト リファレンス ガイド

#### <span id="page-167-0"></span>**Bookland EAN**

# パラメータ番号 **83**

#### **SSI** 番号 **53h**

以下のいずれかのバーコードをスキャンして、Bookland EAN を有効または無効にします。

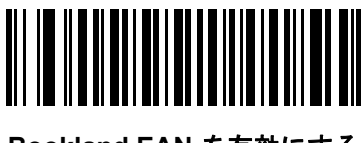

**Bookland EAN** を有効にする **(1)**

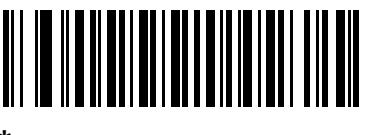

**\*Bookland EAN** を無効にする **(0)**

メモ Bookland EANを有効にする場合は、Bookland SBNフォーマットを選択します。また、「[UPC/EAN/JAN](#page-169-0) [サプリメンタルの読み取り」](#page-169-0) (10-14 ページ)を、「サプリメンタル付き UPC/EAN/JAN のみを読み取 る」、「サプリメンタル付き UPC/EAN/JAN を自動識別する」、または「978/979 サプリメンタル モー ドを有効にする」のいずれかに設定してください。

#### <span id="page-168-0"></span>**Bookland ISBN** フォーマット

## パラメータ番号 **576**

#### **SSI** 番号 **F1h 40h**

「[Bookland EAN](#page-167-0)」 (10-12 ページ)を使用して Bookland EAN を有効にした場合、次のいずれかのフォーマットの Bookland データを選択します。

- **Bookland ISBN-10** 下位互換性用の特殊な Bookland チェック ディジットを備えた従来の 10 桁形式で、 978 で始まる Bookland データが認識されます。このモードでは、979 で始まるデータは Bookland とは見な されません。
- **Bookland ISBN-13** 2007 ISBN-13 プロトコル対応の 13 桁形式で、978 または 979 で始まる EAN/JAN-13 デー タが Bookland と認識されます。

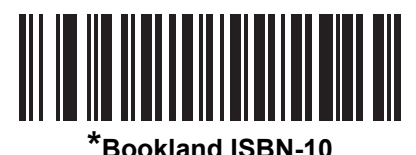

**(0)**

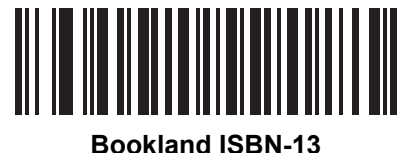

**(1)**

メモ Bookland EAN を適切に使用するには、まず 「[Bookland EAN](#page-167-0)」 (10-12 ページ)を使用して、 Bookland EAN を有効にしてください。 次に、「UPC/EAN/JAN [サプリメンタルの読み取り」](#page-169-0) [\(10-14](#page-169-0) ページ)を、「サプリメンタル付き UPC/EAN/JAN のみを読み取る」、「サプリメンタル付き UPC/EAN/JAN を自動識別する」、または「978/979 サプリメンタル モードを有効にする」のいずれ かに設定してください。

#### <span id="page-168-1"></span>**ISSN EAN**

#### パラメータ番号 **617**

#### **SSI** 番号 **F1h 69h**

以下のいずれかのバーコードをスキャンして、ISSN EAN を有効または無効にします。

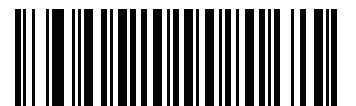

**ISSN EAN** を有効にする **(1)**

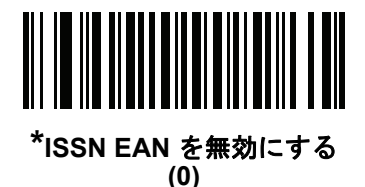

#### <span id="page-169-0"></span>**UPC/EAN/JAN** サプリメンタルの読み取り

## パラメータ番号 **16**

#### **SSI** 番号 **10h**

サプリメンタルは、特定のフォーマット変換に従って追加されるバーコードです (例、UPC A+2、UPC E+2、 EAN 13+2)。次のオプションから選択できます。

- サプリメンタル付き **UPC/EAN/JAN** のみを読み取る サプリメンタル キャラクタ付き UPC/EAN/JAN シンボルのみが読み取られ、サプリメンタルがないシンボルは無視されます。
- サプリメンタル付き **UPC/EAN/JAN** を無視する スキャナにサプリメンタル シンボル付き UPC/EAN/JAN を提示すると、UPC/EAN/JAN は読み取られますが、サプリメンタル キャラクタは無視されます。
- サプリメンタル付き **UPC/EAN/JAN** を自動識別する サプリメンタル キャラクタ付き UPC/EAN/JAN は直ちに読み取られます。シンボルにサプリメンタルがない場合、スキャナはサプリメンタルがないこ とを確認するために、「UPC/EAN/JAN [サプリメンタルの読み取り繰返回数」](#page-172-1) (10-17 ページ)で設定され た回数だけバーコードを読み取ってから、このデータを転送します。

次のいずれかのサプリメンタル モード オプションを選択すると、サプリメン タル キャラクタを含んだプリフィックスで始まる EAN-13 バーコードが直ちに転送されます。 シンボルにサプリメンタルがない場合、スキャナはサプリメンタルがないことを確認するために、 「UPC/EAN/JAN [サプリメンタルの読み取り繰返回数」](#page-172-1) (10-17 ページ)で設定された回数だ けバーコードを読み取ってから、このデータを転送します。プリフィックスを含まない UPC/EAN/JAN バーコードは直ちに転送されます。

- **378/379** サプリメンタル モードを有効にする
- **978/979** サプリメンタル モードを有効にする
- メモ 「978/979 サプリメンタル モード」を選択し、Bookland EAN バーコードをスキャンしている場合は、 「[Bookland EAN](#page-167-0)」(10-12ページ)を参照して Bookland EAN を有効にし、「[Bookland ISBN](#page-168-0) フォーマッ ト」 [\(10-13](#page-168-0) ページ)を使用して形式を選択します。
- **977** サプリメンタル モードを有効にする
- **414/419/434/439** サプリメンタル モードを有効にする
- **491** サプリメンタル モードを有効にする
- スマート サプリメンタル モードを有効にする 前述したプリフィックスで始まる EAN-13 バーコードに適 用されます。
- サプリメンタル ユーザー プログラマブル タイプ **1** ユーザーが定義した 3 桁のプリフィックスで始まる EAN-13 バーコードに適用されます。これは、[「ユーザープログラマブルサプリメンタル」](#page-172-0)(10-17 ページ)を 使用して設定します。
- サプリメンタル ユーザー プログラマブル タイプ **1** および **2** ユーザーが定義した 2 つある 3 桁のプリ フィックスのいずれかで始まる EAN-13 バーコードに適用されます。このプリフィックスは、[「ユーザープ](#page-172-0) ログラマブル [サプリメンタル」](#page-172-0) (10-17 ページ)を使用して設定します。
- スマート サプリメンタル プラス ユーザー プログラマブル **1** 前述したプリフィックスか、または [「ユー](#page-172-0) ザー プログラマブル [サプリメンタル」](#page-172-0) (10-17 ページ)を使用して設定したプリフィックスで始まる EAN-13 バーコードに適用されます。
- スマート サプリメンタル プラス ユーザー プログラマブル **1** および **2** 前述したプリフィックスか、または 「ユーザー プログラマブル [サプリメンタル」](#page-172-0) (10-17 ページ)を使用してユーザーが定義した 2 つのプリ フィックスのいずれかで始まる EAN-13 バーコードに適用されます。
	- メモ 無効なデータ転送となるリスクを最小限に抑えるため、サプリメンタル キャラクタの読み取りまたは無 視のいずれかを選択します。

**UPC/EAN/JAN** サプリメンタルの読み取り **(**続き**)**

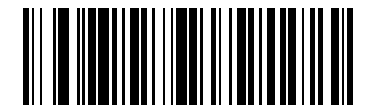

**サプリメンタルコード付きUPC/EAN/JANのみを読み取る (1)**

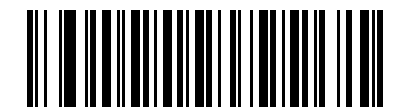

**\***サプリメンタル コード付き **UPC/EAN/JAN** を無視する **(0)**

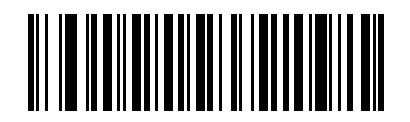

サプリメンタルコード付き **UPC/EAN/JAN** を自動識別する **(2)**

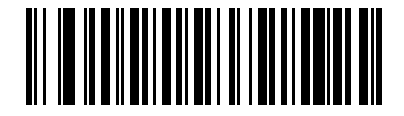

**378/379** サプリメンタル モードを有効にする **(4)**

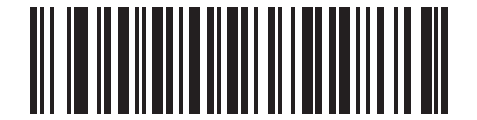

**978/979** サプリメンタル モードを有効にする **(5)**

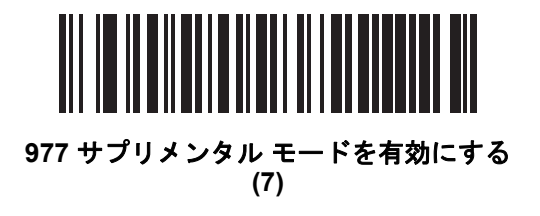

10 - 16 DS2208 デジタル スキャナ プロダクト リファレンス ガイド

**UPC/EAN/JAN** サプリメンタルの読み取り **(**続き**)**

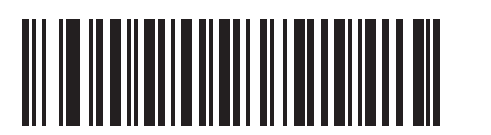

**414/419/434/439** サプリメンタル モードを有効にする **(6)**

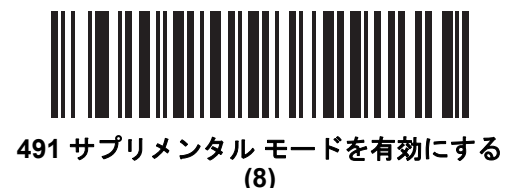

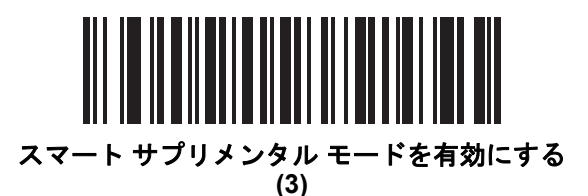

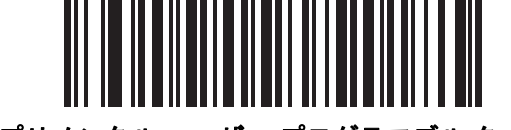

サプリメンタル ユーザー プログラマブル タイプ **1 (9)**

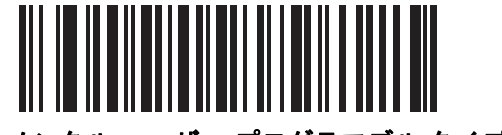

サプリメンタル ユーザー プログラマブル タイプ **1**  および **2 (10)**

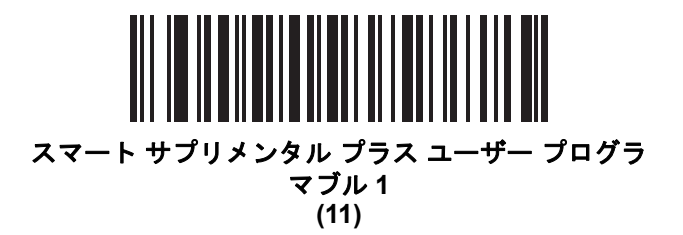

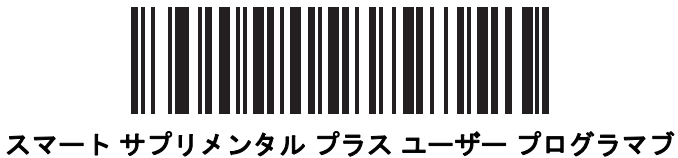

ル **1** および **2 (12)**

シンボル体系 10 - 17

<span id="page-172-0"></span>ユーザー プログラマブル サプリメンタル

サプリメンタル **1:** パラメータ番号 **579 SSI** 番号 **F1h 43h**

## サプリメンタル **2:** パラメータ番号 **580 SSI** 番号 **F1h 44h**

「UPC/EAN/JAN[サプリメンタルの読み取り」](#page-169-0)(10-14ページ)でユーザープログラマブルサプリメンタルオプショ ンのいずれかを選択した場合、3 桁のプリフィックスを設定するには、「ユーザープログラマブルサプリメンタ ル **1**」をスキャンしてから、付録 G[「数値バーコード」](#page-330-0)の 3 つのバーコードをスキャンします。 2 番目の 3 桁の プリフィックスを設定するには、「ユーザープログラマブル サプリメンタル **2**」をスキャンし、付録 G[「数値バ](#page-330-0)ー [コード」の](#page-330-0) 3 つのバーコードをスキャンします。デフォルトは 000 (ゼロ) です。

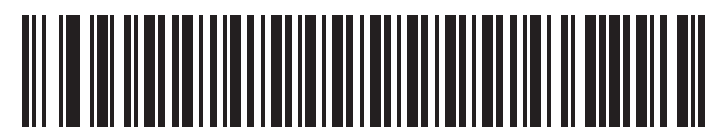

ユーザー プログラマブル サプリメンタル **1**

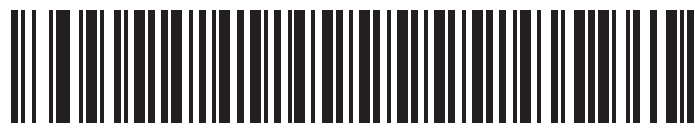

ユーザー プログラマブル サプリメンタル **2**

#### <span id="page-172-1"></span>**UPC/EAN/JAN** サプリメンタルの読み取り繰返回数

#### パラメータ番号 **80**

#### **SSI** 番号 **50h**

「サプリメンタル付き **UPC/EAN/JAN** を自動識別する」を選択した場合、転送の前に、サプリメンタルなしの シンボルを指定した回数で繰り返し読み取ります。設定範囲は、2 ~ 30 回までです。サプリメンタル付きとなし のタイプが混在している UPC/EAN/JAN シンボルを読み取る際には、5 回以上の値を設定するようお勧めします。 デフォルトは 10 です。

リダンダンシーの値を設定するには、以下のバーコードをスキャンし、付録 G[「数値バーコード」](#page-330-0) の 2 つのバーコードをスキャンします。1 桁の数字には、先頭にゼロを付けます。操作を間違ったときや、 選択した設定を変更する場合は、G-3 [ページの「キャンセル」](#page-332-0)をスキャンします。

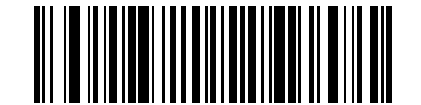

**UPC/EAN/JAN** サプリメンタルの読み取り繰返回数

<span id="page-173-0"></span>**UPC/EAN/JAN** サプリメンタルの **AIM ID** フォーマット

## パラメータ番号 **672**

#### **SSI** 番号 **F1h A0h**

「コード ID [キャラクタの転送」](#page-67-0) (4-28 ページ)が **AIM** コード **ID** キャラクタに設定されている場合、 以下のバーコードのいずれかをスキャンして、サプリメンタル付き UPC/EAN/JAN バーコードをレポー トするときの出力形式を選択します。

- 分離 サプリメンタル コード付き UPC/EAN/JAN を個別 AIM ID で 1 回で転送します。次に例を示します。 ]E<0 または 4><データ>]E<1 または 2>[サプリメンタル データ]
- 結合 サプリメンタル コード付き UPC/EAN/JAN を 1 つの AIM ID で 1 回で転送します。次に例を示します。 ]E3<データ + サプリメンタル データ>
- 分離転送 サプリメンタル コード付き UPC/EAN/JAN は個別 AIM ID で個別に転送されます。 次に例を示します。

]E<0 または 4><データ> ]E<1 または 2>[サプリメンタル データ]

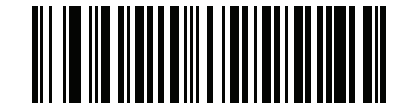

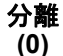

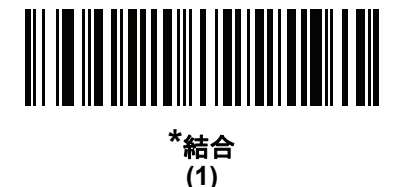

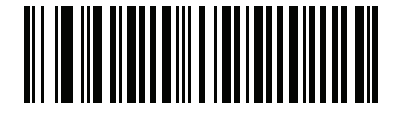

分離転送 **(2)**

<span id="page-174-0"></span>**UPC-A** チェック ディジットを転送

パラメータ番号 **40** 

#### **SSI** 番号 **28h**

チェック ディジットとは、シンボルの最後のキャラクタで、データの整合性を検証するために使用されます。 以下のバーコードのいずれかをスキャンし、バーコード データを UPC-A チェック ディジットありまたはなし で転送します。データの整合性を保証するために常に確認されます。

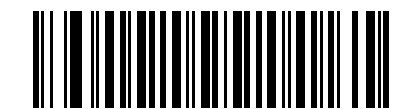

**\*UPC-A** チェック ディジットを転送する **(1)**

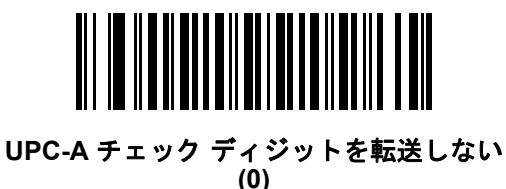

#### <span id="page-174-1"></span>**UPC-E** チェック ディジットを転送

パラメータ番号 **41** 

#### **SSI** 番号 **29h**

チェック ディジットとは、シンボルの最後のキャラクタで、データの整合性を検証するために使用されます。 バーコード データを UPC-E チェック ディジットありまたはなしで転送するには、以下のバーコードの いずれかをスキャンします。データの整合性を保証するために常に確認されます。

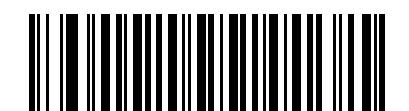

**\*UPC-E** チェック ディジットを転送する **(1)**

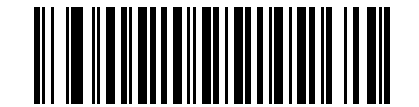

**UPC-E** チェック ディジットを転送しない

10 - 20 DS2208 デジタル スキャナ プロダクト リファレンス ガイド

# <span id="page-175-0"></span>**UPC-E1** チェック ディジットを転送

# パラメータ番号 **42**

#### **SSI** 番号 **2Ah**

チェック ディジットとは、シンボルの最後のキャラクタで、データの整合性を検証するために使用されます。 以下のバーコードのいずれかをスキャンし、バーコード データを UPC-E1 チェック ディジットありまたはなし で転送します。データの整合性を保証するために常に確認されます。

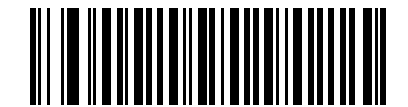

**\*UPC-E1** チェック ディジットを転送する **(1)**

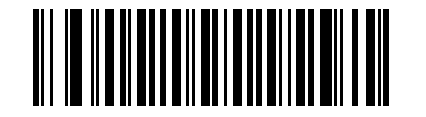

**UPC-E1** チェック ディジットを転送しない **(0)**

<span id="page-176-0"></span>**UPC-A** プリアンブル

## パラメータ番号 **34**

#### **SSI** 番号 **22h**

プリアンブルキャラクタは、UPC シンボルの一部であり、カントリーコードおよびシステムキャラクタを含んで います。UPC-A プリアンブルをホスト システムと一致するように設定して転送するために、適切なオプションを 選択します。

- システム キャラクタだけを転送します
- システム キャラクタと国番号 (米国は「0」) を転送します
- プリアンブルを転送しません

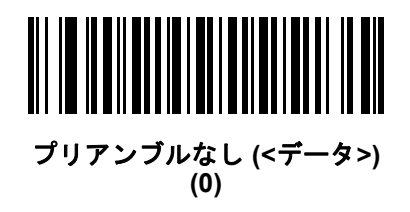

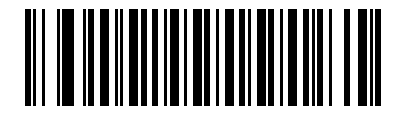

**\*** システム キャラクタ **(<**システム キャラクタ**> <**データ**>) (1)**

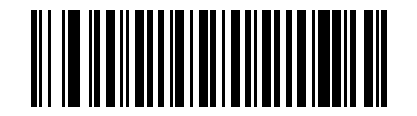

システム キャラクタおよびカントリー コード **(<**カントリー コード**><**システム キャラクタ**><**データ**>) (2)**

<span id="page-177-0"></span>**UPC-E** プリアンブル

#### パラメータ番号 **35**

#### **SSI** 番号 **23h**

プリアンブルキャラクタは、UPC シンボルの一部であり、カントリーコードおよびシステムキャラクタを含んで います。UPC-E プリアンブルをホストシステムと一致するように設定して転送するために、適切なオプションを 選択します。

- システム キャラクタだけを転送します
- システム キャラクタと国番号 (米国は「0」) を転送します
- プリアンブルを転送しません

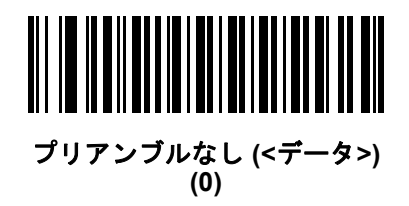

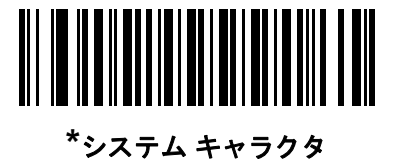

**(<**システム キャラクタ**> <**データ**>) (1)**

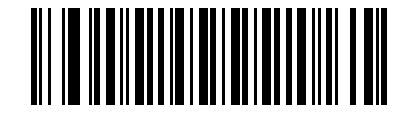

システム キャラクタおよびカントリー コード **(<**カントリー コード**><**システム キャラクタ**><**データ**>) (2)**

<span id="page-178-0"></span>**UPC-E1** プリアンブル

パラメータ番号 **36** 

#### **SSI** 番号 **24h**

プリアンブルキャラクタは、UPC シンボルの一部であり、カントリーコードおよびシステムキャラクタを含んで います。UPC-E1プリアンブルをホストシステムと一致するように設定して転送するために、適切なオプションを 選択します。

- システム キャラクタだけを転送します
- システム キャラクタと国番号 (米国は「0」) を転送します
- プリアンブルを転送しません

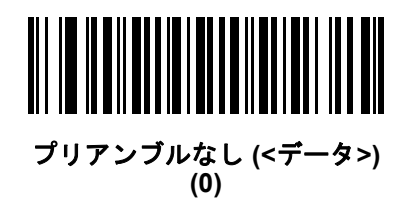

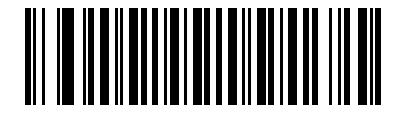

**\***システム キャラクタ **(<**システム キャラクタ**> <**データ**>) (1)**

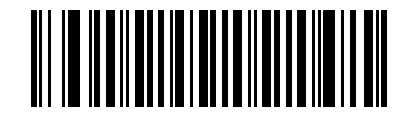

システム キャラクタおよびカントリー コード **(<**カントリー コード**><**システム キャラクタ**><**データ**>) (2)**

#### <span id="page-179-0"></span>**UPC-E** を **UPC-A** に変換する

#### パラメータ番号 **37**

#### **SSI** 番号 **25h**

転送前に UPC-E (ゼロ抑制) 読み取りデータを UPC-A フォーマットに変換するには、このオプションを有効にしま す。変換後、データはUPC-Aフォーマットに従い、UPC-Aプログラミング選択(例、プリアンブル、チェックディ ジット) の影響を受けます。

UPC-E 読み取りデータを UPC-E データとして変換なしで転送するには、このパラメータを無効にします。

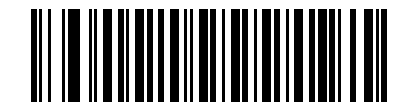

**UPC-E** を **UPC-A** に変換する **(**有効**) (1)**

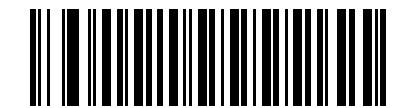

**\*UPC-E** を **UPC-A** に変換しない **(**無効**) (0)**

<span id="page-179-1"></span>**UPC-E1** を **UPC-A** に変換する

パラメータ番号 **38** 

#### **SSI** 番号 **26h**

「**UPC-E1** を **UPC-A** に変換する **(**有効**)**」をスキャンして、UPC-E1 読み取りデータを転送前に UPC-A 形式に変換し ます。変換後、データは UPC-A フォーマットに従い、UPC-A プログラミング選択 (例、プリアンブル、チェック ディジット) の影響を受けます。

「**UPC-E1** を **UPC-A** に変換しない **(**無効**)**」をスキャンして、UPC-E1 読み取りデータを変換せずに UPC-E1 データとして転送します。

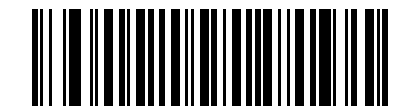

**UPC-E1** を **UPC-A** に変換する **(**有効**) (1)**

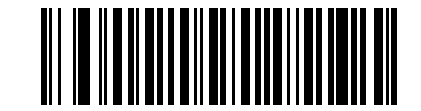

**\*UPC-E1** を **UPC-A** に変換しない **(**無効**) (0)**
**EAN/JAN** ゼロ拡張

## パラメータ番号 **39**

#### **SSI** 番号 **27h**

「**Enable EAN/JAN** ゼロ拡張を有効にする」をスキャンすると、先頭にゼロが 5 つ追加されて、読み取った EAN-8 シンボルが EAN-13 シンボルと長さで互換性を持つようになります。「**EAN/JAN** ゼロ拡張を無効にする」 をスキャンすると、EAN-8 シンボルがそのまま送信されます。

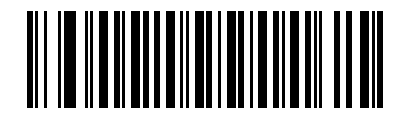

**EAN/JAN** ゼロ拡張を有効にする **(1)**

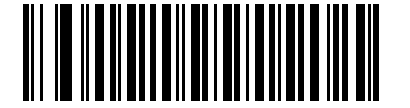

**\*EAN/JAN** ゼロ拡張を無効にする **(0)**

**UCC** クーポン拡張コード

パラメータ番号 **85** 

#### **SSI** 番号 **55h**

「**UCC** クーポン拡張コードを有効にする」をスキャンすると、「5」で始まる UPC-A バーコード、「99」で始まる EAN-13 バーコード、UPC-A/GS1-128 クーポン コードを読み取ります。この機能を使用するには、UPC-A、 EAN-13、GS1-128 を有効にする必要があります。

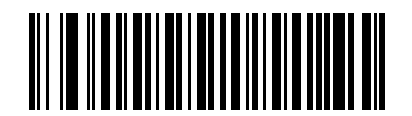

**UCC** クーポン拡張コードを有効にする **(1)**

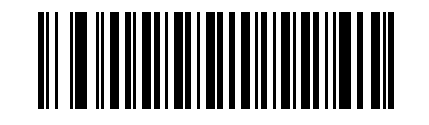

**\*UCC** クーポン拡張コードを無効にする **(0)**

メモ クーポンコードの GS1-128 (右半分) の自動識別を制御するには、「UPC/EAN/JAN [サプリメンタルの](#page-172-0) [読み取り繰返回数」](#page-172-0) (10-17 ページ)を参照してください。

クーポン レポート

#### パラメータ番号 **730**

#### **SSI** 番号 **F1h DAh**

読み取るクーポン フォーマットのタイプを選択するには、以下のいずれかのバーコードをスキャンします。

- 旧クーポン フォーマット UPC-A/GS1-128 と EAN-13/GS1-128 を読み取ります。
- 新クーポン フォーマット UPC-A/GS1-DataBar と EAN-13/GS1-DataBar を読み取る一時的なフォーマッ トです。
- 自動識別フォーマット 旧クーポン フォーマットと新クーポン フォーマットをどちらも読み取ります。

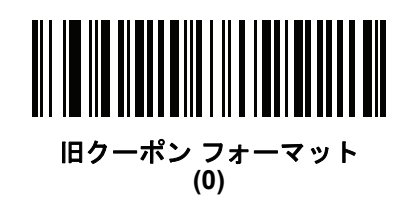

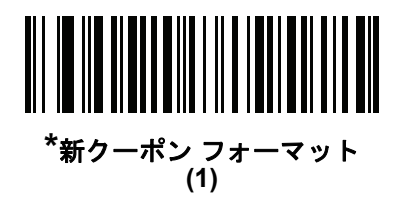

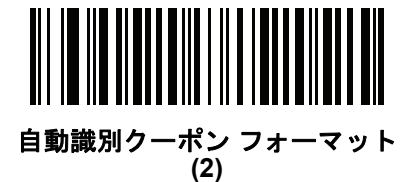

## **UPC** 縮小クワイエット ゾーン

#### パラメータ番号 **1289**

#### **SSI** 番号 **F8h 05h 09h**

縮小クワイエットゾーンを含む UPC バーコードの読み取りを有効または無効にする場合は、次のバーコードのい ずれかをスキャンします (バーコードのいずれかの側のマージン)。[有効] を選択する場合は、「1D [クワイエッ](#page-232-0) ト ゾーン [レベル」](#page-232-0) (10-77 ページ)を選択します。

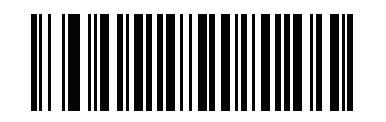

**UPC** 縮小クワイエット ゾーンを有効にする **(1)**

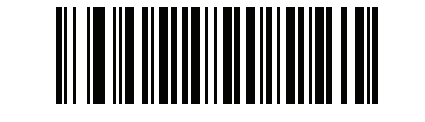

**\*UPC** 縮小クワイエット ゾーンを無効にする **(0)**

# **Code 128**

パラメータ番号 **8** 

#### **SSI** 番号 **08h**

以下のいずれかのバーコードをスキャンして、Code 128 を有効または無効にします。

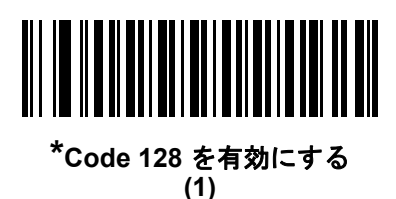

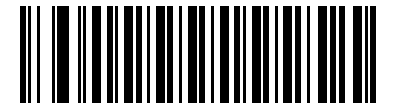

**Code 128** を無効にする **(0)**

**Code 128** の読み取り桁数を設定する

**L1 =** パラメータ番号 **209 SSI** 番号 **D1h L2 =** パラメータ番号 **210** 

## **SSI** 番号 **D2h**

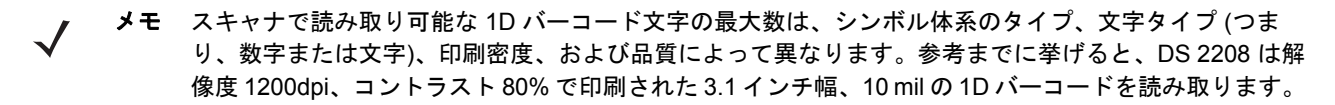

コードの読み取り桁数とは、そのコード内のチェック ディジットを含む文字数 (人間が読み取れる文字数) のことです。Code 128 の読み取り桁数は、「任意長」、「1 種類の読み取り桁数」、「2 種類の読み取り桁数」、 または「指定範囲内」に設定できます。最小および最大の読み取り桁数の範囲は 0 ~ 80 です。デフォルトの 最小および最大の読み取り桁数の範囲は 1 ~ 55 です。

メモ 読み取り桁数を設定するとき、1 桁の数字には先頭にゼロを入力します。

### 10 - 28 DS2208 デジタル スキャナ プロダクト リファレンス ガイド

以下のバーコードのいずれかをスキャンして、読み取り桁数のオプションを選択します。

- **1** 種類の読み取り桁数 読み取り桁数が 1 種類の Code 128 シンボルだけを読み取ります。読み取り桁数は、 付録 G[「数値バーコード」か](#page-330-0)ら選択します。たとえば、14 文字の Code 128 シンボルだけを読み取るには、 「**Code 128 - 1** 種類の読み取り桁数」を選択し、次に、**1**、**4** をスキャンします。操作を間違ったときや、 選択した設定を変更する場合は、G-3 [ページの「キャンセル」を](#page-332-0)スキャンします。
- **2** 種類の読み取り桁数 2 種類の読み取り桁数のいずれかの桁数の Code 128 シンボルだけを読み取りま す。読み取り桁数は、付録 G[「数値バーコード」](#page-330-0)から選択します。たとえば、2 文字または 14 文字の Code 128 シンボルだけを読み取るには、「**Code 128 - 2** 種類の読み取り桁数」をスキャンし、**0**、**2**、**1**、**4** をス キャンします。操作を間違ったときや、選択した設定を変更する場合は、G-3 [ページの「キャンセル」](#page-332-0) をスキャンします。
- 指定範囲内 指定された範囲内の読み取り桁数の Code 128 シンボルを読み取ります。読み取り桁数は、 付録 G[「数値バーコード」の](#page-330-0)バーコードを使用して選択します。たとえば、4 ~ 12 文字の範囲を指定 する場合は、「**Code 128 -** 指定範囲内」を選択してから、**0**、**4**、**1**、**2** をスキャンします。操作を間違っ たときや、選択した設定を変更する場合は、G-3 [ページの「キャンセル」](#page-332-0)をスキャンします。

#### **Code 128** の読み取り桁数を設定する **(**続き**)**

• 任意長 - スキャナの機能が許す範囲で任意の文字数の Code 128 シンボルを読み取ります。

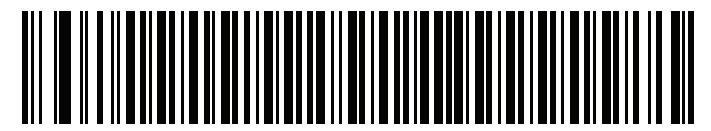

**Code 128 - 1** 種類の読み取り桁数

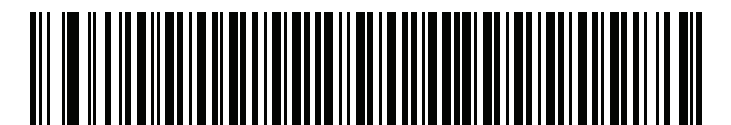

**Code 128 - 2** 種類の読み取り桁数

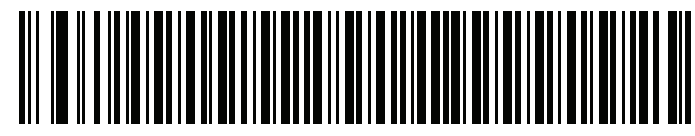

**\*Code 128 -** 指定範囲内 (デフォルト:**1** ~ **55)**

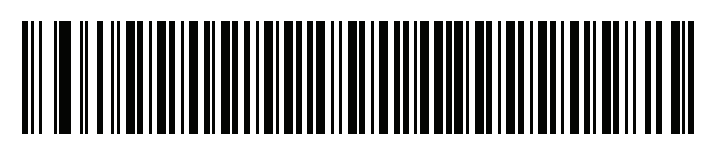

**Code 128 -** 任意長

**GS1-128 (**旧 **UCC/EAN-128)**

パラメータ番号 **14** 

# **SSI** 番号 **0Eh**

以下のいずれかのバーコードをスキャンして、GS1-128 を有効または無効にします。

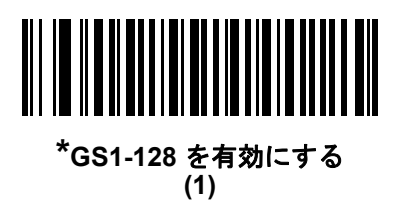

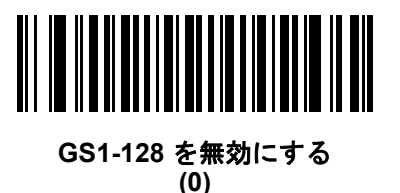

**ISBT 128**

パラメータ番号 **84** 

## **SSI** 番号 **54h**

ISBT 128 は血液バンク業界で使用される Code 128 のバリエーションです。以下のいずれかのバーコードをスキャ ンして、ISBT 128 を有効または無効にします。

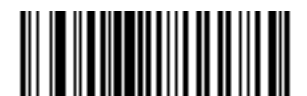

**\*ISBT 128** を有効にする **(1)**

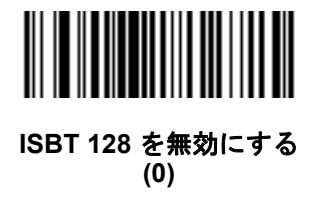

### <span id="page-185-0"></span>**ISBT** 連結

### パラメータ番号 **577**

#### **SSI** 番号 **F1h 41h**

ISBT コード タイプのペアの連結のためのオプションを選択します。

- **ISBT** 連結を有効にする ISBT コードを読み取って連結するには、ISBT コードが 2 つ以上必要です。 スキャナは 1 つの ISBT シンボルを読み取りません。
- **ISBT** 連結を無効にする 検出された ISBT コードは連結されません。
- **ISBT** 連結を自動識別する スキャナでは ISBT コードのペアが直ちに読み取られ、連結されます。 ISBT シンボルが 1 つしかない場合、「ISBT [連結の読み取り繰返回数」](#page-186-0) (10-31 ページ)で設定した回数分 シンボルを読み取ってから、そのデータを転送して、ほかに ISBT シンボルがないことを確認します。

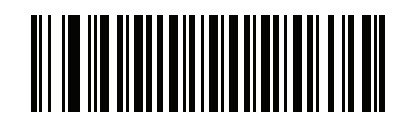

**ISBT** 連結を有効にする **(1)**

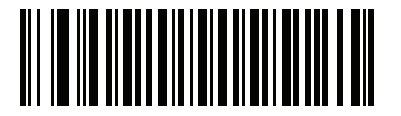

**ISBT** 連結を無効にする **(0)**

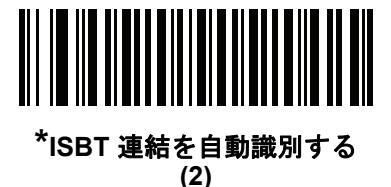

**ISBT** テーブルのチェック

パラメータ番号 **578** 

### **SSI** 番号 **F1h 42h**

ISBT の仕様には、一般にペアで使用される数種類のISBT バーコードをリストにしたテーブルが含まれています。 「**ISBT** 連結」を「有効」に設定した場合は、「**ISBT** テーブルのチェック」を有効にして、このテーブル内にあ るペアのみを連結します。その他の ISBT コードは連結されません。

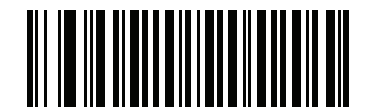

**\*ISBT** テーブルのチェックを有効にする

**(1)**

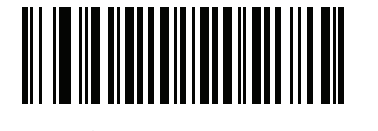

**ISBT** テーブルのチェックを無効にする **(0)**

<span id="page-186-0"></span>**ISBT** 連結の読み取り繰返回数

パラメータ番号 **223** 

## **SSI** 番号 **DFh**

「ISBT 連結」 [\(10-30](#page-185-0) ページ)を「**ISBT** 連結を自動識別する」(デフォルト) に設定した場合は、この パラメータを使用して、ISBT シンボルの読み取り回数を設定できます。この回数に達すると、ほかに シンボルが存在しないと判断されます。そのためには、以下の「**ISBT** 連結の読み取り繰返回数」 をスキャンして、付録 G[「数値バーコード」の](#page-330-0)バーコードをスキャンして 2 ~ 20 の間で値を設定します。 1 桁の数字には、先頭にゼロを付けます。操作を間違ったときや、選択した設定を変更する場合は、 G-3 [ページの「キャンセル」](#page-332-0)をスキャンします。 デフォルトは 10 です。

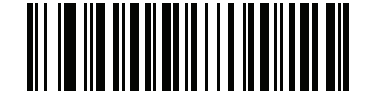

**ISBT** 連結の読み取り繰返回数

**Code 128 <FNC4>** 

パラメータ番号 **1254** 

#### **SSI** 番号 **F8h 04h E6h**

この機能は、<FNC4> 文字が埋め込まれた Code 128 バーコードに適用されます。デコード データから <FNC4> 文字を取り除くには、「**Code 128 <FNC4>** の無視」を選択します。残りの文字は変更されずにホス トに送信されます。無効にした場合、<FNC4> 文字は、Code 128 標準に従って、通常どおりに処理されます。

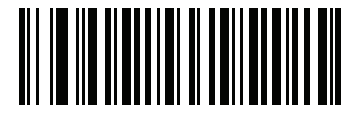

**\*Code 128 <FNC4>** に従う **(0)**

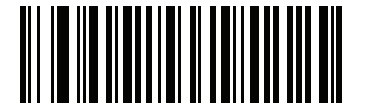

**Code 128 <FNC4>** の無視 **(1)**

**Code 128** セキュリティ レベル

パラメータ番号 **751** 

#### **SSI** 番号 **F1h EFh**

Code 128 バーコードでは、Code 128 の読み取り桁数が「任意長」に設定されている場合は特に、読み取りミス が発生する場合があります。スキャナでは、Code 128 バーコードに対して 4 種類のセキュリティ レベルを設定 できます。セキュリティ レベルとスキャナの読み取り速度は反比例します。セキュリティ レベルが高いほど、ス キャナの読み取り速度は遅くなるため、必要なセキュリティ レベルを選択してください。

- **Code 128** セキュリティレベル **0** スキャナはその性能を最大限に発揮できる状態で動作しつつ、ほとんどの 規格内のバーコードを読み取るのに十分な読み取り精度を確保できます。
- **Code 128** セキュリティ レベル **1** 適切な読み取り速度を維持しながら、ほとんどの読み取りミスを除去し ます。
- **Code 128** セキュリティ レベル **2** セキュリティ レベル **1** で読み取りミスを排除できない場合に、バーコー ドの読み取り精度要件を高めます。
- **Code 128** セキュリティレベル **3** セキュリティレベル **2**を選択しても読み取りミスを排除できない場合は、 このセキュリティ レベルを選択して最高の安全要件を適用します。
	- メモ このオプションは、規格を大きく外れたバーコードの読み取りミスに対する非常手段として選択するも のであり、選択するとスキャナの読み取り機能は大きく低下します。このセキュリティ レベルが必要な 場合は、バーコードの品質の改善を試みてください。

**Code 128** セキュリティ レベル **(**続き**)**

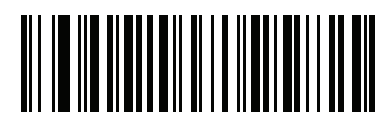

**Code 128** セキュリティ レベル **0 (0)**

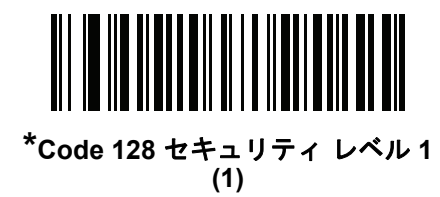

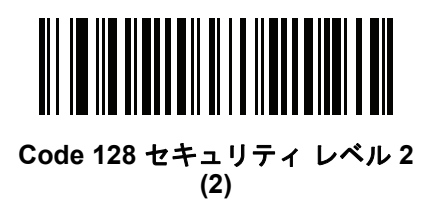

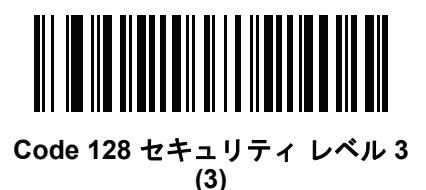

**Code 128** 縮小クワイエット ゾーン

# パラメータ番号 **1208**

## **SSI** 番号 **F8h 04h B8h**

縮小クワイエット ゾーンを含む Code 128 バーコードの読み取りを有効または無効にする場合は、 次のバーコードのいずれかをスキャンします (バーコードのいずれかの側のマージン)。[有効] を選択する場合は、「1D [クワイエット](#page-232-0) ゾーン レベル」 (10-77 ページ)を選択します。

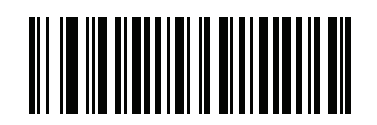

**Code 128** 縮小クワイエット ゾーンを有効にする **(1)**

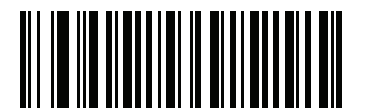

**\*Code 128** 縮小クワイエット ゾーンを無効にする **(0)**

# **Code 39**

パラメータ番号 **0** 

**SSI** 番号 **00h**

以下のいずれかのバーコードをスキャンして、Code 39 を有効または無効にします。

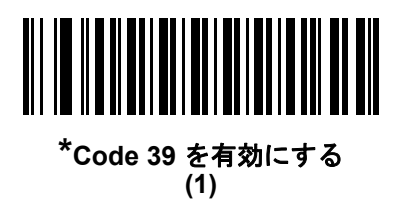

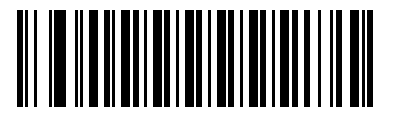

**Code 39** を無効にする **(0)**

**Trioptic Code 39**

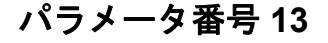

# **SSI** 番号 **0Dh**

Trioptic Code 39 とは、Code 39 の一種で、コンピュータのテープ カートリッジでのマーキングに使用されます。 Trioptic Code 39 シンボルには、常に 6 文字が含まれます。以下のいずれかのバーコードをスキャンして、 Trioptic Code 39 を有効または無効にします。

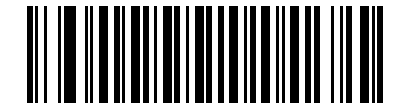

**Trioptic Code 39** を有効にする **(1)**

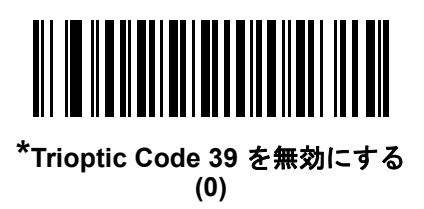

メモ Trioptic Code 39 と Code 39 Full ASCII を同時に有効にすることはできません。

**Code 39** から **Code 32** への変換

## パラメータ番号 **86**

#### **SSI** 番号 **56h**

Code 32 はイタリアの製薬業界で使用される Code 39 の一種です。Code 39 から Code 32 への 変換を有効または無効にする場合は、次のバーコードのいずれかをスキャンします。

メモ このパラメータを設定するには、Code 39 を有効にしておく必要があります。

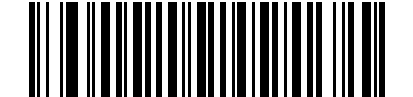

**Code 39** から **Code 32** への変換を有効にする

**(1)**

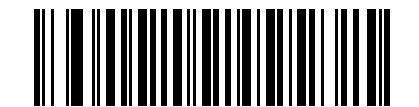

**\*Code 39** から **Code 32** への変換を無効にする **(0)**

**Code 32** プリフィックス

## パラメータ番号 **231**

# **SSI** 番号 **E7h**

プリフィックス文字「A」のすべての Code 32 バーコードへの追加を有効または無効にするかを設定するには、 次のバーコードのいずれかをスキャンします。

メモ このパラメータを設定するには、Code 39 から Code 32 への変換を有効にしておく必要があります。

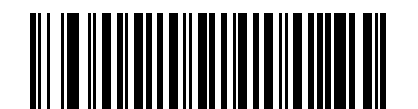

**Code 32** プリフィックスを有効にする **(1)**

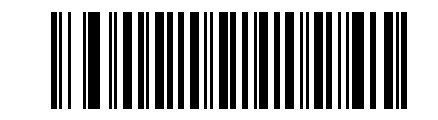

**\*Code 32** プリフィックスを無効にする **(0)**

**Code 39** の読み取り桁数を設定する

**L1 =** パラメータ番号 **18** 

**SSI** 番号 **12h**

**L2 =** パラメータ番号 **19** 

**SSI** 番号 **13h**

メモ スキャナで読み取り可能な 1D バーコード文字の最大数は、シンボル体系のタイプ、文字タイプ (つま り、数字または文字)、印刷密度、および品質によって異なります。参考までに挙げると、DS 2208 は解 像度 1200dpi、コントラスト 80% で印刷された 3.1 インチ幅、10 mil の 1D バーコードを読み取ります。

コードの読み取り桁数とは、そのコード内のチェック ディジットを含む文字数 (人間が読み取れる文字数) のことです。Code 39 の読み取り桁数は、「任意長」、「1 種類の読み取り桁数」、「2 種類の読み取り桁数」、 または「指定範囲内」に設定できます。Code 39 Full ASCII を有効にした場合、推奨するオプションは 「指定範囲内」または「任意長」です。最小および最大の読み取り桁数の範囲は 0 ~ 80 です。デフォルトの 最小および最大の読み取り桁数の範囲は 1 ~ 55 です。

メモ 読み取り桁数を設定するとき、1 桁の数字には先頭にゼロを入力します。

以下のバーコードのいずれかをスキャンして、読み取り桁数のオプションを選択します。

- **1** 種類の読み取り桁数 読み取り桁数が 1 種類の Code 39 シンボルだけを読み取ります。読み取り桁数は、 付録 G[「数値バーコード」の](#page-330-0)バーコードを使用して選択します。たとえば、14 文字の Code 39 シンボルだ けを読み取るには、「**Code 39 - 1** 種類の読み取り桁数」をスキャンし、次に、1、4 をスキャンします。 操作を間違ったときや、選択した設定を変更する場合は、G-8 ージの「キャンセル」をスキャンします。
- **2** 種類の読み取り桁数 2 種類の読み取り桁数のいずれかの桁数の Code 39 シンボルだけを読み取ります。 読み取り桁数は、付録 G[「数値バーコード」の](#page-330-0)バーコードを使用して選択します。たとえば、2 文字また は 14 文字の Code 39 シンボルだけを読み取るには、「**Code 39** - 2 種類の読み取り桁数」をスキャンし、 **0**、**2**、**1**、**4** をスキャンします。操作を間違ったときや、選択した設定を変更する場合は、G-3 [ページの](#page-332-0) [「キャンセル」を](#page-332-0)スキャンします。
- 指定範囲内 指定された範囲内の読み取り桁数の Code 39 シンボルを読み取ります。読み取り桁数は、 付録 G[「数値バーコード」の](#page-330-0)バーコードを使用して選択します。たとえば、4 ~ 12 桁の範囲の Code 39 を指定する場合は、「**Code 39 -** 指定範囲内」をスキャンしてから **0**、**4**、**1**、**2** をスキャンします。 操作を間違ったときや、選択した設定を変更する場合は、G-3 [ページの「キャンセル」](#page-332-0) をスキャンします。
- 任意長 スキャナの機能が許す範囲で任意の文字数の Code 39 シンボルを読み取ります。

**Code 39** の読み取り桁数を設定する **(**続き**)**

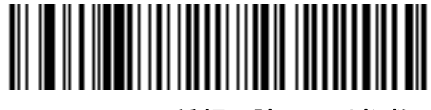

**Code 39 - 1** 種類の読み取り桁数

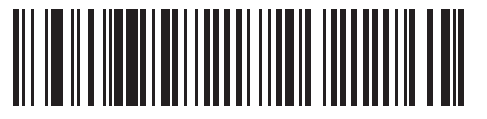

**Code 39 - 2** 種類の読み取り桁数

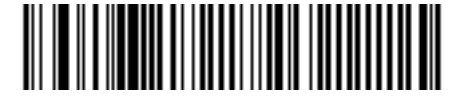

**\*Code 39 -** 範囲内の読み取り桁数 (デフォルト:**1** ~ **55)**

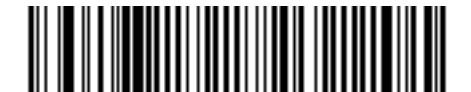

**Code 39 -** 任意の読み取り桁数

<span id="page-192-0"></span>**Code 39** チェック ディジットの確認

パラメータ番号 **48** 

### **SSI** 番号 **30h**

すべての Code 39 シンボルの整合性を確認し、データが指定したチェック ディジット アルゴリズムに準拠し ていることを検証するには、「**Code 39** チェック ディジットを有効にする」をスキャンします。modulo 43 チェック ディジットを含む Code 39 シンボルのみが読み取られます。Code 39 シンボルに modulo 43 チェック ディジットが含まれている場合は、この機能を有効にします。

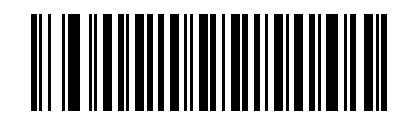

**Code 39** チェック ディジットを有効にする **(1)**

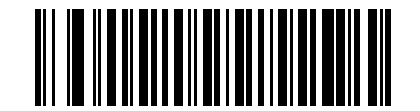

**\*Code 39** チェック ディジットを無効にする **(0)**

## **Code 39** チェック ディジットの転送

# パラメータ番号 **43**

#### **SSI** 番号 **2Bh**

以下のバーコードのいずれかをスキャンし、Code 39 データをチェックディジットありまたはなしで転送します。

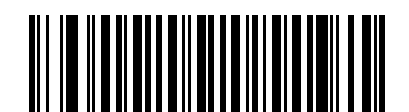

**Code 39** チェック ディジットを転送する **(**有効**) (1)**

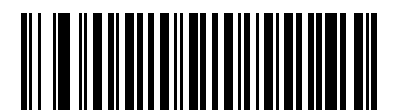

**\*Code 39** チェック ディジットを転送しない **(**無効**) (0)**

メモ このパラメータが動作するには、Code 39 チェック [ディジットの確認が](#page-192-0)有効になっている必要があ ります。

**Code 39 Full ASCII** 変換

## パラメータ番号 **17**

#### **SSI** 番号 **11h**

Code 39 Full ASCII とは、Code 39 のバリエーションで、キャラクタをペアにして Full ASCII キャラクタ セットを 読み取ります。以下のいずれかのバーコードをスキャンして、Code 39 Full ASCII を有効または無効にします。

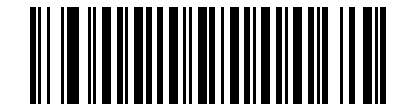

**Code 39 Full ASCII** を有効にする **(1)**

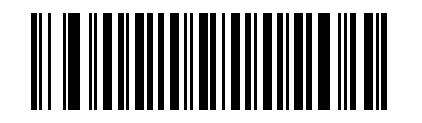

**\*Code 39 Full ASCII** を無効にする **(0)**

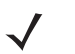

メモ Trioptic Code 39 と Code 39 Full ASCII を同時に有効にすることはできません。

Code 39 Full ASCII と Full ASCII の対応付けはホストによって異なります。そのため、該当するインタ フェースの ASCII キャラクタ セット一覧で説明します。I-1 [ページの表](#page-352-0) I-1を参照してください。

**Code 39** セキュリティ レベル

# パラメータ番号 **750**

### **SSI** 番号 **F1h EEh**

スキャナでは、Code 39 バーコードに対して 4 種類の正確性レベルを設定できます。セキュリティレベルとスキャ ナの読み取り速度は反比例します。セキュリティ レベルが高いほど、スキャナの読み取り速度は遅くなるため、 必要なセキュリティ レベルを選択してください。

- **Code 39** セキュリティ レベル **0:** スキャナはその性能を最大限に発揮できる状態で動作しつつ、ほとんどの 規格内のバーコードを読み取るために十分な読み取り精度を確保できます。
- **Code 39** セキュリティ レベル **1:** これはデフォルト設定です。ほとんどの読み取りミスを排除します。
- **Code 39** セキュリティ レベル **2:** セキュリティ レベル **1** で読み取りミスを排除できない場合に、このオプ ションを適用してバーコードの読み取り精度要件を高めます。
- **Code 39** レベル **3:** セキュリティ レベル **2** を選択しても読み取りミスを排除できない場合は、このセキュリ ティ レベルを選択して最高の安全要件を適用します。

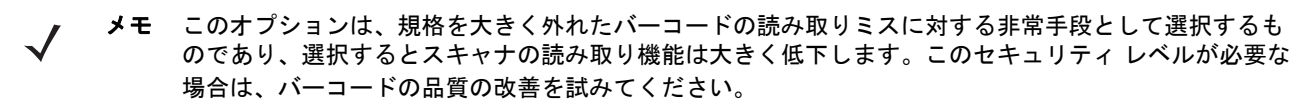

10 - 40 DS2208 デジタル スキャナ プロダクト リファレンス ガイド

**Code 39** セキュリティ レベル **(**続き**)**

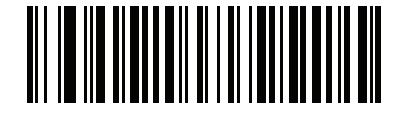

**Code 39** セキュリティ レベル **0 (0)**

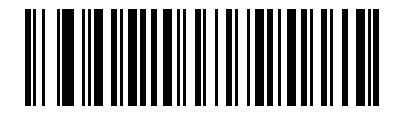

**\*Code 39** セキュリティ レベル **1 (1)**

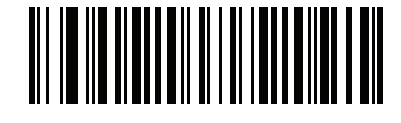

**Code 39** セキュリティ レベル **2 (2)**

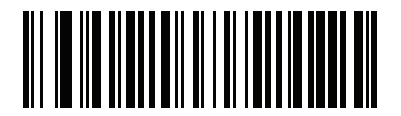

**Code 39** セキュリティ レベル **3 (3)**

**Code 39** 縮小クワイエット ゾーン

# パラメータ番号 **1209**

### **SSI** 番号 **F8h 04h B9h**

縮小クワイエット ゾーンを含む Code 39 バーコードの読み取りを有効または無効にする場合は、次のバーコード のいずれかをスキャンします (バーコードのいずれかの側のマージン)。[有効] を選択する場合は、「1D [クワイ](#page-232-0) エット ゾーン [レベル」](#page-232-0) (10-77 ページ)を選択します。

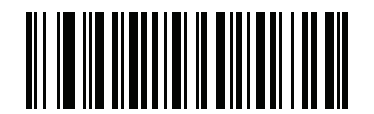

**Code 39** 縮小クワイエット ゾーンを有効にする **(1)**

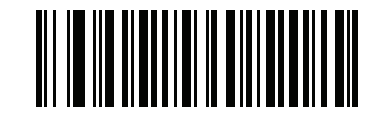

**\*Code 39** 縮小クワイエット ゾーンを無効にする **(0)**

# **Code 93**

# パラメータ番号 **9**

#### **SSI** 番号 **09h**

以下のいずれかのバーコードをスキャンして、Code 93 を有効または無効にします。

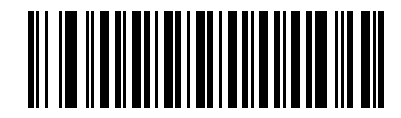

**\*Code 93** を有効にする **(1)**

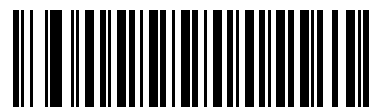

**Code 93** を無効にする **(0)**

# **Code 93 (**続き**)**

**Code 93** の読み取り桁数を設定する

**L1 =** パラメータ番号 **26 SSI** 番号 **1Ah** 

### **L2 =** パラメータ番号 **27**

#### **SSI** 番号 **1Bh**

メモ スキャナで読み取り可能な 1D バーコード文字の最大数は、シンボル体系のタイプ、文字タイプ (つま り、数字または文字)、印刷密度、および品質によって異なります。参考までに挙げると、DS 2208 は解 像度 1200dpi、コントラスト 80% で印刷された 3.1 インチ幅、10 mil の 1D バーコードを読み取ります。

コードの読み取り桁数とは、そのコード内のチェック ディジットを含む文字数 (人間が読み取れる文字数) のことです。Code 93 の読み取り桁数は、「任意長」、「1 種類の読み取り桁数」、「2 種類の読み取り桁数」、 または「指定範囲内」に設定できます。最小および最大の読み取り桁数の範囲は 0 ~ 55 です。デフォルトの 最小および最大の読み取り桁数の範囲は 1 ~ 55 です。

メモ 読み取り桁数を設定するとき、1 桁の数字には先頭にゼロを入力します。

以下のバーコードのいずれかをスキャンして、読み取り桁数のオプションを選択します。

- **1** 種類の読み取り桁数 読み取り桁数が 1 種類の Code 93 シンボルだけを読み取ります。読み取り桁数は、 付録 G[「数値バーコード」か](#page-330-0)ら選択します。たとえば、14 文字の Code 93 シンボルだけを読み取るには、 「**Code 93 -1** 種類の読み取り桁数」をスキャンし、次に、1、4 をスキャンします。操作を間違ったときや、 選択した設定を変更する場合は、G-3 [ページの「キャンセル」を](#page-332-0)スキャンします。
- **2** 種類の読み取り桁数 2 種類の読み取り桁数のいずれかの桁数の Code 93 シンボルだけを読み取ります。 読み取り桁数は、付録 G[「数値バーコード」か](#page-330-0)ら選択します。たとえば、2 文字または 14 文字の Code 93 シンボルだけを読み取るには、「**Code 93** - 2 種類の読み取り桁数」をスキャンし、**0**、**2**、**1**、**4** をスキ ャンします。操作を間違ったときや、選択した設定を変更する場合は、G-3 [ページの「キャンセル」](#page-332-0)をス キャンします。
- 指定範囲内 指定された範囲内の読み取り桁数の Code 93 シンボルを読み取ります。読み取り桁数は、 付録 G[「数値バーコード」の](#page-330-0)バーコードを使用して選択します。たとえば、4 ~ 12 桁の範囲の Code 93 を指定する場合は、「**Code 93 -** 指定範囲内」をスキャンしてから**0**、**4**、**1**、**2**をスキャンします。 操作を間違ったときや、選択した設定を変更する場合は、G-8 ージの「キャンセル」をスキャンします。
- 任意長 スキャナの機能が許す範囲で任意の文字数の Code 93 シンボルを読み取ります。

シンボル体系 10 - 43

**Code 93** の読み取り桁数を設定する **(**続き**)**

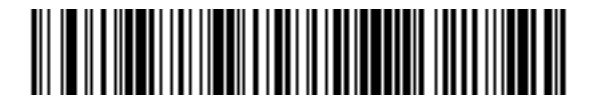

**Code 93 - 1** 種類の読み取り桁数

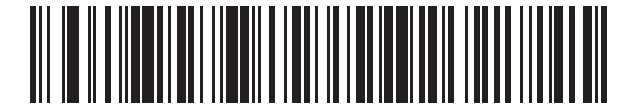

**Code 93 - 2** 種類の読み取り桁数

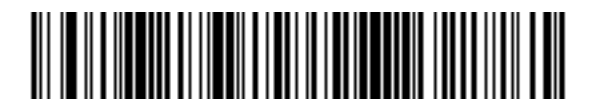

**\*Code 93 -** 範囲内の読み取り桁数 (デフォルト:**1** ~ **55)**

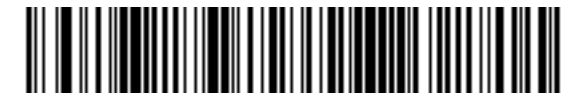

**Code 93 -** 任意の読み取り桁数

# **Code 11**

パラメータ番号 **10** 

**SSI** 番号 **0Ah**

以下のいずれかのバーコードをスキャンして、Code 11 を有効または無効にします。

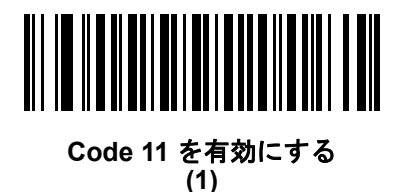

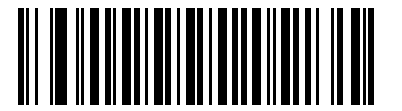

**\*Code 11** を無効にする **(0)**

**Code 11** の読み取り桁数を設定する

**L1 =** パラメータ番号 **28 SSI** 番号 **1Ch**

#### **L2 =** パラメータ番号 **29**

#### **SSI** 番号 **1Dh**

メモ スキャナで読み取り可能な 1D バーコード文字の最大数は、シンボル体系のタイプ、文字タイプ (つま り、数字または文字)、印刷密度、および品質によって異なります。参考までに挙げると、DS 2208 は解 像度 1200dpi、コントラスト 80% で印刷された 3.1 インチ幅、10 mil の 1D バーコードを読み取ります。

コードの読み取り桁数とは、そのコード内のチェック ディジットを含む文字数 (人間が読み取れる文字数) のことです。Code 11 の読み取り桁数は、「任意長」、「1 種類の読み取り桁数」、「2 種類の読み取り桁数」、 または「指定範囲内」に設定できます。最小および最大の読み取り桁数の範囲は 0 ~ 55 です。デフォルトの 最小および最大の読み取り桁数の範囲は 4 ~ 55 です。

メモ 読み取り桁数を設定するとき、1 桁の数字には先頭にゼロを入力します。

以下のバーコードのいずれかをスキャンして、読み取り桁数のオプションを選択します。

• **1** 種類の読み取り桁数 - 読み取り桁数が 1 種類の Code 11 シンボルだけを読み取ります。読み取り桁数は、 付録 G[「数値バーコード」か](#page-330-0)ら選択します。たとえば、14 文字の Code 11 シンボルだけを読み取るには、 「**Code 11 - 1** 種類の読み取り桁数」を選択し、次に、**1**、**4** をスキャンします。操作を間違ったときや、 選択した設定を変更する場合は、G-3 [ページの「キャンセル」を](#page-332-0)スキャンします。

## **Code 11** の読み取り桁数を設定する **(**続き**)**

- **2** 種類の読み取り桁数 2 種類の読み取り桁数のいずれかの桁数の Code 11 シンボルだけを読み取ります。 読み取り桁数は、付録 G[「数値バーコード」か](#page-330-0)ら選択します。たとえば、2 文字または 14 文字の Code 11 シンボルだけを読み取るには、「**Code 11** - 2 種類の読み取り桁数」をスキャンし、**0**、**2**、**1**、**4**をスキャン します。操作を間違ったときや、選択した設定を変更する場合は、G-3 [ページの「キャンセル」](#page-332-0)をスキャ ンします。
- 指定範囲内 指定された範囲内の読み取り桁数の Code 11 シンボルを読み取ります。読み取り桁数は、 付録 G[「数値バーコード」か](#page-330-0)ら選択します。たとえば、4 ~ 12 桁の範囲の Code 11 を指定する場合は、 「**Code 11 -** 指定範囲内」をスキャンしてから**0**、**4**、**1**、**2**をスキャンします。操作を間違ったときや、選択 した設定を変更する場合は、G-3 [ページの「キャンセル」](#page-332-0)をスキャンします。
- 任意長 スキャナの機能が許す範囲で任意の文字数の Code 11 シンボルを読み取ります。

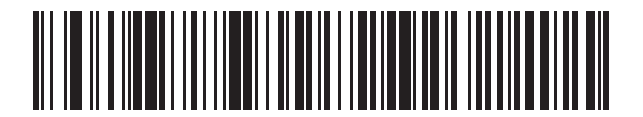

**Code 11 - 1** 種類の読み取り桁数

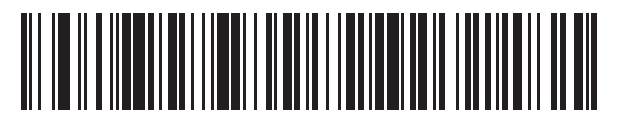

**Code 11 - 2** 種類の読み取り桁数

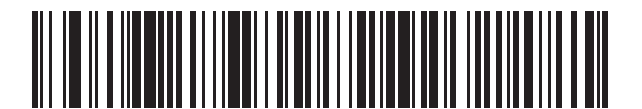

**\*Code 11 -** 範囲内の読み取り桁数 (デフォルト:**4** ~ **55)**

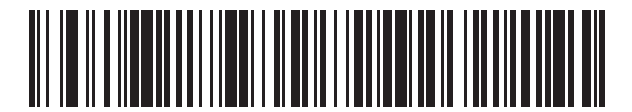

**Code 11 -** 任意の読み取り桁数

10 - 46 DS2208 デジタル スキャナ プロダクト リファレンス ガイド

<span id="page-201-0"></span>**Code 11** チェック ディジットの確認

## パラメータ番号 **52**

#### **SSI** 番号 **34h**

この機能を使用すると、スキャナがすべての Code 11 シンボルの整合性をチェックして、データが指定された チェック ディジット アルゴリズムに適合しているかどうかを確認します。

Code 11 シンボルでエンコードされたチェックディジットの数を指定するか、またはこの機能を無効にするには、 次のバーコードのいずれかをスキャンします。

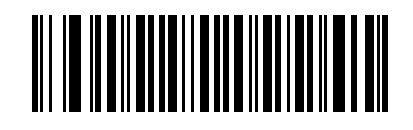

**\***無効 **(0)**

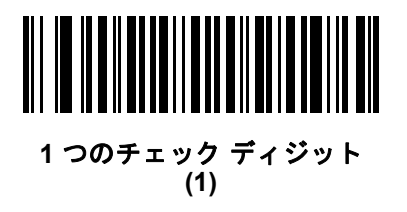

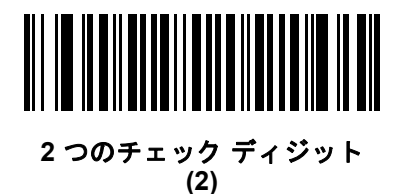

**Code 11** チェック ディジットを転送

# パラメータ番号 **47**

#### **SSI** 番号 **2Fh**

以下のいずれかのバーコードをスキャンして、Code 11 チェック ディジットを転送するかどうかを選択します。

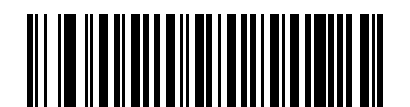

**Code 11** チェック ディジットを転送する **(**有効**) (1)**

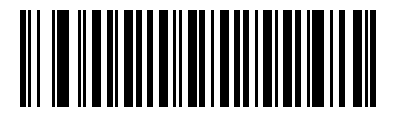

**\*Code 11** チェック ディジットを転送しない **(**無効**) (0)**

メモ このパラメータが動作するには、Code 11 チェック [ディジットの確認が](#page-201-0)有効になっている必要があ ります。

# **Interleaved 2 of 5 (ITF)**

## パラメータ番号 **6**

## **SSI** 番号 **06h**

以下のいずれかのバーコードをスキャンして、Interleaved 2 of 5 を有効または無効にします。

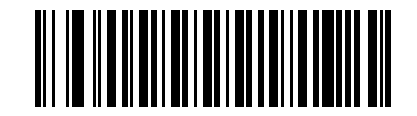

**\*Interleaved 2 of 5** を有効にする **(1)**

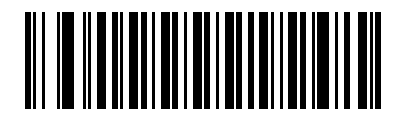

**Interleaved 2 of 5** を無効にする **(0)**

**Interleaved 2 of 5** の読み取り桁数設定

**L1 =** パラメータ番号 **22** 

**SSI** 番号 **16h**

**L2 =** パラメータ番号 **23** 

**SSI** 番号 **17h**

メモ スキャナで読み取り可能な 1D バーコード文字の最大数は、シンボル体系のタイプ、文字タイプ (つま り、数字または文字)、印刷密度、および品質によって異なります。参考までに挙げると、DS 2208 は解 像度 1200dpi、コントラスト 80% で印刷された 3.1 インチ幅、10 mil の 1D バーコードを読み取ります。

コードの読み取り桁数とは、そのコード内のチェック ディジットを含む文字数 (人間が読み取れる文字数) のことです。Interleaved 2 of 5 の読み取り桁数は、「任意長」、「1 種類の読み取り桁数」、「2 種類の読み取 り桁数」、または「指定範囲内」に設定できます。最小および最大の読み取り桁数の範囲は 0 ~ 55 です。 デフォルトの最小および最大の読み取り桁数の範囲は 6 ~ 55 です。

メモ 読み取り桁数を設定するとき、1 桁の数字には先頭にゼロを入力します。

以下のバーコードのいずれかをスキャンして、読み取り桁数のオプションを選択します。

- **1** 種類の読み取り桁数 選択した読み取り桁数の Interleaved 2 of 5 シンボルだけを読み取ります。 読み取り桁数は、付録 G[「数値バーコード」か](#page-330-0)ら選択します。たとえば、14 文字の Interleaved 2 of 5 シンボルだけを読み取るには、「**Interleaved 2 of 5 - 1** 種類の読み取り桁数」をスキャンし、次に、 **1**、**4**をスキャンします。操作を間違ったときや、選択した設定を変更する場合は、G-3 [ページの「キャン](#page-332-0) [セル」を](#page-332-0)スキャンします。
- **2** 種類の読み取り桁数 2 種類の読み取り桁数のいずれかの桁数の Interleaved 2 of 5 シンボルだけを読 み取ります。読み取り桁数は、付録 G[「数値バーコード」か](#page-330-0)ら選択します。たとえば、2文字または14文字 の Interleaved 2 of 5 シンボルだけを読み取るには、「**Interleaved 2 of 5 - 2** 種類の読み取り桁数」をス キャンし、次に **0**、**2**、**1**、**4** をスキャンします。操作を間違ったときや、選択した設定を変更する場合は、 G-3 [ページの「キャンセル」](#page-332-0)をスキャンします。
- 指定範囲内 指定された範囲内の読み取り桁数の Interleaved 2 of 5 シンボルを読み取ります。読み取 り桁数は、付録 G[「数値バーコード」の](#page-330-0)バーコードを使用して選択します。たとえば、4 ~ 12 文字の Interleaved 2 of 5 シンボルを読み取る場合は、「**Interleaved 2 of 5 -** 指定範囲内」をスキャンしてから、 **0**、**4**、**1**、**2** をスキャンします。操作を間違ったときや、選択した設定を変更する場合は、G-3 [ページの](#page-332-0) [「キャンセル」を](#page-332-0)スキャンします。

# **Interleaved 2 of 5** の読み取り桁数設定 **(**続き**)**

- 任意長 スキャナの機能が許す範囲で任意の文字数の Interleaved 2 of 5 シンボルを読み取ります。
- メモ Interleaved 2 of 5 のシンボル体系上、コードの一部だけ走査したスキャン ラインでも完全なスキャン  $\checkmark$ として転送される可能性があります。バーコードに実際にエンコードされているデータよりも少ない データしか読み取れません。これを防ぐには、指定の読み取り桁数 (「Interleaved 2 of 5 - 1 種類の読 み取り桁数」または「Interleaved 2 of 5 - 2 種類の読み取り桁数」) を Interleaved 2 of 5 アプリケー ションに対して選択するか、「[Interleaved 2 of 5](#page-207-0) のセキュリティ レベル」 (10-52 ページ)を上げ ます。

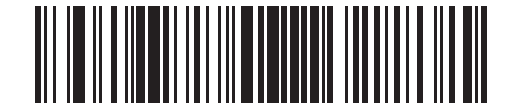

**Interleaved 2 of 5 - 1** 種類の読み取り桁数

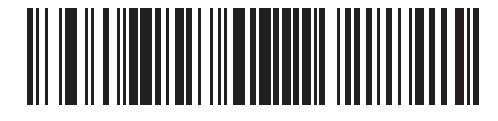

**Interleaved 2 of 5 - 2** 種類の読み取り桁数

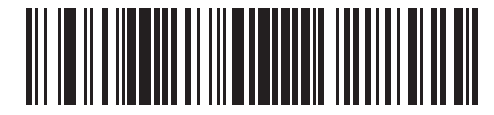

**\*I 2 of 5 -** 範囲内の読み取り桁数 (デフォルト:**6** ~ **55)**

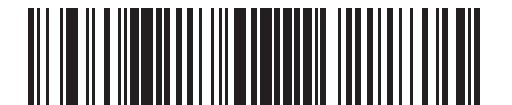

**Interleaved 2 of 5 -** 任意の読み取り桁数

**Interleaved 2 of 5** チェック ディジットの確認

パラメータ番号 **49** 

## **SSI** 番号 **31h**

以下のいずれかのバーコードをスキャンしてすべての Interleaved 2 of 5 シンボルの整合性を確認し、データが Uniform Symbology Specification (USS)、または Optical Product Code Council (OPCC) チェック ディジット アル ゴリズムに準拠していることを検証します。

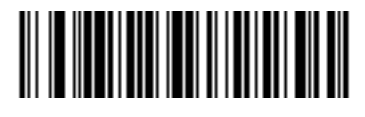

**\***無効 **(0)**

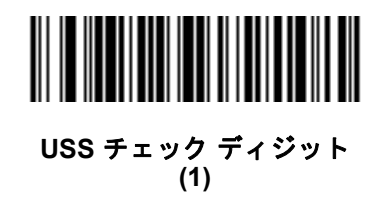

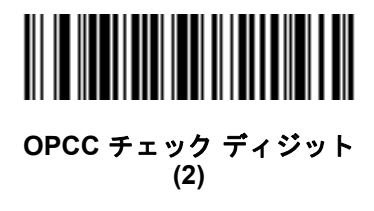

**Interleaved 2 of 5** チェック ディジットを転送する

# パラメータ番号 **44**

### **SSI** 番号 **2Ch**

以下のバーコードのいずれかをスキャンし、Interleaved 2 of 5 データをチェック ディジットありまたはなしで転 送します。

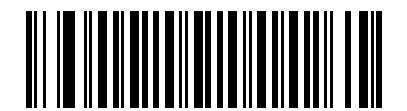

**Interleaved 2 of 5** チェック ディジットを転送する **(**有効**) (1)**

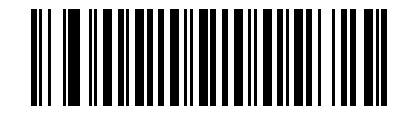

**\*Interleaved 2 of 5** チェック ディジットを転送しない

**(**無効**) (0)**

# **Interleaved 2 of 5** を **EAN-13** に変換する

パラメータ番号 **82** 

#### **SSI** 番号 **52h**

「**Interleaved 2 of 5** を **EAN-13** に変換する **(**有効**)**」をスキャンして 14 文字の Interleaved 2 of 5 コードを EAN-13 に 変換し、EAN-13 としてホストに転送します。そのためには、Interleaved 2 of 5 コードを有効にし、コードに先頭 のゼロと有効な EAN-13 チェック ディジットを付ける必要があります。

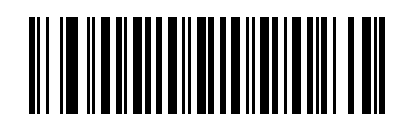

**Interleaved 2 of 5** を **EAN-13** に変換する **(**有効**) (1)**

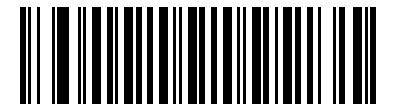

**\*Interleaved 2 of 5** を **EAN-13** に変換しない **(**無効**) (0)**

#### <span id="page-207-0"></span>**Interleaved 2 of 5** のセキュリティ レベル

#### パラメータ番号 **1121**

### **SSI** 番号 **F8h 04h 61h**

Interleaved 2 of 5 バーコードでは、読み取り桁数が「任意長」に設定されている場合は特に、読み取りミスが発 生する場合があります。スキャナでは、Interleaved 2 of 5 バーコードに対して 4 種類のセキュリティ レベルを 設定できます。セキュリティ レベルとスキャナの読み取り速度は反比例します。セキュリティ レベルが高いほど、 スキャナの読み取り速度は遅くなるため、必要なセキュリティ レベルを選択してください。

- **Interleaved 2 of 5** セキュリティ レベル **0:** スキャナはその性能を最大限に発揮できる状態で動作しつつ、ほ とんどの規格内のバーコードを読み取るために十分な読み取り精度を確保できます。
- **Interleaved 2 of 5** セキュリティ レベル **1:** バーコードはデコード前に 2 回正常に読み取りが行われ、一定 の読み取り精度要件を満たす必要があります。これはデフォルト設定です。ほとんどの読み取りミスを排除 します。
- **Interleaved 2 of 5** セキュリティ レベル **2:** セキュリティ レベル **1** で読み取りミスを排除できない場合に、 このオプションを適用してバーコードの読み取り精度要件を高めます。
- **Interleaved 2 of 5** セキュリティ レベル **3:** セキュリティ レベル **2** を選択してもまだ読み取りミスがある場 合は、このセキュリティ レベルを選択します。最も高い読み取り精度要件が適用されます。バーコードはデ コード前に 3 回正常に読み取りが行われる必要があります。
	- メモ このオプションは、規格を大きく外れたバーコードの読み取りミスに対する非常手段として選択す るものであり、選択するとスキャナの読み取り機能は大きく低下します。このセキュリティ レベル が必要な場合は、バーコードの品質の改善を試みてください。

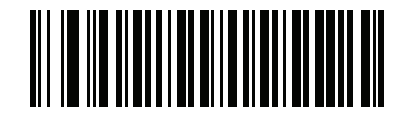

**Interleaved 2 of 5** セキュリティ レベル **0 (0)**

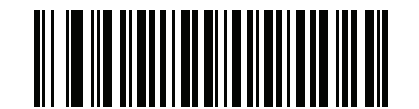

**\*Interleaved 2 of 5** セキュリティ レベル **1 (1)**

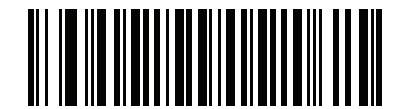

**Interleaved 2 of 5** セキュリティ レベル **2 (2)**

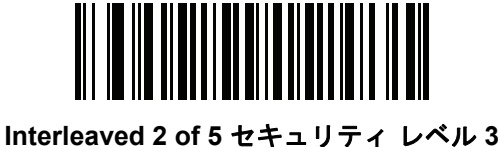

**(3)**

**I 2 of 5** 縮小クワイエット ゾーン

# パラメータ番号 **1210**

### **SSI** 番号 **F8h 04h BAh**

縮小クワイエット ゾーンを含む Interleaved 2 of 5 バーコードの読み取りを有効または無効にする場合は、次の バーコードのいずれかをスキャンします (バーコードのいずれかの側のマージン)。[有効] を選択する場合は、 「1D [クワイエット](#page-232-0) ゾーン レベル」 (10-77 ページ)を選択します。

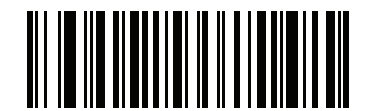

**I 2 of 5** 縮小クワイエット ゾーンを有効にする **(1)**

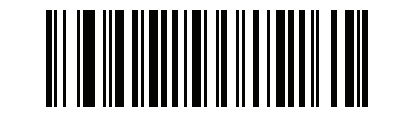

**\*I 2 of 5** 縮小クワイエット ゾーンを無効にする **(0)**

**Discrete 2 of 5 (DTF)**

# パラメータ番号 **5**

#### **SSI** 番号 **05h**

以下のいずれかのバーコードをスキャンして、Discrete 2 of 5 を有効または無効にします。

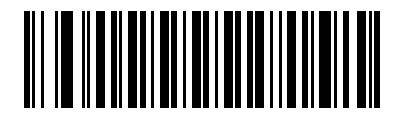

**Discrete 2 of 5** を有効にする **(1)**

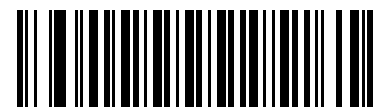

**\*Discrete 2 of 5** を無効にする **(0)**

**Discrete 2 of 5** の読み取り桁数設定

**L1 =** パラメータ番号 **20**

**SSI** 番号 **14h** 

**L2 =** パラメータ番号 **21** 

**SSI** 番号 **15h**

メモ スキャナで読み取り可能な 1D バーコード文字の最大数は、シンボル体系のタイプ、文字タイプ (つま り、数字または文字)、印刷密度、および品質によって異なります。参考までに挙げると、DS 2208 は解 像度 1200dpi、コントラスト 80% で印刷された 3.1 インチ幅、10 mil の 1D バーコードを読み取ります。

コードの読み取り桁数とは、そのコード内のチェック ディジットを含む文字数 (人間が読み取れる文字数) のこ とです。Discrete 2 of 5 の読み取り桁数は、「任意長」、「1 種類の読み取り桁数」、「2 種類の読み取り桁数」、 または「指定範囲内」に設定できます。最小および最大の読み取り桁数の範囲は 0 ~ 55 です。デフォルトの最小 および最大の読み取り桁数の範囲は 1 ~ 55 です。

メモ 読み取り桁数を設定するとき、1 桁の数字には先頭にゼロを入力します。

以下のバーコードのいずれかをスキャンして、読み取り桁数のオプションを選択します。

- **1** 種類の読み取り桁数 選択した読み取り桁数の Discrete 2 of 5 シンボルだけを読み取ります。読み取り桁 数は、付録 G[「数値バーコード」か](#page-330-0)ら選択します。たとえば、14 文字の Discrete 2 of 5 シンボルだけを読 み取るには、「**Discrete 2 of 5 - 1** 種類の読み取り桁数」を選択し、次に、**1**、**4** をスキャンします。操作を 間違ったときや、選択した設定を変更する場合は、G-3 [ページの「キャンセル」](#page-332-0)をスキャンします。
- **2** 種類の読み取り桁数 2 種類の読み取り桁数のいずれかの桁数の Discrete 2 of 5 シンボルだけを読み取 ります。読み取り桁数は、付録 G[「数値バーコード」](#page-330-0)から選択します。たとえば、2 文字または 14 文字の Discrete 2 of 5 シンボルだけを読み取るには、「Discrete 2 of 5 - 2 種類の読み取り桁数」をスキャンし、 次に **0**、**2**、**1**、**4** をスキャンします。操作を間違ったときや、選択した設定を変更する場合は、G-3 [ペー](#page-332-0) [ジの「キャンセル」を](#page-332-0)スキャンします。
- 指定範囲内 特定の読み取り範囲を持つ Discrete 2 of 5 シンボルを読み取ります。読み取り桁数は、 付録 G[「数値バーコード」の](#page-330-0)バーコードを使用して選択します。たとえば、4 ~ 12 文字の Discrete 2 of 5 シンボルを読み取る場合は、「**Discrete 2 of 5 -** 指定範囲内」をスキャンしてから、**0**、**4**、**1**、**2** をスキャン します。操作を間違ったときや、選択した設定を変更する場合は、G-3 [ページの「キャンセル」](#page-332-0)をスキャ ンします。

**Discrete 2 of 5** の読み取り桁数設定 **(**続き**)**

- 任意長 スキャナの機能が許す範囲で任意の文字数の Discrete 2 of 5 シンボルを読み取ります。
- メモ Discrete 2 of 5 のシンボル体系上、コードの一部だけ走査したスキャン ラインでも完全なスキャンとし  $\checkmark$ て転送される可能性があります。バーコードに実際にエンコードされているデータよりも少ないデータ しか読み取れません。これを防ぐには、指定の読み取り桁数 (「Discrete 2 of 5 - 1 種類の読み取り桁 数」または「Discrete 2 of 5 - 2 種類の読み取り桁数」) を Discrete 2 of 5 アプリケーションに対して選 択します。

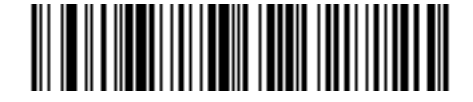

**Discrete 2 of 5 - 1** 種類の読み取り桁数

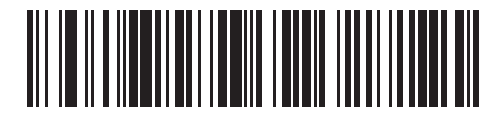

**Discrete 2 of 5 - 2** 種類の読み取り桁数

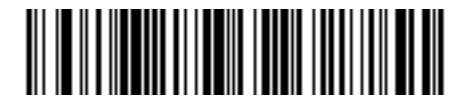

**\*Discrete 2 of 5 -** 指定範囲内 (デフォルト:**1** ~ **55)**

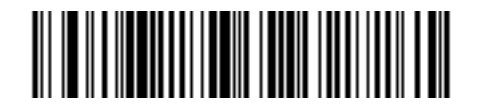

**Discrete 2 of 5 -** 任意の読み取り桁数

# **Codabar (NW - 7)**

パラメータ番号 **7** 

**SSI** 番号 **07h**

以下のいずれかのバーコードをスキャンして、Codabar を有効または無効にします。

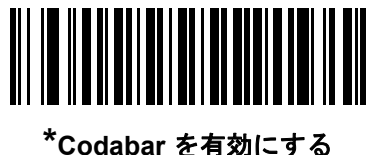

**(1)**

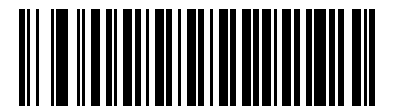

**Codabar** を無効にする **(0)**

**Codabar** の読み取り桁数設定

**L1 =** パラメータ番号 **24 SSI** 番号 **18h** 

#### **L2 =** パラメータ番号 **25**

#### **SSI** 番号 **19h**

メモ スキャナで読み取り可能な 1D バーコード文字の最大数は、シンボル体系のタイプ、文字タイプ (つま り、数字または文字)、印刷密度、および品質によって異なります。参考までに挙げると、DS 2208 は解 像度 1200dpi、コントラスト 80% で印刷された 3.1 インチ幅、10 mil の 1D バーコードを読み取ります。

コードの読み取り桁数とは、そのコード内のチェック ディジットを含む文字数 (人間が読み取れる文字数) のことです。Codabar の読み取り桁数を、任意長、1 または 2 種類の読み取り桁数、または指定範囲内の 読み取り桁数に設定します。最小および最大の読み取り桁数の範囲は 0 ~ 55 です。デフォルトの最小お よび最大の読み取り桁数の範囲は 4 ~ 55 です。

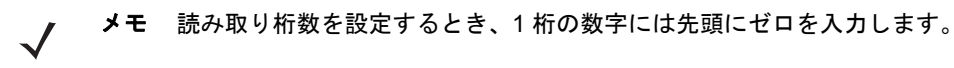

## **Codabar** の読み取り桁数設定 **(**続き**)**

以下のバーコードのいずれかをスキャンして、読み取り桁数のオプションを選択します。

- **1** 種類の読み取り桁数 選択した読み取り桁数の Codabar シンボルだけを読み取ります。読み取り桁数は、 付録 G[「数値バーコード」か](#page-330-0)ら選択します。たとえば、14 文字の Codabar シンボルだけを読み取るには、 「**Codabar - 1** 種類の読み取り桁数」をスキャンし、次に、**1**、**4** をスキャンします。操作を間違った ときや、選択した設定を変更する場合は、G-3 [ページの「キャンセル」を](#page-332-0)スキャンします。
- **2** 種類の読み取り桁数 2 種類の読み取り桁数のいずれかの桁数の Codabar シンボルだけを読み取り ます。読み取り桁数は、付録 G[「数値バーコード」](#page-330-0)から選択します。たとえば、2 文字または 14 文字の Codabar シンボルだけを読み取るには、「**Codabar - 2** 種類の読み取り桁数」をスキャンし、 **0**、**2**、**1**、**4** をスキャンします。操作を間違ったときや、選択した設定を変更する場合は、 G-3 [ページの「キャンセル」](#page-332-0)をスキャンします。
- 指定範囲内 指定された範囲内の読み取り桁数の Codabar シンボルを読み取ります。 読み取り桁数は、付録 G[「数値バーコード」の](#page-330-0)バーコードを使用して選択します。たとえば、 4 ~ 12 文字の Codabar シンボルを読み取る場合は、「**Codabar -** 指定範囲内」をスキャンしてから、 **0**、**4**、**1**、**2** をスキャンします。操作を間違ったときや、選択した設定を変更する場合は、 G-3 [ページの「キャンセル」](#page-332-0)をスキャンします。
- 任意長 スキャナの機能が許す範囲で任意の文字数の Codabar シンボルを読み取ります。

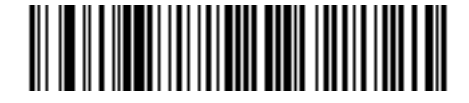

**Codabar - 1** 種類の読み取り桁数

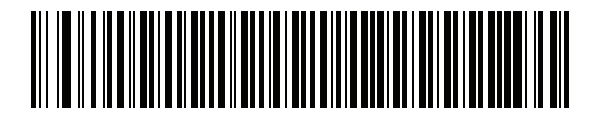

**Codabar - 2** 種類の読み取り桁数

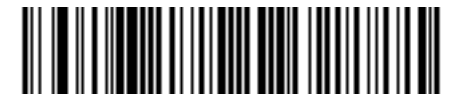

**\*Codabar -** 範囲内の読み取り桁数 (デフォルト:**4** ~ **55)**

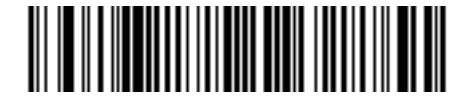

**Codabar -** 任意の読み取り桁数

#### **CLSI** 編集

パラメータ番号 **54** 

#### **SSI** 番号 **36h**

14 文字の Codabar シンボルのスタート キャラクタとストップ キャラクタを取り除き、1 番目、5 番目、 および 10 番目のキャラクタの後にスペースを挿入するには (ホスト システムでこのデータ フォーマッ トが必要な場合)、「**CLSI** 編集を有効にする」をスキャンします。

メモ シンボルの読み取り桁数には、スタート/ストップ キャラクタは含まれません。

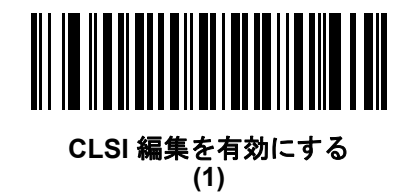

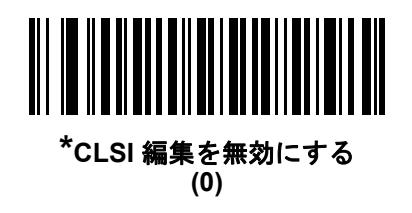

#### **NOTIS** 編集

### パラメータ番号 **55**

#### **SSI** 番号 **37h**

読み取られた Codabar シンボルのスタート キャラクタとストップ キャラクタを取り除くには (ホスト システム でこのデータ フォーマットが必要な場合)、「**NOTIS** 編集を有効にする」をスキャンします。

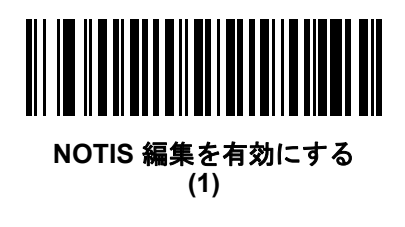

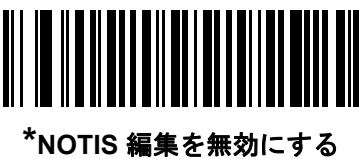

**(0)**

**Codabar** の大文字または小文字のスタート**/**ストップ キャラクタ

パラメータ番号 **855** 

## **SSI** 番号 **F2h 57h**

以下のバーコードのいずれかをスキャンし、Codabar の大文字または小文字のスタート/ストップ キャラクタを 転送するかどうかを選択します。

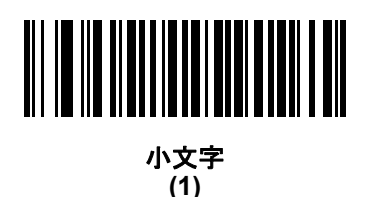

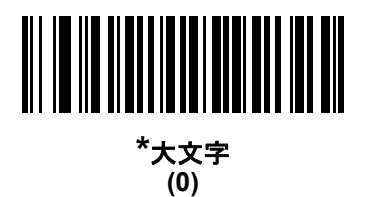

**MSI**

パラメータ番号 **11** 

## **SSI** 番号 **0Bh**

以下のいずれかのバーコードをスキャンして、MSI を有効または無効にします。

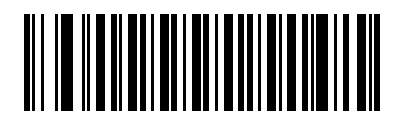

**MSI** を有効にする **(1)**

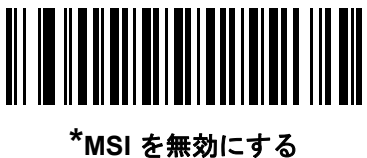

**(0)**

10 - 60 DS2208 デジタル スキャナ プロダクト リファレンス ガイド

**MSI** の読み取り桁数設定

**L1 =** パラメータ番号 **30** 

**SSI** 番号 **1Eh**

**L2 =** パラメータ番号 **31** 

**SSI** 番号 **1Fh**

メモ スキャナで読み取り可能な 1D バーコード文字の最大数は、シンボル体系のタイプ、文字タイプ (つま り、数字または文字)、印刷密度、および品質によって異なります。参考までに挙げると、DS 2208 は解 像度 1200dpi、コントラスト 80% で印刷された 3.1 インチ幅、10 mil の 1D バーコードを読み取ります。

コードの読み取り桁数とは、そのコード内のチェック ディジットを含む文字数 (人間が読み取れる文字数) のことです。MSI の読み取り桁数を、任意長、1 または 2 種類の読み取り桁数、または指定範囲内の読み取り 桁数に設定します。最小および最大の読み取り桁数の範囲は 0 ~ 55 です。デフォルトの最小および最大の 読み取り桁数の範囲は 4 ~ 55 です。

メモ 読み取り桁数を設定するとき、1 桁の数字には先頭にゼロを入力します。

以下のバーコードのいずれかをスキャンして、読み取り桁数のオプションを選択します。

- **1** 種類の読み取り桁数 選択した読み取り桁数の MSI シンボルだけを読み取ります。読み取り桁数は、 付録 G[「数値バーコード」か](#page-330-0)ら選択します。たとえば、14 文字の MSI シンボルだけを読み取るには、 「**MSI - 1** 種類の読み取り桁数」をスキャンし、次に、**1**、**4** をスキャンします。操作を間違ったときや、 選択した設定を変更する場合は、G-3 [ページの「キャンセル」](#page-332-0)をスキャンします。
- **2** 種類の読み取り桁数 2 種類の読み取り桁数のいずれかの桁数の MSI シンボルだけを読み取ります。 読み取り桁数は、付録 G[「数値バーコード」か](#page-330-0)ら選択します。たとえば、2 文字または 14 文字の MSI シン ボルだけを読み取るには、「**MSI - 2** 種類の読み取り桁数」をスキャンし、**0**、**2**、**1**、**4** をスキャンします。 操作を間違ったときや、選択した設定を変更する場合は、G-3 [ページの「キャンセル」](#page-332-0)をスキャンします。
- 指定範囲内 指定された範囲内の読み取り桁数の MSI シンボルを読み取ります。読み取り桁数は、 付録 G[「数値バーコード」の](#page-330-0)バーコードを使用して選択します。たとえば、4 ~ 12 文字の MSI シンボル を読み取る場合は、「MSI **-** 指定範囲内」を選択してから、**0**、**4**、**1**、**2** をスキャンします。操作を間違 ったときや、選択した設定を変更する場合は、G-3 [ページの「キャンセル」](#page-332-0)をスキャンします。
## **MSI** の読み取り桁数設定 **(**続き**)**

- 任意長 スキャナの機能が許す範囲で任意の文字数の MSI シンボルを読み取ります。
- メモ MSI のシンボル体系上、コードの一部だけ走査したスキャン ラインでも完全なスキャンとして転送され  $\checkmark$ る可能性があります。バーコードに実際にエンコードされているデータよりも少ないデータしか読み取 れません。これを防ぐには、指定の読み取り桁数 (「**MSI - 1** 種類の読み取り桁数、**2** 種類の読み取り桁 数」) を MSI アプリケーションに対して選択します。

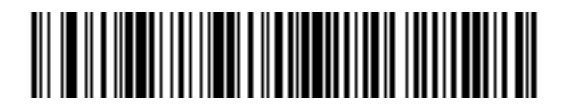

**MSI - 1** 種類の読み取り桁数

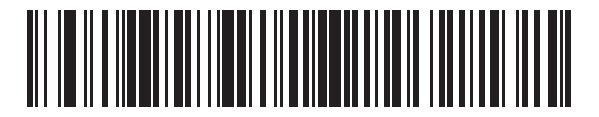

**MSI - 2** 種類の読み取り桁数

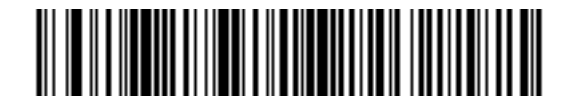

**\*MSI -** 範囲内の読み取り桁数 (デフォルト:**4** ~ **55)**

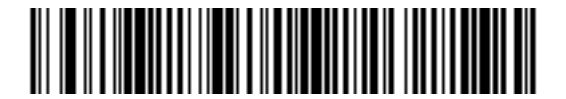

**MSI -** 任意の読み取り桁数

10 - 62 DS2208 デジタル スキャナ プロダクト リファレンス ガイド

**MSI** チェック ディジット

パラメータ番号 **50** 

**SSI** 番号 **32h**

MSIシンボルでは、1つのチェックディジットが必須であり、常にスキャナによって確認されます。2番目のチェッ ク ディジットは任意です。MSI コードに 2 つのチェック ディジットが含まれている場合、「**2** つの **MSI** チェック ディジット」バーコードをスキャンして 2 番目のチェック ディジットを確認できるようにします。

2 番目のディジットアルゴリズムを選択するには、「MSI [チェックディジットのアルゴリズム」](#page-218-0) (10-63 ページ)を 参照してください。

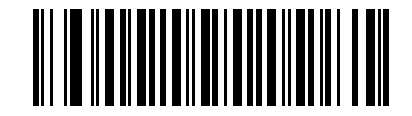

**\*1** つの **MSI** チェック ディジット **(0)**

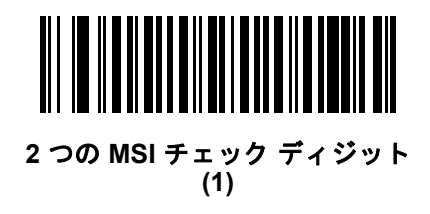

## **MSI** チェック ディジットの転送

パラメータ番号 **46** 

#### **SSI** 番号 **2Eh**

以下のバーコードのいずれかをスキャンし、MSI データをチェック ディジットありまたはなしで転送します。

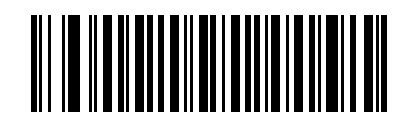

**MSI** チェック ディジットを転送する **(**有効**) (1)**

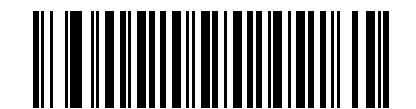

**\*MSI** チェック ディジットを転送しない **(**無効**) (0)**

<span id="page-218-0"></span>**MSI** チェック ディジットのアルゴリズム

パラメータ番号 **51** 

**SSI** 番号 **33h**

2 番目の MSI チェック ディジットを確認するアルゴリズムは 2 つあります。以下のバーコードのいずれかをス キャンして、チェック ディジットのエンコードに使用するアルゴリズムを選択します。

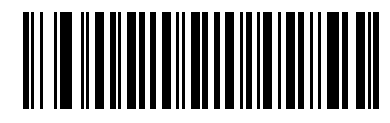

**MOD 11/MOD 10 (0)**

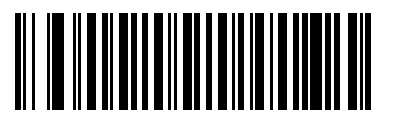

**\*MOD 10/MOD 10 (1)**

**MSI** 縮小クワイエット ゾーン

パラメータ番号 **1392** 

**SSI** 番号 **F8h 05h 70h**

縮小クワイエット ゾーンを含む MSI バーコードの読み取りを有効または無効にする場合は、次のバーコードのい ずれかをスキャンします。有効にする場合、「1D [クワイエット](#page-232-0) ゾーン レベル」 (10-77 ページ)を選択します。

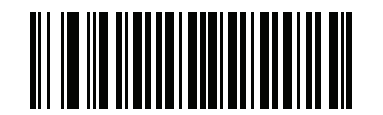

**\*MSI** 縮小クワイエット ゾーンを無効にする **(0)**

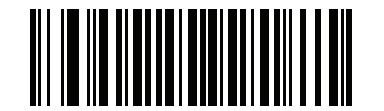

**MSI** 縮小クワイエット ゾーンを有効にする **(1)**

# **Chinese 2 of 5**

パラメータ番号 **408** 

#### **SSI** 番号 **F0h 98h**

以下のいずれかのバーコードをスキャンして、Chinese 2 of 5 を有効または無効にします。

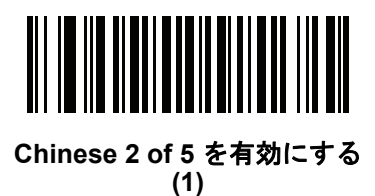

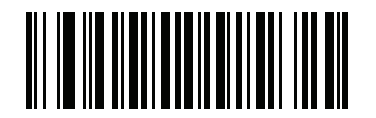

**\*Chinese 2 of 5** を無効にする **(0)**

**Matrix 2 of 5**

パラメータ番号 **618** 

**SSI** 番号 **F1h 6Ah**

以下のいずれかのバーコードをスキャンして、Matrix 2 of 5 を有効または無効にします。

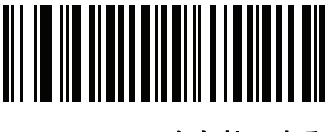

**Matrix 2 of 5** を有効にする **(1)**

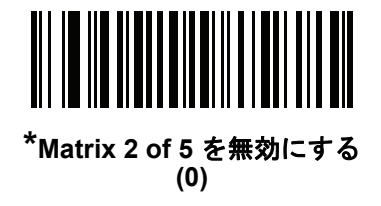

**Matrix 2 of 5** の読み取り桁数設定

**L1 =** パラメータ番号 **619 SSI** 番号 **F1h 6Bh** 

**L2 =** パラメータ番号 **620** 

#### **SSI** 番号 **F1h 6Ch**

メモ スキャナで読み取り可能な 1D バーコード文字の最大数は、シンボル体系のタイプ、文字タイプ (つま り、数字または文字)、印刷密度、および品質によって異なります。参考までに挙げると、DS 2208 は解 像度 1200dpi、コントラスト 80% で印刷された 3.1 インチ幅、10 mil の 1D バーコードを読み取ります。

コードの読み取り桁数とは、そのコード内のチェック ディジットを含む文字数 (人間が読み取れる文字数) のこ とです。Matrix 2 of 5 の読み取り桁数は、「任意長」、「1 種類の読み取り桁数」、「2 種類の読み取り桁数」、 または「指定範囲内」に設定できます。最小および最大の読み取り桁数の範囲は 0 ~ 55 です。デフォルトの最小 および最大の読み取り桁数の範囲は 4 ~ 55 です。

メモ 読み取り桁数を設定するとき、1 桁の数字には先頭にゼロを入力します。

以下のバーコードのいずれかをスキャンして、読み取り桁数のオプションを選択します。

- **1** 種類の読み取り桁数 選択した読み取り桁数の Matrix 2 of 5 シンボルだけを読み取ります。読み取り桁数 は、付録 G[「数値バーコード」か](#page-330-0)ら選択します。たとえば、14 文字の Matrix 2 of 5 シンボルだけを読み取 るには、「**Matrix 2 of 5 - 1** 種類の読み取り桁数」をスキャンし、次に、**1**、**4** をスキャンします。操作を間違っ たときや、選択した設定を変更する場合は、G-3 [ページの「キャンセル」](#page-332-0)をスキャンします。
- **2** 種類の読み取り桁数 2 種類の読み取り桁数のいずれかの桁数の Matrix 2 of 5 シンボルだけを読み取りま す。読み取り桁数は、付録 G[「数値バーコード」か](#page-330-0)ら選択します。たとえば、2 文字または 14 文字の Matrix 2 of 5 シンボルだけを読み取るには、「**Matrix 2 of 5 - 2** 種類の読み取り桁数」をスキャンし、次に **0**、**2**、**1**、**4** をスキャンします。操作を間違ったときや、選択した設定を変更する場合は、G-3 [ページの「キャンセル」](#page-332-0) をスキャンします。
- 指定範囲内 特定の読み取り範囲を持つ Matrix 2 of 5 シンボルを読み取ります。読み取り桁数は[、付録](#page-330-0) G [「数値バーコード」の](#page-330-0)バーコードを使用して選択します。たとえば、4 ~ 12 桁の範囲の Matrix 2 of 5 シンボ ルを指定する場合は、「**Matrix 2 of 5 -**指定範囲内」をスキャンしてから**0**、**4**、**1**、**2**をスキャンします。操作 を間違ったときや、選択した設定を変更する場合は、G-3 [ページの「キャンセル」](#page-332-0)をスキャンします。

## 10 - 66 DS2208 デジタル スキャナ プロダクト リファレンス ガイド

## **Matrix 2 of 5** の読み取り桁数設定 **(**続き**)**

• 任意長 - スキャナの機能が許す範囲で任意の文字数の Matrix 2 of 5 シンボルを読み取ります。

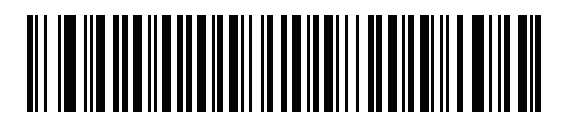

**Matrix 2 of 5 - 1** 種類の読み取り桁数

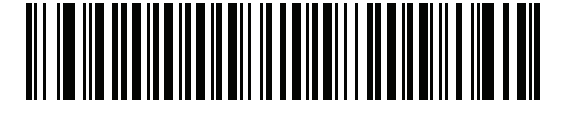

**Matrix 2 of 5 - 2** 種類の読み取り桁数

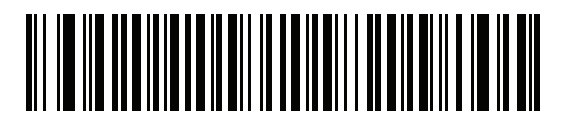

**\*Matrix 2 of 5 -** 指定範囲内 **(**デフォルト **4** ~ **55)**

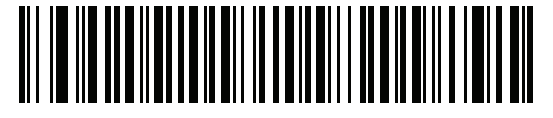

**Matrix 2 of 5 -** 任意の読み取り桁数

**Matrix 2 of 5** チェック ディジット

パラメータ番号 **622** 

#### **SSI** 番号 **F1h 6Eh**

チェック ディジットとは、シンボルの最後のキャラクタで、データの整合性を検証するために使用されます。 バーコード データに Matrix 2 of 5 チェック ディジットを含めるかどうかを判断するには、以下のいずれかの バーコードをスキャンします。

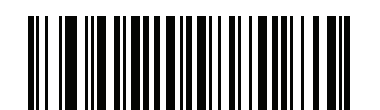

**Matrix 2 of 5** チェック ディジットを有効にする **(1)**

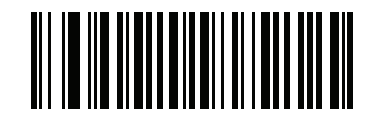

**\*Matrix 2 of 5** チェック ディジットを無効にする **(0)**

**Matrix 2 of 5** チェック ディジットを転送

パラメータ番号 **623** 

#### **SSI** 番号 **F1h 6Fh**

以下のバーコードのいずれかをスキャンし、Matrix 2 of 5 データをチェック ディジットありまたはなし で転送します。

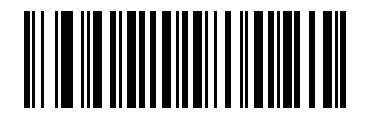

**Matrix 2 of 5** チェック ディジットの転送 **(1)**

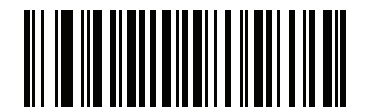

**\*Matrix 2 of 5** チェック ディジットを転送しない **(0)**

10 - 68 DS2208 デジタル スキャナ プロダクト リファレンス ガイド

## **Korean 3 of 5**

パラメータ番号 **581** 

## **SSI** 番号 **F1h 45h**

以下のいずれかのバーコードをスキャンして、Korean 3 of 5 を有効または無効にします。

メモ Korean 3 of 5 の読み取り桁数は 6 に固定されています。

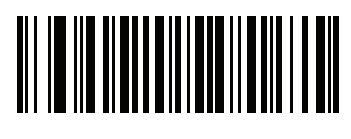

**Korean 3 of 5** を有効にする **(1)**

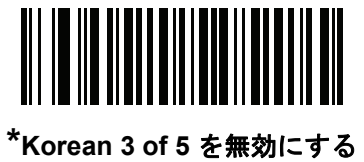

**(0)**

シンボル体系 10 - 69

# <span id="page-224-0"></span>反転 **1D**

パラメータ番号 **586** 

## **SSI** 番号 **F1h 4Ah**

以下のいずれかのバーコードをスキャンして、1D 反転デコーダを設定します。

- 標準のみ 標準 1D バーコードのみが読み取られます。
- 反転のみ 反転 1D バーコードのみが読み取られます。
- 反転の自動検出 標準と反転の両方の 1D バーコードが読み取られます。
- メモ このパラメータは GS1 DataBar コードタイプには適用されません。

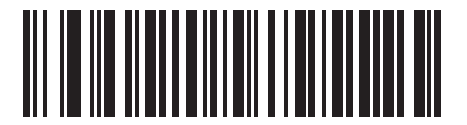

**\***標準 **(0)**

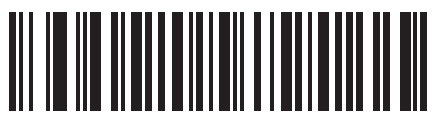

反転のみ **(1)**

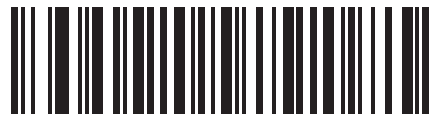

反転の自動検出 **(2)**

# **GS1 DataBar**

GS1 DataBar には DataBar-14、DataBar Expanded、および DataBar Limited という種類があります。Limited および Expanded のバージョンには、多層型があります。以下の該当するバーコードをスキャンして、各種 GS1 DataBar を有効または無効にします。

**GS1 DataBar-14**

パラメータ番号 **338** 

**SSI** 番号 **F0h 52h**

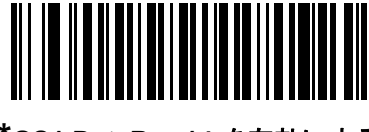

**\*GS1 DataBar-14** を有効にする **(1)**

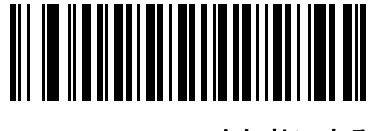

**GS1 DataBar-14** を無効にする **(0)**

**GS1 DataBar Limited**

パラメータ番号 **339** 

**SSI** 番号 **F0h 53h**

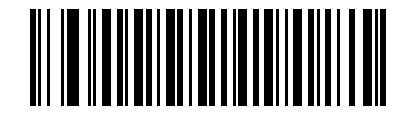

**\*GS1 DataBar Limited** を有効にする **(1)**

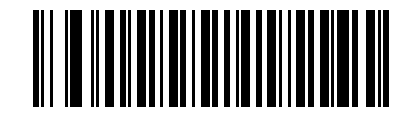

**GS1 DataBar Limited** を無効にする **(0)**

シンボル体系 10 - 71

**GS1 DataBar Expanded**

パラメータ番号 **340** 

**SSI** 番号 **F0h 54h**

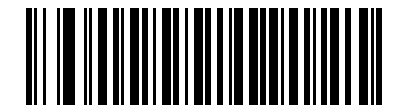

**\*GS1 DataBar Expanded** を有効にする **(1)**

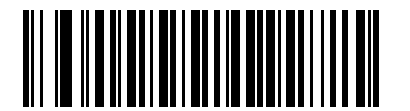

**GS1 DataBar Expanded** を無効にする **(0)**

**GS1 DataBar** を **UPC/EAN/JAN** に変換

## パラメータ番号 **397**

#### **SSI** 番号 **F0h**、**8Dh**

このパラメータは、Composite シンボルの一部として読み取られない GS1 DataBar-14 と GS1 DataBar Limited シン ボルだけに適用されます。単独のゼロを最初の桁としてコード化する DataBar-14 および DataBar Limited のシン ボルから先頭の「010」を取り除き、バーコードを EAN-13 として転送するには、「**GS1 DataBar** から **UPC/EAN/JAN** への変換を有効にする」をスキャンします。

2 個以上 6 個未満のゼロで開始されるバーコードでは、先頭の「0100」が取り除かれ、UPC-A として転送され ます。システム キャラクタとカントリー コードを転送するUPC-A [プリアンブル](#page-176-0) オプションは、変換後のバー コードに適用されます。システム キャラクタとチェック ディジットは取り除かれません。

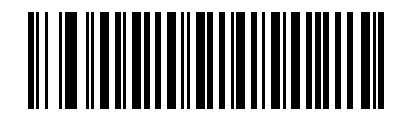

**GS1 DataBar** から **UPC/EAN/JAN** への変換を有効にする

**(1)**

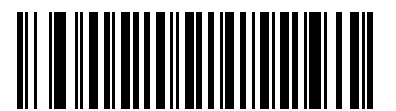

**\*GS1 DataBar** から **UPC/EAN/JAN** への変換を無効にする **(0)**

#### **GS1 DataBar Limited** のマージン チェック

## パラメータ番号 **728**

#### **SSI** 番号 **F1h D8h**

デコーダは、GS1 DataBar Limited バーコードに対して 4 種類のマージン チェックのレベルを設定できます。 マージン チェックのレベルとデコーダの読み取り速度は反比例します。マージン チェックのレベルが高いほど、 スキャナの読み取り速度は遅くなるため、必要なマージン チェックのレベルのみを選択してください。

- レベル 1: バーコードのクリア マージンは必要ありません。この設定は元の GS1 標準に適合しますが、 「9」および「7」で始まる一部の UPC シンボルのスキャンでは、DataBar Limited バーコードの読み取り で誤りが発生する可能性があります。
- レベル 2: 自動的にバーコードの危険性を検出します。このセキュリティ レベルでは、一部の UPC シンボル のスキャンで DataBar Limited バーコードの読み取りに誤りが発生する可能性があります。読み取りミスが 検知されると、デコーダは、レベル 3 またはレベル 1 で動作します。
- レベル 3: マージン チェック レベルは、5 回の末尾クリア マージンを必要とする、新たに提案された GS1 標 準を反映しています。
- レベル 4: このレベルは、GS1 規格よりも厳しい条件のバーコードの読み取りに適しています。このレベル のセキュリティには、5 倍の先頭および末尾クリア マージンが必要とされます。

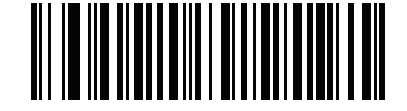

**GS1 DataBar Limited** マージン チェック レベル **1 (1)**

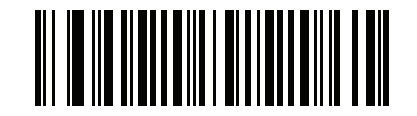

**GS1 DataBar Limited** マージン チェック レベル **2 (2)**

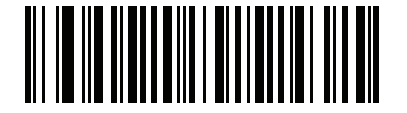

**\*GS1 DataBar Limited** マージン チェック レベル **3 (3)**

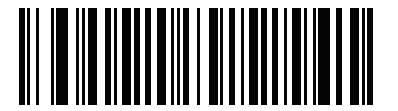

**GS1 DataBar Limited** マージン チェック レベル **4 (4)**

**GS1 DataBar** のセキュリティ レベル

## パラメータ番号 **1706**

#### **SSI** 番号 **F8h 06h AAh**

デコーダは、GS1 DataBar (GS1 DataBar 14、GS1 DataBar Limited、GS1 DataBar Expanded) バーコードに対し、 4 種類の読み取り正確性レベルを設定できます。

- セキュリティ レベル 0: この設定では、デジタル スキャナはその性能を最大限に発揮できる状態で動作し つつ、ほとんどの規格内のバーコードを読み取るために十分な読み取り精度を確保できます。
- セキュリティ レベル 1: これはデフォルト設定であり、適切な読み取り速度を維持しながら、ほとんどの読 み取りミスを除去します。
- セキュリティ レベル 2: セキュリティ レベル 1 で読み取りミスを排除できない場合にこの設定を選択す ると、バーコードの読み取り精度要件を高めることができます。
- セキュリティレベル 3この設定を適用すると、最も高い読み取り精度要件が適用されます。セキュリティレ ベル 2 を適用しても読み取りエラーが起こる場合にこの設定を選択します。

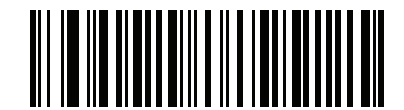

セキュリティ レベル **0 (0)**

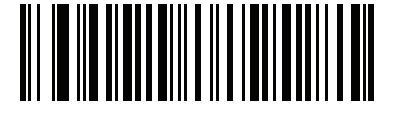

**\***セキュリティ レベル **1 (1)**

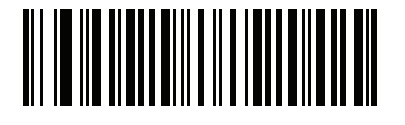

セキュリティ レベル **2 (2)**

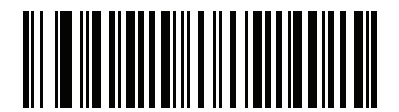

セキュリティ レベル **3 (3)**

# シンボル体系特有のセキュリティ機能

**Redundancy Level**

パラメータ番号 **78** 

#### **SSI** 番号 **4Eh**

スキャナは、4 種類の精度レベルを設定できます。バーコード品質の低下に応じて、高いリダンダンシー レベル を選択します。精度レベルが上がれば、スキャナの読み取り速度は低下します。

以下のいずれかのバーコードをスキャンして、バーコード品質にふさわしい Redundancy Level を選択します。

- **Redundancy Level 1**  読み取りを行う前に、スキャナで以下のコードタイプを 2 回読み取る必要があります。
	- Codabar (8 文字以下)
	- MSI (4 文字以下)
	- D 2 of 5 (8 文字以下)
	- 12 of 5 (8 文字以下)
- **Redundancy Level 2**  読み取りを行う前に、スキャナですべてのコード タイプを 2 回読み取る必要があ ります。
- **Redundancy Level 3**  読み取りを行う前に、スキャナで以下以外のコードタイプを 2 回読み取り、以下のコー ドを 3 回読み取る必要があります。
	- Codabar (8 文字以下)
	- MSI (4 文字以下)
	- D 2 of 5 (8 文字以下)
	- 12 of 5 (8 文字以下)
- **Redundancy Level 4**  読み取りを行う前に、スキャナですべてのコード タイプを 3 回読み取る必要があ ります。

シンボル体系 10 - 75

リダンダンシー レベル **(**続き**)**

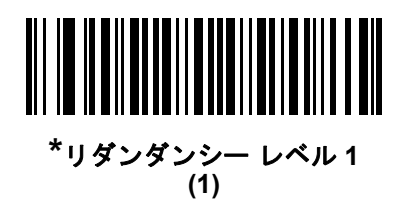

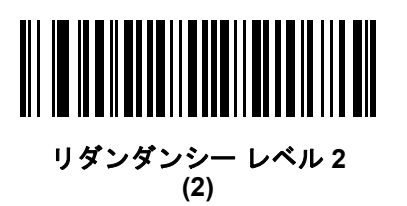

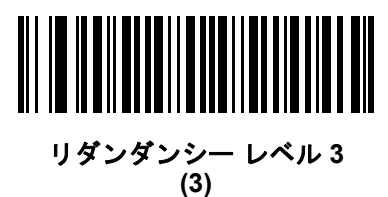

リダンダンシー レベル **4 (4)**

セキュリティ レベル

#### パラメータ番号 **77**

#### **SSI** 番号 **4Dh**

スキャナは、Code 128 ファミリ、UPC/EAN/JAN、Code 93 を含むデルタ バーコードに対し、4 種類の読み取 り正確性レベルを設定できます。バーコード品質の低下に応じて、高いセキュリティ レベルを選択します。 セキュリティとスキャナの読み取り速度は反比例するため、アプリケーションに必要なセキュリティ レベル だけを選択してください。

- セキュリティ レベル **0** スキャナはその性能を最大限に発揮できる状態で動作しつつ、ほとんどの「規格 内」のバーコードを読み取るのに十分な読み取り精度を確保できます。
- セキュリティ レベル **1** これはデフォルト設定です。ほとんどの読み取りミスを除去します。
- セキュリティ レベル **2** セキュリティ レベル 1 で読み取りミスを解消できないときにこのオプションを選 択します。
- セキュリティ レベル **3** セキュリティ レベル 2 を選択してもまだ読み取りミスを除去できないときにこの レベルを選択します。
	- メモ このオプションは、規格を大きく外れたバーコードの読み取りミスに対する非常手段として選択す るものであり、選択するとスキャナの読み取り機能は大きく低下します。このセキュリティ レベル が必要な場合は、バーコードの品質の改善を試みてください。

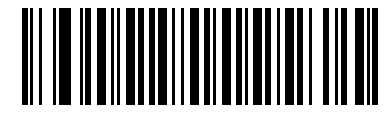

セキュリティ レベル **0 (0)**

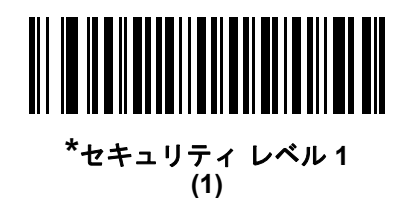

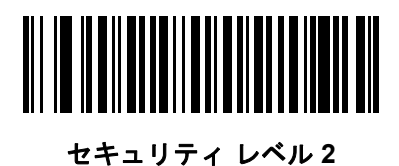

**(2)**

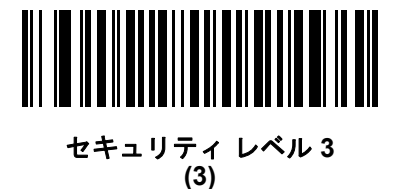

#### <span id="page-232-0"></span>**1D** クワイエット ゾーン レベル

#### パラメータ番号 **1288**

#### **SSI** 番号 **F8h 05h 08h**

この機能は、縮小クワイエット ゾーン (バーコードのいずれかの側のマージン) を含むバーコードの読み取り速 度のレベルを設定し、縮小クワイエット ゾーン パラメータによって有効になるシンボル体系に適用されます。 レベルを高く設定すると、読み取り時間が長くなり、読み取りミスの可能性が高くなるので、高いクワイエット ゾーン レベルが必要なシンボル体系のみで有効にして、その他のシンボル体系では無効にすることを強くお勧め します。以下のオプションがあります:

- **1D** クワイエット ゾーン レベル **0** スキャナは、クワイエット ゾーンについて通常どおりに動作します。
- **1D** クワイエット ゾーン レベル **1** スキャナは、クワイエット ゾーンについてより厳格に動作します。
- **1D** クワイエット ゾーン レベル **2** スキャナは、読み取るバーコードの最後にクワイエット ゾーンを必要と するだけです。
- **1D** クワイエット ゾーン レベル **3** スキャナは、クワイエット ゾーンまたはバーコードの終わりに関するす べてを読み取ります。

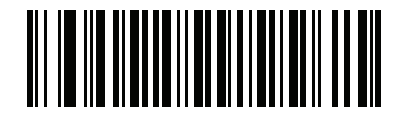

**1D** クワイエット ゾーン レベル **0 (0)**

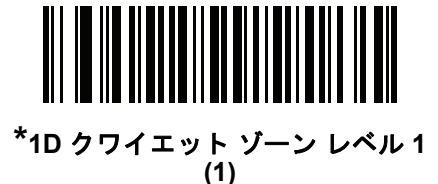

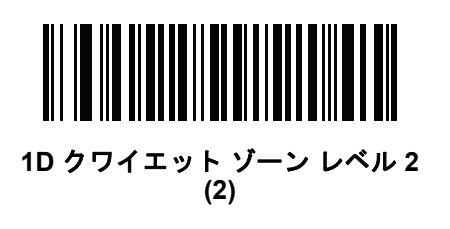

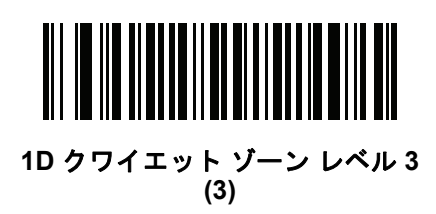

## キャラクタ間ギャップ サイズ

## パラメータ番号 **381**

#### **SSI** 番号 **F0h**、**7Dh**

Code 39 およびCodabar のシンボル体系にはキャラクタ間ギャップがありますが、通常は非常に小さいものです。 バーコード印刷技術によっては、このギャップが、許容できる最大サイズより大きくなることがあり、その場 合スキャナはシンボルを読み取れなくなります。このような規格外のバーコードを処理できるようにするには、 以下の「大きいキャラクタ間ギャップ」パラメータを選択します。

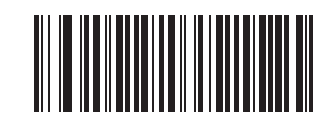

**\***通常のキャラクタ間ギャップ **(6)**

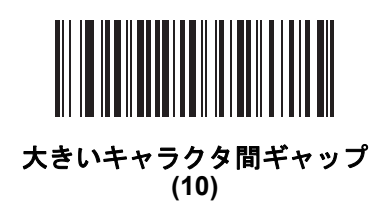

**Composite**

**Composite CC-C**

パラメータ番号 **341** 

#### **SSI** 番号 **F0h 55h**

タイプ CC-C の Composite バーコードを有効または無効にするには、以下のいずれかのバーコードをスキャンし ます。

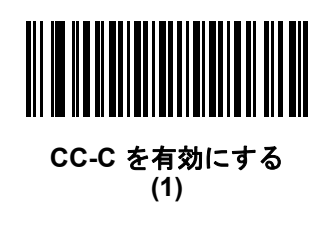

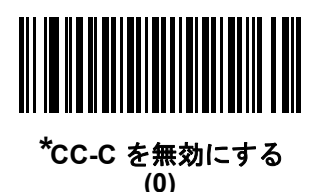

<span id="page-234-0"></span>**Composite CC-A/B**

パラメータ番号 **342** 

## **SSI** 番号 **F0h 56h**

タイプ CC-A/B の Composite バーコードを有効または無効にするには、以下のいずれかのバーコードをスキャンし ます。

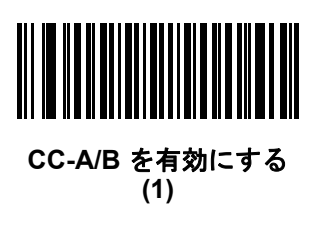

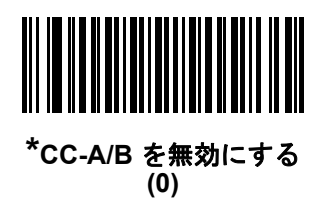

**Composite TLC-39**

## パラメータ番号 **371**

#### **SSI** 番号 **F0h 73h**

タイプ TLC-39 の Composite バーコードを有効または無効にするには、以下のいずれかのバーコードをスキャンし ます。

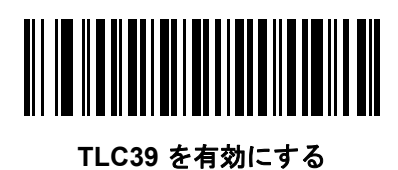

**(1)**

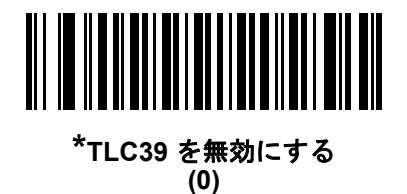

**Composite** 反転

パラメータ番号 **1113**

#### **SSI** 番号 **F8h 04h 59h**

このパラメータでは、標準読み取りまたは反転読み取りのComposite を設定します。このモードでは、DataBar と CCAB を組み合わせた反転 Composite のみがサポートされます。他の 1D/2D の組み合わせはありません。

- 標準のみ**:** 標準 Composite バーコードのみが読み取られます。(デフォルト)。
- 反転のみ**:** 反転 Composite バーコードのみが読み取られます。このパラメータが期待どおりに動作する には、「[Composite CC-A/B](#page-234-0)」 (10-79 ページ)および対応する 1D 反転または 1D 反転の自動検出 [\(10-69](#page-224-0) [ページ](#page-224-0)) が有効になっている必要があります。

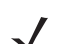

メモ 標準 Composite を読み取るには、Composite 反転を「標準のみ」に設定する必要があり、反転 1D を 「標準のみ」または「自動検出」に設定する必要があります。

反転 Composite を読み取るには、Composite 反転を「反転のみ」に設定する必要があり、反転 1D を 「反転のみ」または「自動検出」に設定する必要があります。

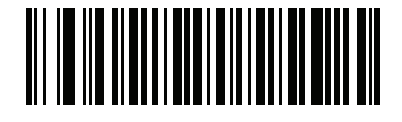

**\***標準のみ **(0)**

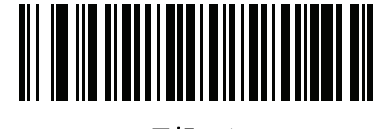

反転のみ **(1)**

**UPC Composite** モード

## パラメータ番号 **344**

#### **SSI** 番号 **F0h 58h**

転送時に 1 つのシンボルであるかのようにするため、UPC シンボルと 2D シンボルをリンクするオプションを選択 します。

- **UPC** をリンクしない 2D シンボルが検出されたかどうかに関係なく UPC バーコードを転送します。
- **UPC** を常にリンクする UPC バーコードと 2D 部分を転送します。2D が存在しない場合は、バーコードを転 送しません。
- **UPC Composites** を自動識別する- スキャナは2D 部分があるかどうかを判断し、存在する場合は2D 部分とと もに UPC を転送します。

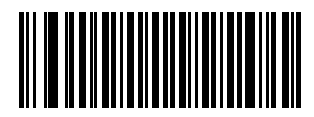

**\*UPC** をリンクしない **(0)**

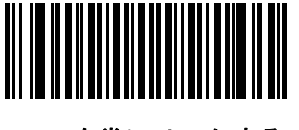

**UPC** を常にリンクする **(1)**

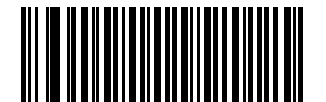

**UPC Composite** を自動識別する **(2)**

10 - 82 DS2208 デジタル スキャナ プロダクト リファレンス ガイド

## **Composite** ビープ モード

# パラメータ番号 **398**

## **SSI** 番号 **F0h**、**8Eh**

以下のいずれかのバーコードをスキャンして、Composite バーコードの読み取り時に鳴る読み取りビープ音の数を 選択します。

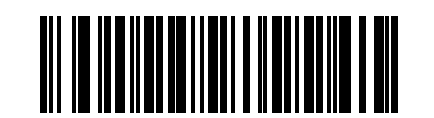

両方を読み取り後 **1** 回ビープ音を鳴らす **(0)**

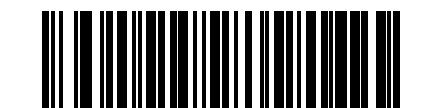

#### **\***コード タイプが読み取られるたびに鳴る **(1)**

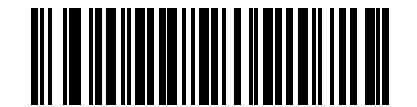

両方を読み取り後 **2** 回ビープ音を鳴らす **(2)**

**UCC/EAN Composite** コードの **GS1-128** エミュレーション モード

## パラメータ番号 **427**

#### **SSI** 番号 **F0h**、**ABh**

以下のいずれかのバーコードをスキャンして、このモードを有効または無効にします。

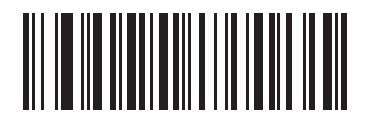

**GS1 Composite** コードの **GS1-128** エミュレーション モードを無効にする **(1)**

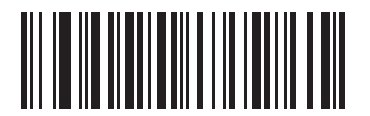

**\*GS1 Composite** コードの **GS1-128** エミュレーション モードを無効にする **(0)**

**2D** シンボル体系

**PDF417**

パラメータ番号 **15** 

**SSI** 番号 **0Fh**

以下のいずれかのバーコードをスキャンして、PDF417 を有効または無効にします。

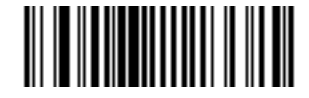

**\*PDF417** を有効にする **(1)**

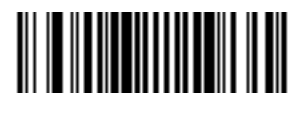

**PDF417** を無効にする **(0)**

**MicroPDF417**

## パラメータ番号 **227**

#### **SSI** 番号 **E3h**

以下のいずれかのバーコードをスキャンして、MicroPDF417 を有効または無効にします。

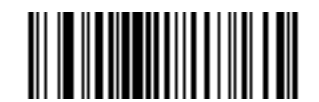

**MicroPDF417** を有効にする **(1)**

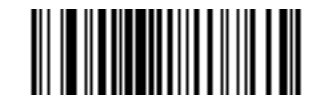

**\*MicroPDF417** を無効にする **(0)**

10 - 84 DS2208 デジタル スキャナ プロダクト リファレンス ガイド

#### **Code 128** エミュレーション

#### パラメータ番号 **123**

#### **SSI** 番号 **7Bh**

特定の MicroPDF417 シンボルからデータを Code 128 として転送するには、このパラメータを有効にします。 このパラメータを機能させるには、「AIM [コード](#page-316-0) ID」 (E-3 ページ)を有効にする必要があります。

これらの MicroPDF417 シンボルを次のいずれかのプリフィックスとともに転送するには、Code 128 エミュレー ションを有効にします。

- ]C1 最初のコード語が 903 ~ 905 の場合
- ]C2 最初のコード語が 908 または 909 の場合
- ]C0 最初のコード語が 910 または 911 の場合

これらの MicroPDF417 シンボルを次のいずれかのプリフィックスとともに転送するには、Code 128 エミュレー ションを無効にします。

- ]L3 最初のコード語が 903 ~ 905 の場合
- ]L4 最初のコード語が 908 または 909 の場合
- ]L5 最初のコード語が 910 または 911 の場合

以下のいずれかのバーコードをスキャンして、Code 128 エミュレーションを有効または無効にします。

メモ リンクされた MicroPDF コード語 906、907、912、914、および 915 はサポートされません。代わりに GS1 Composite を使用します。

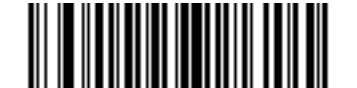

**Code 128** エミュレーションを有効にする **(1)**

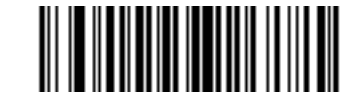

**\*Code 128** エミュレーションを無効にする **(0)**

**Data Matrix**

パラメータ番号 **292** 

## **SSI** 番号 **F0h**、**24h**

以下のいずれかのバーコードをスキャンして、Data Matrix を有効または無効にします。

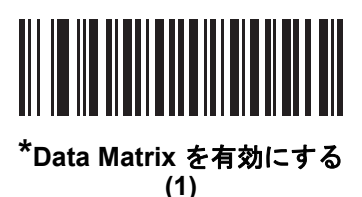

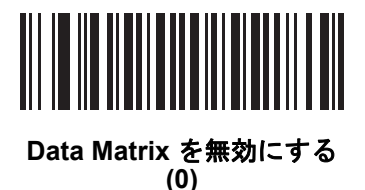

**GS1 Data Matrix**

## パラメータ番号 **1336**

#### **SSI** 番号 **F8h 05h 38h**

以下のいずれかのバーコードをスキャンして、GS1 Data Matrix を有効または無効にします。

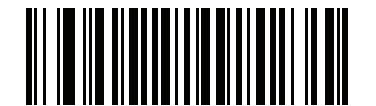

**GS1 Data Matrix** を有効にする **(1)**

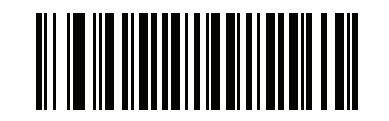

**\*GS1 Data Matrix** を無効にする **(0)**

## **Data Matrix** 反転

## パラメータ番号 **588**

#### **SSI** 番号 **F1h 4Ch**

以下のいずれかのバーコードをスキャンして、Data Matrix 反転デコーダの設定を選択します。

- 標準のみ 標準 Data Matrix バーコードのみが読み取られます。
- 反転のみ 反転 Data Matrix バーコードのみが読み取られます。
- 反転の自動検出 標準と反転の両方の Data Matrix バーコードが読み取られます。

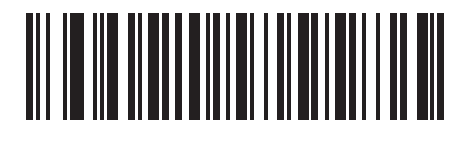

標準のみ **(0)**

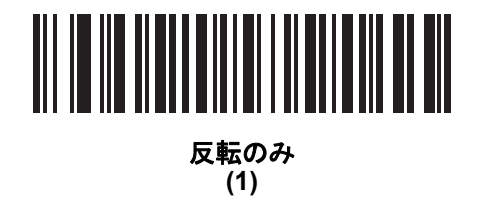

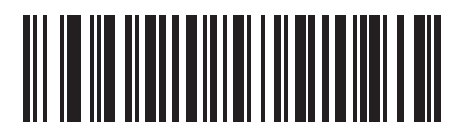

**\***反転の自動検出 **(2)**

**Data Matrix** ミラー イメージの読み取り

## パラメータ番号 **537**

#### **SSI** 番号 **F1h 19h**

以下のいずれかのバーコードをスキャンして、ミラー イメージ Data Matrix バーコードを読み取るオプションを 選択します。

- いつも読み取らない ミラー イメージである Data Matrix バーコードを読み取りません。
- 常時 ミラー イメージである Data Matrix バーコードのみを読み取ります。
- 自動 ミラーされたものとされないもの、両方の Data Matrix バーコードを読み取ります。

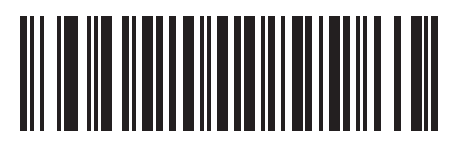

いつも読み取らない **(0)**

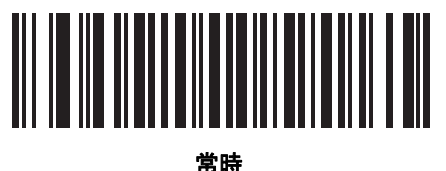

**(1)**

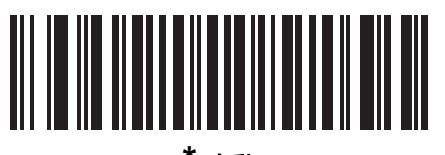

**\*** 自動 **(2)**

## 10 - 88 DS2208 デジタル スキャナ プロダクト リファレンス ガイド

#### **Maxicode**

パラメータ番号 **294** 

## **SSI** 番号 **F0h**、**26h**

以下のいずれかのバーコードをスキャンして、Maxicode を有効または無効にします。

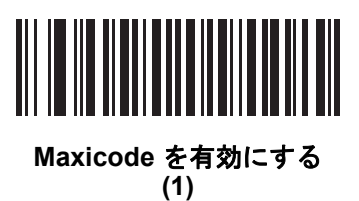

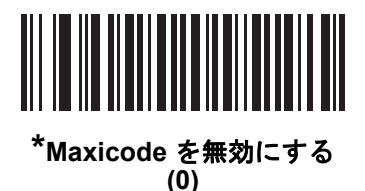

**QR** コード

## パラメータ番号 **293**

#### **SSI** 番号 **F0h**、**25h**

以下のいずれかのバーコードをスキャンして、QR Code を有効または無効にします。

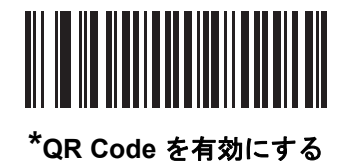

**(1)**

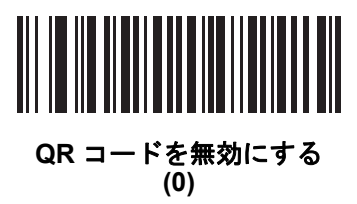

**GS1 QR**

パラメータ番号 **1343**

#### **SSI** 番号 **F8h 05h 3Fh**

以下のいずれかのバーコードをスキャンして、GS1 QR を有効または無効にします。

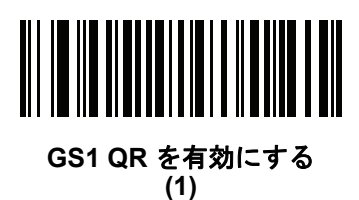

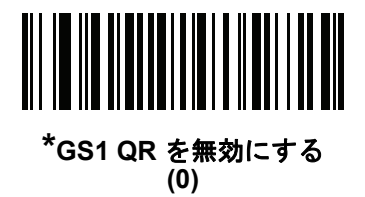

**MicroQR**

パラメータ番号 **573** 

#### **SSI** 番号 **F1h 3Dh**

以下のいずれかのバーコードをスキャンして、MicroQR を有効または無効にします。

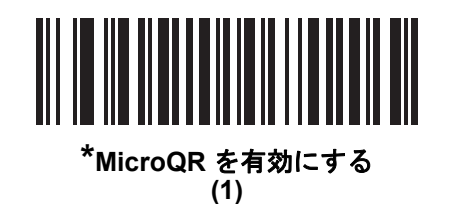

**MicroQR** を無効にする **(0)**

#### **Aztec**

パラメータ番号 **574** 

#### **SSI** 番号 **F1h 3Eh**

以下のいずれかのバーコードをスキャンして、Aztec を有効または無効にします。

メモ この機能を有効にすると、リンクされた Aztec も有効になります。

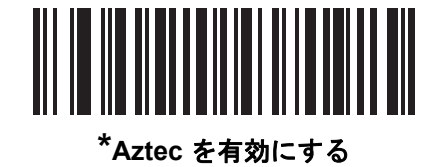

**(1)**

**Aztec** を無効にする **(0)**

**Aztec** 反転

パラメータ番号 **589** 

#### **SSI** 番号 **F1h 4Dh**

以下のいずれかのバーコードをスキャンして、Aztec 反転デコーダの設定を選択します。

- 標準のみ 標準 Aztec バーコードのみが読み取られます。
- 反転のみ 反転 Aztec バーコードのみが読み取られます。
- 反転の自動検出 標準と反転の両方の Aztec バーコードが読み取られます。

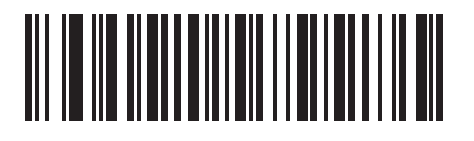

標準のみ **(0)**

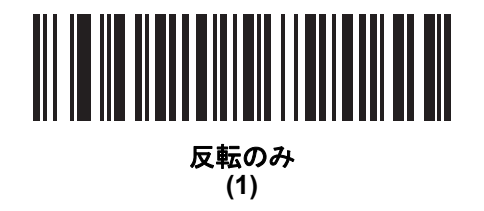

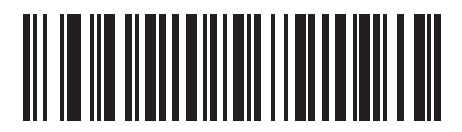

**\***反転の自動検出 **(2)**

## 10 - 92 DS2208 デジタル スキャナ プロダクト リファレンス ガイド

#### **Han Xin**

パラメータ番号 **1167** 

#### **SSI** 番号 **F8h 04h 8Fh**

以下のいずれかのバーコードをスキャンして、Han Xin を有効または無効にします。

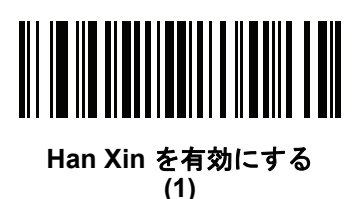

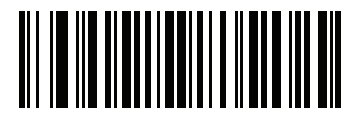

**\*Han Xin** を無効にする **(0)**

## **Han Xin** 反転

#### パラメータ番号 **1168**

#### **SSI** 番号 **F8h 04h 90h**

以下のいずれかのバーコードをスキャンして、Han Xin 反転デコーダの設定を選択します。

- 標準のみ 標準 Han Xin バーコードのみ読み取られます。
- 反転のみ 反転 Han Xin バーコードのみ読み取られます。
- 反転の自動検出 標準と反転の両方の Han Xin バーコードが読み取られます。

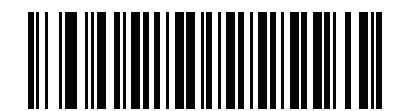

**\***標準のみ **(0)**

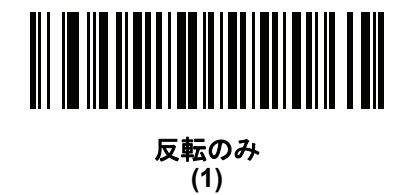

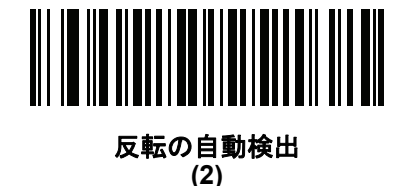

#### エスケープ キャラクタ

#### パラメータ番号 **233**

#### **SSI** 番号 **E9h**

エスケープ キャラクタにより、特殊なデータシーケンスを含む転送を処理するシステムで、エスケープ キャラク タとして\記号(またはバックスラッシュ)が有効になります。GLI (Global Label Identifier) プロトコルに従っ て特殊なデータをフォーマットするか、またはこのパラメータを無効にするには、下のバーコードのいずれかを スキャンします。このパラメータが影響するのは、Macro PDF シンボル転送のデータ部分だけです。

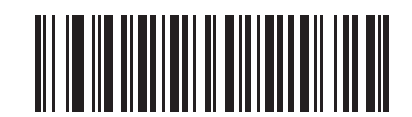

**GLI** プロトコル **(2)**

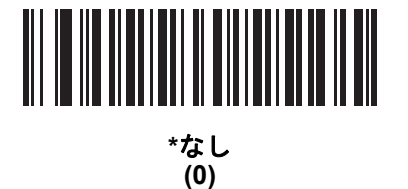

## **Macro PDF** バッファのフラッシュ

その時点までに保存されたすべての Macro PDF デコードデータのバッファをフラッシュし、それをホストデバイ スに転送して Macro PDF モードを中止するには、次のバーコードをスキャンします。

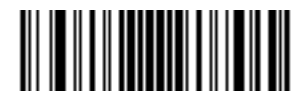

**Macro PDF** バッファのフラッシュ

## 10 - 94 DS2208 デジタル スキャナ プロダクト リファレンス ガイド

## **Macro PDF** エントリを中止する

現在バッファに格納されているすべてのMacroPDFデータを転送せずにクリアし、MacroPDFモードを中止するに は、次のバーコードをスキャンします。

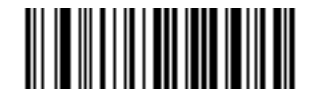

**Macro PDF** エントリの中止

# 郵便コード

**US Postnet**

#### パラメータ番号 **89**

#### **SSI** 番号 **59h**

以下のいずれかのバーコードをスキャンして、US Postnet を有効または無効にします。

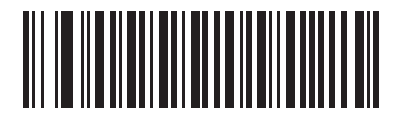

**US Postnet** を有効にする **(1)**

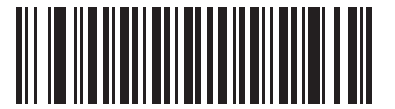

**\*US Postnet** を無効にする **(0)**

**US Planet**

パラメータ番号 **90** 

#### **SSI** 番号 **5Ah**

以下のいずれかのバーコードをスキャンして、US Planet を有効または無効にします。

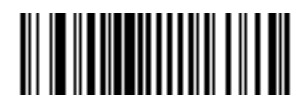

**US Planet** を有効にする **(1)**

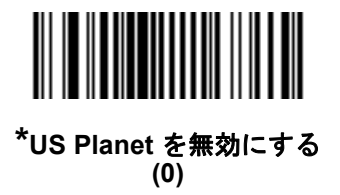

**US Postal** チェック ディジットを転送

## パラメータ番号 **95**

## **SSI** 番号 **5Fh**

US Postnet と US Planet の両方を含む US Postal データをチェック ディジット付きまたはなしで転送するかどう かを選択するには、以下のいずれかのバーコードをスキャンします。

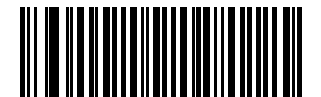

**\*US Postal** チェック ディジットを転送 **(1)**

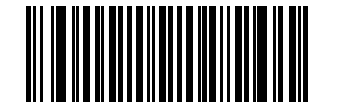

**US Postal** チェック ディジットを転送しない **(0)**

10 - 96 DS2208 デジタル スキャナ プロダクト リファレンス ガイド

#### **UK Postal**

パラメータ番号 **91** 

#### **SSI** 番号 **5Bh**

以下のいずれかのバーコードをスキャンして、UK Postal を有効または無効にします。

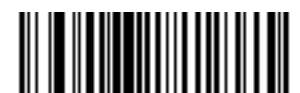

**UK Postal** を有効にする **(1)**

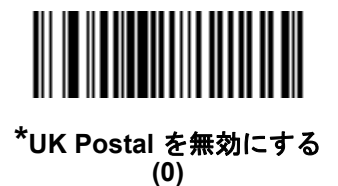

**UK Postal** チェック ディジットを転送

パラメータ番号 **96** 

**SSI** 番号 **60h**

以下のバーコードのいずれかをスキャンし、UK Postal データをチェックディジットありまたはなしで転送するか どうかを選択します。

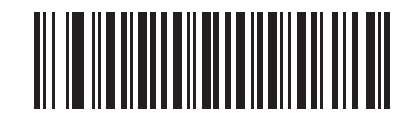

**\*UK Postal** チェック ディジットを転送 チェック ディジットを転送する **(1)**

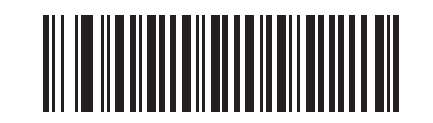

**UK Postal** チェック ディジットを転送しない **(0)**
<span id="page-252-0"></span>**Japan Postal**

パラメータ番号 **290** 

## **SSI** 番号 **F0h**、**22h**

以下のいずれかのバーコードをスキャンして、Japan Postal を有効または無効にします。

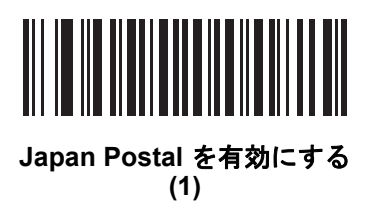

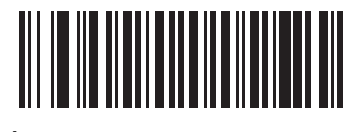

**\*Japan Postal** を無効にする **(0)**

<span id="page-252-1"></span>**Australia Post**

パラメータ番号 **291**

## **SSI** 番号 **F0h**、**23h**

以下のいずれかのバーコードをスキャンして、Australia Post を有効または無効にします。

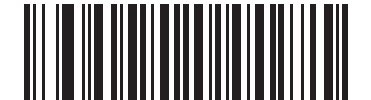

**Australia Post** を有効にする **(1)**

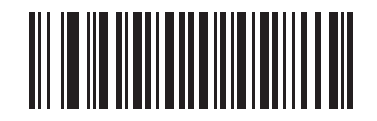

**\*Australia Post** を無効にする **(0)**

10 - 98 DS2208 デジタル スキャナ プロダクト リファレンス ガイド

<span id="page-253-0"></span>**Australia Post** フォーマット

## パラメータ番号 **718**

## **SSI** 番号 **F1h**、**CEh**

以下のいずれかのバーコードをスキャンして、Australia Post のフォーマットを選択します。

• 自動識別 (スマート モード) - N および C 符号化テーブルを使用してカスタマー情報フィールドを読み取り ます。

メモ エンコードされたデータ フォーマットは、エンコードに使用される符号化テーブルを指定しないため、 このオプションを使用すると、正しく読み取ることができない場合があります。

- 未処理フォーマット 0 から 3 までの一連の数値で未処理のバー パターンを出力します。
- 英数字符号化 C 符号化テーブルを使用してカスタマー情報フィールドを読み取ります。
- 数値符号化 N 符号化テーブルを使用してカスタマー情報フィールドを読み取ります。

Australia Postの符号化テーブルの詳細については、http://www.auspost.com.au の『Australia Post Customer Barcoding Technical Specifications』を参照してください。

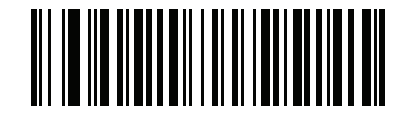

**\***自動識別 **(0)**

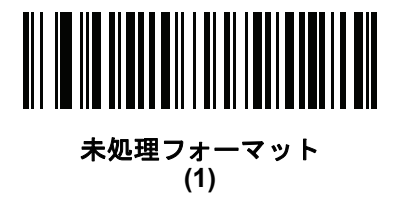

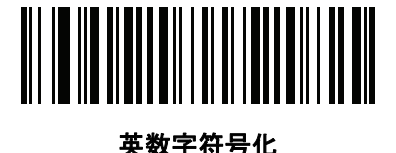

**(2)**

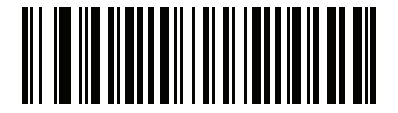

数値符号化 **(3)**

<span id="page-254-0"></span>**Netherlands KIX Code**

パラメータ番号 **326** 

## **SSI** 番号 **F0h**、**46h**

以下のいずれかのバーコードをスキャンして、Netherlands KIX Code を有効または無効にします。

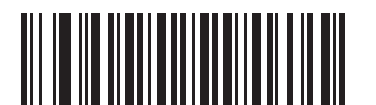

**Netherlands KIX Code** を有効にする **(1)**

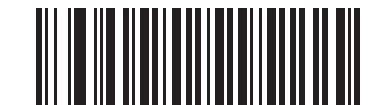

#### **\*Netherlands KIX Code** を無効にする **(0)**

<span id="page-254-1"></span>**USPS 4CB/One Code/Intelligent Mail**

パラメータ番号 **592** 

## **SSI** 番号 **F1h 50h**

以下のいずれかのバーコードをスキャンして、USPS 4CB/One Code/Intelligent Mail を有効または無効にします。

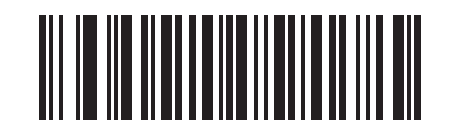

**USPS 4CB/One Code/Intelligent Mail** を有効にする **(1)**

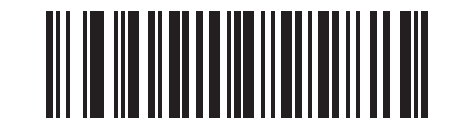

**\*USPS 4CB/One Code/Intelligent Mail** を無効にする **(0)**

10 - 100 DS2208 デジタル スキャナ プロダクト リファレンス ガイド

<span id="page-255-0"></span>**UPU FICS Postal**

## パラメータ番号 **611**

## **SSI** 番号 **F1h 63h**

以下のいずれかのバーコードをスキャンして、UPU FICS Postal を有効または無効にします。

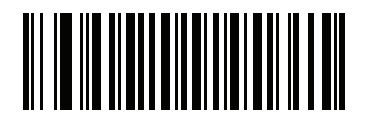

**UPU FICS Postal** を有効にする **(1)**

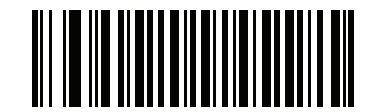

#### **\*UPU FICS Postal** を無効にする **(0)**

<span id="page-255-1"></span>**Mailmark**

パラメータ番号 **1337** 

## **SSI** 番号 **F8h 05h 39h**

以下のいずれかのバーコードをスキャンして、Mailmark を有効または無効にします。

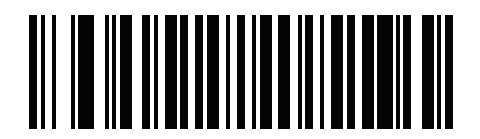

**\*Mailmark** を無効にする **(0)**

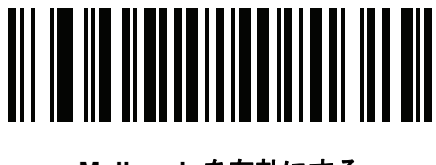

**Mailmark** を有効にする **(1)**

# 第 **11** 章 **123SCAN** とソフトウェアツール

# はじめに

この章では、スキャナ操作のカスタマイズに利用できる Zebra ソフトウェア ツールについて説明します

## **123Scan**

123Scan はスキャナのセットアップなどを簡略化するソフトウェア ツールです。

123Scan ウィザードの合理化されたセットアップ プロセスを通じて、初めてのユーザーでも直観的にセットアッ プできます。スキャン用のシングル プログラミング バーコードとして印刷可能な、画面からスキャンするために スマートフォンへ電子メール送信可能な、あるいは USB ケーブルを使用してスキャナをダウンロード可能な構成 ファイルに保存されます。

123Scan を通じて、ユーザーは以下の操作が可能です。

- ウィザードを使用してスキャナを設定
	- **•** 以下のスキャナの設定のプログラム:
		- ビープ音の音程/音量設定
		- シンボル体系の有効化/無効化
		- 通信設定
	- **•** ホストへの転送前のデータ変更:
		- Advanced Data Formatting (ADF) トリガーを引くたびにバーコードを 1 つスキャン
- 以下を使用してのスキャナへのパラメータ設定のロード:
	- **•** バーコード スキャナ:
		- 紙のバーコードをスキャン
		- PC 画面からバーコードをスキャン
		- スマート フォン画面からバーコードをスキャン

### 11 - 2 DS2208 デジタル スキャナ プロダクト リファレンス ガイド

- **•** USB ケーブル経由でのダウンロード:
	- 設定をスキャナ 1 台へロード
	- スキャナ 10 台を同時にステージ アップ
- スキャナのセットアップの検証:
	- **•** ユーティリティのデータ表示画面でスキャン済みデータを表示
	- **•** イメージを読み取って PC に保存
	- **•** パラメータ レポートを使用して設定を確認
	- **•** すでに展開されているスキャナからクローン設定
- スキャナのファームウェアのアップグレード:
	- **•** 設定をスキャナ 1 台へロード
	- **•** パワード USB ハブを使用した最大 10 台のスキャナの当時ステージング
- 以下のレポートの生成:
	- **•** パラメータ レポート 構成ファイル内でプログラムされたパラメータの表示
	- **•** アクティビティ レポート スキャナで実行したアクティビティの表示
	- **•** 在庫レポート スキャナの資産追跡情報の表示
	- **•** 検証レポート スキャン済みデータの印刷

詳細については、次のサイトにアクセスしてください:<http://www.zebra.com/123Scan2>

#### **123Scan** との通信

Windows XP SP2 または Windows 7 オペレーティングシステムを実行しているホストコンピュータ上の 123Scan プ ログラムと通信するには、USB ケーブルを使用してスキャナをホスト コンピュータに接続します。

#### **123Scan** の要件

- Windows XP SP2 または Windows 7 を実行するホスト コンピュータ
- スキャナ
- USB ケーブル

### **123Scan** 情報

123Scan の詳細については、次のサイトにアクセスしてください: <http://www.zebra.com/123Scan2>

123Scan の 1 分間ツアーについては、次のサイトにアクセスしてください: <http://www.zebra.com/ScannerHowToVideos>

[以下に挙げたいずれかの無料ツールをダウンロードするには、次のサイトにアクセス](http://www.zebra.com/scannersoftware) [してください](http://www.zebra.com/scannersoftware): http://www.zebra.com/scannersoftware

- 123Scan 設定ユーティリティ (この章で説明しています)
- スキャナ制御アプリ (Android Play、iOS App Store、Zebra AppGallery で入手可能)
- ハウツー ビデオ

## スキャナ **SDK**、他のソフトウェア ツール、およびビデオ

当社のさまざまなソフトウェア ツールのセットを使用すれば、あらゆるスキャナ プログラミングのニー [ズに対応できます。単純にデバイスを導入する必要がある場合でも、画像とデータの読み取りや資産管理を含む](http://www.zebra.com/scannersoftware) 完全な機能を備えたアプリケーションの開発が必要な場合でも、これらのツールはあらゆる面で役立ちます。 以下に挙げたいずれかの無料ツールをダウンロードするには、次のサイトにアクセスしてください: http://www.zebra.com/scannersoftware

- 123Scan 設定ユーティリティ (この章で説明しています)
- Windows 向けのスキャナ SDK
- ハウツー ビデオ
- Virtual COM Port (仮想 COM ポート) ドライバ
- OPOS ドライバ
- JPOS ドライバ
- スキャナのユーザー マニュアル

メモ 通信プロトコルによって SDK でサポートされるスキャナ機能の一覧については、 付録 J[「通信プロトコルの機能」](#page-364-0)を参照してください。

# **Advanced Data Formatting (ADF)**

Advanced Data Formatting (ADF) とは、データをホスト デバイスに送信する前にカスタマイズする手段です。 ADF を使用し、要件に合わせてスキャン データを編集します。ADF 規則でスキャナをプログラムするための、 関連する一連のバーコードをスキャンして、ADF を実装します。

ADF の詳細およびプログラミング バーコードについては、『Advanced Data Formatting Programmer Guide』 を参照してください。

# 付録 **A** 標準のデフォルト パラメータ

#### 表 **A-1** パラメータのデフォルト値

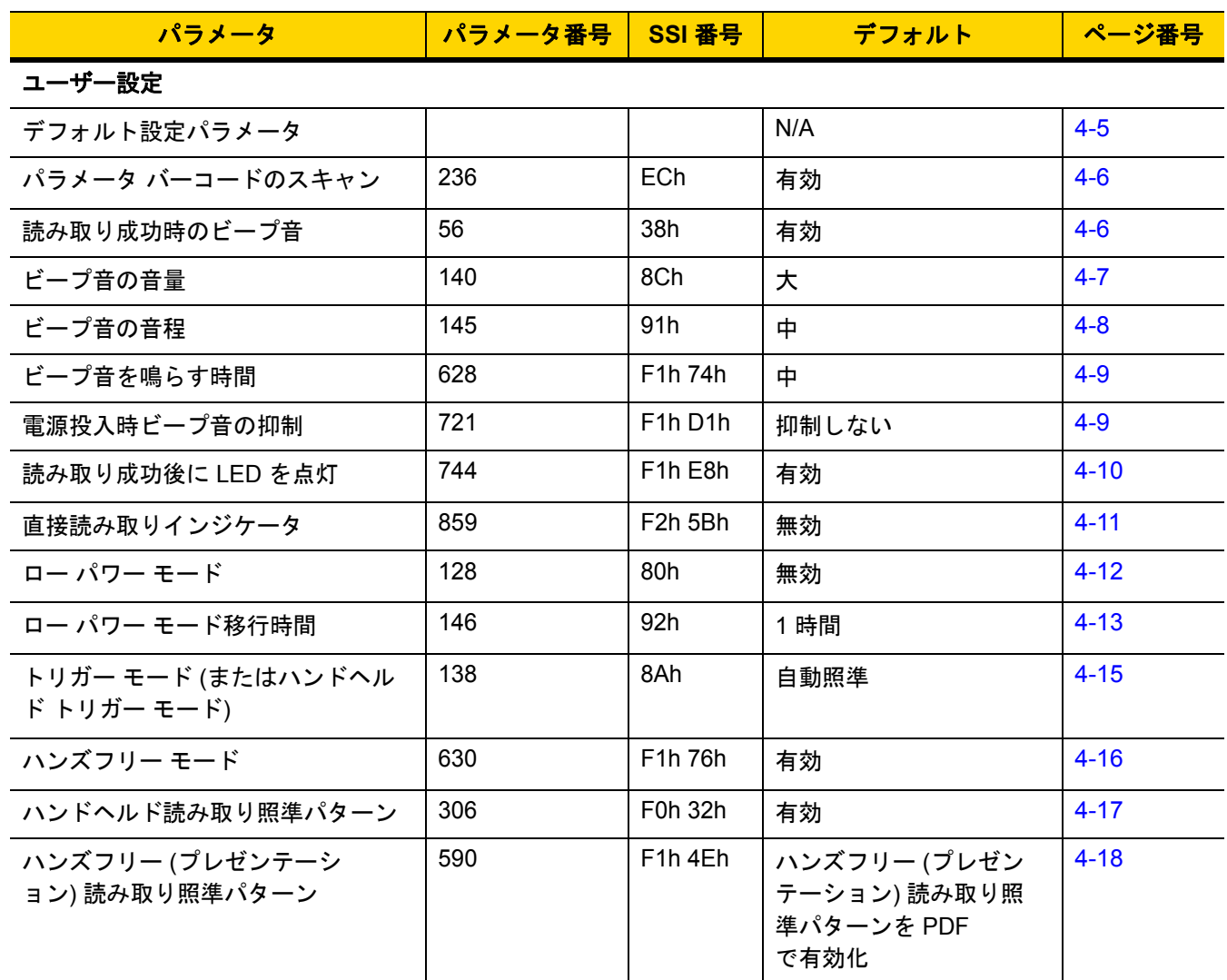

表 **A-1** パラメータのデフォルト値 (続き)

| パラメータ                               | パラメータ番号 | SSI 番号                            | デフォルト                      | ページ番号    |
|-------------------------------------|---------|-----------------------------------|----------------------------|----------|
| ピックリスト モード                          | 402     | F0h 92h                           | ピックリスト モードを常<br>に無効にする     | $4 - 19$ |
| 連続バーコード読み取り                         | 649     | F1h 89h                           | 無効                         | $4 - 20$ |
| ユニーク バーコード読み取り                      | 723     | F <sub>1</sub> h D <sub>3</sub> h | 有効                         | $4 - 20$ |
| 読み取りセッション タイムアウト                    | 136     | 88h                               | 9.9 秒                      | $4 - 21$ |
| ハンズフリー読み取りセッション タ<br>イムアウト          | 400     | F <sub>0</sub> 9 <sub>0</sub>     | 15                         | $4 - 21$ |
| 同一バーコードの読み取り間隔                      | 137     | 89h                               | 0.5 秒                      | $4 - 22$ |
| 異なるバーコードの読み取り間隔                     | 144     | 90h                               | 0.1秒                       | $4 - 22$ |
| ミラー イメージの読み取り<br>(Data Matrix のみ)   | 537     | F <sub>1</sub> h <sub>19</sub> h  | 自動                         | $4 - 23$ |
| 携帯電話/ディスプレイ モード                     | N/A     | N/A                               | N/A                        | $4 - 23$ |
| PDF 優先                              | 719     | F1h CFh                           | 無効                         | $4 - 24$ |
| PDF 優先のタイムアウト                       | 720     | F1h D0h                           | 200 ミリ秒                    | $4 - 24$ |
| 読み取り照明                              | 298     | F0h 2Ah                           | 有効                         | $4 - 25$ |
| 照明の明るさ                              | 669     | F <sub>1</sub> h <sub>9</sub> Dh  | 高                          | $4 - 25$ |
| 低照明シーンの検知                           | 810     | F <sub>2</sub> h 2Ah              | 低輝度照明による低照明<br>シーンの検知のアシスト | $4 - 26$ |
| モーション トレランス (ハンドヘル<br>ド トリガー モードのみ) | 858     | F <sub>2</sub> h 5Ah              | 低い                         | $4 - 27$ |

#### その他のオプション

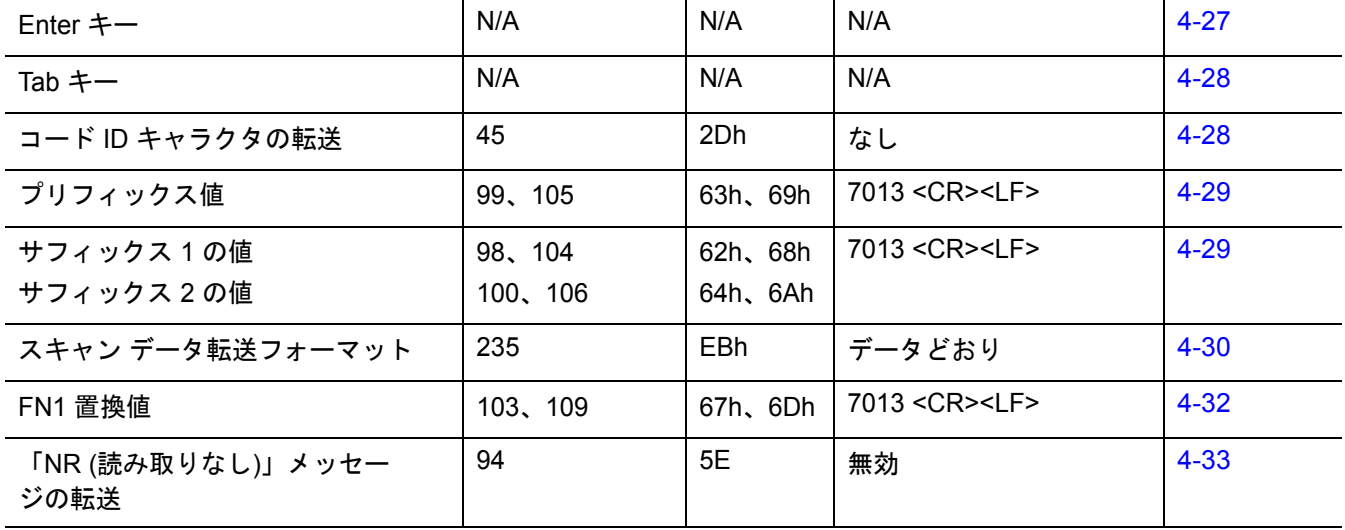

表 **A-1** パラメータのデフォルト値 (続き)

| パラメータ                                       | パラメータ番号 | SSI 番号         | デフォルト         | ページ番号    |  |  |
|---------------------------------------------|---------|----------------|---------------|----------|--|--|
| ハートビート間隔                                    | 1118    | F8h 04h<br>5Eh | 無効            | $4 - 34$ |  |  |
| バージョンの送信                                    |         |                |               |          |  |  |
| ソフトウェア バージョン                                | N/A     | N/A            | N/A           | $4 - 35$ |  |  |
| シリアル番号                                      | N/A     | N/A            | N/A           | $4 - 35$ |  |  |
| 製造情報                                        | N/A     | N/A            | N/A           | $4 - 35$ |  |  |
| USB ホスト パラメータ                               |         |                |               |          |  |  |
| USB ホスト パラメータ                               |         |                |               |          |  |  |
| USB デバイス タイプ                                | N/A     | N/A            | USB キーボード HID | $5-5$    |  |  |
| Symbol Native API (SNAPI) ステータ<br>ス ハンドシェイク | N/A     | N/A            | 有効            | $5-7$    |  |  |
| キーストローク ディレイ<br>(USB 専用)                    | N/A     | N/A            | ディレイなし        | $5-7$    |  |  |
| Caps Lock オーバーライド<br>(USB 専用)               | N/A     | N/A            | 無効            | $5-8$    |  |  |
| 不明な文字を含むバーコード                               | N/A     | N/A            | 有効            | $5-8$    |  |  |
| 不明バーコードを Code 39<br>に変換する (USB 専用)          | N/A     | N/A            | 無効            | $5-9$    |  |  |
| USB 高速 HID                                  | N/A     | N/A            | 有効            | $5-9$    |  |  |
| USB のポーリング間隔                                | N/A     | N/A            | 3ミリ秒          | $5 - 10$ |  |  |
| キーパッド エミュレーション                              | N/A     | N/A            | 有効            | $5 - 12$ |  |  |
| クイック キーパッド エミュレー<br>ション                     | N/A     | N/A            | 有効            | $5 - 12$ |  |  |
| 先行ゼロを使用したキーパッドエ<br>ミュレーション                  | N/A     | N/A            | 有効            | $5 - 13$ |  |  |
| キーボードの FN1 置換 (USB 専用)                      | N/A     | N/A            | 無効            | $5 - 13$ |  |  |
| ファンクション キーのマッピング                            | N/A     | N/A            | 無効            | $5 - 14$ |  |  |
| Caps Lock のシミュレート                           | N/A     | N/A            | 無効            | $5 - 14$ |  |  |
| 大文字/小文字の変換                                  | N/A     | N/A            | なし            | $5 - 15$ |  |  |
| <bel> キャラクタによる<br/>CDC ビープ音</bel>           | N/A     | N/A            | 有効            | $5 - 16$ |  |  |

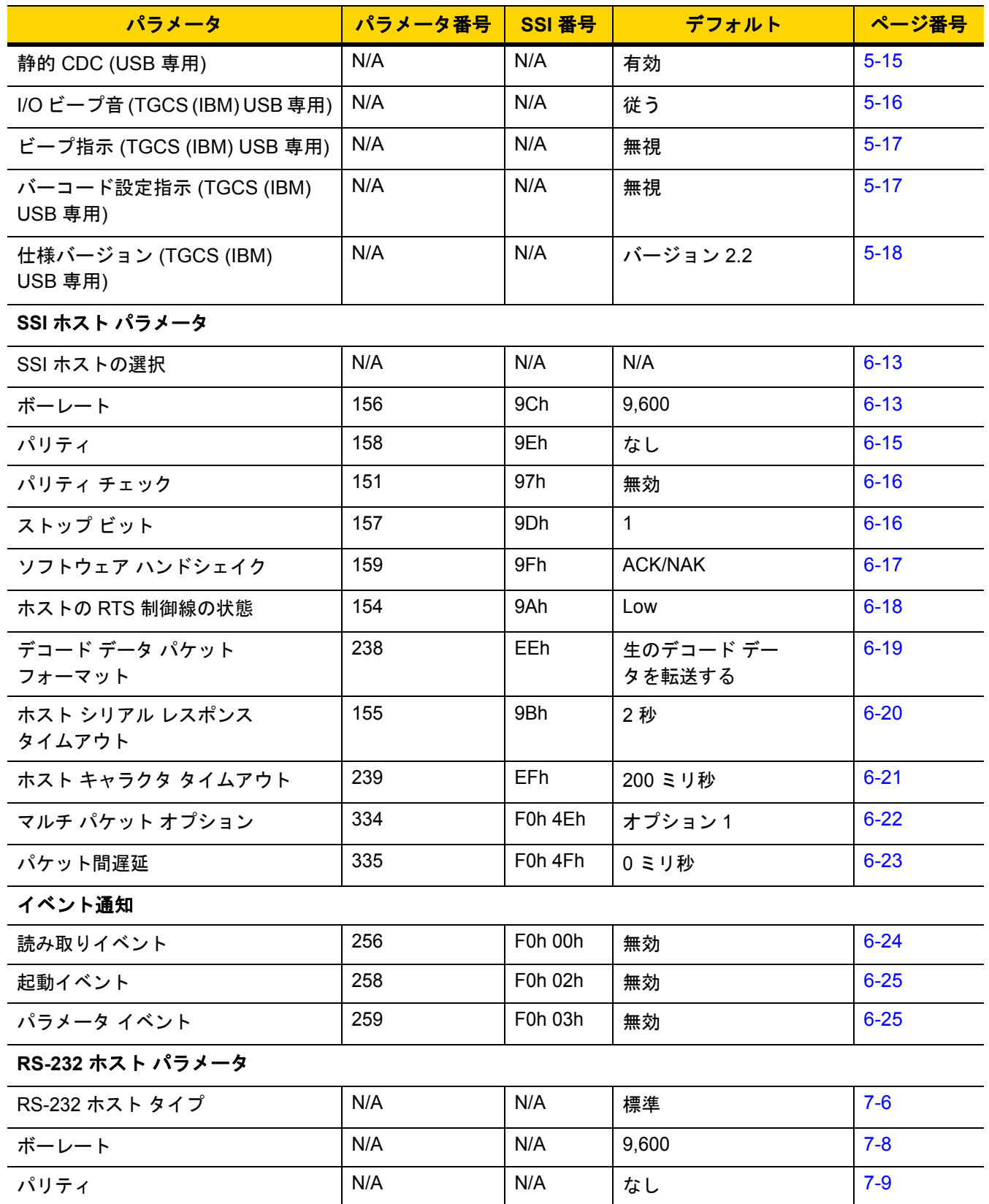

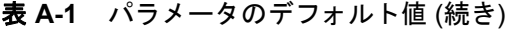

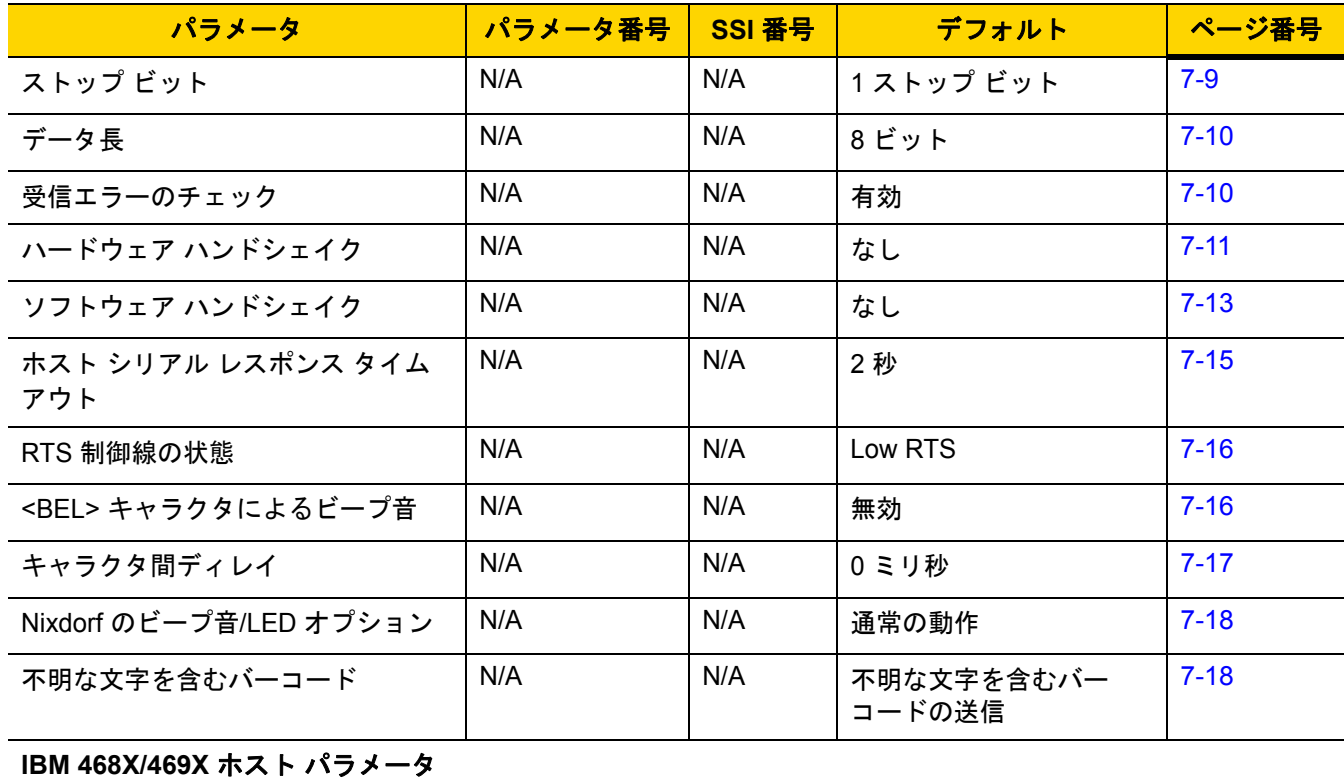

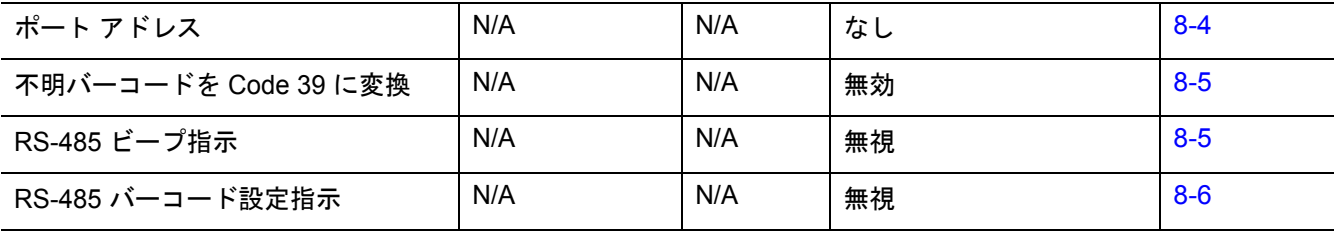

## キーボード インタフェース ホストのパラメータ

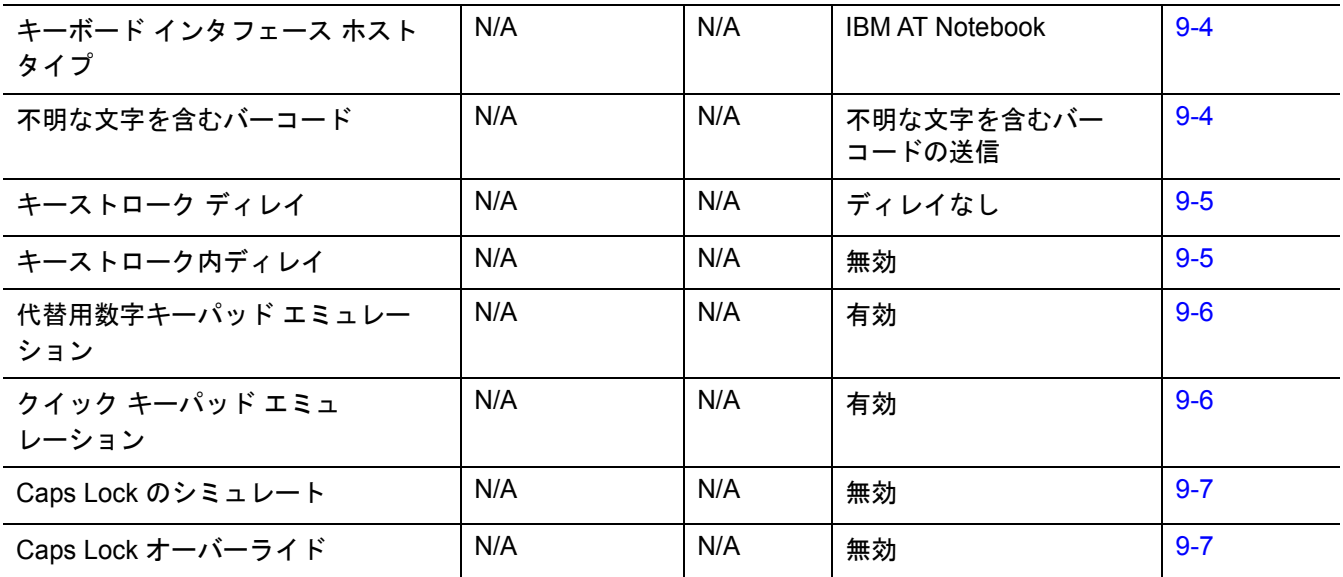

## A - 6 DS2208 デジタル スキャナ プロダクト リファレンス ガイド

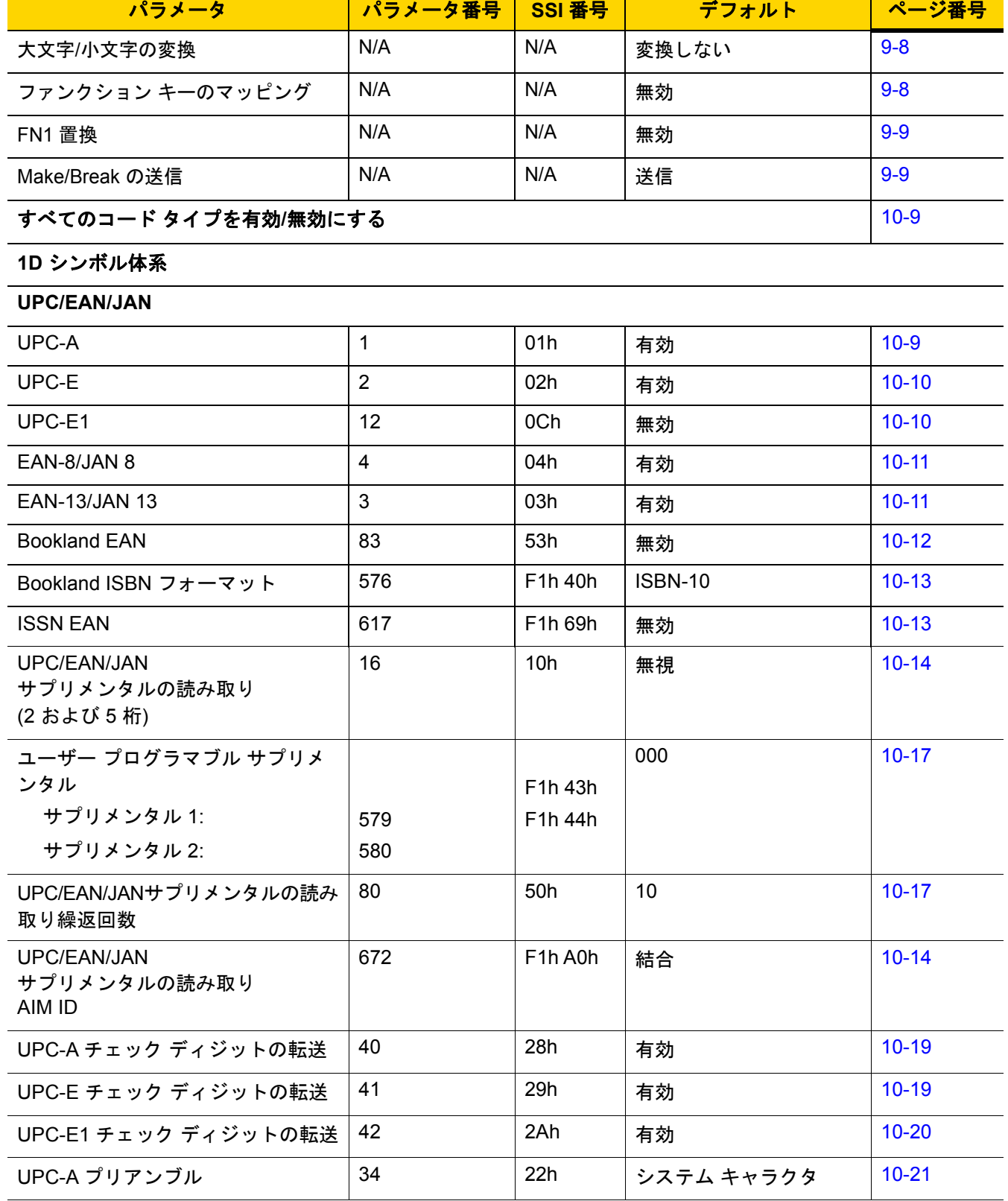

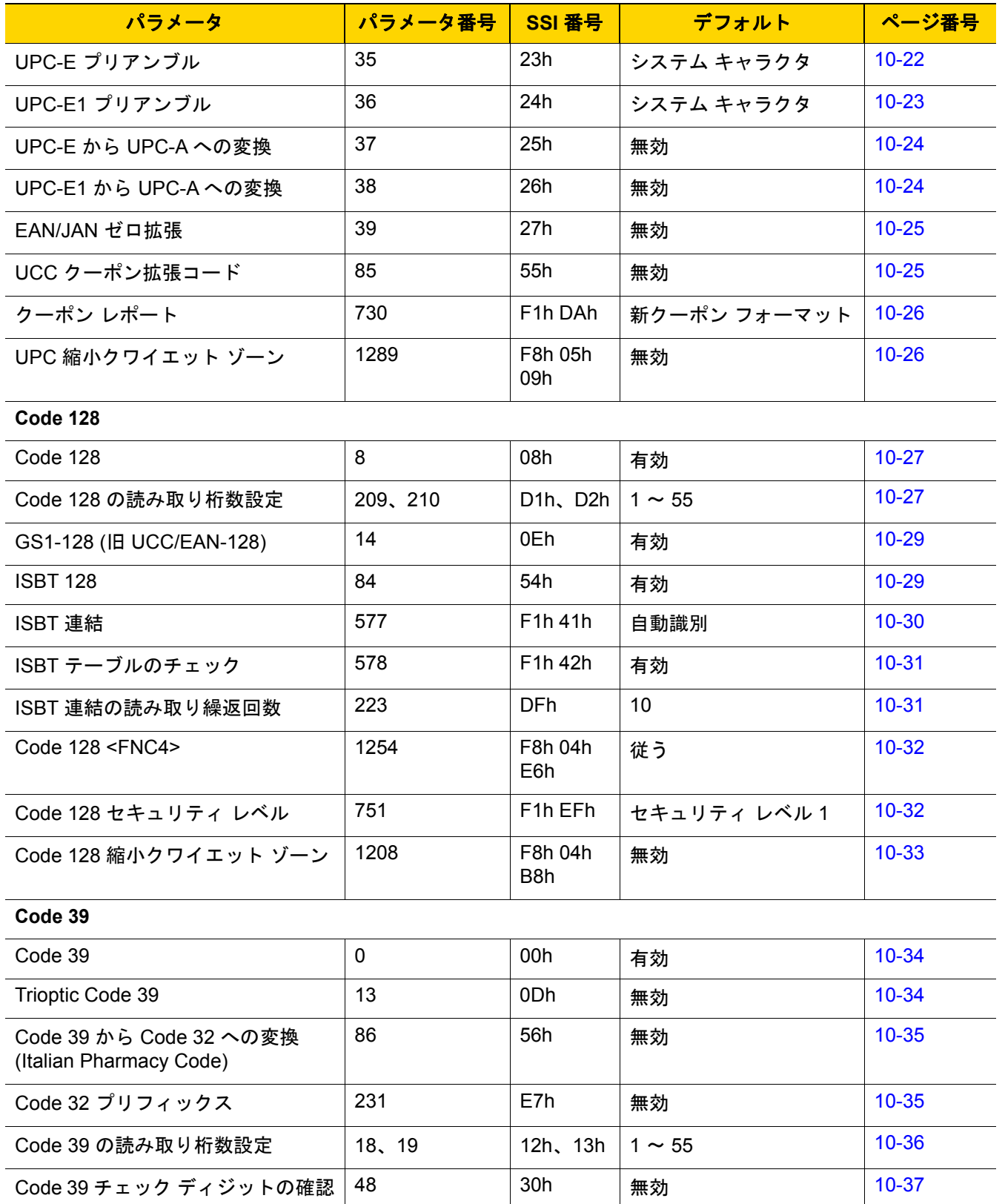

## A - 8 DS2208 デジタル スキャナ プロダクト リファレンス ガイド

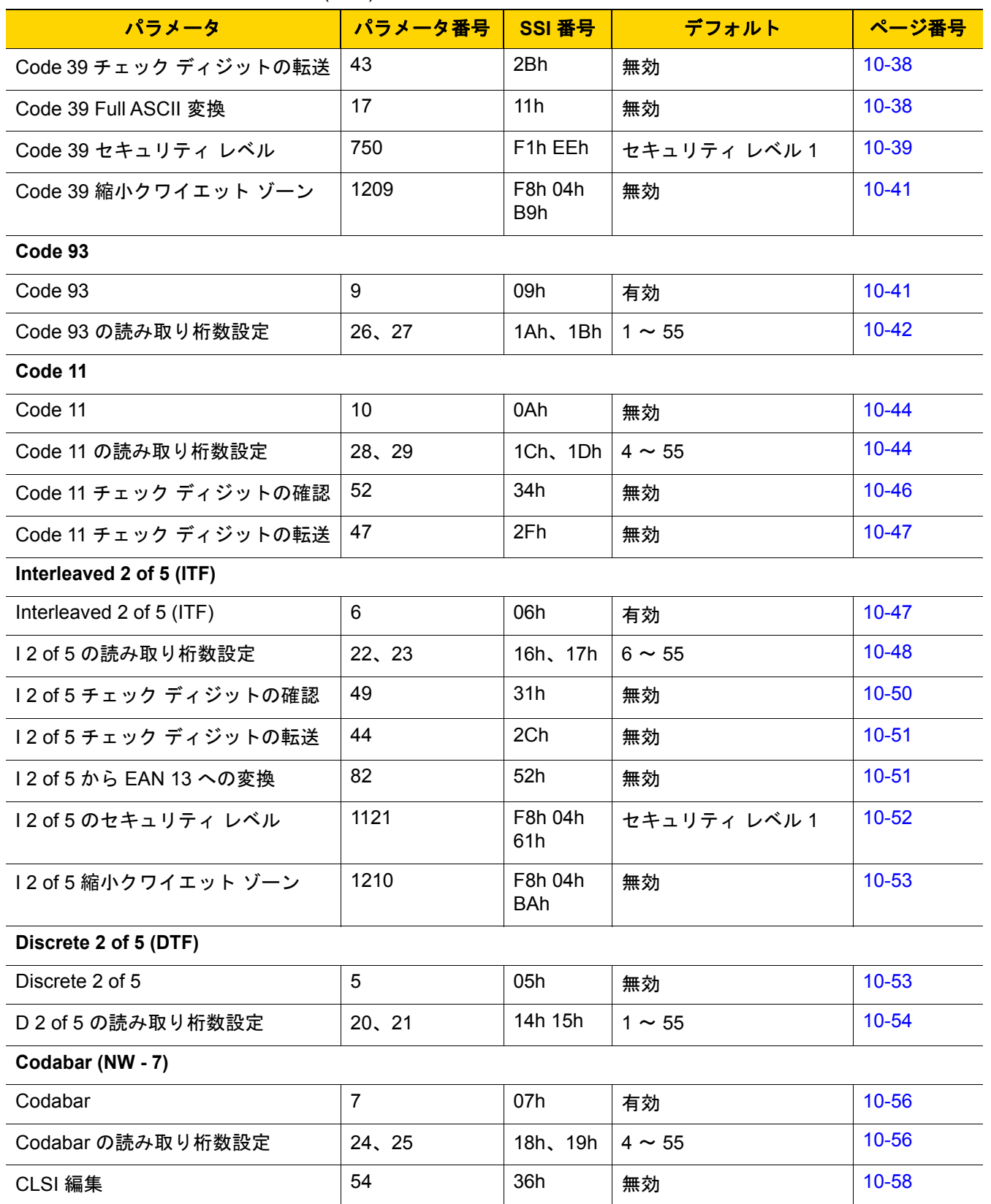

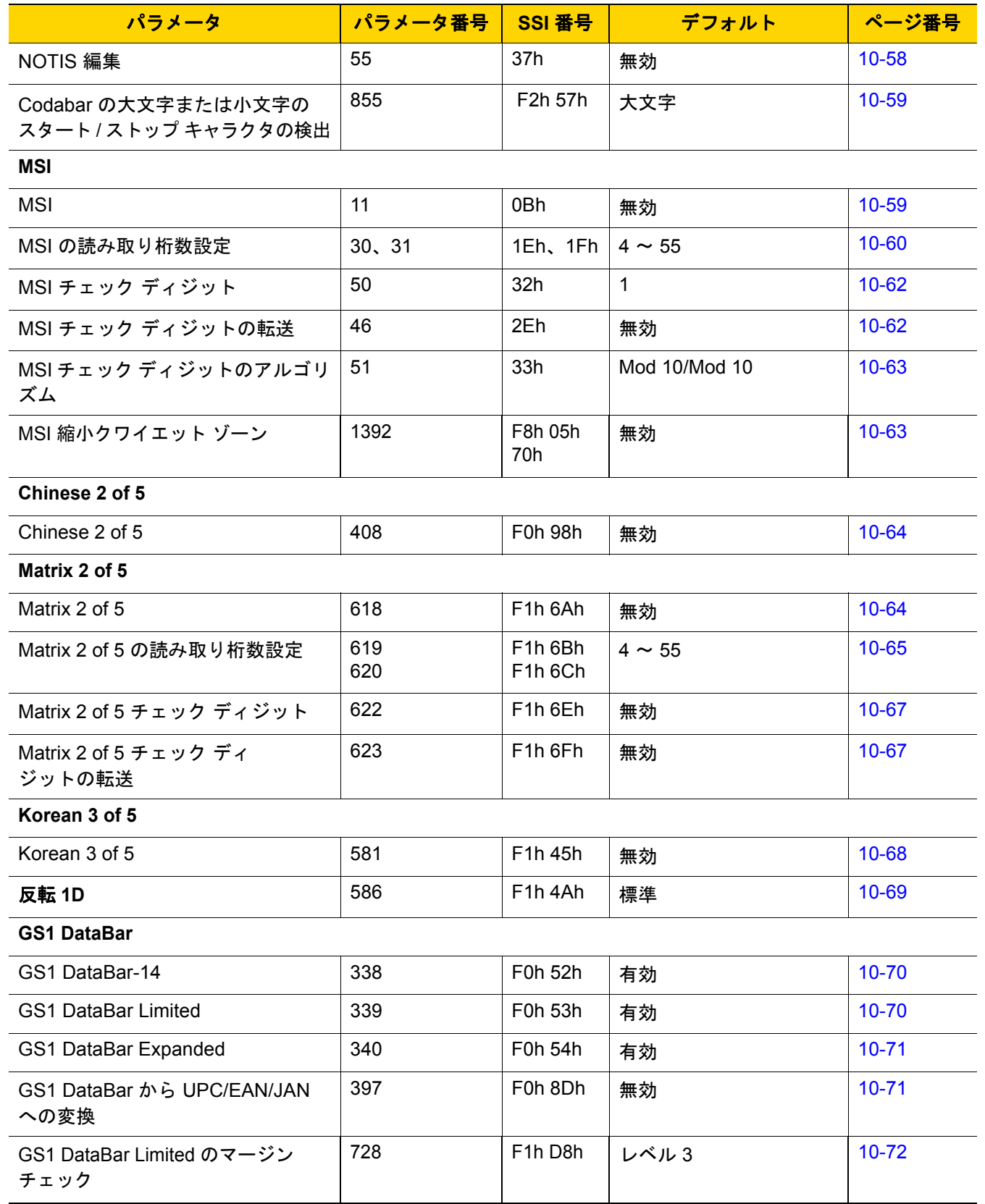

## A - 10 DS2208 デジタル スキャナ プロダクト リファレンス ガイド

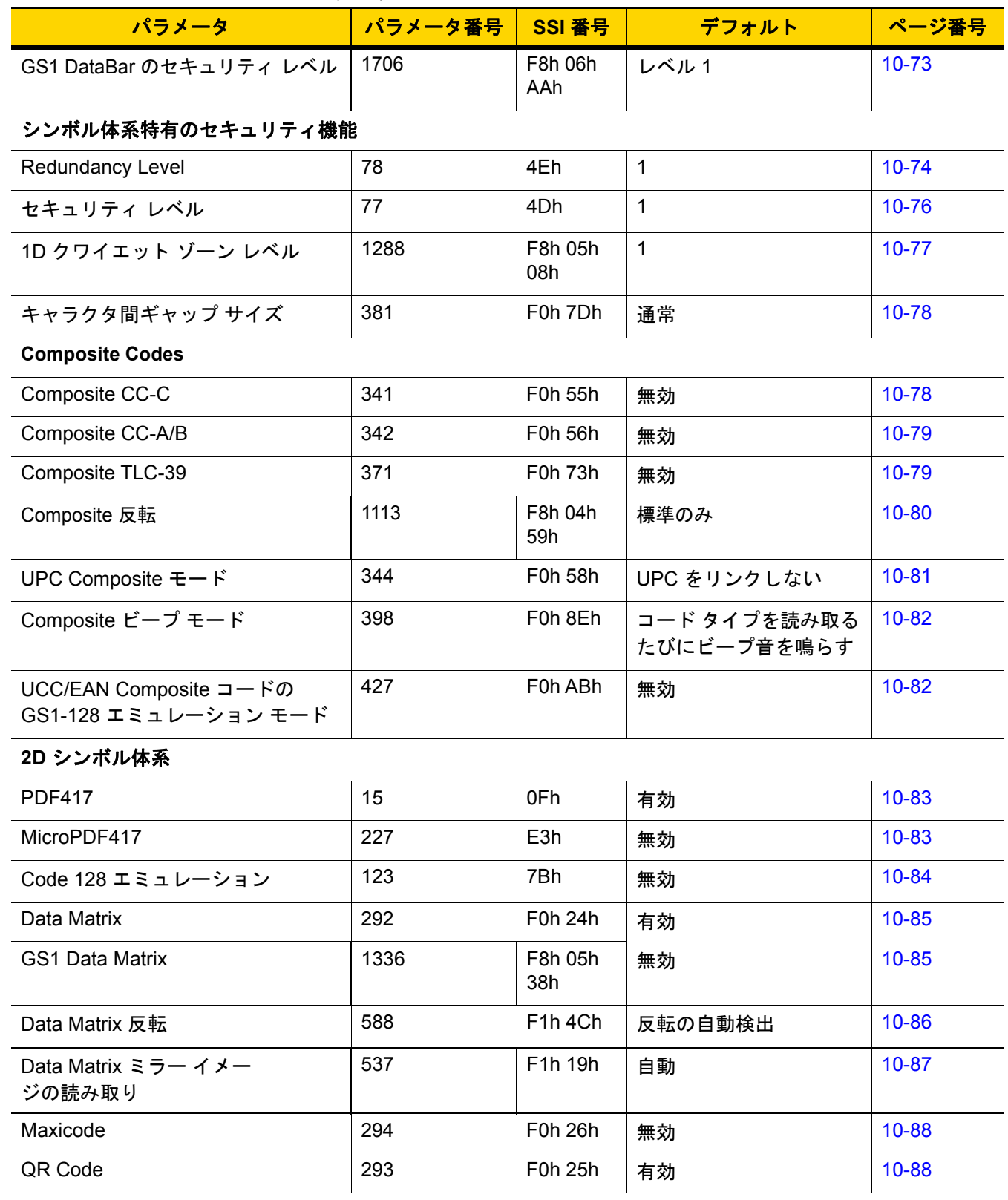

表 **A-1** パラメータのデフォルト値 (続き)

| パラメータ                                         | パラメータ番号 | SSI 番号               | デフォルト   | ページ番号  |
|-----------------------------------------------|---------|----------------------|---------|--------|
| GS1 QR                                        | 1343    | F8h 05h<br>3Fh       | 無効      | 10-89  |
| MicroQR                                       | 573     | F <sub>1</sub> h 3Dh | 有効      | 10-89  |
| Aztec                                         | 574     | F1h 3Eh              | 有効      | 10-90  |
| Aztec 反転                                      | 589     | F1h 4Dh              | 反転の自動検出 | 10-91  |
| Han Xin                                       | 1167    | F8h 04h<br>8Fh       | 無効      | 10-92  |
| Han Xin 反転                                    | 1168    | F8h 04h<br>90h       | 標準      | 10-92  |
| 郵便コード                                         |         |                      |         |        |
| <b>US Postnet</b>                             | 89      | 59h                  | 無効      | 10-94  |
| <b>US Planet</b>                              | 90      | 5Ah                  | 無効      | 10-95  |
| US Postal チェック ディ<br>ジットの転送                   | 95      | 5Fh                  | 有効      | 10-95  |
| <b>UK Postal</b>                              | 91      | 5Bh                  | 無効      | 10-96  |
| UK Postal チェック ディ<br>ジットの転送                   | 96      | 60h                  | 有効      | 10-96  |
| Japan Postal                                  | 290     | F0h 22h              | 無効      | 10-97  |
| Australia Post                                | 291     | F0h 23h              | 無効      | 10-97  |
| Australia Post フォーマット                         | 718     | F <sub>1</sub> h CEh | 自動識別    | 10-98  |
| Netherlands KIX Code                          | 326     | F0h 46h              | 無効      | 10-99  |
| USPS 4CB/One Code/<br><b>Intelligent Mail</b> | 592     | F1h 50h              | 無効      | 10-99  |
| <b>UPU FICS Postal</b>                        | 611     | F1h 63h              | 無効      | 10-100 |
| Mailmark                                      | 1337    | F8h 05h<br>39h       | 無効      | 10-100 |

# <span id="page-272-0"></span>付録 **B** カントリー コード

# はじめに

この章では、USB ホストまたはキーボードインタフェースホストに接続するキーボードをプログラミングす る方法について説明しています。スキャナはホストから給電されます。ホストのセットアップの詳細について は、第 5 章「USB [インタフェース」](#page-76-0)および第 9 章「キーボード [インタフェース」](#page-146-0)を参照してください。

カントリー キーボード タイプのコード ページを選択する手順については、付録 B[「カントリー](#page-272-0) コード」 を参照してください。

プログラミング バーコード メニュー全体で、アスタリスク (**\***) はデフォルト値を示しています。

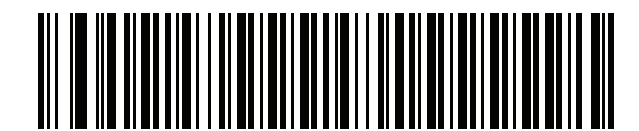

**\*** はデフォルトを示す

**\***英語 **(**米国**) (**北米**)** 機能/オプション

# **USB** および キーボード インタフェースのカントリー キーボード タイプ **(**カント リー コード**)**

キーボード タイプに対応するバーコードをスキャンします。USB ホストの場合、この設定は USB キーボード (HID) デバイス専用です。キーボードがリストにない場合は、USB HID ホストについて、 「キーパッド [エミュレーション」](#page-87-0) (5-12 ページ)を参照してください。キーボード インタフェース ホ ストについては、[「代替用数字キーパッド](#page-151-0) エミュレーション」 (9-6 ページ)を参照してください。

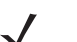

メモ USB カントリー キーボード タイプを変更すると、デジタル スキャナが自動的にリセットされ、標準の 起動ビープ音が鳴ります。

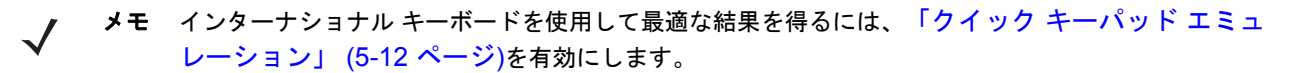

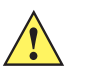

- 重要 1. 一部のカントリー キーボード バーコード タイプは、特定の Windows オペレーティ ングシステム (XP と、Win 7 以降) 専用です。特定の Windows OS を必要とするバー コードは、バーコードのキャプションにその旨が記載されています。
	- 2. フランス語 (ベルギー) キーボードには、「国際フランス語」バーコードを使用してください。

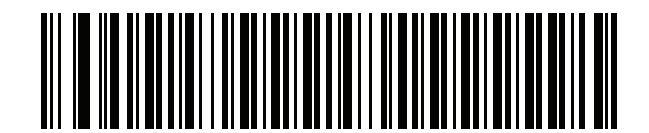

**\***英語 **(**米国**) (**北米**)**

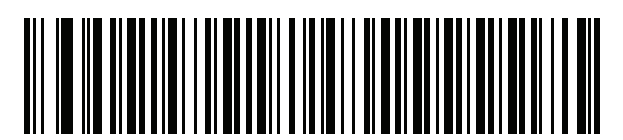

英語 **(**米国**) (Mac)**

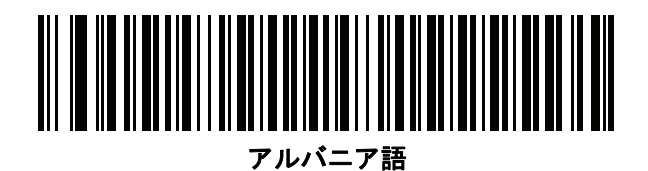

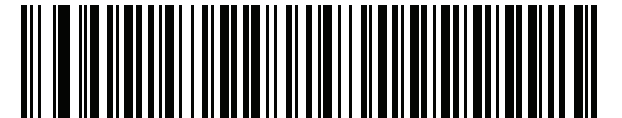

アラビア語 **(101)**

カントリー コード **(**続き**)**

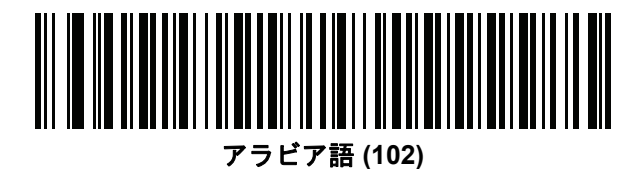

アラビア語 **(102) AZERTY**

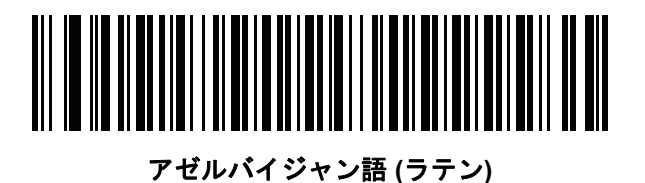

アゼルバイジャン語 **(**キリル**)**

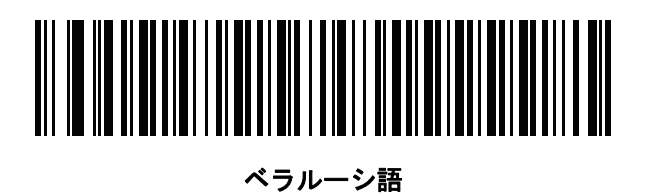

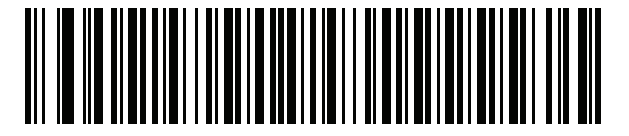

ボスニア語 **(**ラテン**)**

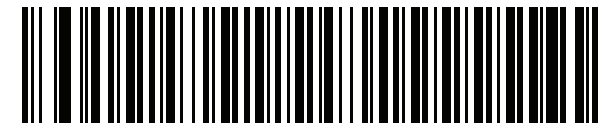

ボスニア語 **(**キリル**)**

B - 4 DS2208 デジタル スキャナ プロダクト リファレンス ガイド

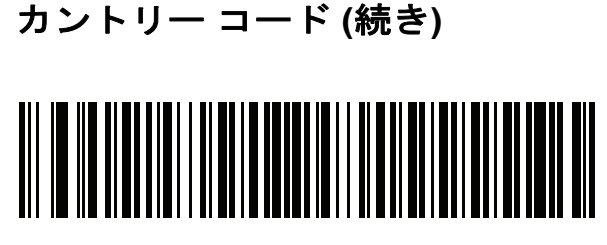

ブルガリア語 **(**ラテン**)**

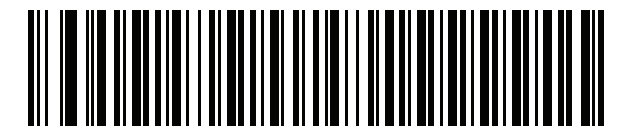

ブルガリア語 **(**キリル**) (**タイプライタ**) (**ブルガリア語 **- Windows XP** タイプライタ **- Win 7** 以降**)**

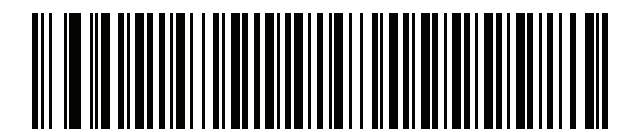

カナダ フランス語 **Win7**

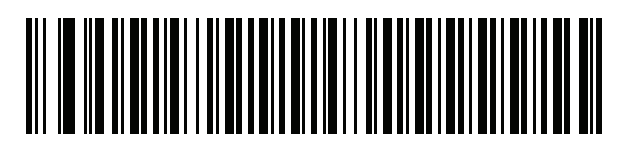

カナダ フランス語 **(**レガシー**)**

<span id="page-275-0"></span>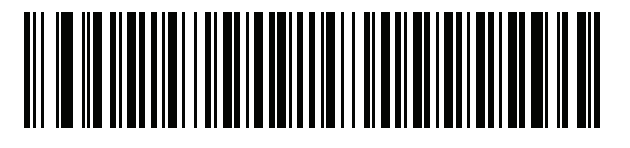

カナダ マルチリンガル標準

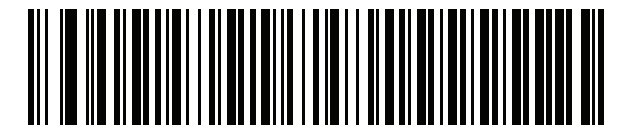

中国語 **(ASCII)**

カントリー コード **(**続き**)**

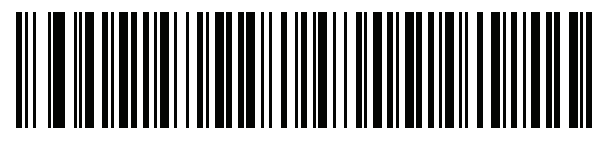

中国語 **(**簡体字**)\***

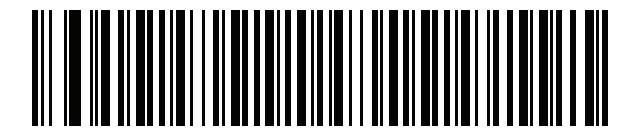

中国語 **(**繁体字**)\***

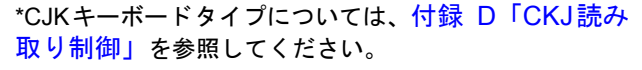

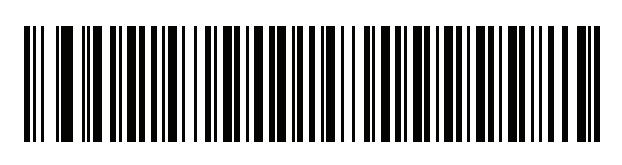

クロアチア語

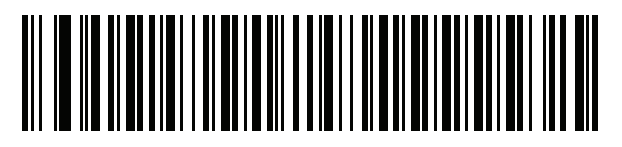

チェコ語

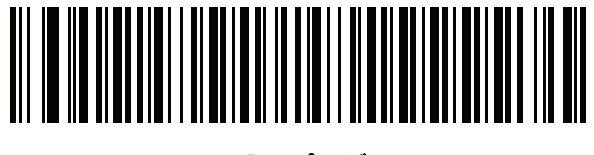

チェコ語 **(**プログラマ**)**

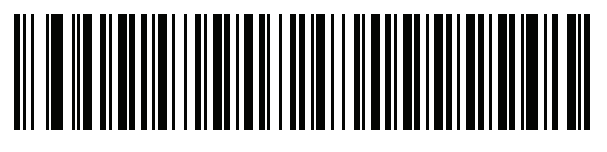

チェコ語 **(QWERTY)**

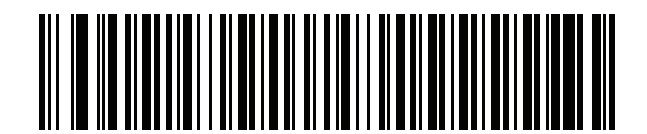

デンマーク語

B - 6 DS2208 デジタル スキャナ プロダクト リファレンス ガイド

カントリー コード **(**続き**)**

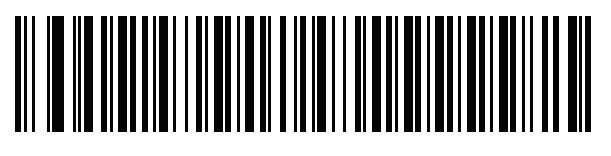

オランダ語 **(**オランダ**)**

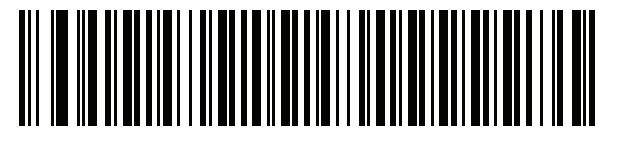

エストニア語

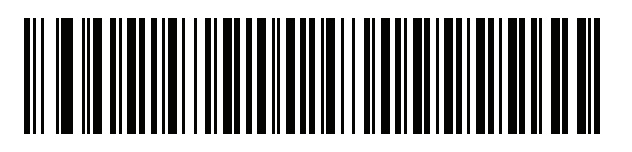

フェロー語

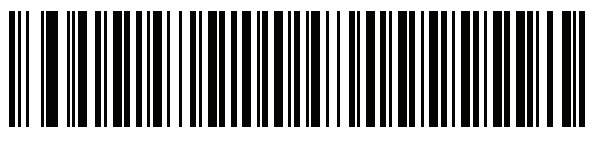

フィンランド語

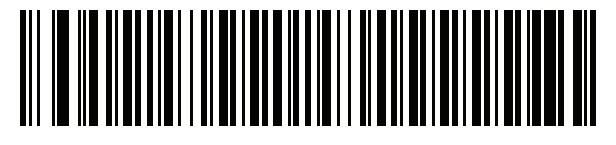

フランス語 **(**フランス**)**

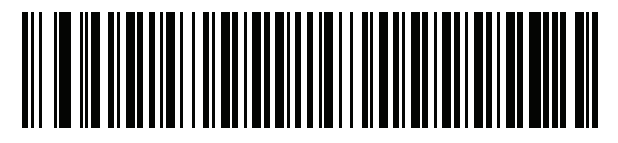

国際フランス語 **(**ベルギー フランス語**)**

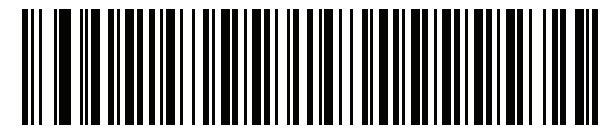

フランス語 **(**カナダ**) 95/98**

## カントリー コード **(**続き**)**

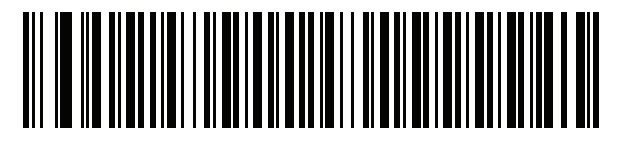

フランス語 **(**カナダ**) 2000/XP\***

\*「カナダ [マルチリンガル標準」](#page-275-0) (B-4 ページ)用にもカ ントリー コード バーコードがあります。ご使用のホス ト システムに適したバーコードを選択してください。

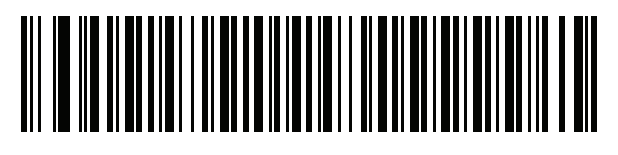

ガリシア語

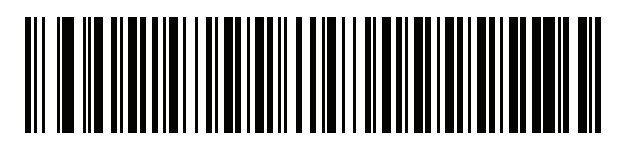

ドイツ

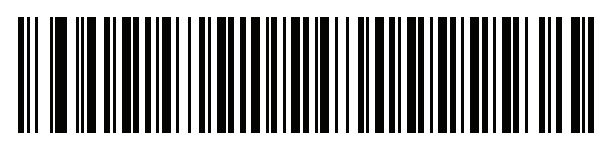

ギリシャ語 **(**ラテン**)**

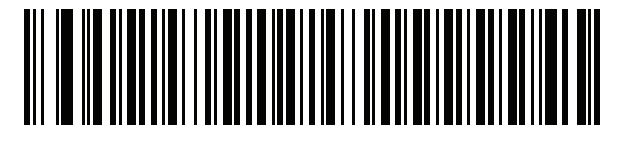

ギリシャ語 **(220) (**ラテン**)**

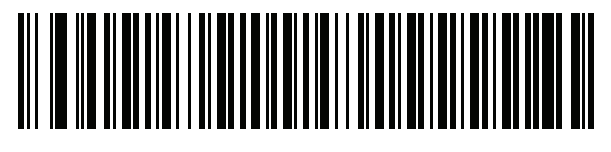

ギリシャ語 **(319) (**ラテン**)**

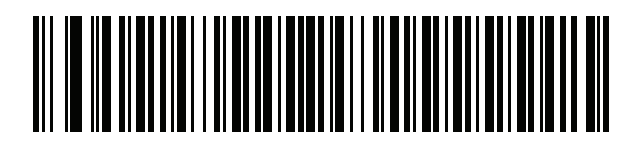

ギリシャ語

B - 8 DS2208 デジタル スキャナ プロダクト リファレンス ガイド

カントリー コード **(**続き**)**

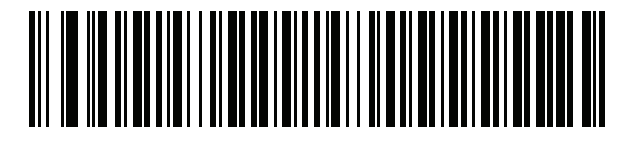

ギリシャ語 **(220)**

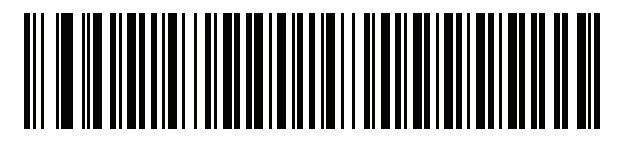

ギリシャ語 **(319)**

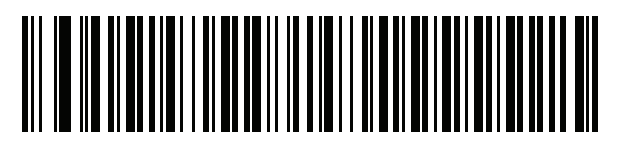

ギリシャ語 **(Polytonic)**

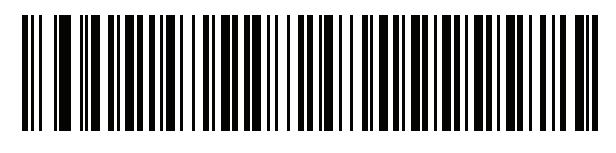

ヘブライ語 **(**イスラエル**)**

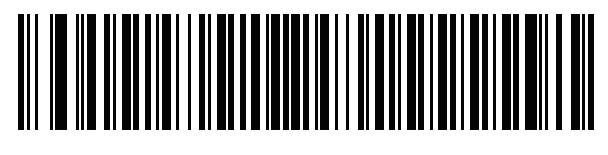

ハンガリー語

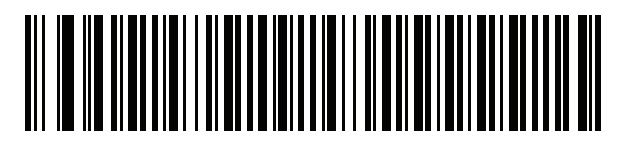

ハンガリー語**\_101KEY**

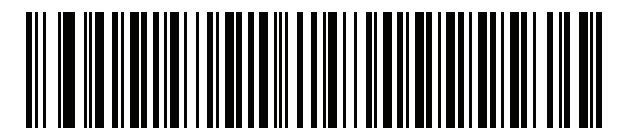

アイスランド語

カントリー コード **(**続き**)**

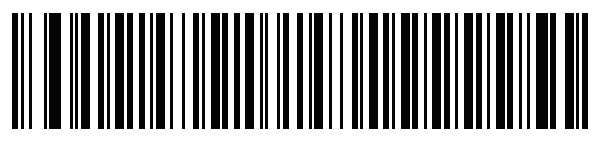

アイルランド語

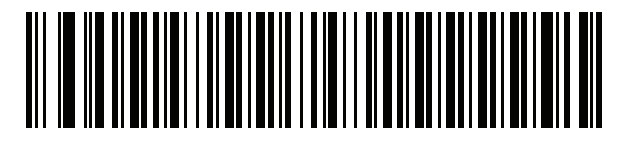

イタリア語

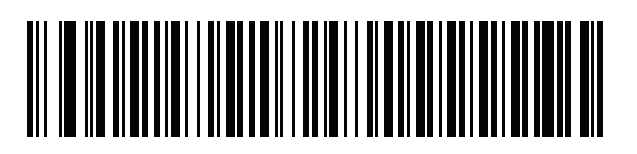

イタリア語 **(142)**

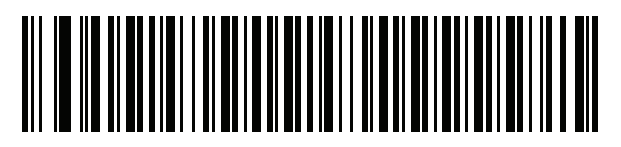

日本語 **(ASCII)**

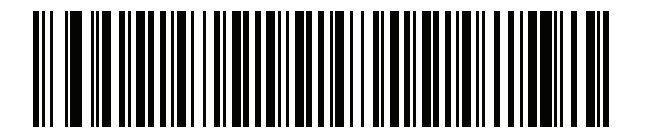

日本語 **(SHIFT-JIS)\***

\*CJKキーボードタイプについては、付録 D「CKJ[読み取り制](#page-304-0) [御」を](#page-304-0)参照してください。

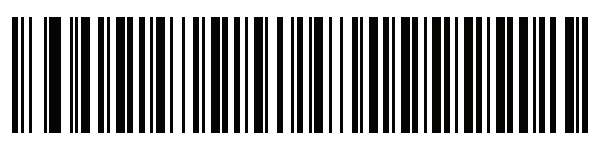

カザフ語

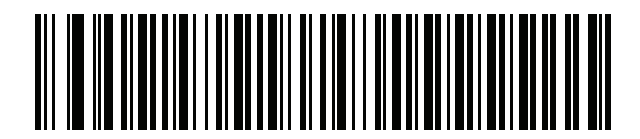

韓国語 **(ASCII)**

B - 10 DS2208 デジタル スキャナ プロダクト リファレンス ガイド

カントリー コード **(**続き**)**

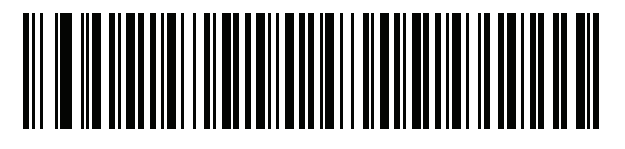

韓国語 **(**ハングル**)\***

\*CJKキーボードタイプについては、付録 D「CKJ[読み取り制](#page-304-0) [御」を](#page-304-0)参照してください。

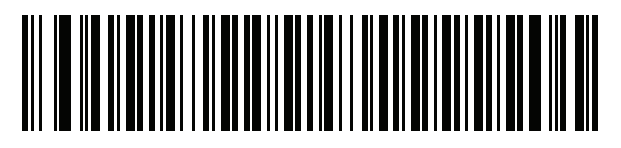

キルギス語

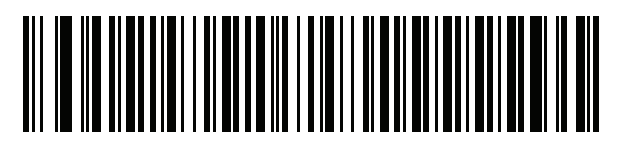

ラテン アメリカ

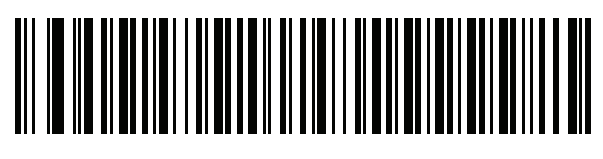

ラトビア語

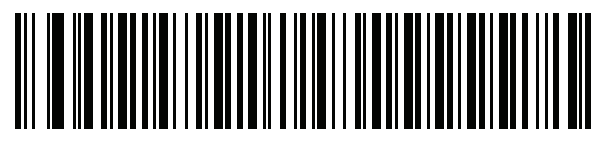

ラトビア語 **(QWERTY)**

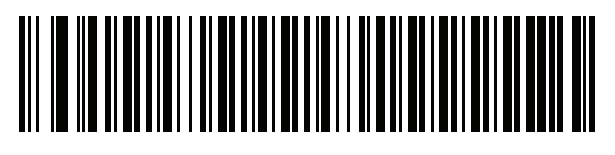

リトアニア語

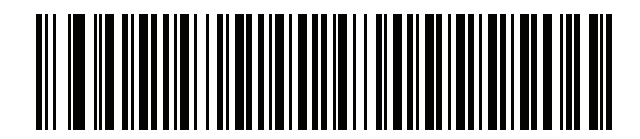

リトアニア語 **(IBM)**

カントリー コード **(**続き**)**

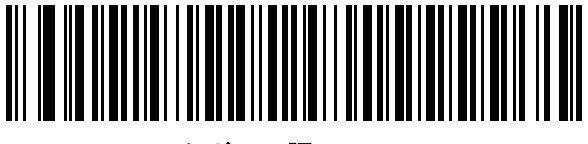

マケドニア語 **(FYROM)**

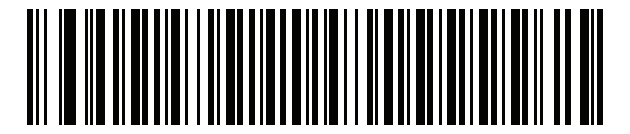

マルタ語**\_47KEY**

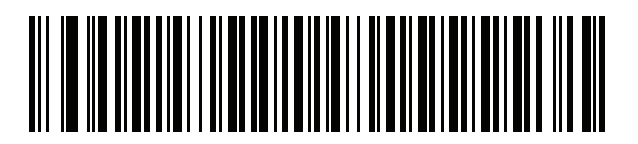

モンゴル語

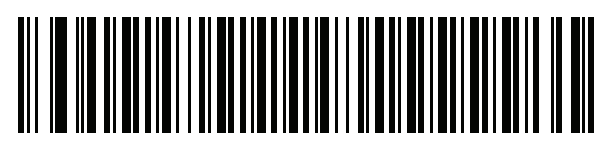

ノルウェー語

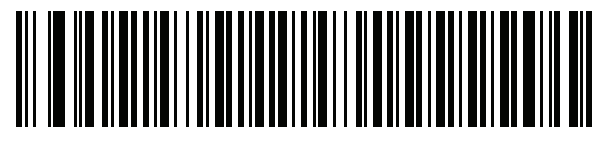

ポーランド語 **(214)**

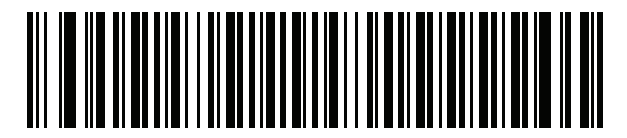

ポーランド語 **(**プログラマ**)**

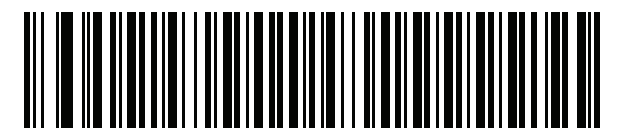

ポルトガル語 **(**ブラジル**) (Windows XP)**

B - 12 DS2208 デジタル スキャナ プロダクト リファレンス ガイド

カントリー コード **(**続き**)**

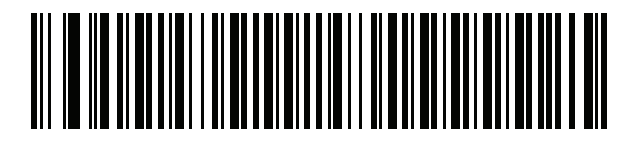

ポルトガル語 **(**ブラジル **ABNT)**

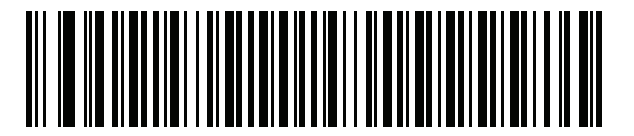

ポルトガル語 **(**ブラジル **ABNT2)**

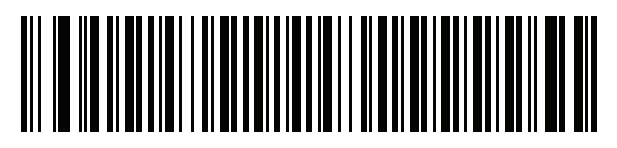

ポルトガル語 **(**ポルトガル**)**

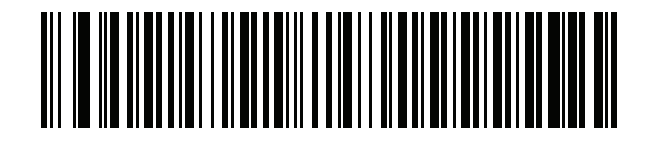

ルーマニア語 **(Windows XP)**

> > ルーマニア語 **(**レガシー**) (Win 7** 以降**)**

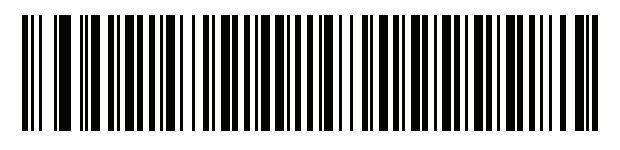

ルーマニア語 **(**標準**) (Win 7** 以降**)**

カントリー コード **(**続き**)**

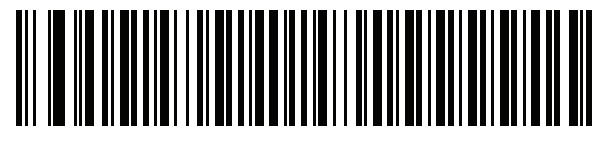

ルーマニア語 **(**プログラマ**) (Win 7** 以降**)**

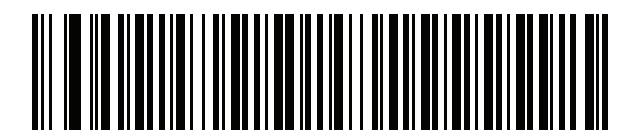

ロシア語

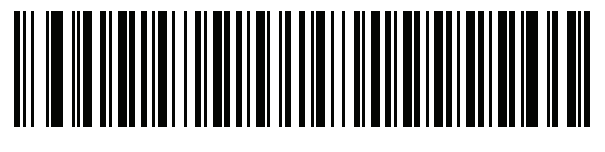

ロシア語 **(**タイプライタ**)**

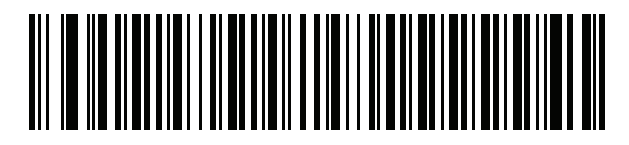

セルビア語 **(**ラテン**)**

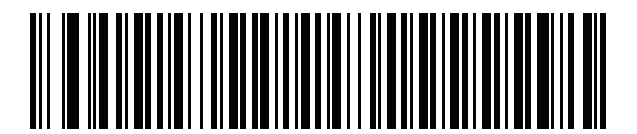

セルビア語 **(**キリル**)**

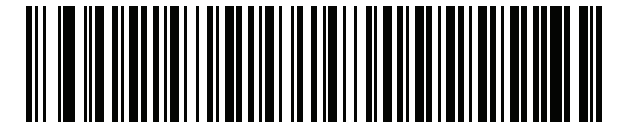

スロバキア語

B - 14 DS2208 デジタル スキャナ プロダクト リファレンス ガイド

カントリー コード **(**続き**)**

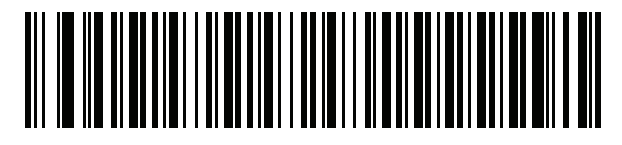

スロバキア語 **(QWERTY)**

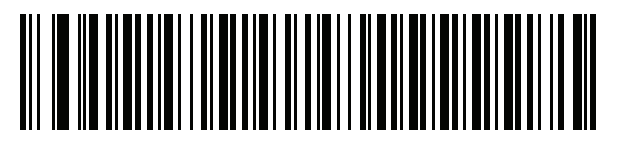

スロベニア語

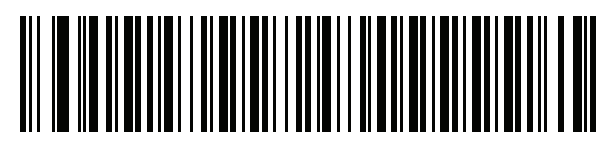

スペイン語

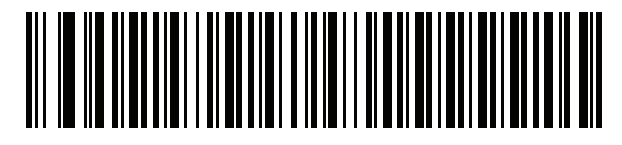

スペイン語 **(Variation)**

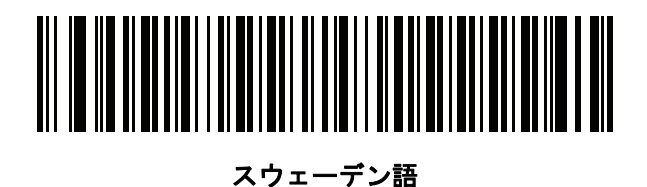

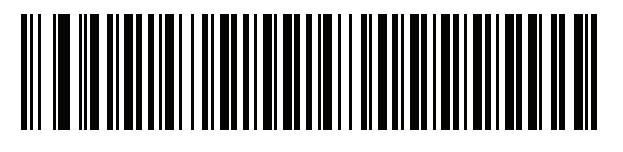

スイス フランス語

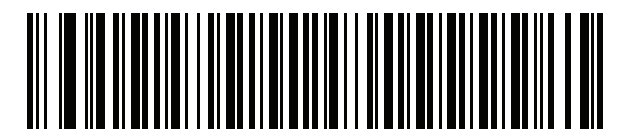

スイス ドイツ語

カントリー コード **(**続き**)**

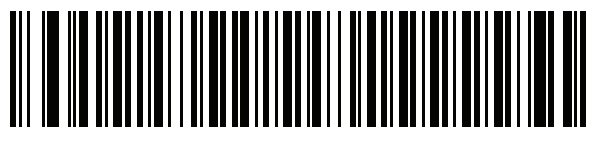

タタール語

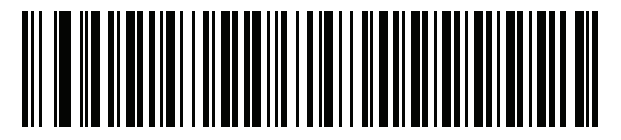

タイ語 **(Kedmanee)**

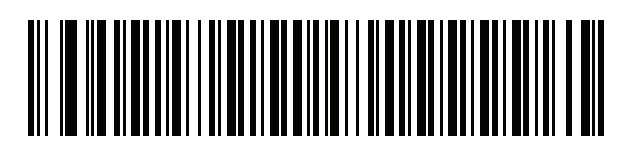

トルコ語 **F**

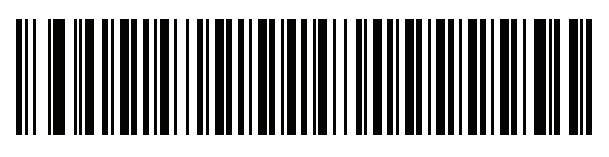

トルコ語 **Q**

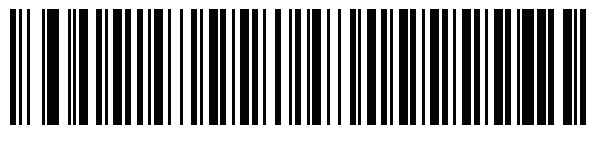

英語 **(**英国**)**

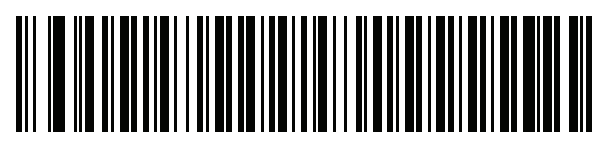

ウクライナ語

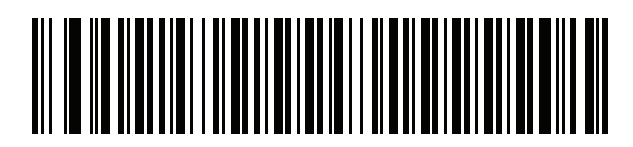

米国 **Dvorak**

B - 16 DS2208 デジタル スキャナ プロダクト リファレンス ガイド

カントリー コード **(**続き**)**

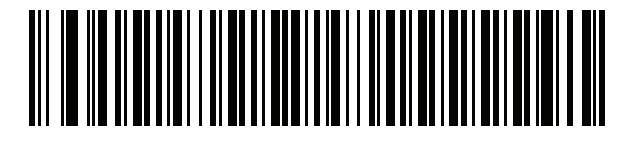

米国 **Dvorak (**左**)**

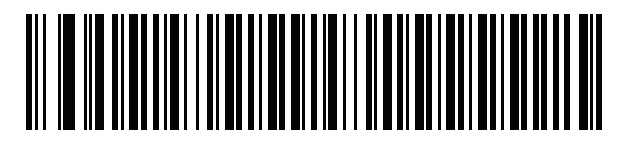

米国 **Dvorak (**右**)**

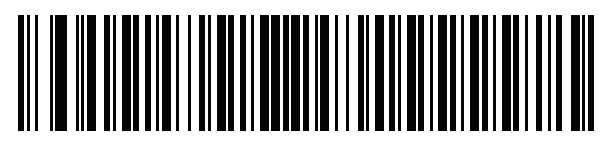

米国インターナショナル

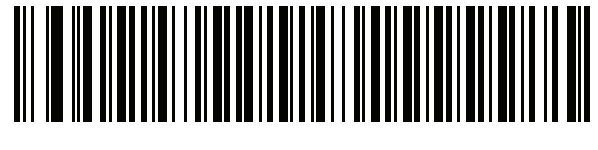

ウズベク語

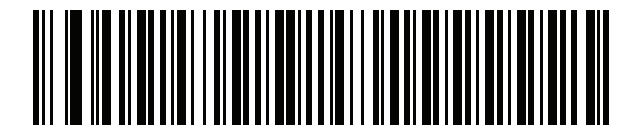

ベトナム語
# <span id="page-288-0"></span>付録 **C** カントリー コード ページ

## はじめに

この章では、付録 C[「カントリー](#page-288-0) コード ページ」で選択したカントリー キーボード タイプのコード ページ を選択するためのバーコードを掲載しています。表 [C-1](#page-288-1) のデフォルト コード ページが選択したカントリー キー ボード タイプに適合している場合、カントリー コード ページ バーコードを読み取る必要はありません。

メモ ADF 規則では、シンボル体系などの ADF 基準に基づくコード ページも指定できます。  $\sqrt{}$ 『Advanced Data Formatting Programmer Guide』を参照してください。

## カントリー コード ページのデフォルト

表 [C-1](#page-288-1) に、各カントリー キーボードのコード ページのデフォルトを示します。

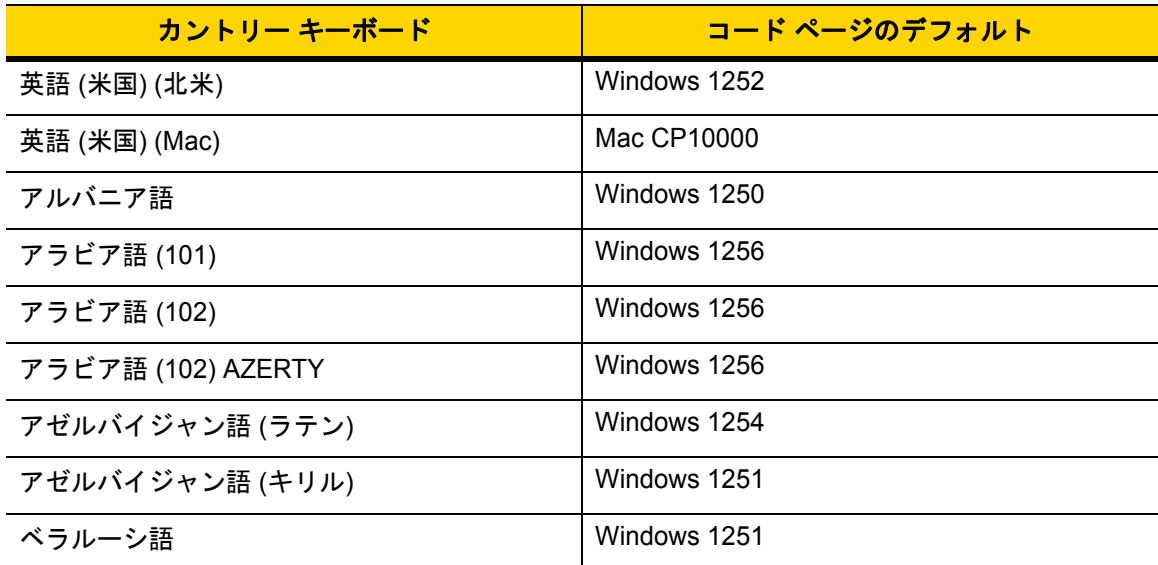

#### <span id="page-288-1"></span>表 **C-1** カントリー コード ページのデフォルト

## C - 2 DS2208 デジタル スキャナ プロダクト リファレンス ガイド

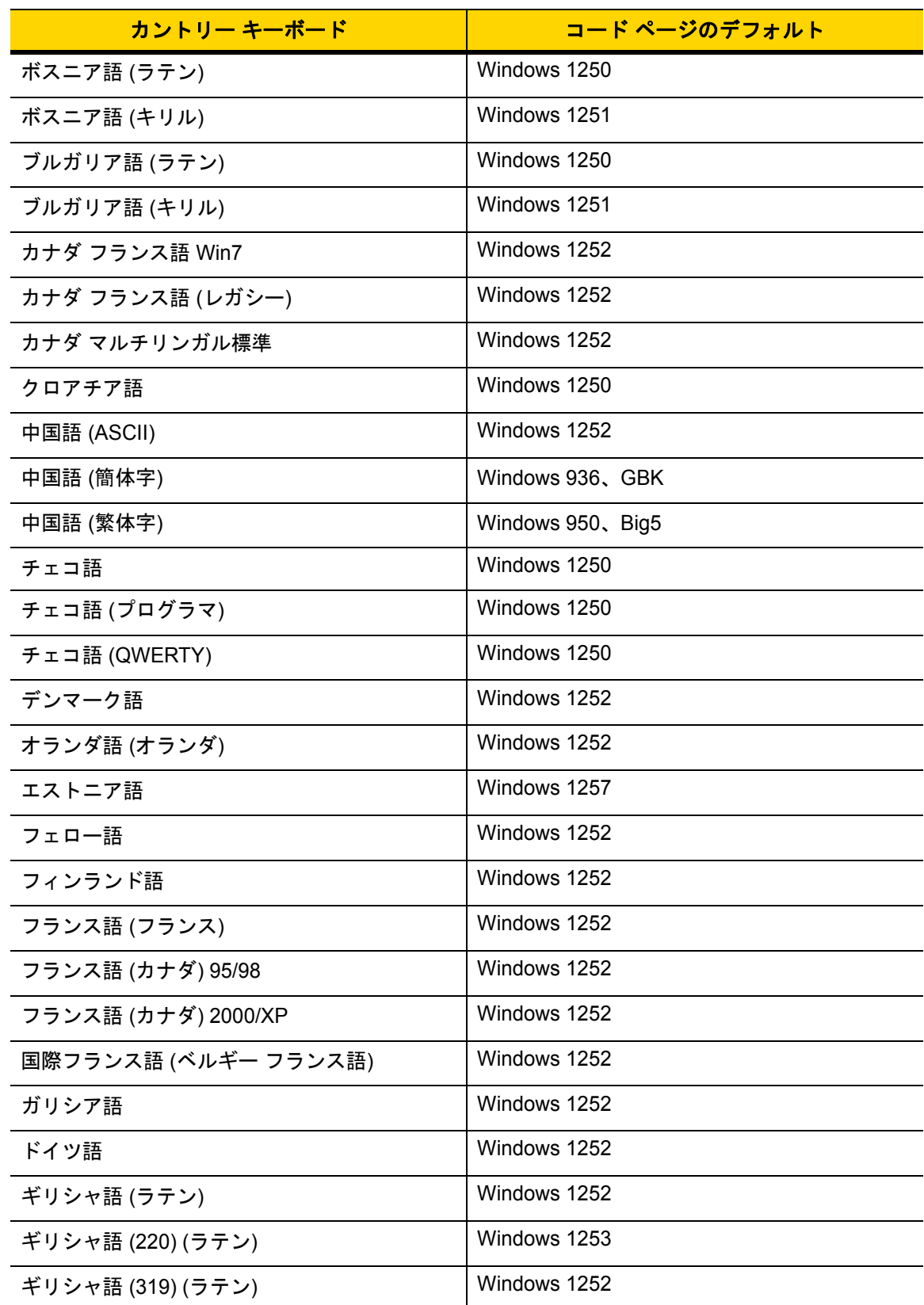

表 **C-1** カントリー コード ページのデフォルト (続き)

| カントリー キーボード       | コード ページのデフォルト       |
|-------------------|---------------------|
| ギリシャ語             | Windows 1253        |
| ギリシャ語 (220)       | Windows 1253        |
| ギリシャ語 (319)       | Windows 1253        |
| ギリシャ語 (Polytonic) | Windows 1253        |
| ヘブライ語 (イスラエル)     | Windows 1255        |
| ハンガリー語            | Windows 1250        |
| ハンガリー語_101KEY     | Windows 1250        |
| アイスランド語           | Windows 1252        |
| アイルランド語           | Windows 1252        |
| イタリア語             | Windows 1252        |
| イタリア語 (142)       | Windows 1252        |
| 日本語 (ASCII)       | Windows 1252        |
| 日本語 (シフト JIS)     | Windows 932、シフト JIS |
| カザフ語              | Windows 1251        |
| 韓国語 (ASCII)       | Windows 1252        |
| 韓国語 (ハングル)        | Windows 949、ハングル    |
| キルギス語 (キリル)       | Windows 1251        |
| 中南米               | Windows 1252        |
| ラトビア語             | Windows 1257        |
| ラトビア語 (QWERTY)    | Windows 1257        |
| リトアニア語            | Windows 1257        |
| リトアニア語 (IBM)      | Windows 1257        |
| マケドニア語 (FYROM)    | Windows 1251        |
| マルタ語_47KEY        | Windows 1252        |
| モンゴル語 (キリル)       | Windows 1251        |
| ノルウェー語            | Windows 1252        |
| ポーランド語 (214)      | Windows 1250        |
| ポーランド語 (プログラマ)    | Windows 1250        |

表 **C-1** カントリー コード ページのデフォルト (続き)

## C - 4 DS2208 デジタル スキャナ プロダクト リファレンス ガイド

表 **C-1** カントリー コード ページのデフォルト (続き)

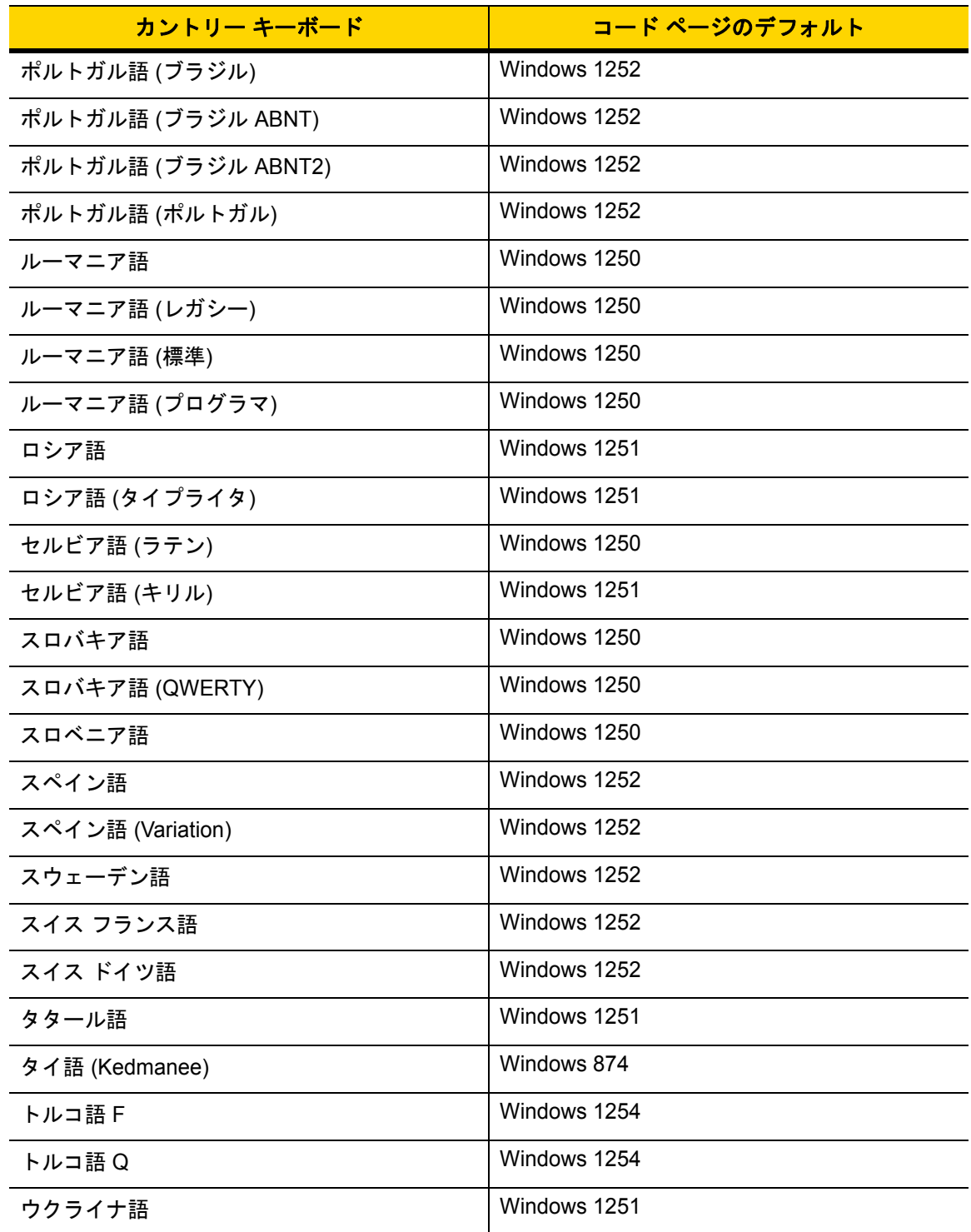

| カントリー キーボード   | コード ページのデフォルト |
|---------------|---------------|
| イギリス          | Windows 1252  |
| 米国            | Windows 1252  |
| 米国 Dvorak     | Windows 1252  |
| 米国 Dvorak (左) | Windows 1252  |
| 米国 Dvorak (右) | Windows 1252  |
| 米国インターナショナル   | Windows 1252  |
| ウズベク語 (キリル)   | Windows 1251  |
| ベトナム語         | Windows 1258  |

表 **C-1** カントリー コード ページのデフォルト (続き)

C - 6 DS2208 デジタル スキャナ プロダクト リファレンス ガイド

# カントリー コード ページ バーコード

カントリー キーボード コード ページに対応するバーコードをスキャンします。

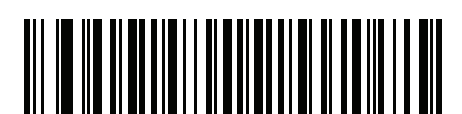

**Windows 1250** ラテン **2**、中央ヨーロッパ言語

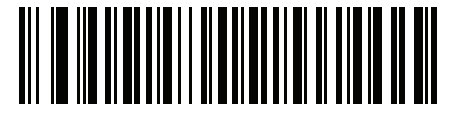

**Windows 1251** キリル言語、スラブ語

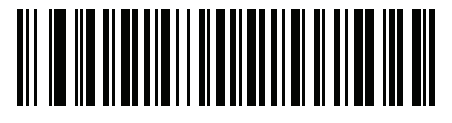

**Windows 1252** ラテン **1**、西ヨーロッパ言語

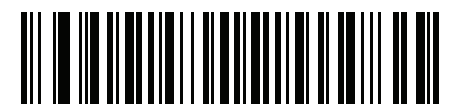

**Windows 1253** ギリシャ語

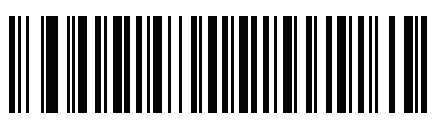

**Windows 1254** ラテン **5**、トルコ語

カントリー コード ページ C - 7

カントリー コード ページ **(**続き**)**

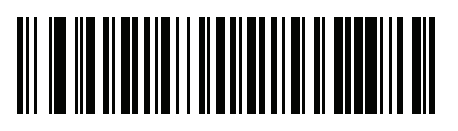

**Windows 1255** ヘブライ語

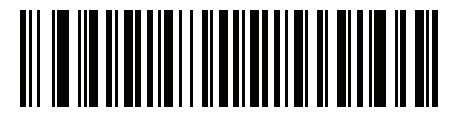

**Windows 1256** アラビア語

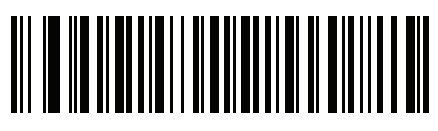

**Windows 1257** バルト言語

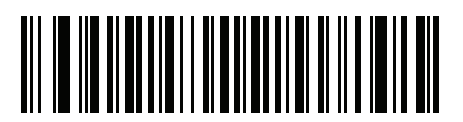

**Windows 1258** ベトナム語

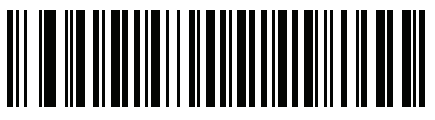

**Windows 874** タイ語

C - 8 DS2208 デジタル スキャナ プロダクト リファレンス ガイド

カントリー コード ページ **(**続き**)**

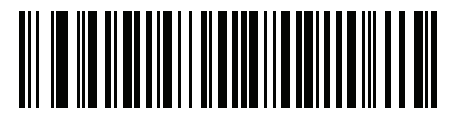

**Windows 20866** キリル言語、**KOI8-R**

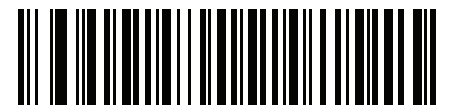

**Windows 932** 日本語、シフト**-JIS**

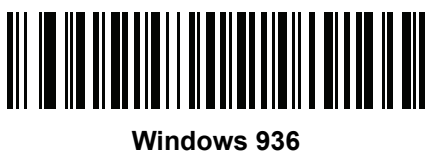

簡体字中国語、**GBK**

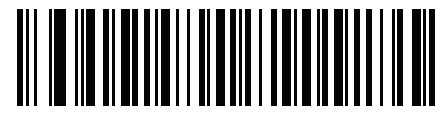

**Windows 54936** 簡体字中国語、**GB18030**

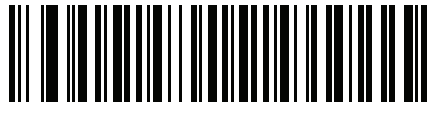

**Windows 949** 韓国語、ハングル

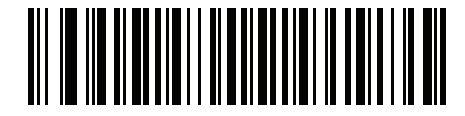

**Windows 950** 繁体字中国語、**Big5**

カントリー コード ページ C - 9

カントリー コード ページ **(**続き**)**

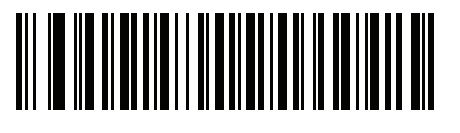

**MS-DOS 437** ラテン、米国

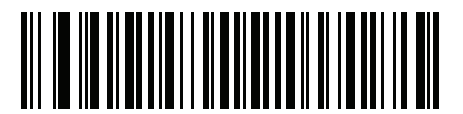

**MS-DOS 737** ギリシャ語

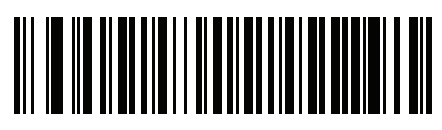

**MS-DOS 775** バルト言語

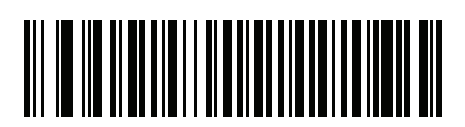

**MS-DOS 850** ラテン **1**

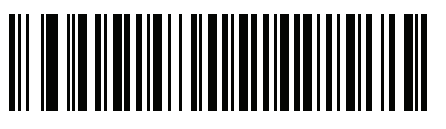

**MS-DOS 852** ラテン **2**

C - 10 DS2208 デジタル スキャナ プロダクト リファレンス ガイド

カントリー コード ページ **(**続き**)**

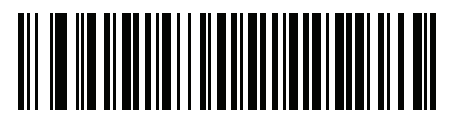

**MS-DOS 855** キリル言語

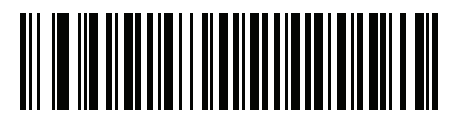

**MS-DOS 857** トルコ語

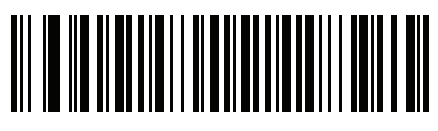

**MS-DOS 860** ポルトガル語

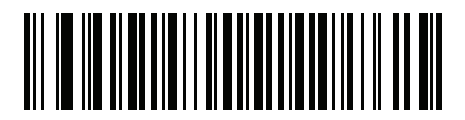

**MS-DOS 861** アイスランド語

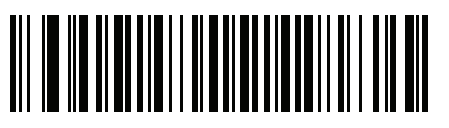

**MS-DOS 862** ヘブライ語

カントリー コード ページ C - 11

カントリー コード ページ **(**続き**)**

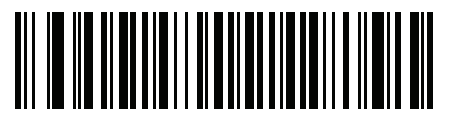

**MS-DOS 863** フランス語 **(**カナダ**)**

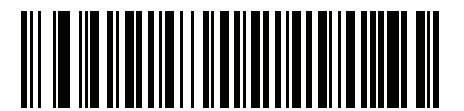

**MS-DOS 865** 北欧

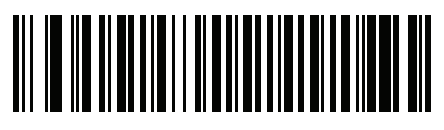

**MS-DOS 866** キリル言語

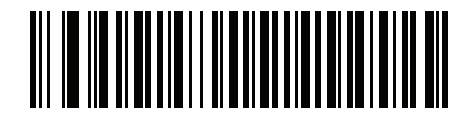

**MS-DOS 869** ギリシャ語 **2** C - 12 DS2208 デジタル スキャナ プロダクト リファレンス ガイド

カントリー コード ページ **(**続き**)**

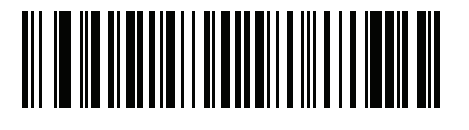

**ISO 8859-1** ラテン **1**、西ヨーロッパ言語

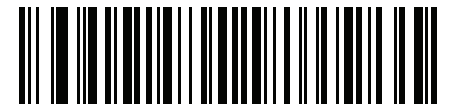

**ISO 8859-2** ラテン **2**、中央ヨーロッパ言語

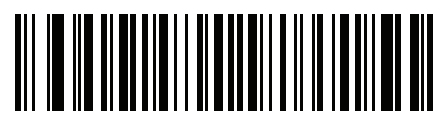

**ISO 8859-3** ラテン **3**、南ヨーロッパ言語

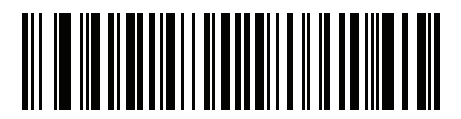

**ISO 8859-4** ラテン **4**、北ヨーロッパ言語

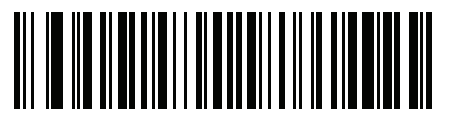

**ISO 8859-5** キリル言語

カントリー コード ページ C - 13

カントリー コード ページ **(**続き**)**

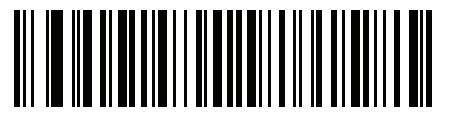

**ISO 8859-6** アラビア語

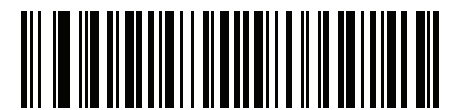

**ISO 8859-7** ギリシャ語

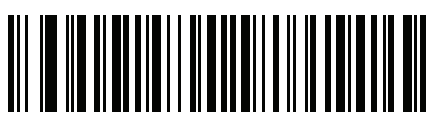

**ISO 8859-8** ヘブライ語

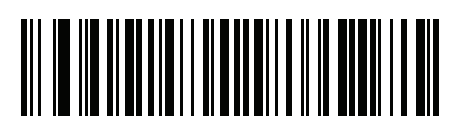

**ISO 8859-9** ラテン **5**、トルコ語

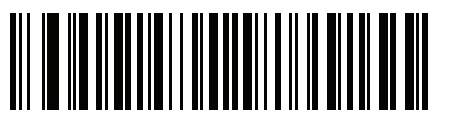

**ISO 8859-10** ラテン **6**、北欧 C - 14 DS2208 デジタル スキャナ プロダクト リファレンス ガイド

カントリー コード ページ **(**続き**)**

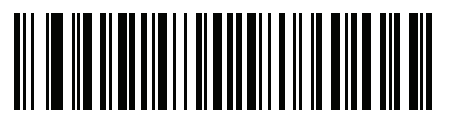

**ISO 8859-11** タイ語

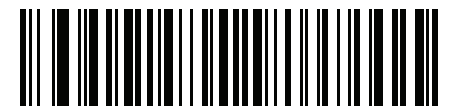

**ISO 8859-13** ラテン **7**、バルト言語

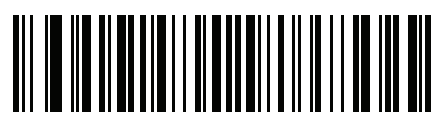

**ISO 8859-14** ラテン **8**、ケルト語

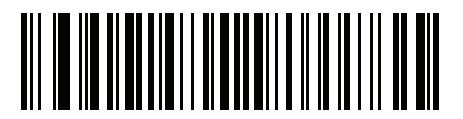

**ISO 8859-15** ラテン **9**

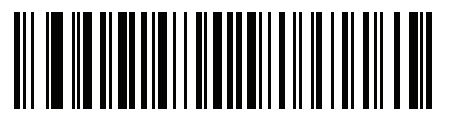

**ISO 8859-16** ラテン **10**、南東ヨーロッパ言語

カントリー コード ページ C - 15

カントリー コード ページ **(**続き**)**

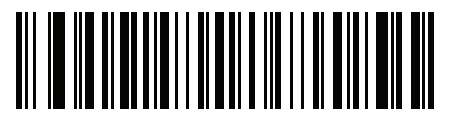

**UTF-8**

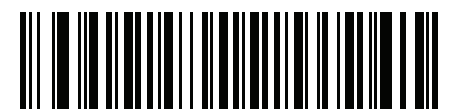

**UTF-16LE UTF-16**、リトル エンディアン

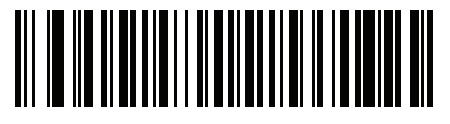

**UTF-16BE UTF-16**、ビッグ エンディアン

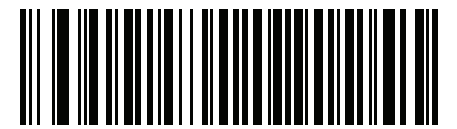

**Mac CP10000 Roman**

# 付録 **D CKJ** 読み取り制御

## はじめに

この付録では、USB HID キーボード エミュレーション モードによる CJK (中国語、日本語、韓国語) バーコード 読み取りのためのコントロール パラメータについて説明します。

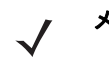

メモ ADF は CJK 文字の処理に対応していないため、CJK 出力に対する書式操作がありません。

## **CJK** コントロール パラメータ

## <span id="page-305-0"></span>**Unicode** 出力制御

#### パラメータ番号 **973**

Unicode でエンコードされた CJK バーコードでは、Unicode 出力に以下のいずれかのオプションを選択します。

• **Unicode** および **MBCS** アプリケーションへのユニバーサル出力 - このデフォルトの方法は、Windows ホストでの MS Word やメモ帳など、Unicode および MBCS を必要とするアプリケーションに適用されます。

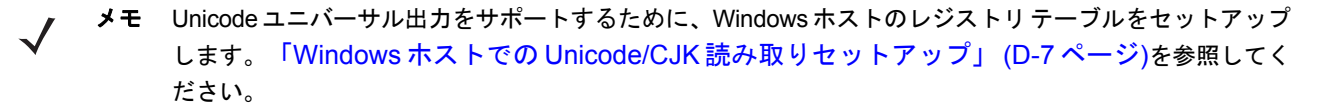

• **Unicode** アプリケーションのみへの出力 - この方法は、MS Word やワードパッドなど Unicode を必要とするアプ リケーションに適用されます (メモ帳は該当しません)。

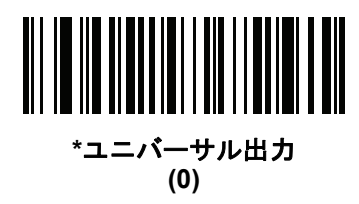

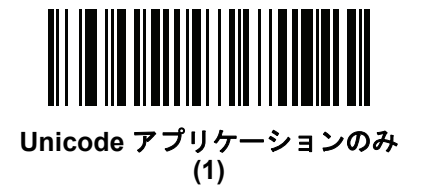

## **Windows** ホストへの **CJK** 出力方法

#### パラメータ番号 **972**

国家規格でエンコードされた CJKバーコードの場合は、Windowsホストへの CJK出力に以下のいずれかのオプショ ンを選択します。

- ユニバーサル **CJK** 出力 これは、Windows ホストで英語 (米国) IME または中国語/日本語/韓国語 ASCII IME に 対応するデフォルトのユニバーサル CJK 出力方法です。この方法では、CJK 文字を Unicode に変換し、ホス トに送信するときに文字をエミュレートします。Unicode [出力制御パ](#page-305-0)ラメータを使用して、Unicode 出力を 制御します。
- メモ ユニバーサル CJK 出力をサポートするために、Windows ホストにレジストリ テーブルをセットアップし ます。「Windows ホストでの Unicode/CJK [読み取りセットアップ」](#page-310-0) (D-7 ページ)を参照してくだ さい。
- **CJK** 出力のその他のオプション 以下の方法では、スキャナは CJK 文字の 16 進内部コード (Nei Ma) 値をホス トに送信するか、または CJK 文字を Unicode に変換して、16 進 Unicode 値をホストに送信します。この方 法を使用するときは、CJK 文字を受け入れるために、Windows ホストで対応する IME を選択する必要があり ます。「Windows ホストでの Unicode/CJK [読み取りセットアップ」](#page-310-0) (D-7 ページ)を参照してください。
	- **•** 日本語 **Unicode** 出力
	- **•** 中国語 **(**簡体字**) GBK** コード出力
	- **•** 中国語 **(**簡体字**) Unicode** 出力
	- **•** 韓国語 **Unicode** コード出力
	- **•** 中国語 **(**繁体字**) Big5** コード出力 (Windows XP)
	- **•** 中国語 **(**繁体字**) Big5** コード出力 (Windows 7)
	- **•** 中国語 **(**繁体字**) Unicode** コード出力 (Windows XP)
	- **•** 中国語 **(**繁体字**) Unicode** コード出力 (Windows 7)

メモ Unicode は、ホスト システム (Windows XP または Windows 7) に応じて出力方法をエミュレートします。

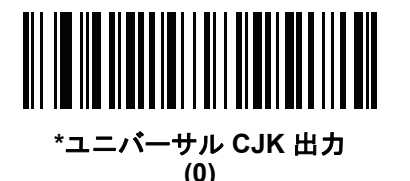

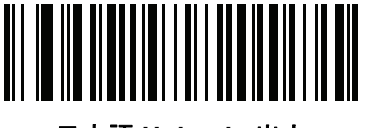

日本語 **Unicode** 出力 **(34)**

(日本語 Unicode 出力には、Windows ホストで中国語 (簡体字) Unicode IME を選択します)

D - 4 DS2208 デジタル スキャナ プロダクト リファレンス ガイド

**Windows** ホストへの **CJK** 出力方法 **(**続き**)**

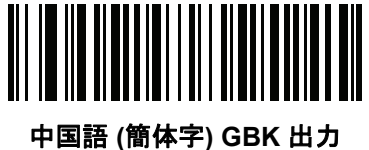

**(1)**

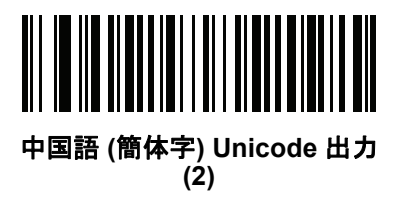

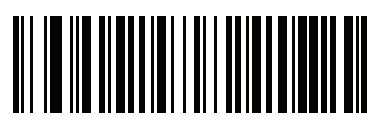

韓国語 **Unicode** 出力 **(50)**

(韓国語 Unicode 出力には、Windows ホストで中国語 (簡体字) Unicode IME を選択します)

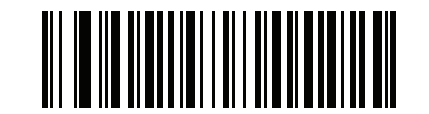

中国語 **(**繁体字**) Big5** 出力 **(Windows XP) (17)**

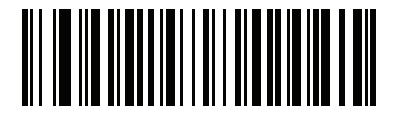

中国語 **(**繁体字**) Big5** 出力 **(Windows 7) (19)**

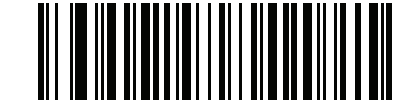

中国語 **(**繁体字**) Unicode** 出力 **(Windows XP) (18)**

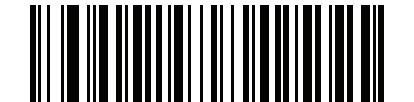

中国語 **(**繁体字**) Unicode** 出力 **(Windows 7) (20)**

## 非 **CJK UTF** バーコード出力

#### パラメータ番号 **960**

カントリー キーボード タイプ レイアウトには、デフォルトのコード ページに存在しない文字を含むものがあり ます (「カントリー キーボード [タイプに欠如している文字」](#page-309-0) (D-6 ページ)を参照)。デフォルトのコード ページ ではバーコードにこれらの文字をエンコードできませんが、UTF-8 バーコードではエンコードできます。 このパラメータ バーコードをスキャンして、エミュレーション モードにより Unicode 値を出力します。

メモ この特殊なカントリー キーボード タイプを使用して、非 CJK UTF-8 バーコードを読み取ります。  $\checkmark$ 読み取り後、スキャナを再設定して、元のカントリー キーボード タイプを使用します。

Windows では英語 (米国) IME を使用します。「Unicode [出力制御」](#page-305-0) (D-2 ページ)を参照してください。

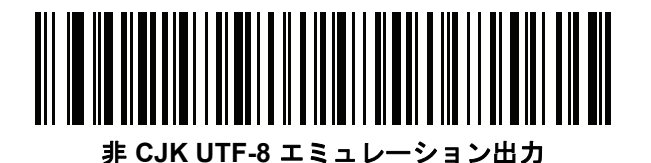

### <span id="page-309-0"></span>カントリー キーボード タイプに欠如している文字

カントリー キーボード タイプ: タタール語、ウズベク語、モンゴル語、キルギス語、カザフ語およびアゼルバイジャン語 デフォルトのコード ページ: CP1251

欠如している文字:

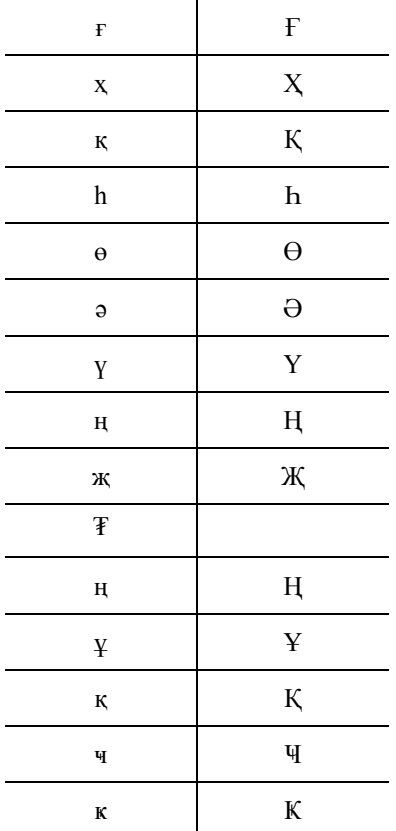

カントリー キーボード タイプ: ルーマニア語 **(**標準**)** デフォルトのコード ページ: CP1250

欠如している文字:

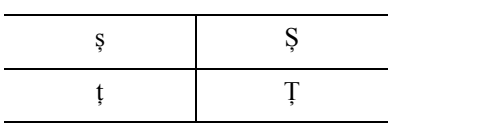

カントリー キーボード タイプ: ブラジル ポルトガル語 **(ABNT)**、ブラジル ポルトガル語 **(ABNT2)** デフォルトのコード ページ: CP1252 欠如している文字: **₢**

カントリー キーボード タイプ: アゼルバイジャン語 **(**ラテン**)** デフォルトのコード ページ: CP1254 欠如している文字: ə、Ə

## <span id="page-310-0"></span>**Windows** ホストでの **Unicode/CJK** 読み取りセットアップ

ここでは、Windows ホストでの CJK 読み取りのセットアップ方法について説明します。

### **Unicode** ユニバーサル出力に対する **Windows** レジストリ テーブルのセットアップ

Unicode ユニバーサル出力方法をサポートするために、次のように Windows ホストのレジストリ テーブルをセッ トアップします。

- **1. [**スタート**] > [**ファイル名を指定して実行**] > [regedt32]** を選択して、レジストリ エディタを起動します。
- **2. [HKEY\_Current\_User\Control Panel\Input Method]** の下で、次のように **[EnableHexNumpad]** を **[1]**に設定 します。 [HKEY\_CURRENT\_USER\Control Panel\Input Method] "EnableHexNumpad"="1" このキーが存在しない場合は、**REG\_SZ** 型 (文字列値) として追加します。
- **3.** コンピュータを再起動して、レジストリの変更を実行します。

#### **Windows** での **CJK IME** の追加

目的の CJK 入力言語を追加するには、次の手順に従います。

- **1. [**スタート**] > [**コントロール パネル**]** をクリックします。
- **2.** コントロール パネルが、カテゴリ ビューで表示された場合は、左上隅の **[**クラシック表示に切り替える**]**  を選択します。
- **3. [**地域と言語のオプション**]** を選択します。
- **4. [**言語**]** タブをクリックします。
- **5. [**補足言語サポート**]** で、**[**東アジア言語のファイルをインストールする**]** チェック ボックスをオンにして (まだオンになっていない場合)、**[**適用**]** をクリックします。必要なファイルをインストールするには、 Windows インストール CD が必要になる場合があります。このステップにより、東アジア言語 (CJK) が利用できるようになります。
- **6. [**テキスト サービスと入力言語**]** で、**[**詳細**]** をクリックします。
- **7. [**インストールされているサービス**]** で、**[**追加**]** をクリックします。
- **8. [**入力言語の追加**]** ダイアログ ボックスで、追加する CJK 入力言語およびキーボード レイアウトまたは入力方式 エディタ (IME) を選択します。
- **9. [OK]** を 2 回クリックします。システム トレイ (デフォルトではデスクトップの右下隅) に言語インジケータが表示 されます。入力言語 (キーボード言語) を切り替えるには、システム トレイで言語インジケータを選択します。
- **10.** 目的のカントリー キーボード タイプを選択するには、システム トレイで言語インジケータを選択します。
- **11.** 各国のキーボードに示されている文字が表示されていることを確認します。

## ホストでの中国語 **(**簡体字**)** 入力方法の選択

中国語 (簡体字) 入力方法を選択するには、次の手順に従います。

• Windows XP での Unicode/GBK 入力の選択: **[**中国語 **(**簡体字**) - NeiMa]**を選択し、次に入力バーをクリックして、 **[Unicode]** または **[GBK NeiMa]** 入力を選択します。

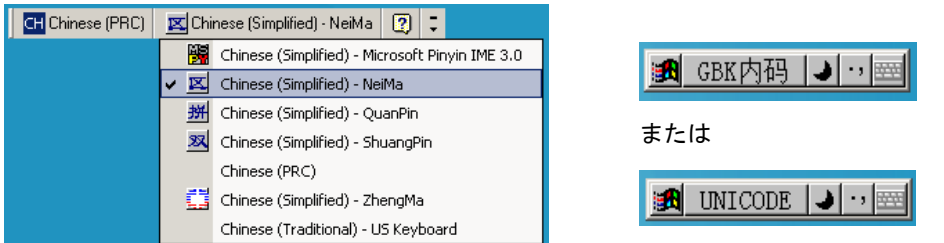

• Windows7 での Unicode/GBK 入力の選択: **[**簡体字中国語 **- Microsoft Pinyin New Experience** 入力スタイル**]**を選択し、 次に **[Tool Menu] > [Secondary Inputs] > [Unicode Input]** または **[GB Code Input]** を選択します。

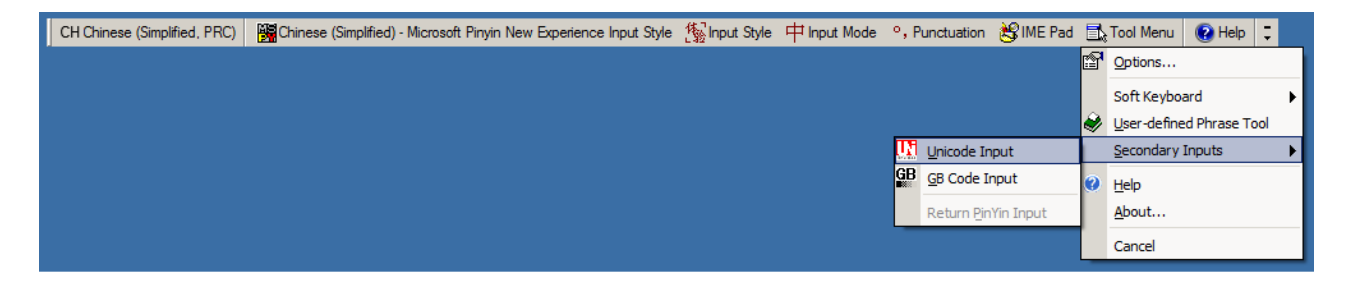

## ホストでの中国語 **(**繁体字**)** 入力方法の選択

中国語 (繁体字) 入力方法を選択するには、次の手順に従います。

• Windows XP での Unicode 入力の選択: **[**中国語 **(**繁体字**) - Unicode]** を選択します。

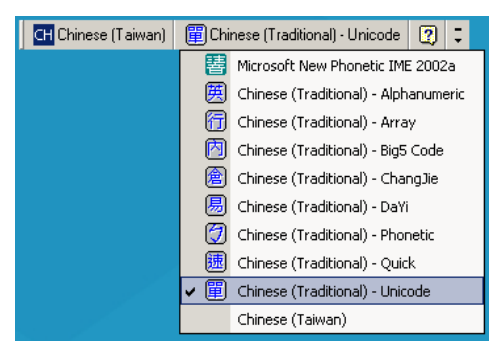

• Windows XP での Big5 入力の選択: **[**中国語 **(**繁体字**) - Big5 Code]** を選択します。

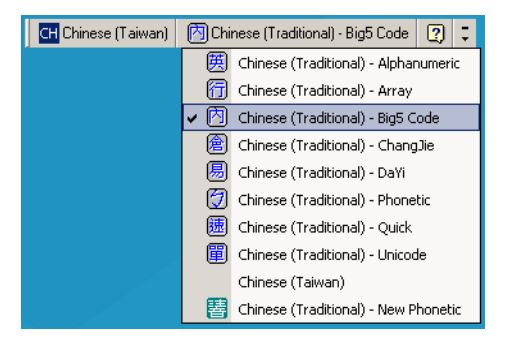

• Windows 7 での Unicode/Big5 入力の選択: **[**中国語 **(**繁体字**) - New Quick]** を選択します。 このオプションは、Unicode と Big5 入力の両方をサポートします。

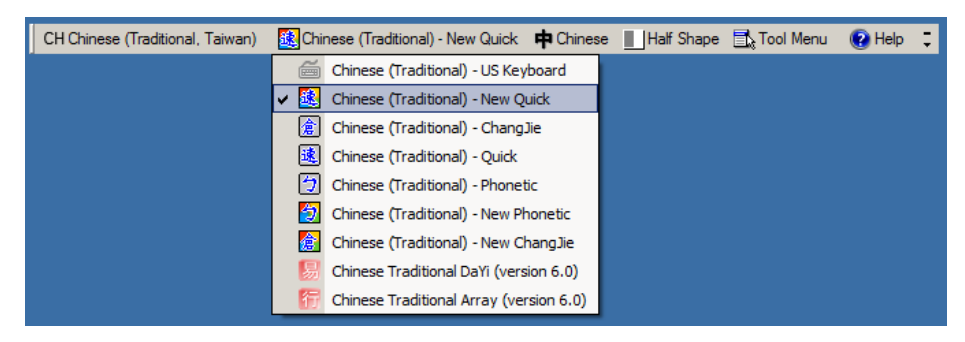

# 付録 **E** プログラミング リファレンス

# シンボル コード **ID**

#### 表 **E-1** シンボル コード キャラクタ

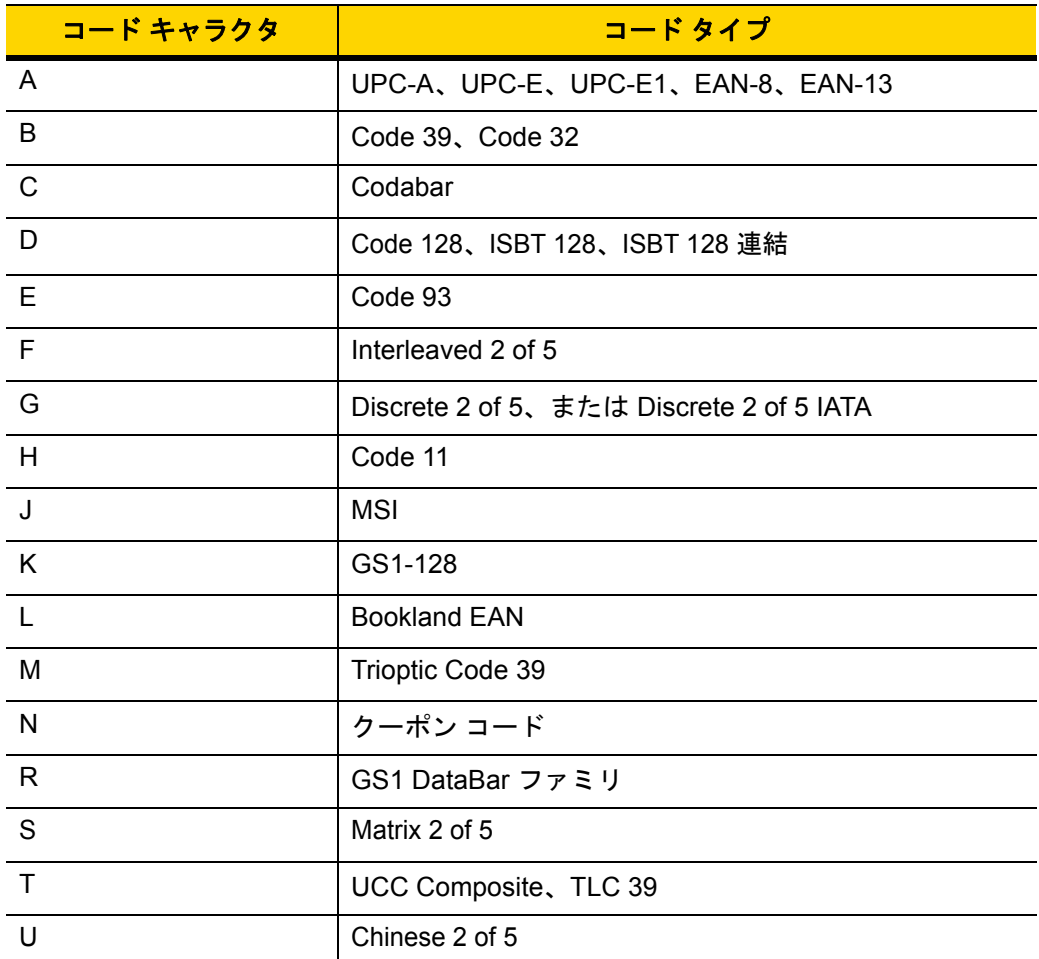

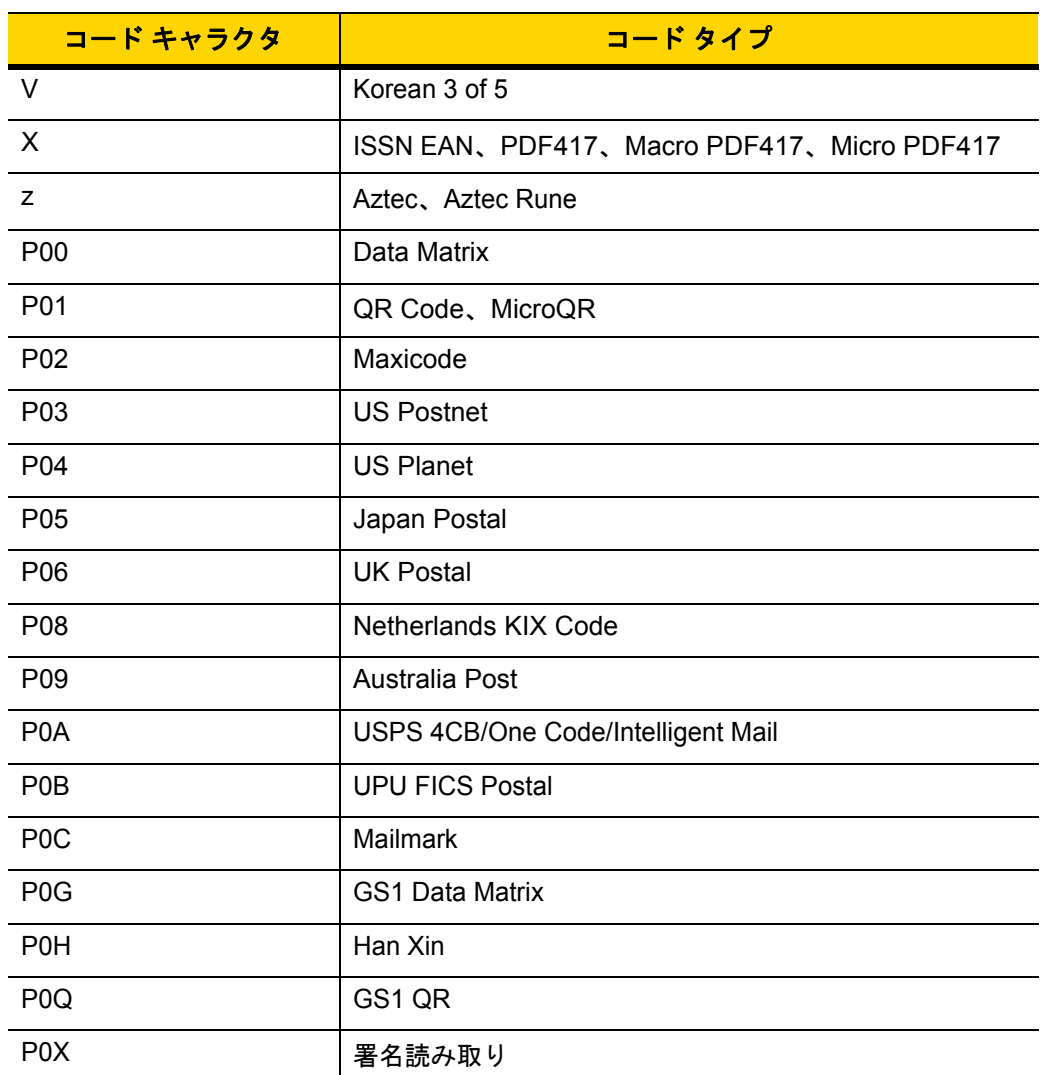

表 **E-1** シンボル コード キャラクタ (続き)

# **AIM** コード **ID**

各 AIM コード ID は、**]cm** の 3 文字で構成されています。それぞれの意味は次のとおりです。

- ] = フラグ キャラクタ (ASCII 93)
- c = コード キャラクタ (表 [E-2](#page-316-0) 参照)
- m = 修飾キャラクタ (表 [E-3](#page-317-0) 参照)

### <span id="page-316-0"></span>表 **E-2** *AIM* コード キャラクタ

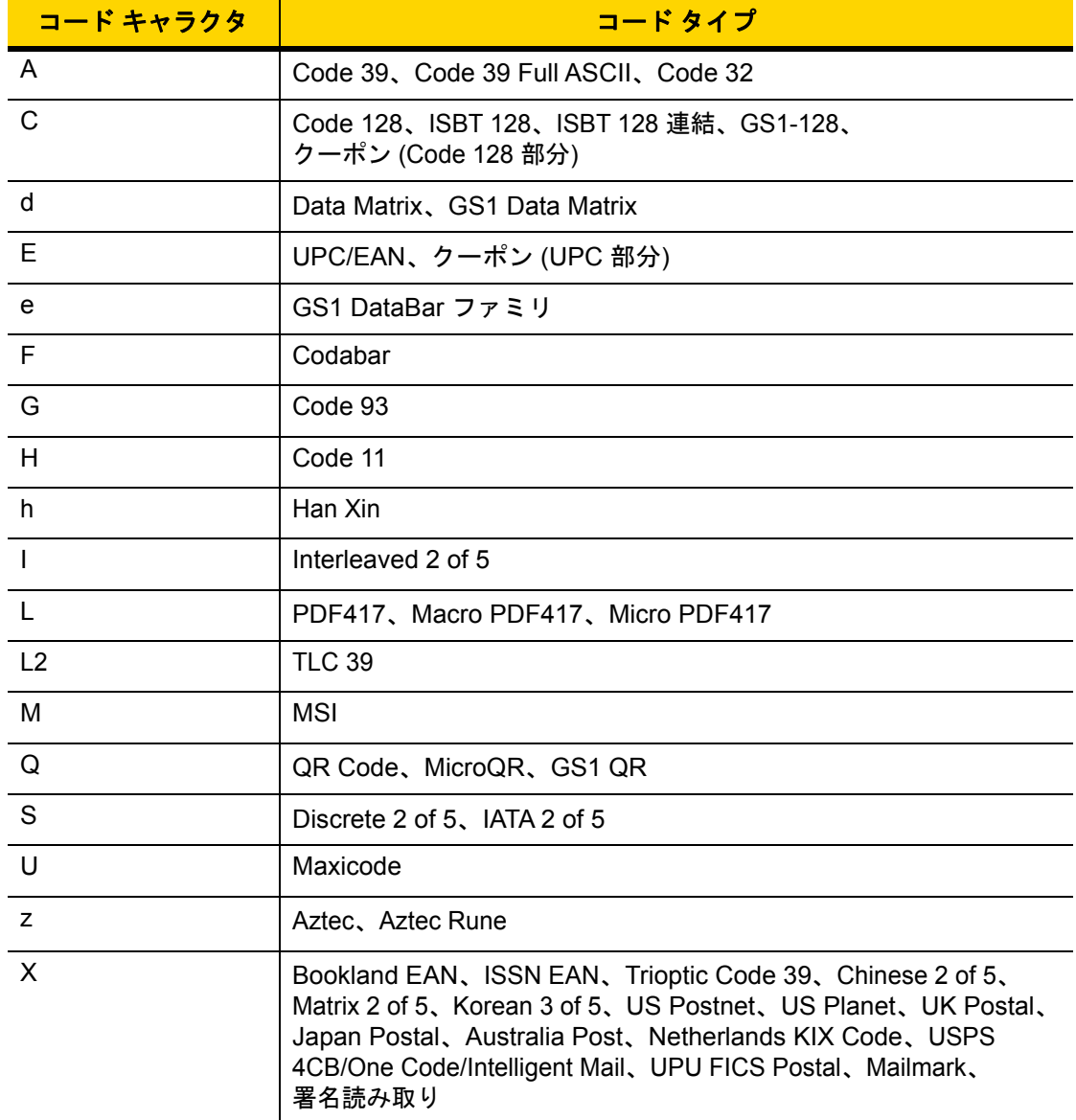

## E - 4 DS2208 デジタル スキャナ プロダクト リファレンス ガイド

修飾キャラクタは、当該オプションの値の和で、表 [E-3](#page-317-0) に基づいています。

### <span id="page-317-0"></span>表 **E-3** 修飾キャラクタ

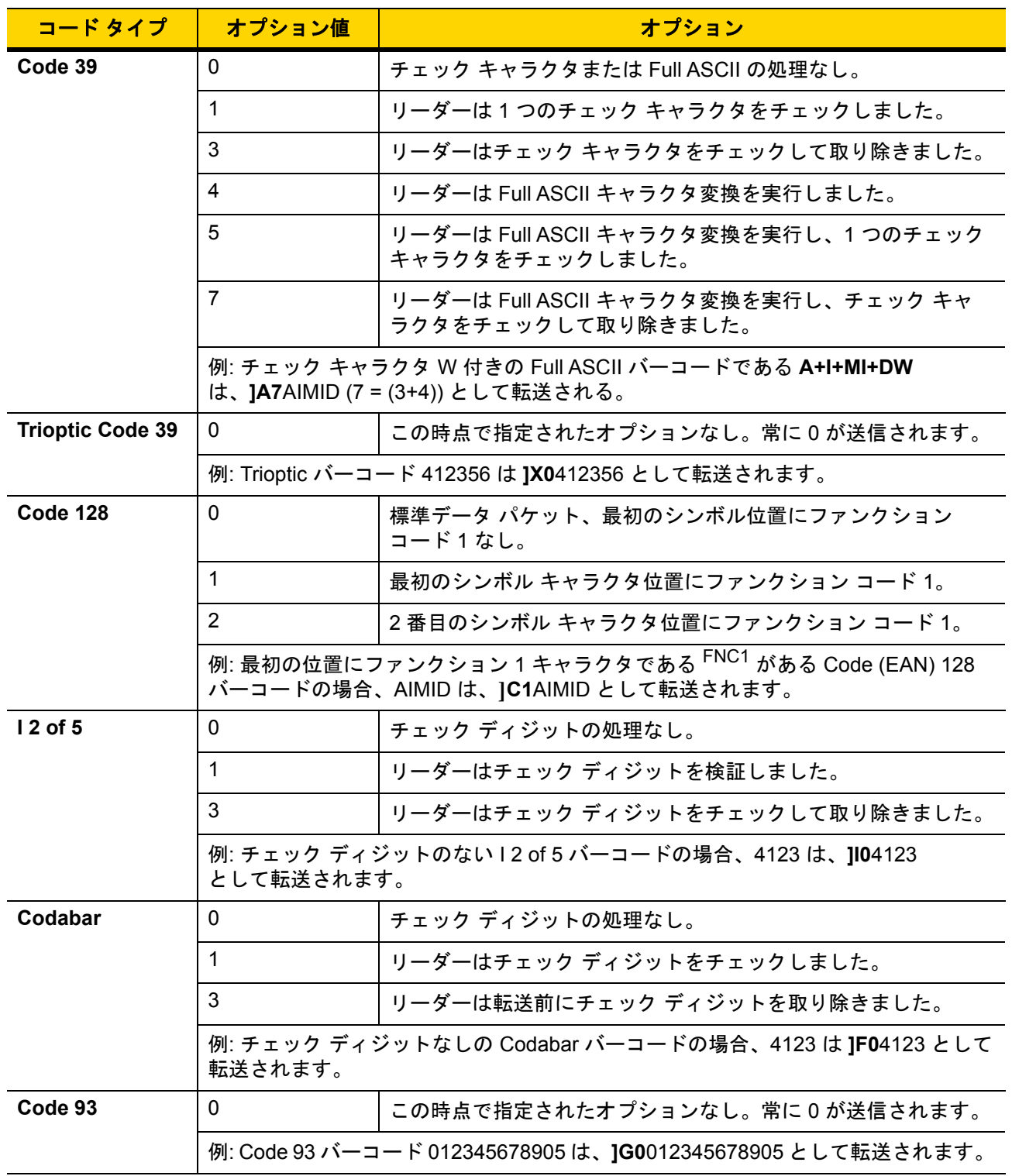

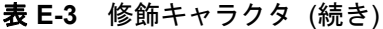

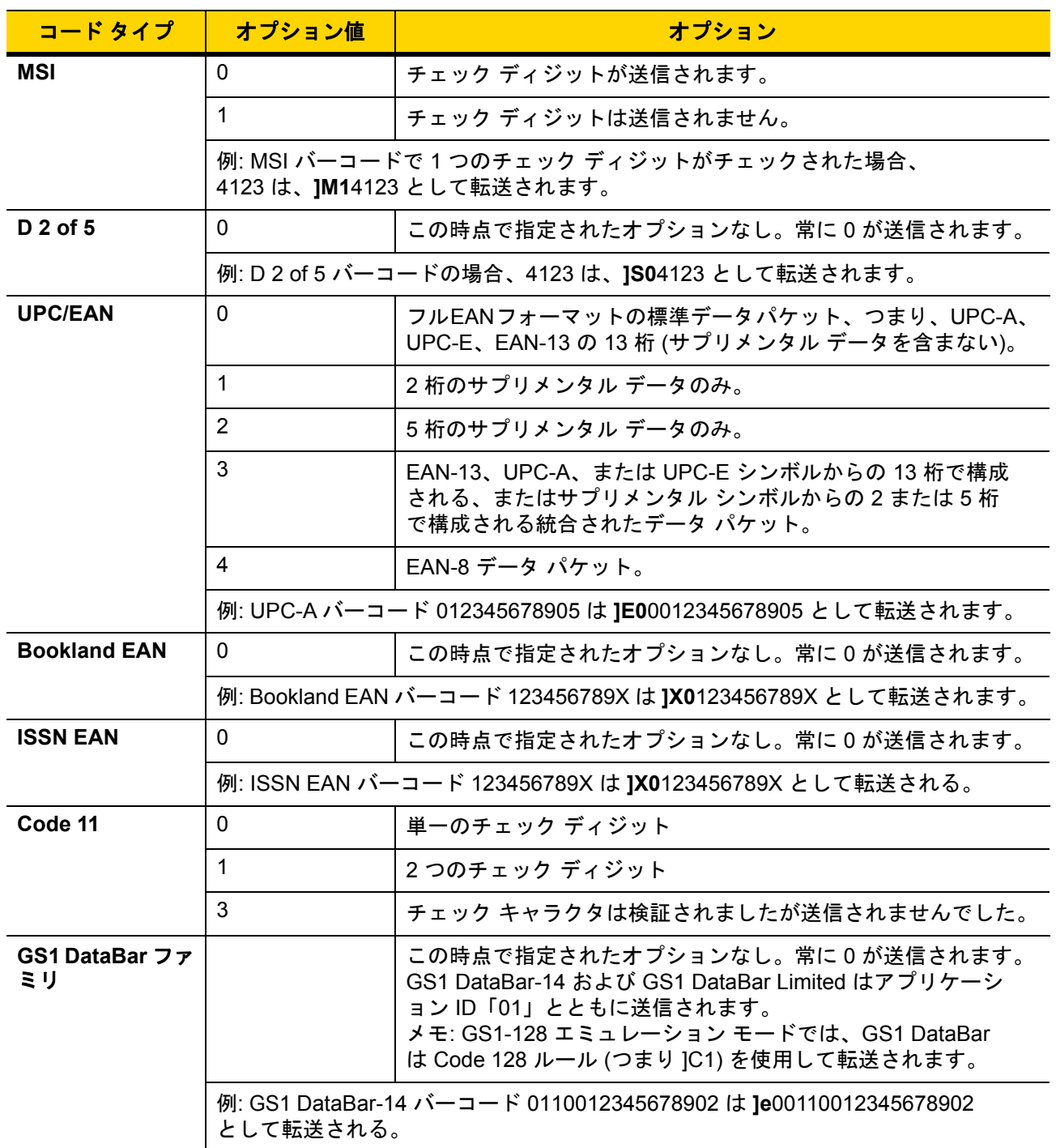

### 表 **E-3** 修飾キャラクタ (続き)

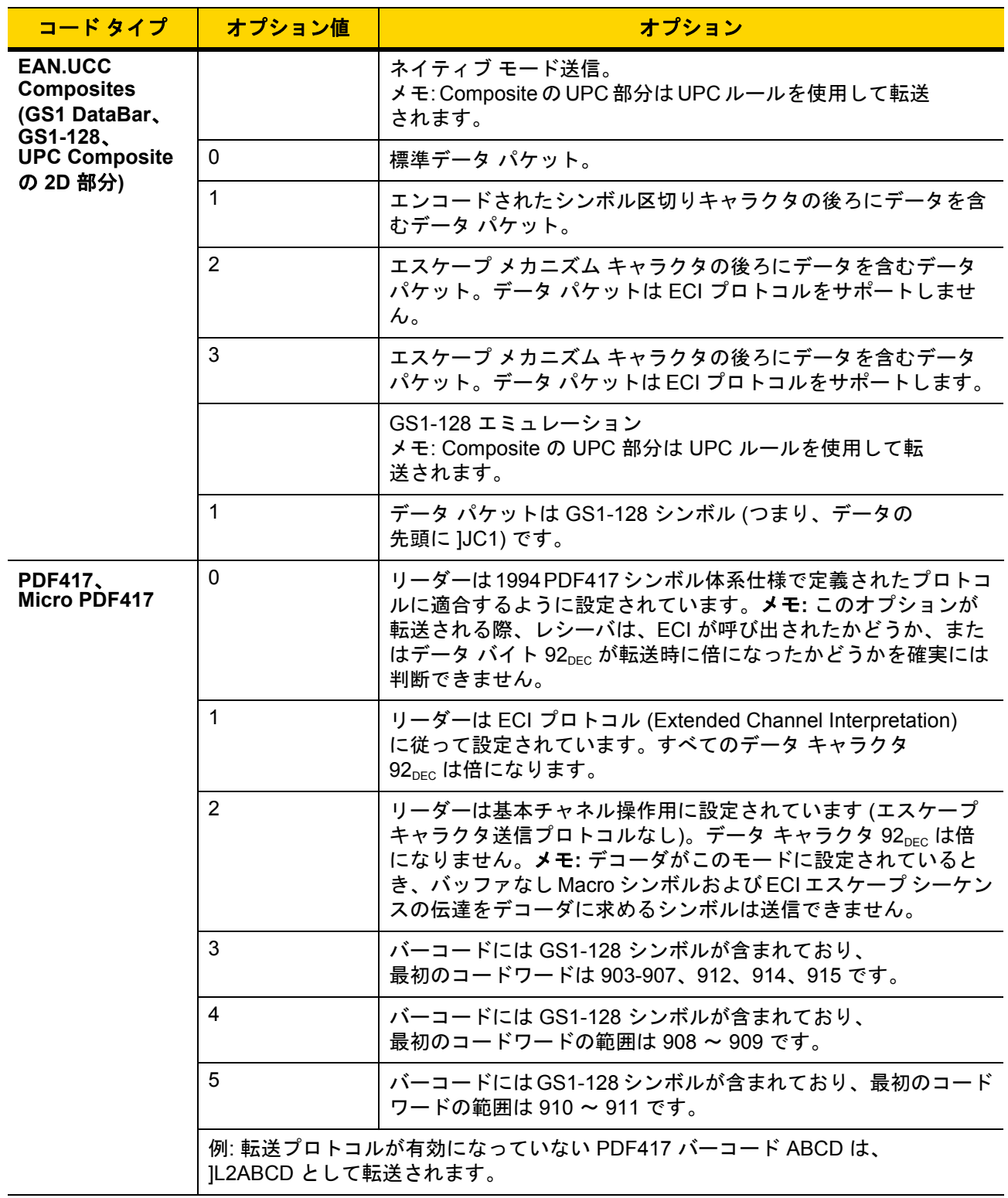

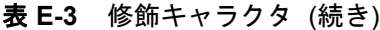

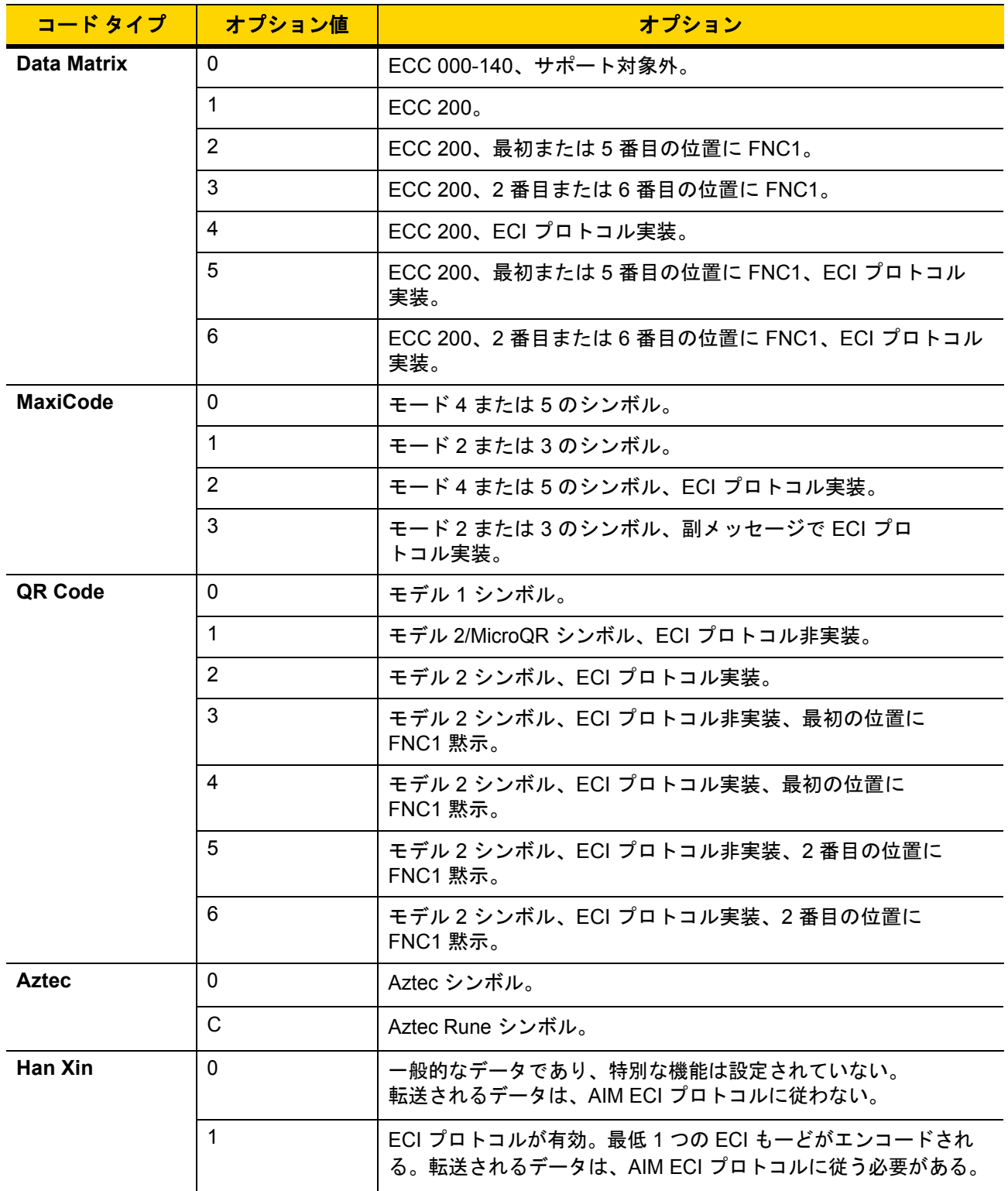

# 付録 **F** サンプル バーコード

**Code 39**

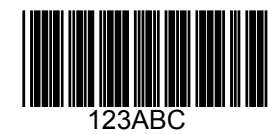

**Code 93**

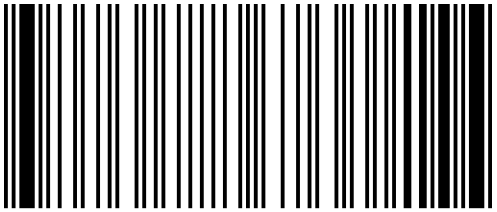

F - 2 DS2208 デジタル スキャナ プロダクト リファレンス ガイド

# **UPC/EAN**

**UPC-A**、**100%**

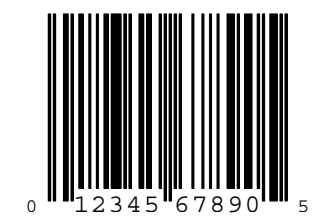

**UPC-E**

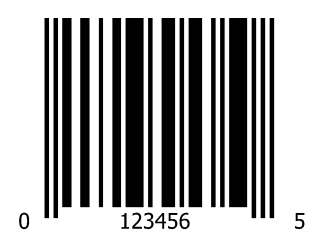

**EAN-8**

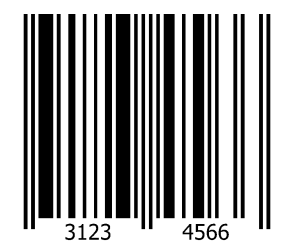
サンプル バーコード F - 3

### **UPC/EAN (**続き**)**

**EAN-13**、**100%**

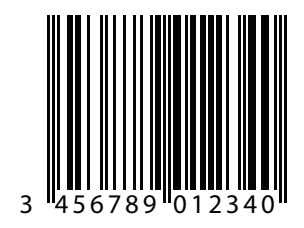

**Code 128**

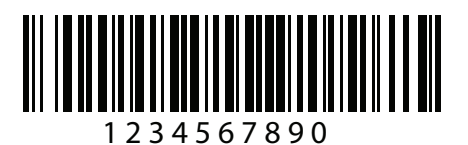

**Interleaved 2 of 5**

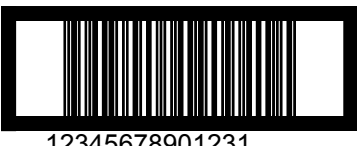

12345678901231

F - 4 DS2208 デジタル スキャナ プロダクト リファレンス ガイド

#### **GS1 DataBar**

**GS1 DataBar-14**

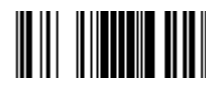

**7612341562341**

**GS1 DataBar Expanded**

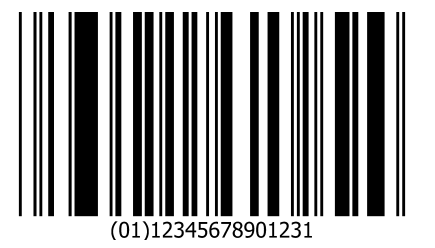

**GS1 DataBar (**続き**)**

**GS1 DataBar Limited**

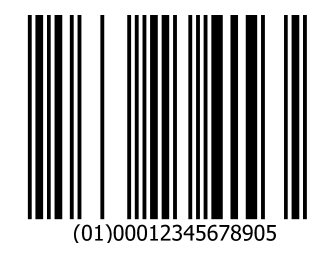

サンプル バーコード F - 5

**PDF417**

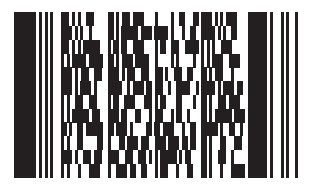

**Data Matrix**

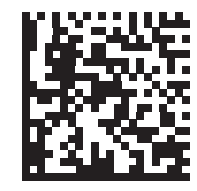

**123456789abcdefghijklmnopqrstuvwxyz**

F - 6 DS2208 デジタル スキャナ プロダクト リファレンス ガイド

#### **Maxicode**

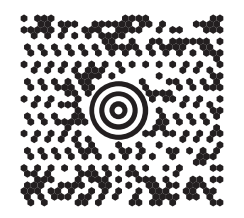

**QR Code**

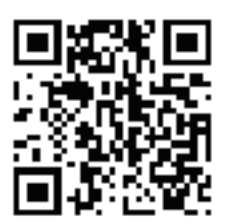

**0123456789ABCDEFGHIJKLMNOPQRSTUVWXYZ0123456789ABCDEFGHIJKLMNOPQRSTUVWXYZ0123456789**

**US Postnet**

lllnnnllnlnlnllnlnlnlnllnlnlnlnlll<br>0123456784

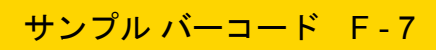

**UK Postal**

## **|ս||ս||ս|կկկ|կլկ|կլկ|ս|կկ|կլկ|ս||ս|**<br>weakblabwa

**Aztec**

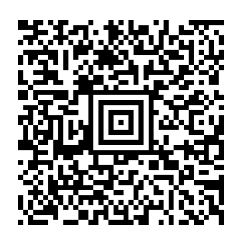

**0123456789ABCDEFGHIJKLMNOPQRSTUVWXYZ0123456789ABCDEFGHIJKLMNOPQRSTUVWXYZ0123456789012345 6789ABCDEFGHIJKLMNOPQRSTUVWXYZ0123456789ABCDEFGHIJKLMNOPQRSTUVWXYZ0123456789**

# 付録 **G** 数値バーコード

数値バーコード

特定の数値が必要なパラメータについて、対応する番号のバーコードをスキャンします。

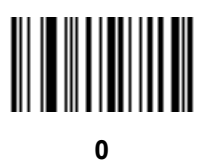

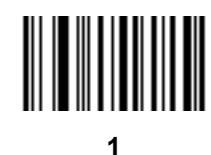

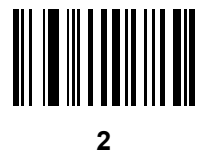

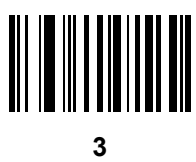

G - 2 DS2208 デジタル スキャナ プロダクト リファレンス ガイド

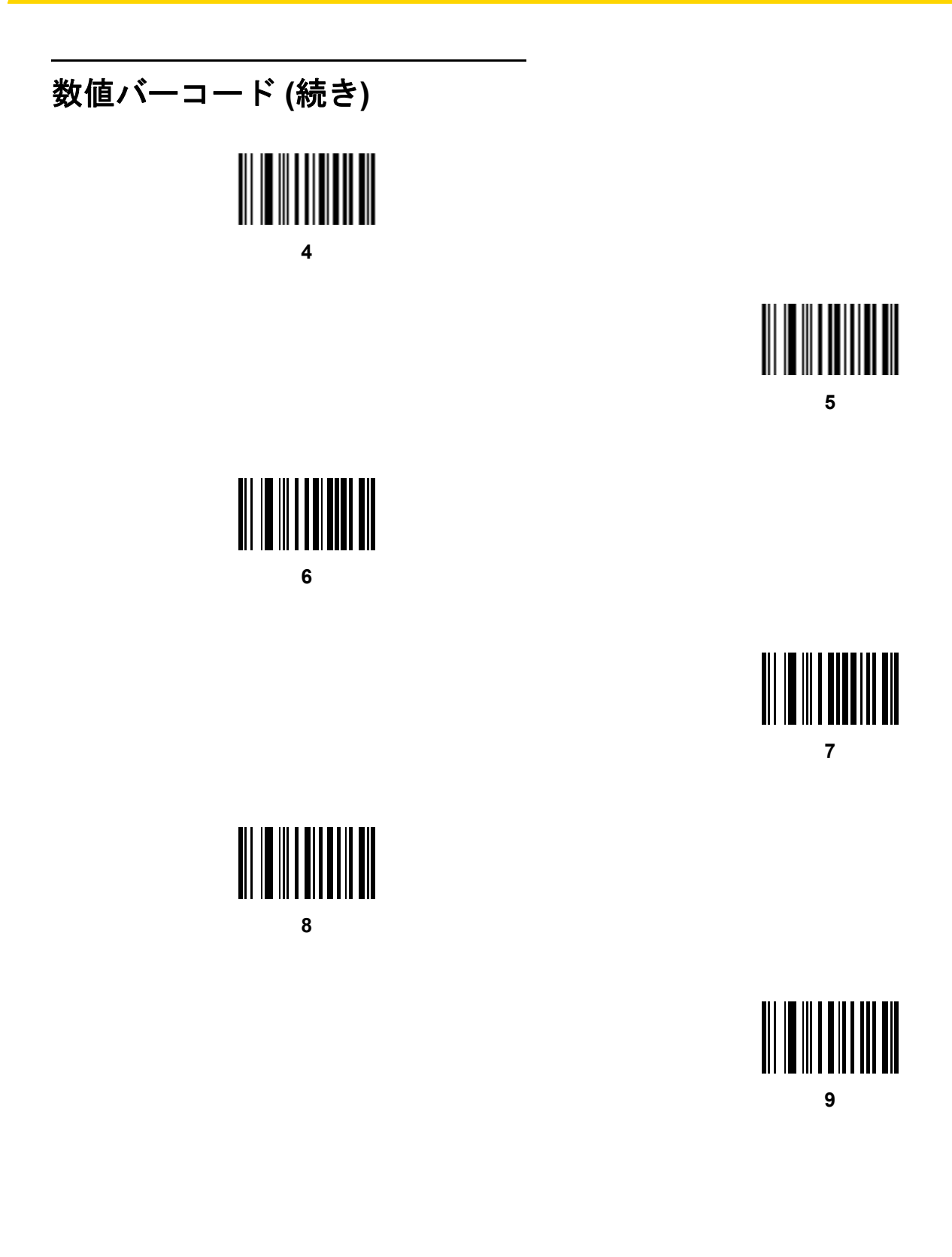

#### キャンセル

間違いを訂正したり、選択した設定を変更したりする場合は、次のバーコードをスキャンします。

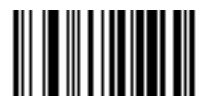

キャンセル

## 付録 **H** 英数字バーコード

#### キャンセル

間違いを訂正したり、選択した設定を変更したりする場合は、次のバーコードをスキャンします。

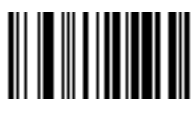

キャンセル

H - 2 DS2208 デジタル スキャナ プロダクト リファレンス ガイド

英数字バーコード

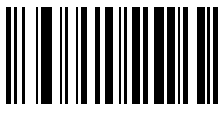

**Space**

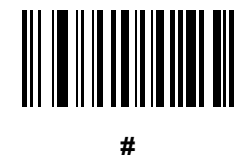

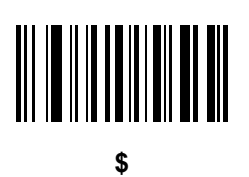

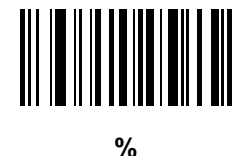

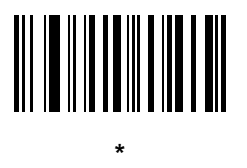

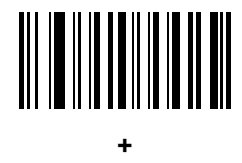

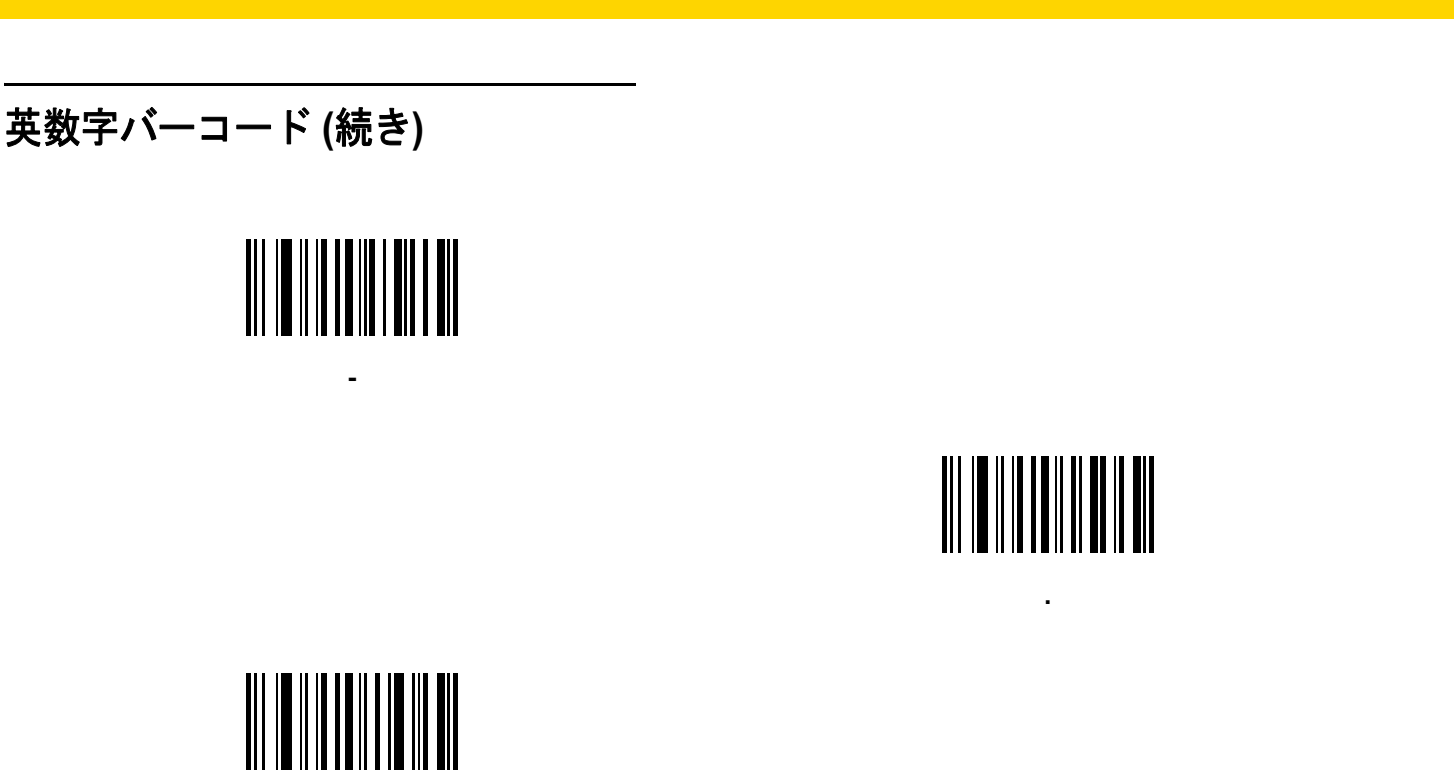

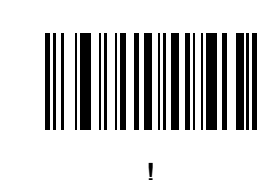

英数字バーコード H-3

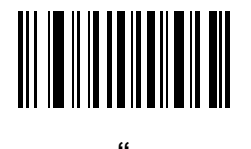

**/**

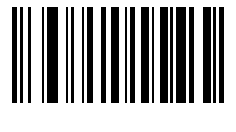

**&**

H - 4 DS2208 デジタル スキャナ プロダクト リファレンス ガイド

### 英数字バーコード **(**続き**)**

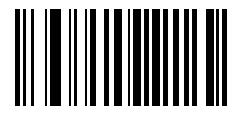

**'**

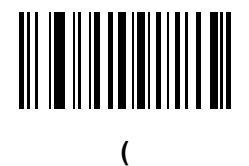

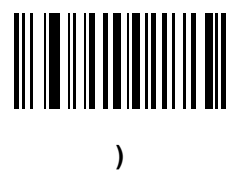

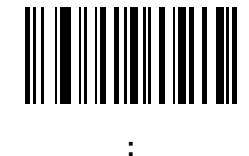

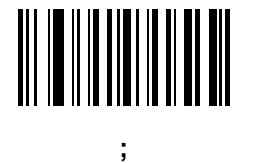

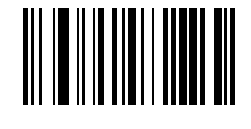

**<**

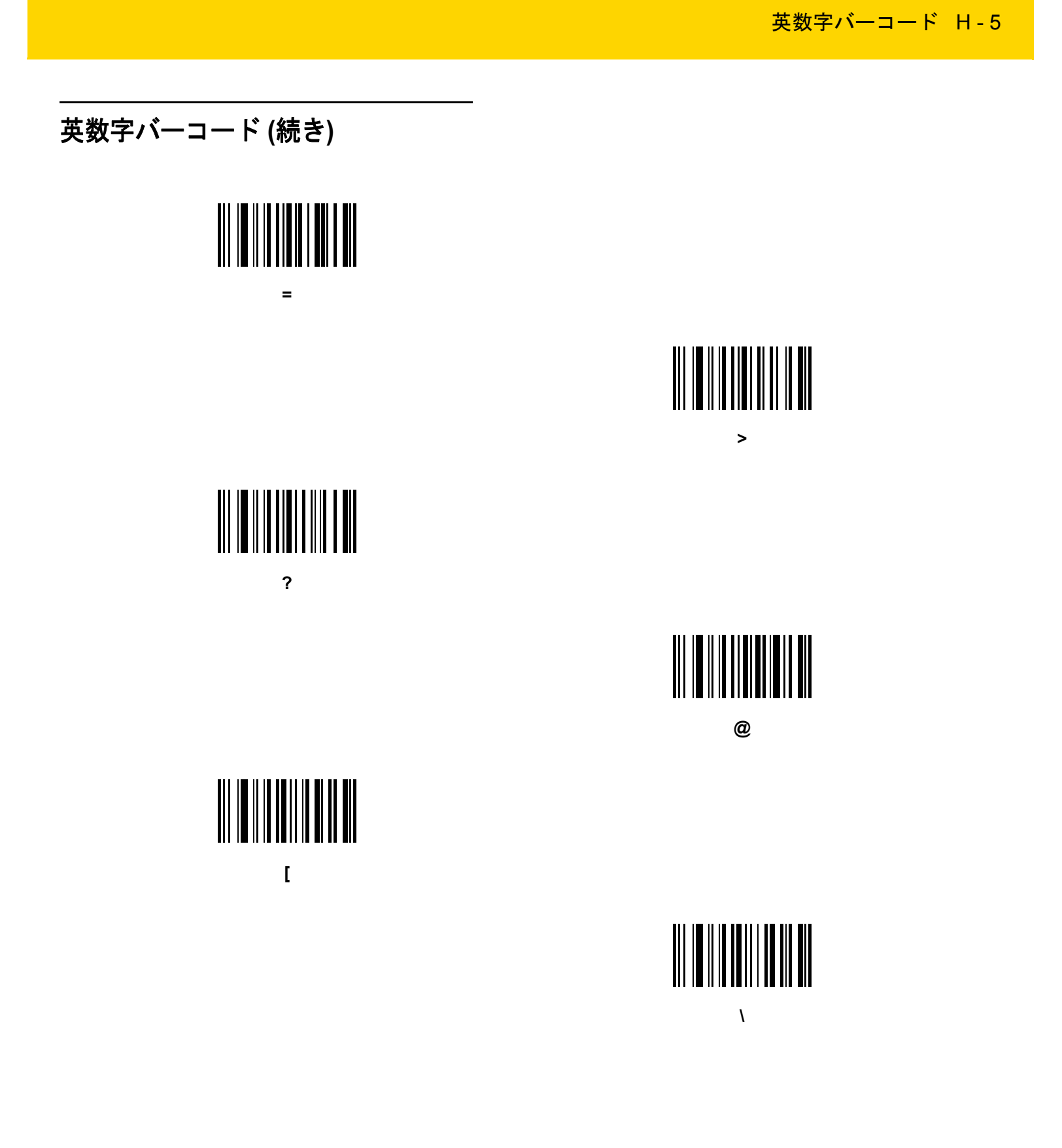

H - 6 DS2208 デジタル スキャナ プロダクト リファレンス ガイド

### 英数字バーコード **(**続き**)**

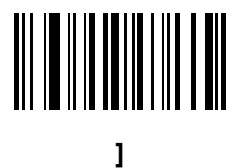

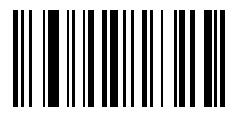

**^**

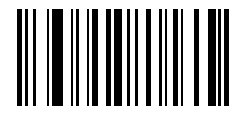

**\_**

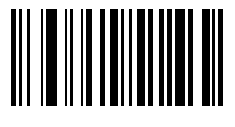

**`**

英数字バーコード H-7

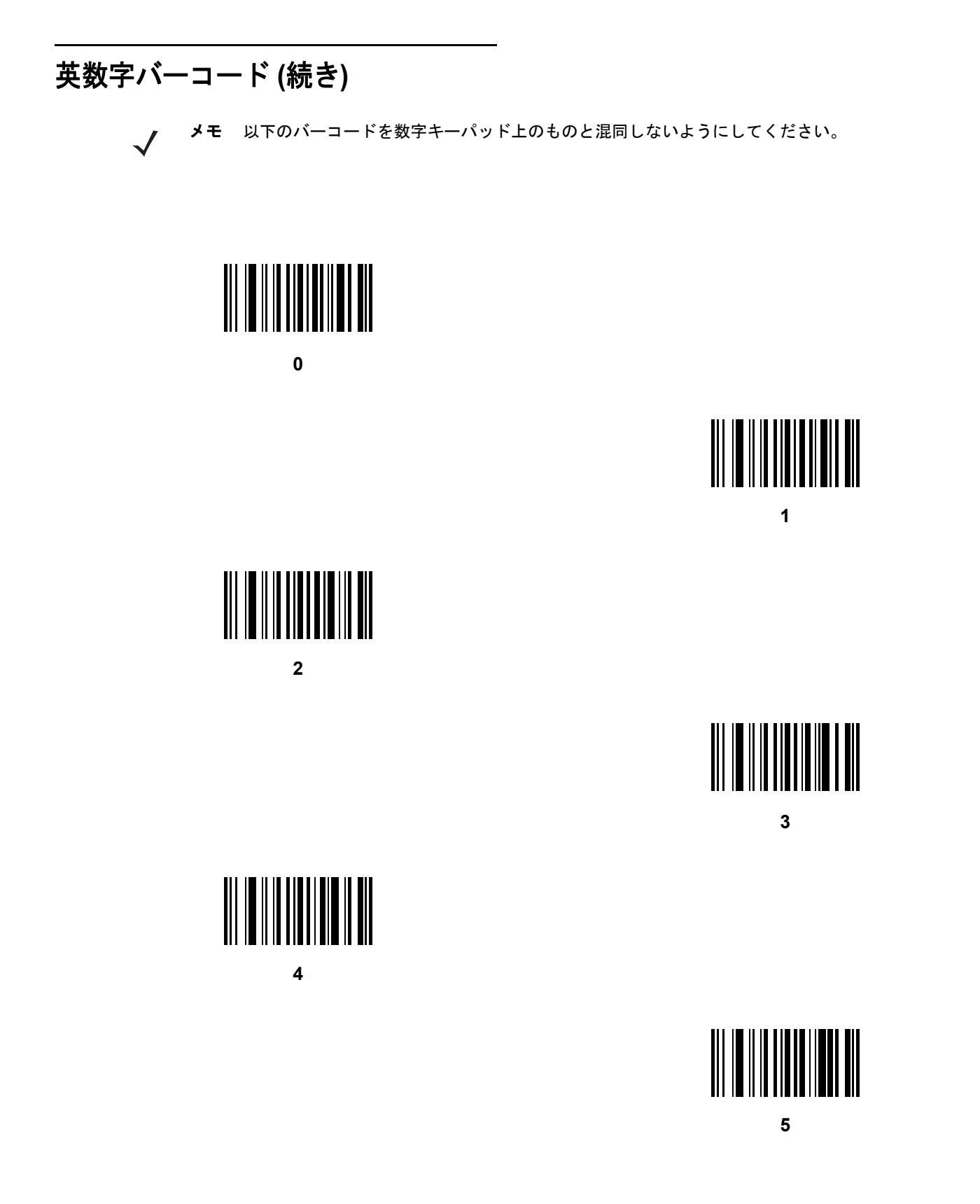

H - 8 DS2208 デジタル スキャナ プロダクト リファレンス ガイド

### 英数字バーコード **(**続き**)**

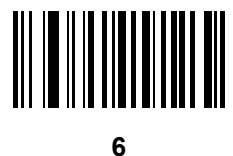

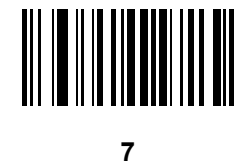

**8**

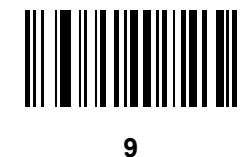

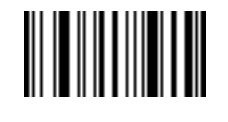

メッセージの終わり

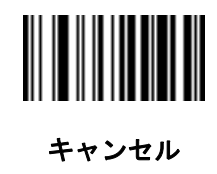

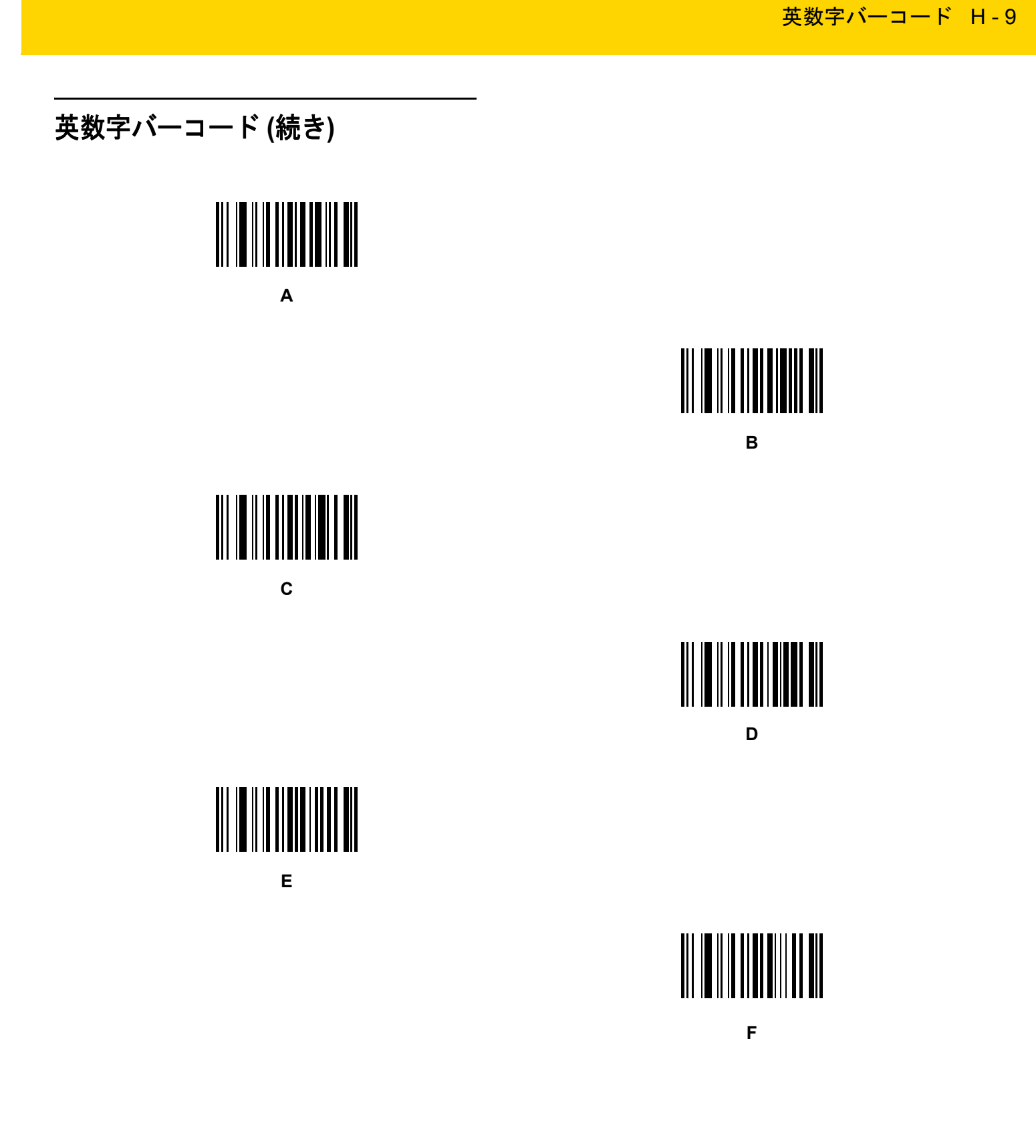

H - 10 DS2208 デジタル スキャナ プロダクト リファレンス ガイド

## 英数字バーコード **(**続き**)**

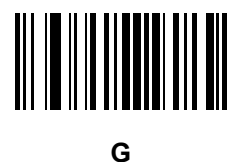

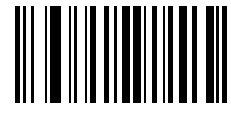

**H**

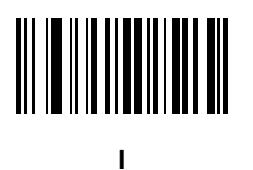

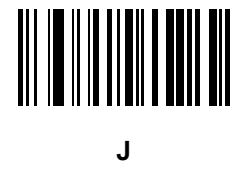

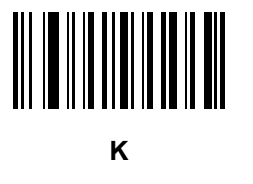

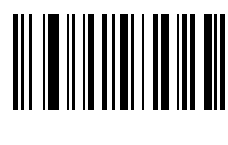

**L**

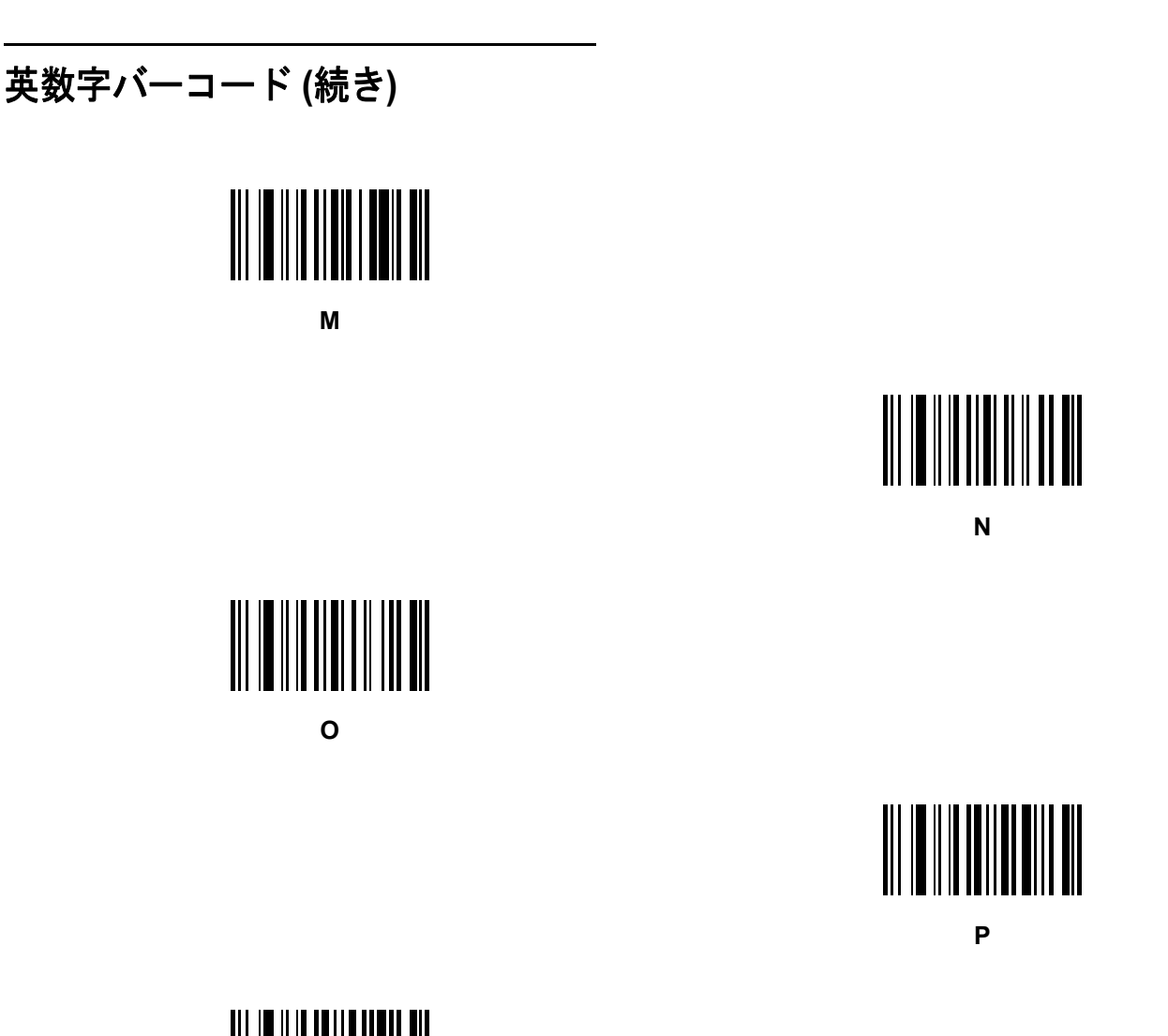

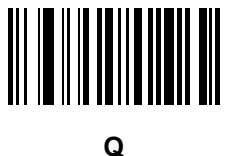

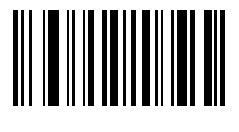

英数字バーコード H - 11

**R**

H - 12 DS2208 デジタル スキャナ プロダクト リファレンス ガイド

### 英数字バーコード **(**続き**)**

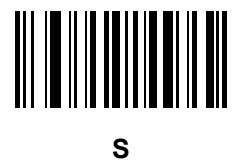

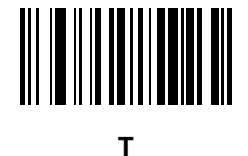

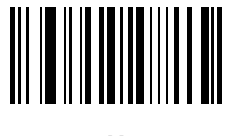

**U**

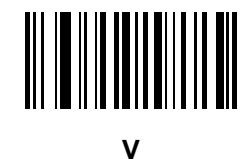

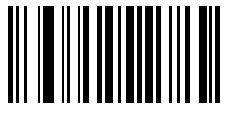

**W**

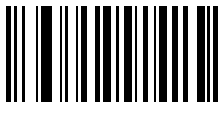

**X**

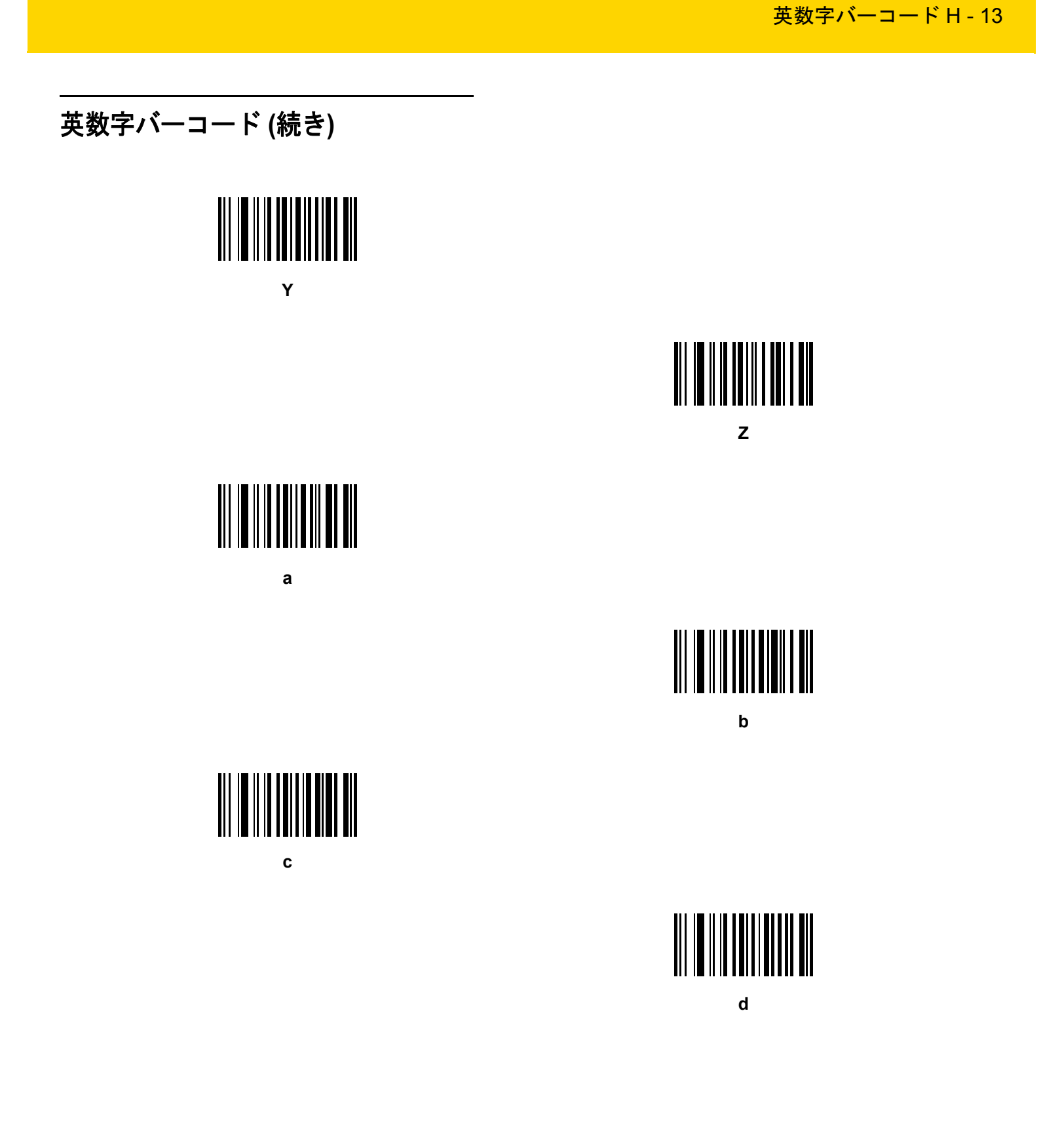

H - 14 DS2208 デジタル スキャナ プロダクト リファレンス ガイド

### 英数字バーコード **(**続き**)**

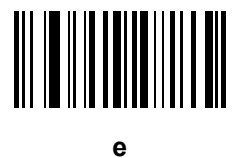

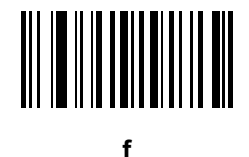

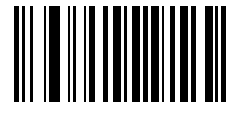

**g**

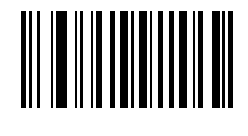

**h**

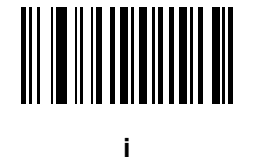

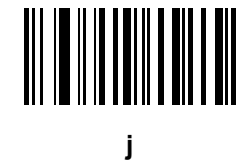

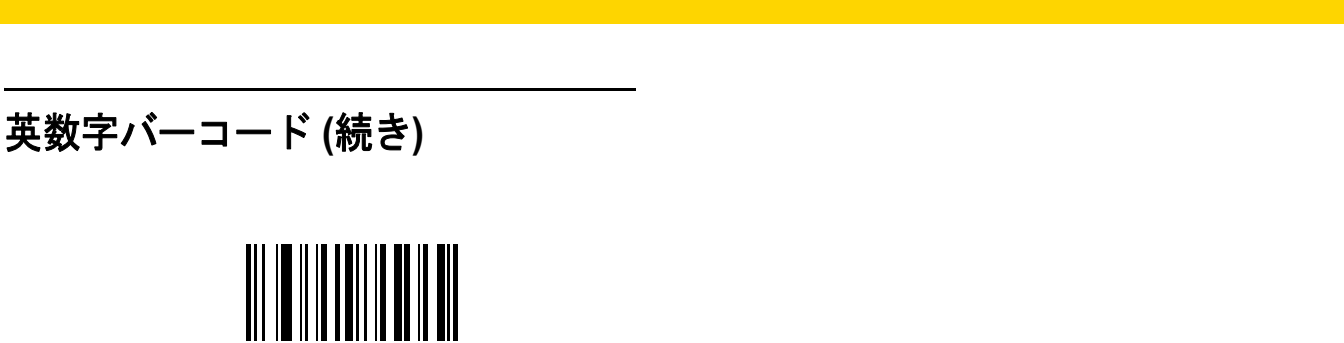

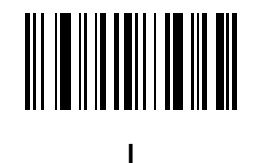

英数字バーコード H - 15

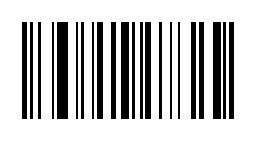

**k**

**m**

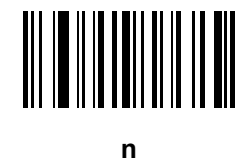

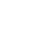

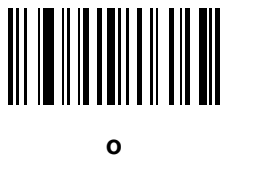

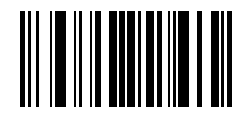

**p**

H - 16 DS2208 デジタル スキャナ プロダクト リファレンス ガイド

### 英数字バーコード **(**続き**)**

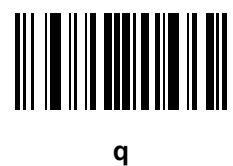

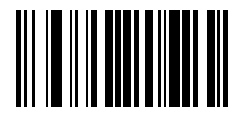

**r**

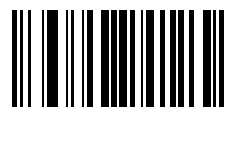

**s**

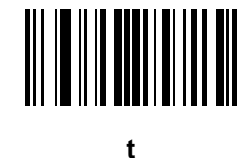

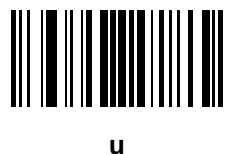

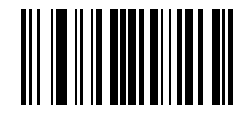

**v**

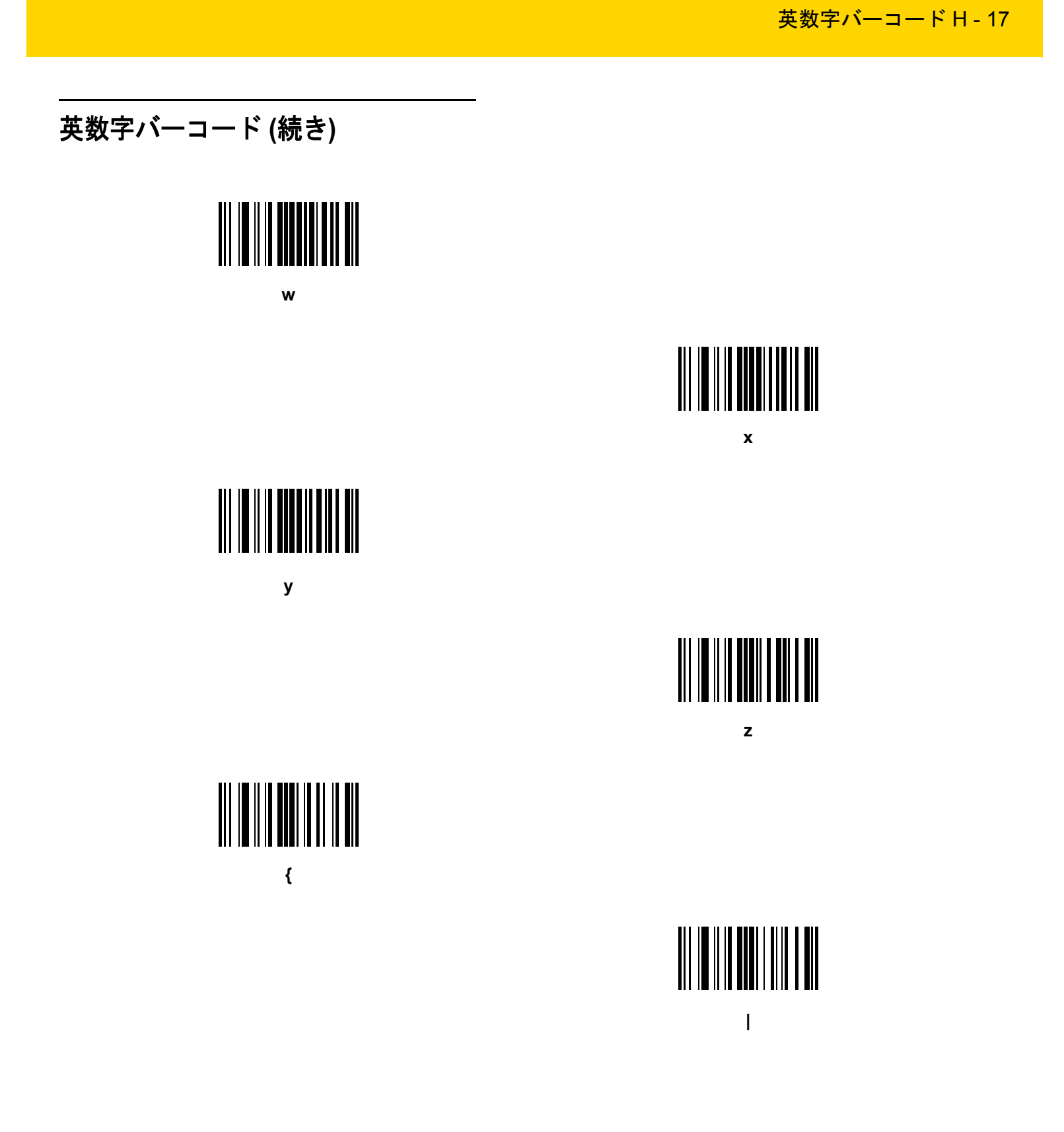

H - 18 DS2208 デジタル スキャナ プロダクト リファレンス ガイド

### 英数字バーコード **(**続き**)**

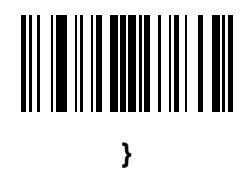

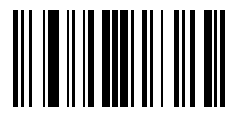

**~**

# 付録 **I ASCII** キャラクタ セット

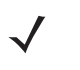

**メモ** キーボード インタフェースでは、Code 39 Full ASCII は Code 39 キャラクタの前にあるバーコード特殊文 字 (\$ + % /) を解釈し、ペアに ASCII キャラクタ値を割り当てます。たとえば、Code 39 Full ASCII を有 効にして、**+B** をスキャンすると、これは **b**、**%J** は **?**、**%V** は **@** として送信されます。 **ABC%I** をスキャンすると、**ABC >** に相当するキーストロークが出力されます。

表 **I-1** ASCII キャラクタ セット

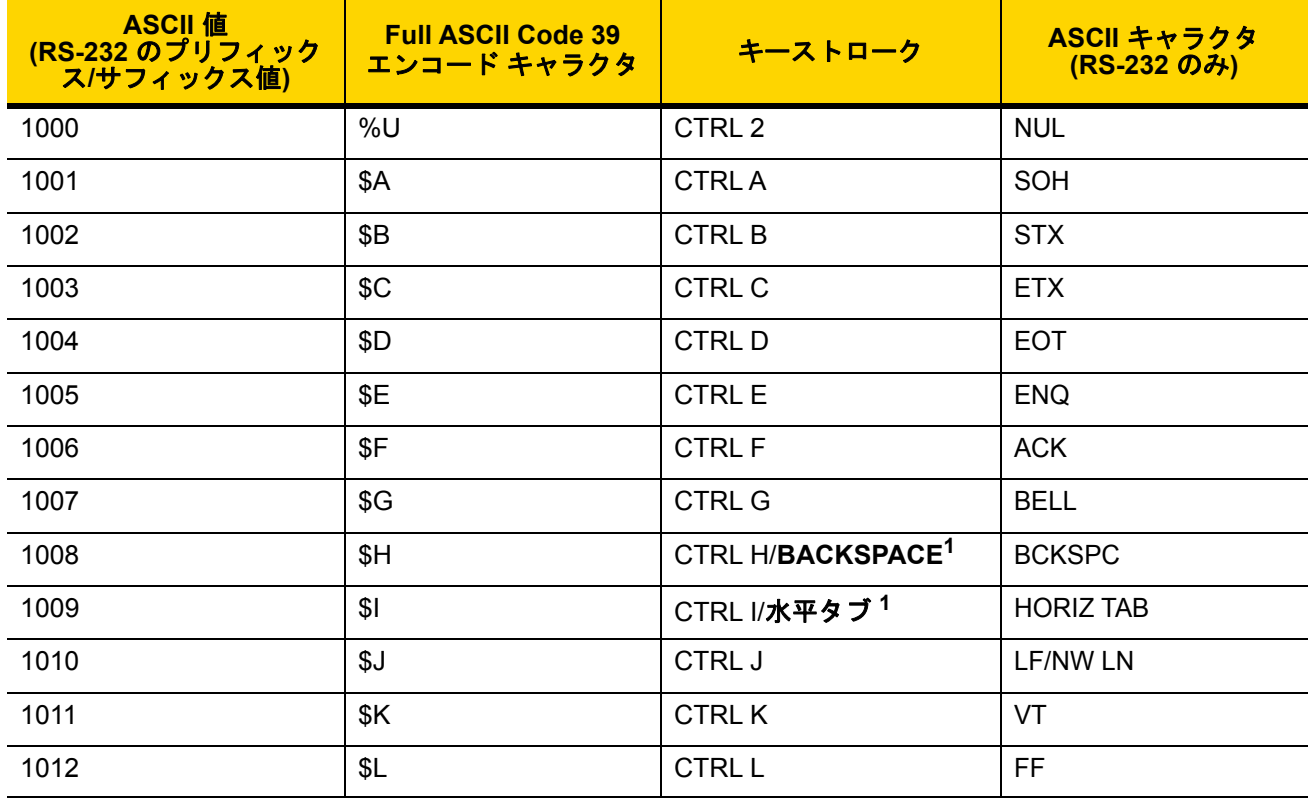

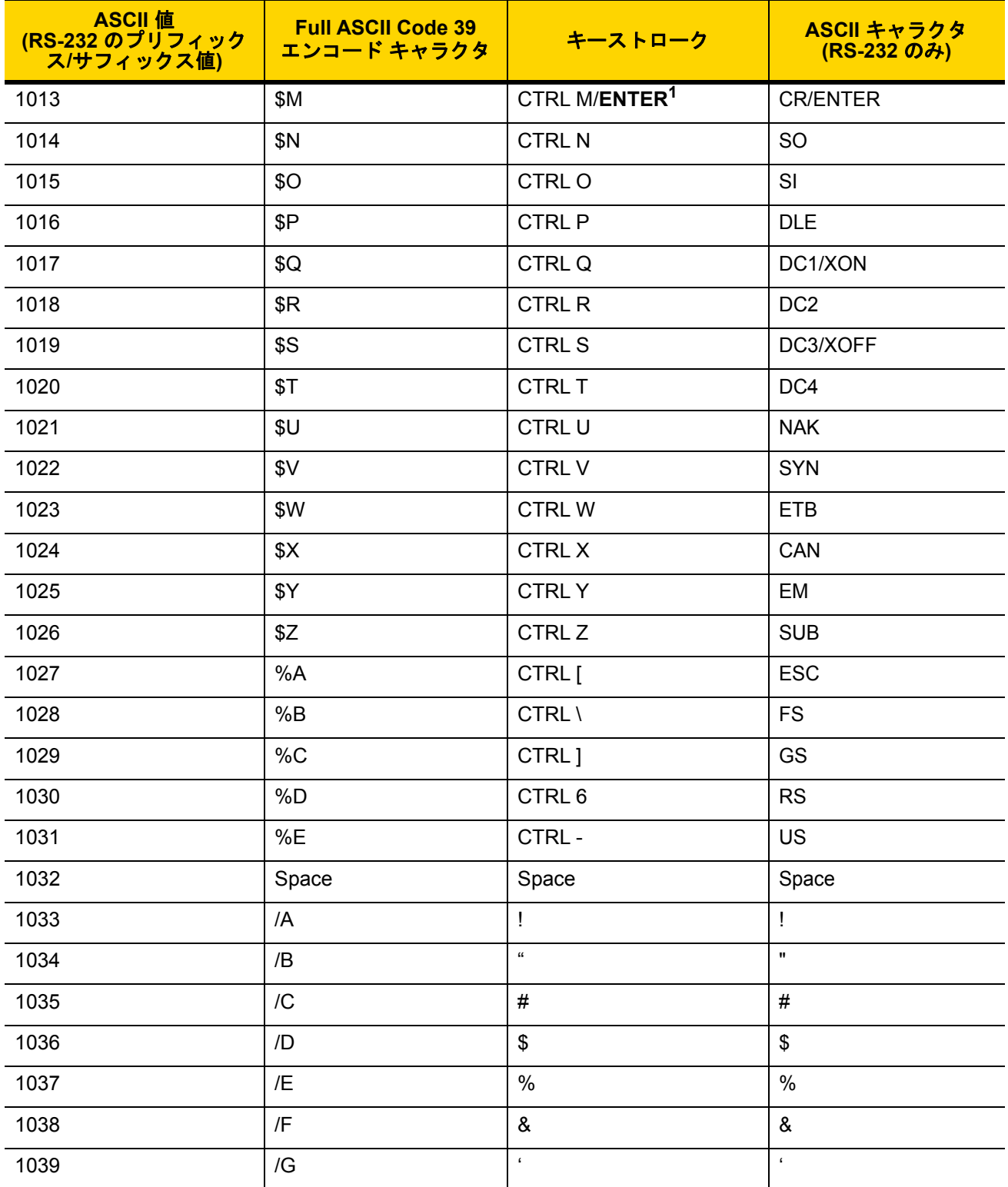

表 **I-1** ASCII キャラクタ セット (続き)

表 **I-1** ASCII キャラクタ セット (続き)

|      | <b>Full ASCII Code 39</b><br>エンコード キャラクタ | キーストローク                   | ASCII キャラクタ<br>(RS-232 のみ) |
|------|------------------------------------------|---------------------------|----------------------------|
| 1040 | /H                                       | $\overline{(}$            | $\overline{(}$             |
| 1041 | $\ensuremath{/}\xspace\ensuremath{ }$    | $\mathcal{C}^{\prime}$    | $\mathcal{C}^{\prime}$     |
| 1042 | $\mathcal{U}$                            | $\star$                   | $\star$                    |
| 1043 | /K                                       | $\ddot{}$                 | $\ddot{}$                  |
| 1044 | /L                                       | $^\mathrm{''}$            | $^\mathrm{''}$             |
| 1045 | $\overline{\phantom{a}}$                 | $\overline{\phantom{a}}$  | $\overline{\phantom{a}}$   |
| 1046 | $\cdot$                                  | $\cdot$                   | $\mathcal{A}$              |
| 1047 | $\sqrt{O}$                               | $\overline{I}$            | $\overline{I}$             |
| 1048 | $\pmb{0}$                                | $\pmb{0}$                 | $\mathbf 0$                |
| 1049 | $\mathbf{1}$                             | $\mathbf{1}$              | $\mathbf{1}$               |
| 1050 | $\overline{2}$                           | $\boldsymbol{2}$          | $\overline{2}$             |
| 1051 | $\mathfrak{S}$                           | 3                         | $\mathfrak{B}$             |
| 1052 | $\overline{4}$                           | $\overline{\mathbf{4}}$   | $\overline{4}$             |
| 1053 | $\overline{5}$                           | 5                         | 5                          |
| 1054 | $\,6\,$                                  | $\,6\,$                   | $\,6$                      |
| 1055 | $\overline{7}$                           | $\overline{7}$            | $\overline{7}$             |
| 1056 | 8                                        | $\bf 8$                   | $\bf 8$                    |
| 1057 | $\boldsymbol{9}$                         | $\boldsymbol{9}$          | $\boldsymbol{9}$           |
| 1058 | $\overline{Z}$                           | $\ddot{\cdot}$            | $\frac{1}{2}$              |
| 1059 | %F                                       | $\vdots$                  | $\ddot{\phantom{0}}$       |
| 1060 | $\%G$                                    | <                         | <                          |
| 1061 | $\% H$                                   | $\equiv$                  | $\equiv$                   |
| 1062 | %                                        | $\mathbf{L}$              | $\,>$                      |
| 1063 | %J                                       | $\overline{?}$            | $\overline{?}$             |
| 1064 | $\%$ V                                   | $^\text{\textregistered}$ | $^\text{\textregistered}$  |
| 1065 | $\boldsymbol{\mathsf{A}}$                | $\boldsymbol{\mathsf{A}}$ | $\mathsf A$                |
| 1066 | $\sf B$                                  | B                         | $\sf B$                    |

表 **I-1** ASCII キャラクタ セット (続き)

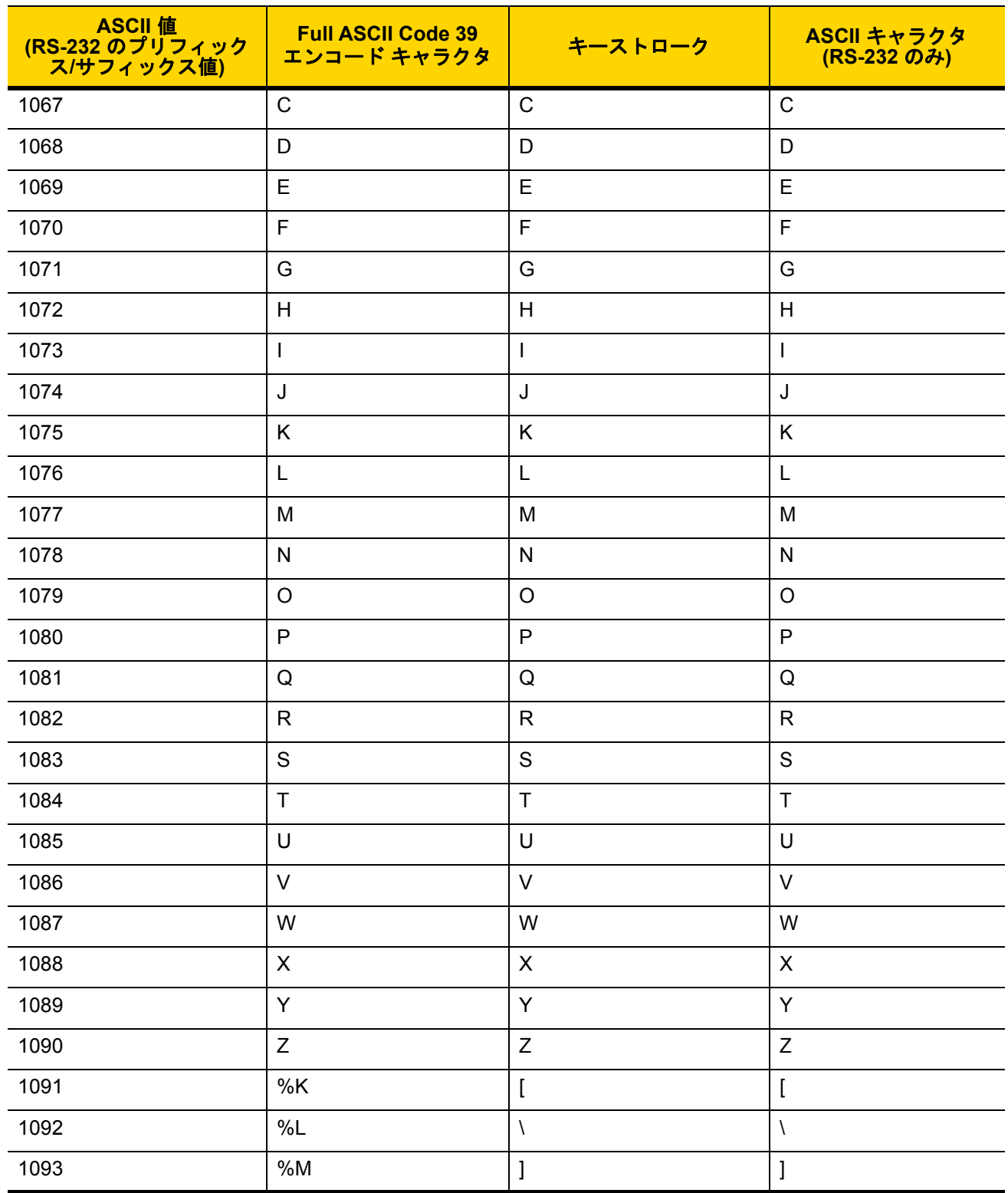

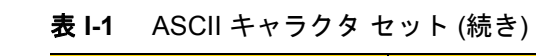

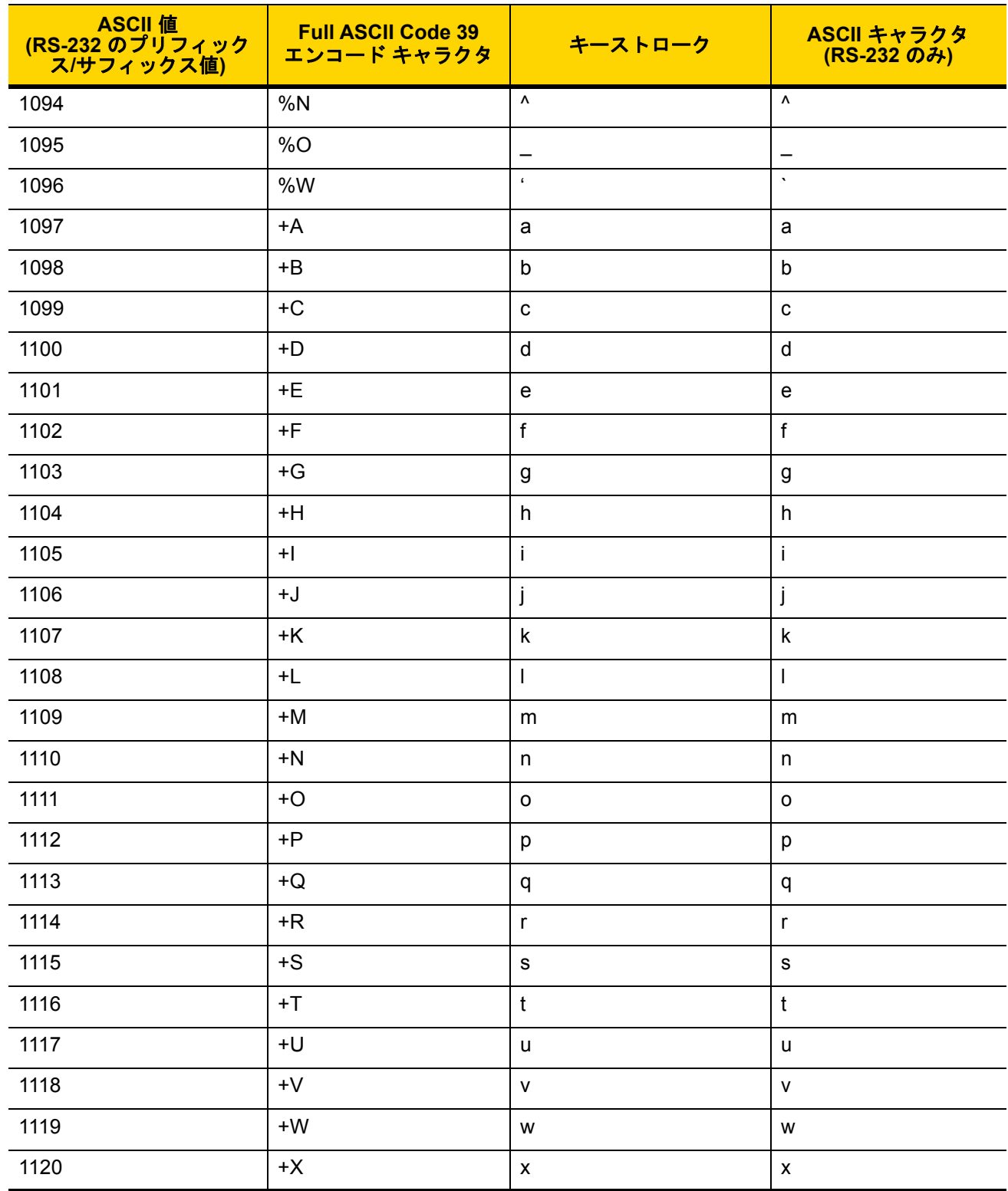

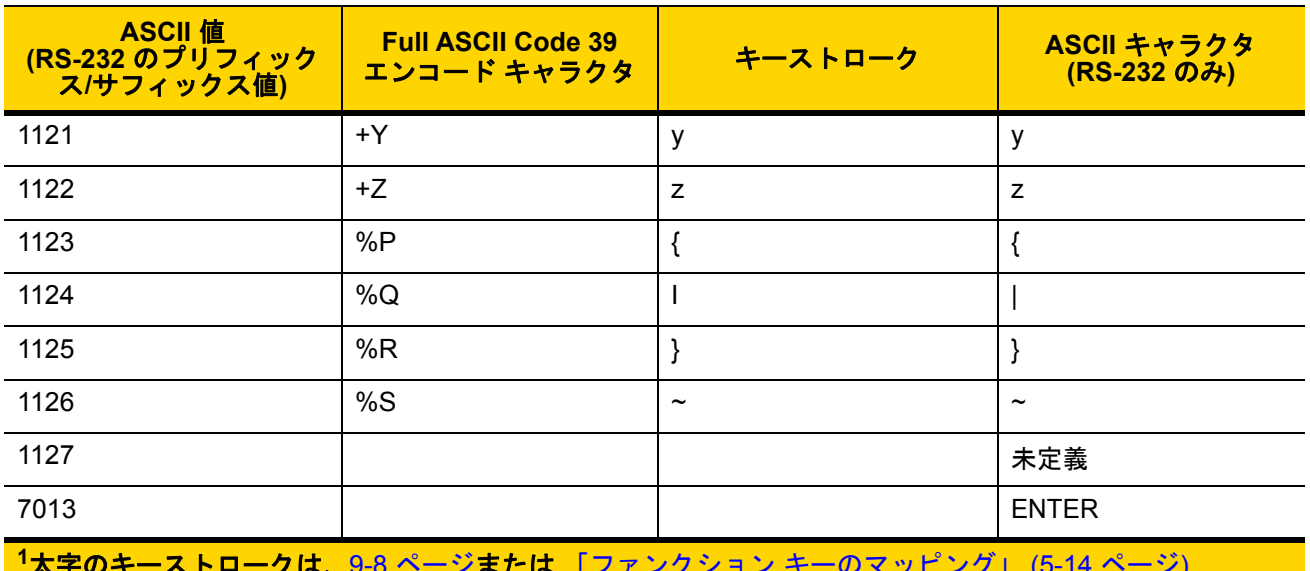

表 **I-1** ASCII キャラクタ セット (続き)

**<sup>1</sup>**太字のキーストロークは、9-8 ページまたは 「ファンクション キーのマッピング」 (5-14 ページ) を有効にした場合のみ送信されます。 それ以外の場合、太字以外のキーストロークが送信されます。

#### 表 **I-2** ALT キー キャラクタ セット

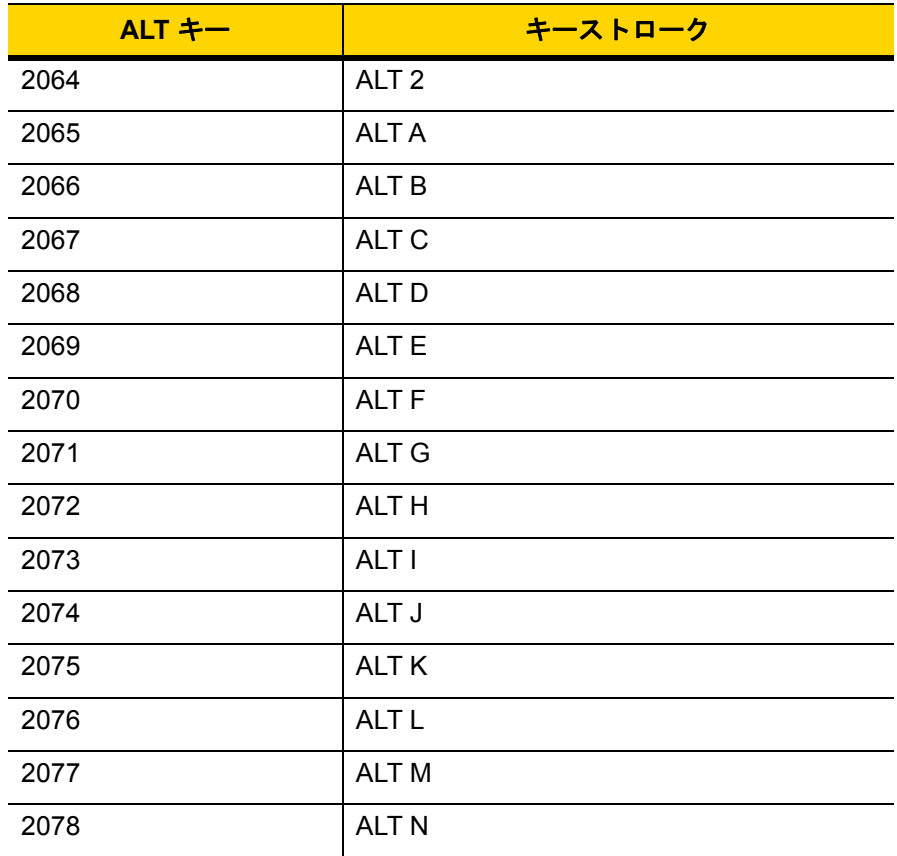

| $ALT + -$ | キーストローク          |
|-----------|------------------|
| 2079      | ALT <sub>O</sub> |
| 2080      | <b>ALT P</b>     |
| 2081      | ALT <sub>Q</sub> |
| 2082      | ALT <sub>R</sub> |
| 2083      | ALT <sub>S</sub> |
| 2084      | <b>ALT T</b>     |
| 2085      | ALT U            |
| 2086      | <b>ALT V</b>     |
| 2087      | <b>ALTW</b>      |
| 2088      | <b>ALT X</b>     |
| 2089      | <b>ALTY</b>      |
| 2090      | ALT <sub>Z</sub> |

表 I-2 ALT キー キャラクタ セット (続き)

#### 表 **I-3** GUI キー キャラクタ セット

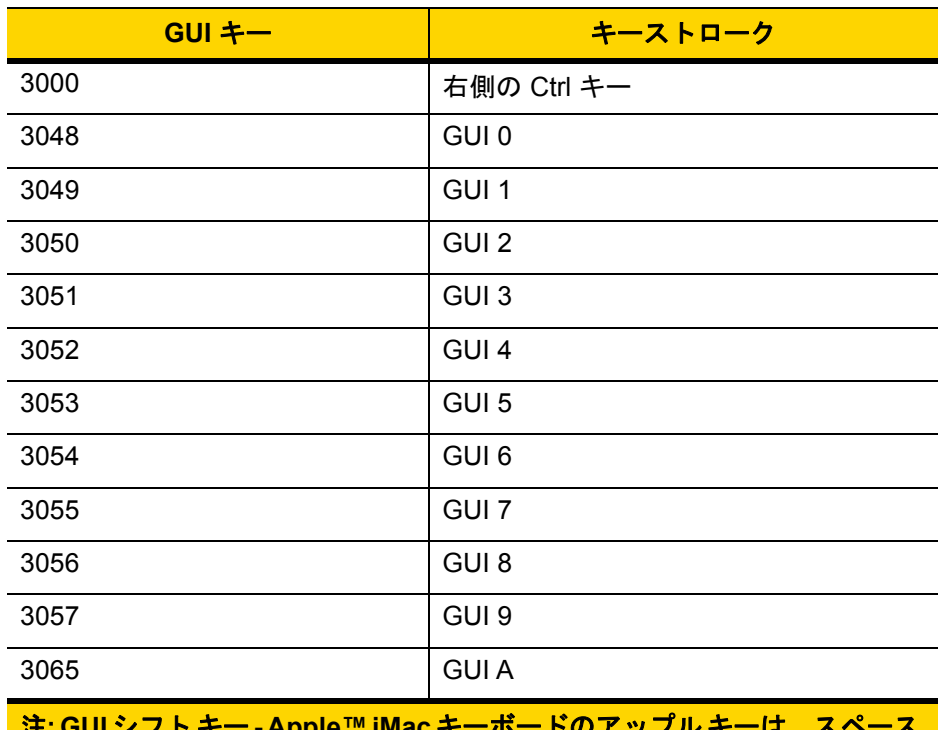

注**: GUI** シフト キー **- Apple™ iMac** キーボードのアップルキーは、スペース <u>バーの隣にあります。Windowsベースのシステムでは、左側の ALTキーの左</u> 隣と、右側の **ALT** キーの右隣に、**GUI** キーがそれぞれ **1** つずつあります。

#### 表 **I-3** GUI キー キャラクタ セット (続き)

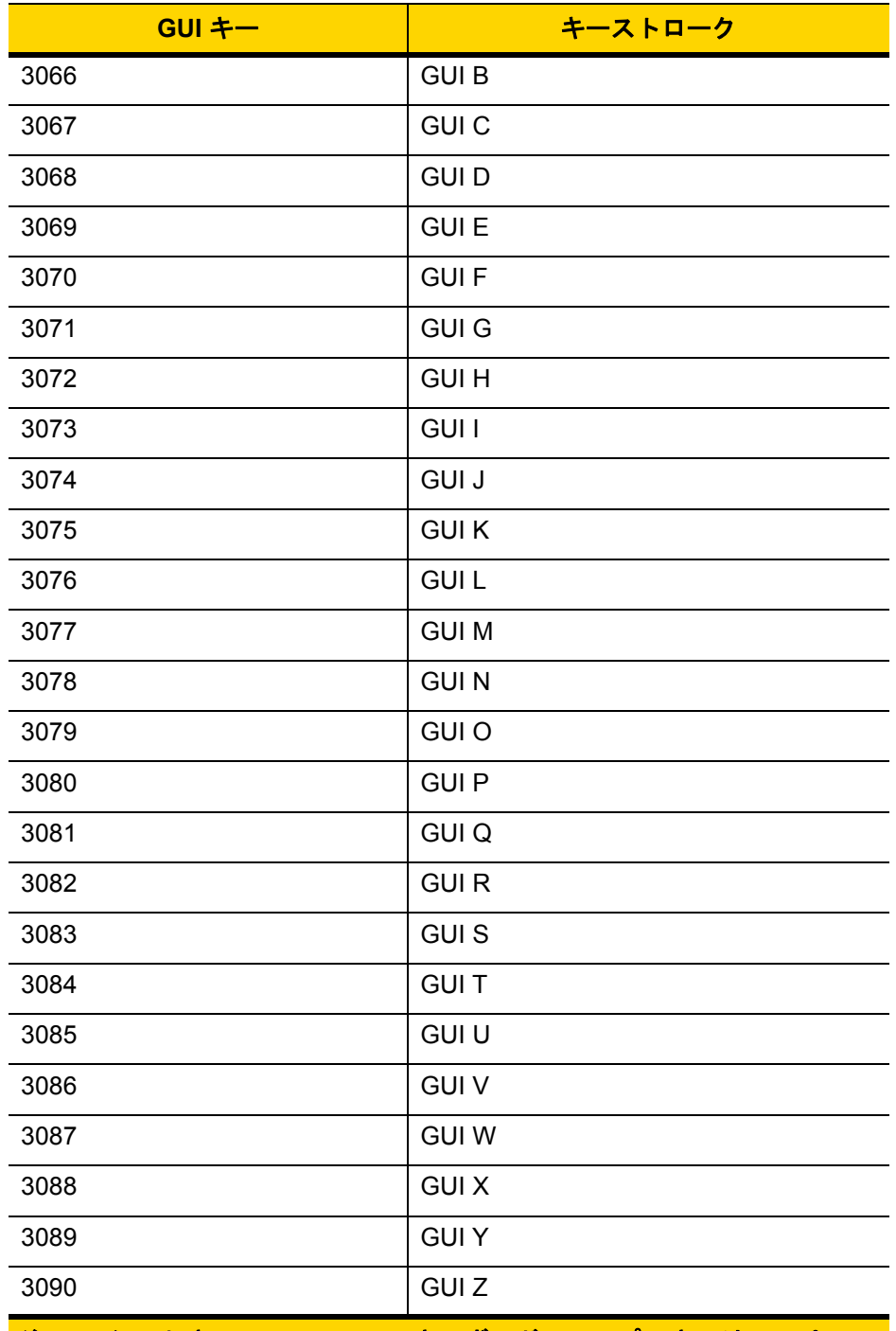

注**: GUI** シフト キー **- Apple™ iMac** キーボードのアップルキーは、スペース **バーの隣にあります。Windowsベースのシステムでは、左側のALTキーの左** 隣と、右側の **ALT** キーの右隣に、**GUI** キーがそれぞれ **1** つずつあります。
#### 表 **I-4** PF キー キャラクタ セット

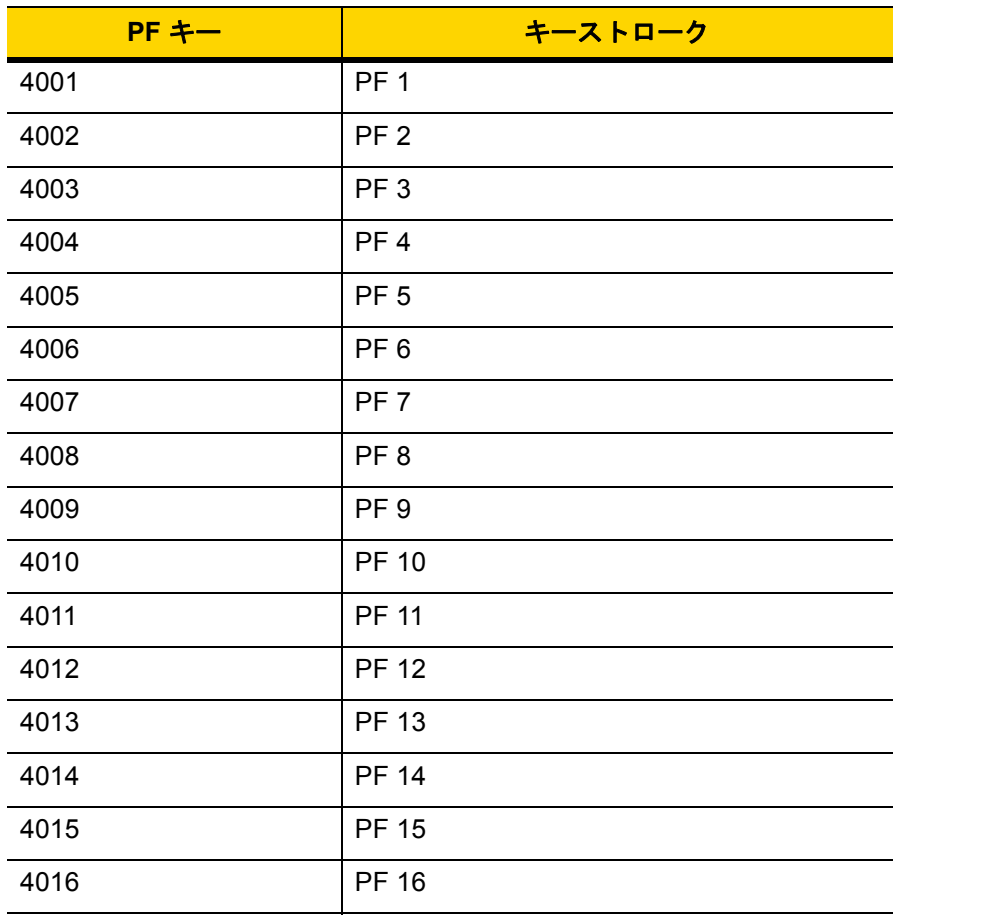

#### 表 **I-5** F キー キャラクタ セット

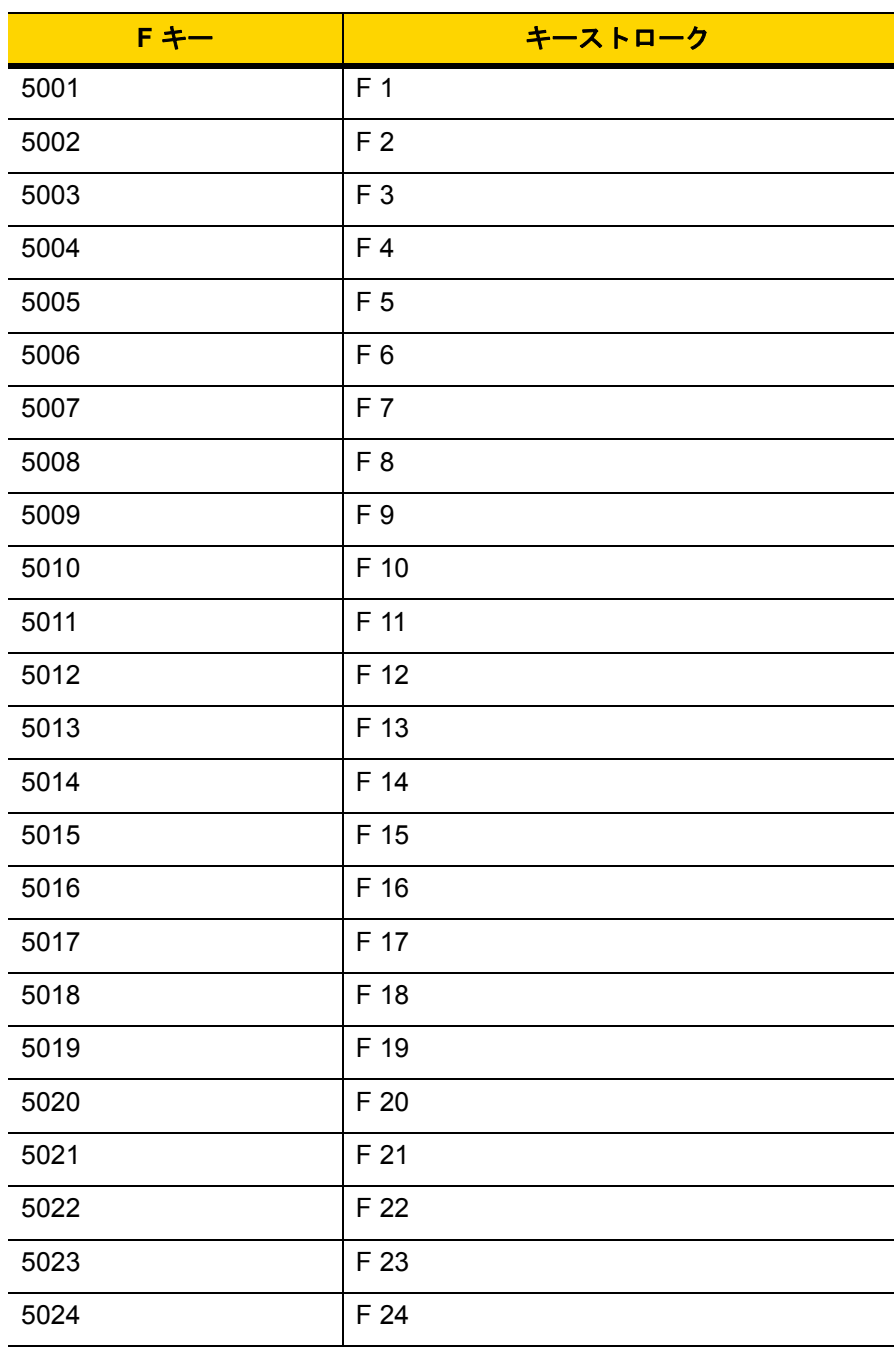

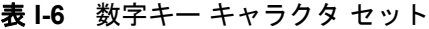

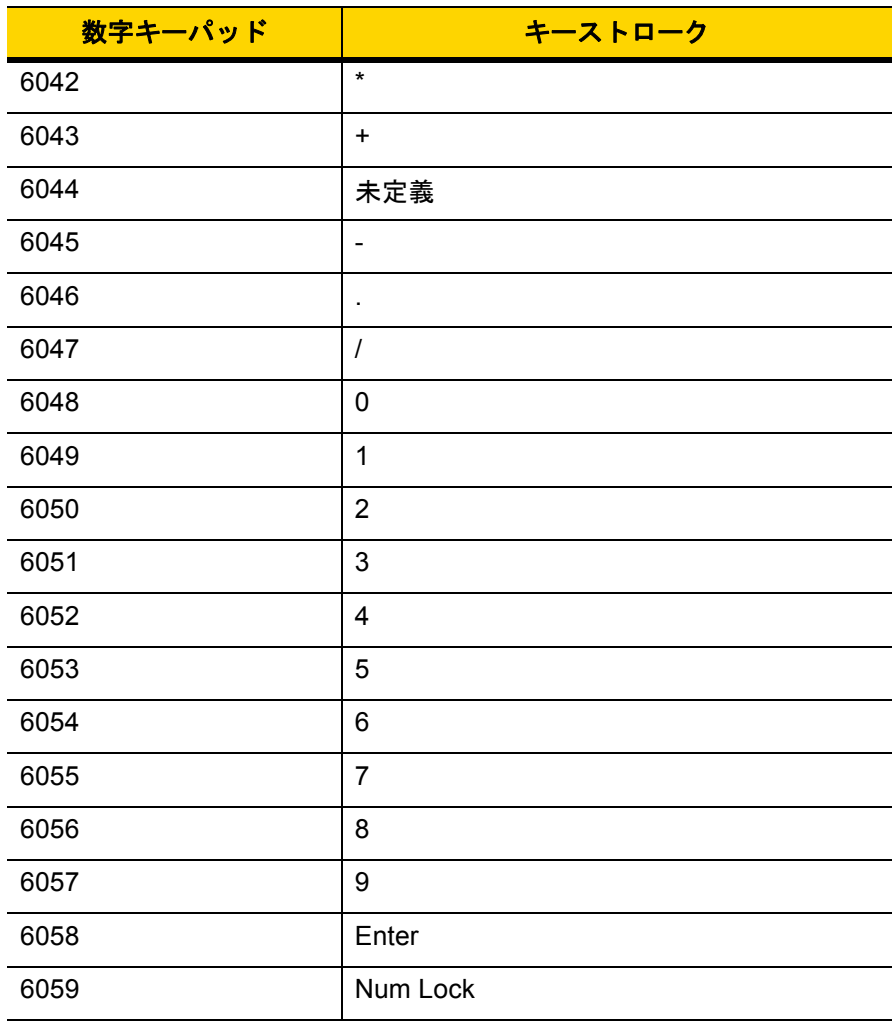

#### 表 **I-7** 拡張キー キャラクタ セット

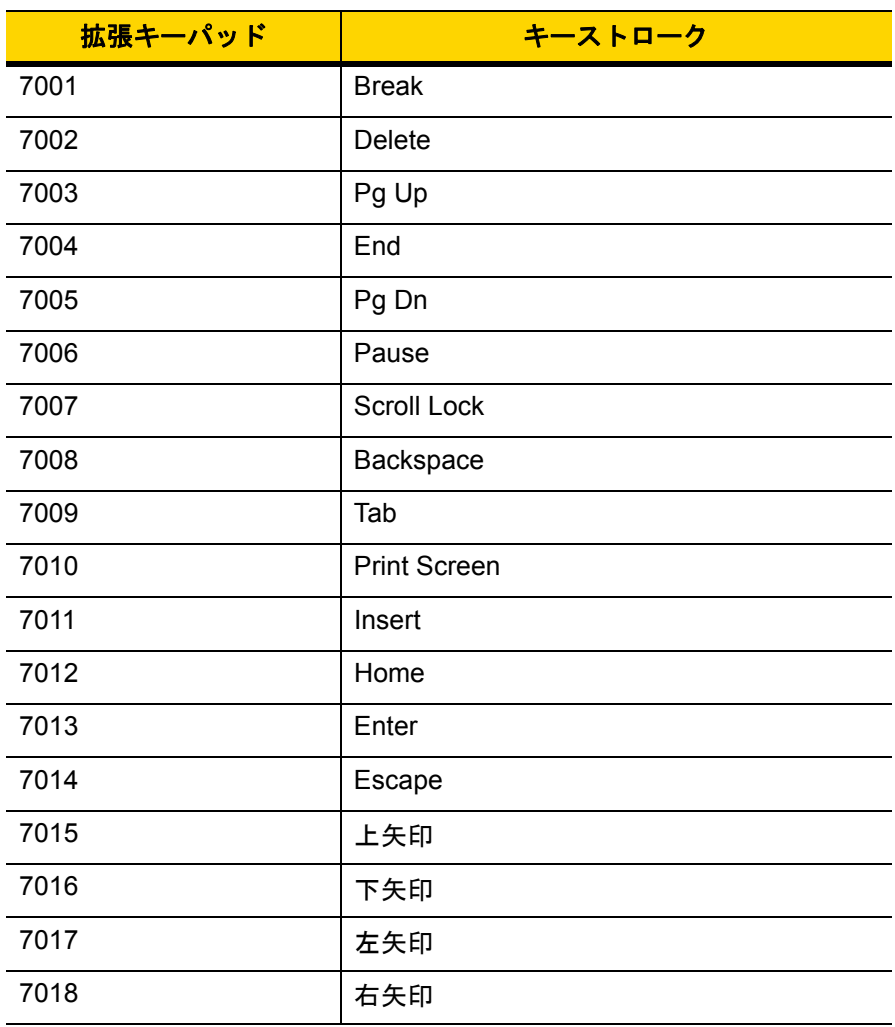

# 付録 **J** 通信プロトコルの機能

# <span id="page-364-1"></span>通信 **(**ケーブル**)** インタフェースでサポートされる機能

表 [J-1](#page-364-0)には、通信プロトコルでサポートされるスキャナ機能の一覧を示します。

<span id="page-364-0"></span>表 **J-1** 通信インタフェースによる機能

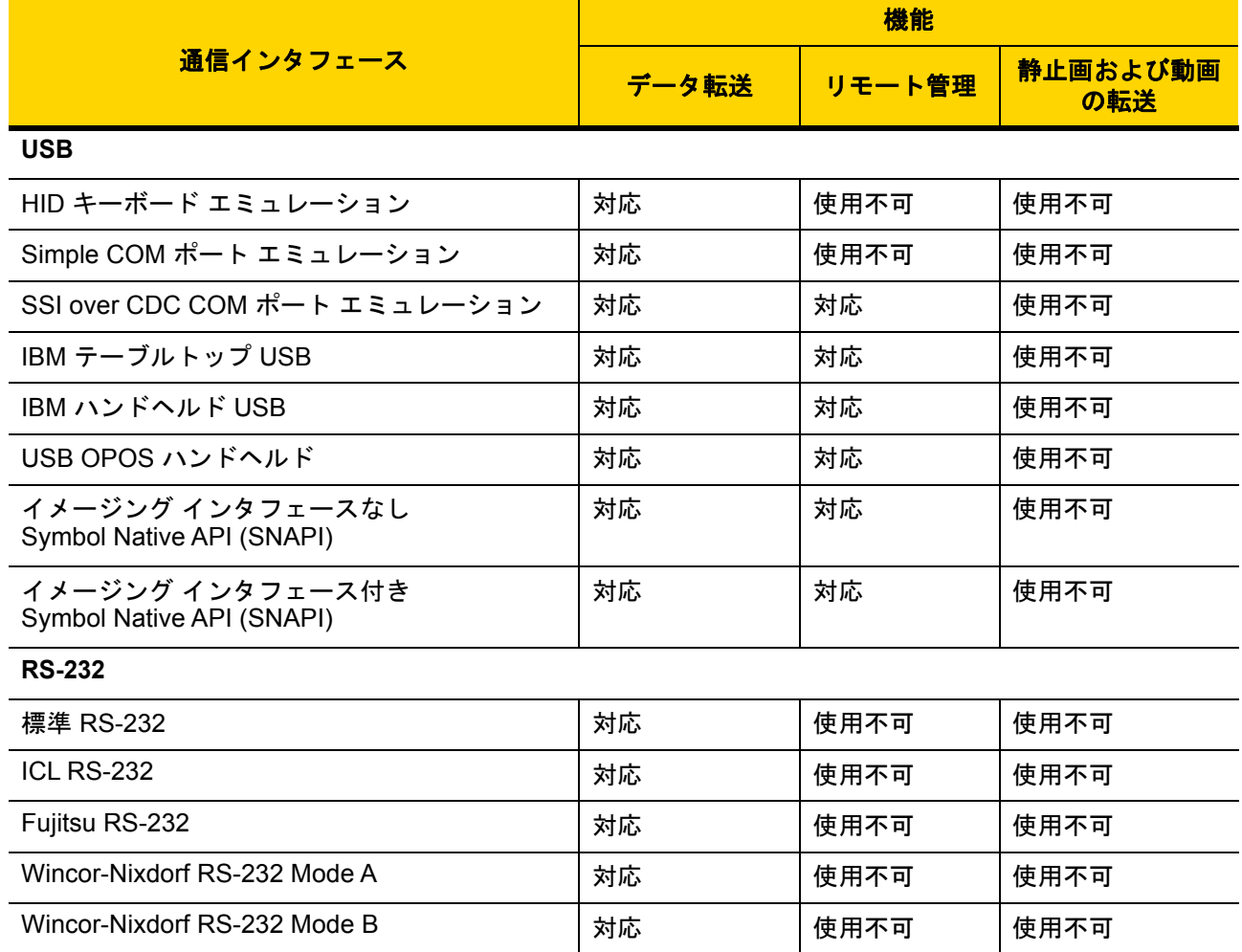

## J-2 DS2208 デジタル スキャナ プロダクト リファレンス ガイド

#### 表 **J-1** 通信インタフェースによる機能 (続き)

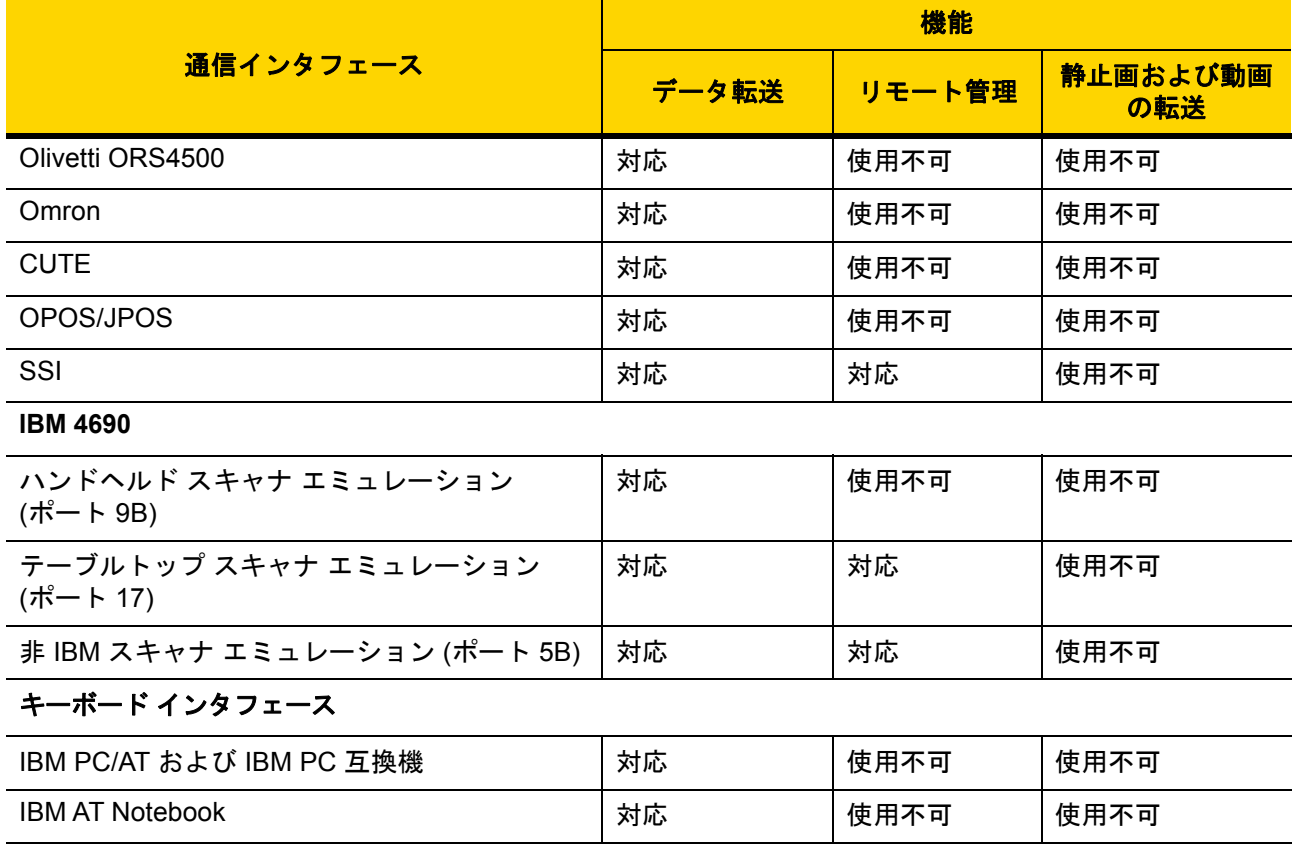

# 付録 **K** 署名読み取りコード

## はじめに

署名読み取りコードである CapCode は、文書に署名領域を格納し、スキャナが署名を読み取れるようにす る特殊なパターンです。

同じ形の異なる署名の自動識別を可能にする許容パターンにはいくつかあります。たとえば、連邦税所得申告 1040 フォームには 3 つの署名領域があり、そのうち 2 つは共同納税申告者用で、1 つはプロの申告書作成者 用です。さまざまなパターンを使用することで、プログラムは 3 つすべてを正しく識別できるため、任意の シーケンスで読み取り可能で、なおかつ正しく識別できます。

## コードの構造

#### 署名読み取り領域

CapCode は、図 [K-1](#page-366-0) にあるように、署名読み取りボックスの両側に 2 つの同じパターンとして印刷されます。 各パターンは署名読み取りボックスの高さ一杯まで延びています。

ボックスはオプションなので、省略したり、単一ベースラインで置き換えたり、米国で署名を要求することを 示すために習慣的に行われているように、上部左に「X」を付けたベースラインを印刷したりできます。ただ し、署名ボックス領域に「X」または他のマークを追加した場合、これが署名とともに読み取られます。

 $\int\int t\mathcal{C}x\mathcal{O}x\mathcal{C}$ 

<span id="page-366-0"></span>図 **K-1** CapCode

#### **CapCode** パターンの構造

CapCodeパターンの構造は、開始パターンとそれに続く区切りスペース、署名読み取りボックス、2番目の区 切りスペース、さらに停止パターンで構成されます。X が最も細い要素の寸法だとすると、開始および停止パ ターンにはそれぞれ 4 本のバーと 3 つのスペースの 9X 合計幅が含まれます。CapCode パターンの左および右 には 7X クワイエット ゾーンが必要です。

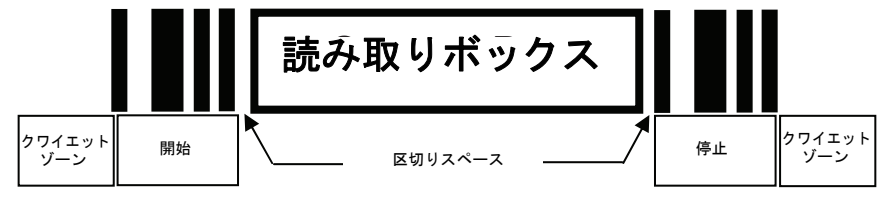

図 **K-2** CapCode の構造

署名読み取りボックスのいずれかの側の区切りスペースは 1X ~ 3X の幅に設定できます。

## 開始**/**停止パターン

表 [K-1](#page-367-0) に許容される開始/停止パターンを示します。バーとスペースの幅は、X の倍数で表されます。 署名読み取りボックスの両側で同じパターンを使用する必要があります。タイプ値は読み取った署名とと もに報告され、読み取った署名の目的を示します。

<span id="page-367-0"></span>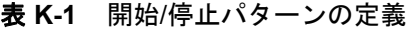

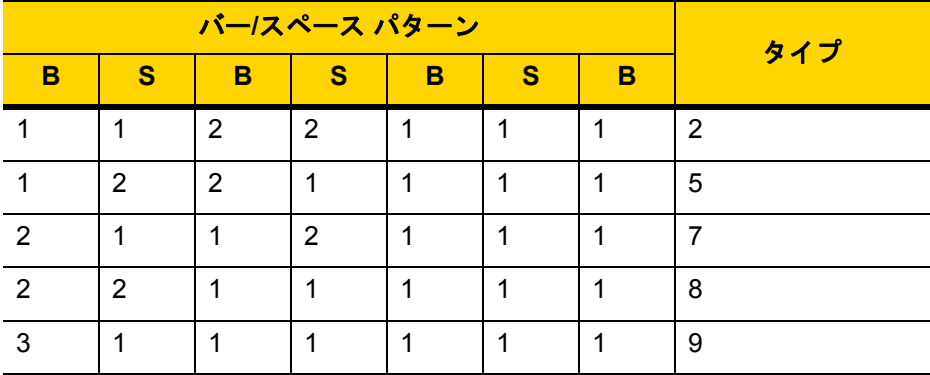

表 [K-2](#page-368-0) には、読み取った署名のイメージ生成に使用する、選択可能パラメータを示します。

<span id="page-368-0"></span>表 **K-2** ユーザー定義 CapCode パラメータ

| パラメータ                           | 定義                    |  |
|---------------------------------|-----------------------|--|
| 幅                               | ピクセル数                 |  |
| 高さ                              | ピクセル数                 |  |
| 形式                              | JPEG、BMP、TIFF         |  |
| JPEG 画質                         | 1 (最高圧縮) ~ 100 (最高画質) |  |
| ピクセルあたりのビット数<br>(JPEG 形式では該当せず) | 1(2レベル)               |  |
|                                 | 4 (16 レベル)            |  |
|                                 | 8 (256 レベル)           |  |

BMP 形式では圧縮を使用せず、JPEG および TIFF 形式では圧縮を使用。

## 寸法

署名読み取りボックスのサイズは、開始/停止パターンの高さおよび区切りで決まります。署名読み取りボック スの線の幅は重要ではありません。

最も細いエレメント幅は、ここでは X として、名目上は 10mil (1mil = 0.0254mm) です。使用するプリンタのピク セル ピッチの正確な倍数としてこれを選択します。たとえば、203DPI (インチあたりのドット数) プリンタを使 用し、モジュールあたり 2 ドットを印刷するとき、X の寸法は 9.85mil となります。

## データ フォーマット

デコーダの出力は、表 [K-3](#page-368-1) に従ってフォーマットされます。Zebra のデコーダでは、さまざまなユー ザー オプションを使用してバーコード タイプを出力または抑制できます。出力のバーコード タイプ として「Symbol ID」を選択すると、CapCode が文字「i」で識別されます。

<span id="page-368-1"></span>表 **K-3** データ フォーマット

| ファイル形式<br>$(1 \wedge \wedge +)$      | タイプ(1 バイト)     | 画像サイズ<br>(4 バイト、ビッグ)<br>エンディアン) | 画像データ                 |
|--------------------------------------|----------------|---------------------------------|-----------------------|
| $JPEG - 1$<br>$BMP - 3$<br>TIFF $-4$ | 表 K-1 の最後の列を参照 |                                 | (データ ファイルと同<br>じバイト数) |

# その他の機能

署名の読み取り方に関係なく、出力署名画像は歪みが補正され、右側が上になっています。

スキャナが署名読み取りに対応している場合、スキャン対象が署名であるのかバーコードであるのかは自 動的に識別されます。デコーダの署名読み取り機能は無効にすることができます。

# 署名ボックス

図 [K-3](#page-369-0) は、許容される 5 つの署名ボックスを示しています。 タイプ 2:

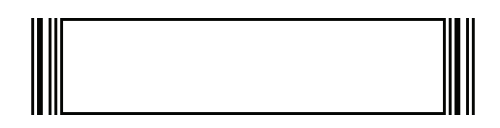

タイプ5:

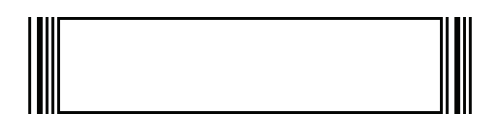

タイプ7:

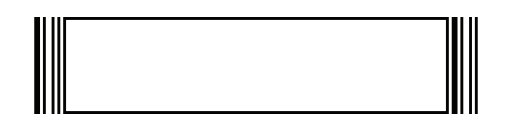

タイプ8:

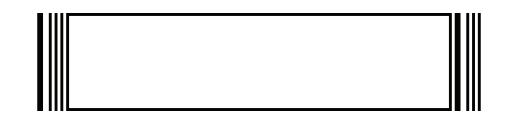

 $9.779$ 

<span id="page-369-0"></span>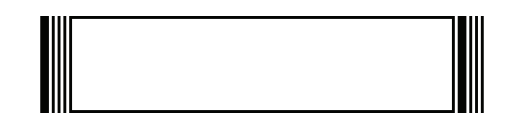

図 **K-3** 許容される署名ボックス

# 付録 **L** 非パラメータ属性

## はじめに

この付録では、非パラメータ属性を定義します。

# 属性

#### モデル番号

<span id="page-370-1"></span>属性番号 **533**

スキャナのモデル番号。この電子出力は、物理的なデバイス ラベルの印刷と一致します。 **DS2208-SR00007ZZWW** の場合は次のようになります。

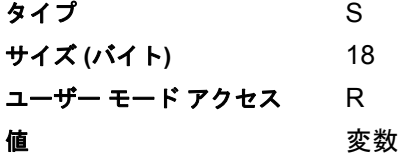

#### シリアル番号

#### <span id="page-370-0"></span>属性番号 **534**

製造工場で割り当てられた固有のシリアル番号。この電子出力は、物理的なデバイス ラベルの印刷と一 致します。**M1J26F45V** の場合は次のようになります。

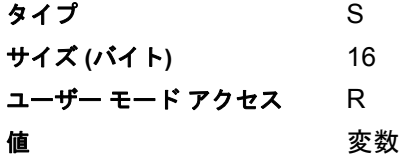

#### <span id="page-371-2"></span>製造日

#### 属性番号 **535**

製造工場で割り当てられたデバイスの製造日。この電子出力は、物理的なデバイス ラベルの印刷内容と一 致します。**30DEC16** (2014 年 4 月 30 日) の場合は次のようになります。

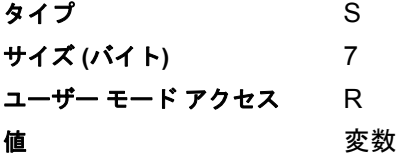

#### <span id="page-371-1"></span>最初にプログラミングした日

#### 属性番号 **614**

最初に電子的プログラミングを行った日付は、123Scanまたは SMSのいずれかを経由してはじめて電子的にスキャ ナに読み込んだ初回設定に表示されます。**30DEC16** (2016 年 12 月 30 日) の場合は次のようになります。

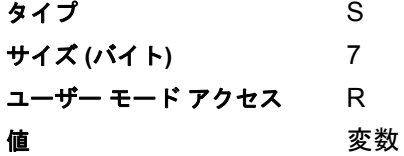

#### <span id="page-371-0"></span>構成ファイル名

#### 属性番号 **616**

123Scan または SMS いずれかを経由してデバイスに電子的に読み込まれた構成設定に割り当てられた名前です。

メモ 「デフォルト設定」バーコードをスキャンすると、構成ファイル名が自動的に工場出荷時の設定に 変更されます。

デバイスに読み込まれた構成設定が変更済みであることを確認するには、パラメータ バーコードをスキャンする と構成ファイル名が修正済みに変わります。

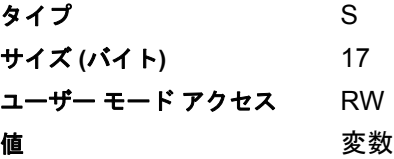

非パラメータ属性 L - 3

#### ビープ音**/LED**

属性番号 **6000** ビープ音 または LED を有効にします。 タイプ X サイズ **(**バイト **)** N/A ユーザー モード アクセス W 値 : ビープ音**/LED** のアクション 値 1 回の短い高音 0 2 回の短い高音 1 3 回の短い高音 2 4 回の短い高音 3 5 回の短い高音 4 1 回の短い低音 5 2 回の短い低音 6 3 回の短い低音 7 4 回の短い低音 8 5 回の短い低音 9 1 回の長い高音 10 2 回の長い高音 11 3 回の長い高音 12 4 回の長い高音 13 5 回の長い高音 14 1 回の長い低音 15

2 回の長い低音 16 3 回の長い低音 17 4 回の長い低音 18 5 回の長い低音 19 高速のさえずり音 20 低速のさえずり音 21 高音 - 低音 22 低音 - 高音 23 高音 - 低音 - 高音 24 低音 - 高音 - 低音 25 高音 - 高音 - 低音 - 低音 26 緑色の LED が消灯 42 緑色の LED が点灯 43 赤色の LED が点灯 47 赤色の LED が消灯 48

#### <span id="page-373-1"></span>パラメータのデフォルト値

#### 属性番号 **6001**

この属性では、すべてのパラメータが工場出荷時の状態に戻ります。

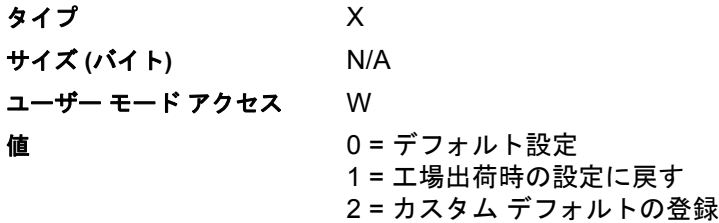

#### 次回起動時のビープ音

#### <span id="page-373-3"></span>属性番号 **6003**

この属性では、スキャナの次回起動時のビープ音を設定 (有効化または無効化) します。

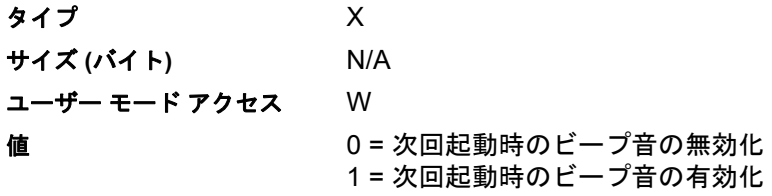

#### <span id="page-373-0"></span>再起動

#### 属性番号 **6004**

この属性では、デバイスの再起動を開始します。

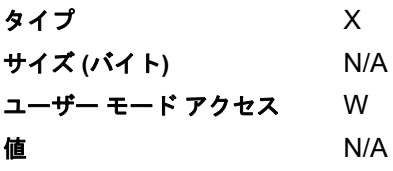

#### ホスト トリガー セッション

<span id="page-373-2"></span>属性番号 **6005**

この属性では、読み取りセッションをスキャナのトリガー ボタンを手動で押すのと同様にトリガーします。

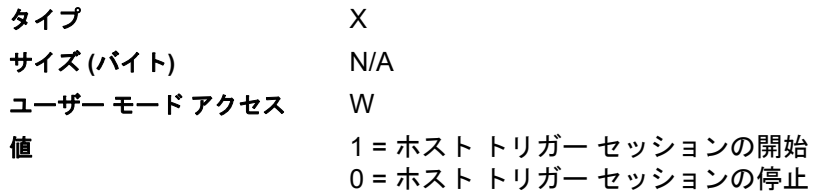

### <span id="page-374-1"></span>ファームウェア バージョン

#### 属性番号 **20004**

スキャナのオペレーティング システムのバージョン。(例: **PAADES00-001-R00D0**)

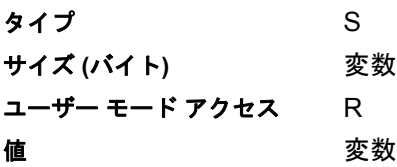

## **ImageKit** のバージョン

#### <span id="page-374-0"></span>属性番号 **20008**

1D デコード アルゴリズムは **IMGKIT\_7.03T01** などのデバイスに常駐しています。

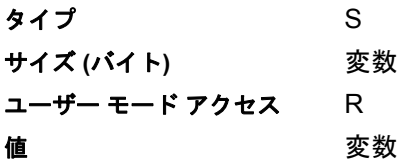

# [索引](#page-138-0)

# 数字

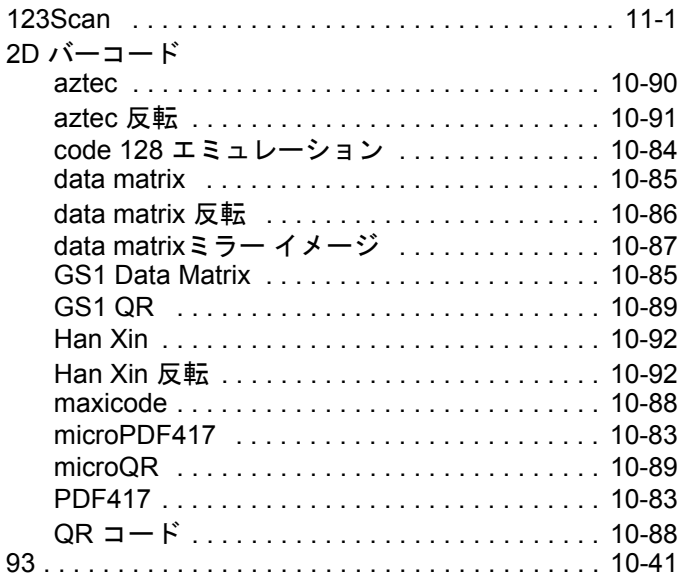

## **A**

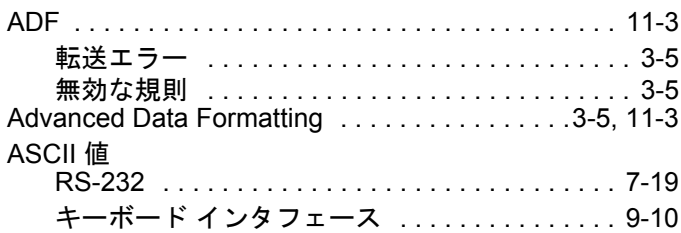

# **C**

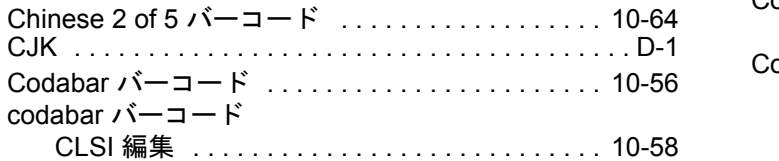

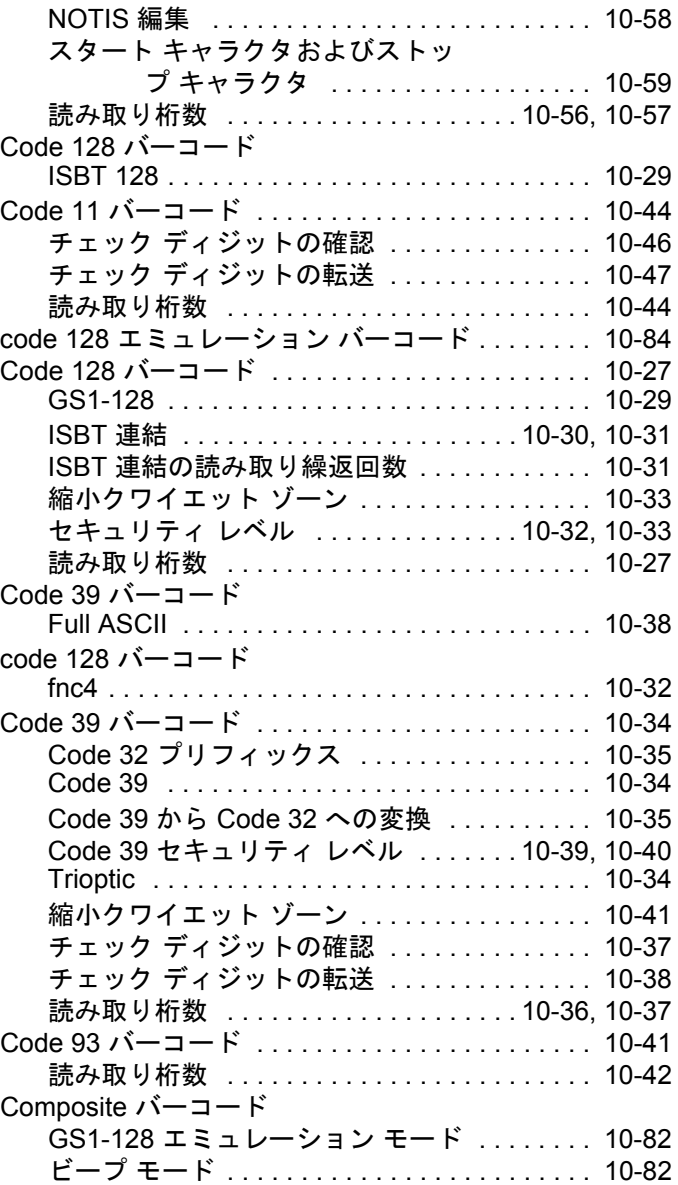

## 索引 - 2 DS2208 デジタル スキャナ プロダクト リファレンス ガイド

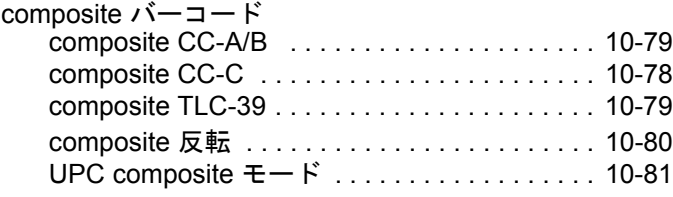

#### **D**

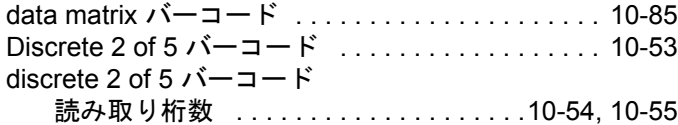

## **G**

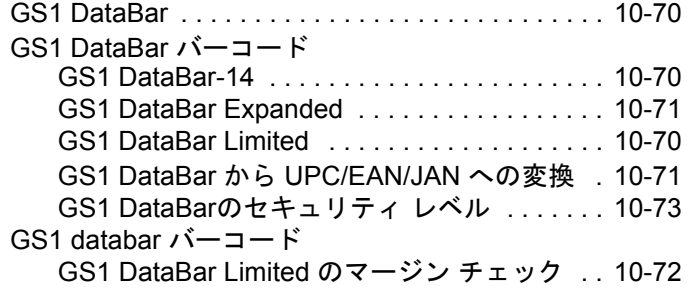

#### **I**

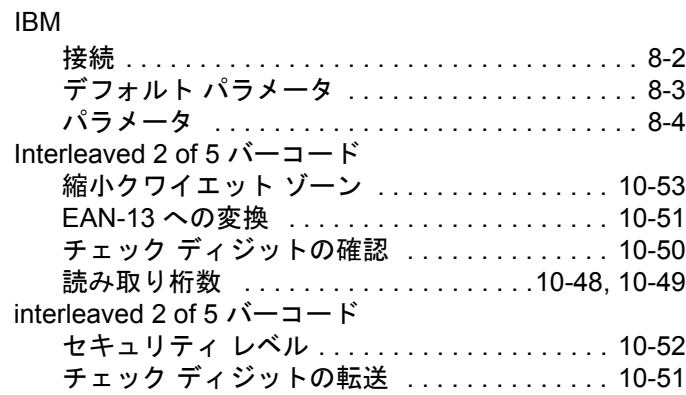

## **K**

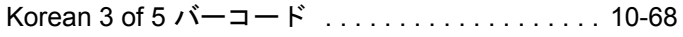

### **L**

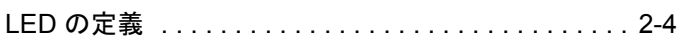

## **M**

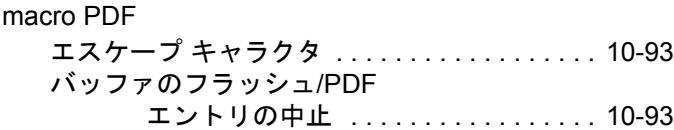

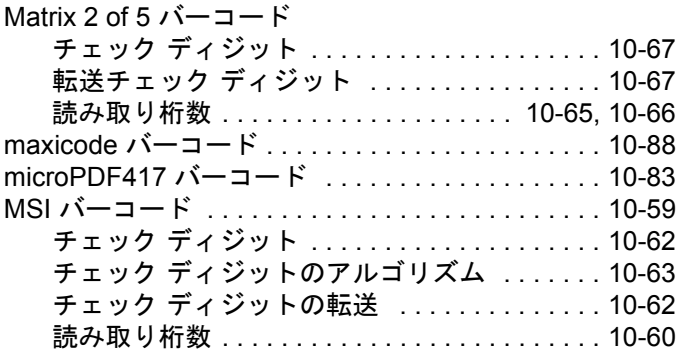

### **N**

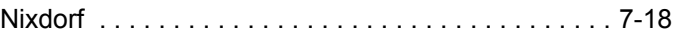

#### **P**

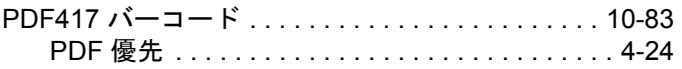

## **Q**

QR コード バーコード [. . . . . . . . . . . . . . . . 10-88,](#page-243-1) [10-89](#page-244-0)

### **R**

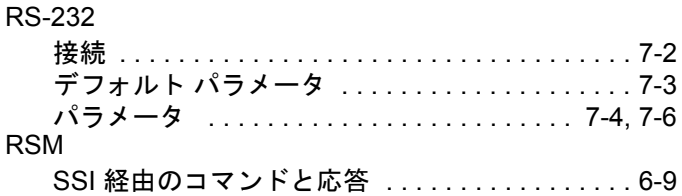

#### **S**

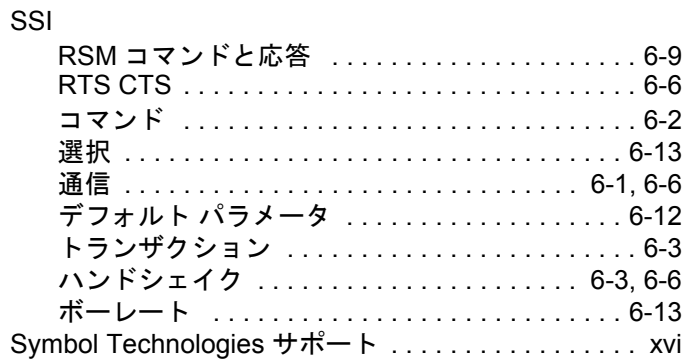

#### **U**

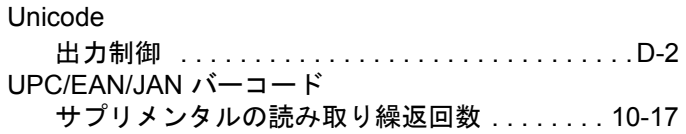

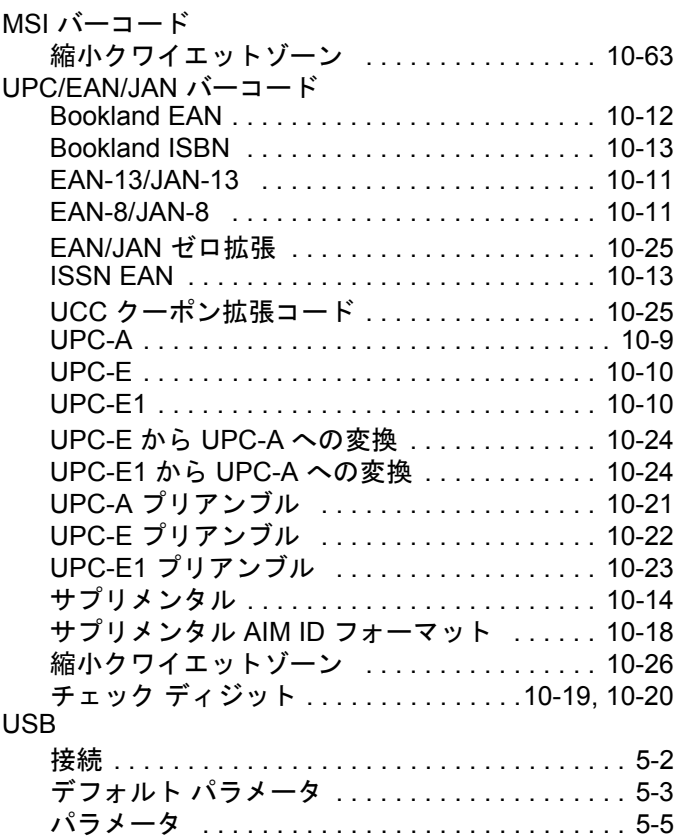

# あ

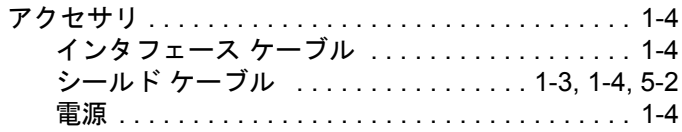

# え

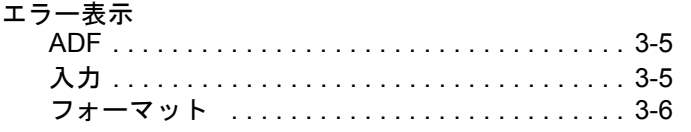

## か

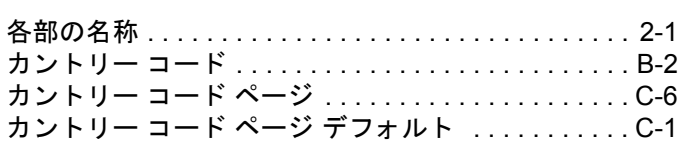

# き

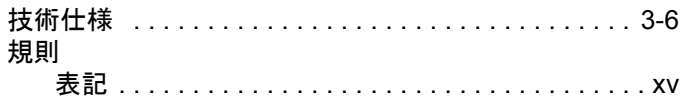

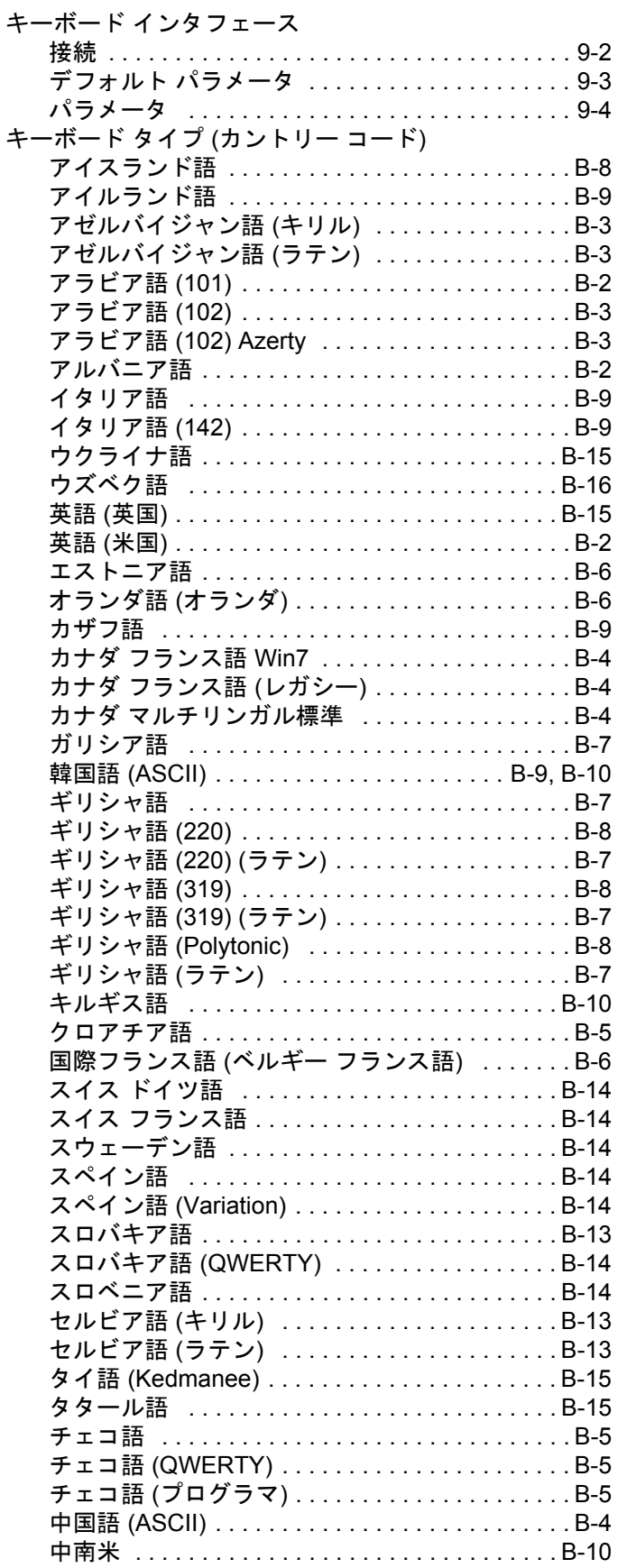

## 索引 - 4 DS2208 デジタル スキャナ プロダクト リファレンス ガイド

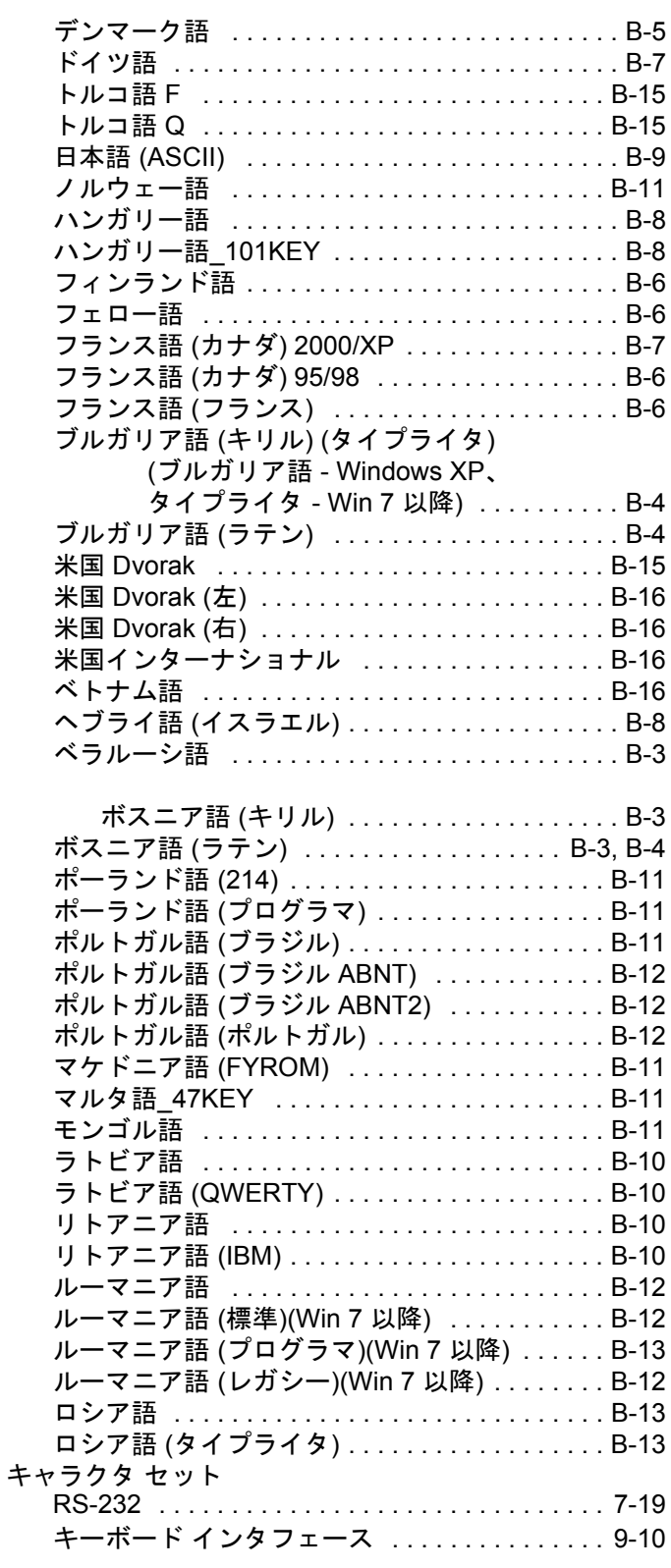

# く

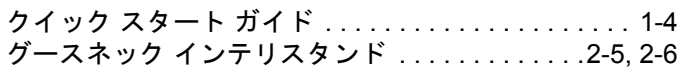

## け

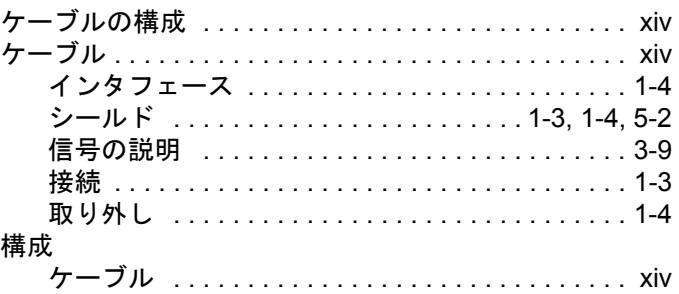

#### こ

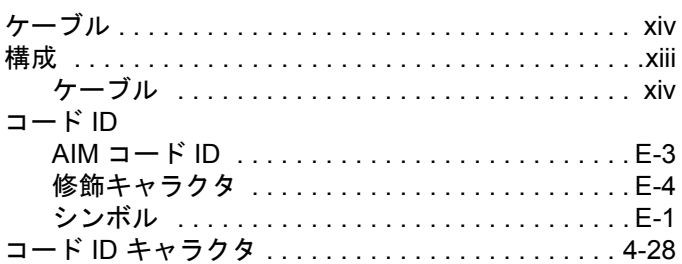

## さ

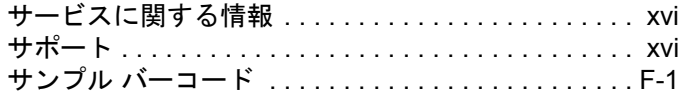

## し

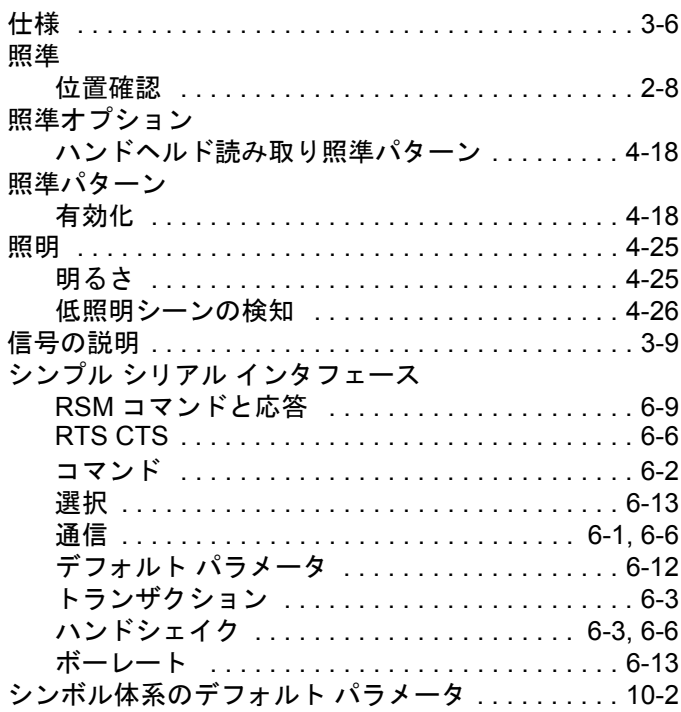

# す

# スキャン

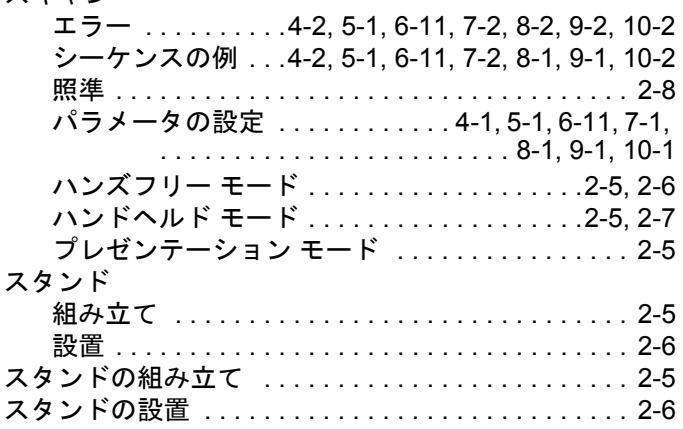

## せ

#### 構成

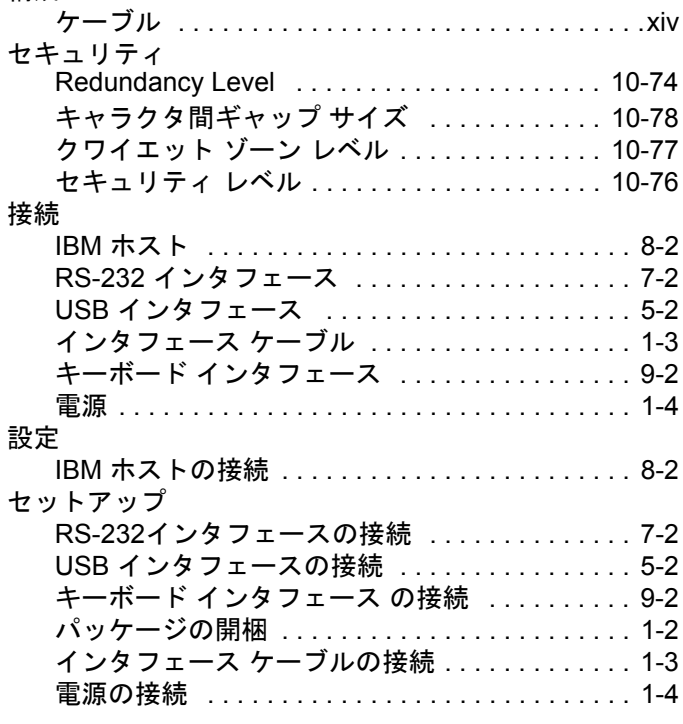

# そ

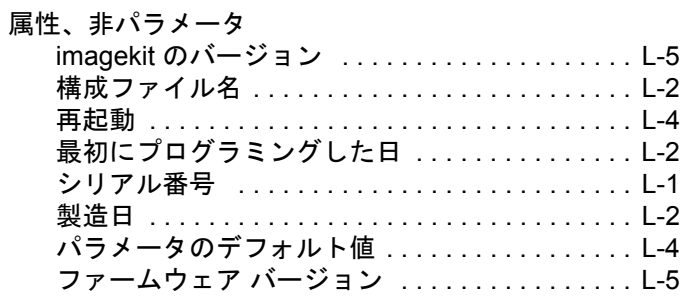

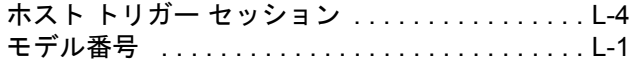

#### つ

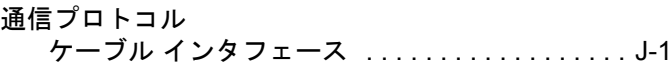

# て

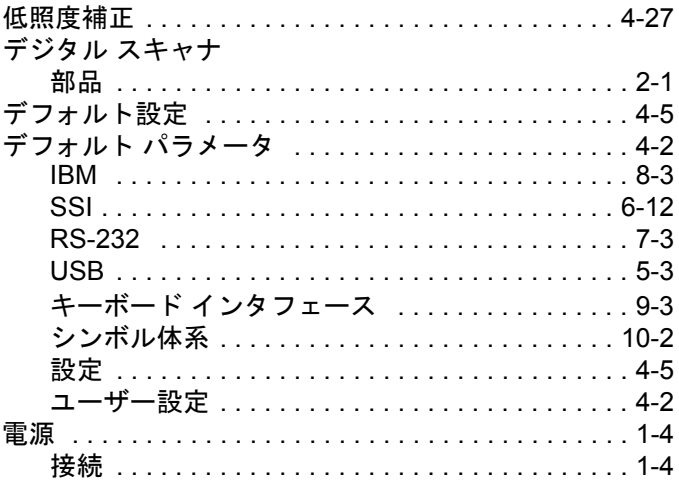

# と

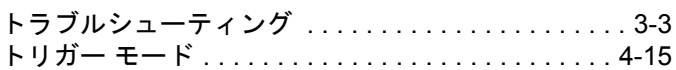

# な

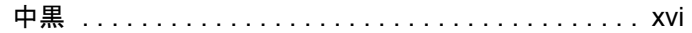

# は

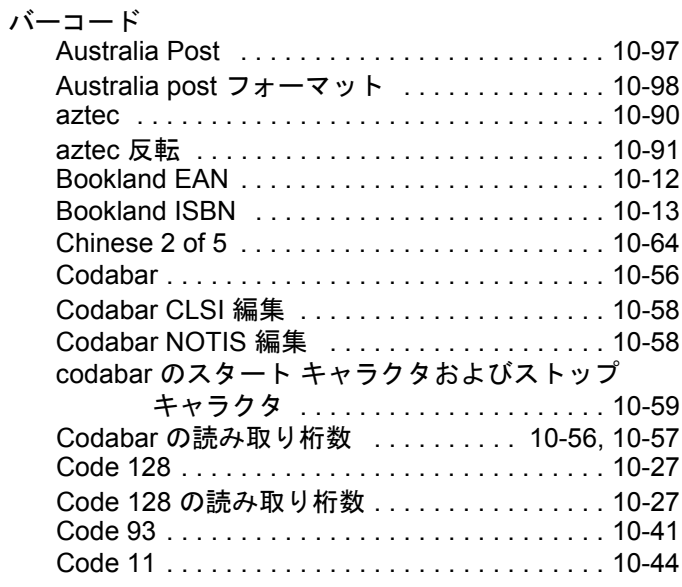

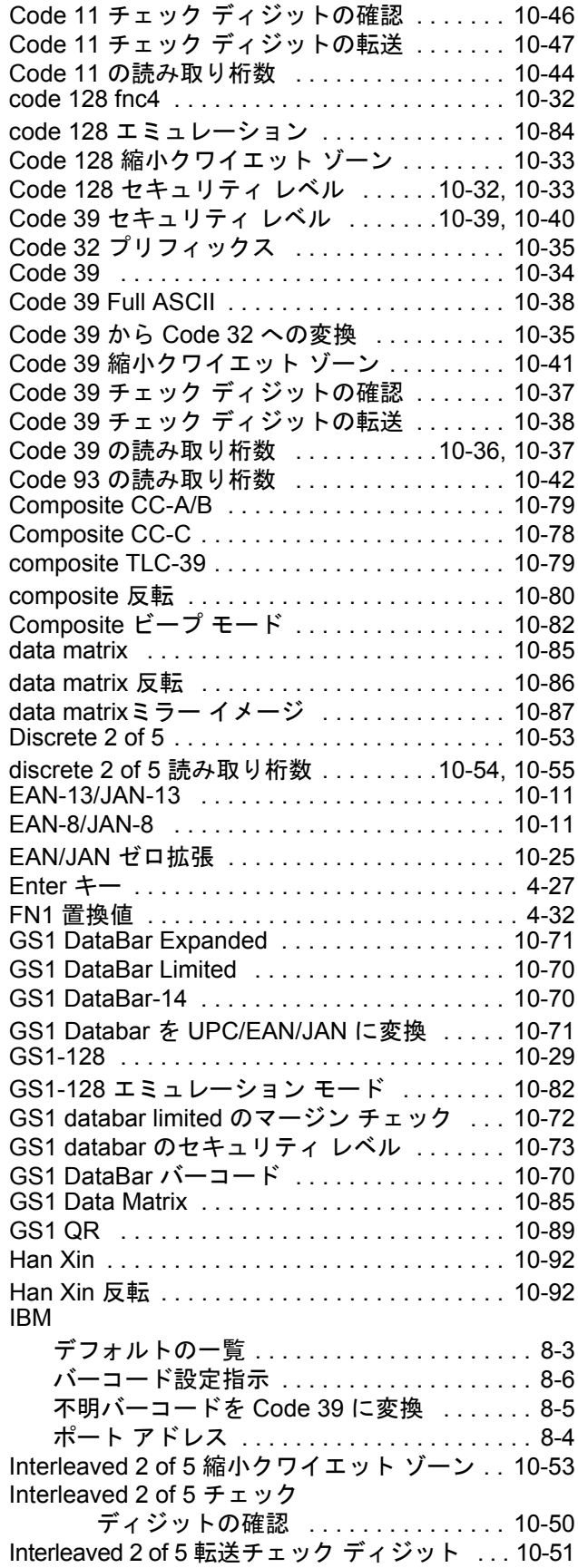

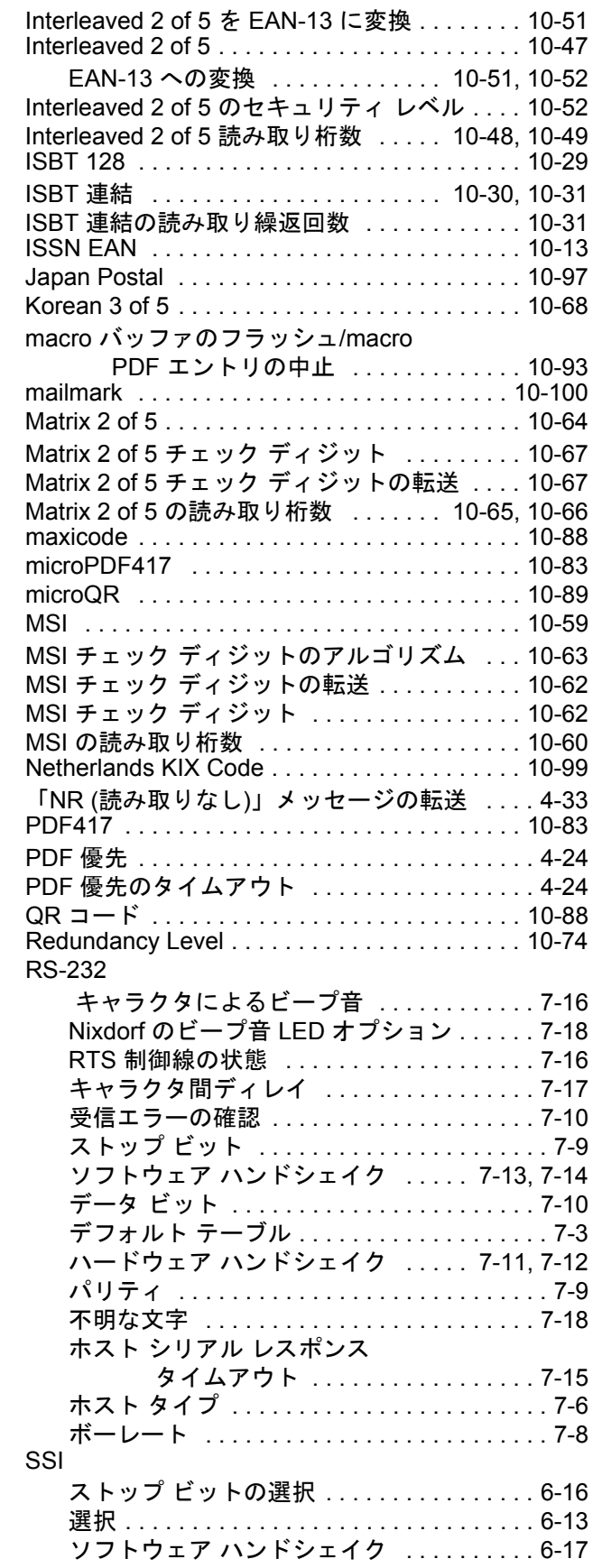

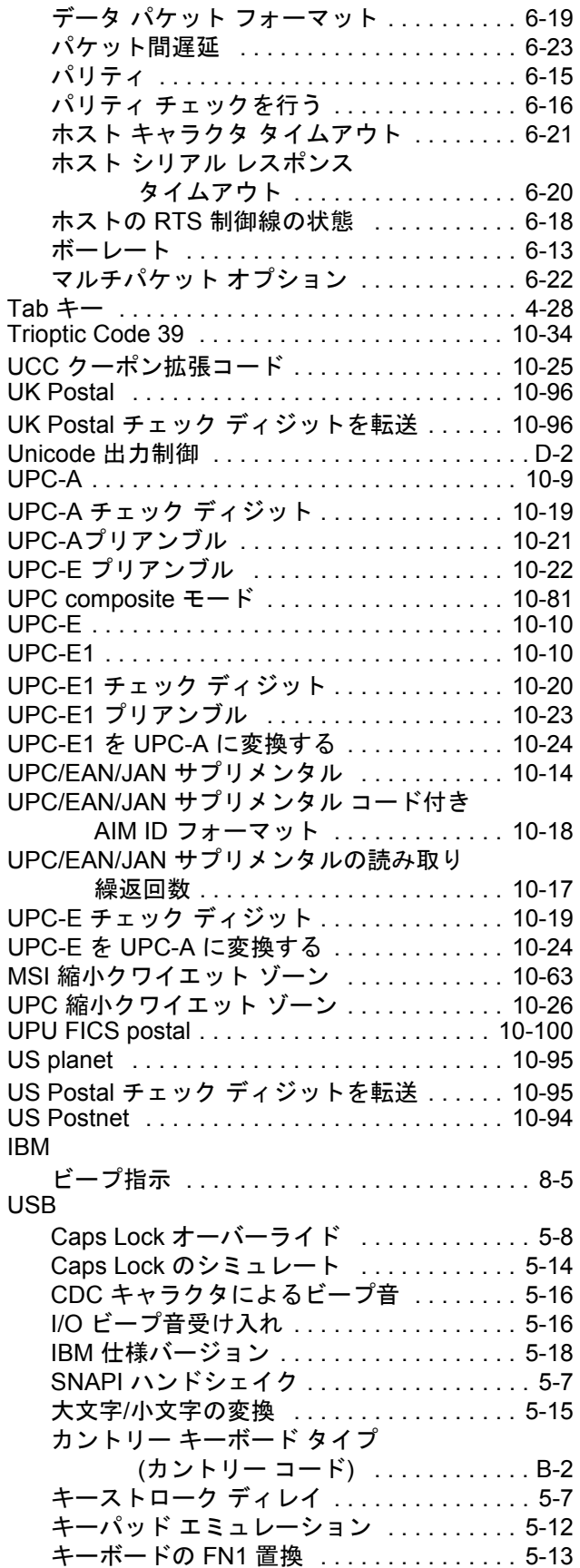

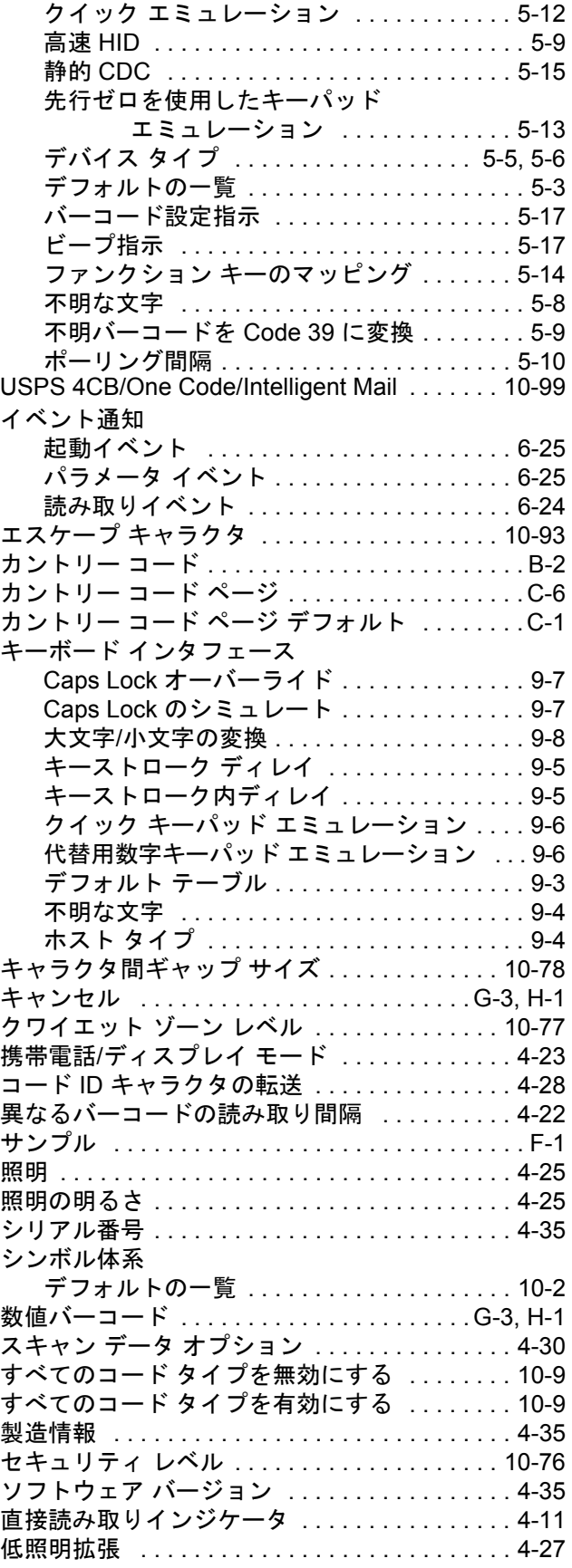

## 索引 - 8 DS2208 デジタル スキャナ プロダクト リファレンス ガイド

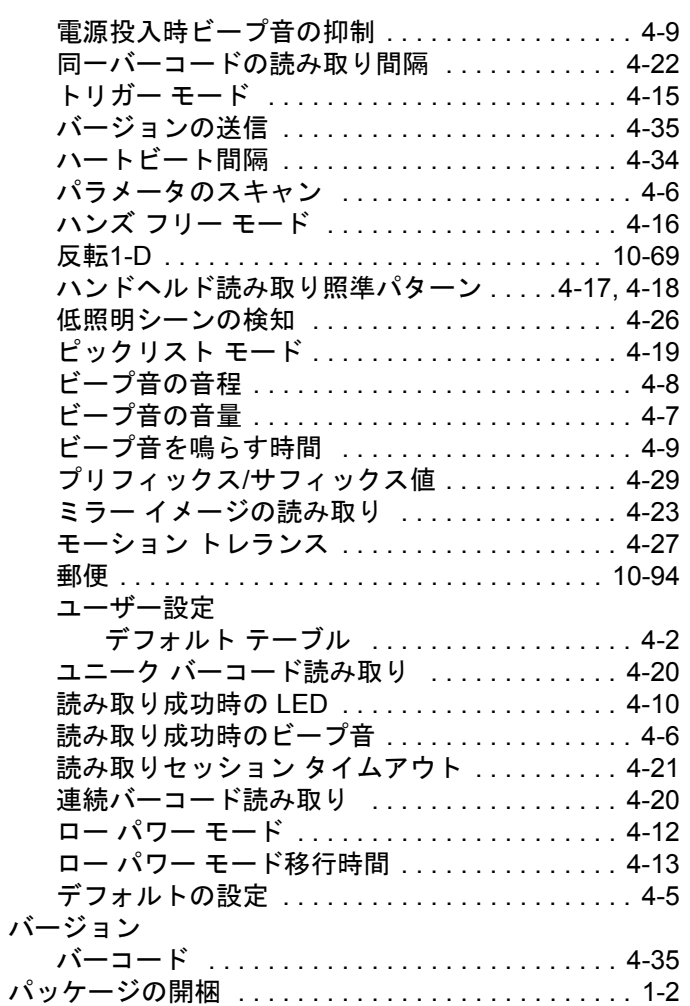

## ひ

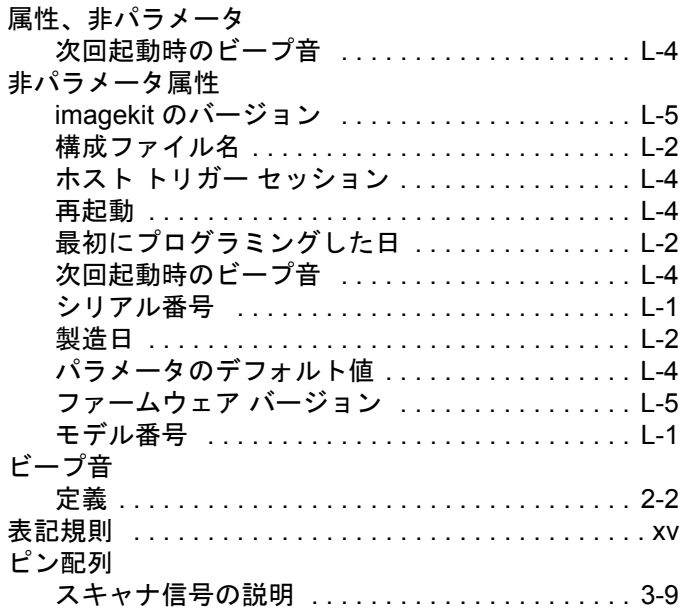

## ふ

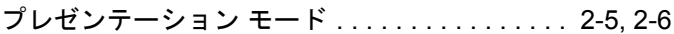

## ほ

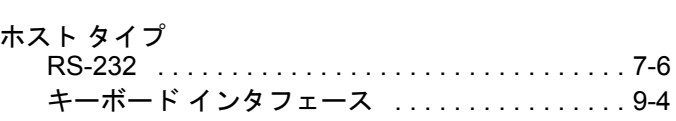

## め

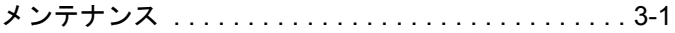

#### ゆ

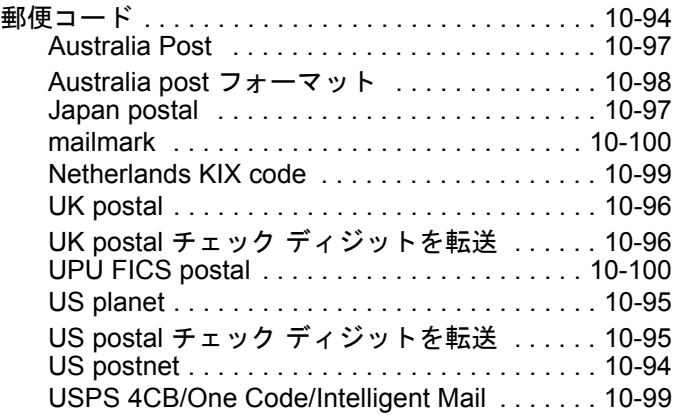

## よ

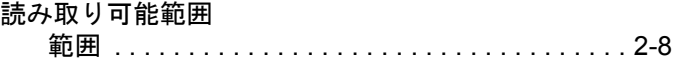

## ろ

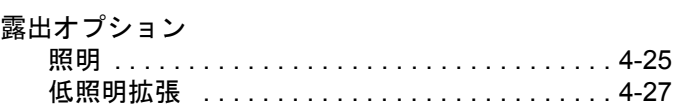

## ん

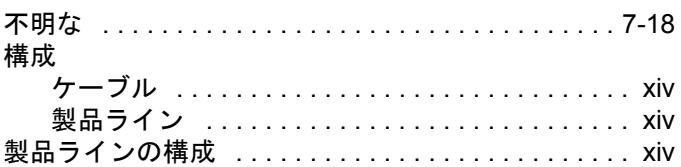

# ご意見をお聞かせください...

このマニュアルについてのご意見をお聞かせください。アンケートにご記入いただき、フォームを 以下の番号宛に FAX でお送りください。(631) 627-7184。または以下の住所にご郵送ください。

Zebra Technologies Corporation One Zebra Plaza Holtsville, NY U.S.A. **Technical Publications Manager** 

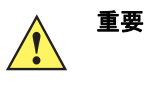

製品サポートが必要な場合は、記載されているカスタマー サポート番号までお問い合わせくださ い。申し訳ありませんが、上記 FAX 番号ではカスタマー サポートは対応いたしかねますのでご了 承ください。

マニュアル タイトル: (改訂版レベルまでご記入ください)

このマニュアルをご利用になる前に、どの程度本製品を使い慣れていましたか。 □十分使い慣れている□やや使い慣れている□まったく初めて

このマニュアルはニーズを満たしていましたか。満たしていなかった場合、 その理由をご説明ください。

追加の必要があると思われたトピックは何ですか (当てはまる場合)。

もっと説明が必要だと思われたトピックは何ですか。具体的にご記入ください。

より良いマニュアルにするために、何が必要だと思いますか。

ご記入ありがとうございました – お寄せいただいたご意見は今後役立ててまいります。

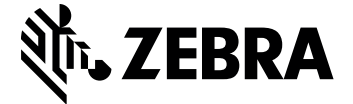

Zebra Technologies Corporation, Inc. 3 Overlook Point Lincolnshire, IL 60069, U.S.A. http://www.zebra.com

Zebra および図案化された Zebra ヘッドは、ZIH Corp. の商標であり、世界各地の多数の法域 で登録されています。その他のすべての商標は、該当する各所有者が権利を有しています。

© 2016 Symbol Technologies LLC, a subsidiary of Zebra Technologies Corporation. All Rights Reserved.